#### altalia CISCO.

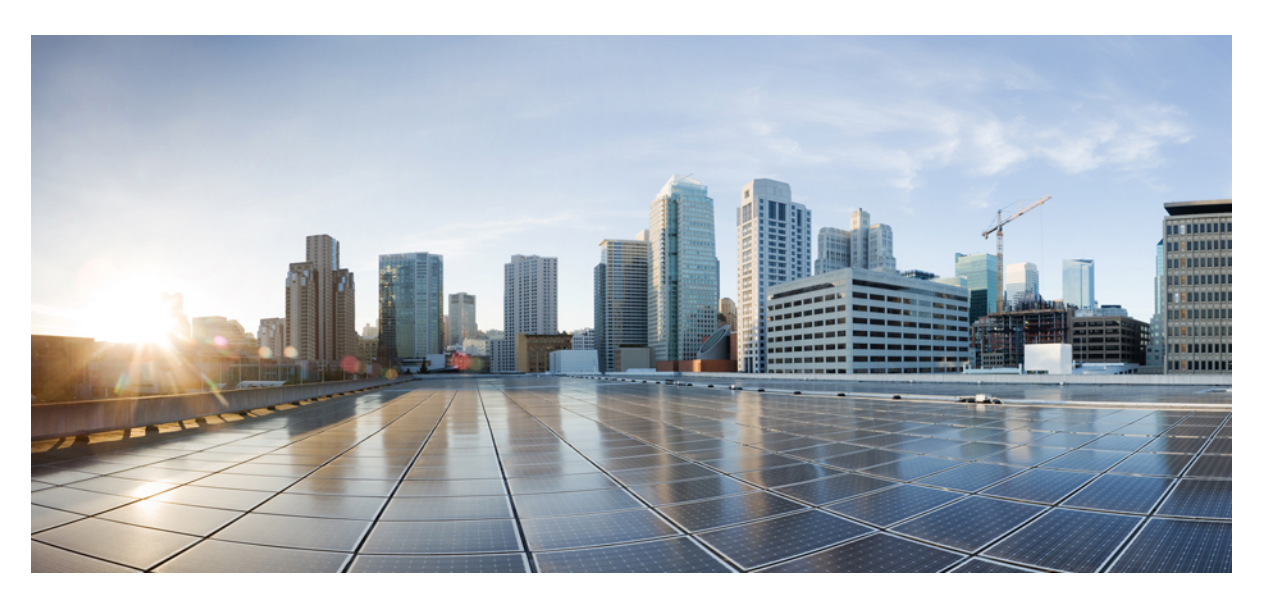

#### **BGP Command Reference for Cisco NCS 5500 Series, Cisco NCS 540 Series and Cisco NCS 560 Series Routers**

**First Published:** 2015-12-23

**Last Modified:** 2019-05-30

#### **Americas Headquarters**

Cisco Systems, Inc. 170 West Tasman Drive San Jose, CA 95134-1706 USA http://www.cisco.com Tel: 408 526-4000 800 553-NETS (6387) Fax: 408 527-0883

THE SPECIFICATIONS AND INFORMATION REGARDING THE PRODUCTS IN THIS MANUAL ARE SUBJECT TO CHANGE WITHOUT NOTICE. ALL STATEMENTS, INFORMATION, AND RECOMMENDATIONS IN THIS MANUAL ARE BELIEVED TO BE ACCURATE BUT ARE PRESENTED WITHOUT WARRANTY OF ANY KIND, EXPRESS OR IMPLIED. USERS MUST TAKE FULL RESPONSIBILITY FOR THEIR APPLICATION OF ANY PRODUCTS.

THE SOFTWARE LICENSE AND LIMITED WARRANTY FOR THE ACCOMPANYING PRODUCT ARE SET FORTH IN THE INFORMATION PACKET THAT SHIPPED WITH THE PRODUCT AND ARE INCORPORATED HEREIN BY THIS REFERENCE. IF YOU ARE UNABLE TO LOCATE THE SOFTWARE LICENSE OR LIMITED WARRANTY, CONTACT YOUR CISCO REPRESENTATIVE FOR A COPY.

The Cisco implementation of TCP header compression is an adaptation of a program developed by the University of California, Berkeley (UCB) as part of UCB's public domain version of the UNIX operating system. All rights reserved. Copyright © 1981, Regents of the University of California.

NOTWITHSTANDING ANY OTHER WARRANTY HEREIN, ALL DOCUMENT FILES AND SOFTWARE OF THESE SUPPLIERS ARE PROVIDED "AS IS" WITH ALL FAULTS. CISCO AND THE ABOVE-NAMED SUPPLIERS DISCLAIM ALL WARRANTIES, EXPRESSED OR IMPLIED, INCLUDING, WITHOUT LIMITATION, THOSE OF MERCHANTABILITY, FITNESS FOR A PARTICULAR PURPOSE AND NONINFRINGEMENT OR ARISING FROM A COURSE OF DEALING, USAGE, OR TRADE PRACTICE.

IN NO EVENT SHALL CISCO OR ITS SUPPLIERS BE LIABLE FOR ANY INDIRECT, SPECIAL, CONSEQUENTIAL, OR INCIDENTAL DAMAGES, INCLUDING, WITHOUT LIMITATION, LOST PROFITS OR LOSS OR DAMAGE TO DATA ARISING OUT OF THE USE OR INABILITY TO USE THIS MANUAL, EVEN IF CISCO OR ITS SUPPLIERS HAVE BEEN ADVISED OF THE POSSIBILITY OF SUCH DAMAGES.

Any Internet Protocol (IP) addresses and phone numbers used in this document are not intended to be actual addresses and phone numbers. Any examples, command display output, network topology diagrams, and other figures included in the document are shown for illustrative purposes only. Any use of actual IP addresses or phone numbers in illustrative content is unintentional and coincidental.

All printed copies and duplicate soft copies of this document are considered uncontrolled. See the current online version for the latest version.

Cisco has more than 200 offices worldwide. Addresses and phone numbers are listed on the Cisco website at www.cisco.com/go/offices.

Cisco and the Cisco logo are trademarks or registered trademarks of Cisco and/or its affiliates in the U.S. and other countries. To view a list of Cisco trademarks, go to this URL: <https://www.cisco.com/c/en/us/about/legal/trademarks.html>. Third-party trademarks mentioned are the property of their respective owners. The use of the word partner does not imply a partnership relationship between Cisco and any other company. (1721R)

© 2015–2019 Cisco Systems, Inc. All rights reserved.

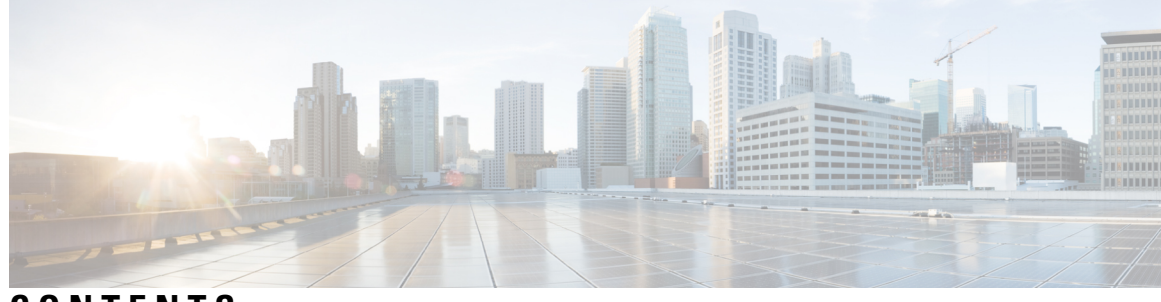

#### **CONTENTS**

#### **PREF ACE [Preface](#page-10-0) xi**

Changes to This [Document](#page-10-1) **xi** [Communications,](#page-10-2) Services, and Additional Information **xi**

#### **CHAPTER 1 BGP [Commands](#page-12-0) 1**

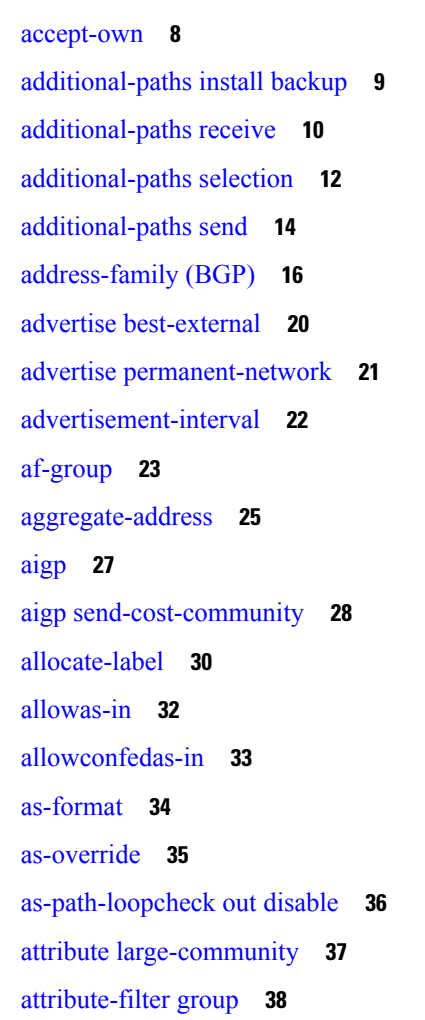

bfd [\(BGP\)](#page-50-0) **39** bgp [as-path-loopcheck](#page-55-0) **44** bgp [attribute-download](#page-56-0) **45** bgp [auto-policy-soft-reset](#page-58-0) disable **47** bgp bestpath [origin-as](#page-59-0) allow invalid **48** bgp bestpath [origin-as](#page-60-0) use validity **49** bgp [bestpath](#page-61-0) as-path ignore **50** bgp bestpath [compare-routerid](#page-62-0) **51** bgp bestpath [cost-community](#page-63-0) ignore **52** bgp [bestpath](#page-64-0) med always **53** bgp [bestpath](#page-66-0) med confed **55** bgp bestpath med [missing-as-worst](#page-68-0) **57** bgp [client-to-client](#page-69-0) reflection disable **58** bgp [cluster-id](#page-71-0) **60** bgp [confederation](#page-73-0) identifier **62** bgp [confederation](#page-75-0) peers **64** bgp [dampening](#page-77-0) **66** bgp default [local-preference](#page-79-0) **68** bgp [enforce-first-as](#page-80-0) disable **69** bgp [fast-external-fallover](#page-81-0) disable **70** bgp [graceful-restart](#page-82-0) **71** bgp [graceful-restart](#page-83-0) graceful-reset **72** bgp [graceful-restart](#page-84-0) purge-time **73** bgp [graceful-restart](#page-85-0) restart-time **74** bgp [graceful-restart](#page-86-0) stalepath-time **75** bgp [import-delay](#page-87-0) **76** bgp [label-delay](#page-88-0) **77** bgp [lpts-secure-binding](#page-89-0) **78** bgp log [neighbor](#page-90-0) changes disable **79** bgp origin-as [validation](#page-91-0) enable **80** bgp origin-as [validation](#page-92-0) signal ibgp **81** bgp origin-as [validation](#page-93-0) time **82** bgp [maximum](#page-95-0) neighbor **84** bgp [multipath](#page-96-0) as-path **85**

bgp policy [accounting](#page-97-0) **86** bgp policy [propagation](#page-99-0) input flow-tag **88** bgp [redistribute-internal](#page-100-0) **89** bgp [router-id](#page-101-0) **90** bgp [scan-time](#page-102-0) **91** bgp [update-delay](#page-104-0) **93** bgp [write-limit](#page-105-0) **94** [bmp-activate](#page-107-0) **96** bmp [server](#page-108-0) **97** capability [additional-paths](#page-111-0) receive **100** capability [additional-paths](#page-112-0) send **101** [capability](#page-113-0) orf prefix **102** [capability](#page-115-0) suppress 4-byte-as **104** [clear](#page-118-0) bgp **107** clear bgp [dampening](#page-120-0) **109** clear bgp [external](#page-122-0) **111** clear bgp [flap-statistics](#page-124-0) **113** clear bgp nexthop [performance-statistics](#page-126-0) **115** clear bgp nexthop [registration](#page-128-0) **117** clear bgp [peer-drops](#page-130-0) **119** clear bgp [performance-statistics](#page-131-0) **120** clear bgp [self-originated](#page-132-0) **121** clear bgp [shutdown](#page-134-0) **123** [clear](#page-136-0) bgp soft **125** clear bgp vrf rpki [validation](#page-139-0) **128** cluster-id [allow-equal](#page-140-0) **129** [default-information](#page-141-0) originate (BGP) **130** [default-martian-check](#page-142-0) disable **131** [default-metric](#page-143-0) (BGP) **132** [default-originate](#page-144-0) **133** [description](#page-146-0) (BGP) **135** [distance](#page-147-0) bgp **136** [distribute](#page-149-0) bgp-ls (ISIS) **138** [distribute](#page-150-0) bgp-ls (OSPF) **139**

[domain-distinguisher](#page-151-0) **140** [dmz-link-bandwidth](#page-152-0) **141** dscp [\(BGP\)](#page-153-0) **142** [dynamic-med](#page-155-0) interval **144** [ebgp-multihop](#page-156-0) **145** export [route-policy](#page-158-0) **147** export [route-target](#page-159-0) **148** hw-module fib [bgp-mp-pic-auto-protect-enable](#page-161-0) **150** [hw-module](#page-162-0) fib dlb level-1 enable **151** hw-module profile stats [j2-dynamic-stats](#page-164-0) **153** [hw-module](#page-165-0) fib bgppa stats-mode **154** ibgp policy out [enforce-modifications](#page-167-0) **156** import [route-policy](#page-168-0) **157** import [route-target](#page-169-0) **158** [ignore-connected-check](#page-171-0) **160** [graceful-maintenance](#page-172-0) **161** [hw-module](#page-174-0) profile flowspec **163** [hw-module](#page-175-0) fib bgppa stats-mode **164** [keychain](#page-177-0) (BGP) **166** [keychain-disable](#page-179-0) **168** keychain [inheritance-disable](#page-181-0) **170** [label-allocation-mode](#page-182-0) **171** label [mode](#page-184-0) **173** [local-as](#page-187-0) **176** [long-lived-graceful-restart](#page-189-0) **178** match [flow-tag](#page-191-0) **180** [maximum-paths](#page-193-0) (BGP) **182** [maximum-prefix](#page-195-0) (BGP) **184** [maximum-prefix-restart-time](#page-198-0) (BGP) **187** mpls [activate](#page-199-0) (BGP) **188** [mvpn](#page-202-0) **191** [neighbor](#page-203-0) (BGP) **192** [neighbor-group](#page-205-0) **194** neighbor [internal-vpn-client](#page-207-0) **196**

[network](#page-208-0) (BGP) **197** network [backdoor](#page-210-0) **199** [next-hop-self](#page-212-0) **201** [next-hop-unchanged](#page-214-0) **203** nexthop resolution [prefix-length](#page-216-0) minimum **205** nexthop [route-policy](#page-217-0) **206** nexthop [trigger-delay](#page-219-0) **208** orf **[210](#page-221-0)** [password](#page-222-0) (BGP) **211** password [\(rpki-server\)](#page-224-0) **213** [password-disable](#page-225-0) **214** [permanent-network](#page-226-0) **215** [precedence](#page-227-0) **216** preference [\(rpki-server\)](#page-229-0) **218** purge-time [\(rpki-server\)](#page-230-0) **219** rd **[220](#page-231-0)** [receive-buffer-size](#page-233-0) **222** [redistribute](#page-235-0) (BGP) **224** refresh-time [\(rpki-server\)](#page-239-0) **228** [remote-as](#page-240-0) (BGP) **229** [remote-bgp-label-mode-per-prefix](#page-242-0) **231** [remove-private-as](#page-244-0) **233** replace [as-path](#page-246-0) all **235** [response-time](#page-248-0) (rpki-server) **237** retain [local-label](#page-249-0) **238** retain [route-target](#page-250-0) **239** [route-policy](#page-252-0) (BGP) **241** [router](#page-254-0) bgp **243** rpki [server](#page-255-0) **244** [selective-vrf-download](#page-256-0) disable **245** [send-buffer-size](#page-257-0) **246** [send-community-ebgp](#page-259-0) **248** [send-extended-community-ebgp](#page-261-0) **250** [session-group](#page-263-0) **252**

[session-open-mode](#page-265-0) **254** set [flow-tag](#page-267-0) **256** set path-color [external-reach](#page-268-0) **257** [show](#page-269-0) bgp **258** [show](#page-283-0) bgp bmp **272** show bgp [update](#page-285-0) out **274** show bgp update in error [process](#page-289-0) **278** show bgp update out [filter-group](#page-290-0) **279** show bgp update out [process](#page-291-0) **280** show bgp update out [sub-group](#page-293-0) **282** show bgp update out [update-group](#page-294-0) **283** show bgp vrf [update](#page-296-0) in error **285** show bgp [advertised](#page-297-0) **286** show bgp [af-group](#page-303-0) **292** show bgp [attribute-key](#page-306-0) **295** show bgp [cidr-only](#page-310-0) **299** show bgp [community](#page-313-0) **302** show bgp [convergence](#page-318-0) **307** show bgp [dampened-paths](#page-321-0) **310** show bgp [flap-statistics](#page-324-0) **313** show bgp [inconsistent-as](#page-329-0) **318** show bgp [labels](#page-333-0) **322** show bgp [large-community](#page-336-0) **325** show bgp [l2vpn](#page-339-0) **328** show bgp [l2vpn](#page-343-0) vpls **332** show bgp [neighbor-group](#page-349-0) **338** show bgp [neighbors](#page-352-0) **341** show bgp [nexthops](#page-377-0) **366** show bgp [paths](#page-386-0) **375** show bgp [policy](#page-388-0) **377** show bgp [process](#page-395-0) **384** show bgp [regexp](#page-415-0) **404** show bgp [route-policy](#page-419-0) **408** show bgp [session-group](#page-423-0) **412**

show bgp [sessions](#page-426-0) **415** show bgp [summary](#page-429-0) **418** show bgp [truncated-communities](#page-433-0) **422** show bgp [update-group](#page-437-0) **426** [show](#page-443-0) bgp vrf **432** show [protocols](#page-446-0) (BGP) **435** [show](#page-448-0) svd role **437** [show](#page-449-0) svd state **438** [shutdown](#page-450-0) (BGP) **439** shutdown [\(rpki-server\)](#page-452-0) **441** [signalling](#page-453-0) disable **442** [site-of-origin](#page-454-0) (BGP) **443** slow peer (BGP router global [configuration\)](#page-456-0) **445** slow peer (BGP neighbor [address-family](#page-458-0) configuration) **447** socket [receive-buffer-size](#page-461-0) **450** socket [send-buffer-size](#page-463-0) **452** [soft-reconfiguration](#page-465-0) inbound **454** [speaker-id](#page-468-0) **457** stats [resource](#page-469-0) reassign **458** svd [platform](#page-474-0) enable **463** [table-policy](#page-476-0) **465** timers [\(BGP\)](#page-478-0) **467** [timers](#page-480-0) bgp **469** transport [\(rpki-server\)](#page-482-0) **471** [update](#page-483-0) limit **472** update limit [address-family](#page-484-0) **473** update limit [sub-group](#page-485-0) **474** update in [error-handling](#page-486-0) basic disable **475** update in [error-handling](#page-487-0) extended **476** update in error-handling [treat-as-withdraw](#page-488-0) (BGP) **477** update in [labeled-unicast](#page-489-0) equivalent **478** update out [logging](#page-490-0) **479** [update-source](#page-491-0) **480** update [wait-install](#page-493-0) **482**

update [wait-install](#page-494-0) delay startup **483** [use](#page-495-0) **484** username [\(rpki-server\)](#page-499-0) **488** vrf [\(BGP\)](#page-500-0) **489** [weight](#page-501-0) **490**

 $\overline{\phantom{a}}$ 

I

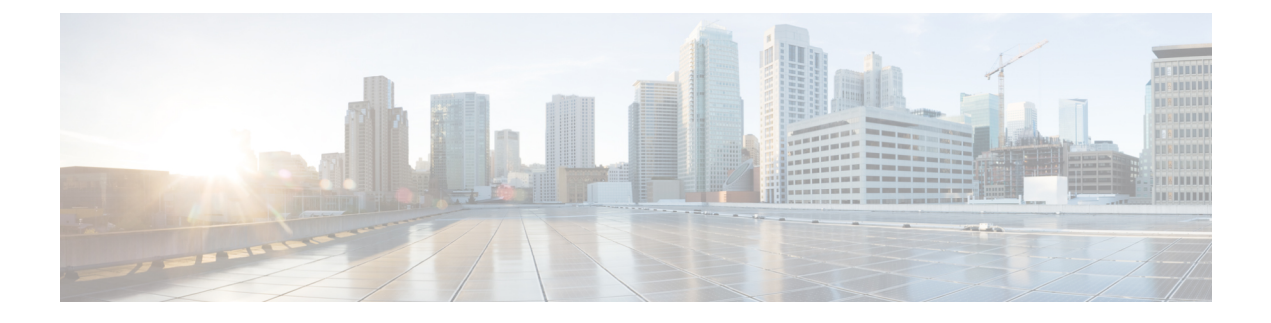

# <span id="page-10-0"></span>**Preface**

The *BGP Command Reference for Cisco NCS 5500 Series Routers* preface contains these sections:

- Changes to This [Document,](#page-10-1) on page xi
- [Communications,](#page-10-2) Services, and Additional Information, on page xi

#### <span id="page-10-1"></span>**Changes to This Document**

This table lists the technical changes made to this document since it was first printed.

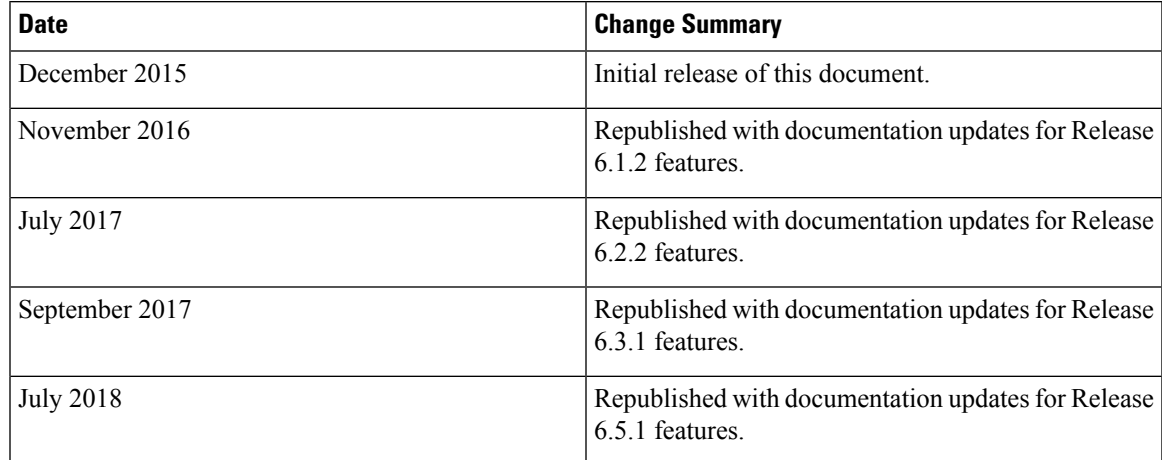

## <span id="page-10-2"></span>**Communications, Services, and Additional Information**

- To receive timely, relevant information from Cisco, sign up at Cisco Profile [Manager.](https://www.cisco.com/offer/subscribe)
- To get the business impact you're looking for with the technologies that matter, visit Cisco [Services](https://www.cisco.com/go/services).
- To submit a service request, visit Cisco [Support.](https://www.cisco.com/c/en/us/support/index.html)
- To discover and browse secure, validated enterprise-class apps, products, solutions and services, visit Cisco [Marketplace](https://developer.cisco.com/site/marketplace/).
- To obtain general networking, training, and certification titles, visit [Cisco](http://www.ciscopress.com) Press.

• To find warranty information for a specific product or product family, access Cisco [Warranty](http://www.cisco-warrantyfinder.com) Finder.

#### **Cisco Bug Search Tool**

Cisco Bug [Search](https://www.cisco.com/c/en/us/support/web/tools/bst/bsthelp/index.html) Tool (BST) is a web-based tool that acts as a gateway to the Cisco bug tracking system that maintains a comprehensive list of defects and vulnerabilities in Cisco products and software. BST provides you with detailed defect information about your products and software.

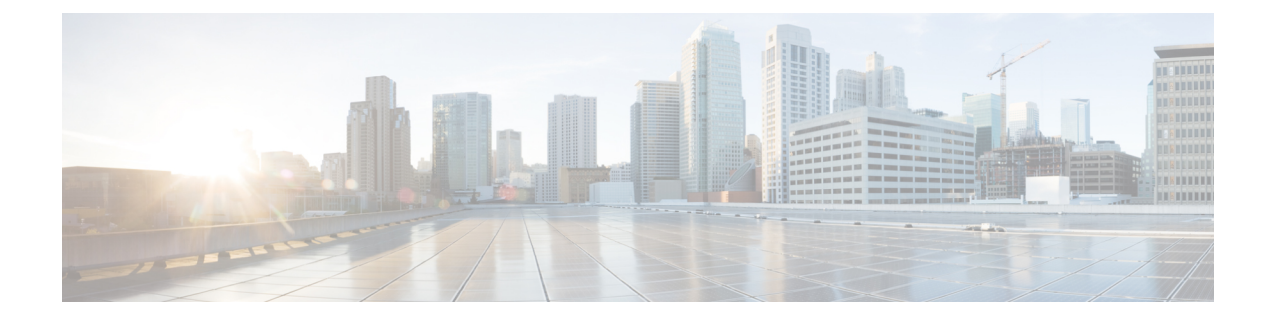

# <span id="page-12-0"></span>**BGP Commands**

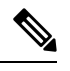

**Note**

All commands applicable for the Cisco NCS 5500 Series Router are also supported on the Cisco NCS 540 Series Router that is introduced from Cisco IOS XR Release 6.3.2. References to earlier releases in Command History tables apply to only the Cisco NCS 5500 Series Router.

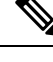

**Note**

- Starting with Cisco IOS XR Release 6.6.25, all commands applicable for the Cisco NCS 5500 Series Router are also supported on the Cisco NCS 560 Series Routers.
- Starting with Cisco IOS XR Release 6.3.2, all commands applicable for the Cisco NCS 5500 Series Router are also supported on the Cisco NCS 540 Series Router.
- References to releases before Cisco IOS XR Release 6.3.2 apply to only the Cisco NCS 5500 Series Router.
- Cisco IOS XR Software Release 7.0.1 specific updates are not applicable for the following variants of Cisco NCS 540 Series Routers:
	- N540-28Z4C-SYS-A
	- N540-28Z4C-SYS-D
	- N540X-16Z4G8Q2C-A
	- N540X-16Z4G8Q2C-D
	- N540X-16Z8Q2C-D
	- N540-12Z20G-SYS-A
	- N540-12Z20G-SYS-D
	- N540X-12Z16G-SYS-A
	- N540X-12Z16G-SYS-D

This chapter describes the commands used to configure and monitor Border Gateway Protocol (BGP) on Cisco NCS 5500 540Series Routers using Cisco IOS XR software. The commands in this module configure IP Version 4 (IPv4), IP Version 6 (IPv6), Virtual Private Network Version 4 (VPNv4) routing sessions.

For detailed information about BGP concepts, configuration tasks, and examples, see the Implementing BGP chapter in the *BGP Configuration Guide for Cisco NCS 5500 Series RoutersBGP Configuration Guide for Ciso NCS 540 Series Routers*.

- [accept-own,](#page-19-0) on page 8
- [additional-paths](#page-20-0) install backup, on page 9
- [additional-paths](#page-21-0) receive, on page 10
- [additional-paths](#page-23-0) selection, on page 12
- [additional-paths](#page-25-0) send, on page 14
- [address-family](#page-27-0) (BGP), on page 16
- advertise [best-external,](#page-31-0) on page 20
- advertise [permanent-network,](#page-32-0) on page 21
- [advertisement-interval,](#page-33-0) on page 22
- [af-group,](#page-34-0) on page 23
- [aggregate-address,](#page-36-0) on page 25
- [aigp,](#page-38-0) on page 27
- aigp [send-cost-community,](#page-39-0) on page 28
- [allocate-label,](#page-41-0) on page 30
- [allowas-in,](#page-43-0) on page 32
- [allowconfedas-in,](#page-44-0) on page 33
- [as-format,](#page-45-0) on page 34
- [as-override,](#page-46-0) on page 35
- [as-path-loopcheck](#page-47-0) out disable, on page 36
- attribute [large-community,](#page-48-0) on page 37
- [attribute-filter](#page-49-0) group, on page 38
- bfd [\(BGP\),](#page-50-0) on page 39
- bgp [as-path-loopcheck,](#page-55-0) on page 44
- bgp [attribute-download,](#page-56-0) on page 45
- bgp [auto-policy-soft-reset](#page-58-0) disable, on page 47
- bgp bestpath [origin-as](#page-59-0) allow invalid, on page 48
- bgp bestpath [origin-as](#page-60-0) use validity, on page 49
- bgp [bestpath](#page-61-0) as-path ignore, on page 50
- bgp bestpath [compare-routerid,](#page-62-0) on page 51
- bgp bestpath [cost-community](#page-63-0) ignore, on page 52
- bgp [bestpath](#page-64-0) med always, on page 53
- bgp [bestpath](#page-66-0) med confed, on page 55
- bgp bestpath med [missing-as-worst,](#page-68-0) on page 57
- bgp [client-to-client](#page-69-0) reflection disable, on page 58
- bgp [cluster-id,](#page-71-0) on page 60
- bgp [confederation](#page-73-0) identifier, on page 62
- bgp [confederation](#page-75-0) peers, on page 64
- bgp [dampening,](#page-77-0) on page 66
- bgp default [local-preference,](#page-79-0) on page 68
- bgp [enforce-first-as](#page-80-0) disable, on page 69
- bgp [fast-external-fallover](#page-81-0) disable, on page 70
- bgp [graceful-restart,](#page-82-0) on page 71
- bgp [graceful-restart](#page-83-0) graceful-reset, on page 72
- bgp [graceful-restart](#page-84-0) purge-time, on page 73
- bgp [graceful-restart](#page-85-0) restart-time, on page 74
- bgp [graceful-restart](#page-86-0) stalepath-time, on page 75
- bgp [import-delay,](#page-87-0) on page 76
- bgp [label-delay,](#page-88-0) on page 77
- bgp [lpts-secure-binding,](#page-89-0) on page 78
- bgp log [neighbor](#page-90-0) changes disable, on page 79
- bgp origin-as [validation](#page-91-0) enable, on page 80
- bgp origin-as [validation](#page-92-0) signal ibgp , on page 81
- bgp origin-as [validation](#page-93-0) time , on page 82
- bgp [maximum](#page-95-0) neighbor, on page 84
- bgp [multipath](#page-96-0) as-path, on page 85
- bgp policy [accounting,](#page-97-0) on page 86
- bgp policy [propagation](#page-99-0) input flow-tag, on page 88
- bgp [redistribute-internal,](#page-100-0) on page 89
- bgp [router-id,](#page-101-0) on page 90
- bgp [scan-time,](#page-102-0) on page 91
- bgp [update-delay,](#page-104-0) on page 93
- bgp [write-limit,](#page-105-0) on page 94
- [bmp-activate,](#page-107-0) on page 96
- bmp [server,](#page-108-0) on page 97
- capability [additional-paths](#page-111-0) receive, on page 100
- capability [additional-paths](#page-112-0) send, on page 101
- [capability](#page-113-0) orf prefix, on page 102
- capability suppress [4-byte-as,](#page-115-0) on page 104
- [clear](#page-118-0) bgp, on page 107
- clear bgp [dampening,](#page-120-0) on page 109
- clear bgp [external,](#page-122-0) on page 111
- clear bgp [flap-statistics,](#page-124-0) on page 113
- clear bgp nexthop [performance-statistics,](#page-126-0) on page 115
- clear bgp nexthop [registration,](#page-128-0) on page 117
- clear bgp [peer-drops,](#page-130-0) on page 119
- clear bgp [performance-statistics,](#page-131-0) on page 120
- clear bgp [self-originated,](#page-132-0) on page 121
- clear bgp [shutdown,](#page-134-0) on page 123
- [clear](#page-136-0) bgp soft, on page 125
- clear bgp vrf rpki [validation,](#page-139-0) on page 128
- cluster-id [allow-equal](#page-140-0) , on page 129
- [default-information](#page-141-0) originate (BGP), on page 130
- [default-martian-check](#page-142-0) disable, on page 131
- [default-metric](#page-143-0) (BGP), on page 132
- [default-originate,](#page-144-0) on page 133
- [description](#page-146-0) (BGP), on page 135
- [distance](#page-147-0) bgp, on page 136
- [distribute](#page-149-0) bgp-ls (ISIS), on page 138
- [distribute](#page-150-0) bgp-ls (OSPF), on page 139
- [domain-distinguisher,](#page-151-0) on page 140
- [dmz-link-bandwidth,](#page-152-0) on page 141
- dscp [\(BGP\),](#page-153-0) on page 142
- [dynamic-med](#page-155-0) interval, on page 144
- [ebgp-multihop,](#page-156-0) on page 145
- export [route-policy,](#page-158-0) on page 147
- export [route-target,](#page-159-0) on page 148
- hw-module fib [bgp-mp-pic-auto-protect-enable,](#page-161-0) on page 150
- [hw-module](#page-162-0) fib dlb level-1 enable, on page 151
- hw-module profile stats [j2-dynamic-stats,](#page-164-0) on page 153
- hw-module fib bgppa [stats-mode,](#page-165-0) on page 154
- ibgp policy out [enforce-modifications,](#page-167-0) on page 156
- import [route-policy,](#page-168-0) on page 157
- import [route-target,](#page-169-0) on page 158
- [ignore-connected-check,](#page-171-0) on page 160
- [graceful-maintenance,](#page-172-0) on page 161
- [hw-module](#page-174-0) profile flowspec, on page 163
- hw-module fib bgppa [stats-mode,](#page-175-0) on page 164
- [keychain](#page-177-0) (BGP), on page 166
- [keychain-disable,](#page-179-0) on page 168
- keychain [inheritance-disable,](#page-181-0) on page 170
- [label-allocation-mode,](#page-182-0) on page 171
- label [mode,](#page-184-0) on page 173
- [local-as,](#page-187-0) on page 176
- [long-lived-graceful-restart,](#page-189-0) on page 178
- match [flow-tag,](#page-191-0) on page 180
- [maximum-paths](#page-193-0) (BGP), on page 182
- [maximum-prefix](#page-195-0) (BGP), on page 184
- [maximum-prefix-restart-time](#page-198-0) (BGP), on page 187
- mpls [activate](#page-199-0) (BGP), on page 188
- [mvpn,](#page-202-0) on page 191
- [neighbor](#page-203-0) (BGP), on page 192
- [neighbor-group,](#page-205-0) on page 194
- neighbor [internal-vpn-client](#page-207-0) , on page 196
- [network](#page-208-0) (BGP), on page 197
- network [backdoor,](#page-210-0) on page 199
- [next-hop-self,](#page-212-0) on page 201
- [next-hop-unchanged,](#page-214-0) on page 203
- nexthop resolution [prefix-length](#page-216-0) minimum, on page 205
- nexthop [route-policy,](#page-217-0) on page 206
- nexthop [trigger-delay,](#page-219-0) on page 208
- orf, on [page](#page-221-0) 210
- [password](#page-222-0) (BGP), on page 211
- password [\(rpki-server\),](#page-224-0) on page 213
- [password-disable,](#page-225-0) on page 214
- [permanent-network,](#page-226-0) on page 215
- [precedence,](#page-227-0) on page 216
- preference [\(rpki-server\),](#page-229-0) on page 218
- purge-time [\(rpki-server\),](#page-230-0) on page 219
- rd, on [page](#page-231-0) 220
- [receive-buffer-size,](#page-233-0) on page 222
- [redistribute](#page-235-0) (BGP), on page 224
- refresh-time [\(rpki-server\),](#page-239-0) on page 228
- [remote-as](#page-240-0) (BGP), on page 229
- [remote-bgp-label-mode-per-prefix,](#page-242-0) on page 231
- [remove-private-as,](#page-244-0) on page 233
- replace [as-path](#page-246-0) all, on page 235
- [response-time](#page-248-0) (rpki-server), on page 237
- retain [local-label,](#page-249-0) on page 238
- retain [route-target,](#page-250-0) on page 239
- [route-policy](#page-252-0) (BGP), on page 241
- [router](#page-254-0) bgp, on page 243
- rpki [server,](#page-255-0) on page 244
- [selective-vrf-download](#page-256-0) disable, on page 245
- [send-buffer-size,](#page-257-0) on page 246
- [send-community-ebgp,](#page-259-0) on page 248
- [send-extended-community-ebgp,](#page-261-0) on page 250
- [session-group,](#page-263-0) on page 252
- [session-open-mode,](#page-265-0) on page 254
- set [flow-tag,](#page-267-0) on page 256
- set path-color [external-reach,](#page-268-0) on page 257
- [show](#page-269-0) bgp, on page 258
- [show](#page-283-0) bgp bmp, on page 272
- show bgp [update](#page-285-0) out, on page 274
- show bgp update in error [process,](#page-289-0) on page 278
- show bgp update out [filter-group,](#page-290-0) on page 279
- show bgp update out [process,](#page-291-0) on page 280
- show bgp update out [sub-group,](#page-293-0) on page 282
- show bgp update out [update-group,](#page-294-0) on page 283
- show bgp vrf [update](#page-296-0) in error, on page 285
- show bgp [advertised,](#page-297-0) on page 286
- show bgp [af-group,](#page-303-0) on page 292
- show bgp [attribute-key,](#page-306-0) on page 295
- show bgp [cidr-only,](#page-310-0) on page 299
- show bgp [community,](#page-313-0) on page 302
- show bgp [convergence,](#page-318-0) on page 307
- show bgp [dampened-paths,](#page-321-0) on page 310
- show bgp [flap-statistics,](#page-324-0) on page 313
- show bgp [inconsistent-as,](#page-329-0) on page 318
- show bgp [labels,](#page-333-0) on page 322
- show bgp [large-community,](#page-336-0) on page 325
- show bgp [l2vpn,](#page-339-0) on page 328
- show bgp 12vpn vpls, on page 332
- show bgp [neighbor-group,](#page-349-0) on page 338
- show bgp [neighbors,](#page-352-0) on page 341
- show bgp [nexthops,](#page-377-0) on page 366
- show bgp [paths,](#page-386-0) on page 375
- show bgp [policy,](#page-388-0) on page 377
- show bgp [process,](#page-395-0) on page 384
- show bgp [regexp,](#page-415-0) on page 404
- show bgp [route-policy,](#page-419-0) on page 408
- show bgp [session-group,](#page-423-0) on page 412
- show bgp [sessions,](#page-426-0) on page 415
- show bgp [summary,](#page-429-0) on page 418
- show bgp [truncated-communities,](#page-433-0) on page 422
- show bgp [update-group,](#page-437-0) on page 426
- [show](#page-443-0) bgp vrf, on page 432
- show [protocols](#page-446-0) (BGP), on page 435
- [show](#page-448-0) svd role, on page 437
- [show](#page-449-0) svd state, on page 438
- [shutdown](#page-450-0) (BGP), on page 439
- shutdown [\(rpki-server\),](#page-452-0) on page 441
- [signalling](#page-453-0) disable, on page 442
- [site-of-origin](#page-454-0) (BGP), on page 443
- slow peer (BGP router global [configuration\),](#page-456-0) on page 445
- slow peer (BGP neighbor address-family [configuration\),](#page-458-0) on page 447
- socket [receive-buffer-size,](#page-461-0) on page 450
- socket [send-buffer-size,](#page-463-0) on page 452
- [soft-reconfiguration](#page-465-0) inbound, on page 454
- [speaker-id,](#page-468-0) on page 457
- stats [resource](#page-469-0) reassign , on page 458
- svd [platform](#page-474-0) enable, on page 463
- [table-policy,](#page-476-0) on page 465
- timers [\(BGP\),](#page-478-0) on page 467
- [timers](#page-480-0) bgp, on page 469
- transport [\(rpki-server\),](#page-482-0) on page 471
- [update](#page-483-0) limit, on page 472
- update limit [address-family,](#page-484-0) on page 473
- update limit [sub-group,](#page-485-0) on page 474
- update in [error-handling](#page-486-0) basic disable, on page 475
- update in [error-handling](#page-487-0) extended, on page 476
- update in error-handling [treat-as-withdraw](#page-488-0) (BGP), on page 477
- update in [labeled-unicast](#page-489-0) equivalent, on page 478
- update out [logging,](#page-490-0) on page 479

- [update-source,](#page-491-0) on page 480
- update [wait-install,](#page-493-0) on page 482
- update [wait-install](#page-494-0) delay startup, on page 483
- use, on [page](#page-495-0) 484
- username [\(rpki-server\),](#page-499-0) on page 488
- vrf [\(BGP\),](#page-500-0) on page 489
- [weight,](#page-501-0) on page 490

#### <span id="page-19-0"></span>**accept-own**

To enable handling of self-originated VPN routes containing ACCEPT\_OWN community attribute, use the **accept-own** command in neighbor VPNv4 or VPNv6 address family configuration mode. To disable this functionality, either use the**no** form of this command or use the command with **inheritance-disable** keyword.

**accept-own** [**inheritance-disable**] **no accept-own**

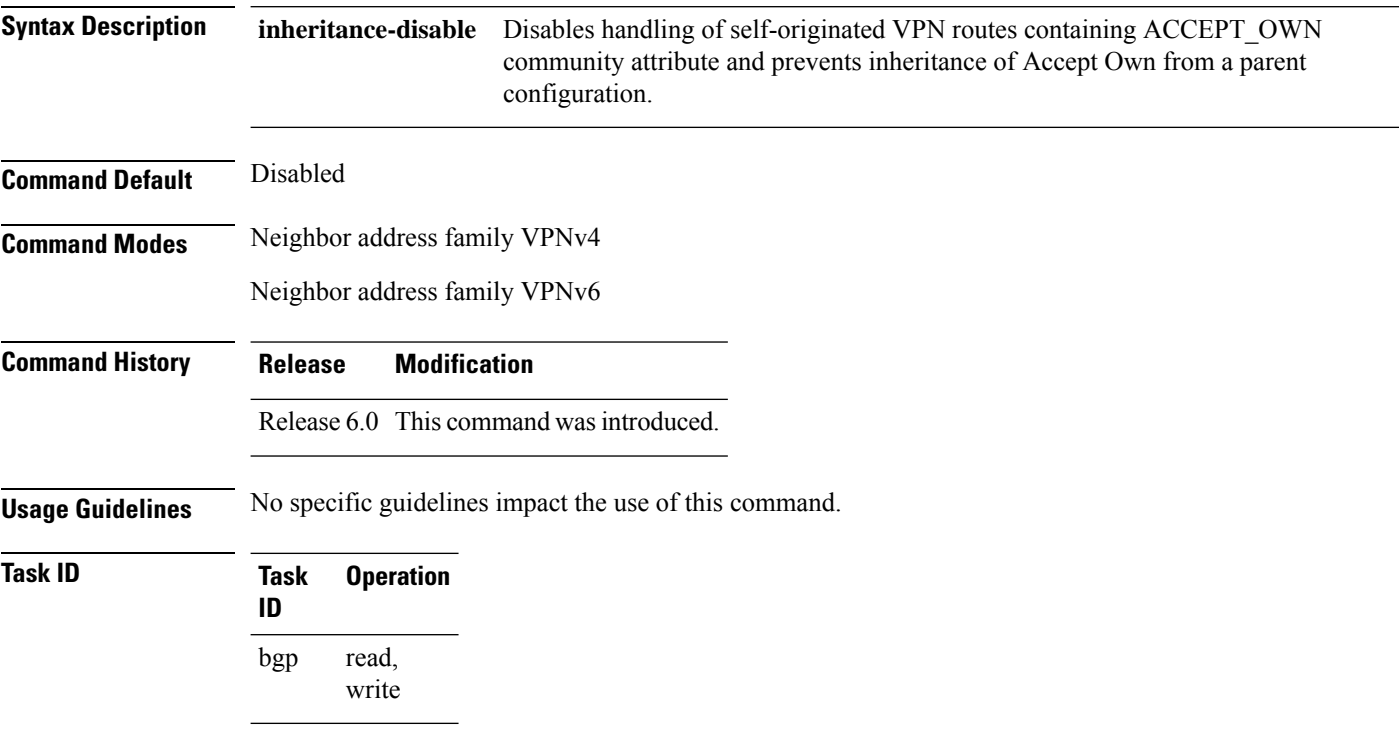

This example shows how to enable handling of accept-own community:

```
RP/0/RP0/CPU0:router#configure
RP/0/RP0/CPU0:router(config)#router bgp 100
RP/0/RP0/CPU0:router(config-bgp)#neighbor 10.2.3.4
RP/0/RP0/CPU0:router(config-bgp-nbr)#address-family vpnv4 unicast
RP/0/RP0/CPU0:router(config-bgp-nbr-af)#accept-own
```
## <span id="page-20-0"></span>**additional-paths install backup**

To install a backup path into the forwarding table and provide prefix independent convergence (PIC) in case of a PE-CE link failure, use the **additional-paths install backup** command in an appropriate address family configuration mode. To prevent installing the backup path, use the **no** form of this command. To disable prefix independent convergence, use the **disable** keyword.

**additional-paths install backup** [**disable**] **no additional-paths install backup**

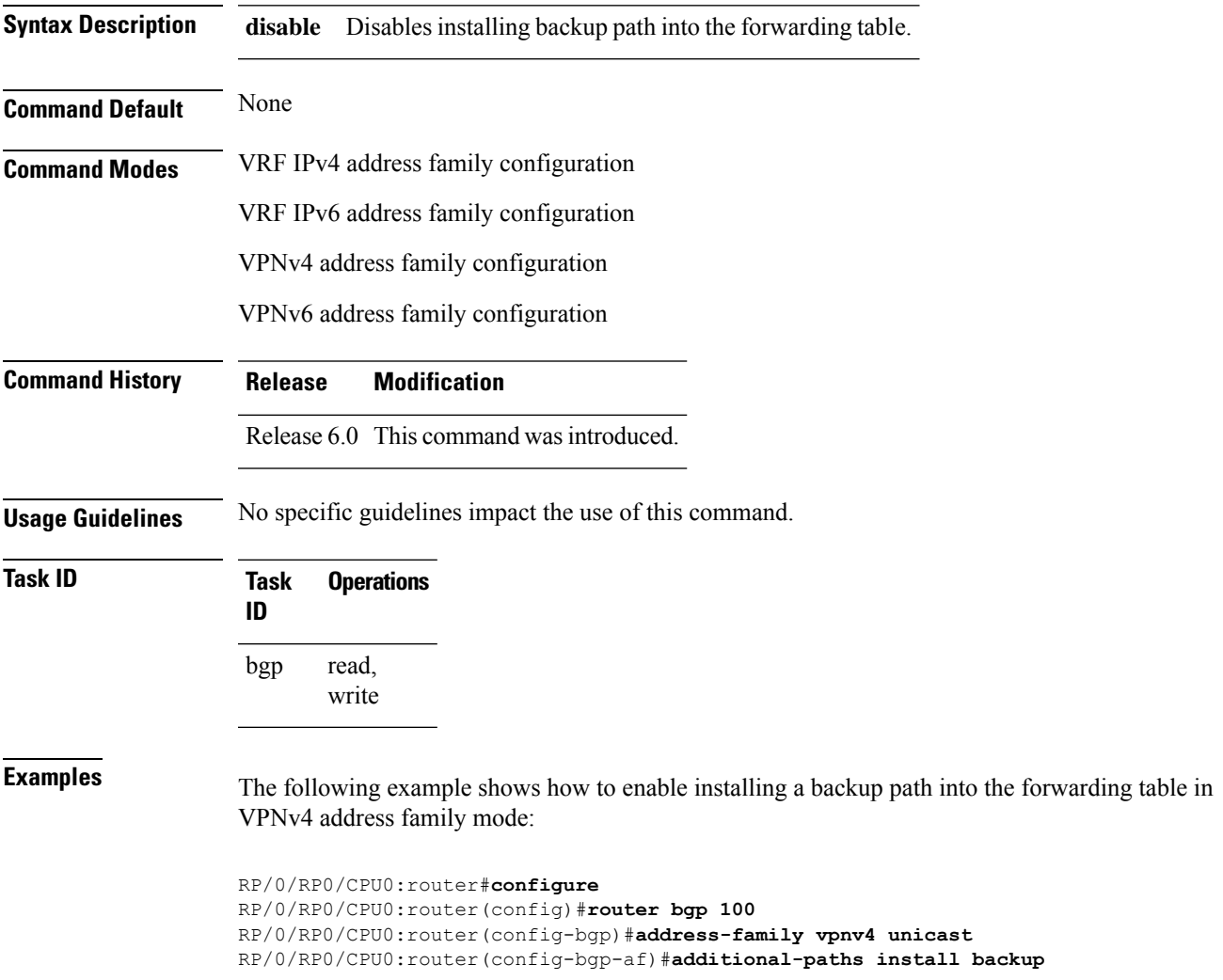

# <span id="page-21-0"></span>**additional-paths receive**

To configure receive capability of multiple paths for a prefix to the capable peers, use the **additional-paths receive** command in address-family configuration mode. To disable receive capability, use the **no** form of this command. To disable add-path receive capability for all neighbors belonging to a particular VRF address-family, use the **disable** option.

**additional-paths receive** [**disable**] **no additional-paths receive**

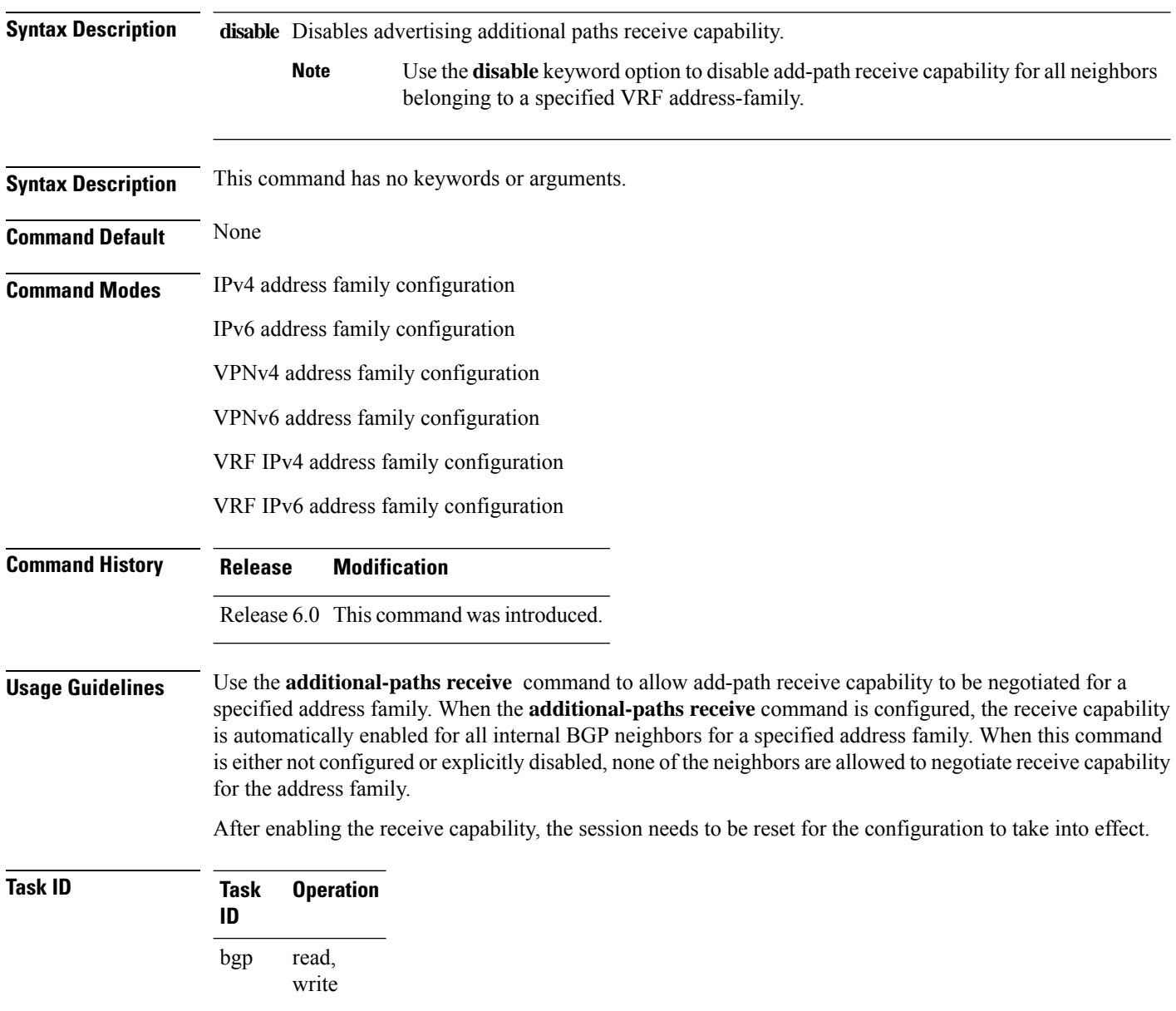

This example shows how to enable additional paths receive capability under VPNv4 unicast address family:

```
RP/0/RP0/CPU0:router# configure
RP/0/RP0/CPU0:routerconfig)# router bgp 100
RP/0/RP0/CPU0:router(config-bgp)# address-family vpnv4 unicast
RP/0/RP0/CPU0:router(config-bgp-af)# additional-paths receive
```
This example shows how to disable additional paths receive capability for all neighbors belonging to a particular VRF address-family (vrf1):

```
RP/0/RP0/CPU0:router#configure
RP/0/RP0/CPU0:router(config-bgp)#vrf vrf1
RP/0/RP0/CPU0:router(config-bgp-vrf)#address-family ipv4 unicast
RP/0/RP0/CPU0:router(config-bgp-vrf-af)#additional-paths receive disable
```
## <span id="page-23-0"></span>**additional-paths selection**

To configure additional paths selection mode for a prefix, use the **additional-paths selection** command in address-family configuration mode. To disable the additional-paths selection mode for a prefix, use the **no** form of this command. To disable the additional-paths selection mode for a particular VRF address-family, use the **disable** option.

**additional-paths selection** {**route-policy** *route-policy-name* | **disable**} **no additional-paths selection route-policy** *route-policy-name*

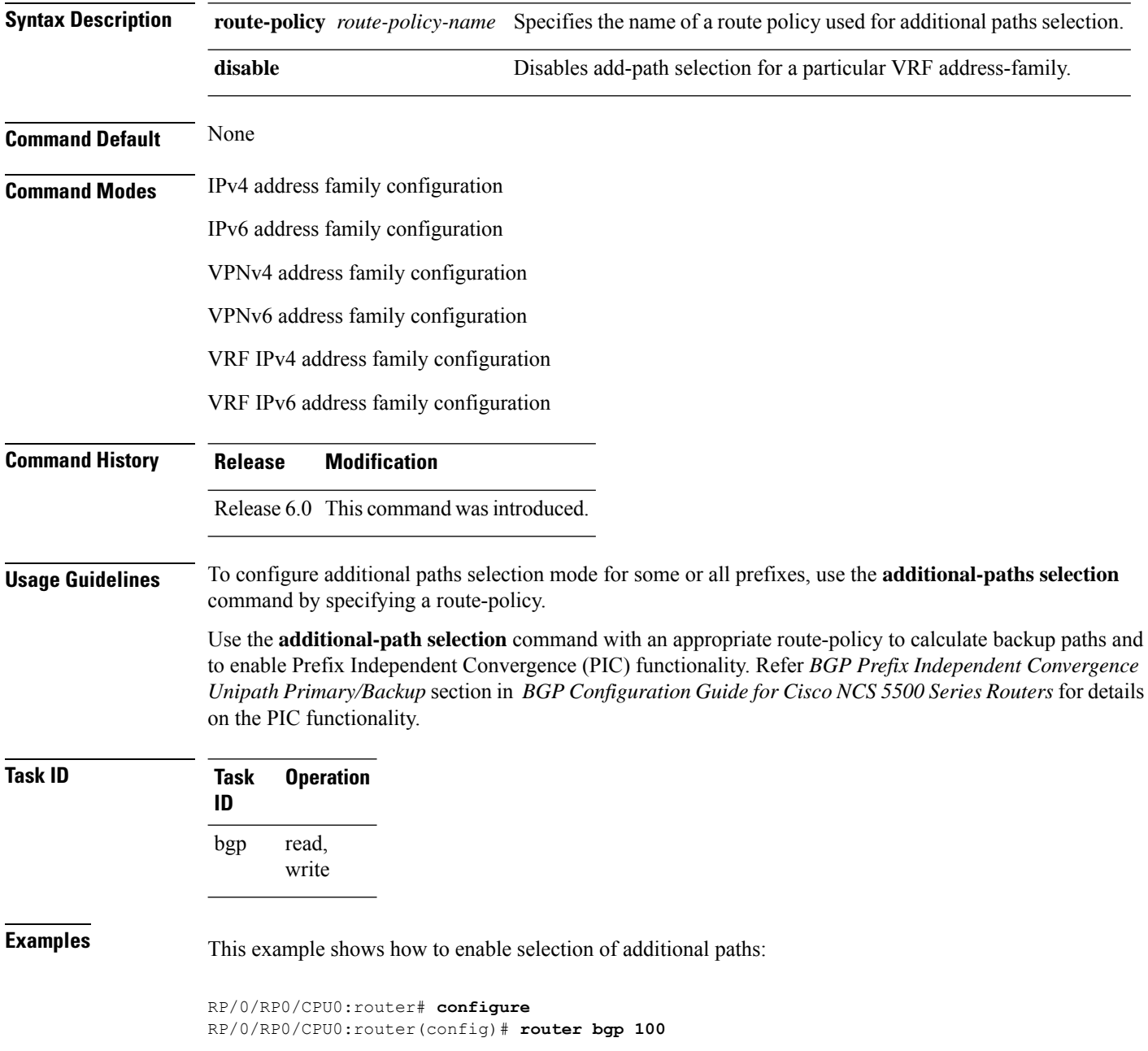

```
RP/0/RP0/CPU0:router(config-bgp)# address-family vpnv4 unicast
RP/0/RP0/CPU0:router(config-bgp-af)# additional-paths selection route-policy ap1
```
This example shows how to disable add-path selection for a particular VRF address-family (vrf1):

```
RP/0/RP0/CPU0:router#configure
RP/0/RP0/CPU0:router(config-bgp)#vrf vrf1
RP/0/RP0/CPU0:router(config-bgp-vrf)#address-family ipv4 unicast
RP/0/RP0/CPU0:router(config-bgp-vrf-af)#additional-paths selection disable
```
This example shows how to enable add-path selection for a particular VRF address-family (vrf2):

```
RP/0/RP0/CPU0:router#configure
RP/0/RP0/CPU0:router(config-bgp)#vrf vrf2
RP/0/RP0/CPU0:router(config-bgp-vrf)#address-family ipv4 unicast
RP/0/RP0/CPU0:router(config-bgp-vrf-af)#additional-paths selection route-policy ap2
```
# <span id="page-25-0"></span>**additional-paths send**

To configure send capability of multiple paths for a prefix to the capable peers, use the **additional-paths send** command in address-family configuration mode. To disable the send capability, use the **no** form of this command.

**additional-paths send** [**disable**] **no additional-paths send**

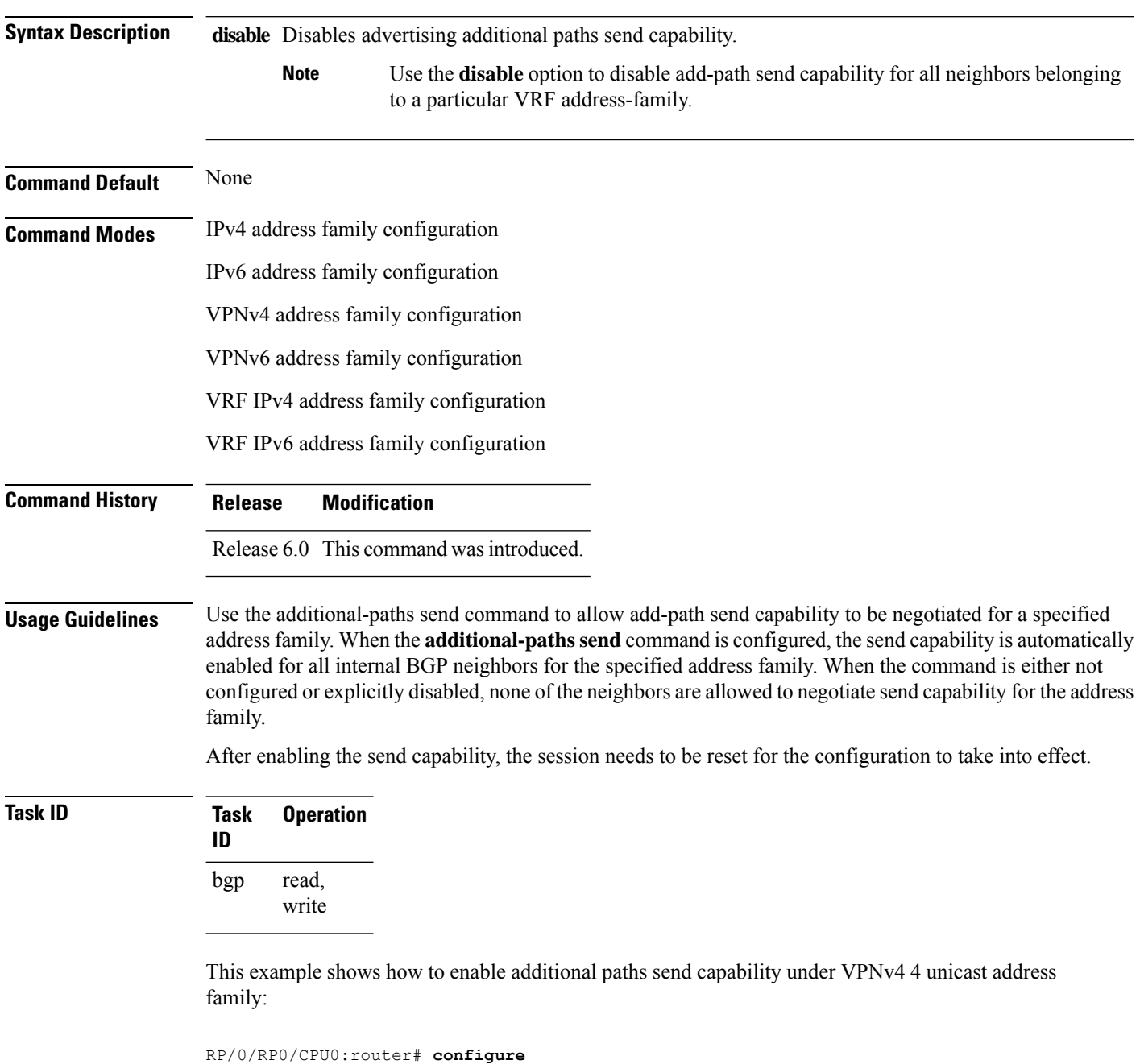

BGP Command Reference for Cisco NCS 5500 Series, Cisco NCS 540 Series and Cisco NCS 560 Series Routers

```
RP/0/RP0/CPU0:routerconfig)# router bgp 100
RP/0/RP0/CPU0:router(config-bgp)# address-family vpnv4 unicast
RP/0/RP0/CPU0:router(config-bgp-af)# additional-paths send
```
This example shows how to enable add-path selection for a particular VRF address-family (vrf1):

```
RP/0/RP0/CPU0:router#configure
RP/0/RP0/CPU0:router(config-bgp)#vrf vrf1
RP/0/RP0/CPU0:router(config-bgp-vrf)#address-family ipv4 unicast
RP/0/RP0/CPU0:router(config-bgp-vrf-af)#additional-paths send disable
```
## <span id="page-27-0"></span>**address-family (BGP)**

To enter various address family configuration modes while configuring Border Gateway Protocol (BGP), use the **address-family** command in an appropriate configuration mode. To disable support for an address family, use the **no** form of this command.

**address-family** {**ipv4** {**labeled-unicast** | **flowspec** | **mdt** | **multicast** | **mvpn** | **rt-filter** | **tunnel** | **unicast**} | **ipv6** {**labeled-unicast** | **multicast** | **flowspec** | **mvpn** | **unicast**} | **l2vpn vpls-vpws** | **vpnv4** {**flowspec** | **multicast** | **unicast**} | **vpnv6 {unicast | flowspec}** | **link-state link-state**} **no address-family**

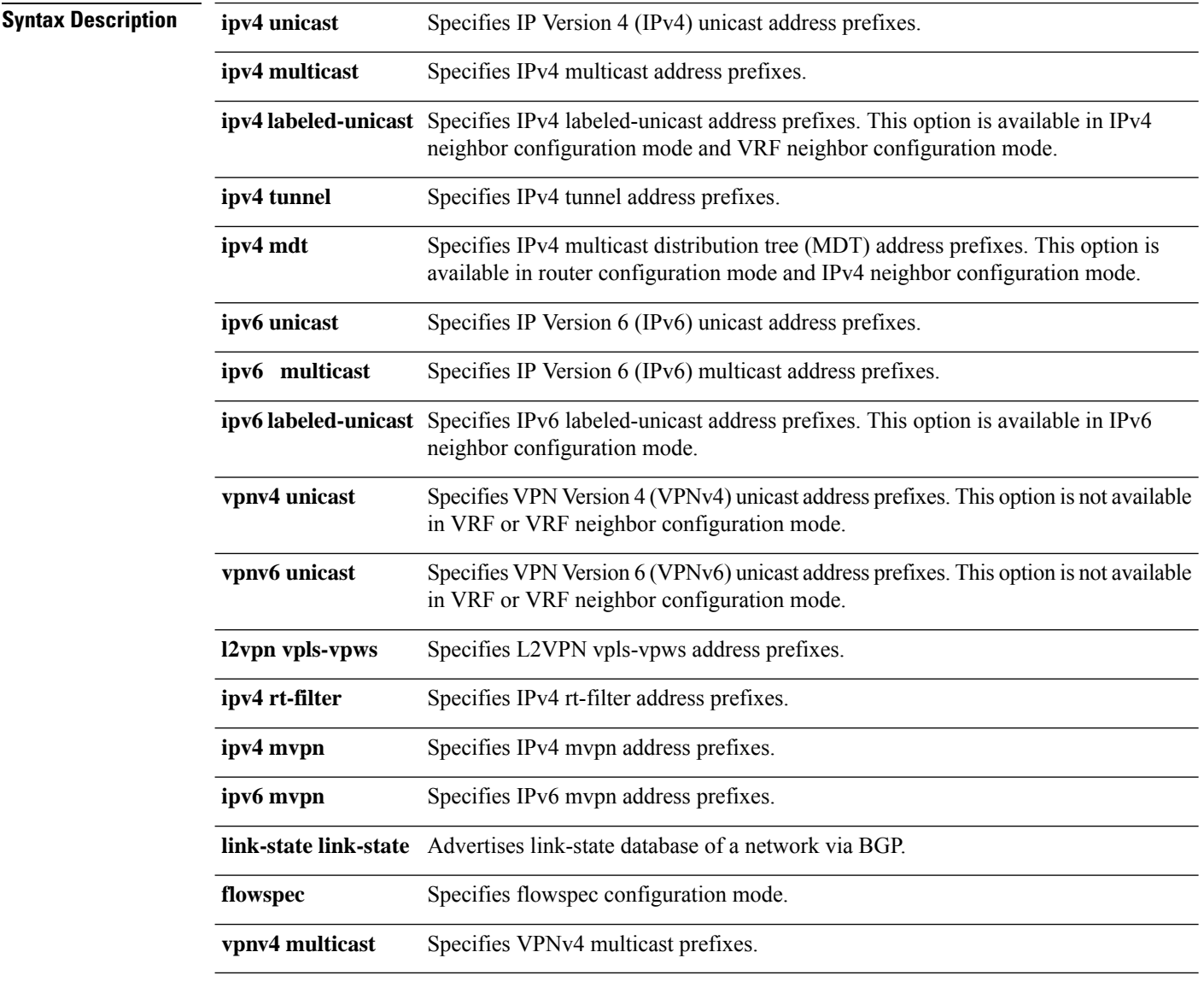

**Command Default** An address family must be explicitly configured in the router configuration mode for the address family to be active in BGP. Similarly, an address family must be configured under the neighbor for the BGP session to Ш

be established for that address family. An address family must be configured in router configuration mode before it can be configured under a neighbor.

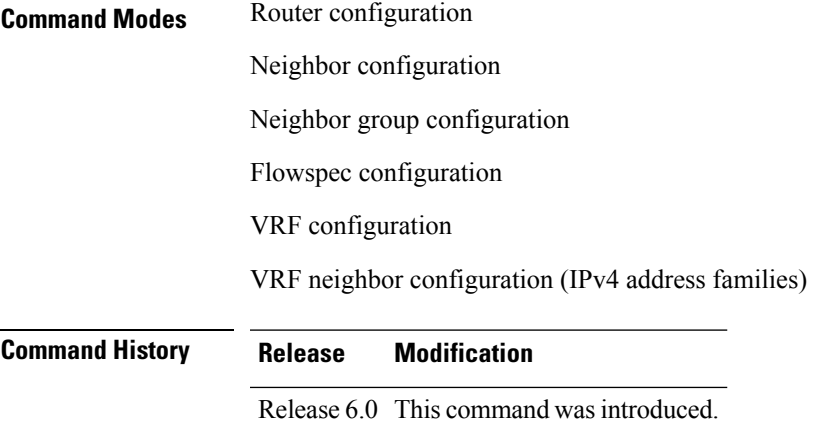

**Usage Guidelines** Use the **address-family** command to enter various address family configuration modes while configuring BGP routing sessions. When you enter the **address-family** command from router configuration mode, you enable the address family and enter global address family configuration mode.

> The IPv4 unicast address family must be configured in router configuration mode before configuring the IPv4 labeled-unicast address family for a neighbor in neighbor configuration mode.

> The IPv4 unicast address family must be configured in router configuration mode before configuring the IPv4 labeled-unicast address family for a neighbor in neighbor configuration mode. The IPv6 unicast address family must be configured in router configuration mode before configuring the IPv6 labeled-unicast address family for a neighbor in neighbor configuration mode.

| <b>Address Family</b>     | <b>Supported in</b><br><b>Router Submode</b> | <b>Supported in</b><br><b>Neighbor Submode</b> | <b>Comments</b>                                                                                                    |
|---------------------------|----------------------------------------------|------------------------------------------------|----------------------------------------------------------------------------------------------------|
| ipv4 unicast              | yes                                          | yes                                            |                                                                                                    |
| ipv4 multicast            | yes                                          | yes                                            |                                                                                                    |
| ipv4 mdt                  | yes                                          | yes                                            |                                                                                                    |
| ipv4 tunnel               | yes                                          | yes                                            |                                                                                                    |
| ipv4 labeled-unicast   no |                                              | yes                                            | The ipv4 labeled-unicast address family can<br>be configured only as a neighbor address<br>family; however, it requires that the ipv4<br>unicast address family be configured as the<br>router address family first. |
| vpnv4 unicast             | yes                                          | yes                                            |                                                                                                    |
| ipv6 unicast              | yes                                          | yes                                            |                                                                                                    |
| ipv6 multicast            | yes                                          | yes                                            |                                                                                                    |

**Table 1: Address Family Submode Support**

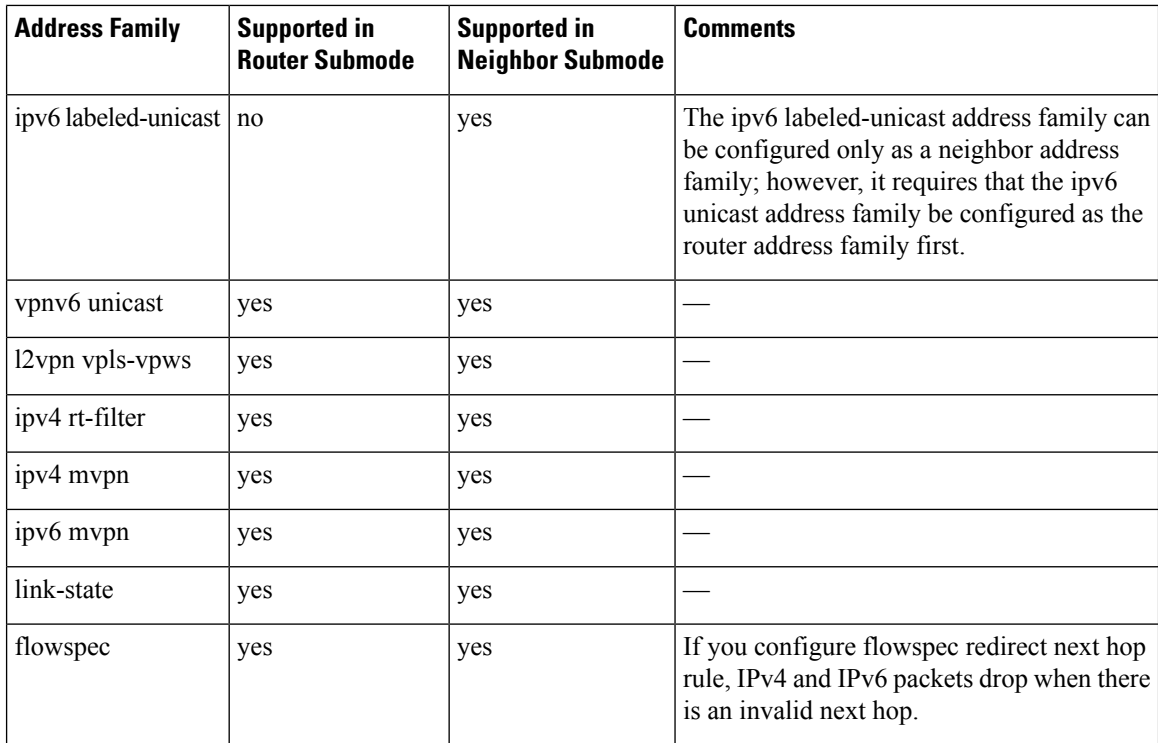

When you enter the **address-family** command from neighbor configuration mode, you activate the address family on the neighbor and enter neighbor address family configuration mode. IPv4 neighbor sessions support IPv4 unicast, multicast , and labeled-unicast, and VPNv4 unicast address families. IPv6 neighbor sessions support IPv6 unicast and multicast address families.

Outbound Route Filter (ORF) capability is not supported with address-family l2vpn vpls-vpws

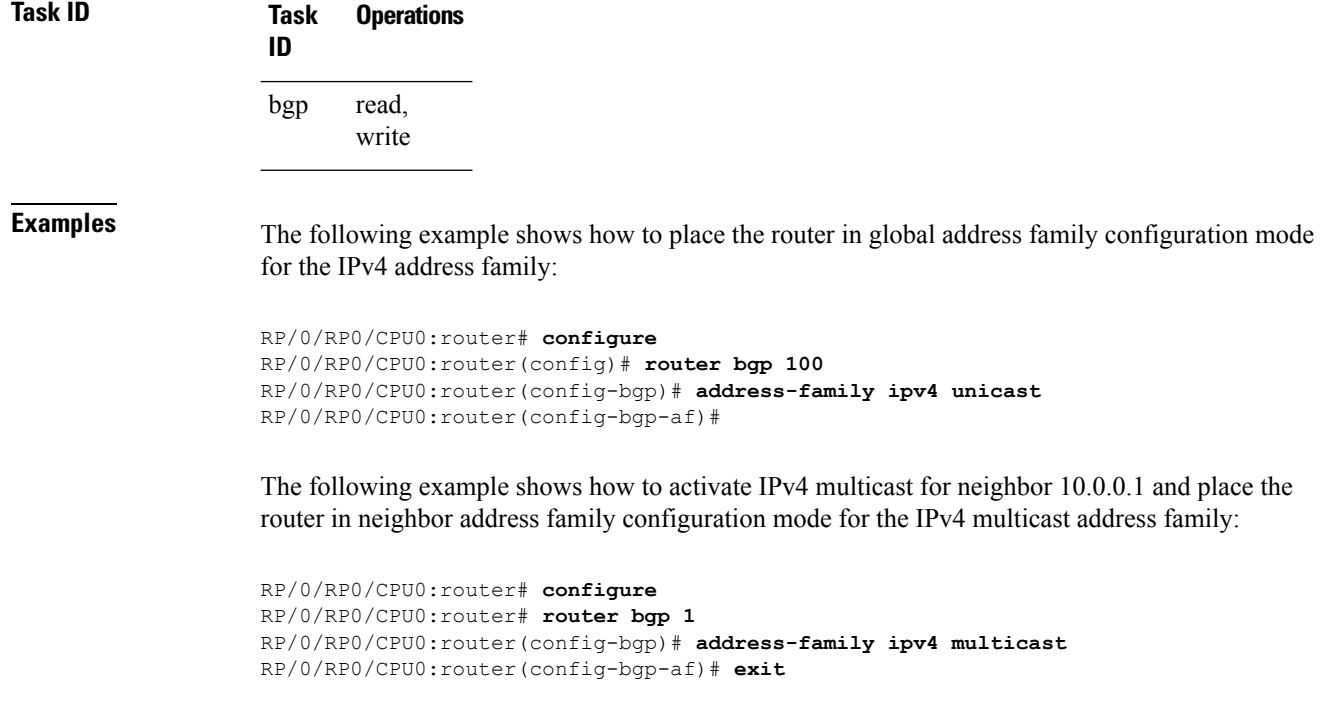

```
RP/0/RP0/CPU0:router(config-bgp)# neighbor 10.0.0.1
RP/0/RP0/CPU0:router(config-bgp-nbr)# remote-as 1
RP/0/RP0/CPU0:router(config-bgp-nbr)# address-family ipv4 multicast
RP/0/RP0/CPU0:router(config-bgp-nbr-af)#
```
The following example shows how to place the router in global address family configuration mode for the IPv4 tunnel address family:

```
RP/0/RP0/CPU0:router# configure
RP/0/RP0/CPU0:router(config)# router bgp 12
RP/0/RP0/CPU0:router(config-bgp)# address-family ipv4 tunnel
RP/0/RP0/CPU0:router(config-bgp-af)#
```
The following example shows how to place the router in global address family link-state configuration mode:

```
RP/0/RP0/CPU0:router# configure
RP/0/RP0/CPU0:router(config)# router bgp 100
RP/0/RP0/CPU0:router(config-bgp)# address-family link-state link-state
RP/0/RP0/CPU0:router(config-bgp-af)#
```
The following example shows how to exchange link-state information with a BGP neighbor:

```
RP/0/RP0/CPU0:router# configure
RP/0/RP0/CPU0:router(config)# router bgp 100
RP/0/RP0/CPU0:router(config-bgp)# neighbor 10.0.0.2
RP/0/RP0/CPU0:router(config-bgp-nbr)# remote-as 1
RP/0/RP0/CPU0:router(config-bgp-nbr)# address-family link-state link-state
RP/0/RP0/CPU0:router(config-bgp-nbr-af)#
```
The following example shows how to place the router in flowspec sub-address family configuration mode for the IPv4 address family:

```
RP/0/RP0/CPU0:router# configure
RP/0/RP0/CPU0:router(config)# router bgp 100
RP/0/RP0/CPU0:router(config-bgp)# address-family ipv4 flowspec
RP/0/RP0/CPU0:router(config-bgp-af)#
```
#### <span id="page-31-0"></span>**advertise best-external**

To advertise the best–external path to the iBGP and route-reflector peers, when a locally selected bestpath is from an internal peer, use the **advertise best-external** command in an appropriate address family configuration mode. To prevent advertising the best–external path, use the **no** form of this command. To disable advertising the best–external path, use the **disable** keyword.

**advertise best-external** [**disable**] **no advertise best-external**

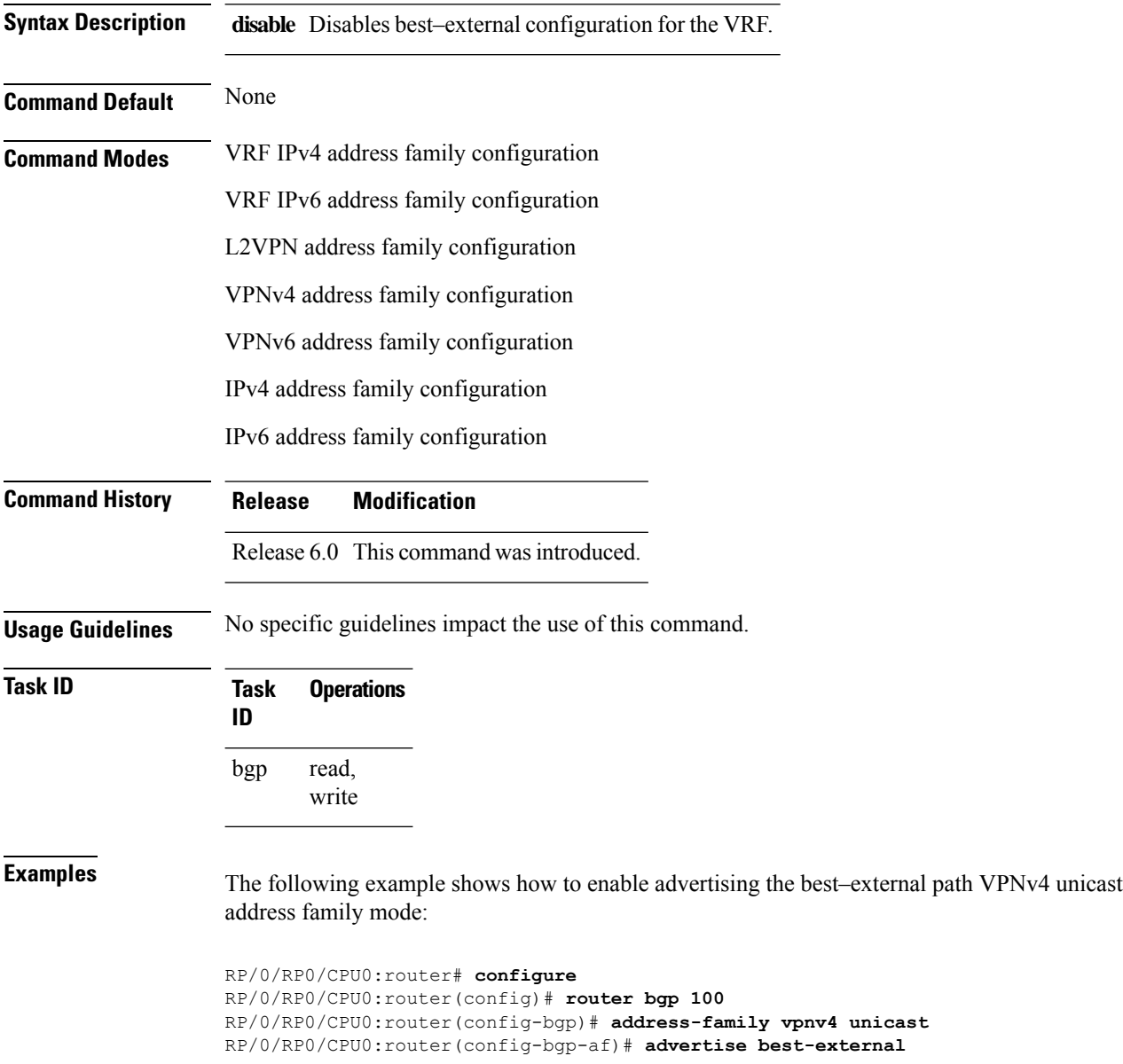

П

#### <span id="page-32-0"></span>**advertise permanent-network**

To identify the peers to whom the permanent paths must be advertised, use the **advertise permanent-network** command in the neighbor address family configuration mode. To stop advertising the permanent p, use the **no** form of this command. The permanent paths will always be advertised to peers having advertise permanent-network configuration, even if a different best-path is available. The permanent path is not advertised to peers that are not configured to receive permanent path.

The permanent path supports only prefixesin IPv4 unicast and IPv6 unicast address-families under the default Virtual Routing and Forwarding (VRF).

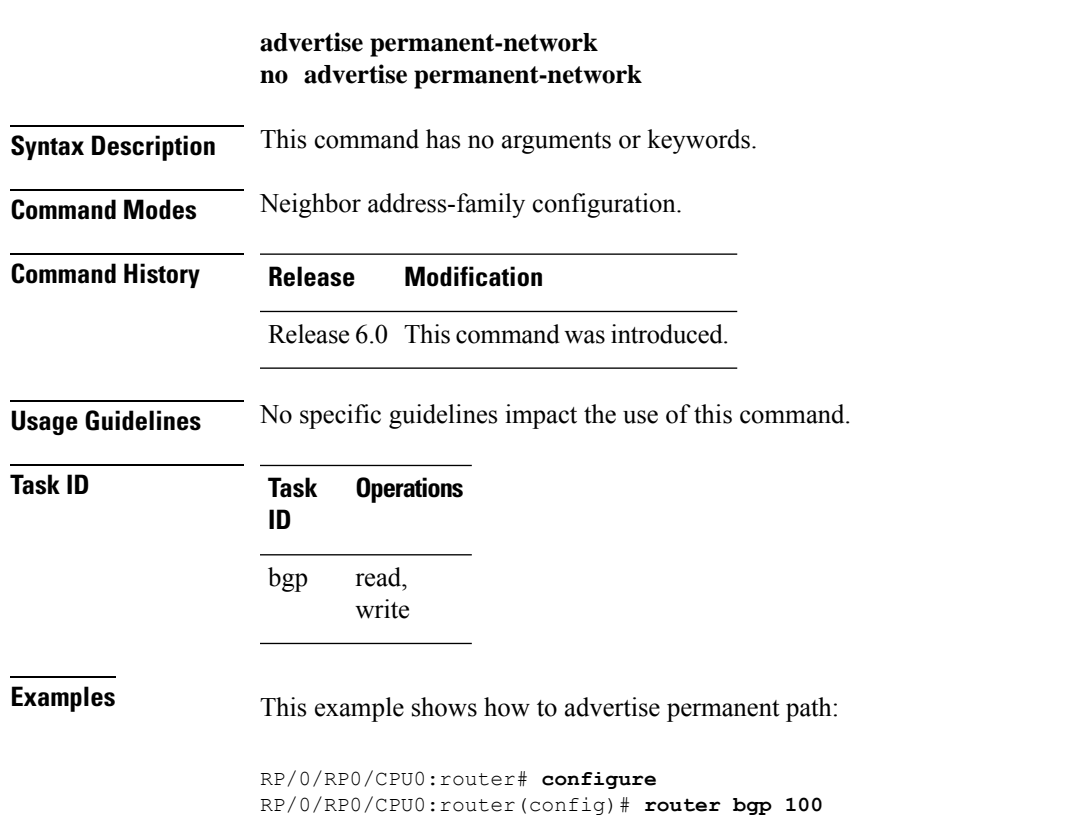

RP/0/RP0/CPU0:router(config-bgp)# **neighbor 10.1.1.1** RP/0/RP0/CPU0:router(config-bgp-nbr)# **remote-as 4713** RP/0/RP0/CPU0:router(config-bgp-nbr)# **address-family ipv4 unicast** RP/0/RP0/CPU0:router(config-bgp-nbr-af)# **advertise permanent-network**

### <span id="page-33-0"></span>**advertisement-interval**

To set the minimum interval between the sending of Border Gateway Protocol (BGP) routing updates, use the **advertisement-interval** command in an appropriate configuration mode. To remove the **advertisement-interval** command from the configuration file and restore the system to its default interval values, use the **no** form of this command.

**advertisement-interval** *seconds* **no advertisement-interval** [*seconds*]

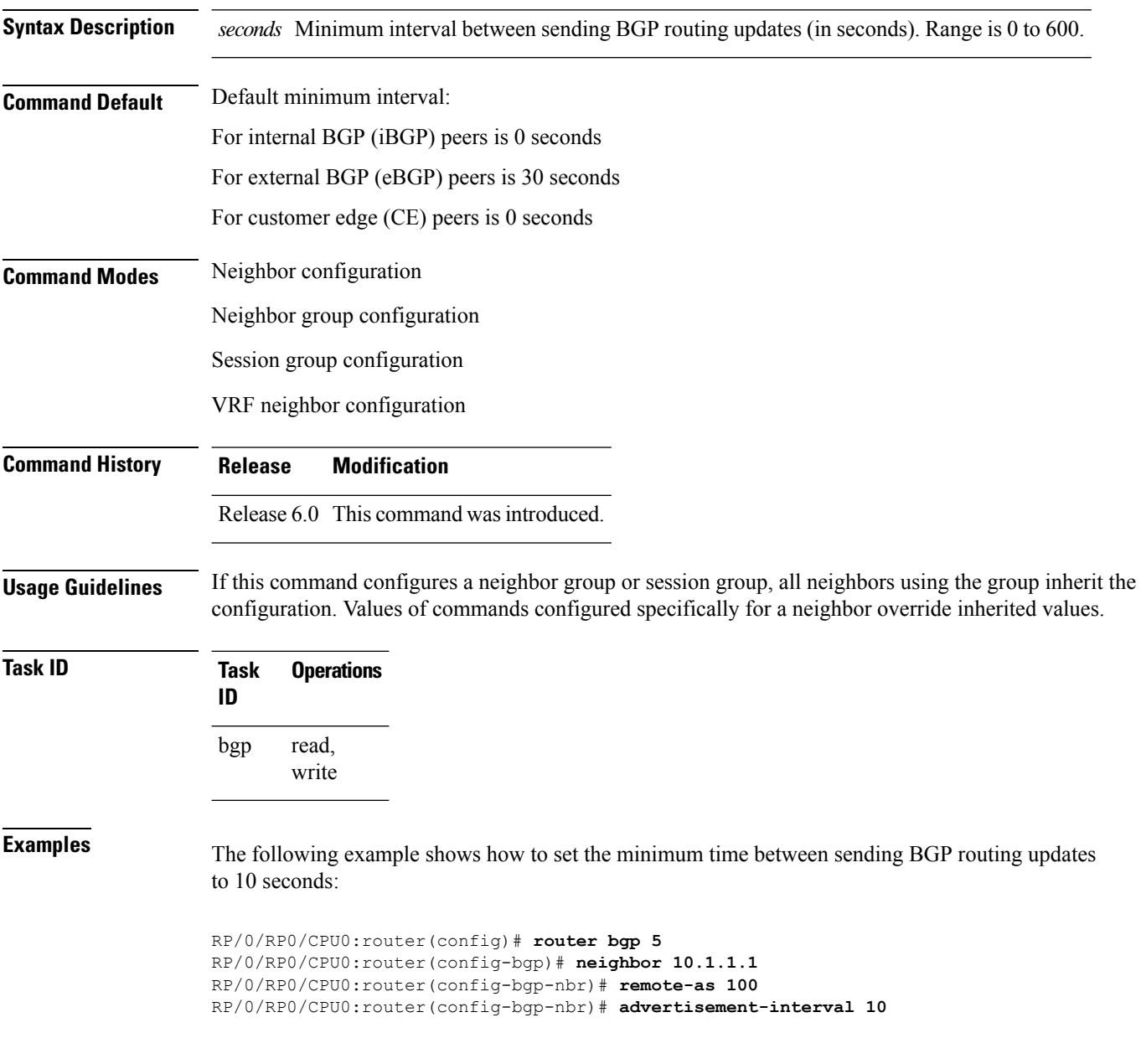

# <span id="page-34-0"></span>**af-group**

To create an address family group for Border Gateway Protocol (BGP) neighbors and enter address family group configuration mode, use the **af-group** command in XR Config mode. To remove an address family group, use the **no** form of this command.

**af-group** *af-group-name* **address-family no af-group**

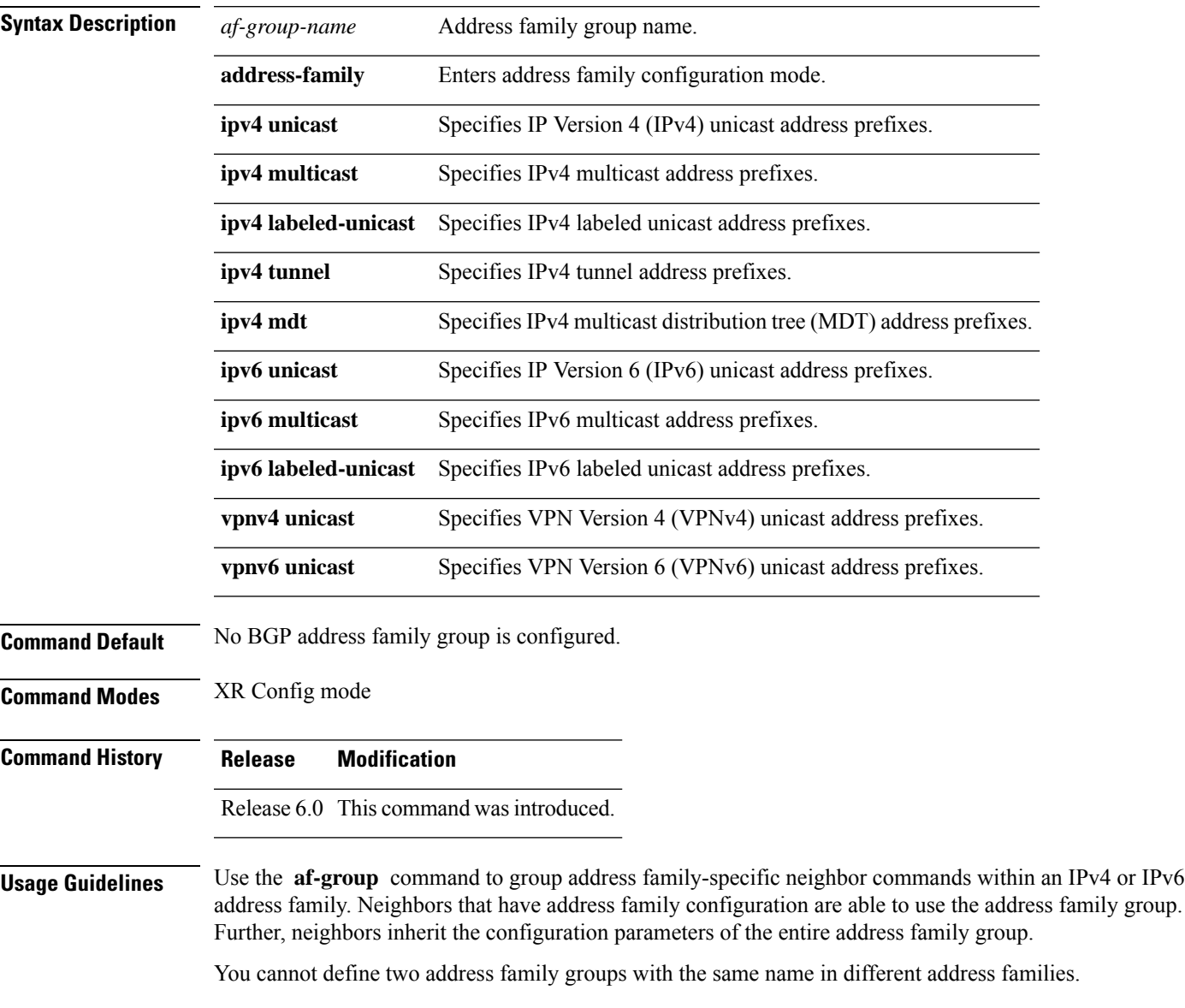

 $\mathbf l$ 

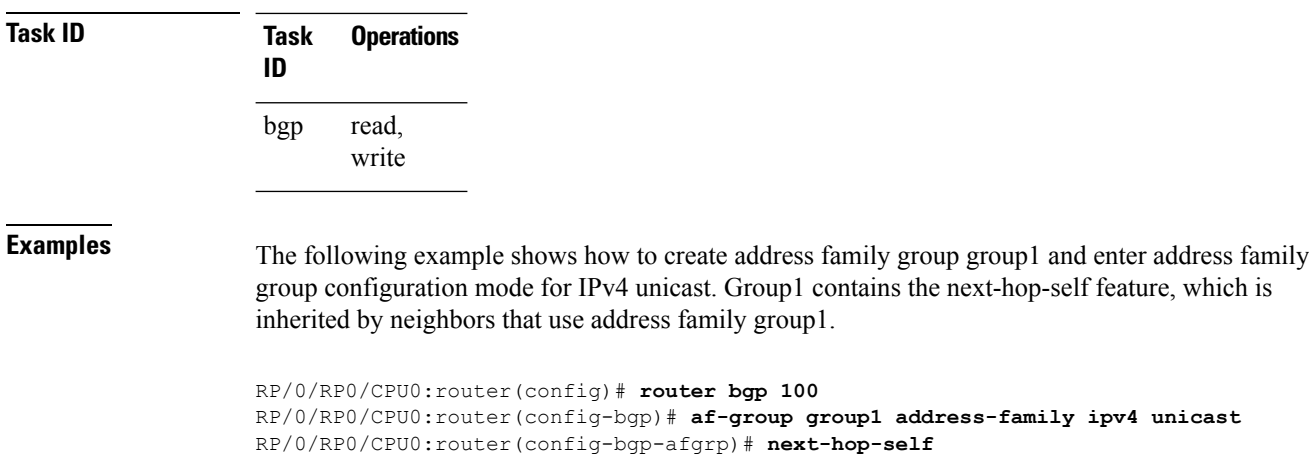

i.
# **aggregate-address**

To create an aggregate entry in a Border Gateway Protocol (BGP) routing table, use the **aggregate-address** command in an appropriate configuration mode. To remove the **aggregate-address** command from the configuration file and restore the system to its default condition, use the **no** form of this command.

**aggregate-address** *address/mask-length* **[as-set] [as-confed-set] [summary-only] [route-policy** *route-policy-name***]**

|  | no aggregate-address |  |
|--|----------------------|--|
|--|----------------------|--|

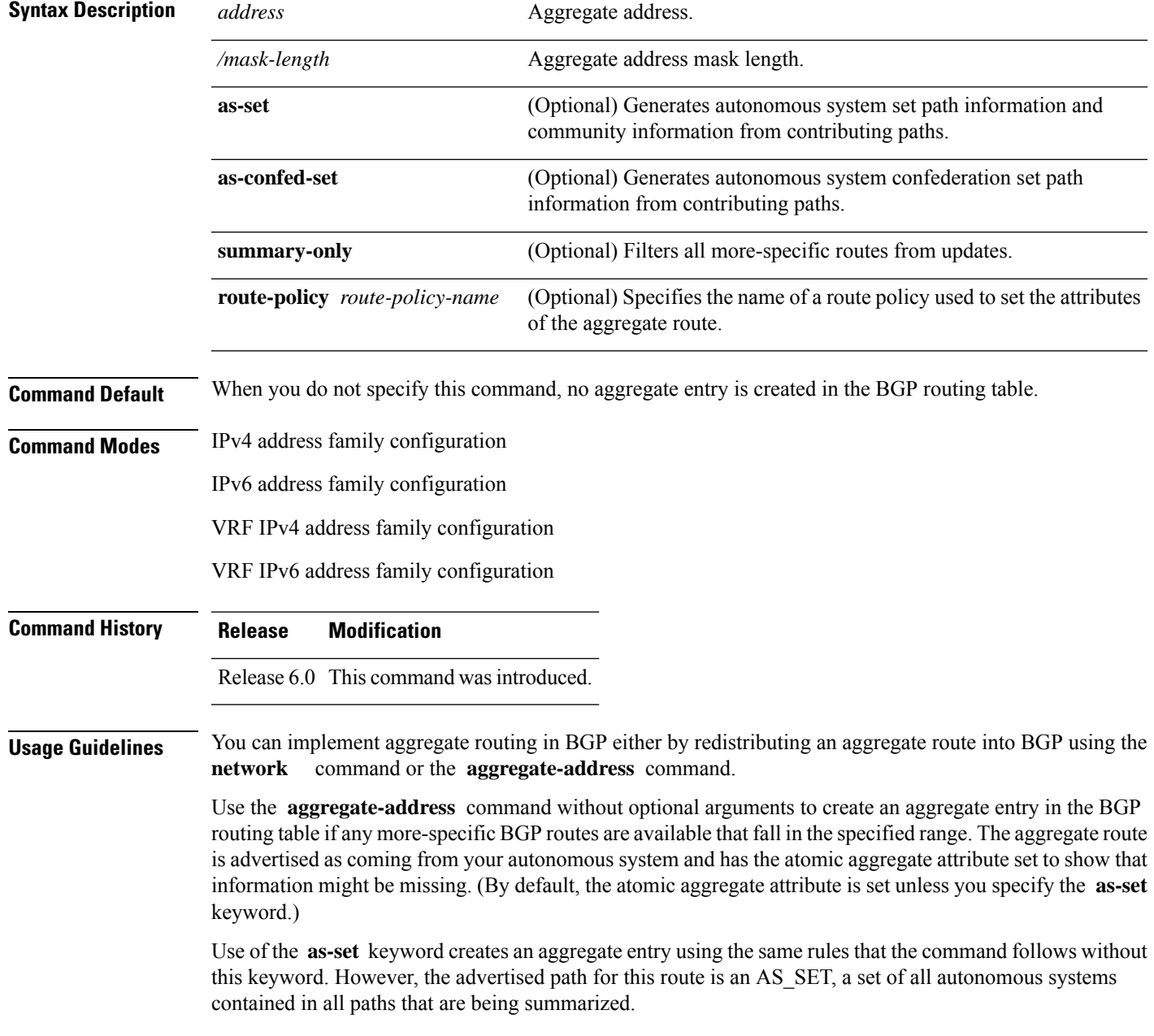

Do not use this form of the **aggregate-address** command when aggregating many paths because this route must be continually withdrawn and updated as autonomous system path reachability information for the summarized routes changes.

Use the **as-confed-set** keyword to create an AS\_CONFED\_SET in the autonomous system path of the aggregate from any confederation segments in the paths being summarized. This keyword takes effect only if the **as-set** keyword is also specified.

Use of the **summary-only** keyword creates an aggregate entry (for example, 10.0.0.0/8) but suppresses advertisements of more-specific routes to all neighbors. If you want to suppress only advertisements to certain neighbors, use the **route-policy (BGP)** command in neighbor address family configuration mode with caution. If a more-specific route leaks out, all BGP speakers (the local router) prefer that route over the less-specific aggregate you generate (using longest-match routing).

Use the **route-policy** keyword to specify a routing policy for the aggregate entry. The **route-policy** keyword is used to select which more-specific information to base the aggregate entry on and which more-specific information to suppress. You can also use the keyword to modify the attributes of the aggregate entry.

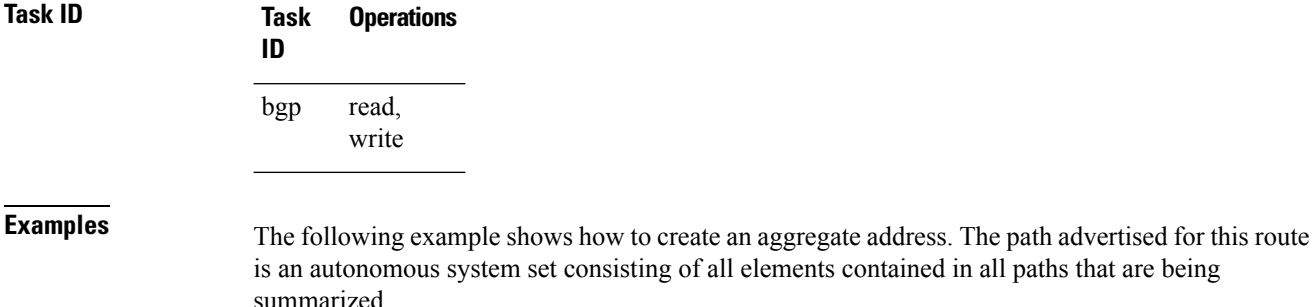

of all elements contained in all paths that are being summarized.

RP/0/RP0/CPU0:router(config)# **router bgp 100** RP/0/RP0/CPU0:router(config-bgp)# **address-family ipv4 unicast** RP/0/RP0/CPU0:router(config-bgp-af)# **aggregate-address 10.0.0.0/8 as-set**

# **aigp**

I

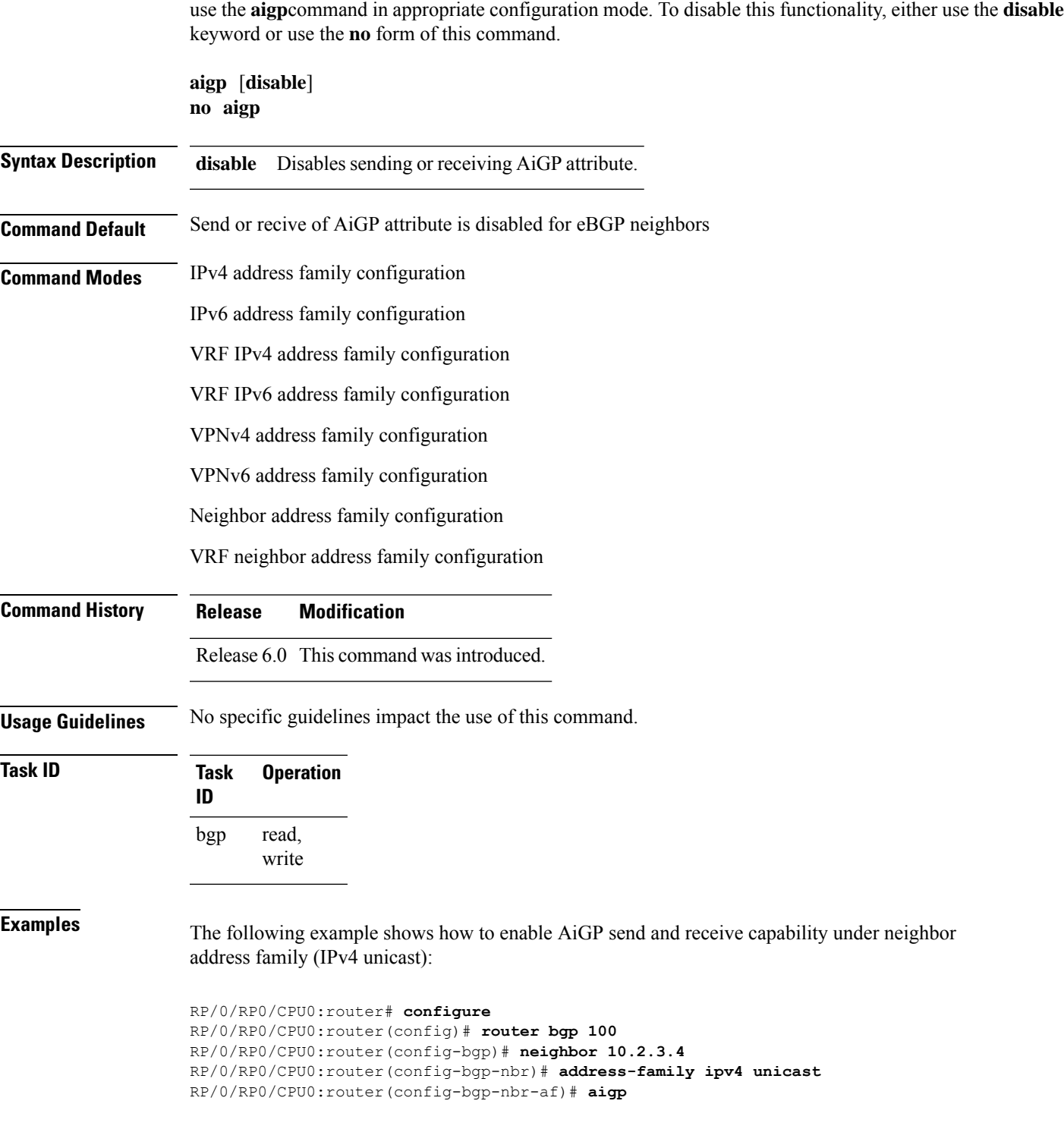

To enable sending and receiving of accumulated interior gateway protocol (AiGP) attribute per eBGP neighbor,

# **aigp send-cost-community**

To send Accumulated Interior Gateway Protocol (AiGP) value in cost community, use the **aigp send-cost-community** command in appropriate configuration mode. To disable sending AiGP value in cost community, either use the **no** form of this command or the **disable** keyword.

**aigp send-cost-community** {*cost-id* | **disable**} **poi** {**igp-cost** | **pre-bestpath**} [**transitive**] **no aigp send-cost-community**

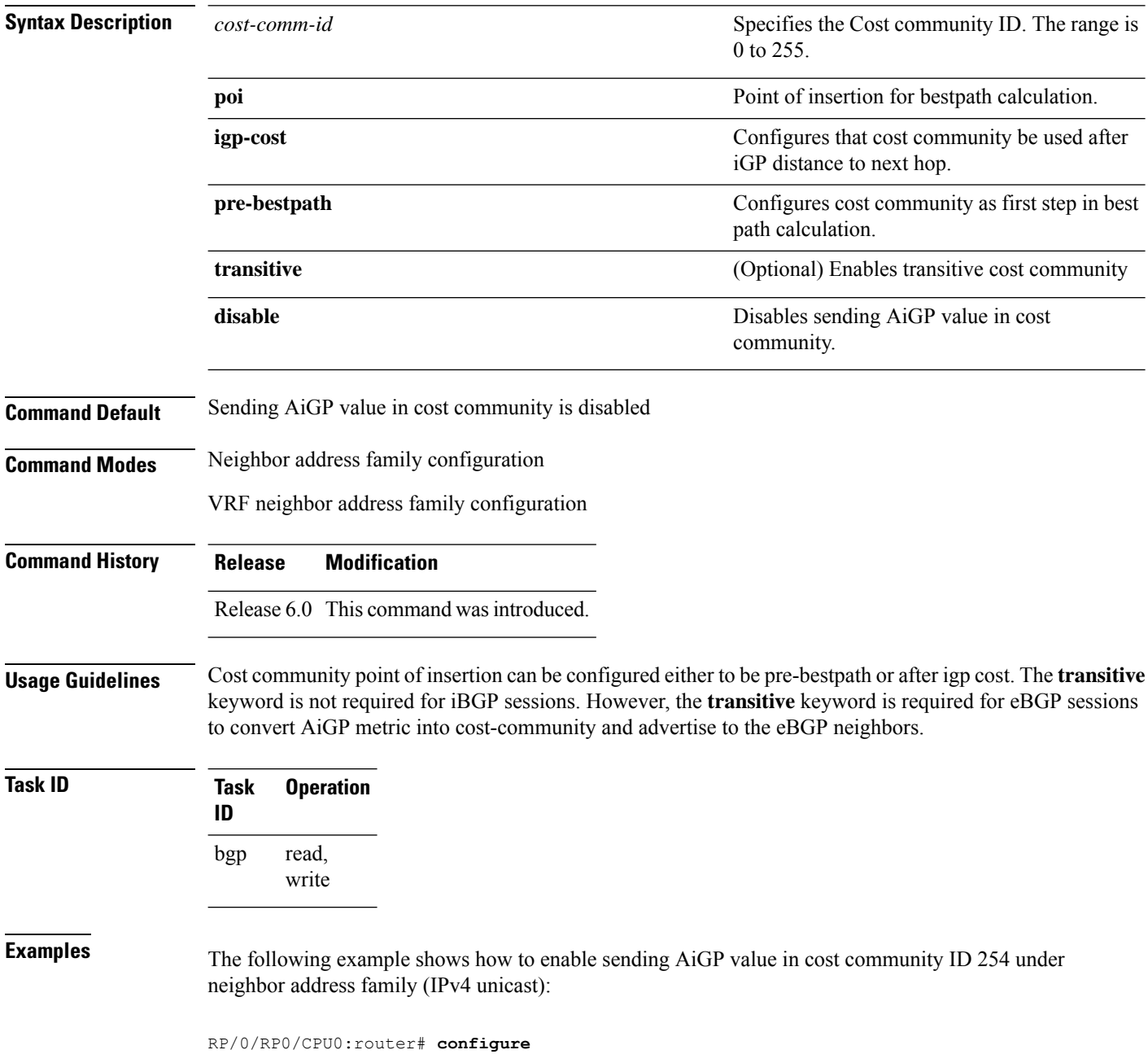

RP/0/RP0/CPU0:router(config)# **router bgp 100** RP/0/RP0/CPU0:router(config-bgp)# **neighbor 10.2.3.4** RP/0/RP0/CPU0:router(config-bgp-nbr)# **address-family ipv4 unicast** RP/0/RP0/CPU0:router(config-bgp-nbr-af)# **aigp send-cost-community 254**

### **allocate-label**

To allocate Multiprotocol Label Switching (MPLS) labels for specific IPv4 unicast or IPv6 unicast or VPN routing and forwarding (VRF) IPv4 unicast routes so that the BGP router can send labels with BGP routes to a neighboring router configured for labeled- or VPN routing and forwarding (VRF) IPv6 unicast sessions, use the **allocate-label** command in the appropriate configuration mode. To restore the system to its default condition, use the **no** form of this command.

**allocate-label** {**route-policy** *route-policy-name* | **all**} **no allocate-label** {**route-policy** *route-policy-name* | **all**}

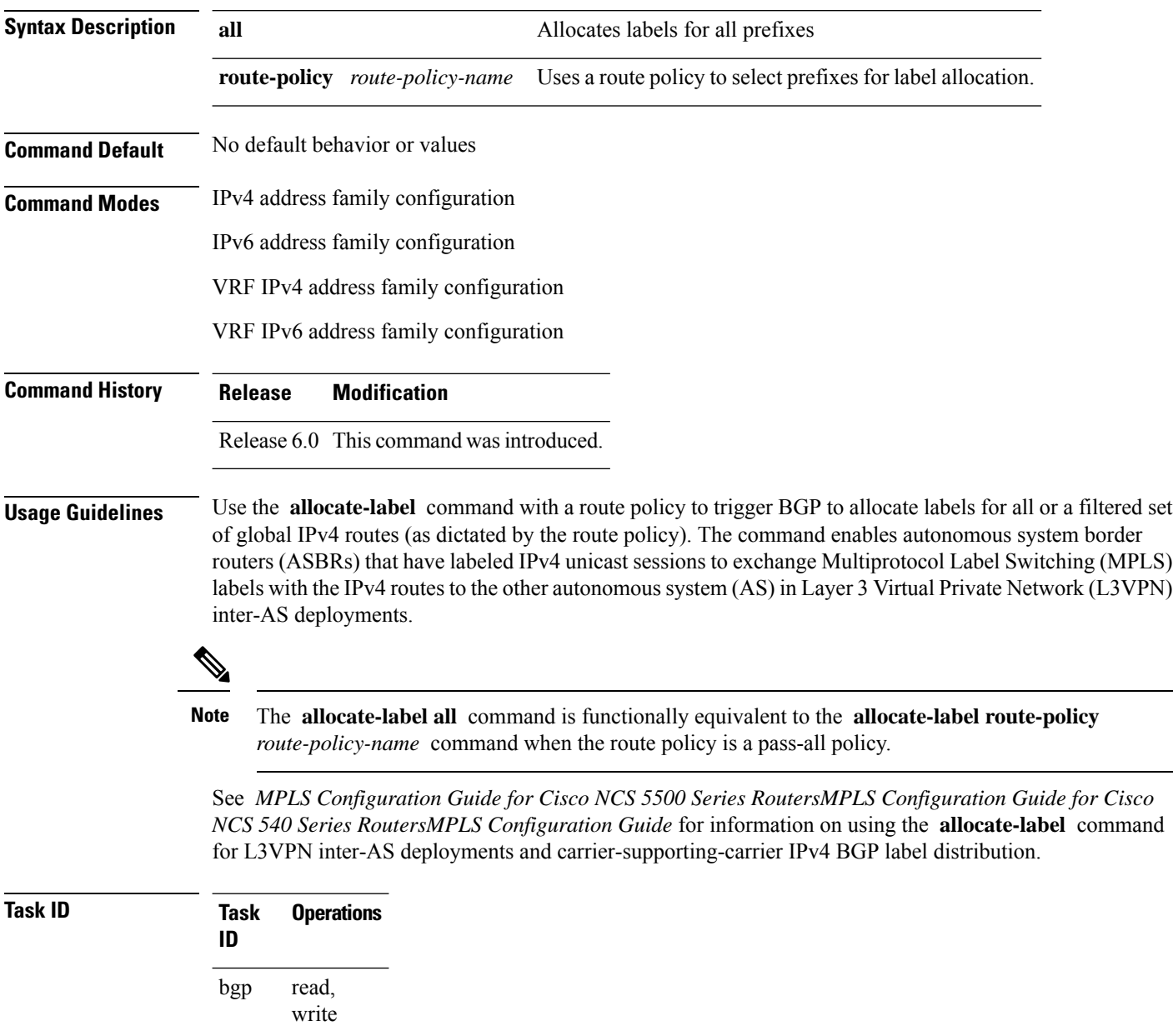

### **Examples** The following example shows how to enable allocating labels for IPv4 routes:

```
RP/0/RP0/CPU0:router(config)# router bgp 6
RP/0/RP0/CPU0:router(config-bgp)# address family ipv4 unicast
RP/0/RP0/CPU0:router(config-bgp-af)# allocate-label route-policy policy_A
```
### **allowas-in**

To allow an AS path with the provider edge (PE) autonomous system number (ASN) a specified number of times, use the **allowas-in** command in an appropriate configuration mode. To restore the system to its default condition, use the **no** form of this command.

**allowas-in** [*as-occurrence-number*] **no allowas-in** [*as-occurrence-number*]

**Syntax Description** *as-occurrence-number* (Optional) Number of times a PE ASN is allowed. Range is 1 to 10. **Command Default** No default behavior or values **Command Modes** Address family group configuration Neighbor address family configuration **Command History Release Modification** Release 6.0 This command was introduced. **Usage Guidelines** Hub and spoke VPN networks require looping back of routing information to the hub PE through the hub customer edge (CE).See *MPLS Configuration Guide for Cisco NCS 5500 Series RoutersMPLS Configuration Guide for Cisco NCS 540 Series RoutersMPLS Configuration Guide* for information on hub and spoke VPN networks. This looping back, in addition to the presence of the PE ASN, causes the looped-back information to be dropped by the hub PE. The **allowas-in** command prevents the looped-back information from being dropped by replacing the neighbor autonomous system number (ASN) with the PE ASN in the AS path. This allows the VPN customer to see a specified number of occurrences of the PE ASN in the AS path.

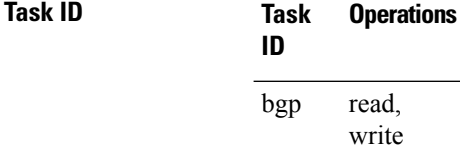

**Examples** The following example shows how to allow five occurrences of the PE ASN:

RP/0/RP0/CPU0:router(config)# **router bgp 6** RP/0/RP0/CPU0:router(config-bgp)# **af-group group\_1 address-family vpnv4 unicast** RP/0/RP0/CPU0:router(config-bgp-afgrp)# **allowas-in 5**

# **allowconfedas-in**

To enable peer routers in the same confederation to learn from each other for a specified number of times, use the **allowconfedas-in** command in neighbor address family configuration mode.

**allowconfedas-in** *confederation-as-count*

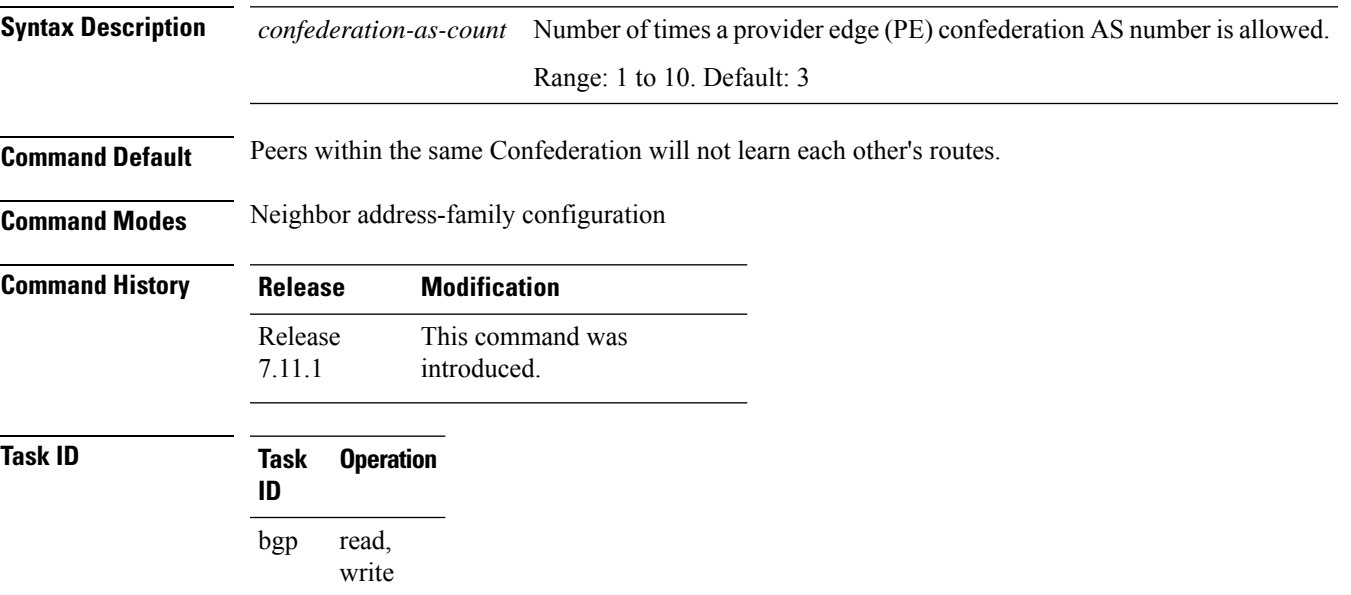

#### **Examples**

In this example, the peer routers in the same confederation learn from each other thrice:

```
Router# router bgp 65001
Router(config-bgp)# bgp confederation peers 65002
Router(config-bgp)# bgp confederation identifier 100
Router(config-bgp)# neighbor 198.51.100.3
Router(config-bgp-nbr)# address-family ipv4 unicast
Router(config-bgp-nbr-af)# allowconfedas-in 1
```
 $\mathbf{l}$ 

# **as-format**

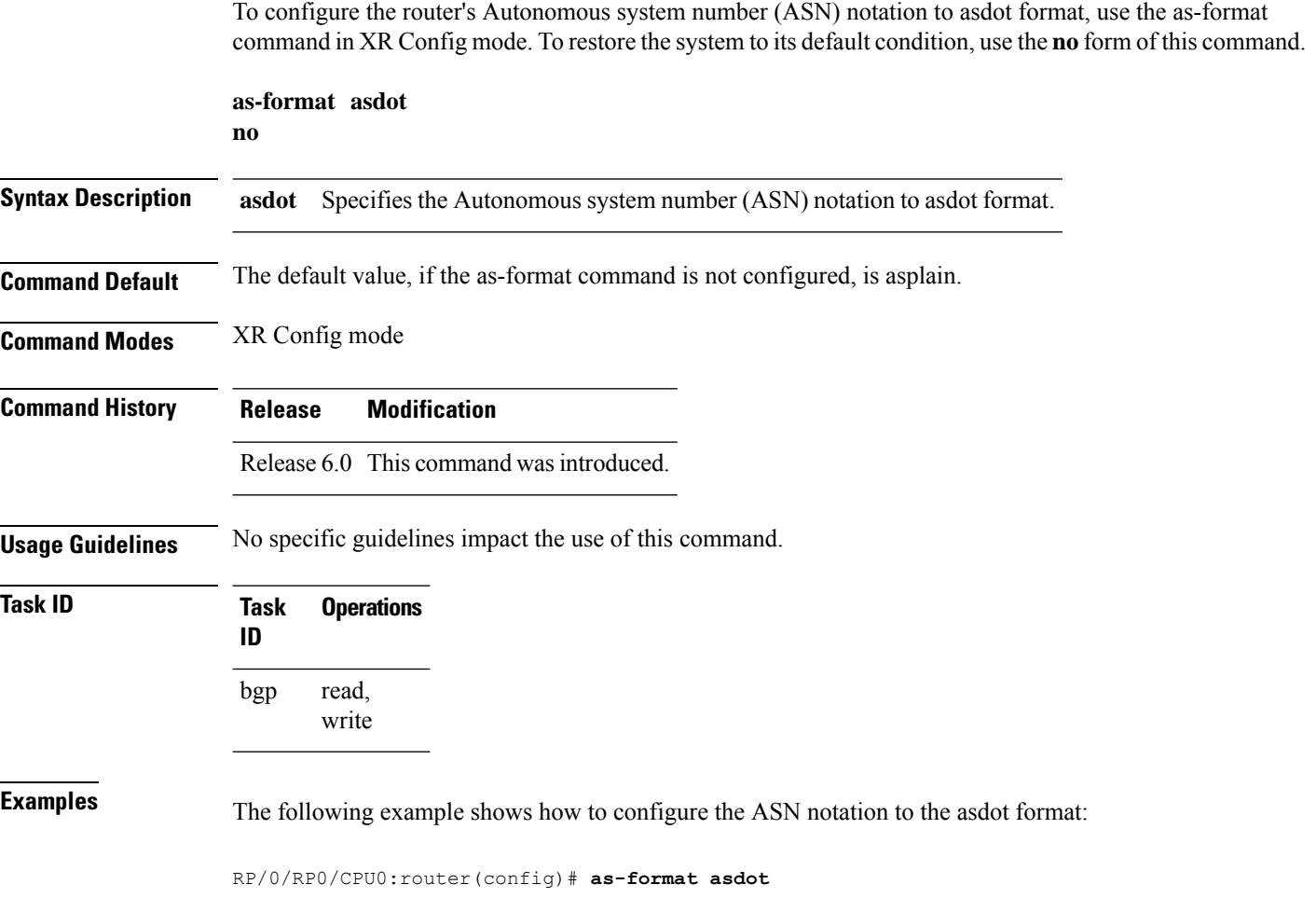

### **as-override**

To configure a provider edge (PE) router to override the autonomous system number (ASN) of a site with the ASN of a provider, use the as-override command which works for both VRF and non-VRF neighbor address family configuration mode. To restore the system to its default condition, use the **no** form of this command.

**as-override** [**inheritance-disable**] **no as-override** [**inheritance-disable**]

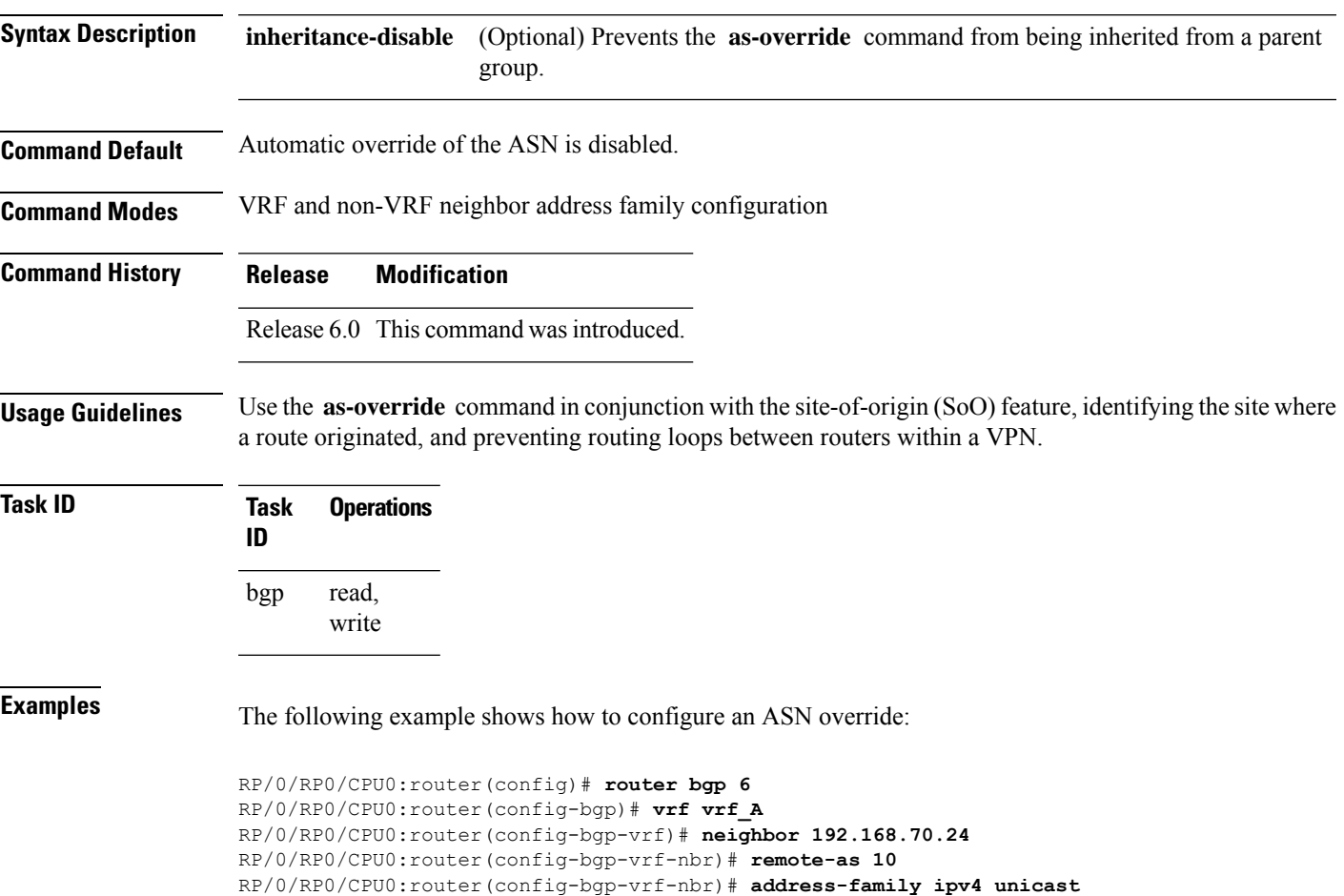

RP/0/RP0/CPU0:router(config-bgp-vrf-nbr-af)# **as-override**

### **as-path-loopcheck out disable**

To disable AS PATH loop checking for outbound updates, use the **as-path-loopcheck out disable** command in an appropriate address family configuration mode. To re-enable the default AS PATH loop checking, use the **no** form of this command.

**as-path-loopcheck out disable no as-path-loopcheck out disable**

**Syntax Description** This command has no keywords or arguments.

**Command Default** AS PATH loop checking for outbound updates is enabled if there is only one neighbor and disabled if there are multiple neighbors in the update group.

**Command Modes** IPv4 address family

IPv6 address family

L2VPN address family

VPNv4 address family

VPNv6 address family

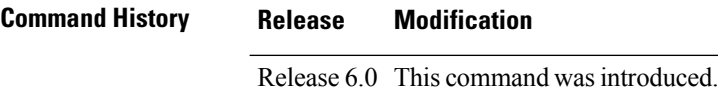

#### **Usage Guidelines** Configure the **as-path-loopcheck out disable** command to disable the default behavior of PE router not announcing BGP routes to the CE router if the routes contain an AS number matching the AS number of the receiving CE router.

**Task ID Task Operation ID** read, write bgp

> This example shows how to configure **as-path-loopcheck out disable** under IPv6 unicast address family:

RP/0/RP0/CPU0:router#**configure** RP/0/RP0/CPU0:router(config)#**router bgp 100** RP/0/RP0/CPU0:router(config-bgp)#**address-family ipv6 unicast** RP/0/RP0/CPU0:router(config-bgp-af)#**as-path-loopcheck out disable** Ш

## **attribute large-community**

To specify the large community BGP path attributes in the created attribute filter and the action to be taken on the update message received from the BGP neighbor, use the **attribute large-community** command in the BGP attribute-filter group command mode.

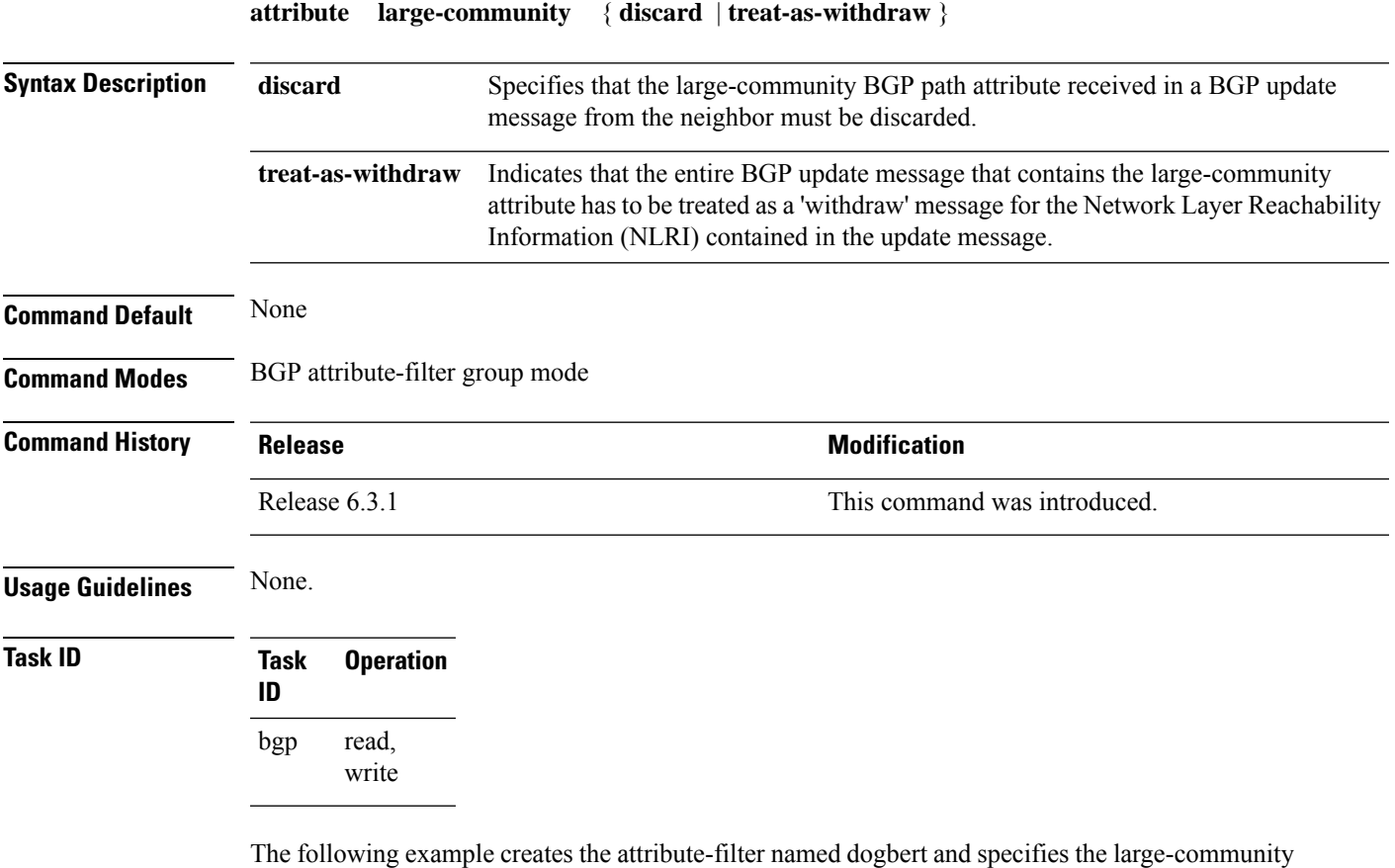

attribute and the action to discard. The dogbert attribute-filter is applied to the BGP neighbor 10.10.10.3. If the large-community BGP path attribute is received in a BGP update message from the neighbor 10.10.10.3, then the attribute will be discarded before further processing of the message.

```
RP/0/RP0/CPU0:router#configure
RP/0/RP0/CPU0:router(config)#router bgp 3
RP/0/RP0/CPU0:router(config-bgp)#attribute-filter group dogbert
RP/0/RP0/CPU0:router(config-bgp-attrfg)#attribute large-community discard
RP/0/RP0/CPU0:router(config-bgp-attrfg)#neighbor 10.10.10.3
RP/0/RP0/CPU0:router(config-bgp-nbr)#update in filtering
RP/0/RP0/CPU0:router(config-nbr-upd-filter)#attribute-filter group dogbert
```
# **attribute-filter group**

To configure attribute-filter group command mode, use the attribute-filter group command in an appropriate configuration mode. To disable attribute-filter group command mode, use the no form of this command.

**attribute-filter group** *group-name* **no attribute-filter group** *group-name*

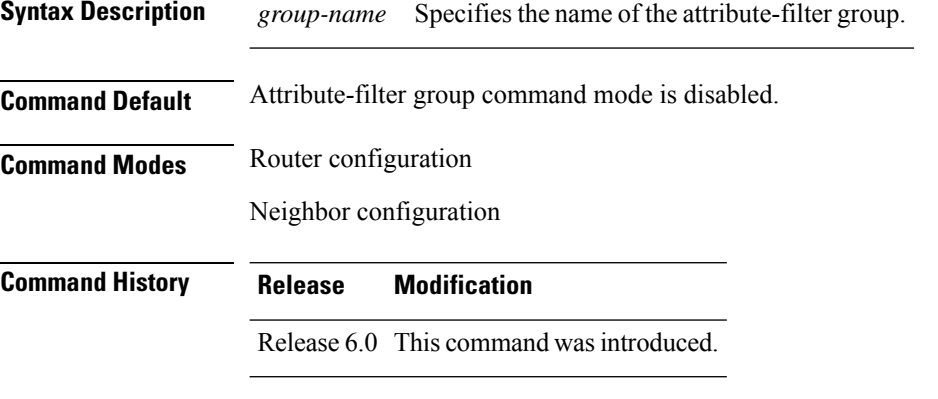

**Usage Guidelines** Use the **attribute-filter group** command in neighbor configuration mode to configure a specific attribute filter group for a BGP neighbor.

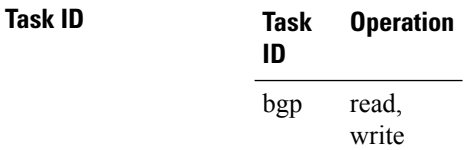

This example shows how to configure the attribute-filter group command mode:

```
RP/0/RP0/CPU0:router#configure
RP/0/RP0/CPU0:router(config)#router bgp 100
RP/0/RP0/CPU0:router(config-bgp)#attribute-filter group ag_discard_med
RP/0/RP0/CPU0:router(config-bgp-attrfg)#
```
This example shows how to configure the attribute filter group for a BGP neighbor:

```
RP/0/RP0/CPU0:router#configure
RP/0/RP0/CPU0:router(config)#router bgp 100
RP/0/RP0/CPU0:router(config-bgp)#neighbor 10.0.1.101
RP/0/RP0/CPU0:router(config-bgp-nbr)#remote-as 6461
RP/0/RP0/CPU0:router(config-bgp-nbr)#update in filtering
RP/0/RP0/CPU0:router(config-nbr-upd-filter)#attribute-filter group ag_discard_med
```
# **bfd (BGP)**

To specify a bidirectional forwarding detection (BFD) **multiplier** and **minimum-interval** arguments per neighbor, use the **bfd** command in neighbor address family independent configuration mode. To return to the system defaults, use the **no** form of this command.

Previous to this enhancement, BFD could be configured only in global scope in BGP. This change makes available two new command-line arguments under neighbor address family independent configuration:

**bfd** {**multiplier** | **minimum-interval**} *value* **no bfd** {**multiplier** | **minimum-interval**} *value*

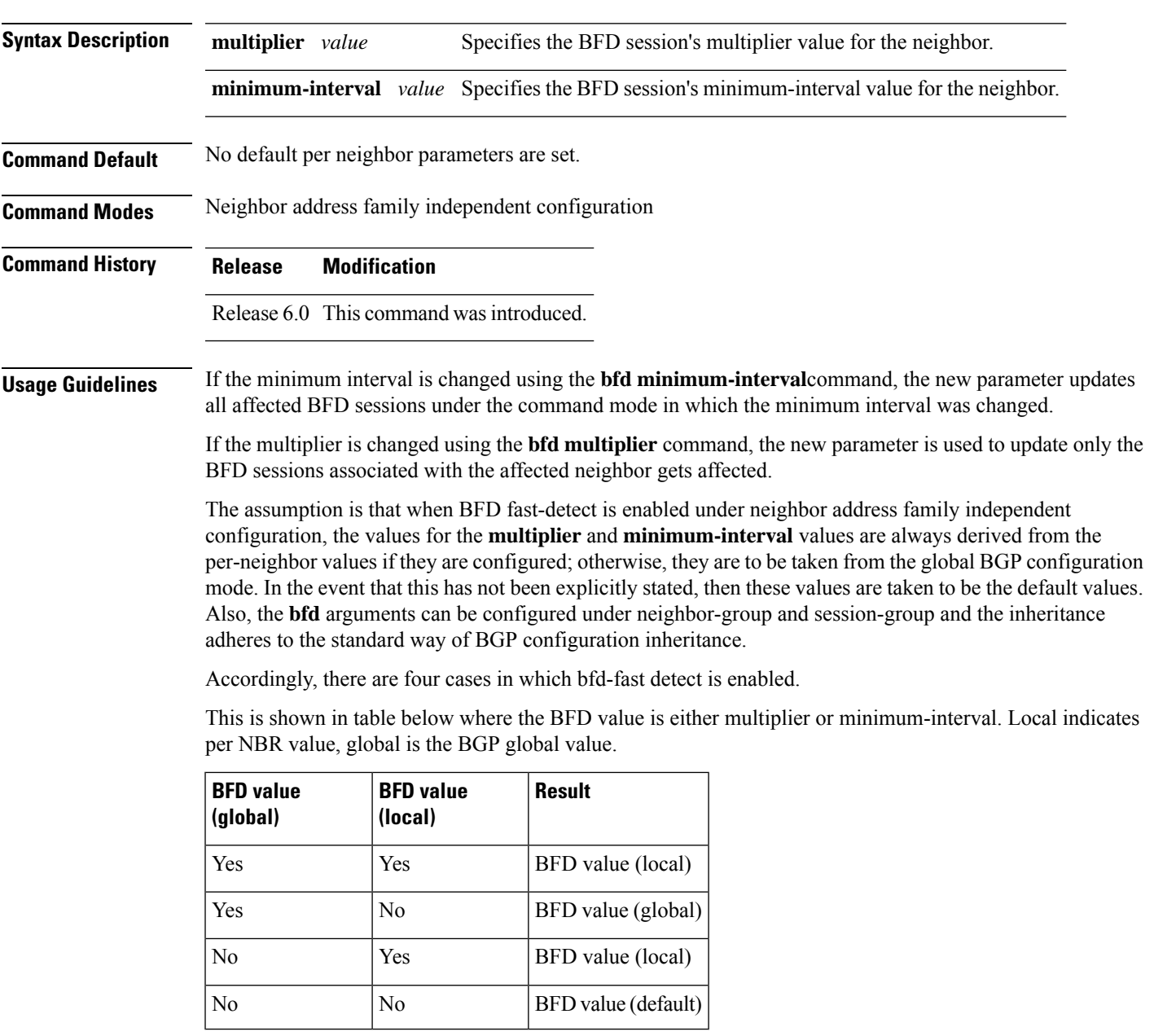

**Examples** The following example shows how to specify the BFD session's multiplier value for the neighbor:

```
RP/0/RP0/CPU0:router# configure
RP/0/RP0/CPU0:router(config)# router bgp 65000
RP/0/RP0/CPU0:router(config-bgp-nbrgrp)#neighbor 3.3.3.2
RP/0/RP0/CPU0:router(config-bgp-nbr)# bfd minimum-interval 311
RP/0/RP0/CPU0:router(config-bgp-nbr)# bfd multiplier 7
RP/0/RP0/CPU0:router(config-bgp-nbr)# neighbor 5.5.5.2
RP/0/RP0/CPU0:router(config-bgp-nbr)# bfd minimum-interval 318
RP/0/RP0/CPU0:router(config-bgp-nbr)# bfd multiplier 4
RP/0/RP0/CPU0:router(config-bgp-nbr)# vrf one
RP/0/RP0/CPU0:router(config-bgp-vrf)# neighbor 3.12.1.2
RP/0/RP0/CPU0:router(config-bgp-vrf-nbr)# bfd minimum-interval 119
RP/0/RP0/CPU0:router(config-bgp-vrf-nbr)# bfd multiplier 10
RP/0/RP0/CPU0:router(config-bgp-vrf-nbr)# commit
```
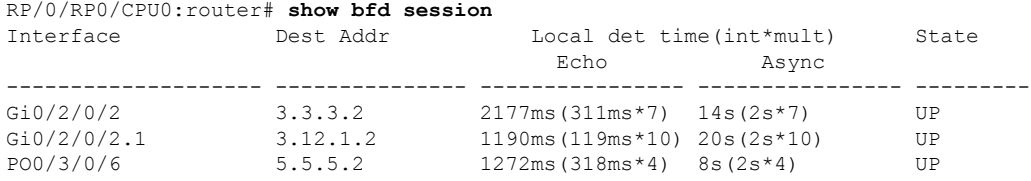

```
RP/0/RP0/CPU0:router# show bfd session detail
I/f: GigabitEthernet0/2/0/2, Location: 0/2/CPU0, dest: 3.3.3.2, src: 3.3.3.1
State: UP for 0d:0h:4m:44s, number of times UP: 1
Received parameters:
Version: 1, desired tx interval: 2 s, required rx interval: 2 s
Required echo rx interval: 1 ms, multiplier: 7, diag: None
My discr: 524295, your discr: 524296, state UP, D/F/P/C/A: 0/0/0/1/0
Transmitted parameters:
Version: 1, desired tx interval: 2 s, required rx interval: 2 s
Required echo rx interval: 1 ms, multiplier: 7, diag: None
My discr: 524296, your discr: 524295, state UP, D/F/P/C/A: 0/0/0/1/0
Timer Values:
 Local negotiated async tx interval: 2 s
Remote negotiated async tx interval: 2 s
Desired echo tx interval: 311 ms, local negotiated echo tx interval: 311 ms
Echo detection time: 2177 ms (311 ms*7), async detection time: 14 s(2 s*7)
Local Stats:
 Intervals between async packets:
   Tx: Number of intervals=100, min=1664 ms, max=2001 ms, avg=1838 ms
      Last packet transmitted 313 ms ago
  Rx: Number of intervals=100, min=1662 ms, max=2 s, avg=1828 ms
      Last packet received 1615 ms ago
 Intervals between echo packets:
   Tx: Number of intervals=100, min=181 ms, max=462 ms, avg=229 ms
      Last packet transmitted 289 ms ago
  Rx: Number of intervals=100, min=178 ms, max=461 ms, avg=229 ms
      Last packet received 287 ms ago
Latency of echo packets (time between tx and rx):
  Number of packets: 100, min=0 us, max=4 ms, avg=860 us
Session owner information:<br>Client Desired
                Desired interval Multiplier
  ---------------- -------------------- --------------
 bgp-0 311 ms 7
I/f: GigabitEthernet0/2/0/2.1, Location: 0/2/CPU0, dest: 3.12.1.2, src: 3.12.1.1
```
State: UP for 0d:0h:4m:44s, number of times UP: 1 Received parameters:

```
Version: 1, desired tx interval: 2 s, required rx interval: 2 s
Required echo rx interval: 1 ms, multiplier: 10, diag: None
My discr: 524296, your discr: 524295, state UP, D/F/P/C/A: 0/0/0/1/0
Transmitted parameters:
Version: 1, desired tx interval: 2 s, required rx interval: 2 s
Required echo rx interval: 1 ms, multiplier: 10, diag: None
My discr: 524295, your discr: 524296, state UP, D/F/P/C/A: 0/0/0/1/0
Timer Values:
Local negotiated async tx interval: 2 s
Remote negotiated async tx interval: 2 s
Desired echo tx interval: 119 ms, local negotiated echo tx interval: 119 ms
Echo detection time: 1190 ms(119 ms*10), async detection time: 20 s(2 s*10)
Local Stats:
Intervals between async packets:
  Tx: Number of intervals=100, min=1664 ms, max=2001 ms, avg=1838 ms
      Last packet transmitted 314 ms ago
  Rx: Number of intervals=100, min=1662 ms, max=2 s, avg=1828 ms
      Last packet received 1616 ms ago
Intervals between echo packets:
  Tx: Number of intervals=100, min=120 ms, max=223 ms, avg=125 ms
      Last packet transmitted 112 ms ago
  Rx: Number of intervals=100, min=119 ms, max=223 ms, avg=125 ms
      Last packet received 110 ms ago
Latency of echo packets (time between tx and rx):
  Number of packets: 100, min=0 us, max=2 ms, avg=850 us
Session owner information:
 Client Desired interval Multiplier
         ---------- ---------------------
 bgp-0 119 ms 10
I/f: GigabitEthernet0/3/0/6, Location: 0/3/CPU0, dest: 5.5.5.2, src: 5.5.5.1
State: UP for 0d:0h:4m:50s, number of times UP: 1
Received parameters:
Version: 1, desired tx interval: 2 s, required rx interval: 2 s
Required echo rx interval: 1 ms, multiplier: 4, diag: None
My discr: 786436, your discr: 786433, state UP, D/F/P/C/A: 0/0/0/1/0
Transmitted parameters:
Version: 1, desired tx interval: 2 s, required rx interval: 2 s
Required echo rx interval: 1 ms, multiplier: 4, diag: None
My discr: 786433, your discr: 786436, state UP, D/F/P/C/A: 0/0/0/1/0
Timer Values:
Local negotiated async tx interval: 2 s
Remote negotiated async tx interval: 2 s
Desired echo tx interval: 318 ms, local negotiated echo tx interval: 318 ms
Echo detection time: 1272 ms(318 ms*4), async detection time: 8 s(2 s*4)
Local Stats:
Intervals between async packets:
  Tx: Number of intervals=100, min=1663 ms, max=2 s, avg=1821 ms
      Last packet transmitted 1740 ms ago
  Rx: Number of intervals=100, min=1663 ms, max=2001 ms, avg=1832 ms
      Last packet received 160 ms ago
Intervals between echo packets:
  Tx: Number of intervals=100, min=181 ms, max=484 ms, avg=232 ms
      Last packet transmitted 44 ms ago
  Rx: Number of intervals=100, min=179 ms, max=484 ms, avg=232 ms
      Last packet received 41 ms ago
Latency of echo packets (time between tx and rx):
  Number of packets: 100, min=0 us, max=3 ms, avg=540 us
Session owner information:
 Client Desired interval Multiplier
  ---------------- --------------------
 bgp-0 318 ms 4
RP/0/RP0/CPU0:router# show bgp nei 3.3.3.2
```

```
BGP neighbor is 3.3.3.2
 Remote AS 500, local AS 65000, external link
 Remote router ID 16.0.0.1
  BGP state = Established, up for 00:05:01
  BFD enabled (session up): mininterval: 311 multiplier: 7
   Last read 00:00:56, hold time is 180, keepalive interval is 60 seconds
  Precedence: internet
  Neighbor capabilities:
    Route refresh: advertised and received
    4-byte AS: advertised and received
    Address family IPv4 Unicast: advertised and received
   Received 8 messages, 0 notifications, 0 in queue
   Sent 9 messages, 1 notifications, 0 in queue
  Minimum time between advertisement runs is 30 seconds
  For Address Family: IPv4 Unicast
   BGP neighbor version 2
  Update group: 0.2
  AF-dependant capabilities:
    Graceful Restart Capability advertised and received
      Neighbor preserved the forwarding state during latest restart
       Local restart time is 120, RIB purge time is 600 seconds
      Maximum stalepath time is 360 seconds
      Remote Restart time is 120 seconds
   Route refresh request: received 0, sent 0
   Policy for incoming advertisements is pass-all
   Policy for outgoing advertisements is pass-all
   1 accepted prefixes, 1 are bestpaths
   Prefix advertised 1, suppressed 0, withdrawn 0, maximum limit 524288
  Threshold for warning message 75%
  An EoR was not received during read-only mode
  Connections established 1; dropped 0
  Last reset 00:06:58, due to User clear requested (CEASE notification sent - administrative
reset)
  Time since last notification sent to neighbor: 00:06:58
   Error Code: administrative reset
  Notification data sent:
    None
RP/0/RP0/CPU0:router# show bgp nei 5.5.5.2
BGP neighbor is 5.5.5.2
 Remote AS 500, local AS 65000, external link
 Remote router ID 16.0.0.1
  BGP state = Established, up for 00:05:04
  BFD enabled (session up): mininterval: 318 multiplier: 4
  Last read 00:00:58, hold time is 180, keepalive interval is 60 seconds
   Precedence: internet
  Neighbor capabilities:
    Route refresh: advertised and received
    4-byte AS: advertised and received
    Address family IPv4 Unicast: advertised and received
   Received 8 messages, 0 notifications, 0 in queue
   Sent 9 messages, 1 notifications, 0 in queue
  Minimum time between advertisement runs is 30 seconds
  For Address Family: IPv4 Unicast
  BGP neighbor version 2
  Update group: 0.2
   AF-dependant capabilities:
    Graceful Restart Capability advertised and received
       Neighbor preserved the forwarding state during latest restart
```

```
Local restart time is 120, RIB purge time is 600 seconds
      Maximum stalepath time is 360 seconds
      Remote Restart time is 120 seconds
   Route refresh request: received 0, sent 0
   Policy for incoming advertisements is pass-all
   Policy for outgoing advertisements is pass-all
   1 accepted prefixes, 0 are bestpaths
  Prefix advertised 1, suppressed 0, withdrawn 0, maximum limit 524288
  Threshold for warning message 75%
  An EoR was not received during read-only mode
  Connections established 1; dropped 0
  Last reset 00:07:01, due to User clear requested (CEASE notification sent - administrative
reset)
  Time since last notification sent to neighbor: 00:07:01
  Error Code: administrative reset
  Notification data sent:
    None
RP/0/RP0/CPU0:router# show bgp vrf one nei 3.12.1.2
BGP neighbor is 3.12.1.2, vrf one
 Remote AS 500, local AS 65000, external link
 Remote router ID 16.0.0.1
  BGP state = Established, up for 00:05:06
  BFD enabled (session up): mininterval: 119 multiplier: 10
  Last read 00:00:01, hold time is 180, keepalive interval is 60 seconds
  Precedence: internet
  Neighbor capabilities:
    Route refresh: advertised and received
    4-byte AS: advertised and received
    Address family IPv4 Unicast: advertised and received
  Received 9 messages, 0 notifications, 0 in queue
   Sent 9 messages, 1 notifications, 0 in queue
  Minimum time between advertisement runs is 0 seconds
 For Address Family: IPv4 Unicast
  BGP neighbor version 2
  Update group: 0.2
  AF-dependant capabilities:
    Graceful Restart Capability advertised and received
      Neighbor preserved the forwarding state during latest restart
      Local restart time is 120, RIB purge time is 600 seconds
      Maximum stalepath time is 360 seconds
      Remote Restart time is 120 seconds
   Route refresh request: received 0, sent 0
  Policy for incoming advertisements is pass-all
  Policy for outgoing advertisements is pass-all
   1 accepted prefixes, 1 are bestpaths
   Prefix advertised 0, suppressed 0, withdrawn 0, maximum limit 524288
   Threshold for warning message 75%
  An EoR was not received during read-only mode
  Connections established 1; dropped 0
  Last reset 00:07:04, due to User clear requested (CEASE notification sent - administrative
reset)
  Time since last notification sent to neighbor: 00:07:04
  Error Code: administrative reset
  Notification data sent:
    None
```
# **bgp as-path-loopcheck**

To enable loop checking in the autonomoussystem path of the prefixes advertised by internal Border Gateway Protocol (iBGP) peers, use the **bgp as-path-loopcheck** command in an appropriate configuration mode. To restore the system to its default condition, use the **no** form of this command.

**bgp as-path-loopcheck no bgp as-path-loopcheck**

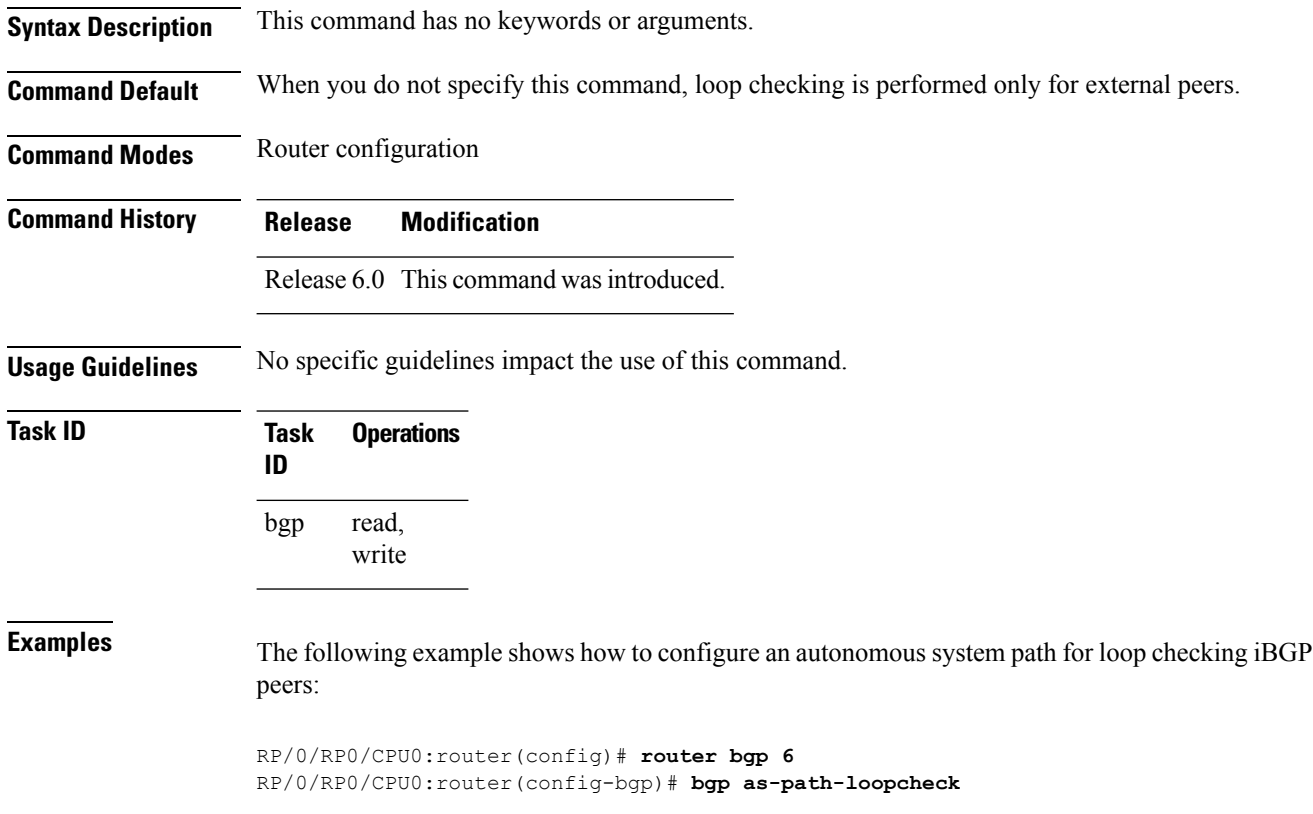

### **bgp attribute-download**

To enable Border Gateway Protocol (BGP) attribute download, use the **bgp attribute-download** command in an appropriate configuration mode. To disable BGP attribute download, use the **no** form of this command.

### **bgp attribute-download no bgp attribute-download**

- **Syntax Description** This command has no keywords or arguments.
- **Command Default** BGP attribute download is not enabled.

**Command Modes** IPv4 unicast address family configuration

**Command History Release Modification** Release 6.0 This command was introduced.

### **Usage Guidelines** When BGP attribute download is enabled using the **bgp attribute-download** command, BGP reinstalls all routes whose attributes are not currently in the RIB. Likewise, if the user disables BGP attribute download using the no form of the command, BGP reinstalls previously installed routes with a null key, and removes the attributes from the RIB.

Use the **bgp attribute-download** command to enable the Netflow BGP data export function. When attribute download is enabled, BGP downloads the attribute information for prefixes (community, extended community, and as-path) to the Routing Information Base (RIB) and Forwarding Information Base (FIB). This enables FIB to associate the prefixes with attributes and send the Netflow statistics along with the associated attributes.

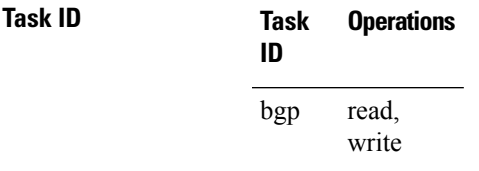

**Examples** The following example shows the BGP routes before and after BGP attribute download is enabled and shows how to enable BGP attribute download on BGP router 50:

RP/0/RP0/CPU0:router# **show route bgp**

```
B 100.0.1.0/24 [200/0] via 10.0.101.1, 00:00:37
B 100.0.2.0/24 [200/0] via 10.0.101.1, 00:00:37
B 100.0.3.0/24 [200/0] via 10.0.101.1, 00:00:37
B 100.0.4.0/24 [200/0] via 10.0.101.1, 00:00:37
B 100.0.5.0/24 [200/0] via 10.0.101.1, 00:00:37
RP/0/RP0/CPU0:router(config)# router bgp 50
RP/0/RP0/CPU0:router(config-bgp)# address-family ipv4 unicast
RP/0/RP0/CPU0:router(config-bgp-af)# bgp attribute-download
!
!
!
```
I

#### RP/0/RP0/CPU0:router# **show route bgp**

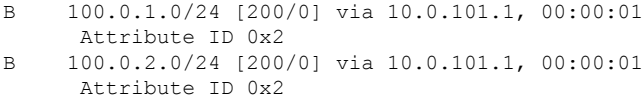

- B 100.0.3.0/24 [200/0] via 10.0.101.1, 00:00:01 Attribute ID 0x2
- B 100.0.4.0/24 [200/0] via 10.0.101.1, 00:00:01 Attribute ID 0x2
- B 100.0.5.0/24 [200/0] via 10.0.101.1, 00:00:01 Attribute ID 0x2

# **bgp auto-policy-soft-reset disable**

To disable an automatic soft reset of Border Gateway Protocol (BGP) peers when their configured route policy is modified, use the **bgp auto-policy-soft-reset disable** command in an appropriate configuration mode. To re-enable automatic soft reset of BGP peers, use the **no** form of this command.

**bgp auto-policy-soft-reset disable no bgp auto-policy-soft-reset disable**

- **Syntax Description** This command has no keywords or arguments.
- **Command Default** Automatic soft reset of peers is enabled.

**Command Modes** Router configuration

VRF configuration

**Command History Release Modification**

Release 6.0 This command was introduced.

**Usage Guidelines** If the inbound policy changes, it is not always possible to perform a soft reset. This is the case if the neighbor does not support route refresh and soft-reconfiguration inbound is not configured for the neighbor. In such instances, a message is logged in the system log indicating that a manual hard reset is needed.

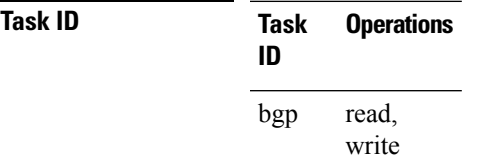

**Examples** The following example shows how to disable an automatic soft reset of BGP peers when their configured route policy is modified:

> RP/0/RP0/CPU0:router(config)# **router bgp 6** RP/0/RP0/CPU0:router(config-bgp)# **bgp auto-policy-soft-reset disable**

## **bgp bestpath origin-as allow invalid**

To permit all paths marked with an 'invalid' origin-as by RPKI to be considered for BGP best path computation, use the **bgpbestpathorigin-as allow invalid** command in the router configuration mode. This configuration can also be made in the address family submode.

#### **bgp bestpath origin-as allow invalid**

**Syntax Description** This command has no keywords or arguments.

**Command Default** By default, prefixes marked with an 'invalid' origin-as are not considered for BGP best path computation when the router is performing origin-as validation.

**Command Modes** Router configuration

Address family configuration

**Command History Release Modification** Release This command was introduced 6.0

**Usage Guidelines** Configuring the bgp bestpath origin-as allow invalid command allows paths marked with an 'invalid' origin-as to be considered for best path computation. This can be limited to an address family by configuring it at the address-family submode.

This configuration takes effect only when the **bgp bestpath origin-as use validity** configuration is enabled.

Prior to Release 6.5.1, you can configure the **bgp bestpath origin-as use validity** command in default VRF only.

From Release 6.5.1 onwards, you can configure the **bgp bestpath origin-as use validity** command in any VRF.

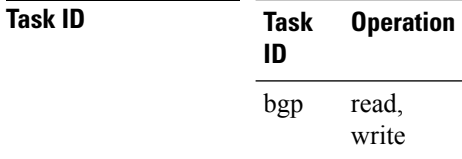

**Examples** The following example shows how to permit all invalid paths to be considered for BGP best-path selection:

> Router#**configure** Router(config)#**router bgp 50000** Router(config-bgp)#**bgp bestpath origin-as allow invalid**

# **bgp bestpath origin-as use validity**

To enable the BGP Origin AS Validation feature (RPKI) and allow the validity states of BGP paths to be taken into consideration in the bestpath process, use the **bgp bestpath origin-as use validity** command. This can be configured in router configuration mode and address family submode.

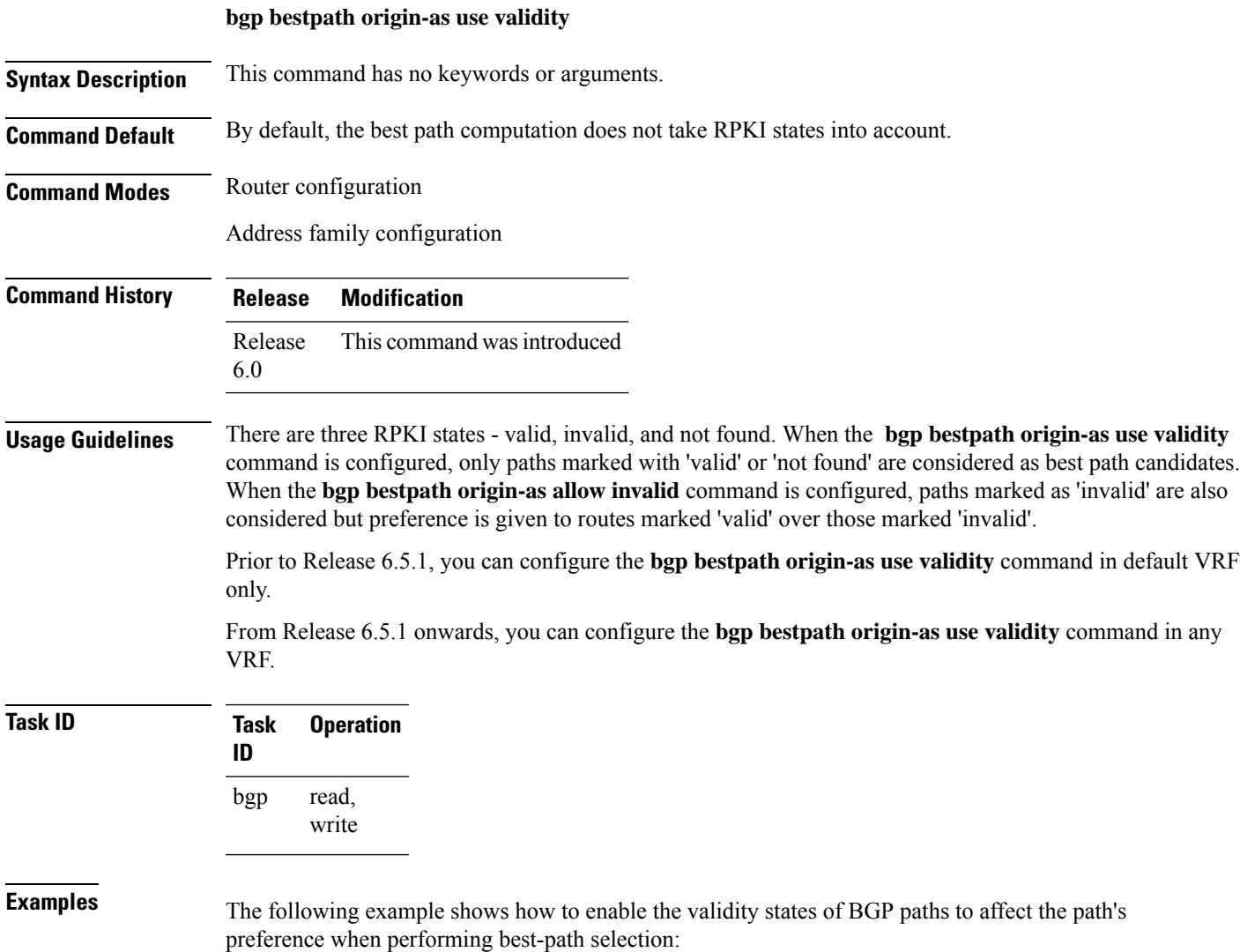

Router#**configure** Router(config)#**router bgp 50000** Router(config-bgp)#**bgp bestpath origin-as use validity**

# **bgp bestpath as-path ignore**

To ignore the autonomous system path length when calculating preferred paths, use the **bgp bestpath as-path ignore** command in an appropriate configuration mode. To return the software to the default state in which it considers the autonomous system path length when calculating preferred paths, use the **no** form of this command.

**bgp bestpath as-path ignore no bgp bestpath as-path ignore**

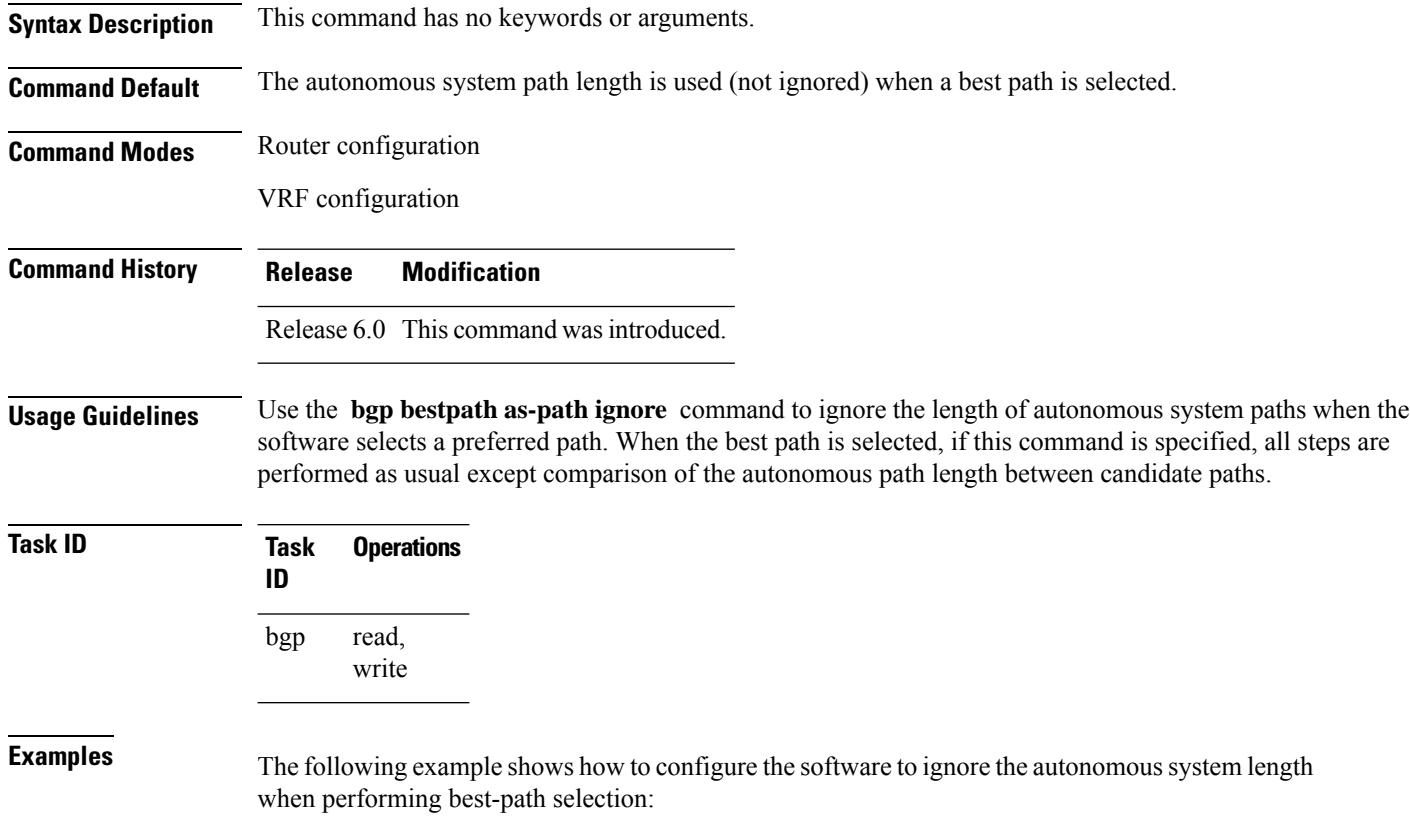

RP/0/RP0/CPU0:router(config)# **router bgp 65000** RP/0/RP0/CPU0:router(config-bgp)# **bgp bestpath as-path ignore**

## **bgp bestpath compare-routerid**

To compare identical routes received from external BGP (eBGP) peers during the best-path selection process and select the route with the lowest router ID, use the **bgp bestpath compare-routerid** command in an appropriate configuration mode. To disable comparing identical routes received from eBGP peers during best-path selection, use the **no** form of this command.

**bgp bestpath compare-routerid no bgp bestpath compare-routerid**

**Syntax Description** This command has no keywords or arguments.

**Command Default** The software does not select a new best path if it is the same as the current best path (according to the BGP selection algorithm) except for the router ID.

**Command Modes** Router configuration

VRF configuration

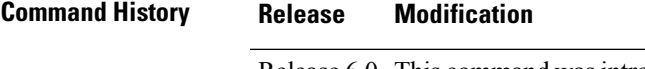

### Release 6.0 This command was introduced.

**Usage Guidelines** Use the **bgp bestpath compare-routerid** command to affect how the software selects the best path, in the case where there are two paths of equal cost according to the BGP selection algorithm. This command is used to force the software to select the path with the lower router ID as the best path. If this command is not used, the software continues to use whichever path is currently the best path, regardless of which has the lower router ID.

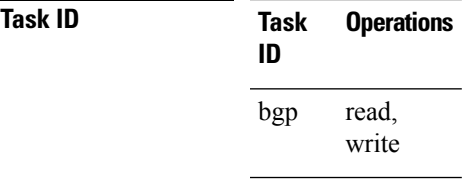

**Examples** The following example shows how to configure the BGP speaker in autonomous system 500 to compare the router IDs of similar paths:

> RP/0/RP0/CPU0:router(config)# **router bgp 500** RP/0/RP0/CPU0:router(config-bgp)# **bgp bestpath compare-routerid**

# **bgp bestpath cost-community ignore**

To configure a router that is running the Border Gateway Protocol (BGP) to not evaluate the cost community attribute during the best-path selection process, use the **bgp bestpath cost-community ignore** command in an appropriate configuration mode. To restore the system to its default condition, use the **no** form of this command.

**bgp bestpath cost-community ignore no bgp bestpath cost-community ignore**

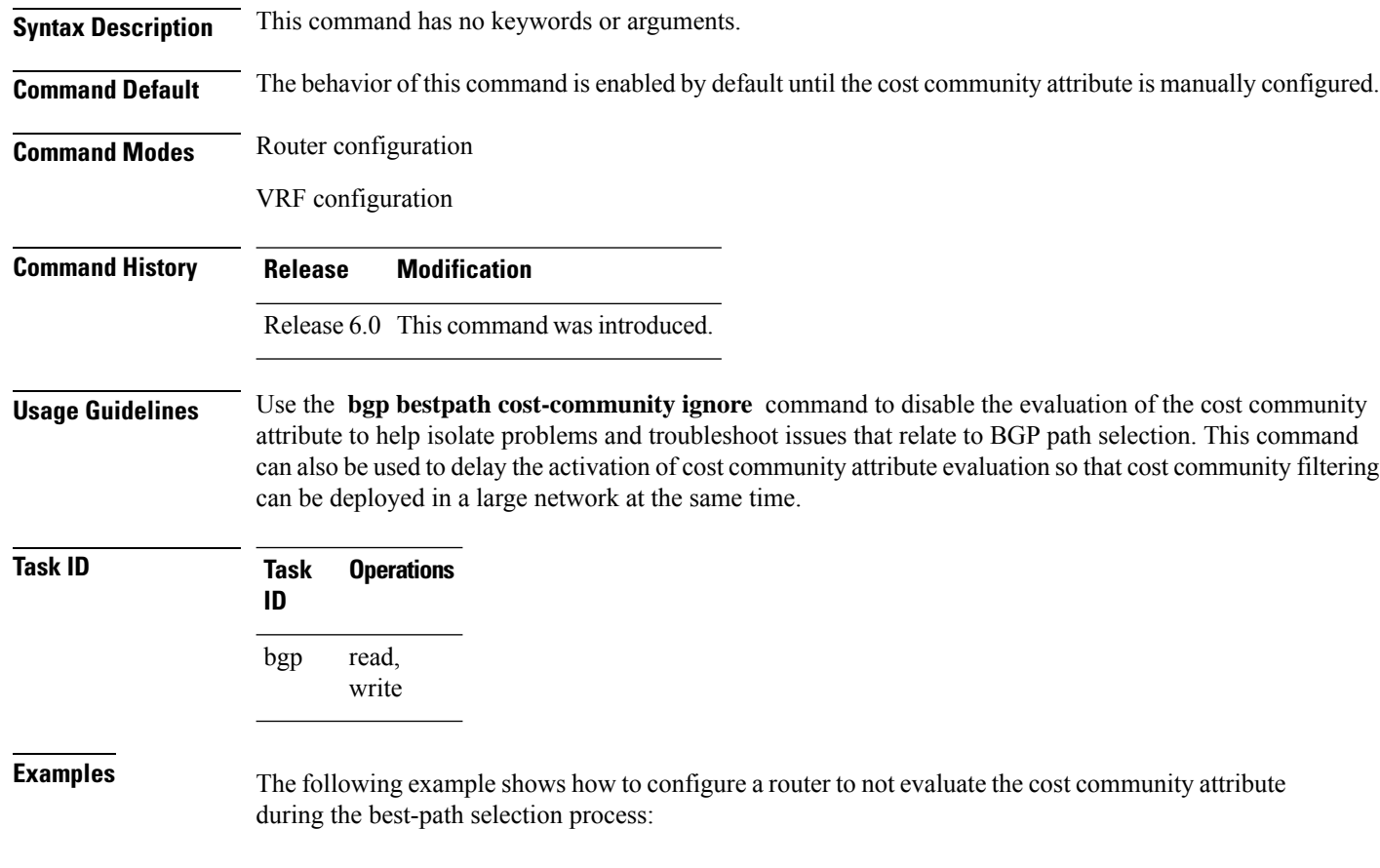

RP/0/RP0/CPU0:router(config)# **router bgp 500** RP/0/RP0/CPU0:router(config-bgp)# **bgp bestpath cost-community ignore**

## **bgp bestpath med always**

To allow the comparison of the Multi Exit Discriminator (MED) for paths from neighbors in different autonomous systems, use the **bgp bestpath med always** command in an appropriate configuration mode. To disable considering the MED attribute in comparing paths, use the **no** form of this command.

**bgp bestpath med always no bgp bestpath med always**

**Syntax Description** This command has no keywords or arguments.

**Command Default** The software does not compare MEDs for paths from neighbors in different autonomous systems.

**Command Modes** Router configuration

VRF configuration

**Command History Release Modification**

Release 6.0 This command was introduced.

**Usage Guidelines** The MED is one of the parameters that is considered by the software when selecting the best path among many alternative paths. The software chooses the path with the lowest MED.

> By default, during the best-path selection process, the software makes a MED comparison only among paths from the same autonomous system. This command changes the default behavior of the software by allowing comparison of MEDs among paths regardless of the autonomous system from which the paths are received.

> When the **bgp bestpath med always** command is not enabled and distributed BGP is configured, speakers calculate partial best paths only (executes the best-path steps up to the MED comparison) and send them to BGP Routing Information Base (bRIB). bRIB calculates the final best path (executes all the steps in the best-path calculation). When the **bgp bestpath med always** command is enabled and distributed BGP is configured, speakers can compare the MED across all ASs, allowing the speaker to calculate a single best path to send it to bRIB. bRIB is the ultimate process that calculates the final best path, but when the **bgp bestpath med always** command is enabled, the speakers send a single best path instead of potentially sending multiple, partial best paths

**Task ID Task Operations ID** read, write bgp

**Examples** The following example shows how to configure the Border Gateway Protocol (BGP) speaker in autonomous system 100 to compare MEDs among alternative paths, regardless of the autonomous system from which the paths are received:

RP/0/RP0/CPU0:router(config)# **router bgp 100**

I

RP/0/RP0/CPU0:router(config-bgp)# **bgp bestpath med always**

### **bgp bestpath med confed**

To enable Multi Exit Discriminator (MED) comparison among paths learned from confederation peers, use the **bgpbestpath medconfed** command in an appropriate configuration mode. To disable the software from considering the MED attribute in comparing paths, use the **no** form of this command.

**bgp bestpath med confed no bgp bestpath med confed**

**Syntax Description** This command has no keywords or arguments.

**Command Default** The software does not compare the MED of paths containing only confederation segments, or paths containing confederation segments followed by an AS\_SET, with the MED of any other paths.

**Command Modes** Router configuration

**Command History Release Modification**

Release 6.0 This command was introduced.

**Usage Guidelines** By default, the MED of the following paths is not compared with the MED of any other path:

• Paths with an empty autonomous system path

- Paths beginning with an AS\_SET
- Paths containing only confederation segments
- Paths containing confederation segments followed by an AS\_SET

Use the **bgp bestpath med confed** command to affect how the following types of paths are treated in the BGP best-path algorithm:

- Paths containing only confederation segments
- Paths containing confederation segments followed by an AS\_SET

The MED for paths that start with an AS\_SEQUENCE or that start with confederation segments followed by an AS\_SEQUENCE only is compared with the MED of other paths that share the same first autonomous system number in the autonomous system sequence (the neighbor autonomous system number). This behavior is not affected by the **bgp bestpath med confed** command.

As an example, suppose that autonomous systems 65000, 65001, 65002, and 65004 are part of a confederation, but autonomous system 1 is not. Suppose that for a particular route, the following paths exist:

- Path 1: 65000 65004, med = 2, IGP metric = 20
- Path 2: 65001 65004, med = 3, IGP metric =  $10$
- Path 3: 65002 1, med = 1, IGP metric =  $30$

If the **bgp bestpath med confed** command is enabled, the software selects path 1 as the best path because it:

- Has a lower MED than path 2
- Has a lower IGP metric than path 3

The MED is not compared with path 3 because it has an external autonomous system number (that is, an AS\_SEQUENCE) in the path. If the **bgp bestpath med confed** command is not enabled, then MED is not compared between any of these paths. Consequently, the software selects path 2 as the best path because it has the lowest IGP metric.

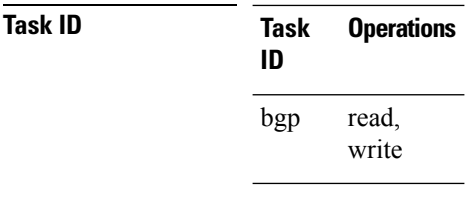

**Examples** The following command shows how to enable Border Gateway Protocol (BGP) software to compare MED values for paths learned from confederation peers:

> RP/0/RP0/CPU0:router(config)# **router bgp 210** RP/0/RP0/CPU0:router(config-bgp)# **bgp bestpath med confed**

П

## **bgp bestpath med missing-as-worst**

To have the software consider a missing Multi Exit Discriminator (MED) attribute in a path as having a value of infinity, making the path without a MED value the least desirable path, use the **bgp bestpath med missing-as-worst** command in an appropriate configuration mode. To disable considering the MED attribute in comparing paths, use the **no** form of this command.

**bgp bestpath med missing-as-worst no bgp bestpath med missing-as-worst**

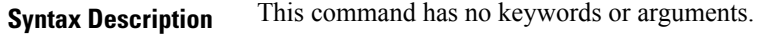

**Command Default** The software assigns a value of 0 to the missing MED, causing the path with the missing MED attribute to be considered as the best possible MED.

**Command Modes** Router configuration

VRF configuration

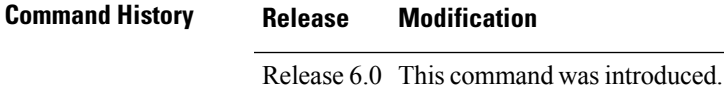

**Usage Guidelines** No specific guidelines impact the use of this command.

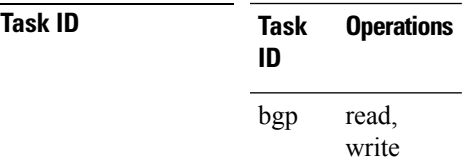

**Examples** The following example shows how to direct the Border Gateway Protocol (BGP) software to consider a missing MED attribute in a path as having a value of infinity, making this path the least desirable path:

> RP/0/RP0/CPU0:router(config)# **router bgp 210** RP/0/RP0/CPU0:router(config-bgp)# **bgp bestpath med missing-as-worst**

# **bgp client-to-client reflection disable**

To disable reflection of routes between route-reflection clients using a Border Gateway Protocol (BGP) route reflector, use the **bgp client-to-client reflection disable** command in address family configuration mode. To re-enable client-to-client reflection, use the **no** form of this command.

**bgp client-to-client reflection [cluster-id** *cluster-id]* **disable no bgp client-to-client reflection [cluster-id** *cluster-id]* **disable**

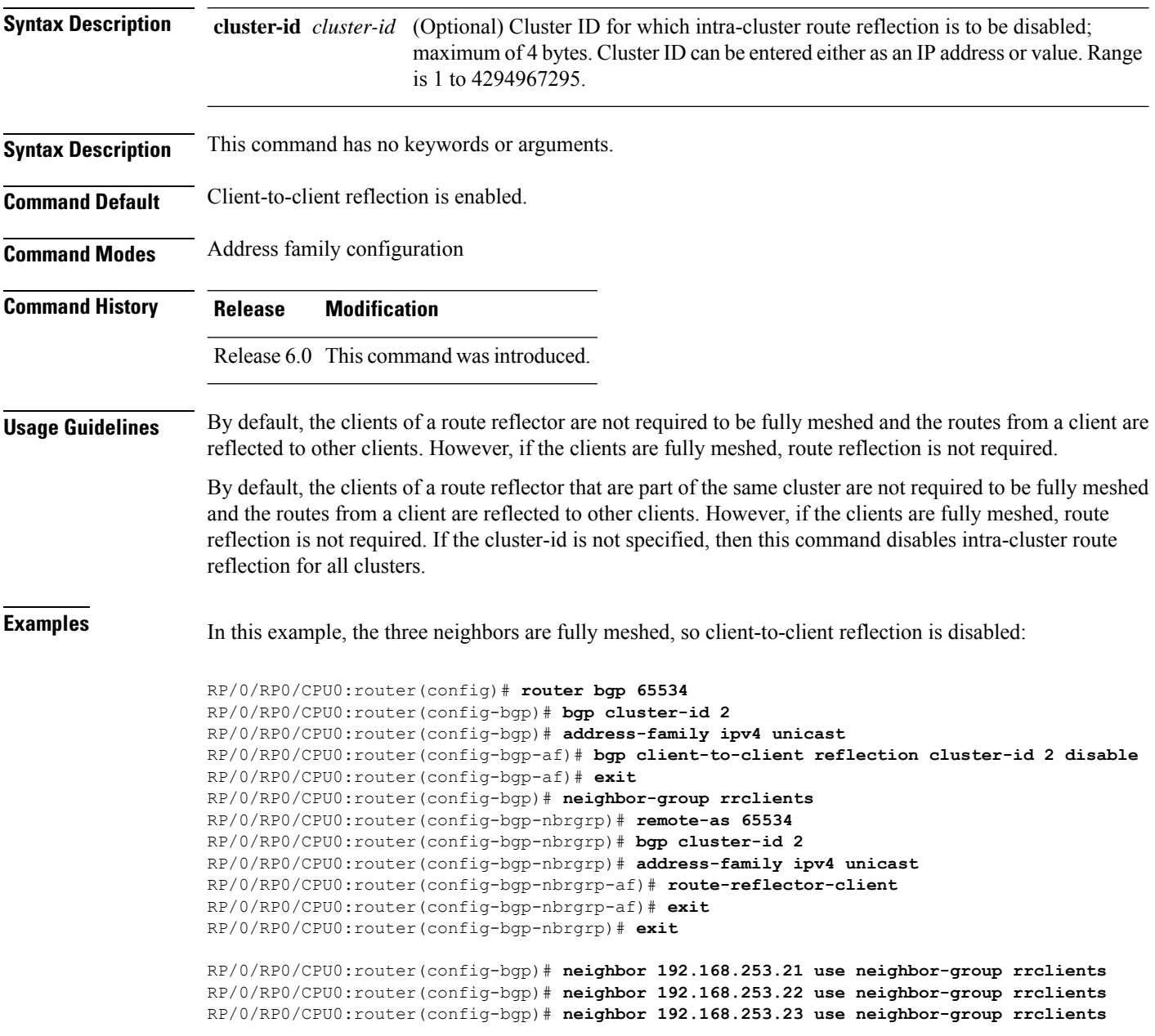

**Examples** In this example, the three neighbors are fully meshed, so client-to-client reflection is disabled:

RP/0/RP0/CPU0:router(config)# **router bgp 65534** RP/0/RP0/CPU0:router(config-bgp)# **address-family ipv4 unicast** RP/0/RP0/CPU0:router(config-bgp-af)# **bgp client-to-client reflection disable** RP/0/RP0/CPU0:router(config-bgp-af)# **exit** RP/0/RP0/CPU0:router(config-bgp)# **neighbor-group rrclients** RP/0/RP0/CPU0:router(config-bgp-nbrgrp)# **remote-as 65534** RP/0/RP0/CPU0:router(config-bgp-nbrgrp)# **address-family ipv4 unicast** RP/0/RP0/CPU0:router(config-bgp-nbrgrp-af)# **route-reflector-client** RP/0/RP0/CPU0:router(config-bgp-nbrgrp-af)# **exit** RP/0/RP0/CPU0:router(config-bgp-nbrgrp)# **exit**

RP/0/RP0/CPU0:router(config-bgp)# **neighbor 192.168.253.21 use neighbor-group rrclients** RP/0/RP0/CPU0:router(config-bgp)# **neighbor 192.168.253.22 use neighbor-group rrclients**

## **bgp cluster-id**

To configure the cluster ID if the Border Gateway Protocol (BGP) cluster has more than one route reflector, use the **bgp cluster-id** command in an appropriate configuration mode. To remove the cluster ID, use the **no** form of this command.

**bgp cluster-id** *cluster-id* **no bgp cluster-id** [*cluster-id*]

**Syntax Description** cluster-id Cluster ID of this router acting as a route reflector; maximum of 4 bytes. Cluster ID can be entered either as an IP address or value. Range is 1 to 4294967295.

**Command Default** A cluster ID is not configured.

**Command Modes** Router configuration

**Command History Release Modification**

Release 6.0 This command was introduced.

**Usage Guidelines** Together, a route reflector and its clients form a *cluster*. A cluster of clients usually has a single route reflector. In such instances, the cluster is identified by the software as the router ID of the route reflector. To increase redundancy and avoid a single point of failure in the network, a cluster might have more than one route reflector. If it does, all route reflectors in the cluster must be configured with the same 4-byte cluster ID so that a route reflector can recognize updates from route reflectors in the same cluster.

> A single route reflector can also support multiple clusters. Each cluster is identified by a unique cluster-id. The cluster-id configured by the **bgp cluster-id** command is taken as the default. If bgp cluster-id is not configured, the router ID for the default VRF identifies the default cluster. A neighbor can be associated with one cluster only, and the corresponding cluster-id is configured in neighbor configuration mode. If the cluster-id is not configured for a neighbor and the neighbor is a route reflector client, then the neighbor is assigned to the default cluster.

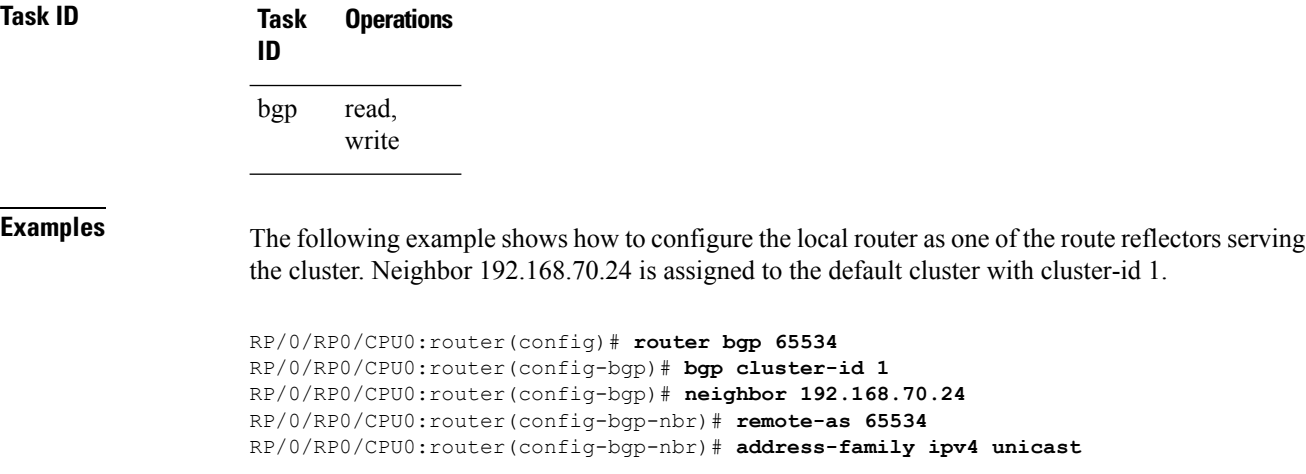
$\mathbf I$ 

RP/0/RP0/CPU0:router(config-bgp-nbr-af)# **route-reflector-client**

### <span id="page-73-0"></span>**bgp confederation identifier**

To specify a Border Gateway Protocol (BGP) confederation identifier, use the **bgp confederation identifier** command in an appropriate configuration mode. To remove the confederation identifier, use the **no** form of this command.

**bgp confederation identifier** *as-number* **no bgp confederation identifier** [*as-number*]

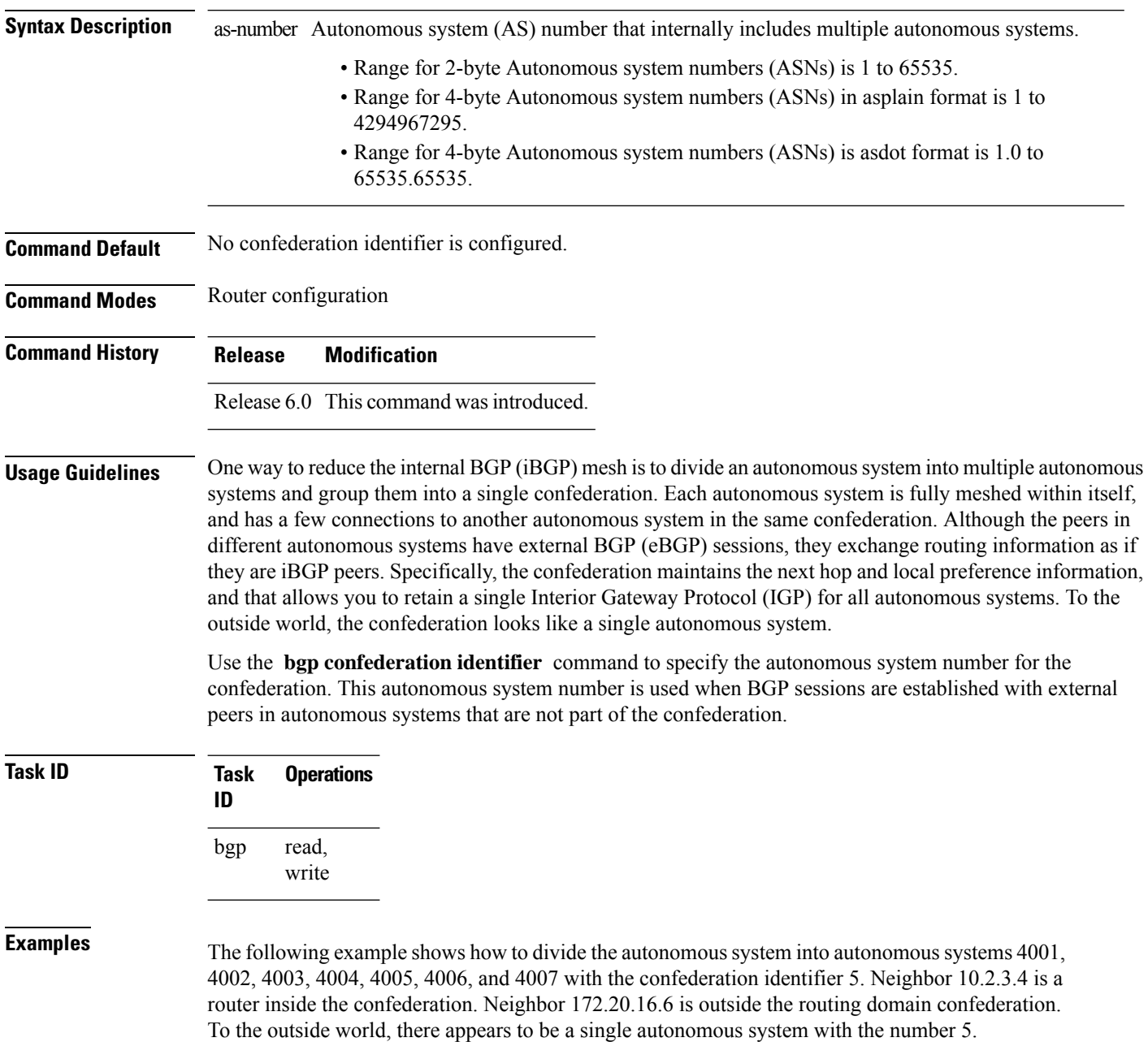

RP/0/RP0/CPU0:router(config)# **router bgp 4001** RP/0/RP0/CPU0:router(config-bgp)# **bgp confederation identifier 5** RP/0/RP0/CPU0:router(config-bgp)# **bgp confederation peers 4002** RP/0/RP0/CPU0:router(config-bgp)# **bgp confederation peers 4003** RP/0/RP0/CPU0:router(config-bgp)# **bgp confederation peers 4004** RP/0/RP0/CPU0:router(config-bgp)# **bgp confederation peers 4005** RP/0/RP0/CPU0:router(config-bgp)# **bgp confederation peers 4006** RP/0/RP0/CPU0:router(config-bgp)# **bgp confederation peers 4007** RP/0/RP0/CPU0:router(config-bgp)# **neighbor 10.2.3.4** RP/0/RP0/CPU0:router(config-bgp-nbr)# **remote-as 4002** RP/0/RP0/CPU0:router(config-bgp-nbr)# **exit** RP/0/RP0/CPU0:router(config-bgp)# **exit** RP/0/RP0/CPU0:router(config-bgp-nbr)# **neighbor 172.20.16.6** RP/0/RP0/CPU0:router(config-bgp-nbr)# **remote-as 4009**

### **bgp confederation peers**

To configure the autonomous systems that belong to the confederation, use the **bgp confederation peers** command in an appropriate configuration mode. To remove the autonomous system from the confederation, use the **no** form of this command.

**bgp confederation peers** [*as-number*] **no bgp confederation peers** [*as-number*]

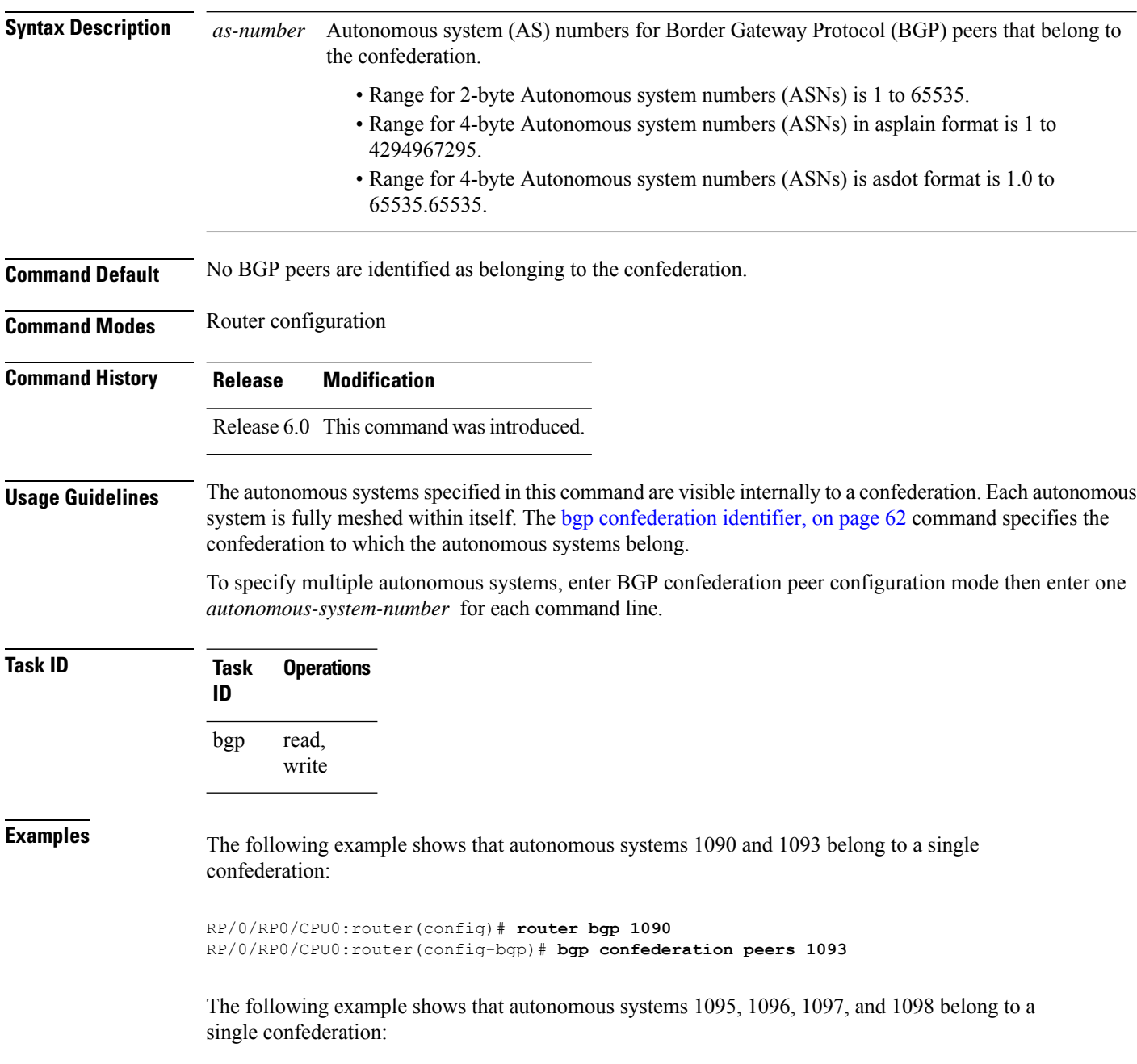

RP/0/RP0/CPU0:router(config)# **router bgp 1095** RP/0/RP0/CPU0:router(config-bgp)# **bgp confederation peers** RP/0/RP0/CPU0:router(config-bgp-confed-peers)# **1096** RP/0/RP0/CPU0:router(config-bgp-confed-peers)# **1097** RP/0/RP0/CPU0:router(config-bgp-confed-peers)# **1098**

### **bgp dampening**

To enable Border Gateway Protocol (BGP) route dampening or change various BGP route dampening factors, use the **bgp dampening** command in an appropriate configuration mode. To disable route dampening and reset default values, use the **no** form of this command.

**bgp dampening** [{*half-life* [*reuse suppress max-suppress-time*] | **route-policy** *route-policy-name*}] **no bgp dampening** [{*half-life* [*reuse suppress max-suppress-time*] | **route-policy** *route-policy-name*}]

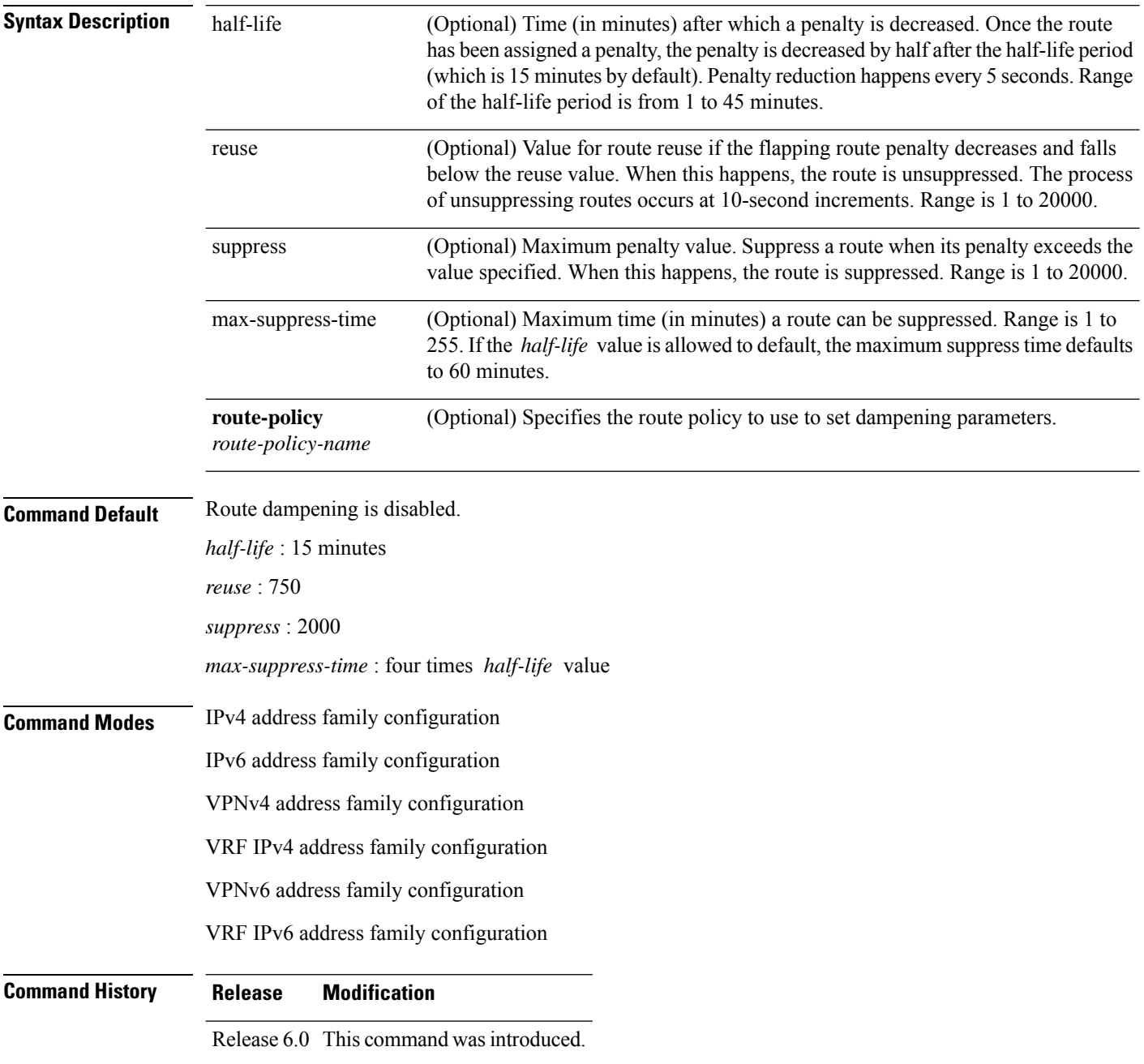

### **Usage Guidelines** Use the **bgp dampening** command without arguments to enable BGP route dampening with the default parameters. The parameters can be changed by setting them on the command line or specifying them with a routing policy.

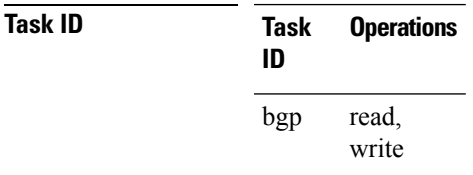

**Examples** The following example shows how to set the *half-life* value to 30 minutes, the *reuse* value to 1500, the *suppress* value to 10000, and the *max-suppress-time* to 120 minutes:

> RP/0/RP0/CPU0:router(config)# **router bgp 50** RP/0/RP0/CPU0:router(config-bgp)# **address-family ipv4 unicast** RP/0/RP0/CPU0:router(config-bgp-af)# **bgp dampening 30 1500 10000 120**

### **bgp default local-preference**

To change the default local preference value, use the **bgpdefault local-preference** command in an appropriate configuration mode. To reset the local preference value to the default of 100, use the**no** form of this command.

**bgp default local-preference** *value* **no bgp default local-preference** [*value*]

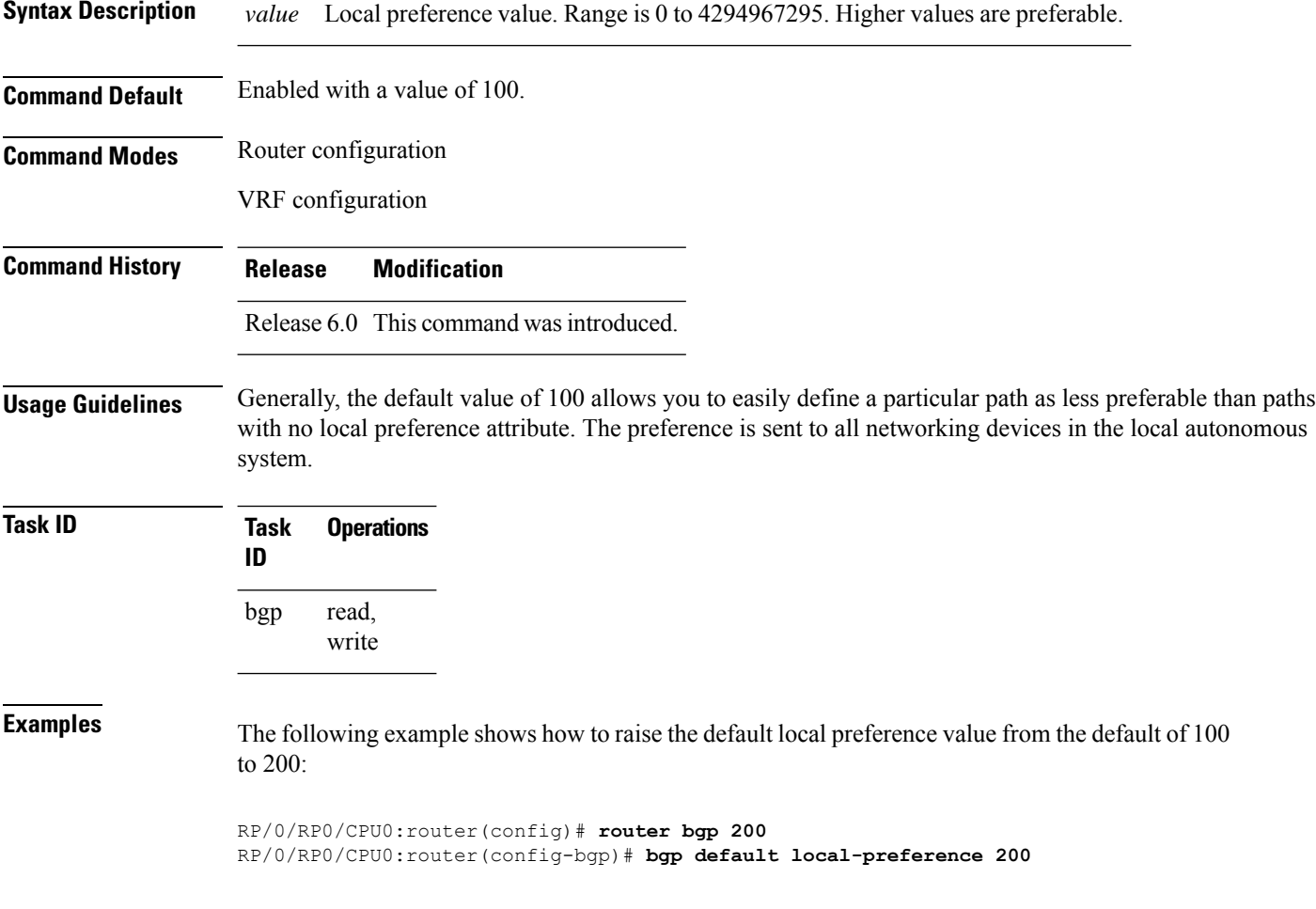

### **bgp enforce-first-as disable**

To disable the software from enforcing the first autonomous system path (known as the AS path) of a route received from an external Border Gateway Protocol (eBGP) peer to be the same as the configured remote autonomous system, use the **bgp enforce-first-as disable** command in an appropriate configuration mode. To re-enable enforcing the first AS path of a received route from an eBGP peer to be the same as the remote autonomous system, use the **no** form of this command.

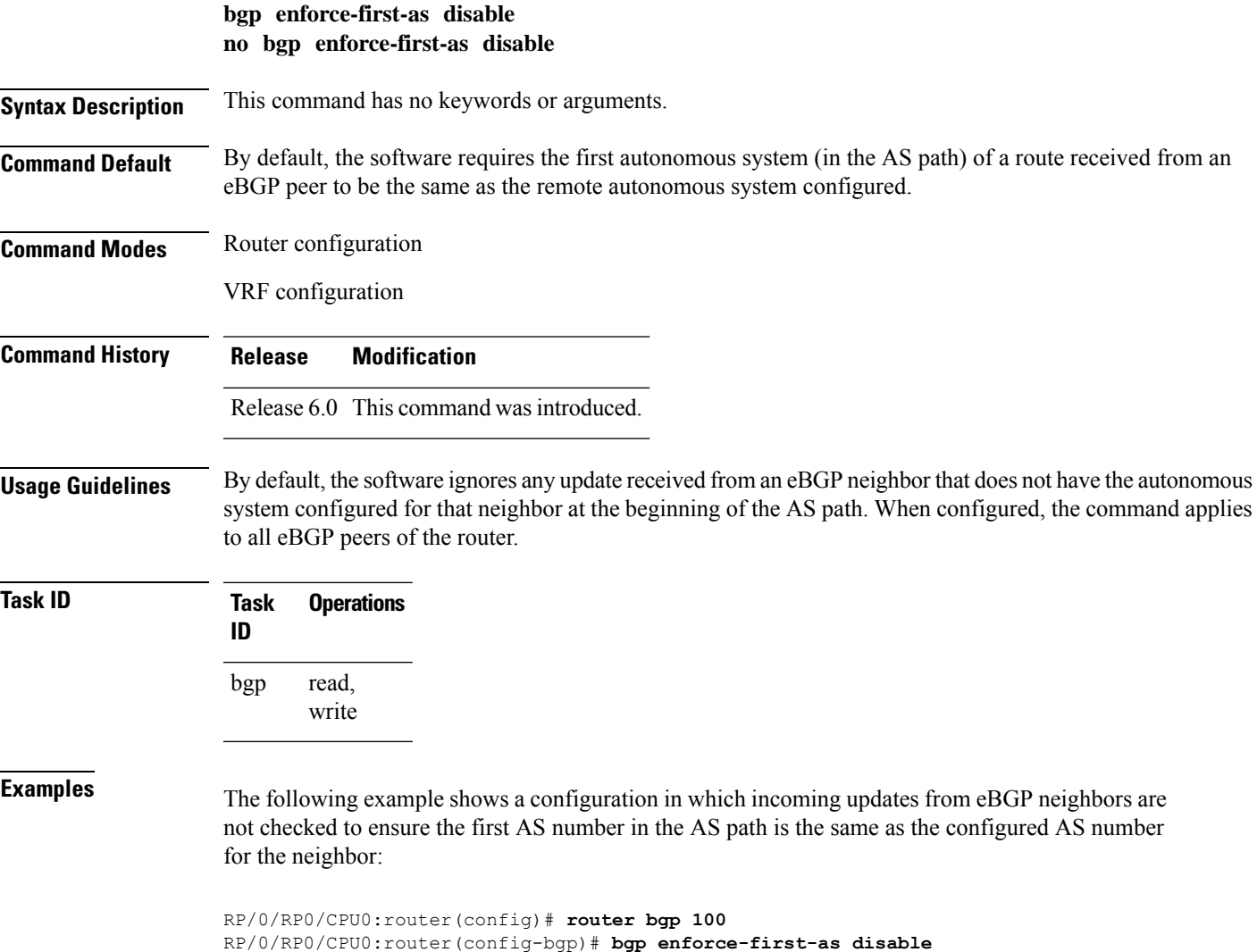

# **bgp fast-external-fallover disable**

To disable immediately resetting the Border Gateway Protocol (BGP) sessions of any directly adjacent external peers if the link used to reach them goes down, use the **bgp fast-external-fallover disable** command in an appropriate configuration mode. To disable this function and perform an immediate reset of BGP sessions when a link between peers is lost, use the **no** form of this command.

**bgp fast-external-fallover disable no bgp fast-external-fallover disable**

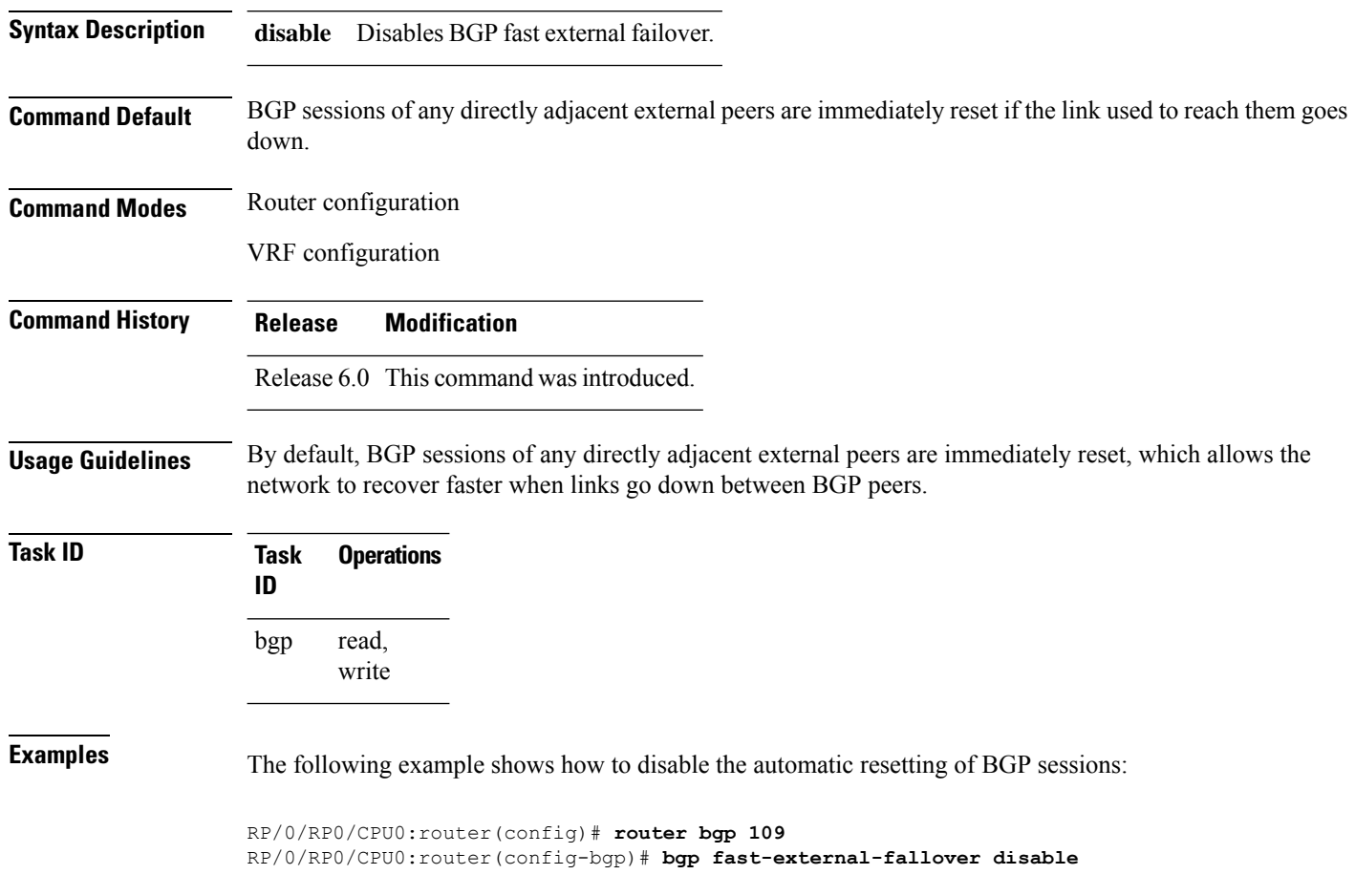

### **bgp graceful-restart**

To enable graceful restart support, use the **bgp graceful-restart** command in an appropriate configuration mode. To disable this function, use the **no** form of this command.

**bgp graceful-restart no bgp graceful-restart**

**Syntax Description** This command has no keywords or arguments.

**Command Default** Graceful restart support is not enabled.

**Command Modes** Router configuration

**Command History Release Modification** Release 6.0 This command was introduced.

**Usage Guidelines** Use the **bgp graceful-restart** command to enable graceful restart functionality on the router, and also to advertise graceful restart to neighboring routers.

The **bgp graceful-restart** command with no options must be used to enable graceful restart before using the **bgp graceful-restart purge-time** , **bgp graceful-restart restart-time** , **bgp graceful-restart stalepath-time** , or **bgp graceful-restart graceful-reset** commands. **Note**

When graceful restart is enabled, the BGP graceful restart capability is negotiated with neighbors in the BGP OPEN message when the session is established. If the neighbor also advertises support for graceful restart, then graceful restart is activated for that neighbor session. If the neighbor does not advertise support for graceful restart, then graceful restart is not activated for that neighbor session even though it is enabled locally.

If you enter the **bgp graceful-restart** command after some BGP sessions are established, you must restart those sessions before graceful restart takes effect. Use the **clear bgp** command to restart sessions.

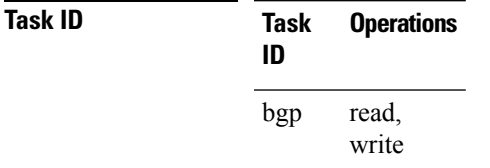

**Examples** The following example shows how to enable graceful restart:

RP/0/RP0/CPU0:router(config)#**router bgp 3** RP/0/RP0/CPU0:router(config-bgp)#**bgp graceful-restart**

### **bgp graceful-restart graceful-reset**

To invoke a graceful restart when configuration changes force a peer reset, use the **bgp graceful-restart graceful-reset** command in an appropriate configuration mode. To disable this function, use the **no** form of this command.

**bgp graceful-restart graceful-reset no bgp graceful-restart graceful-reset**

**Syntax Description** This command has no keywords or arguments.

**Command Default** Graceful restart is not invoked when a configuration change forces a peer reset.

**Command Modes** Router configuration

**Command History Release Modification** Release 6.0 This command was introduced.

**Usage Guidelines** BGP graceful restart must be enabled using the **bgp graceful-restart** command before enabling graceful reset using the **bgp graceful-restart graceful-reset** command.

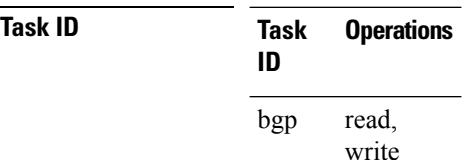

**Examples** The following example shows how to enable graceful reset:

RP/0/RP0/CPU0:router(config)#**router bgp 3** RP/0/RP0/CPU0:router(config-bgp)# **bgp graceful-restart graceful-reset**

### **bgp graceful-restart purge-time**

To specify the maximum time before stale routes are purged from the routing information base (RIB) when the local BGP process restarts, use the **bgp graceful-restart purge-time** command in an appropriate configuration mode. To set the purge timer time to its default value, use the **no** form of this command.

**bgp graceful-restart purge-time** *seconds* **no bgp graceful-restart purge-time** *seconds*

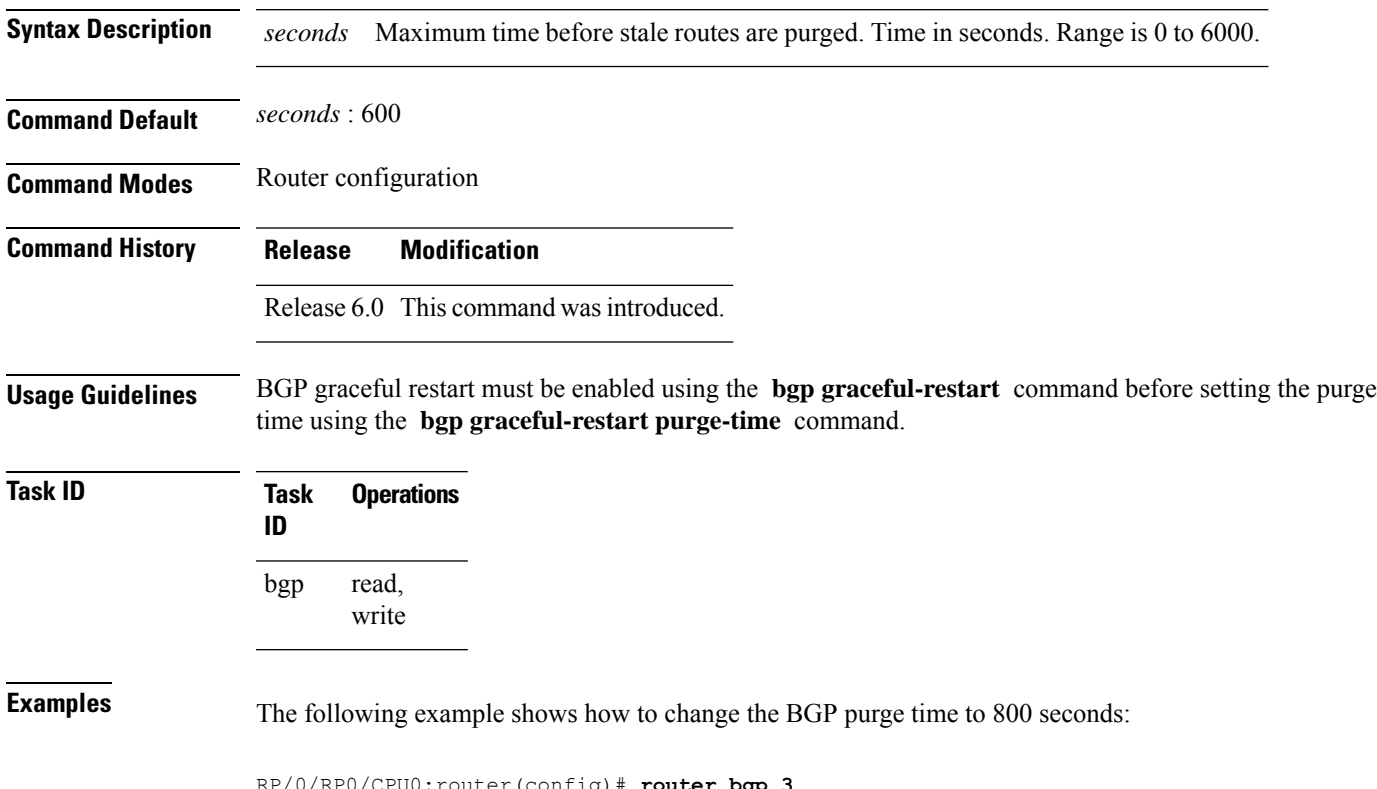

RP/0/RP0/CPU0:router(config)# **router bgp 3** RP/0/RP0/CPU0:router(config-bgp)# **bgp graceful-restart purge-time 800**

### **bgp graceful-restart restart-time**

To specify a user-predicted local BGP process maximum restart time, which is advertised to neighbors during session establishment, use the **bgp graceful-restart restart-time** command in an appropriate configuration mode. To set this restart time to its default value, use the **no** form of this command.

**bgp graceful-restart restart-time** *seconds* **no bgp graceful-restart restart-time** *seconds*

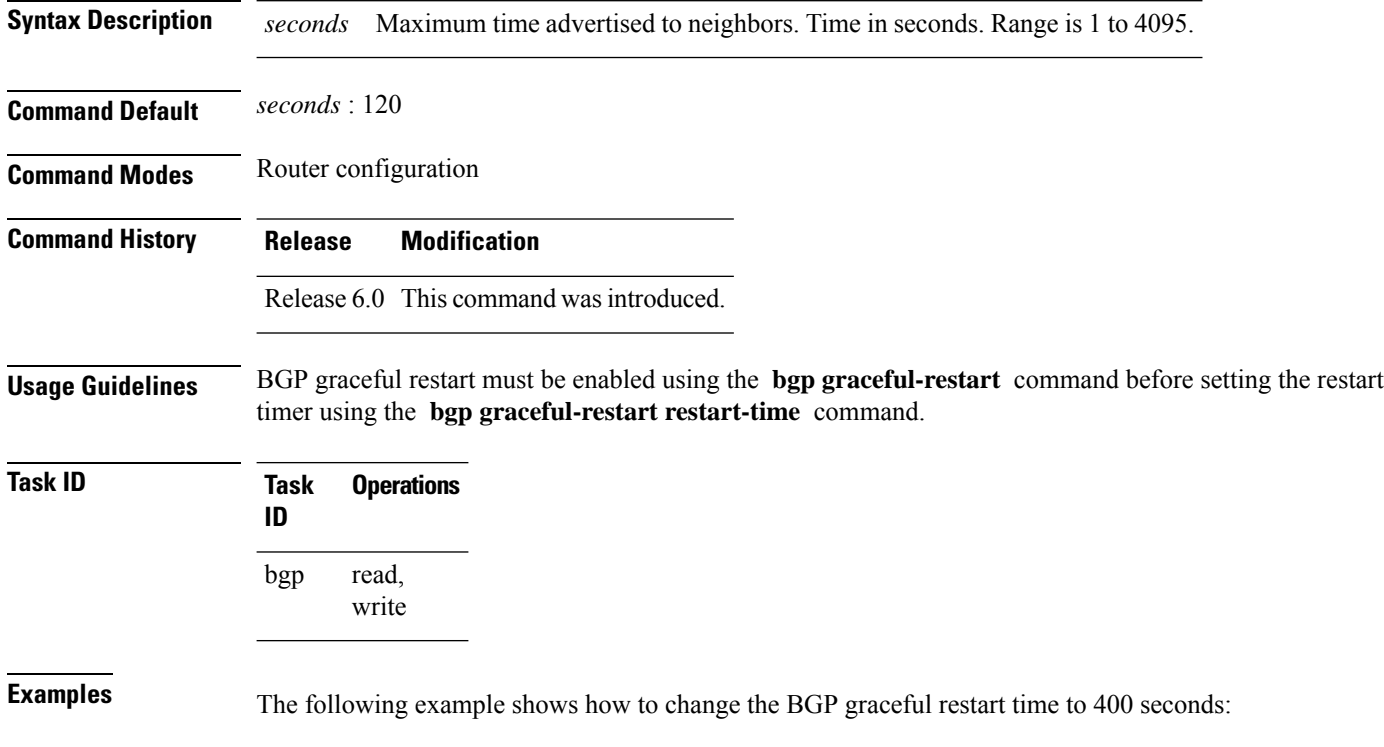

RP/0/RP0/CPU0:router(config)#**router bgp 3** RP/0/RP0/CPU0:router(config-bgp)# **bgp graceful-restart restart-time 400**

### **bgp graceful-restart stalepath-time**

To specify the maximum time to wait for an End-of-RIB message after a neighbor restarts, use the **bgp graceful-restart stalepath-time** command in an appropriate configuration mode. To set the stalepath timer time to its default value, use the **no** form of this command.

**bgp graceful-restart stalepath-time** *seconds* **no bgp graceful-restart stalepath-time** *seconds*

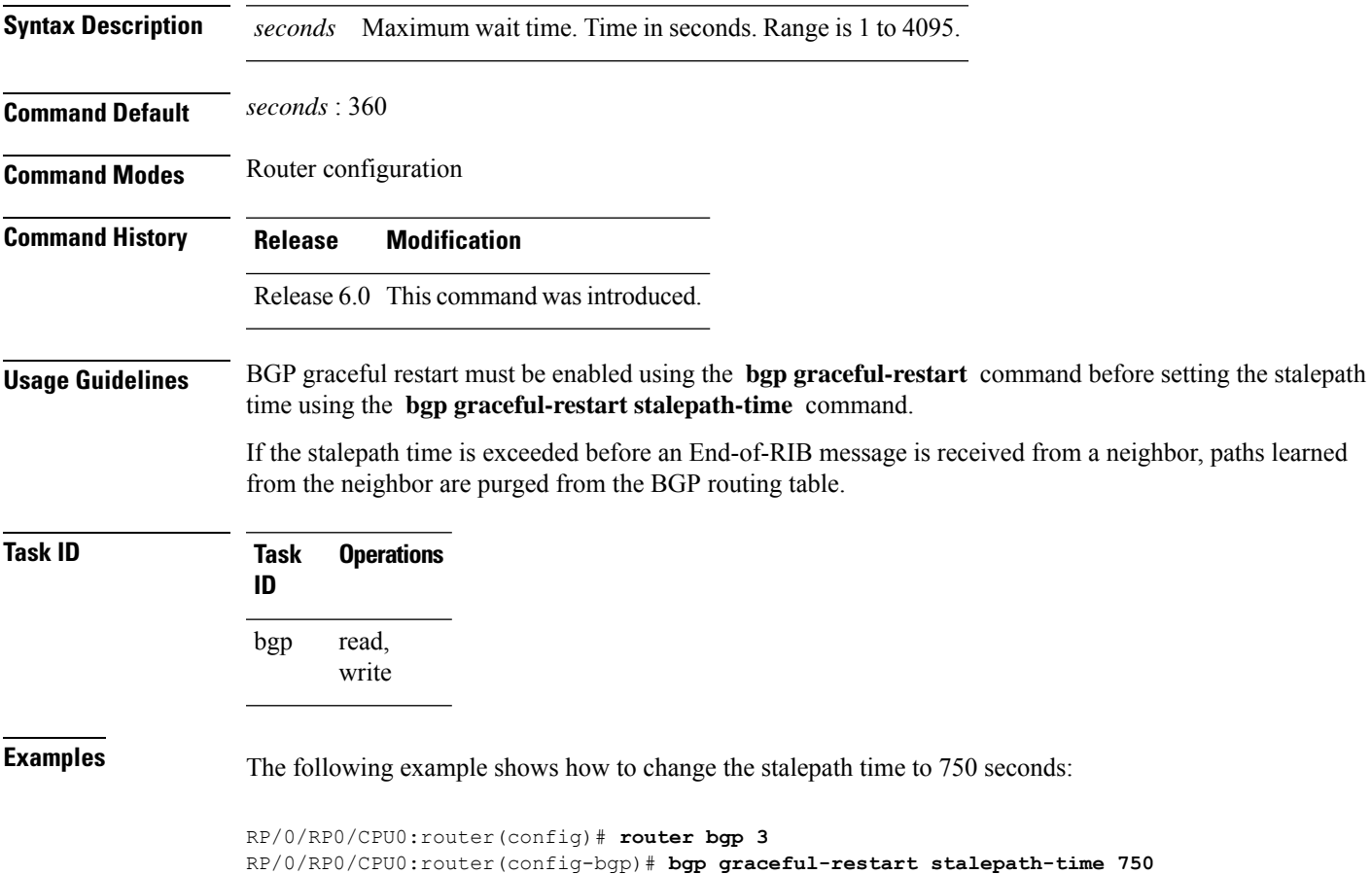

### **bgp import-delay**

To enable delay for Border Gateway Protocol (BGP) batch import processing, use the **bgp import-delay** command in an appropriate configuration mode. To disable delay in batch import processing, use the no form of this command.

**bgp import-delay** *seconds milliseconds* **no bgp import-delay**

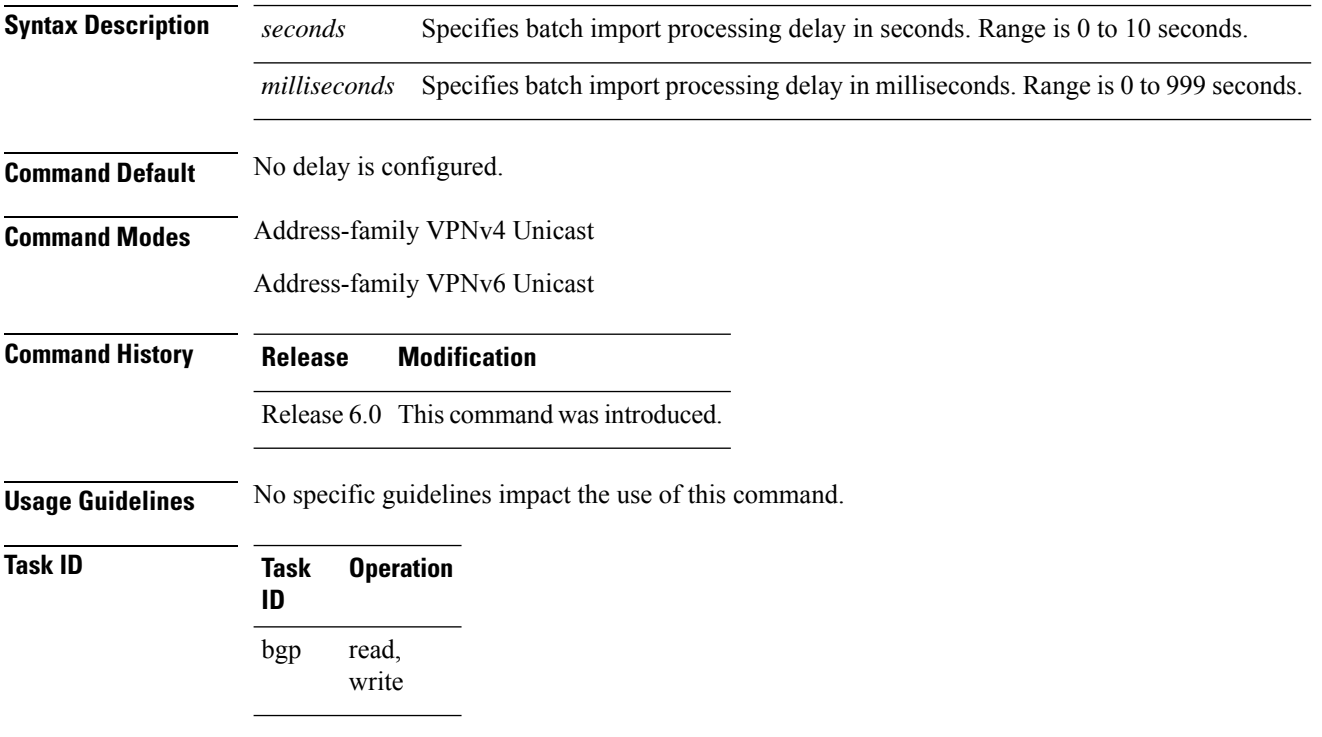

This example shows how to set delay in batch import processing astwo seconds and zero milliseconds:

```
RP/0/RP0/CPU0:router#configure
RP/0/RP0/CPU0:router(config)#router bgp 100
RP/0/RP0/CPU0:router(config-bgp)#address-family vpnv4 unicast
RP/0/RP0/CPU0:router(config-bgp-af)#bgp import-delay 2 0
```
### **bgp label-delay**

To enable delay for Border Gateway Protocol (BGP) batch label processing, use the **bgp label-delay** command in an appropriate configuration mode. To disable delay in batch import processing, use the no form of this command.

**bgp label-delay** *seconds milliseconds* **no bgp label-delay**

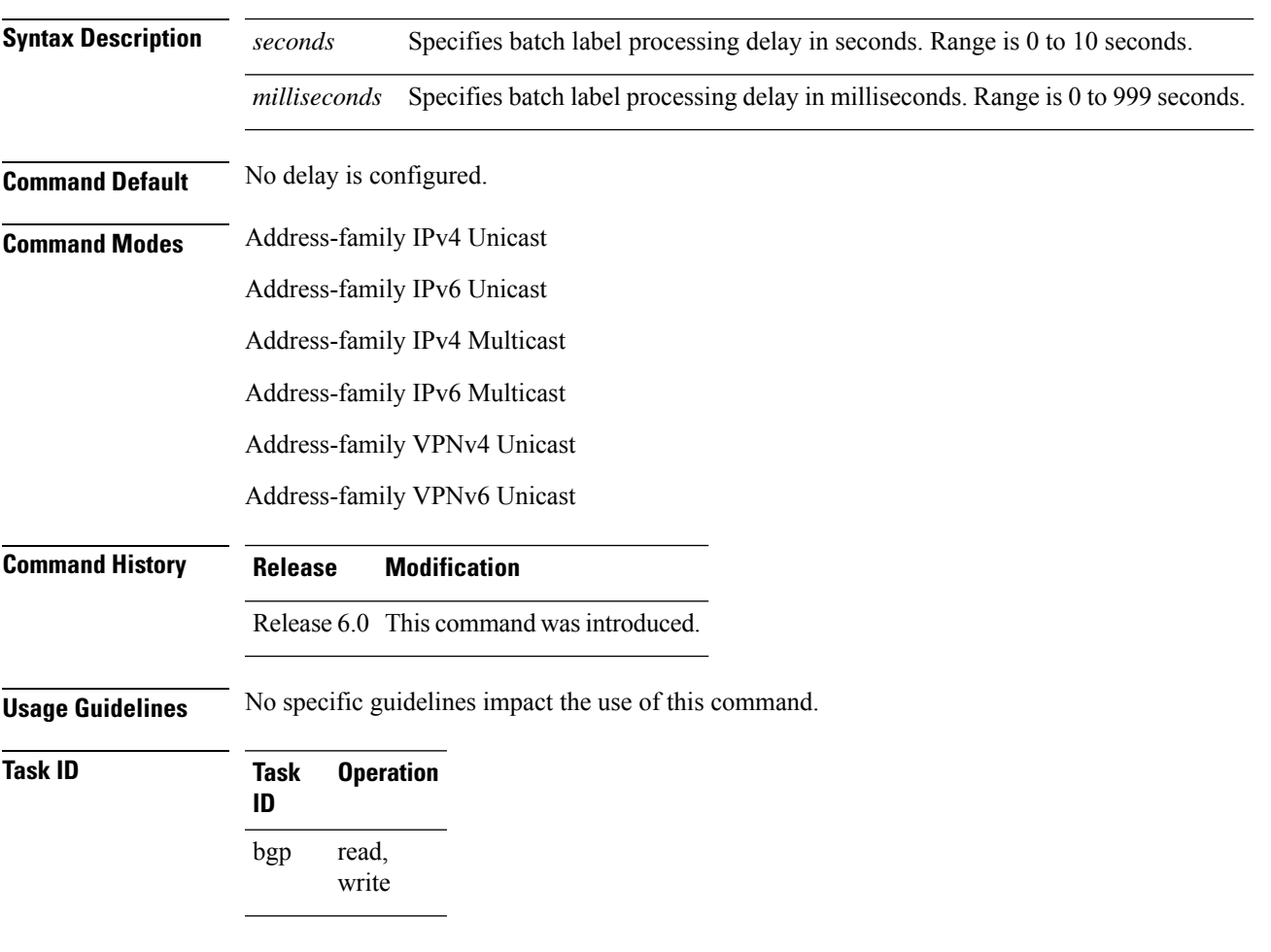

This example shows how to set delay in batch import processing astwo seconds and zero milliseconds:

```
RP/0/RP0/CPU0:router#configure
RP/0/RP0/CPU0:router(config)#router bgp 100
RP/0/RP0/CPU0:router(config-bgp)#address-family ipv4 unicast
RP/0/RP0/CPU0:router(config-bgp-af)#bgp label-delay 2 0
```
# **bgp lpts-secure-binding**

To enable Local Packet Transport Services (LPTS) secure binding, use the **bgp lpts-secure-binding** command in BGP configuration mode. To disable the LPTS secure binding, use the **no** form of this command.

#### **bgp lpts-secure-binding**

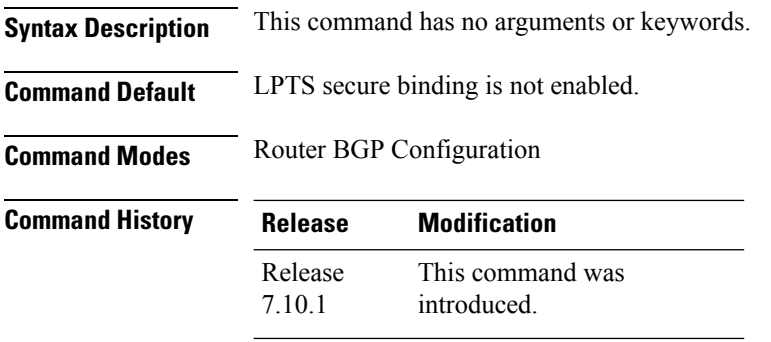

**Usage Guidelines** None.

#### **Example**

This example shows how to configure LPTS secure binding:

Router# **router bgp 100 Router(config-bgp)# bgp lpts-secure-binding**

### **bgp log neighbor changes disable**

To disable logging of Border Gateway Protocol (BGP) neighbor resets, use the **bgp log neighbor changes disable** command in an appropriate configuration mode. To re-enable logging of BGP neighbor resets, use the **no** form of this command. **bgp log neighbor changes disable no bgp log neighbor changes disable Syntax Description** This command has no keywords or arguments. **Command Default** BGP neighbor changes are logged. **Command Modes** Router configuration VRF configuration **Command History Release Modification** Release 6.0 This command was introduced. **Usage Guidelines** Logging of BGP neighbor status changes (up or down) and resets is used for troubleshooting network connectivity problems and measuring network stability. Unexpected neighbor resets might indicate high error rates or high packet loss in the network, and should be investigated. Status change message logging does not substantially affect performance, unlike, for example, enabling per-BGP update debugging. If the UNIX syslog facility is enabled, messages are sent by the software to the UNIX host running the syslog daemon so that the messages can be stored and archived on disk. If the UNIX syslog facility is not enabled, the status change messages are kept in the internal buffer of the router, and are not stored to disk. The neighbor status change messages are not tracked if the **bgp log neighbor changes disable** command is disabled, except for the last reset reason, which is always available as output of the **show bgp neighbors** command. Up and down messages for BGP neighbors are logged by the software by default. Use the **bgp log neighbor changes disable** command to stop logging BGP neighbor changes. **Task ID Task Operations ID** read, write bgp **Examples** The following example shows how to prevent the logging of neighbor changes for BGP: RP/0/RP0/CPU0:router(config)# **router bgp 65530** RP/0/RP0/CPU0:router(config-bgp)# **bgp log neighbor changes disable**

### **bgp origin-as validation enable**

To enable origin-AS validation, use the **bgp origin-as validation enable** command, in address-family configuration mode.

#### **bgp origin-as validation enable**

This command has no arguments or keywords.

**Command Default** The BGP origin-AS validation disabled.

**Command Modes** Router configuration

Address family configuration

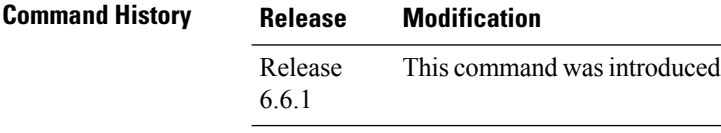

**Usage Guidelines** None

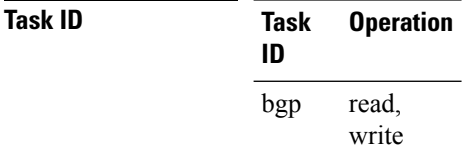

**Examples** The following example shows how to enable origin-AS validation in address-family configuration mode:

> Router#**configure** Router(config)#**router bgp 50000** Router(config-bgp)#**address-family ipv4 unicast** Router(config-bgp-af)#**bgp origin-as validation enable**

# **bgp origin-as validation signal ibgp**

To signal origin-AS validity towards iBGP peers, use the **bgp origin-as validation signal ibgp** command, in Router configuration mode.

**bgp origin-as validation signal ibgp**

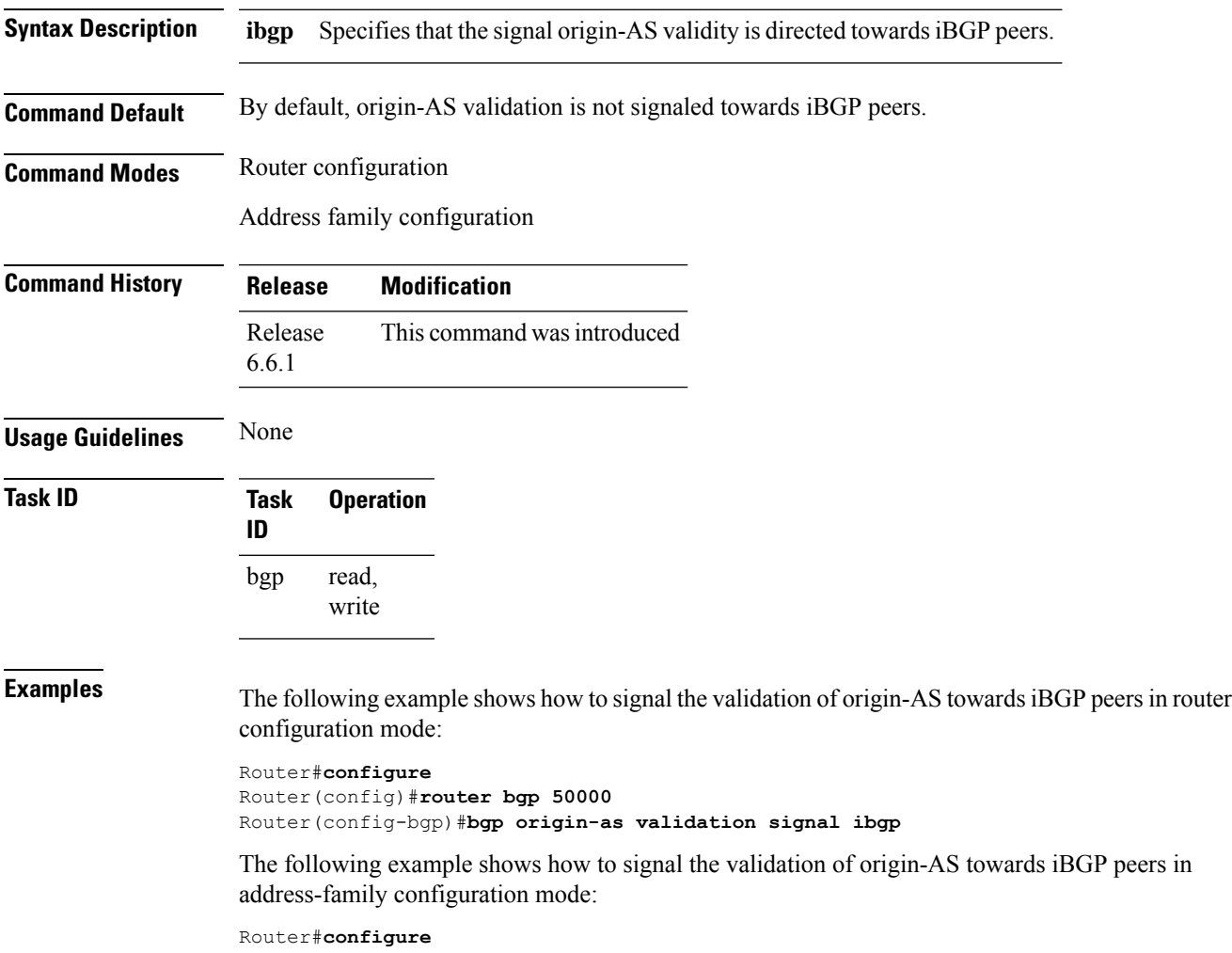

Router(config)#**router bgp 50000** Router(config-bgp)#**address-family ipv4 unicast** Router(config-bgp-af)#**bgp origin-as validation signal ibgp**

I

# **bgp origin-as validation time**

To set the origin-AS prefix validation time, use the **bgp origin-as validation time** command, in Router configuration mode.

**bgp origin-as validation time** {*prefix-validation-time* | **off**}

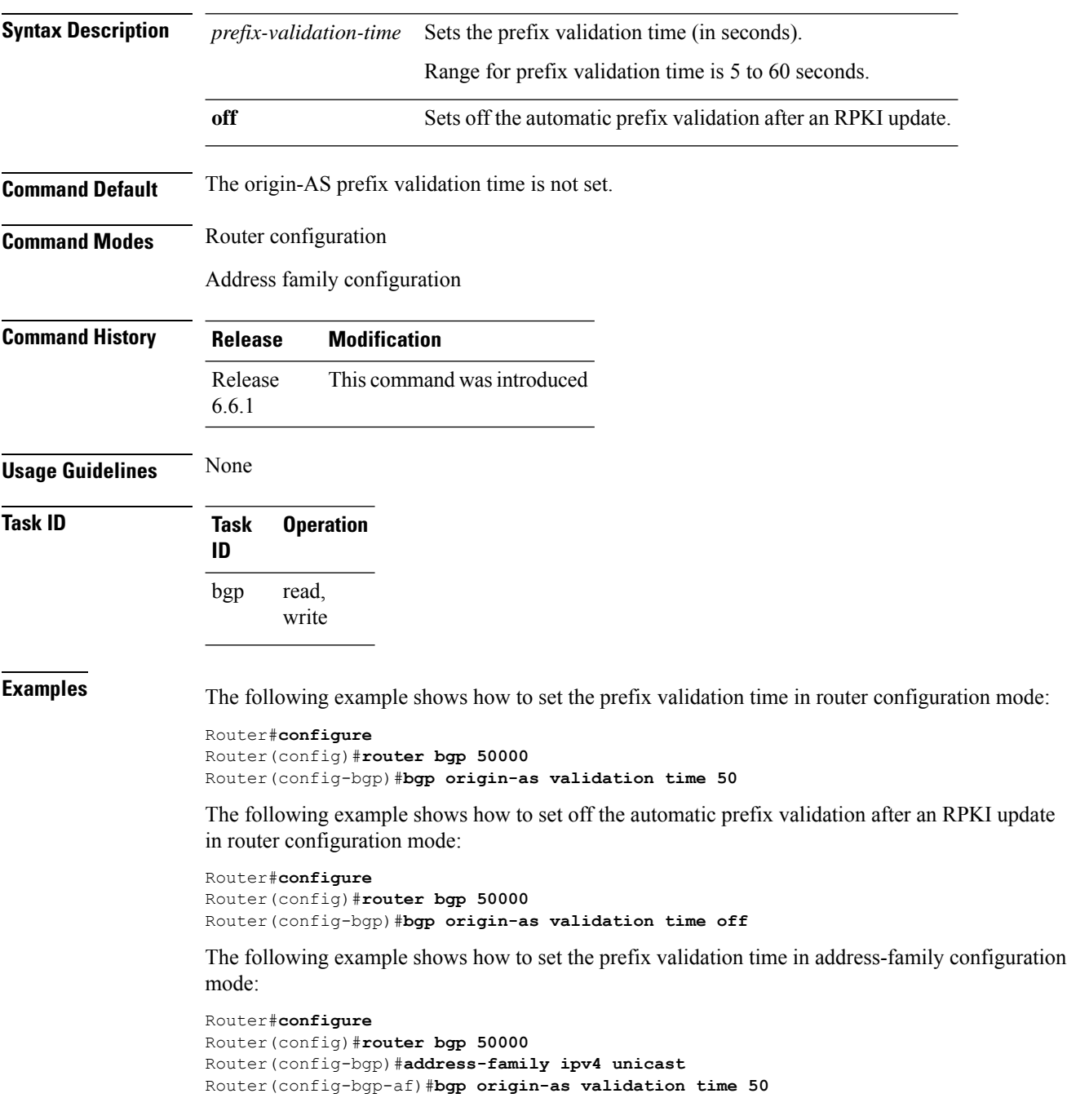

The following example shows how to set off set off the automatic prefix validation after an RPKI update in address-family configuration mode:

Router#**configure** Router(config)#**router bgp 50000** Router(config-bgp)#**address-family ipv4 unicast** Router(config-bgp-af)#**bgp origin-as validation time off**

### **bgp maximum neighbor**

To control the maximum number of neighbors that can be configured on the router, use the **bgp maximum neighbor** command in an appropriate configuration mode. To set the neighbor limit to the default value, use the **no** form of this command.

**bgp maximum neighbor** *limit* **no maximum neighbor** [*limit*]

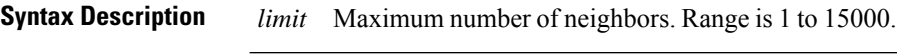

**Command Default** Default limit is 10000

**Command Modes** Router configuration

**Command History Release Modification**

Release 6.0 This command was introduced.

**Usage Guidelines** Any attempt to configure the neighbor limit below 1 or above 15000 fails. Similarly, attempting to configure the limit below the number of neighbors currently configured fails. For example, if there are 3250 neighbors configured, you cannot set the *limit* below 3250.

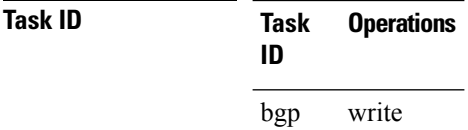

**Examples** The following example shows how to change the default maximum neighbor limit and set it to 1200:

RP/0/RP0/CPU0:router(config)#**router bgp 65530** RP/0/RP0/CPU0:router(config-bgp)# **bgp maximum neighbor 1200**

# **bgp multipath as-path**

To ignore as-path onwards while computing multipath, use the **bgp multipath as-path** command in XR Config mode.

#### **bgp multipath as-path ignore onwards**

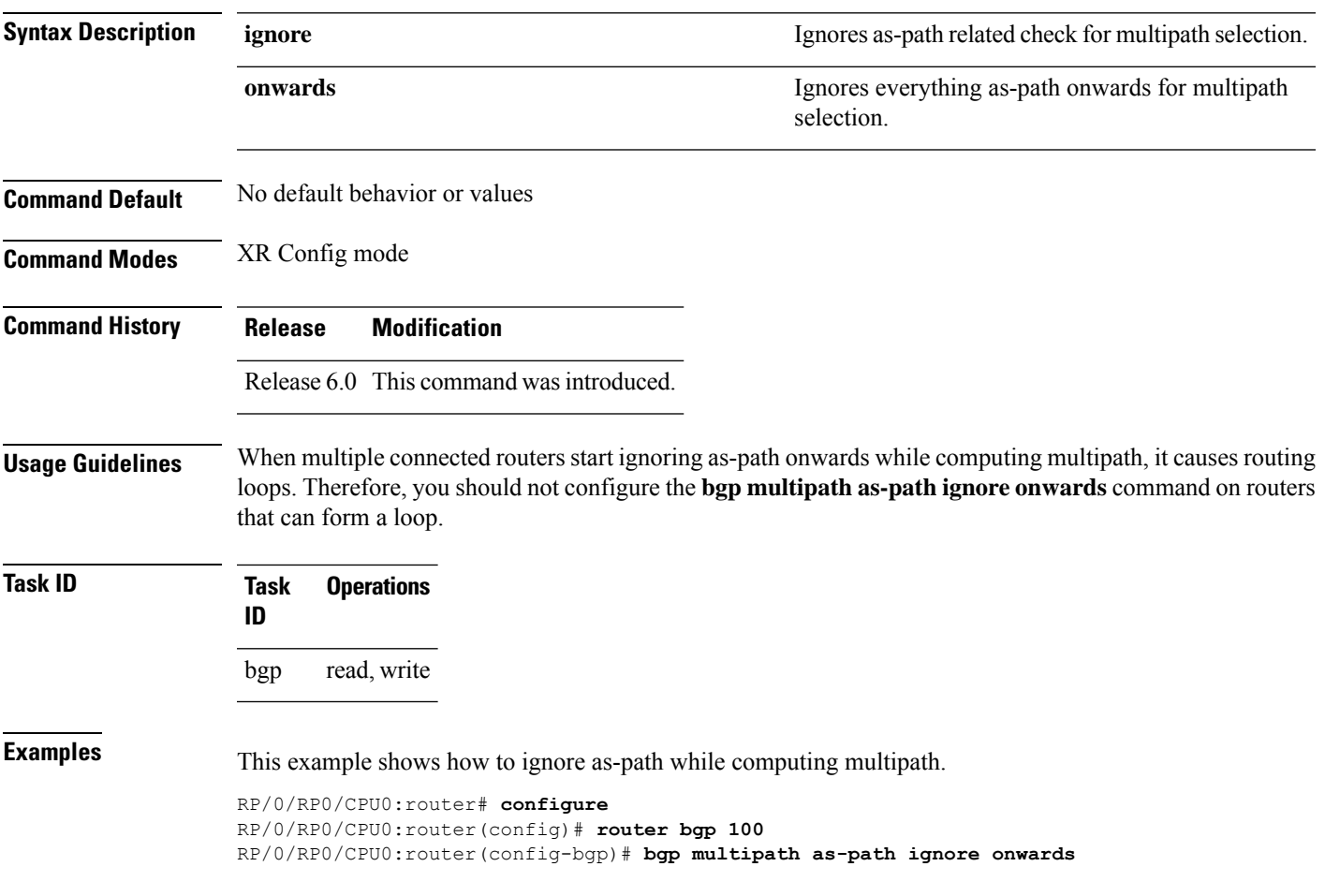

I

# **bgp policy accounting**

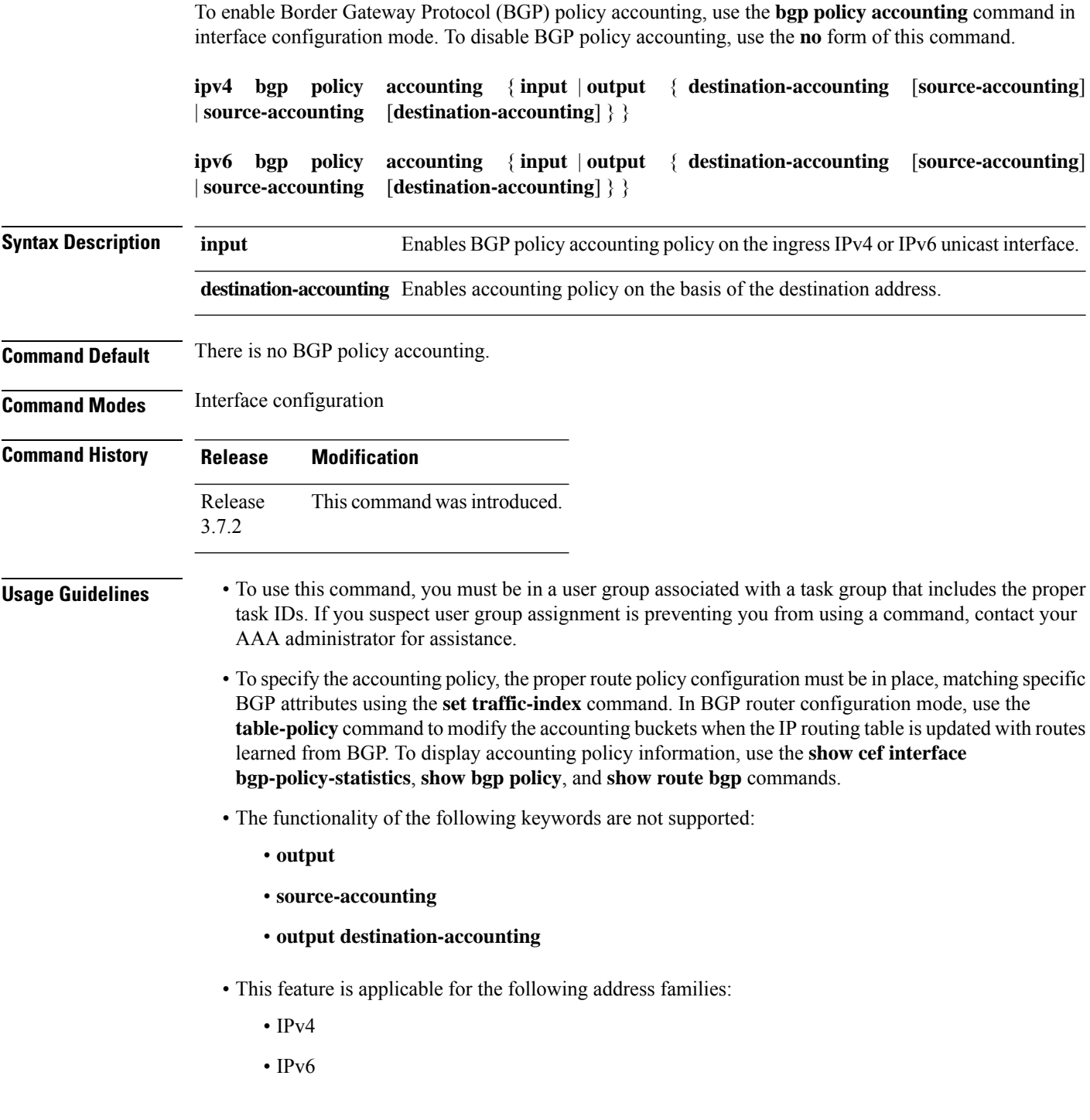

### **Task ID Task ID Operations**

network read, write

**Examples** The following example shows how to configure the BGP policy accounting:

#### **For IPv4:**

```
Router(config)# interface HundredGigE 0/5/0/0
Router(config-if)# ipv4 bgp policy accounting output source-accounting
Router(config-if)# commit
```
#### **For IPv6:**

```
Router(config)# interface HundredGigE 0/5/0/0
Router(config-if)# ipv6 bgp policy accounting output source-accounting
Router(config-if)# commit
```
# **bgp policy propagation input flow-tag**

To match packets based on an incoming source, destination IPaddress or action (such asredirect, drop,PBTS) and redirect it to a specific VRF, use the **bgp policy propagation input flow-tag** command in the interface configuration mode.

**bgp policy propagation input flow-tag** { **destination** | **source**}

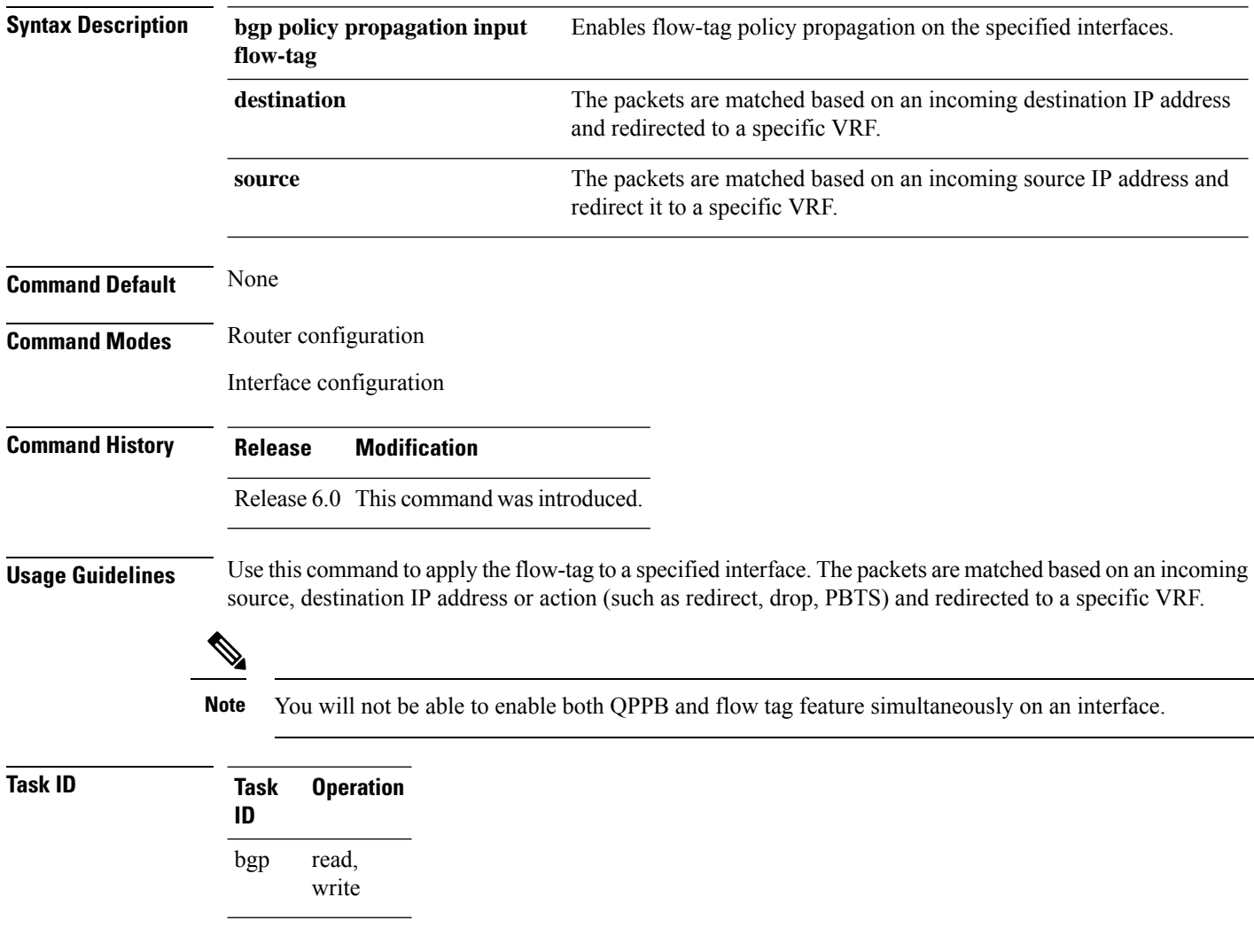

# **bgp redistribute-internal**

To allow the redistribution of internal Border Gateway Protocol (iBGP) routes into an Interior Gateway Protocol (IGP), such as Intermediate System-to-Intermediate System (IS-IS) or Open Shortest Path First (OSPF), use the **bgp redistribute-internal** command in an appropriate configuration mode. To disable the redistribution of iBGP routes into IGPs, use the **no** form of this command.

**bgp redistribute-internal no bgp redistribute-internal**

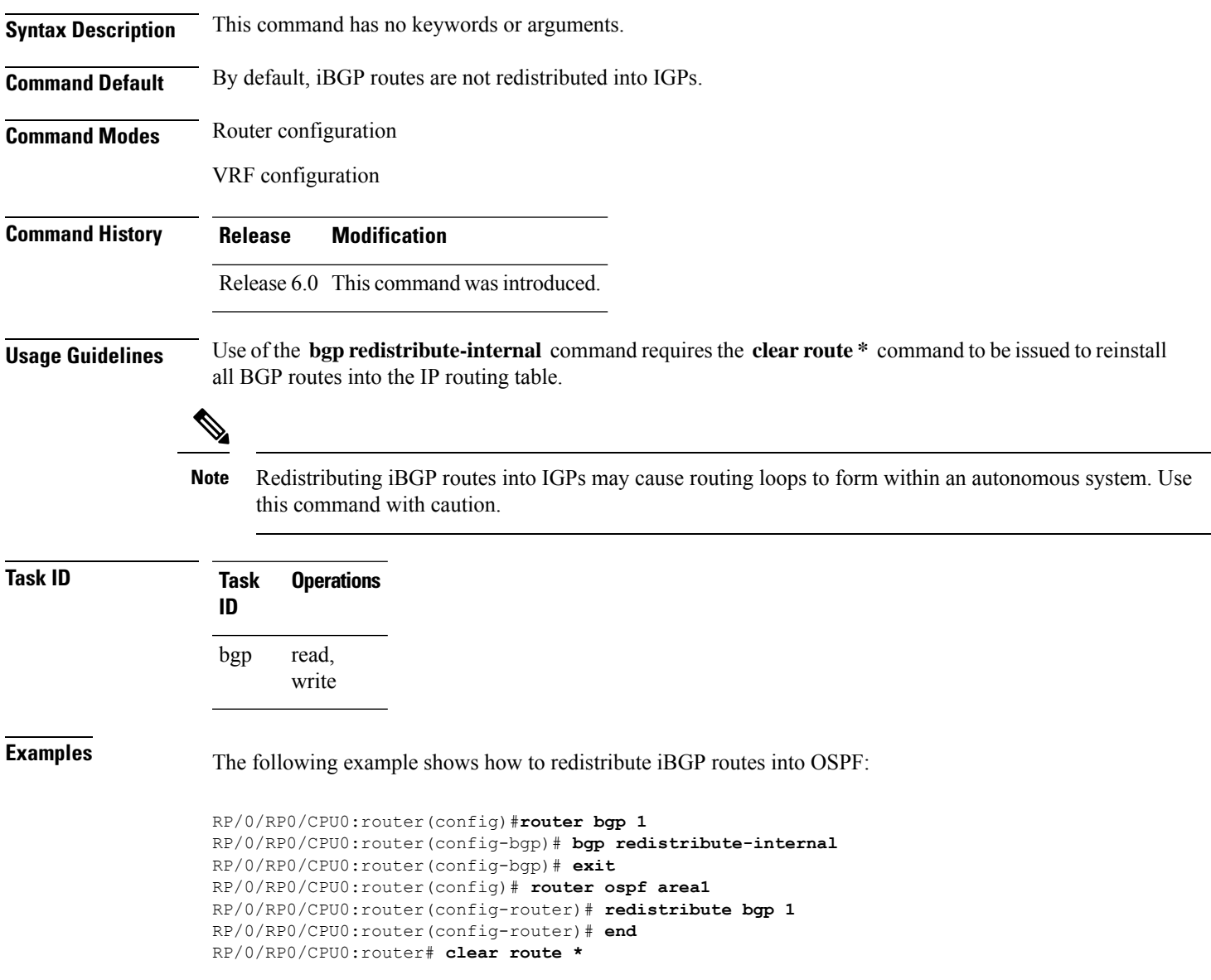

I

# **bgp router-id**

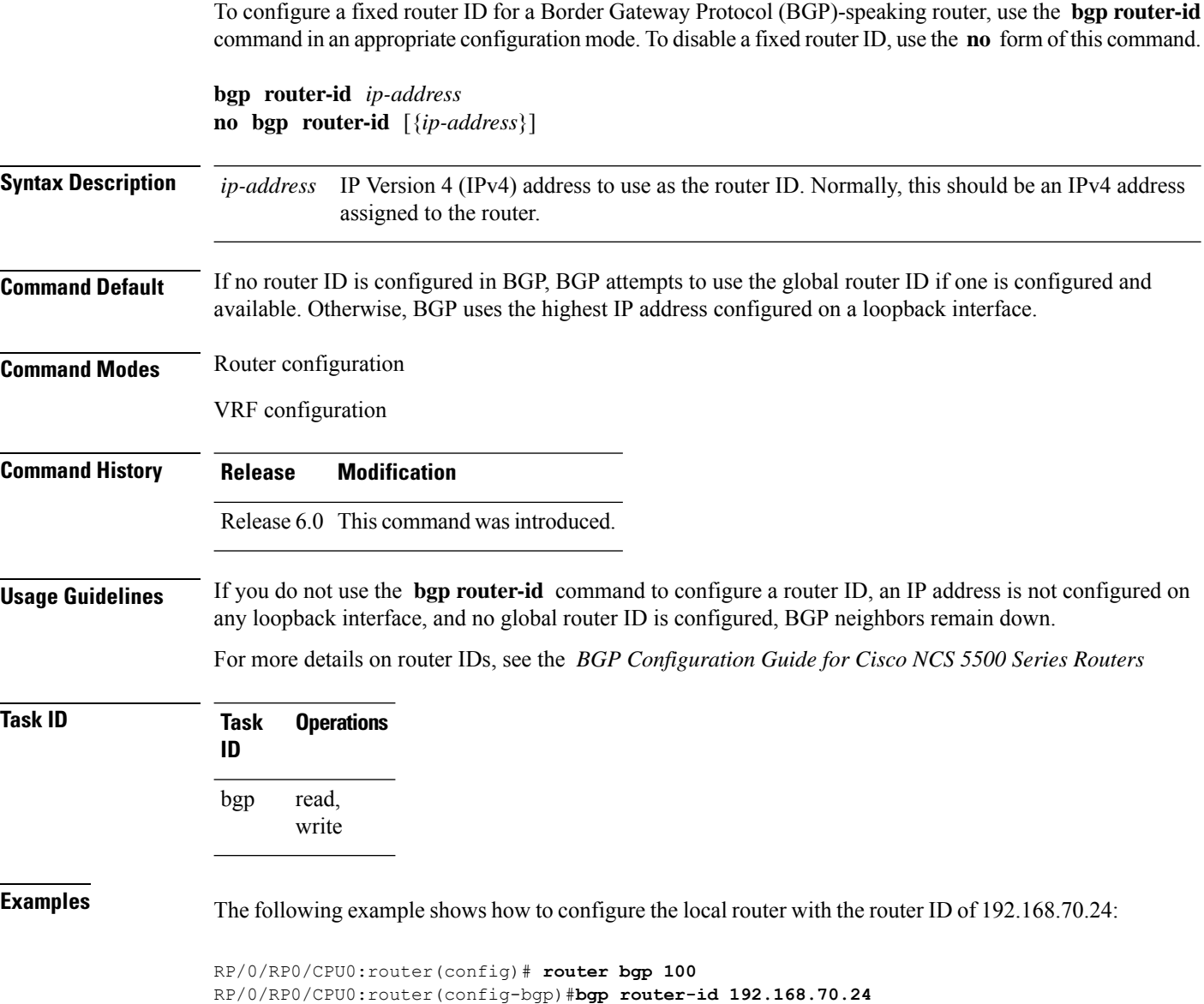

# **bgp scan-time**

To configure scanning intervals of Border Gateway Protocol (BGP)-speaking networking devices, use the **bgp scan-time** command in an appropriate configuration mode. To restore the scanning interval to its default value, use the **no** form of this command.

**bgp scan-time** *seconds* **no bgp scan-time** *seconds*

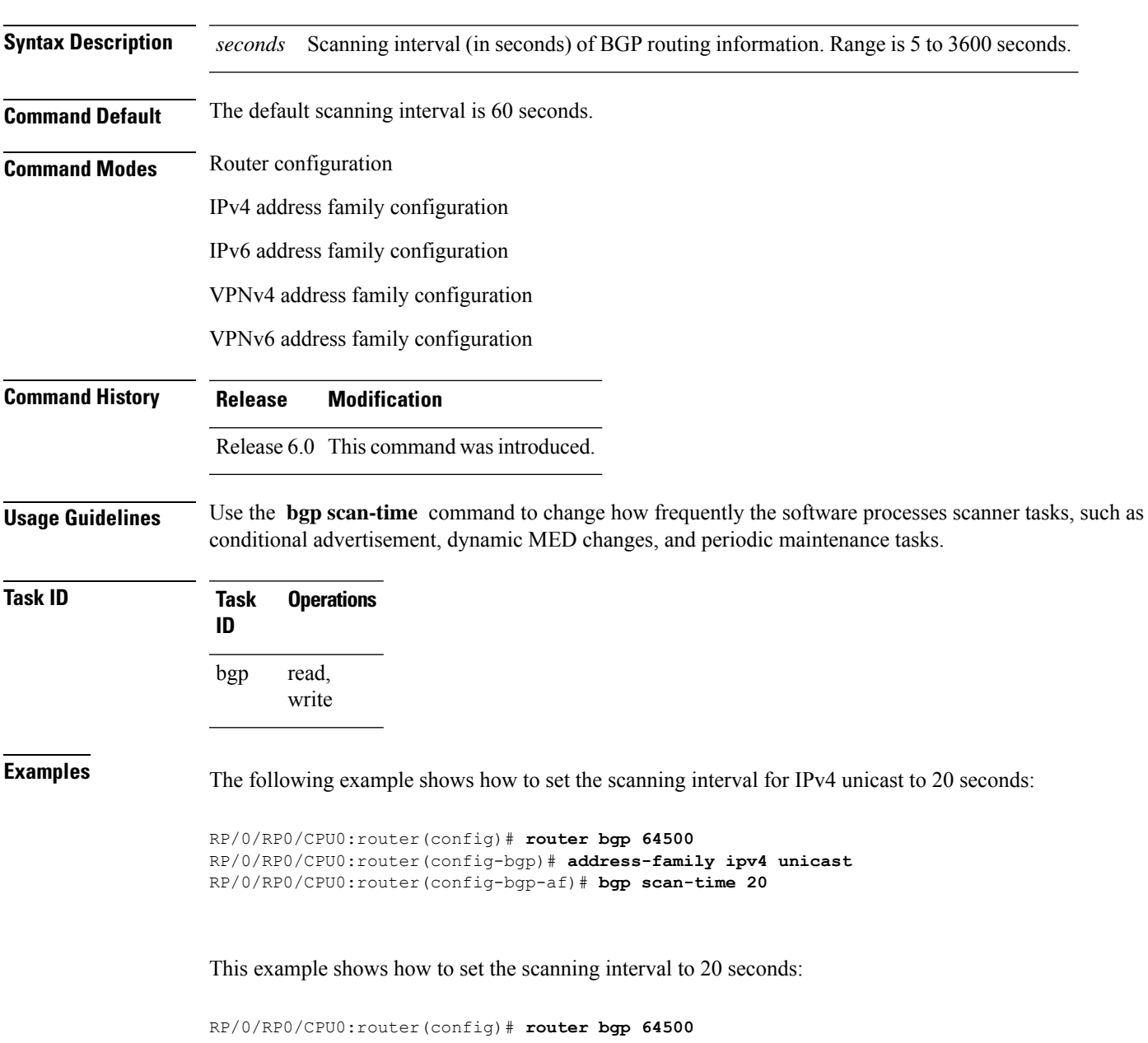

 $\mathbf I$ 

RP/0/RP0/CPU0:router(config-bgp-af)# **bgp scan-time 20**

### **bgp update-delay**

To set the maximum initial delay for a Border Gateway Protocol (BGP)-speaking router to send the first updates, use the **bgp update-delay** command in an appropriate configuration mode. To restore the initial delay to its default value, use the **no** form of this command.

**bgp update-delay** *seconds* [**always**] **nobgp update-delay** [*seconds*][**always**]

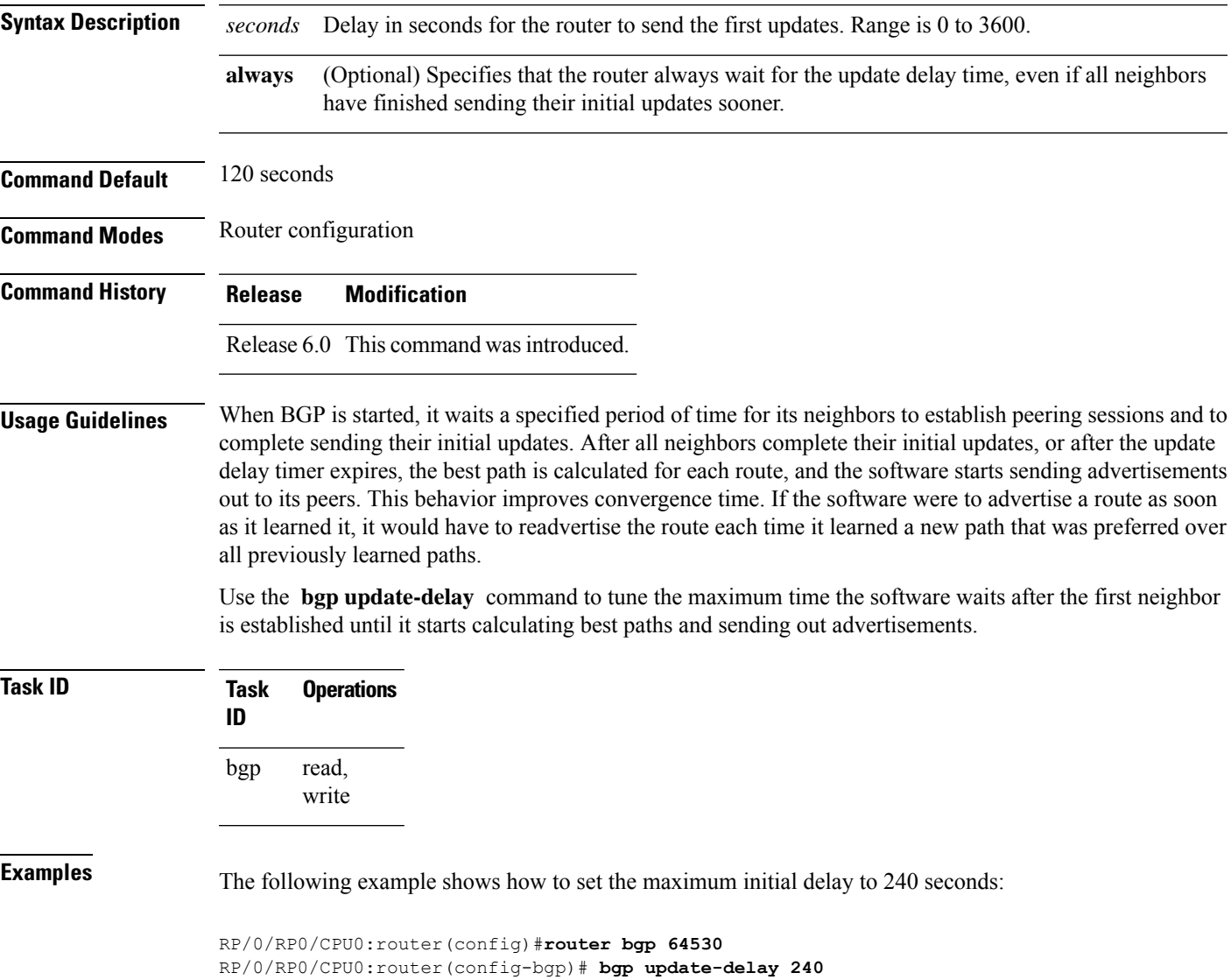

### **bgp write-limit**

To modify the upper bounds on update message queue lengths or to enable desynchronization, use the **bgp write-limit** command in an appropriate configuration mode. To return the bounds to their default values and to disable desynchronization, use the **no** form of this command.

**bgp write-limit** *group-limit global-limit* [**desynchronize**] **no bgp write-limit** [*group-limit global-limit*] [**desynchronize**]

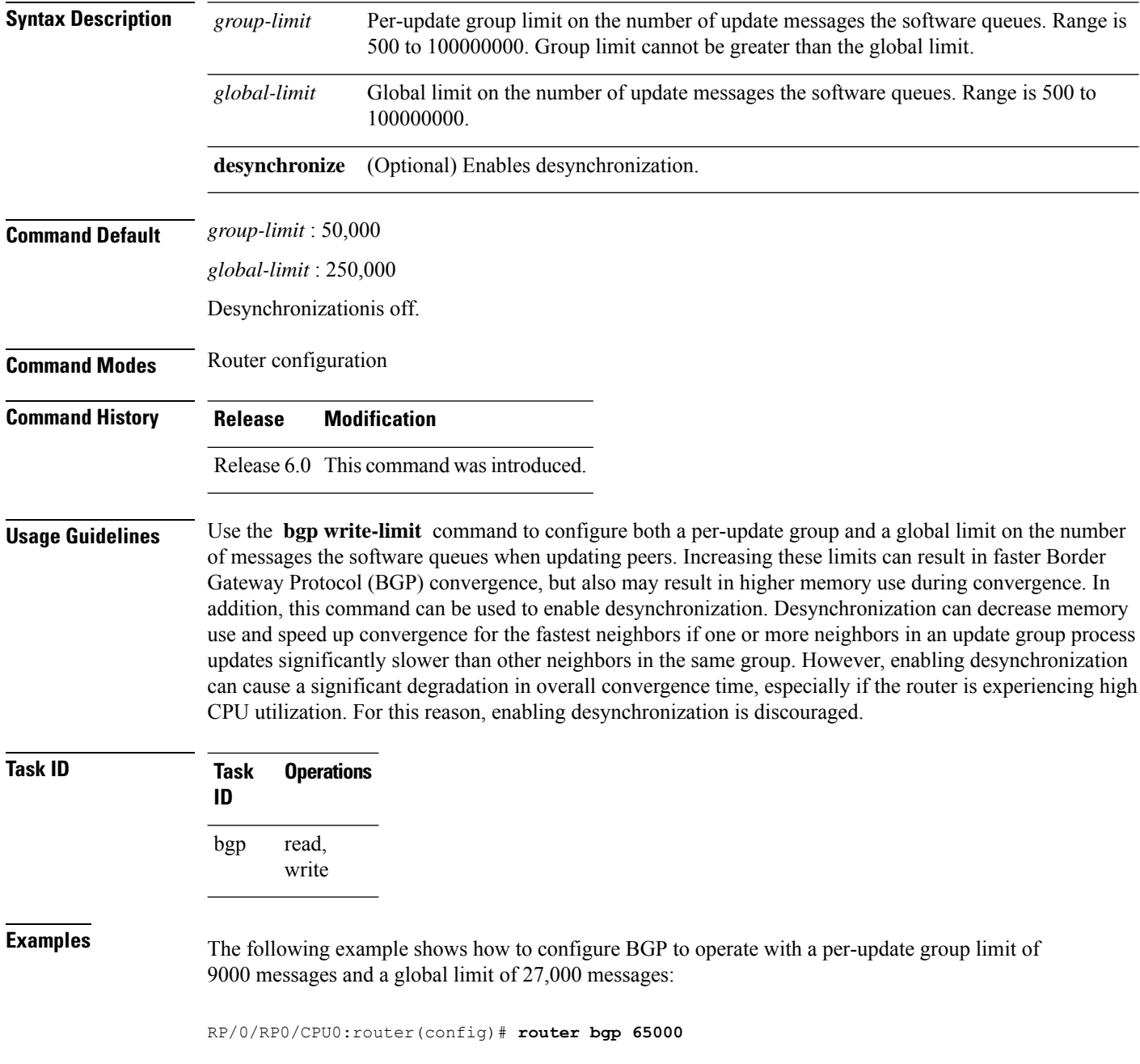

 $\mathbf I$ 

RP/0/RP0/CPU0:router(config-bgp)#**bgp write-limit 9000 27000**

# **bmp-activate**

To enable Border Gateway Protocol (BGP) Monitoring Protocol (BMP) logging for a neighbor, use the **bmp-activate server** command in neighbor configuration mode. To disable BMP logging for a neighbor, use the **no** form of this command.

**bmp-activate server** *server-id*

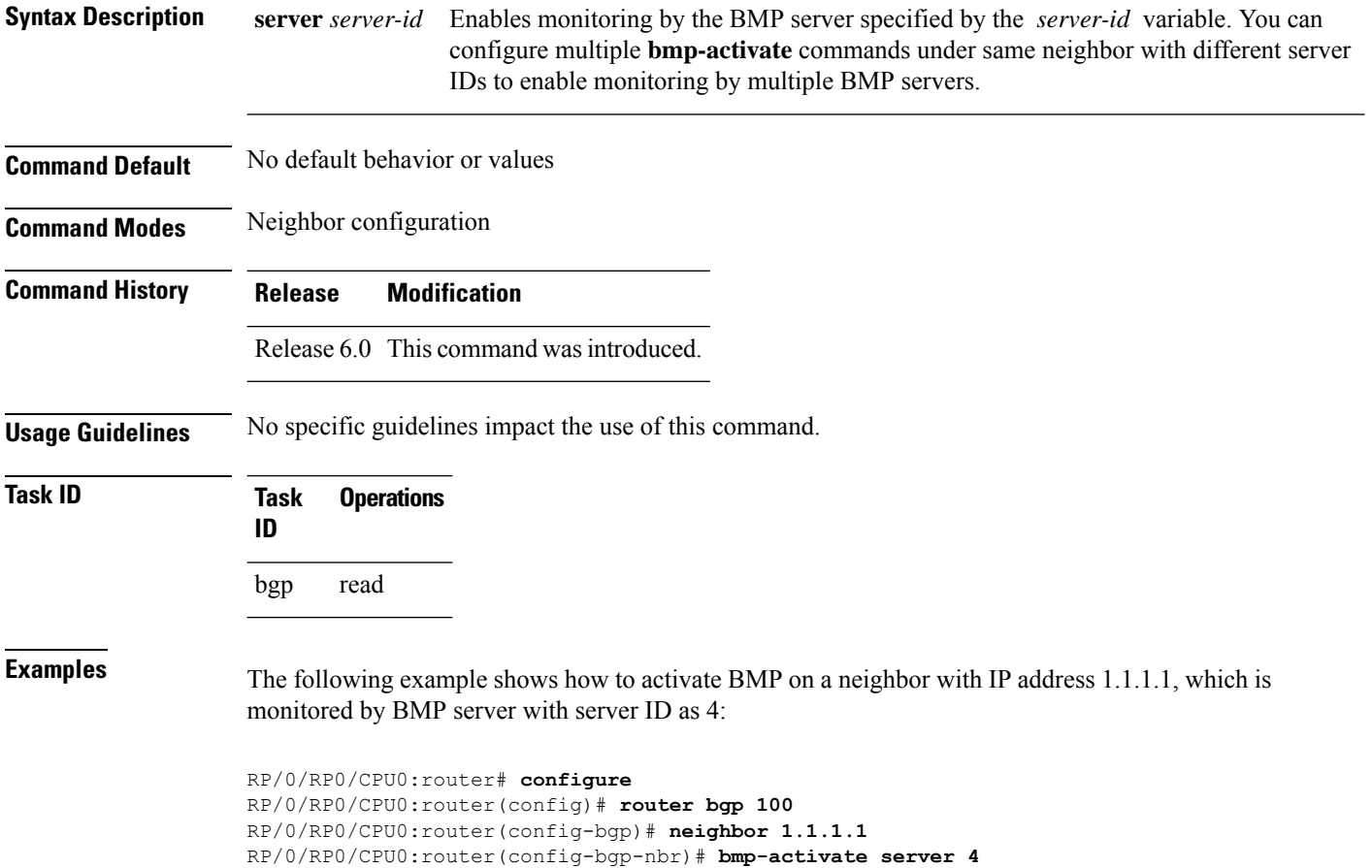
# **bmp server**

 $\overline{\phantom{a}}$ 

To configure Border Gateway Protocol (BGP) Monitoring Protocol (BMP) server and to enter BMP server configuration mode, use the **bmp server** command in XR Config mode. To remove a particular BMP server configuration, use **no** form of this command.

**bmp server** {*server-id* | **all**}

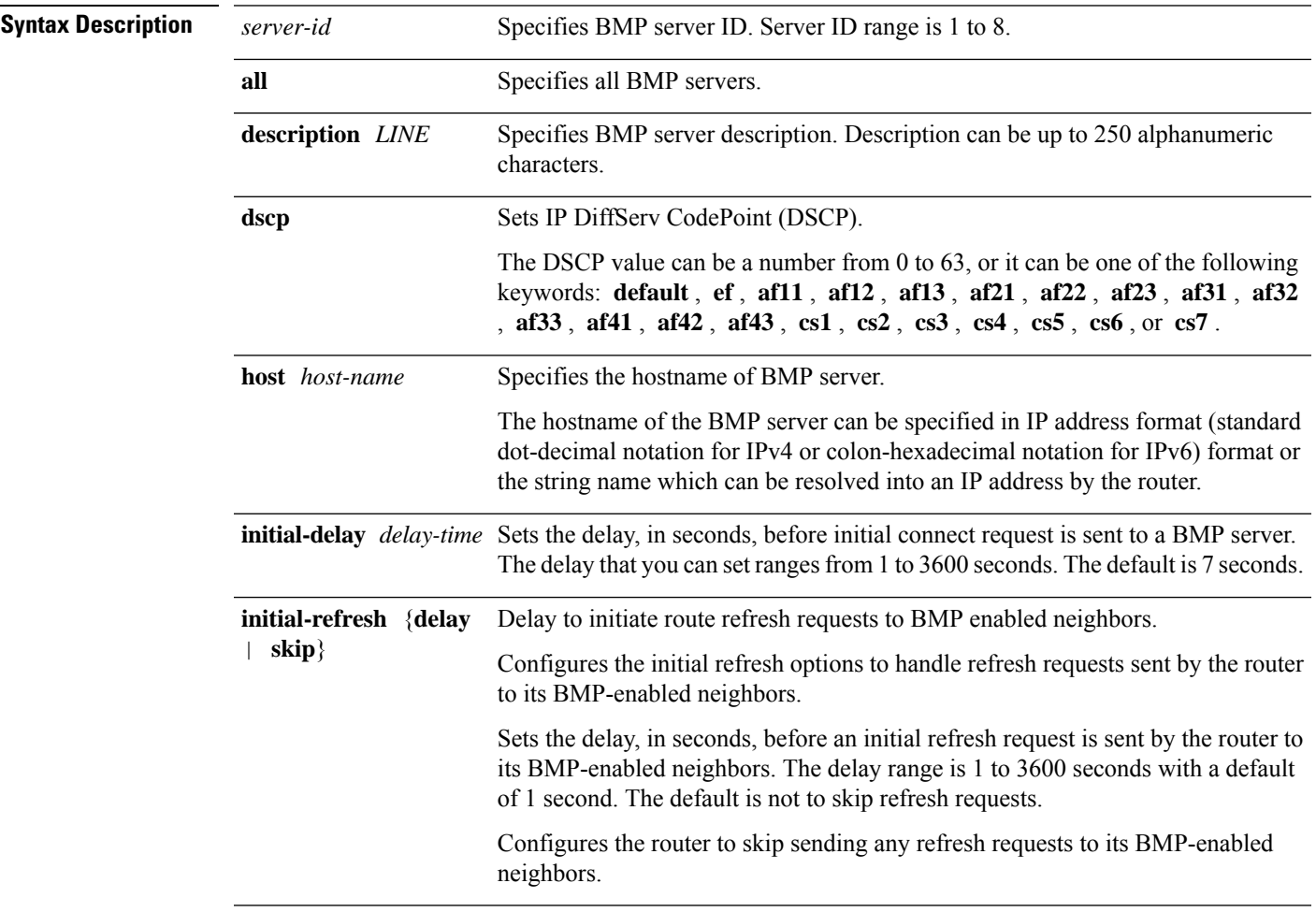

I

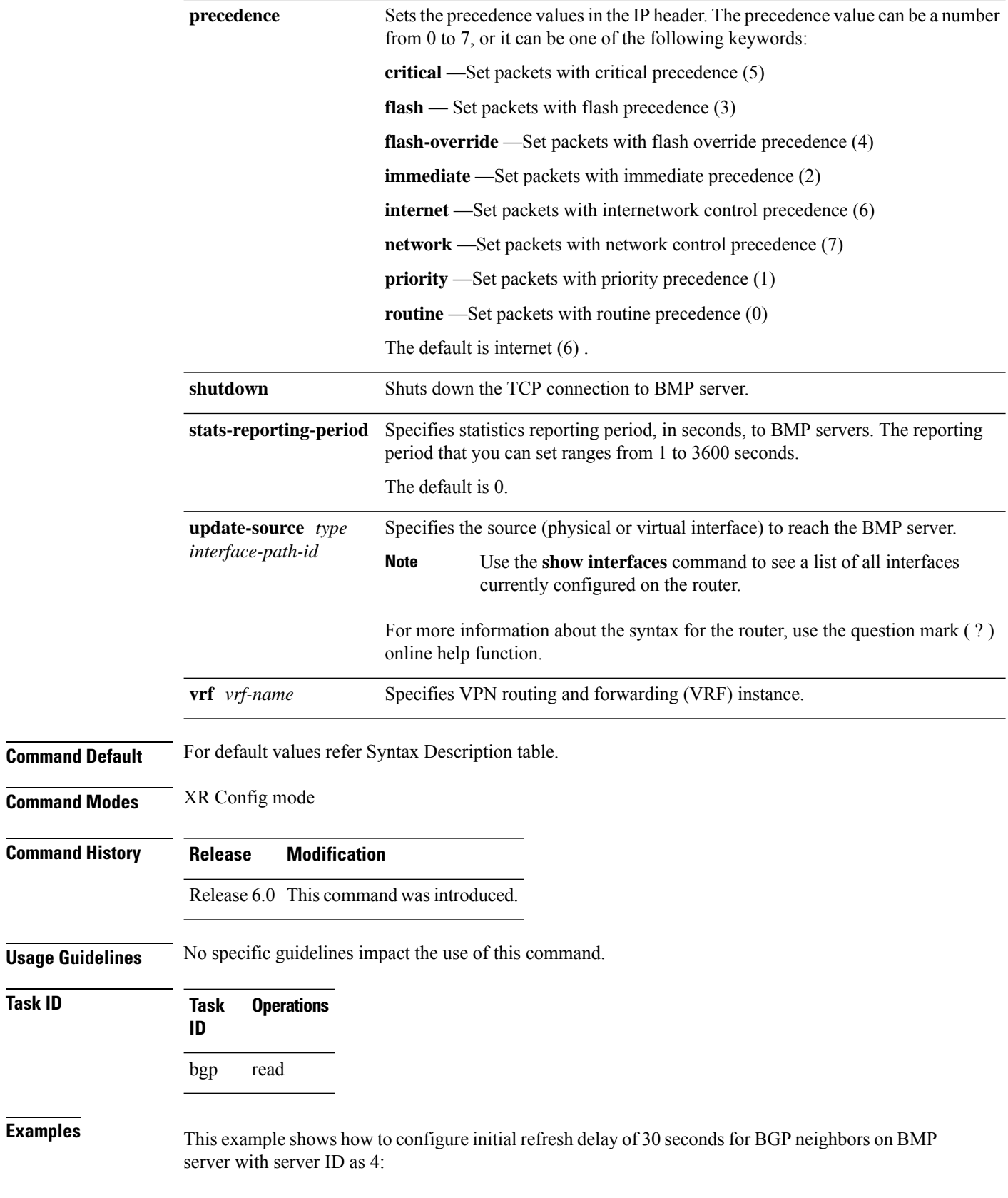

**Task ID** 

RP/0/RP0/CPU0:router# **configure** RP/0/RP0/CPU0:router(config)# **bmp server 4 initial-refresh delay 30**

This example shows how to configure hostname of BMP server as 192.168.10.1:

RP/0/RP0/CPU0:router# **configure** RP/0/RP0/CPU0:router(config)# **bmp server 8 host 192.168.10.1 port 56**

This example shows how to configure HundredGigE at location 0/0/0/1 as source interface to reach BMP server:

RP/0/RP0/CPU0:router# **configure** RP/0/RP0/CPU0:router(config)# **bmp server 5 update-source HundredGigE 0/0/0/1bmp server 5 update-source tenGigE 0/0/0/1**

## **capability additional-paths receive**

To advertise capability of receiving additional paths to the peer, use the **capability additional-paths receive** command in neighbor or neighbor-group or session-group configuration mode. To disable the capability of receiving additional paths, use the **no** form of this command.

**capability additional-paths receive** [**disable**] **no capability additional-paths receive**

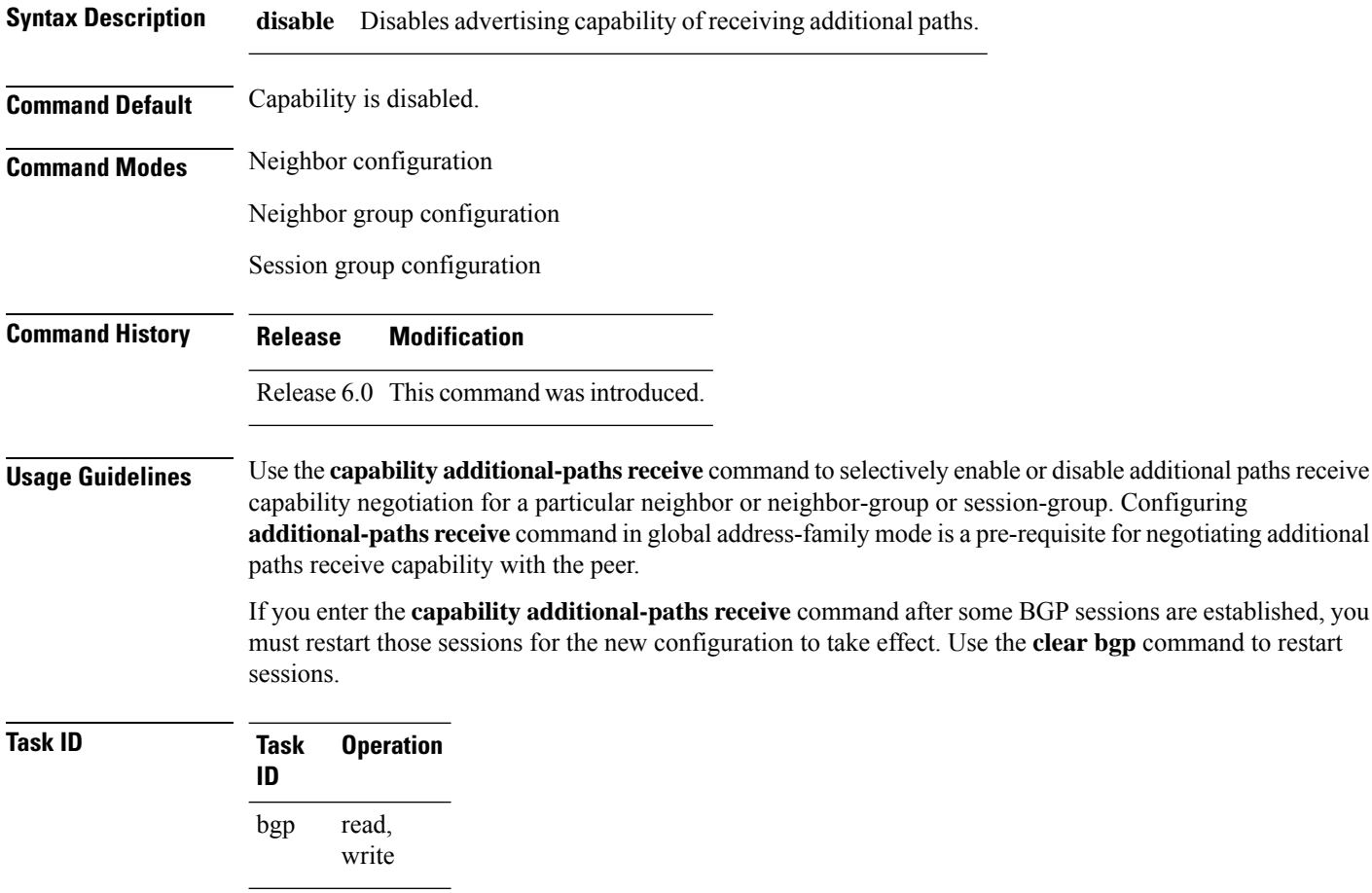

The following example shows how to advertise capability of receiving additional paths:

RP/0/RP0/CPU0:router(config)#**router bgp 100** RP/0/RP0/CPU0:router(config-bgp)#**neighbor 10.2.3.4** RP/0/RP0/CPU0:router(config-bgp-nbr)#**capability additional-paths receive**

# **capability additional-paths send**

To advertise capability of sending additional paths to the peer, use the **capability additional-paths send** command in neighbor or neighbor-group or session-group configuration mode. To disable the capability of sending additional paths, use the **no** form of this command.

**capability additional paths send** [**disable**] **no capability additional paths send**

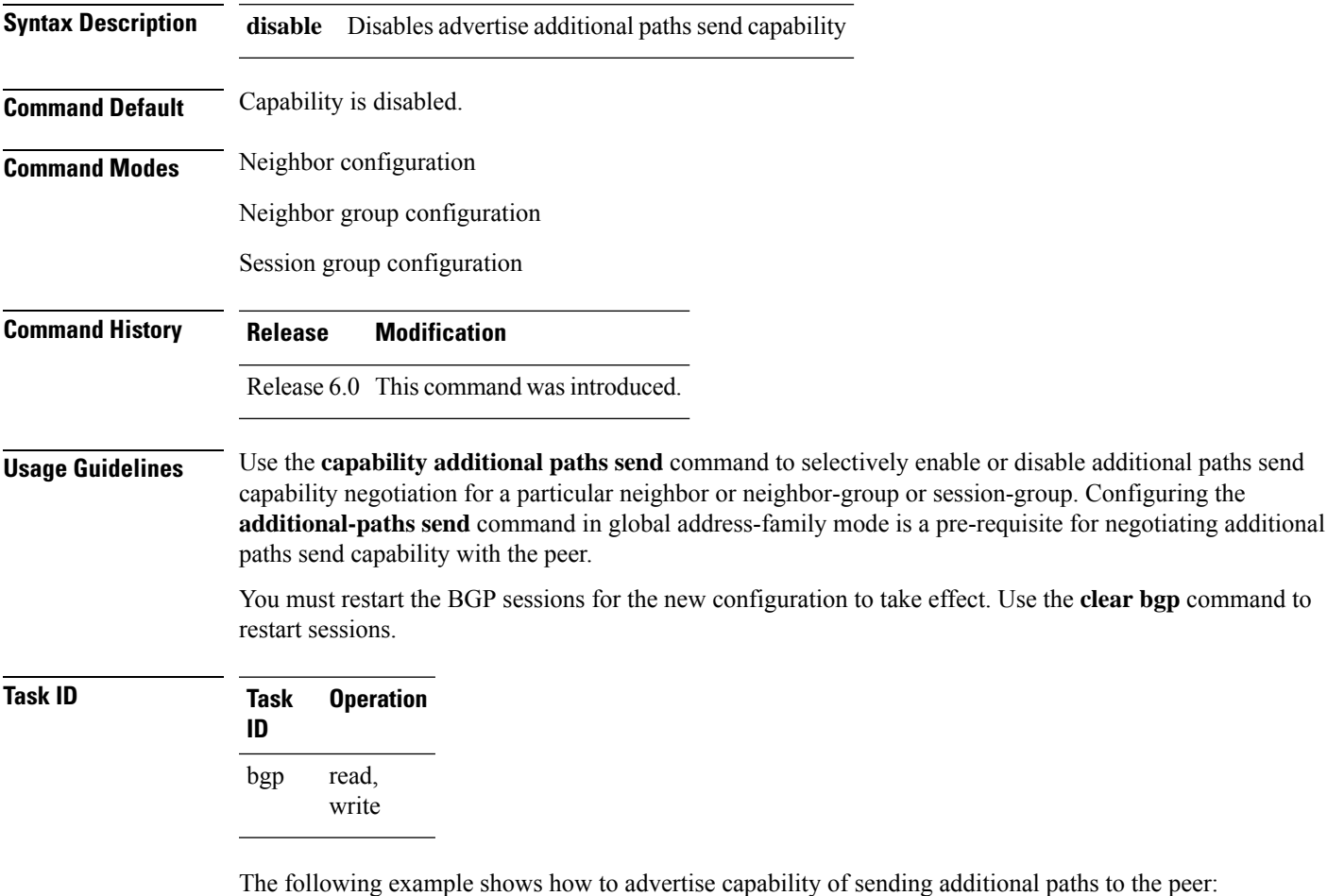

RP/0/RP0/CPU0:router(config)# **router bgp 100** RP/0/RP0/CPU0:router(config-bgp)# **neighbor 10.2.3.4** RP/0/RP0/CPU0:router(config-bgp-nbr)# **capability additional-paths send**

### **capability orf prefix**

To advertise prefix list-based Outbound Route Filter (ORF) capability to the Border Gateway Protocol (BGP) peer, use the **capability orf prefix** command in an appropriate configuration mode. To remove the **capability orf prefix** command from the configuration file and restore the system to its default condition in which the software does not advertise the capability, use the **no** form of this command.

**capability orf prefix** {**receive** | **send** | **both** | **none**} **no capability orf prefix** [{**receive** | **send** | **both** | **none**}]

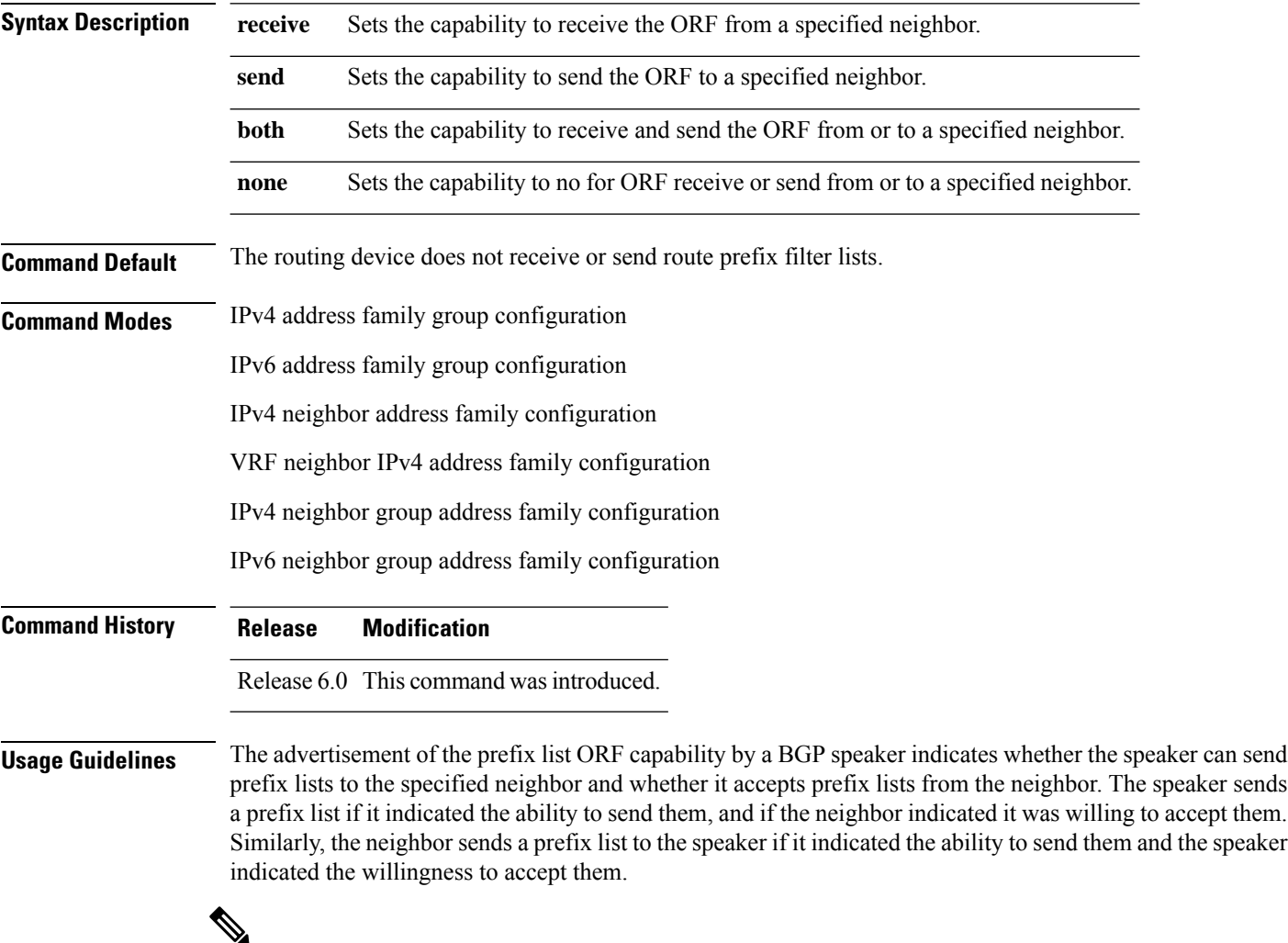

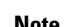

**Note** The capability orf and prefix list filter specified by orf route-policy must be explicitly configured.

If the neighbor sends a prefix list and the speaker accepts it, the speaker applies the received prefix list, plus any locally configured outbound filters, to limit its outbound routing updatesto the neighbor. Increased filtering prevents unwanted routing updates between neighbors and reduces resource requirements for routing update generation and processing.

Use the **capability orf prefix** command to set whether to advertise send and receive capabilities to the specified neighbor.

Sending a receive capability can adversely affect performance, because updates sent to that neighbor cannot be replicated for any other neighbors. **Note**

If this command is configured for a neighbor group or neighbor address family group, all neighbors using the group inherit the configuration. Values of commands configured specifically for a neighbor override inherited values.

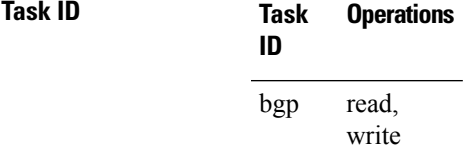

**Examples** The following example shows how to configure the **capability** orf **prefix** command:

```
RP/0/RP0/CPU0:router# configure
RP/0/RP0/CPU0:router(config)# route-policy orfqq
RP/0/RP0/CPU0:router:(config-rpl)# if orf prefix in (10.0.0.0/8 ge 20) then
RP/0/RP0/CPU0:router(config-rpl)# pass
RP/0/RP0/CPU0:router(config-rpl)# endif
RP/0/RP0/CPU0:router(config-rpl)# if orf prefix in (1910::16 ge 120) then
RP/0/RP0/CPU0:router(config-rpl)# pass
RP/0/RP0/CPU0:router(config-rpl)# endif
RP/0/RP0/CPU0:router(config-rpl)# end-policy
RP/0/RP0/CPU0:router(config)# router bgp 65530
RP/0/RP0/CPU0:router(config-bgp)# neighbor 10.0.101.1
RP/0/RP0/CPU0:router(config-bgp-nbr)# remote-as 65534
RP/0/RP0/CPU0:router(config-bgp-nbr)# address-family ipv4 unicast
RP/0/RP0/CPU0:router(config-bgp-nbr-af)# route-policy pass-all out
RP/0/RP0/CPU0:router(config-bgp-nbr-af)# capability orf prefix both
RP/0/RP0/CPU0:router(config-bgp-nbr-af)# orf route-policy orfqq
```
## **capability suppress 4-byte-as**

To suppress 4-byte AS capability from being advertised to the BGP peer, use the **capability** suppress 4-byte-as command in the appropriate configuration mode. To remove the **capability suppress 4-byte-as** command from the configuration and restore the system to the default condition, in which the software advertises the capability, use the **no** form of this command.

**capability suppress 4-byte-as** [**inheritance-disable**] **no capability suppress 4-byte-as**

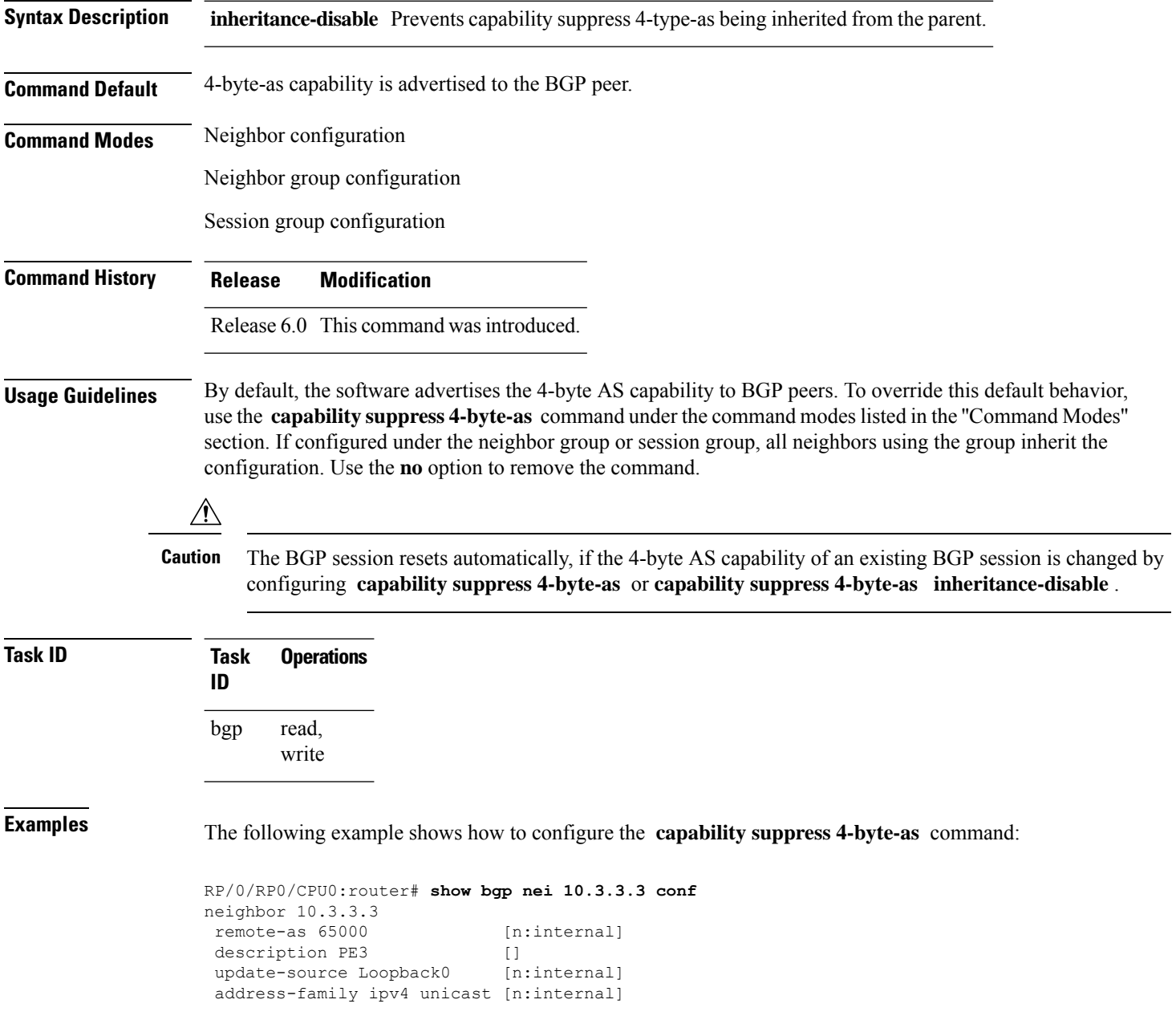

```
RP/0/RP0/CPU0:router#show bgp nei 10.3.3.3
BGP neighbor is 10.3.3.3
Remote AS 65000, local AS 65000, internal link
 Description: PE3
 Remote router ID 10.3.3.3
  BGP state = Established, up for 1w0d
  Last read 00:00:17, hold time is 180, keepalive interval is 60 seconds
  Precedence: internet
 Neighbor capabilities:
   Route refresh: advertised and received
   4-byte AS: advertised and received
   Address family IPv4 Unicast: advertised and received
  Received 25962 messages, 0 notifications, 0 in queue
  Sent 25968 messages, 1 notifications, 0 in queue
  Minimum time between advertisement runs is 0 seconds
 For Address Family: IPv4 Unicast
  BGP neighbor version 1
  Update group: 0.3
 Route refresh request: received 0, sent 0
  0 accepted prefixes, 0 are bestpaths
  Prefix advertised 0, suppressed 0, withdrawn 0, maximum limit 524288
  Threshold for warning message 75%
  An EoR was received during read-only mode
  Connections established 2; dropped 1
  Last reset 1w0d, due to BGP Notification sent: hold time expired
  Time since last notification sent to neighbor: 1w0d
  Error Code: hold time expired
  Notification data sent: None
RP/0/RP0/CPU0:router(config)#router bgp 65000
RP/0/RP0/CPU0:router(config-bgp)#neighbor 10.3.3.3
RP/0/RP0/CPU0:router(config-bgp-nbr)#capability suppress 4-byte-as
RP/0/RP0/CPU0:router(config-bgp-nbr)#commit
RP/0/RP0/CPU0:router(config-bgp-nbr)#end
RP/0/RP0/CPU0:router# show bgp nei 10.3.3.3
BGP neighbor is 10.3.3.3
Remote AS 65000, local AS 65000, internal link
 Description: PE3
 Remote router ID 10.3.3.3
 BGP state = Established, up for 00:00:16
  Last read 00:00:11, hold time is 180, keepalive interval is 60 seconds
  Precedence: internet
  Neighbor capabilities:
   Route refresh: advertised and received
   Address family IPv4 Unicast: advertised and received
  Capability 4-byte-as suppress is configured
  Received 25966 messages, 0 notifications, 0 in queue
  Sent 25972 messages, 1 notifications, 0 in queue
  Minimum time between advertisement runs is 0 seconds
 For Address Family: IPv4 Unicast
  BGP neighbor version 1
  Update group: 0.2
  Route refresh request: received 0, sent 0
  0 accepted prefixes, 0 are bestpaths
  Prefix advertised 0, suppressed 0, withdrawn 0, maximum limit 524288
  Threshold for warning message 75%
  An EoR was received during read-only mode
  Connections established 3; dropped 2
```
Last reset 00:00:43, due to Capabilty 4-byte-as configuration changed Time since last notification sent to neighbor: 1w0d Error Code: hold time expired Notification data sent: None

#### With the **inheritance-disable** keyword:

```
RP/0/RP0/CPU0:router(config-bgp)# neighbor 10.0.101.1
RP/0/RP0/CPU0:router(config-bgp-nbr)# capability suppress 4-byte-as inheritance-disable
RP/0/RP0/CPU0:router# show bgp neighbor 10.0.101.1 config
neighbor 10.0.101.1
remote-as 1 []
address-family ipv4 unicast []
RP/0/RP0/CPU0:router# show bgp neighbor 10.0.101.1
BGP neighbor is 10.0.101.1
Remote AS 1, local AS 100, external link
Remote router ID 0.0.0.0
 BGP state = Idle
 Last read 00:00:00, hold time is 180, keepalive interval is 60 seconds
 Precedence: internet
 Received 0 messages, 0 notifications, 0 in queue
 Sent 0 messages, 0 notifications, 0 in queue
 Minimum time between advertisement runs is 30 seconds
```
# **clear bgp**

To reset a group of Border Gateway Protocol (BGP) neighbors, use the **clear bgp** command in XR EXEC mode.

**clear bgp** [{**ipv4** {**unicast** | **multicast** | **labeled-unicast** | **all** | **tunnel** | **mdt**} | **ipv6** {**unicast** | **multicast** | **all** | **labeled-unicast**} | **all** {**unicast** | **multicast** | **all** | **labeled-unicast** | **mdt** | **tunnel**} | **vpnv4 unicast** | **vrf** {**vrf-name** | **all**} {**ipv4** {**unicast** | **labeled-unicast**} | **ipv6 unicast**} | **vpnv6 unicast**}]

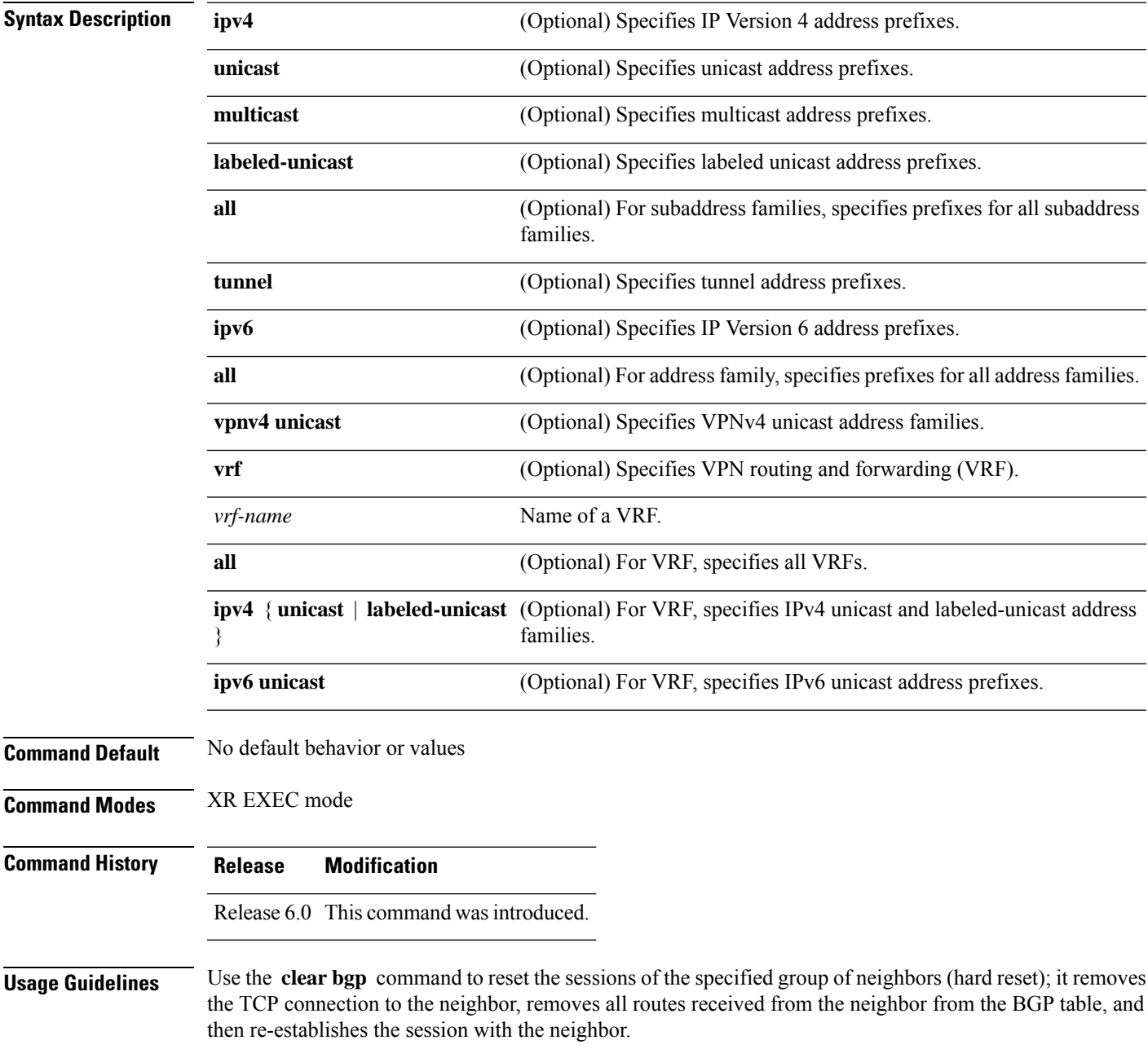

If the **graceful** keyword is specified, the routes from the neighbor are not removed from the BGP table immediately, but are marked as stale. After the session is re-established, any stale route that has not been received again from the neighbor is removed.

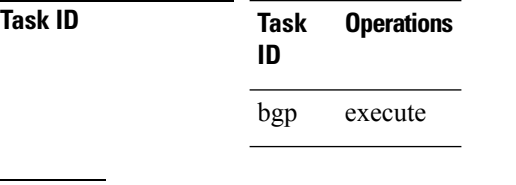

**Examples** The following example shows how to hard reset neighbor 10.0.0.1:

RP/0/RP0/CPU0:router# **clear bgp 10.0.0.1**

 $\overline{\phantom{a}}$ 

# **clear bgp dampening**

To clear Border Gateway Protocol (BGP) route dampening information and unsuppress the suppressed routes, use the **clear bgp dampening** command in XR EXEC mode.

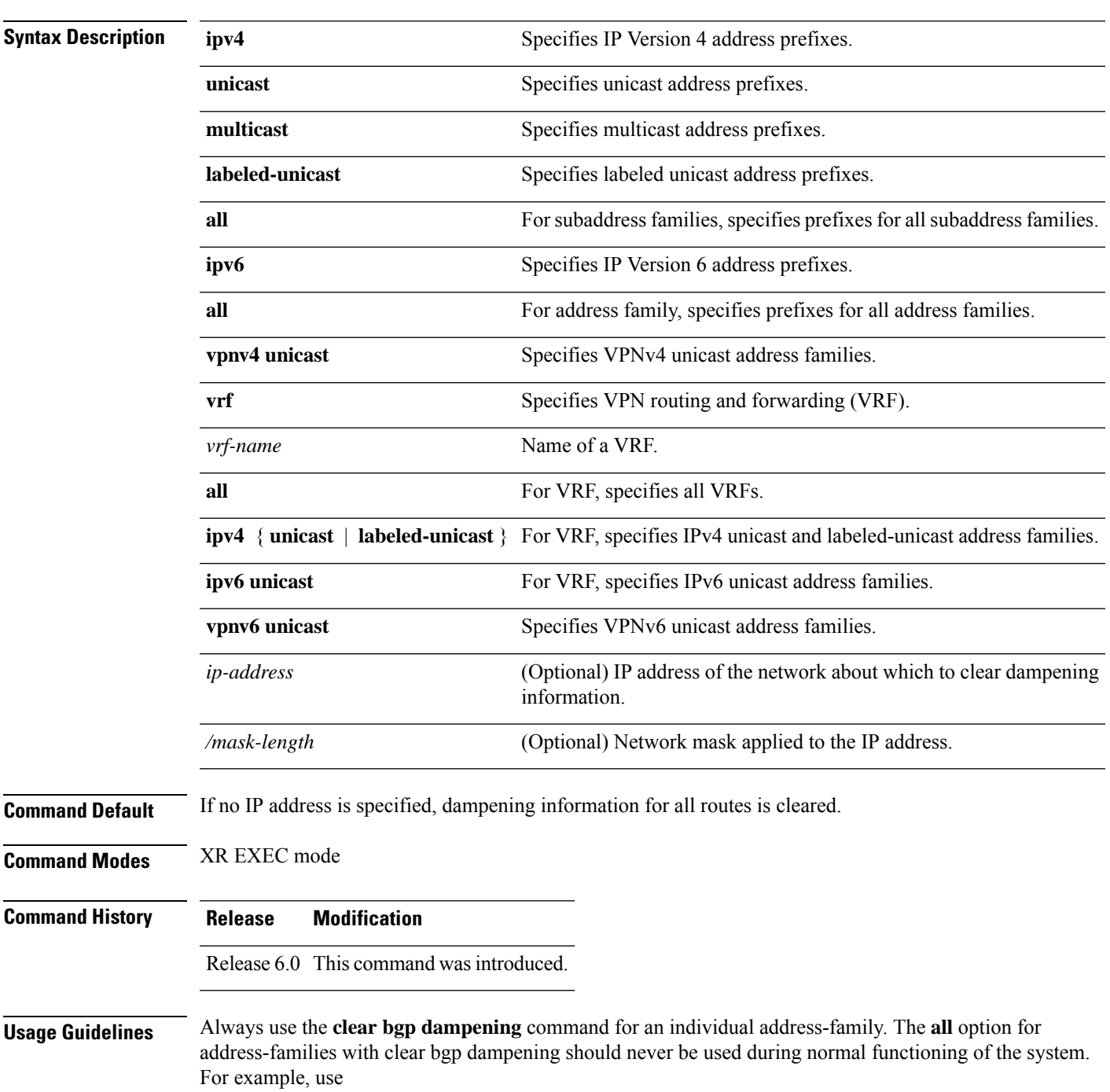

### **clear bgp dampening**

I

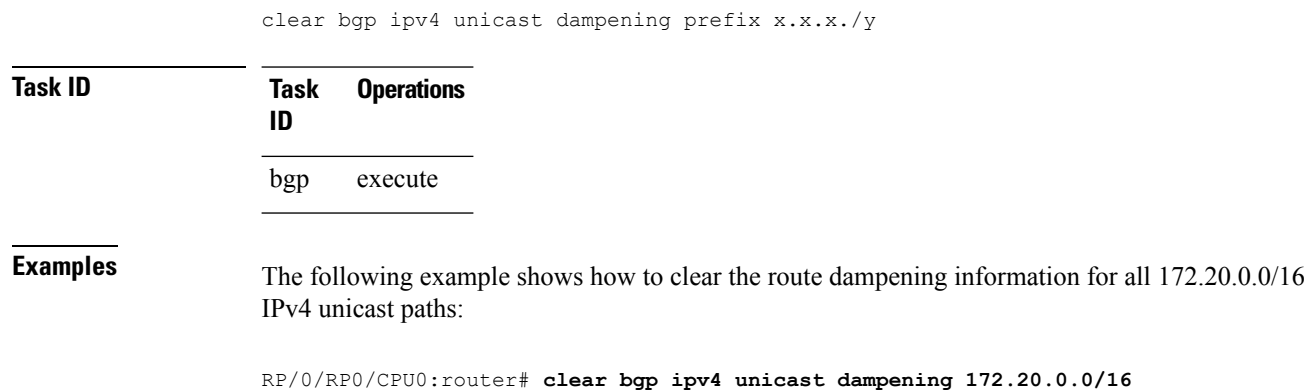

 $\overline{\phantom{a}}$ 

# **clear bgp external**

To clear all Border Gateway Protocol (BGP) external peers, use the **clear bgp external** command in XR EXEC mode.

### **clear bgp external**

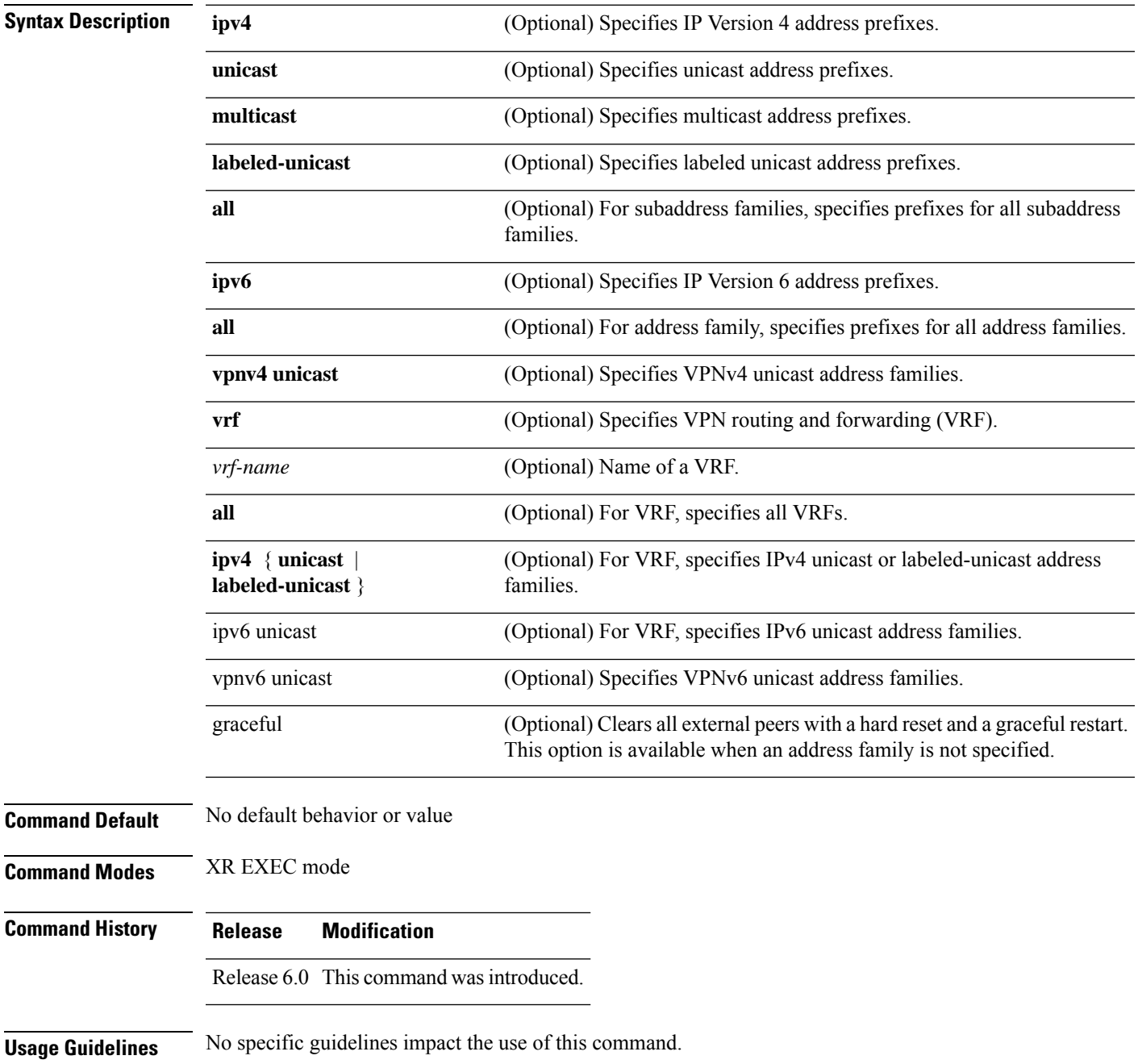

#### BGP Command Reference for Cisco NCS 5500 Series, Cisco NCS 540 Series and Cisco NCS 560 Series Routers

### **Task ID Task Operations ID** bgp execute

**Examples** The following example shows how to clear all BGP external peers:

RP/0/RP0/CPU0:router# **clear bgp external**

# **clear bgp flap-statistics**

To clear Border Gateway Protocol (BGP) flap counts for a specified group of routes, use the **clear bgp flap-statistics** command in XR EXEC mode.

### **clear bgp flap-statistics**

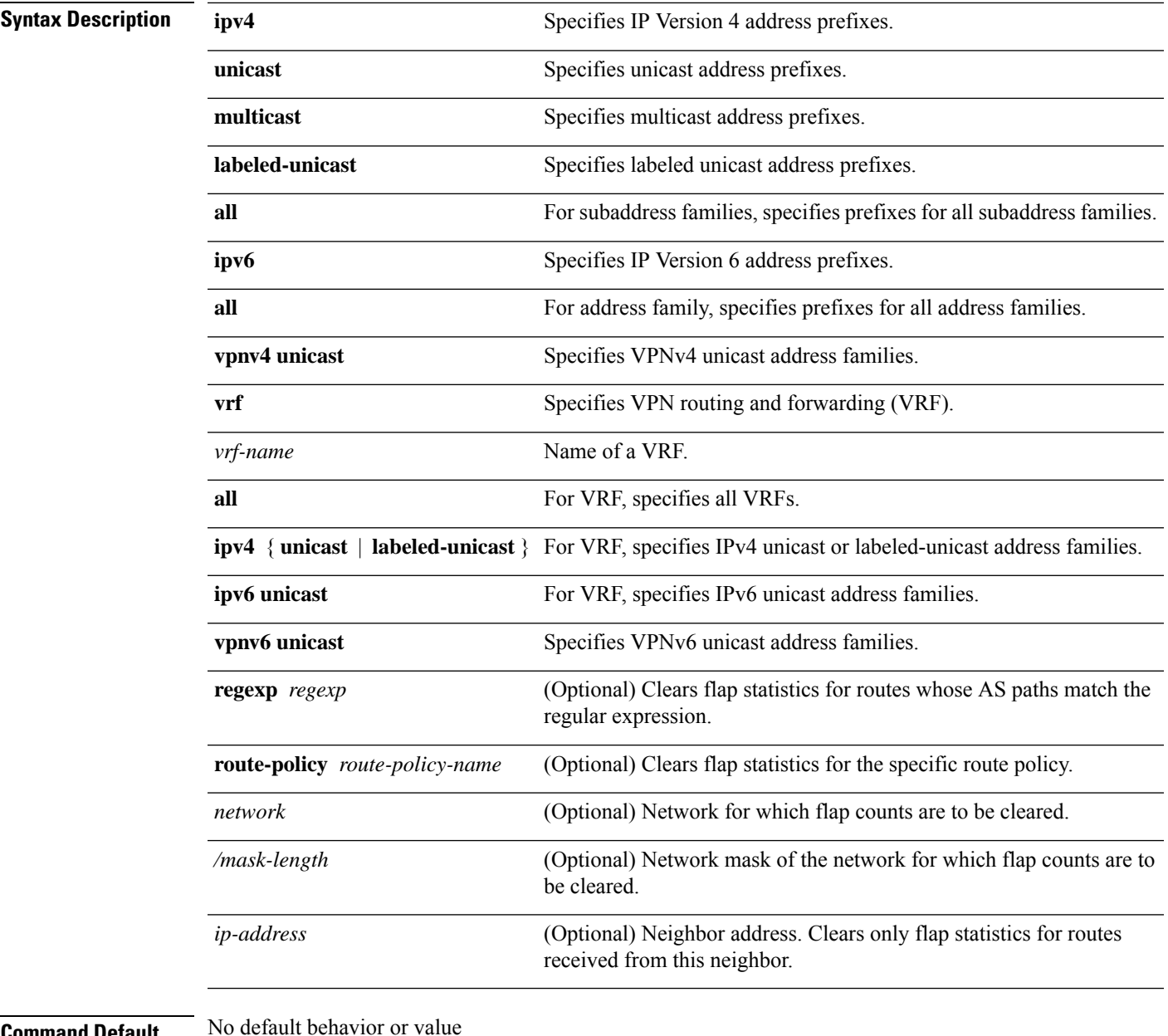

### **Command Default**

**Command Modes** XR EXEC mode

 $\mathbf l$ 

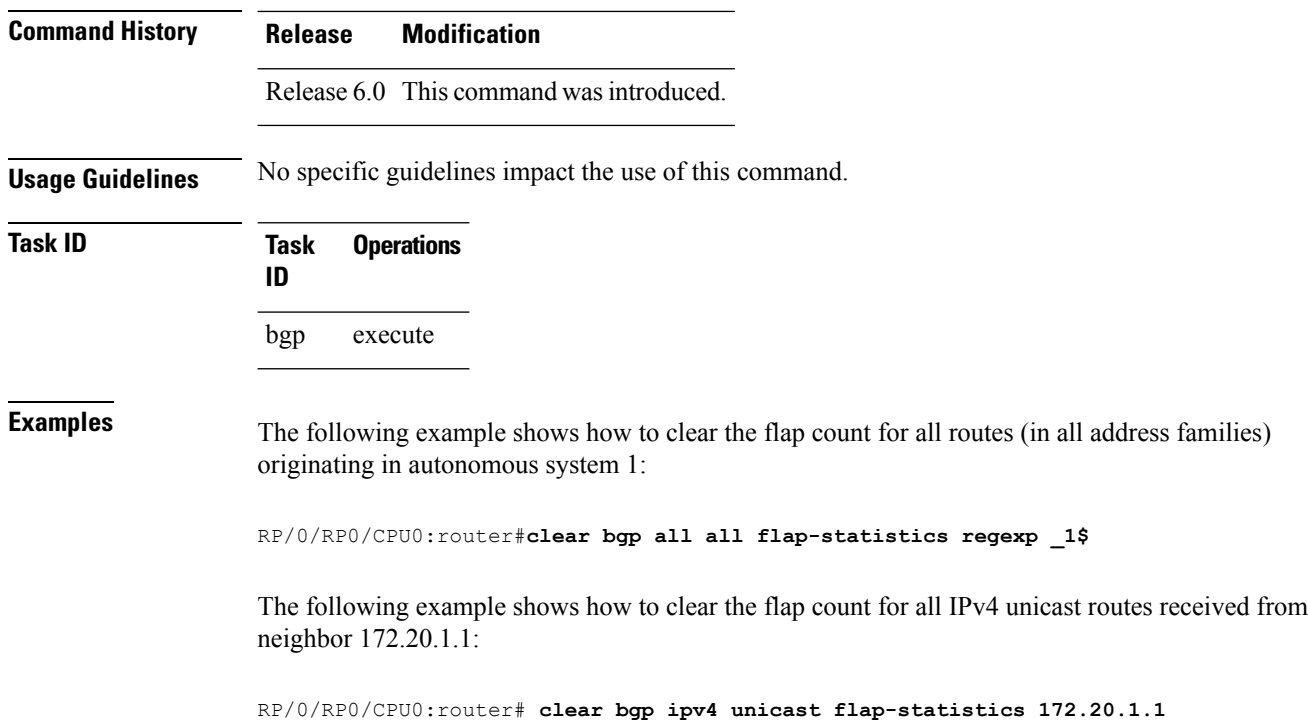

### **clear bgp nexthop performance-statistics**

To reset the number of received notifications and the cumulative processing time for the Border Gateway Protocol (BGP) next hop, use the **clear bgp nexthop performance-statistics** command in XR EXEC mode.

## **Syntax Description ipv4** Specifies IP Version 4 address prefixes. **unicast** Specifies unicast address prefixes. **multicast** Specifies multicast address prefixes. **labeled-unicast** Specifies labeled unicast address prefixes. **all** For subaddress families, specifies prefixes for all subaddress families. **tunnel** Specifies tunnel address prefixes. **mdt** Specifies IPv4 multicast distribution tree (MDT) address prefixes. **ipv6** Specifies IP Version 6 address prefixes. **all** For address family, specifies prefixes for all address families. **vpnv4** unicast Specifies VPNv4 unicast address families. **vrf** Specifies VPN routing and forwarding (VRF). *vrf-name* Name of a VRF. **all** For VRF, specifies all VRFs. **ipv4** { **unicast** | **labeled-unicast** } For VRF, specifies IPv4 unicast or labeled-unicast address families. **ipv6** unicast **For VRF**, specifies IPv6 unicast address families. **vpnv6** unicast Specifies VPNv6 unicast address families. **Command Default** No default behavior or values **Command Modes** XR EXEC mode **Command History Release Modification** Release 6.0 This command was introduced. **Usage Guidelines** Use the **clear bgp nexthop performance-statistics** command to reset the total number of notifications received from the Routing Information Base (RIB) and the cumulative next-hop processing time. The following information is cleared from the **show bgp nexthops** command output:

#### **clear bgp nexthop performance-statistics**

• Total critical notifications received

- Total noncritical notifications received
- Best path deleted after last walk
- Best path changed after last walk
- Next-hop table total number of critical and noncritical notifications (Notf) and the time of the last notification received from the RIB (LastRIB) columns (only entries that have a status of unreachable [UR])

**Task ID Task Operations ID** bgp execute

**Examples** The following example shows how to clear next-hop performance statistics:

RP/0/RP0/CPU0:router# **clear bgp vrf vrf\_A nexthop performance statistics**

# **clear bgp nexthop registration**

To reregister a specified next hop with the Routing Information Base (RIB), use the **clear bgp nexthop registration** command in XR EXEC mode.

**clear bgp nexthop registration nexthop-address** *nexthop-address*

| <b>Syntax Description</b> | ipv4                                     | Specifies IP Version 4 address prefixes.                                                                                     |
|---------------------------|------------------------------------------|----------------------------------------------------------------------------------------------------|
|                           | unicast                                  | Specifies unicast address prefixes.                                                                                          |
|                           | multicast                                | Specifies multicast address prefixes.                                                                                        |
|                           | labeled-unicast                          | Specifies labeled-unicast address prefixes.                                                                                  |
|                           | all                                      | For subaddress families, specifies prefixes for all subaddress families.                                                     |
|                           | tunnel                                   | Specifies tunnel address prefixes.                                                                                           |
|                           | mdt                                      | Specifies IPv4 multicast distribution tree (MDT) address prefixes.                                                           |
|                           | ipv6                                     | Specifies IP Version 6 address prefixes.                                                                                     |
|                           | all                                      | For address family, specifies prefixes for all address families.                                                             |
|                           | vpnv4 unicast                            | Specifies VPNv4 unicast address families.                                                                                    |
|                           | vrf                                      | Specifies VPN routing and forwarding (VRF).                                                                                  |
|                           | vrf-name                                 | Name of a VRF.                                                                                                    |
|                           | all                                      | For VRF, specifies all VRFs.                                                                                                 |
|                           |                                          | <b>ipv4</b> { <b>unicast</b>   <b>labeled-unicast</b> } For VRF, specifies IPv4 unicast or labeled-unicast address families. |
|                           | ipv6 unicast                             | For VRF, specifies IPv6 unicast address families.                                                                            |
|                           | vpnv6 unicast                            | Specifies VPNv6 unicast address families.                                                                                    |
|                           | nexthop-address                          | Address of the next hop.                                                                                                    |
| <b>Command Default</b>    | No default behavior or values            |                                                                                                    |
| <b>Command Modes</b>      | XR EXEC mode                             |                                                                                                    |
| <b>Command History</b>    | <b>Modification</b><br><b>Release</b>    |                                                                                                    |
|                           | Release 6.0 This command was introduced. |                                                                                                    |

**Usage Guidelines** Use the **clear bgp nexthop registration** command to perform an asynchronous registration of the next hop with the RIB. The **show bgp nexthops** command output shows a critical notification as the LastRIBEvent for the next hop when the **clear bgp nexthop registration** command is used.

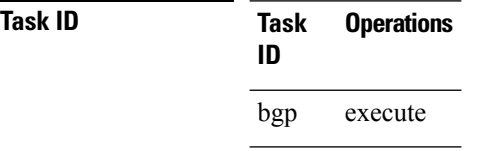

**Examples** The following example shows how to reregister the next hop with the RIB:

RP/0/RP0/CPU0:router# clear bgp nexthop registration 10.1.1.1

I

# **clear bgp peer-drops**

To clear the connection-dropped counter, use the **clear bgp peer-drops** command in XR EXEC mode.

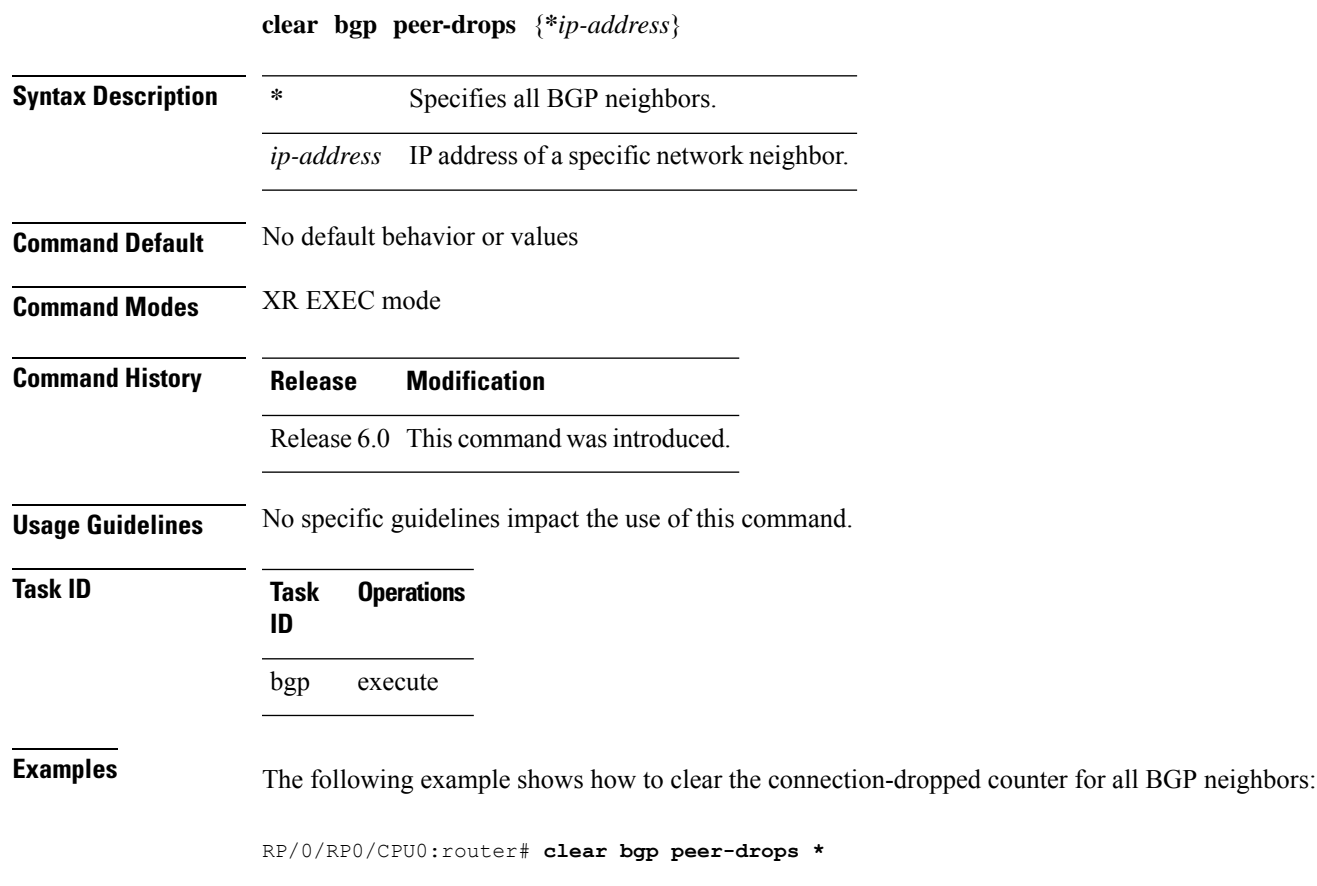

# **clear bgp performance-statistics**

To clear the performance statistics for all address families, use the **clear bgp performance-statistics** command.

**clear bgp** [**vrf** {*vrf-name* | **all**}] **performance-statistics**

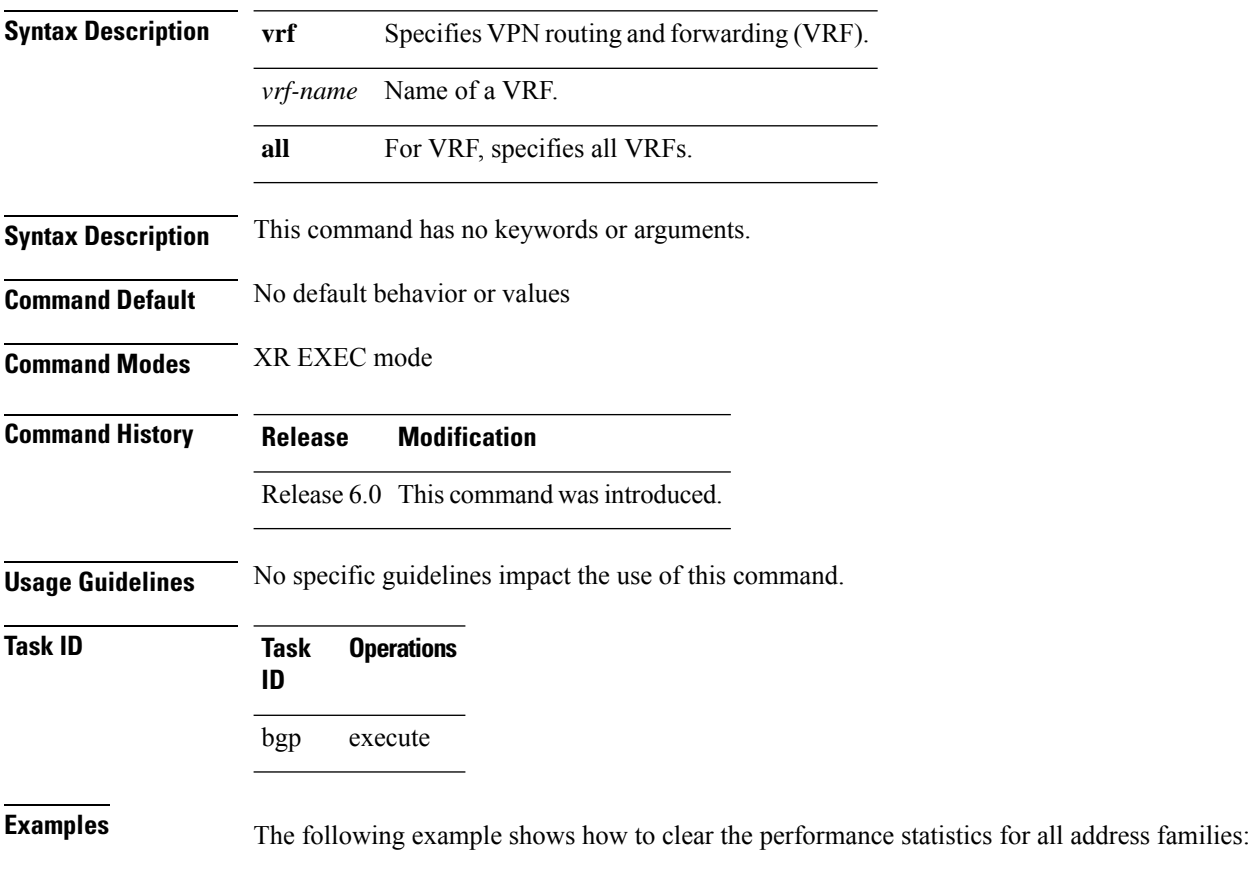

RP/0/RP0/CPU0:router# **clear bgp performance-statistics**

# **clear bgp self-originated**

To clear Border Gateway Protocol (BGP) routes that are self-originated, use the **clear bgp self-originated** command in XR EXEC mode.

**clear bgp** {**ipv4**{**unicast** | **multicast** | **labeled-unicast** | **all**} | **ipv6** {**unicast** | **multicast** | **labeled-unicast** | **all** } | **all** {**unicast** | **multicast** | **labeled-unicast** | **all**} | **vpnv4 unicast** | **vrf** {*vrf-name* | **all**} | **vpnv6 unicast**} **self-originated**

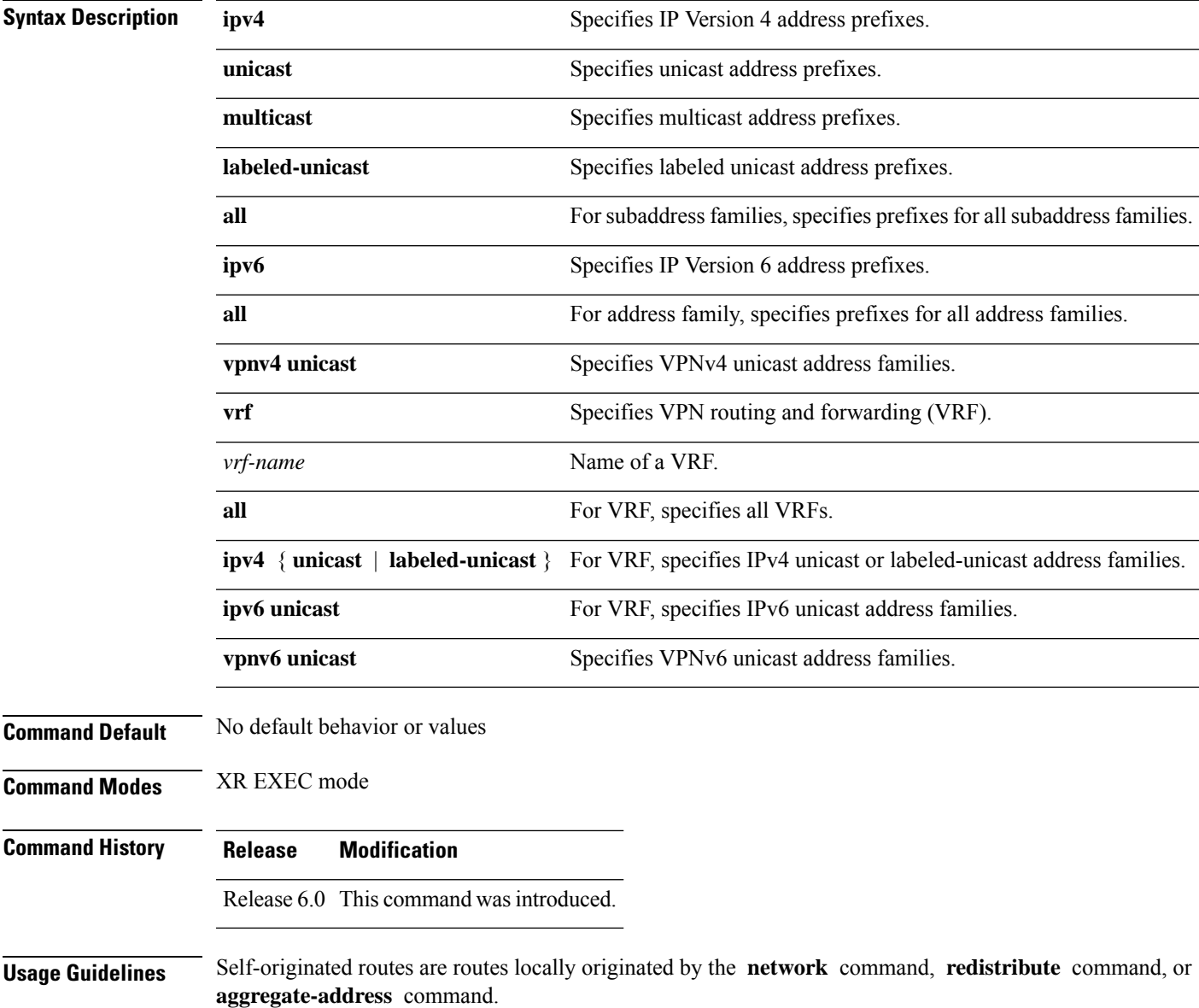

### **Task ID Task Operations ID** bgp execute

**Examples** The following example shows how to clear self-originated IPv4 routes:

RP/0/RP0/CPU0:router# **clear bgp ipv4 unicast self-originated**

## **clear bgp shutdown**

To clear all Border Gateway Protocol (BGP) neighbors that shut down due to low memory, use the **clear bgp shutdown** command in XR EXEC mode.

**clear bgp** {**ipv4**{**unicast** | **multicast** | **labeled-unicast** | **all**} | **ipv6** {**unicast** | **multicast** | **labeled-unicast** | **all** } | **all** {**unicast** | **multicast** | **labeled-unicast** | **all**} | **vpnv4 unicast** | **vrf** {*vrf-name* | **all**} | **vpnv6 unicast**} **shutdown**

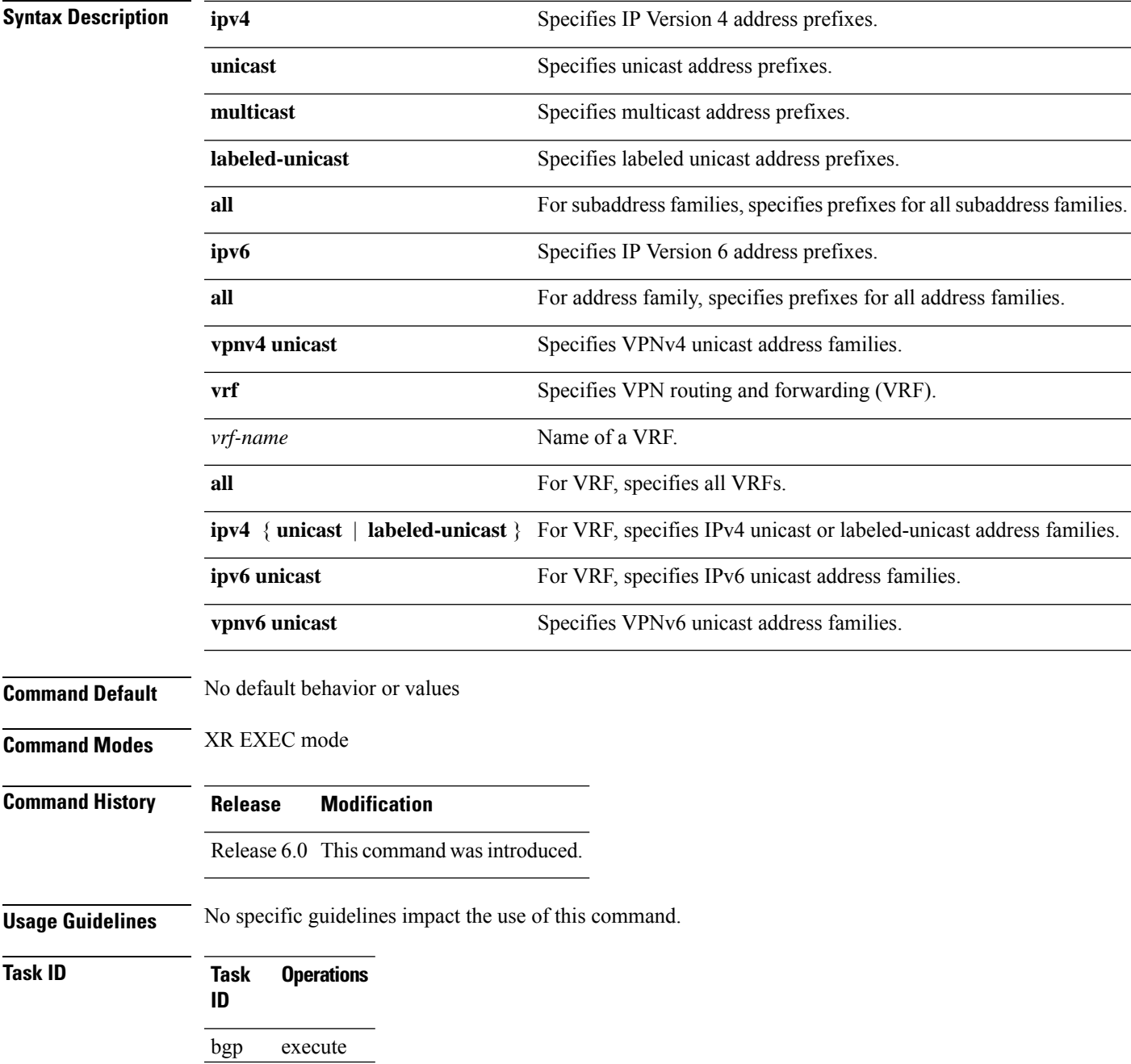

**Examples** The following example shows how to clear all shut-down BGP neighbors:

RP/0/RP0/CPU0:router# **clear bgp shutdown**

# **clear bgp soft**

To soft reset a group of Border Gateway Protocol (BGP) neighbors, use the **clear bgp soft** command in XR EXEC mode.

**clear bgp** {**ipv4**{**unicast** | **multicast** | **labeled-unicast** | **all** | **tunnel** | **mdt**} | **ipv6** {**unicast** | **multicast** | **labeled-unicast** | **all** } | **all** {**unicast** | **multicast** | **labeled-unicast** | **all** | **tunnel** | **mdt**} | **vpnv4 unicast** | **vrf** {*vrf-name* | **all**} | **vpnv6 unicast**} {**\*** *ip-address* | **as***as-number* | **external**}**soft**[[{**in** | {**prefix-filter**} | **out**}]]

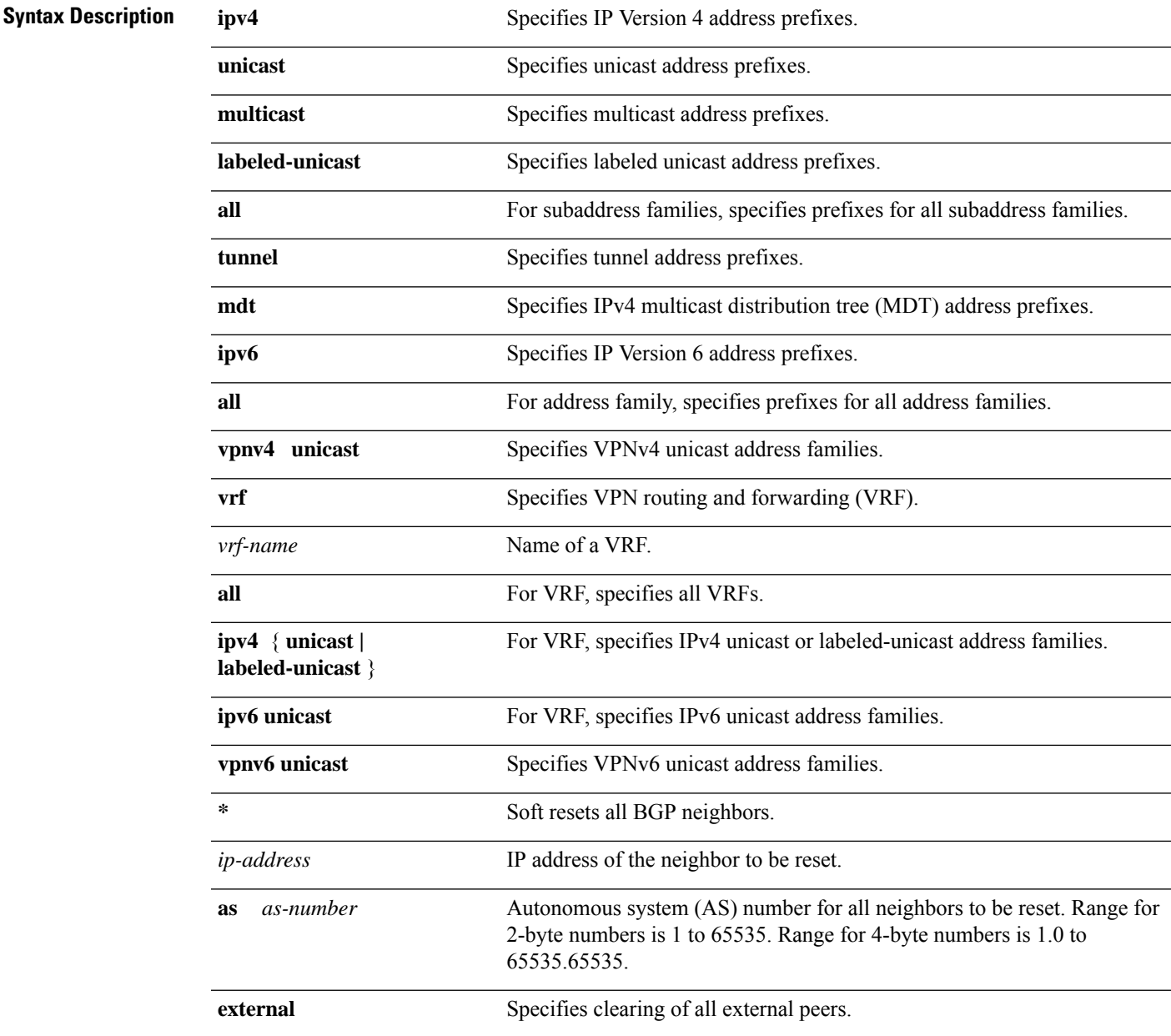

 $\mathbf l$ 

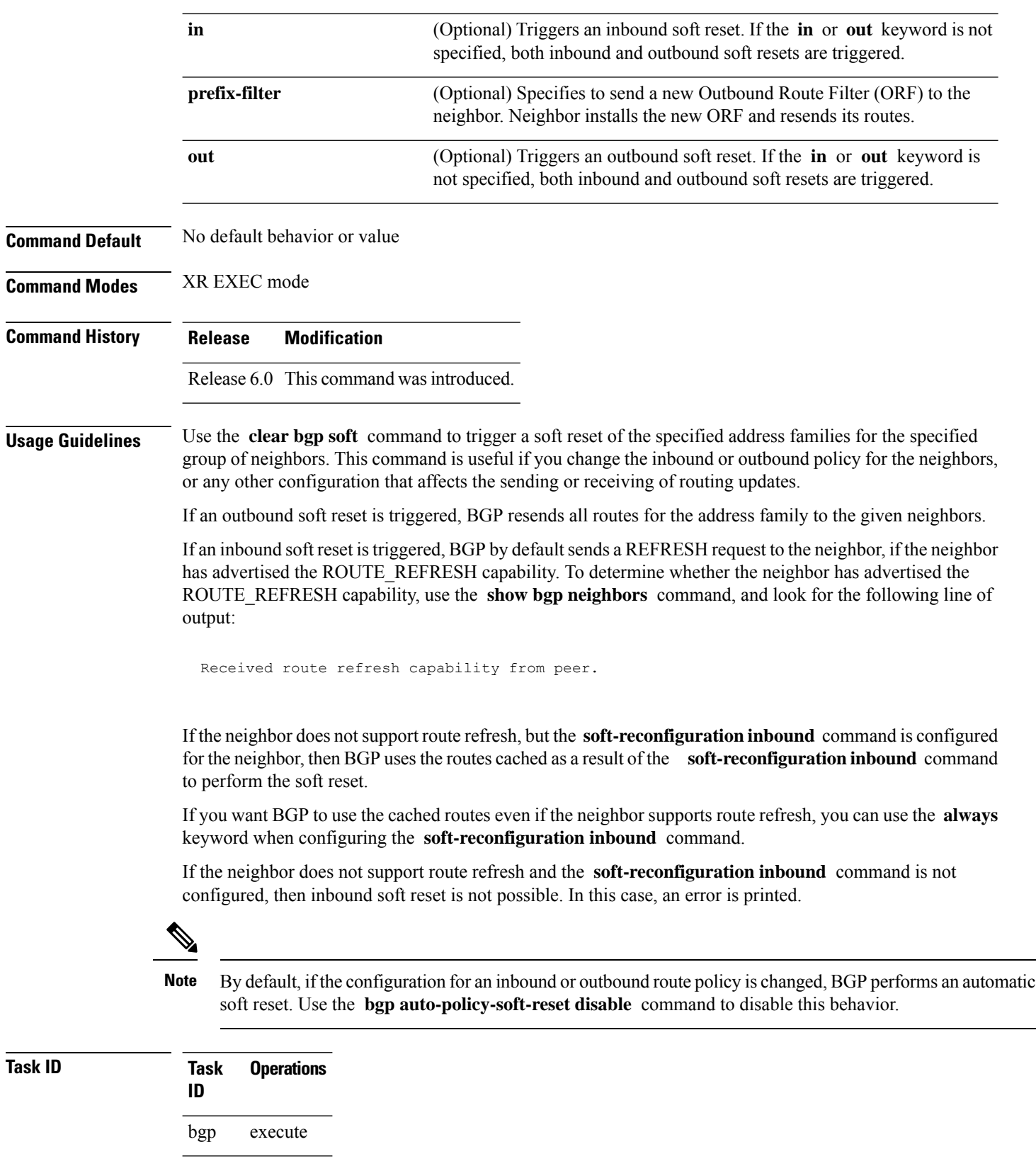

 $\overline{\phantom{a}}$ 

### **Examples** The following example shows how to trigger an inbound soft clear for IPv4 unicast routes received from neighbor 10.0.0.1:

RP/0/RP0/CPU0:router# **clear bgp ipv4 unicast 10.0.0.1 soft in**

# **clear bgp vrf rpki validation**

To clear the Border Gateway Protocol (BGP) resource public key infrastructure (RPKI) origin-validation table, use the **clear bgp rpki validation** command in XR EXEC mode.

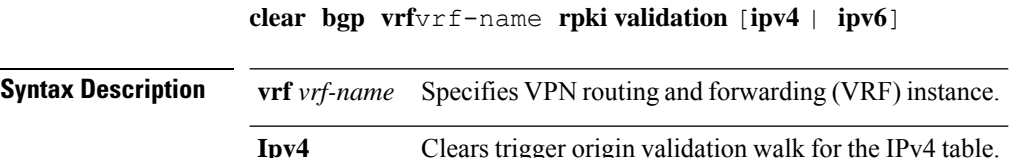

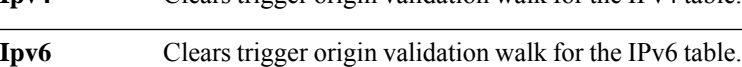

**Command Default** No default behavior or values.

**Command Modes** XR EXEC mode

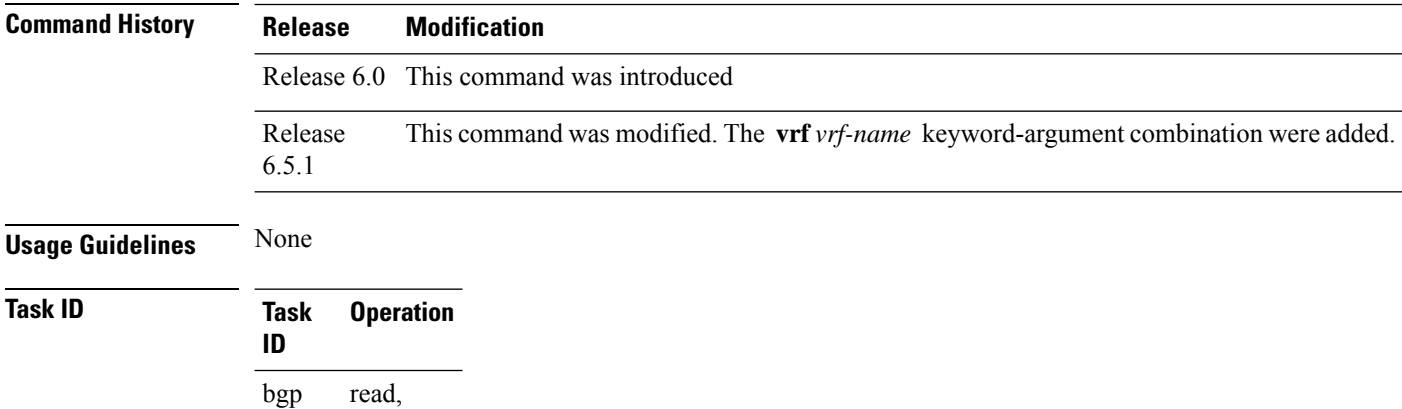

#### **Example**

write

TThe following example shows how to clear the BGP RPKI origin-validation table.

Router#**clear bgp vrf vrf1 rpki validation**

# **cluster-id allow-equal**

To enable a router to accept BGP routes which have the same first cluster-ID as the router's own cluster-ID in the list of cluster-IDs, use the **cluster-id allow-equal** command in BGP neighbor address-family configuration mode. To revert to the default behaviour, use the **disable** option, or **no** form of this command.

**cluster-id allow-equal** [**disable**]

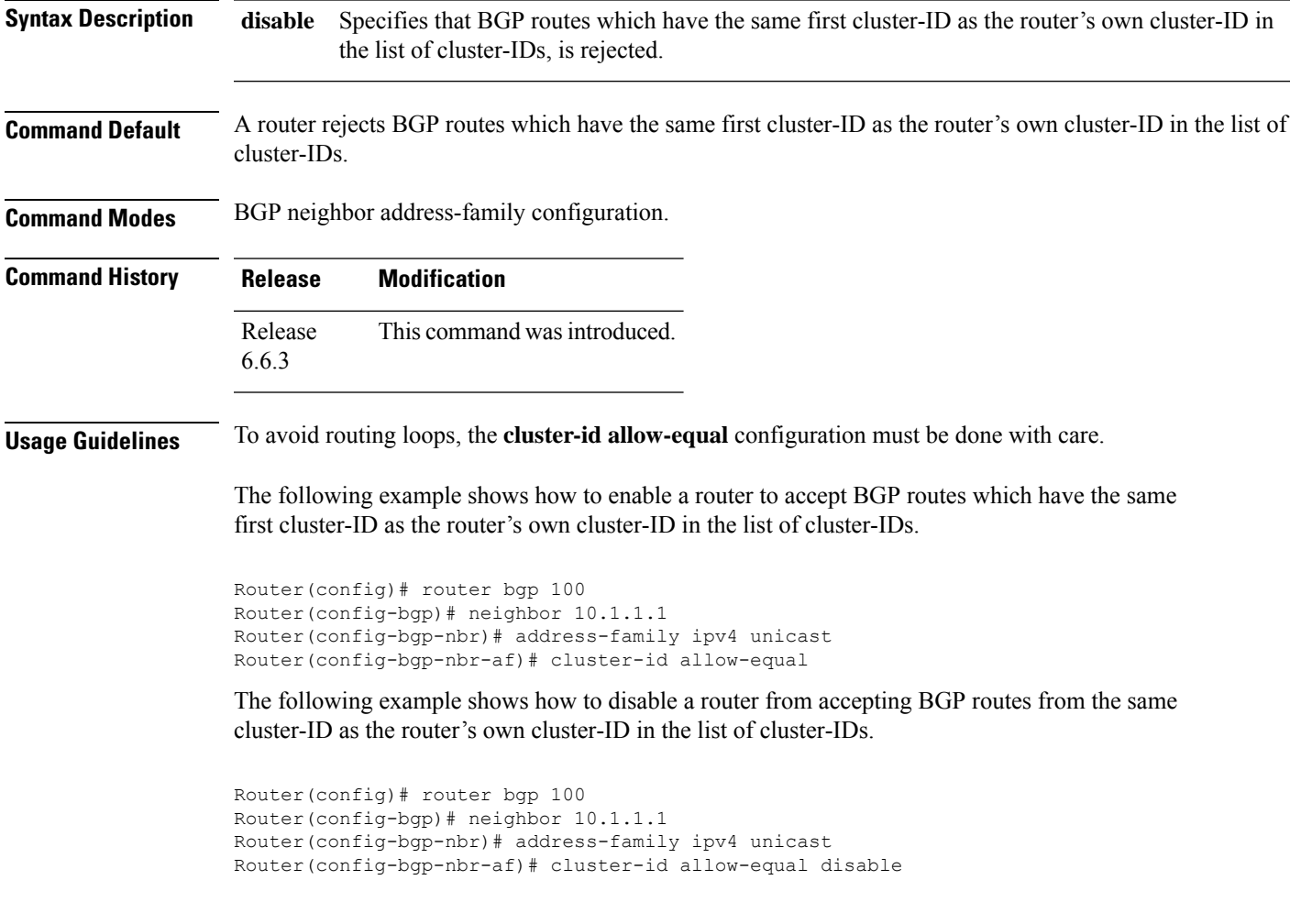

### **default-information originate (BGP)**

To allow origination of a default route to be redistributed into the Border Gateway Protocol (BGP) from another protocol, use the **default-information originate** command in an appropriate configuration mode. To disable this function, use the **no** form of this command.

### **default-information originate no default-information originate**

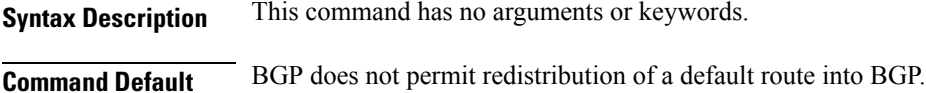

**Command Modes** Router configuration

VRF configuration

**Command History Release Modification**

Release 6.0 This command was introduced.

**Usage Guidelines** Use the **redistribute** command to redistribute routes from another protocol into BGP. By default, if these routes include the default route (0.0.0.0/0 for IPv4 or ::/0 for IPv6), the default route is ignored. Use the **default-information originate** command to change this behavior so that the default route is not ignored and is redistributed into BGP along with the other routes for the protocol being redistributed.

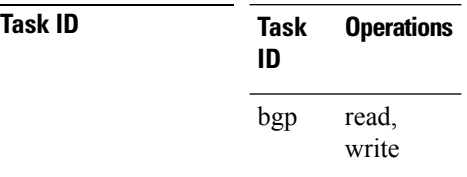

**Examples** The following example shows how to configure BGP to redistribute the default route into BGP:

RP/0/RP0/CPU0:router(config)#**router bgp 164** RP/0/RP0/CPU0:router(config-bgp)# **default-information originate** П

### **default-martian-check disable**

To disable the Martian check on the IPv4 and IPv6 prefixes, use the **default-martian-check disable** command in the address-family configuration mode. To enable the Martian check on the IPv4 and IPv6 prefixes, use the **no** form of this command.

**default-martian-check disable no default-martian-check disable**

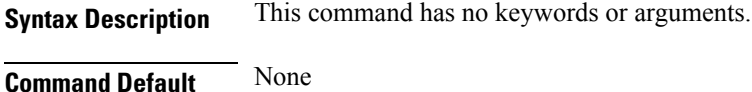

**Command Modes** IPv4 address family configuration mode. IPv6 address family configuration mode.

**Command History Release Modification** Release 6.0 This command was introduced.

**Usage Guidelines** No specific guidelines impact the use of this command.

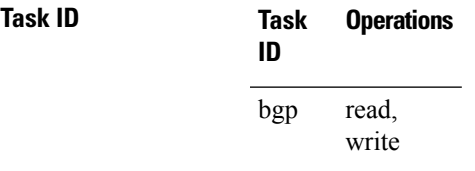

**Examples** This example shows how to disable Martian check for an IPv4 address prefix.

```
RP/0/RP0/CPU0:router# configure
RP/0/RP0/CPU0:router(config)# router bgp 100
RP/0/RP0/CPU0:router(config-bgp)# address-family ipv4 multicast
RP/0/RP0/CPU0:router(config-bgp-af)# default-martian-check disable
```
This example shows how to disable Martian check for an IPv6 address prefix.

RP/0/RP0/CPU0:router# **configure** RP/0/RP0/CPU0:router(config)# **router bgp 100** RP/0/RP0/CPU0:router(config-bgp)# **address-family ipv6 multicast** RP/0/RP0/CPU0:router(config-bgp-af)# **default-martian-check disable**

# **default-metric (BGP)**

To set default metric values for the Border Gateway Protocol (BGP), use the **default-metric** command in an appropriate configuration mode. To disable metric values, use the **no** form of this command.

**default-metric** *value* **no default-metric** [*value*]

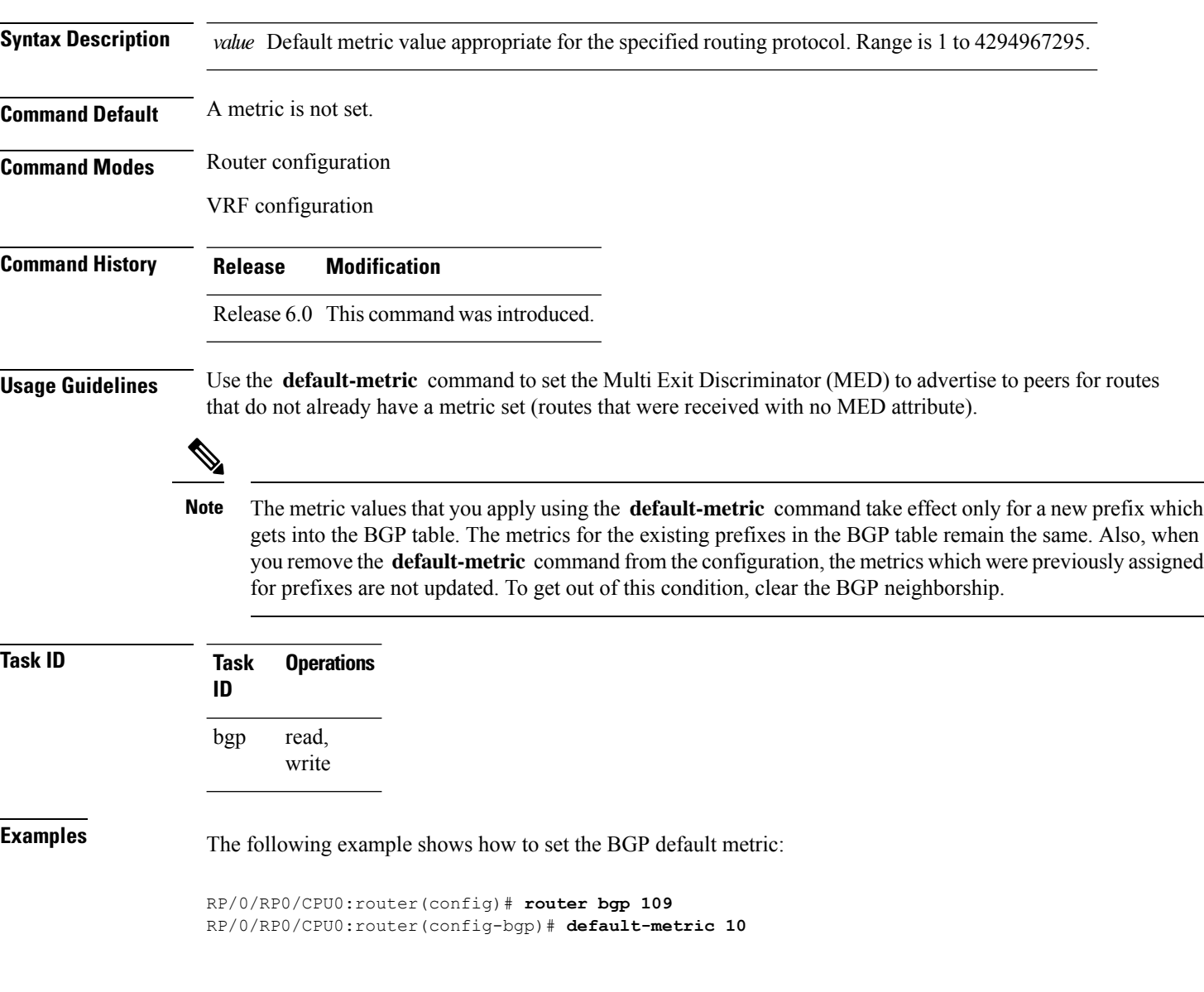
### **default-originate**

To cause a Border Gateway Protocol (BGP) speaker (the local router) to send the default route 0.0.0.0/0 to a neighbor for use as a default route, use the **default-originate** command in an appropriate configuration mode. To disable this function, use the **no** form of this command.

**default-originate** [{**inheritance-disable** | **route-policy** *route-policy-name*}] **no default-originate** [{**inheritance-disable** | **route-policy** *route-policy-name*}]

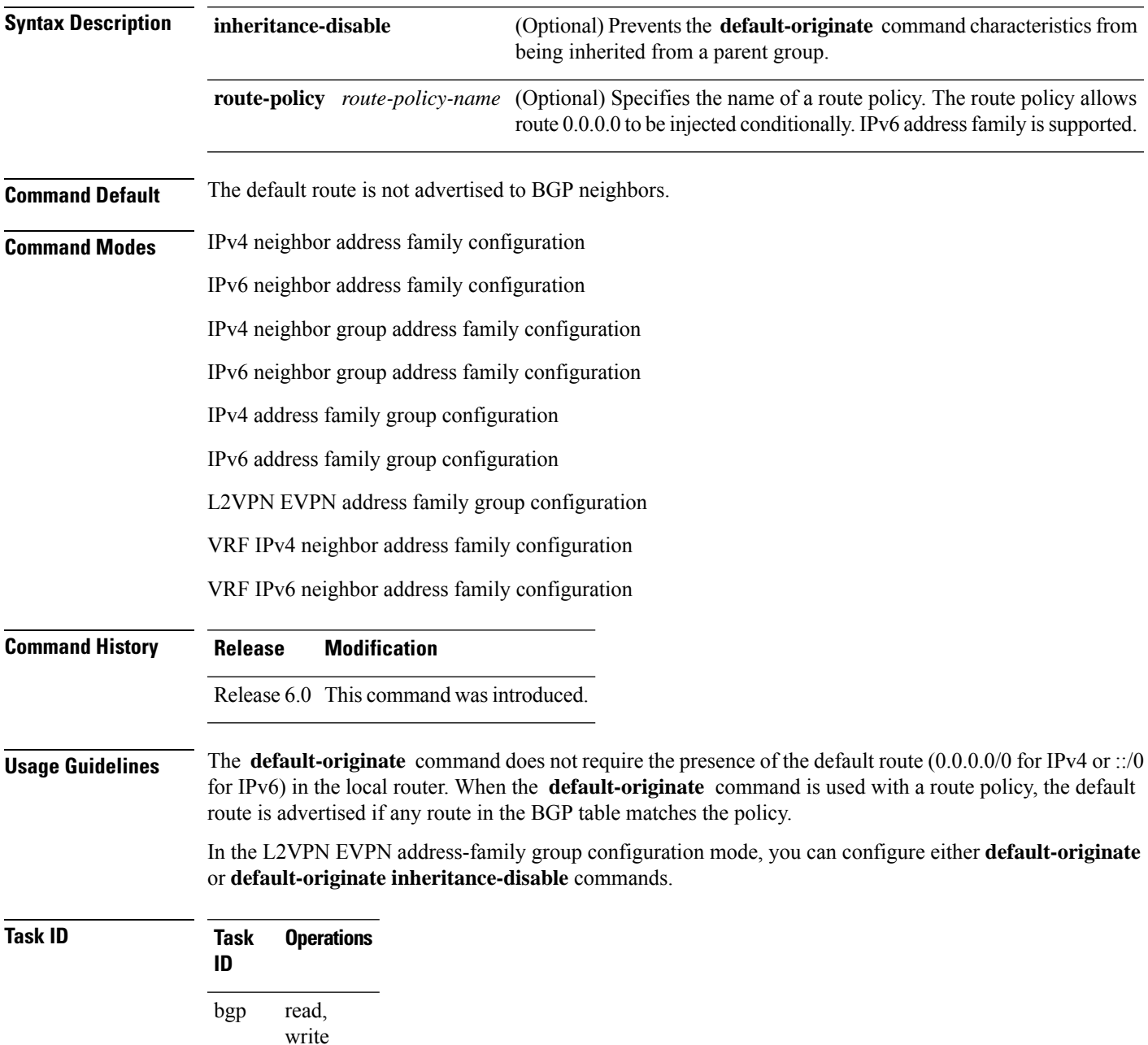

**Examples** The following example shows how to unconditionally advertise the route 0.0.0.0/0 to the neighbor 172.20.2.3:

```
RP/0/RP0/CPU0:router(config)# router bgp 109
RP/0/RP0/CPU0:router(config-bgp)#address-family ipv4 unicast
RP/0/RP0/CPU0:router(config-bgp)# neighbor 172.20.2.3
RP/0/RP0/CPU0:router(config-bgp-nbr)# remote-as 200
RP/0/RP0/CPU0:router(config-bgp-nbr)# address-family ipv4 unicast
RP/0/RP0/CPU0:router(config-bgp-nbr-af)# default-originate
```
The following example shows how to advertise the route 0.0.0.0/0 to the neighbor 172.20.2.3 only if a route exists in the BGP table that matches the route policy called default-default-policy:

```
RP/0/RP0/CPU0:router(config)# router bgp 109
RP/0/RP0/CPU0:router(config-bgp)# neighbor 172.20.2.3
RP/0/RP0/CPU0:router(config-bgp-nbr)# remote-as 200
RP/0/RP0/CPU0:router(config-bgp-nbr)# address-family ipv4 unicast
RP/0/RP0/CPU0:router(config-bgp-nbr-af)# default-originate route-policy default-default-policy
```
## **description (BGP)**

To annotate a neighbor, neighbor group, VPN routing and forwarding (VRF) neighbor, or session group, use the **description** command in an appropriate configuration mode. To remove the annotation, use the **no** form of this command.

**description** *text* **no description** [{*text*}]

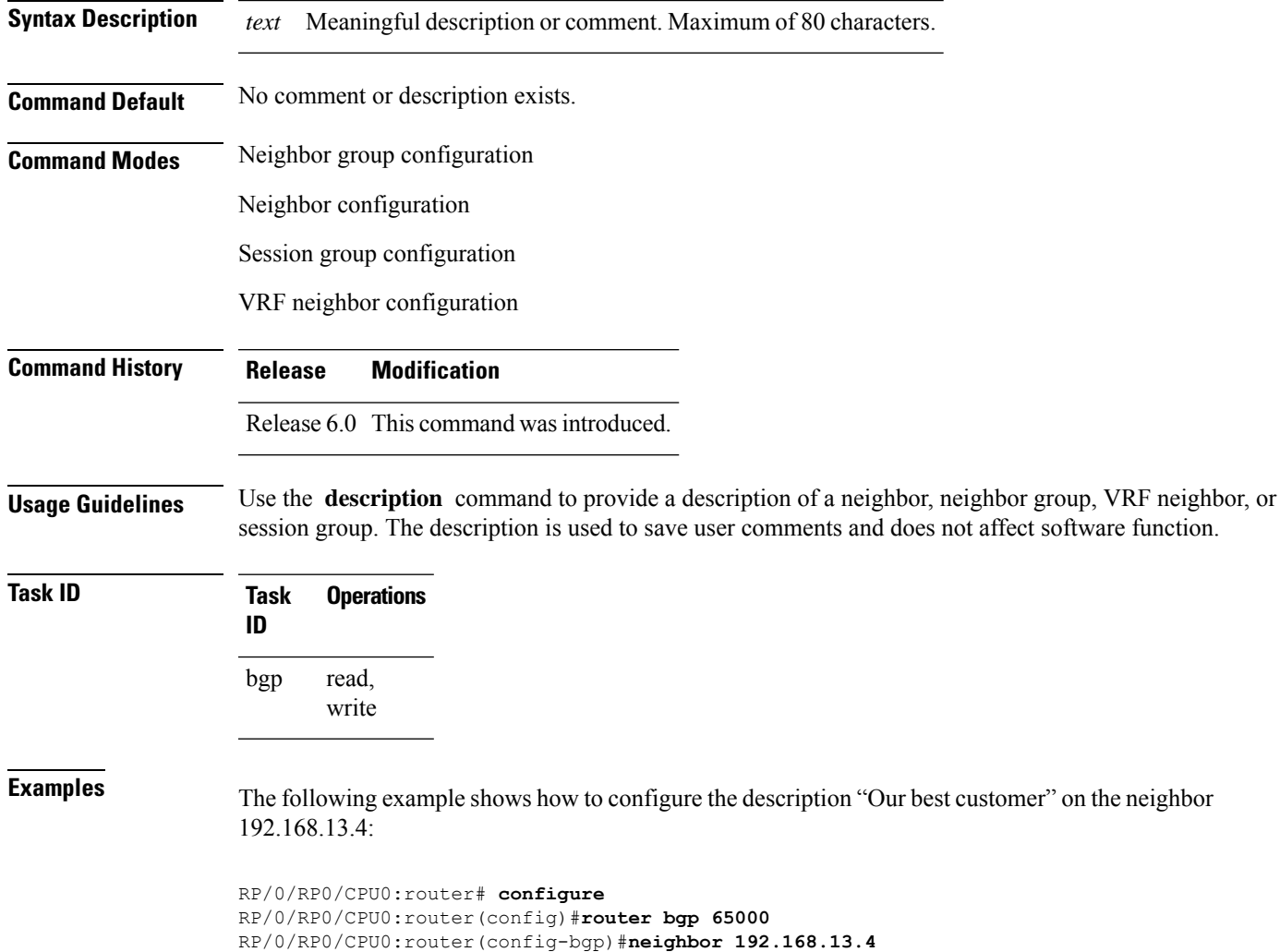

RP/0/RP0/CPU0:router(config-bgp-nbr)#**description Our best customer**

# **distance bgp**

To allow the use of external, internal, and local administrative distances that could be used to prefer one class of routes over another, use the **distance bgp** command in an appropriate configuration mode. To disable the use of administrative distances, use the **nono** form of this command.

**distance bgp** *external-distance internal-distance local-distance* **no distance bgp** [*external-distance internal-distance local-distance*]

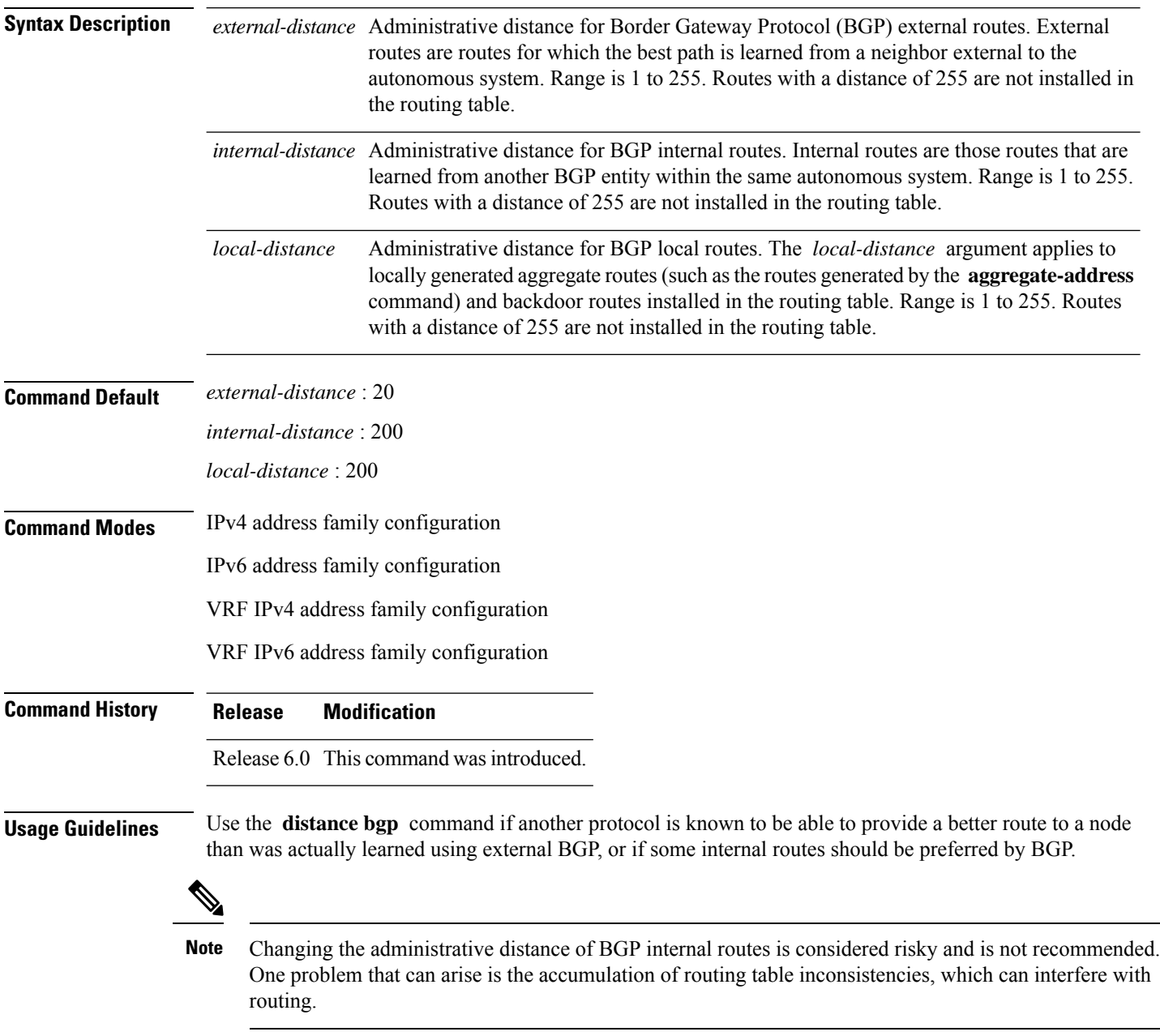

An administrative distance is a rating of the trustworthiness of a routing information source. Numerically, an administrative distance is an integer from 1 to 255. In general, the higher the value, the lower the trust rating. An administrative distance of 255 means the routing information source cannot be trusted at all and should be ignored.

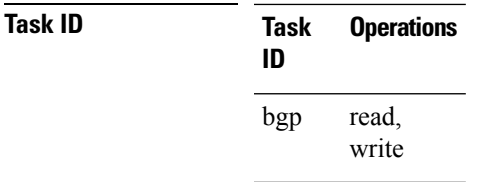

**Examples** The following example shows that iBGP routes are preferable to locally generated routes, so the administrative distance values are set accordingly:

> RP/0/RP0/CPU0:router(config)# **router bgp 109** RP/0/RP0/CPU0:router(config-bgp)# **address-family ipv4 unicast** RP/0/RP0/CPU0:router(config-bgp-af)#**distance bgp 20 20 200**

# **distribute bgp-ls (ISIS)**

To distribute ISIS link-state data using BGP LS, use the **distribute bgp-ls** command in XR Config mode. To stop link-state distribution, use the **no** form of this command.

#### **distribute bgp-ls [instance-id** *value***] [level** {**1** | **2**}**] [throttle** *time***] no distribute bgp-ls**

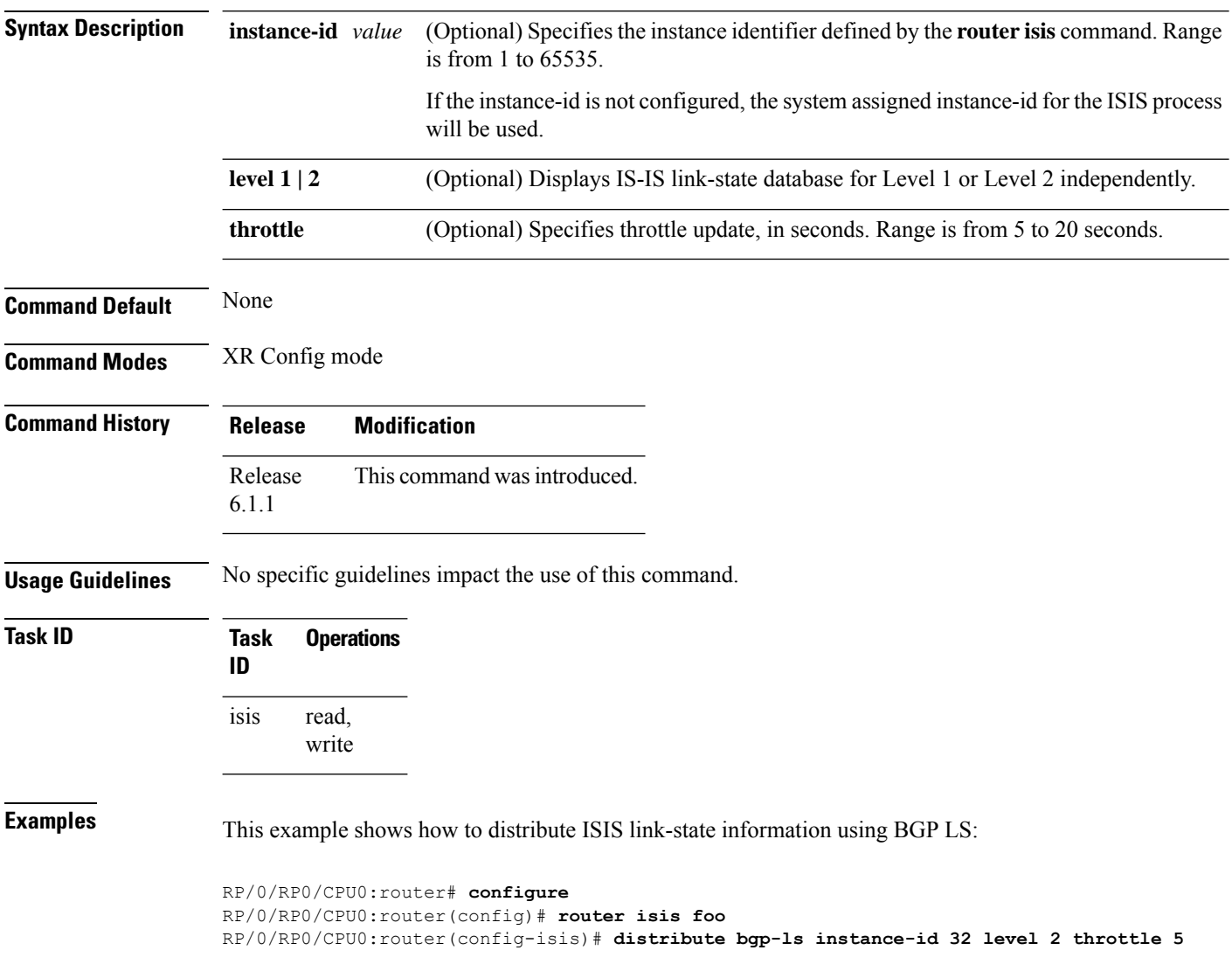

# **distribute bgp-ls (OSPF)**

To distribute OSPFv2 and OSPFv3 link-state data using BGP LS, use the **distribute bgp-ls** command in XR Config mode. To stop link-state distribution, use the **no** form of this command.

```
distribute bgp-ls [instance-id value] [throttle time]
no distribute bgp-ls
```
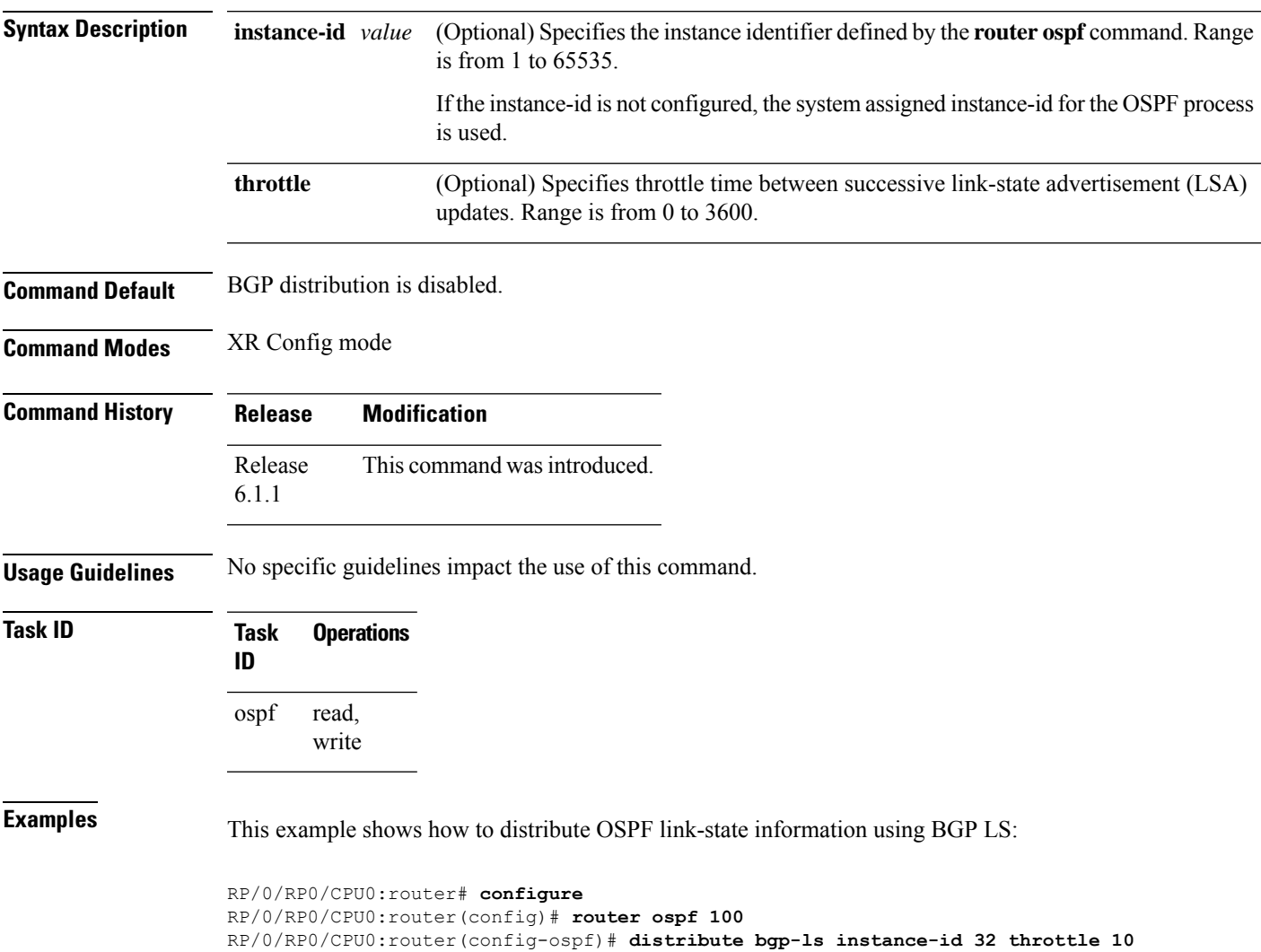

# **domain-distinguisher**

To configure globally unique identifier ASN for IGP domain, use the **domain-distinguisher** command in address-family link-state configuration mode. To remove unique identifier, use the **no** form of this command.

**domain-distinguisher** *unique-id* **no domain-distinguisher**

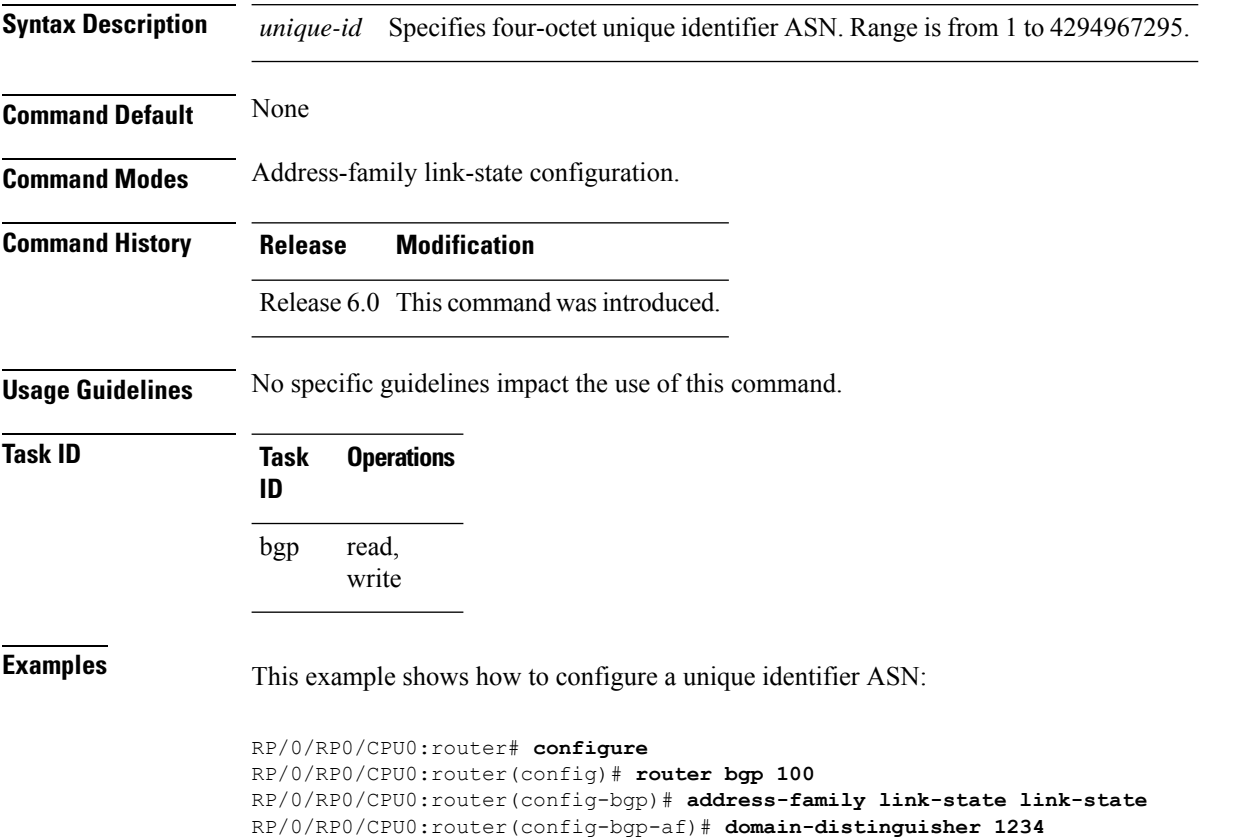

## **dmz-link-bandwidth**

To originate a demilitarized zone (DMZ) link bandwidth extended community for the link to an eBGP neighbor, use the **dmz-link-bandwidth** command in an Neighbor configuration mode. To stop origination of the DMZ link bandwidth extended community, use the **no** form of this command.

**dmz-link-bandwidth** [{**inheritance-disable**}] **no dmz-link-bandwidth**

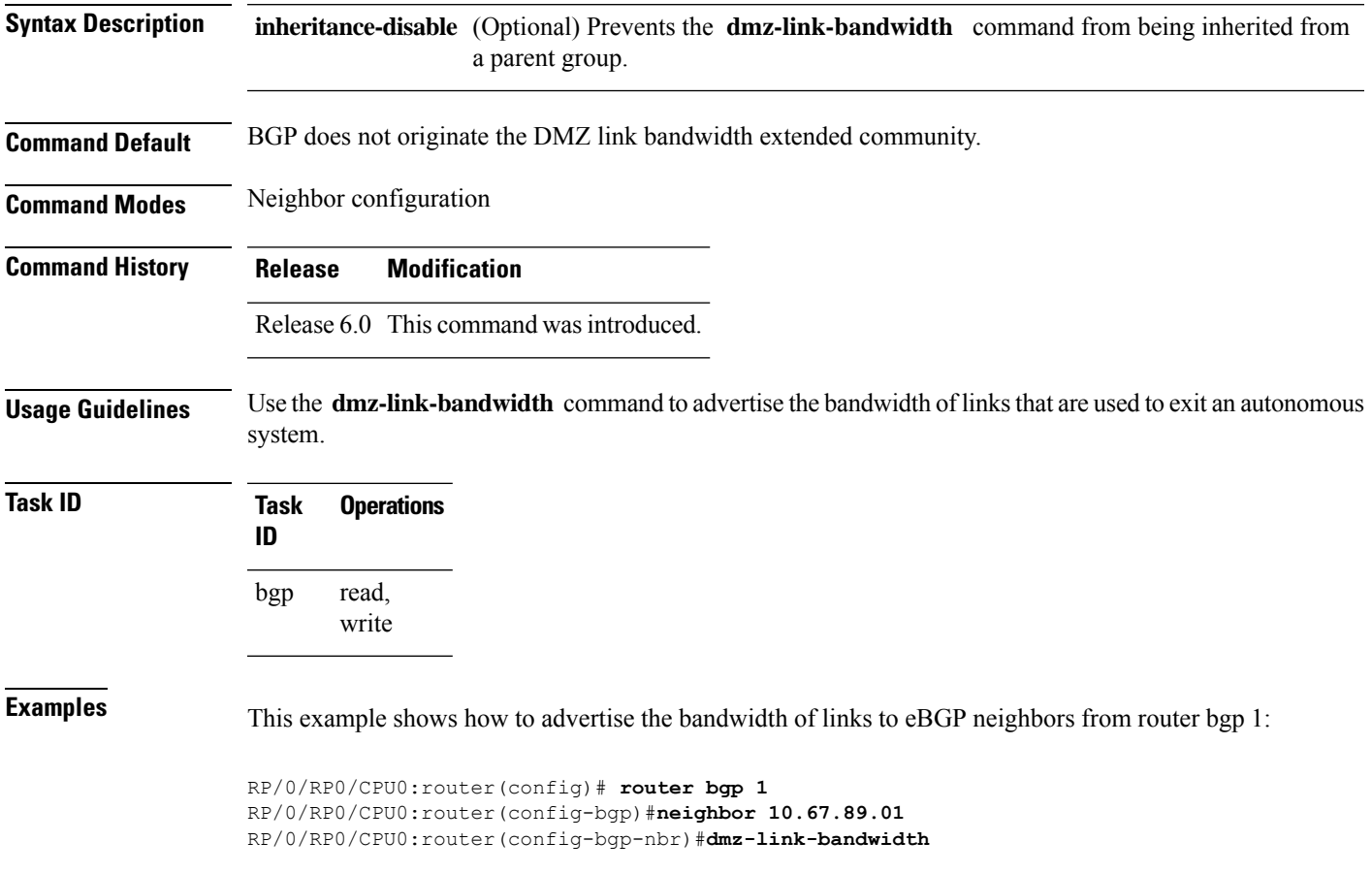

# **dscp (BGP)**

To set the differentiated services code point (DSCP) value, use the **dscp** command in the appropriate configuration mode. To remove the **dscp** command from the configuration file and restore the system to its default interval values, use the no form of this command.

**dscp** *value* **no dscp** [{*value*}]

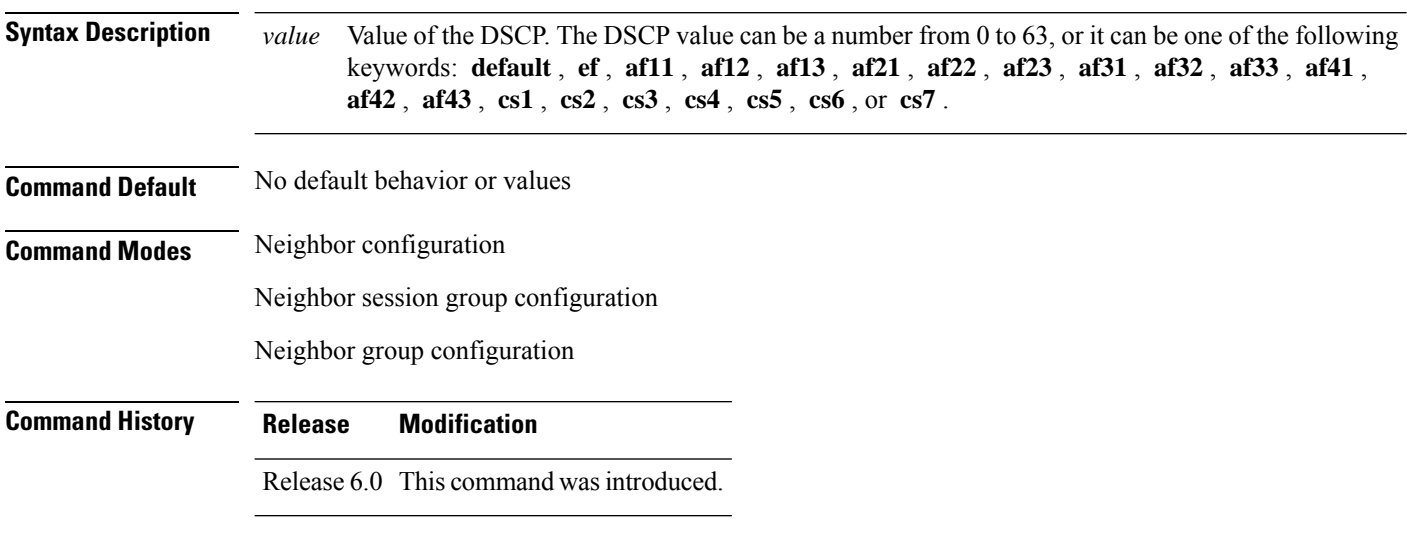

**Usage Guidelines** Use the **dscp** command to change the minimum and maximum packet thresholds for the DSCP value.

<span id="page-153-0"></span>Table 2: dscp Default [Settings,](#page-153-0) on page 142 lists the DSCP default settings used by the **dscp** command. The DSCP value, corresponding minimum threshold, maximum threshold, and mark probability are listed. The last row of the table (the row labeled "default") shows the default settings used for any DSCP value not specifically shown in the table.

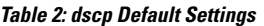

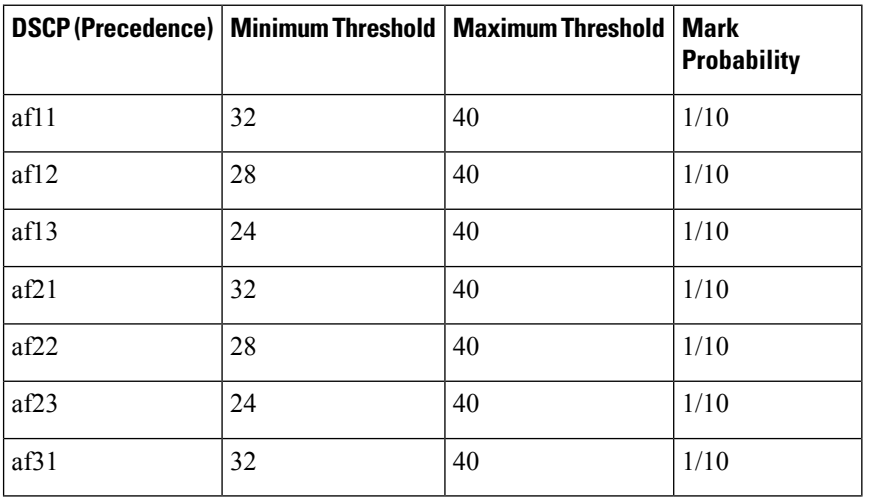

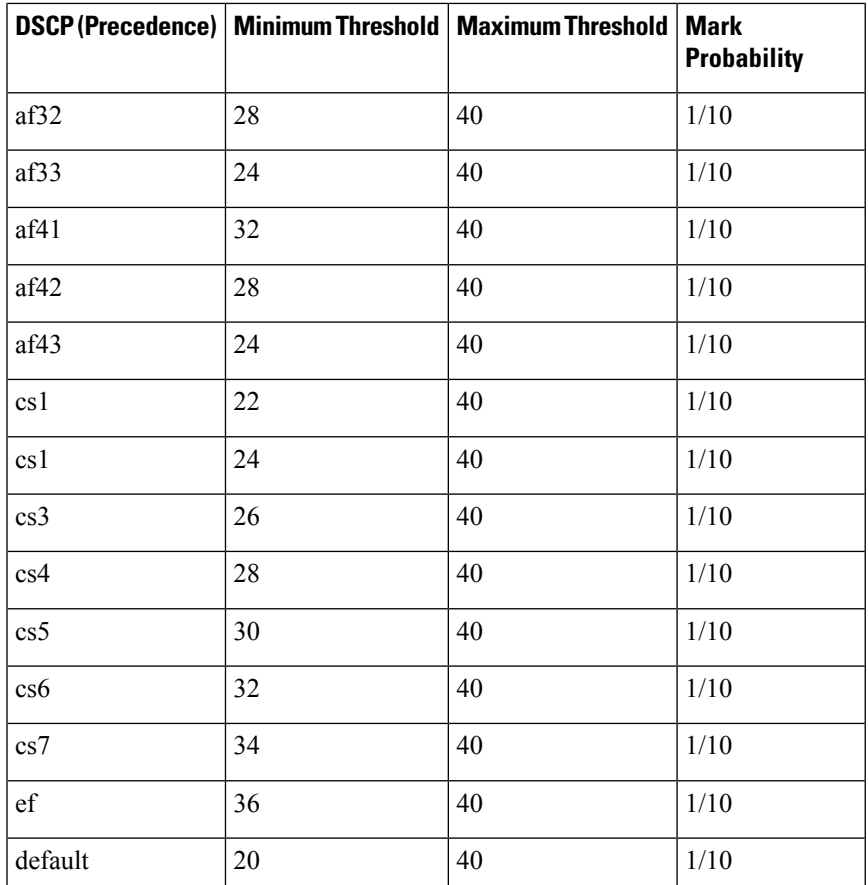

### **Task ID Task Operations**

**ID**

read, write bgp

**Examples** The following example shows how to set the DSCP value to af32:

RP/0/RP0/CPU0:router(config)# **router bgp 5** RP/0/RP0/CPU0:router(config-bgp)#**neighbor 10.1.1.1** RP/0/RP0/CPU0:router(config-bgp-nbr)#**remote-as 100** RP/0/RP0/CPU0:router(config-bgp-nbr)# **dscp af32**

### **dynamic-med interval**

To customize advertisement of Route Distinguisher (RD) updates to neighbors, use the **dynamic-med-interval** command in BGP address family configuration mode for IPv4, IPv6, VPNv4, and VPNv6 unicast address families. To undo this command configuration, use the **no** form of this command.

**dynamic-med interval** *interval-value* **no dynamic-med interval** *interval-value*

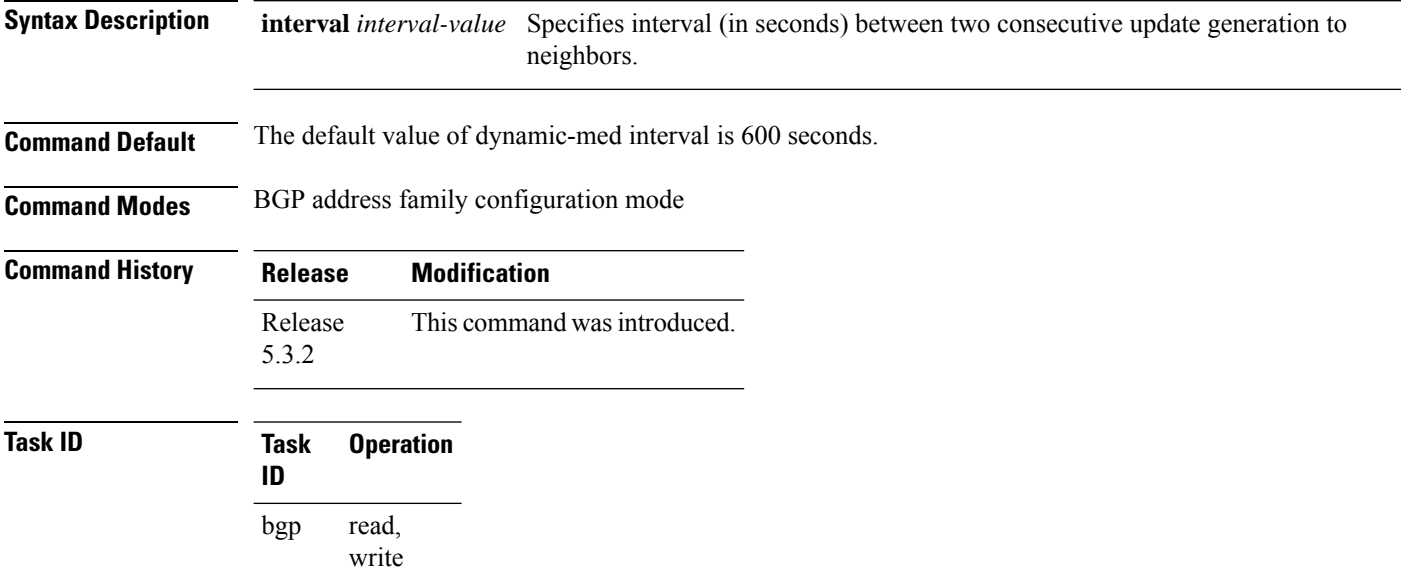

#### **Example**

The following example shows how to customize rd-advertisement of updates to neighbors:

```
Router# configure
Router(config)# router bgp 100
Router(config-bgp)# address-family ipv4 unicast
Router(config-bgp-af)# dynamic-med interval 2
Router(config-bgp-nbr-af)# commit
```
# **ebgp-multihop**

To accept and attempt Border Gateway Protocol (BGP) connections to external peers residing on networks that are not directly connected, use the **ebgp-multihop** command in an appropriate configuration mode. To disable connections to external peers and allow only direct connections between neighbors, use the **no** form of this command.

**ebgp-multihop** [{*ttl-value*}] [**mpls**] **no ebgp-multihop** [{*ttl-value*}] [**mpls**]

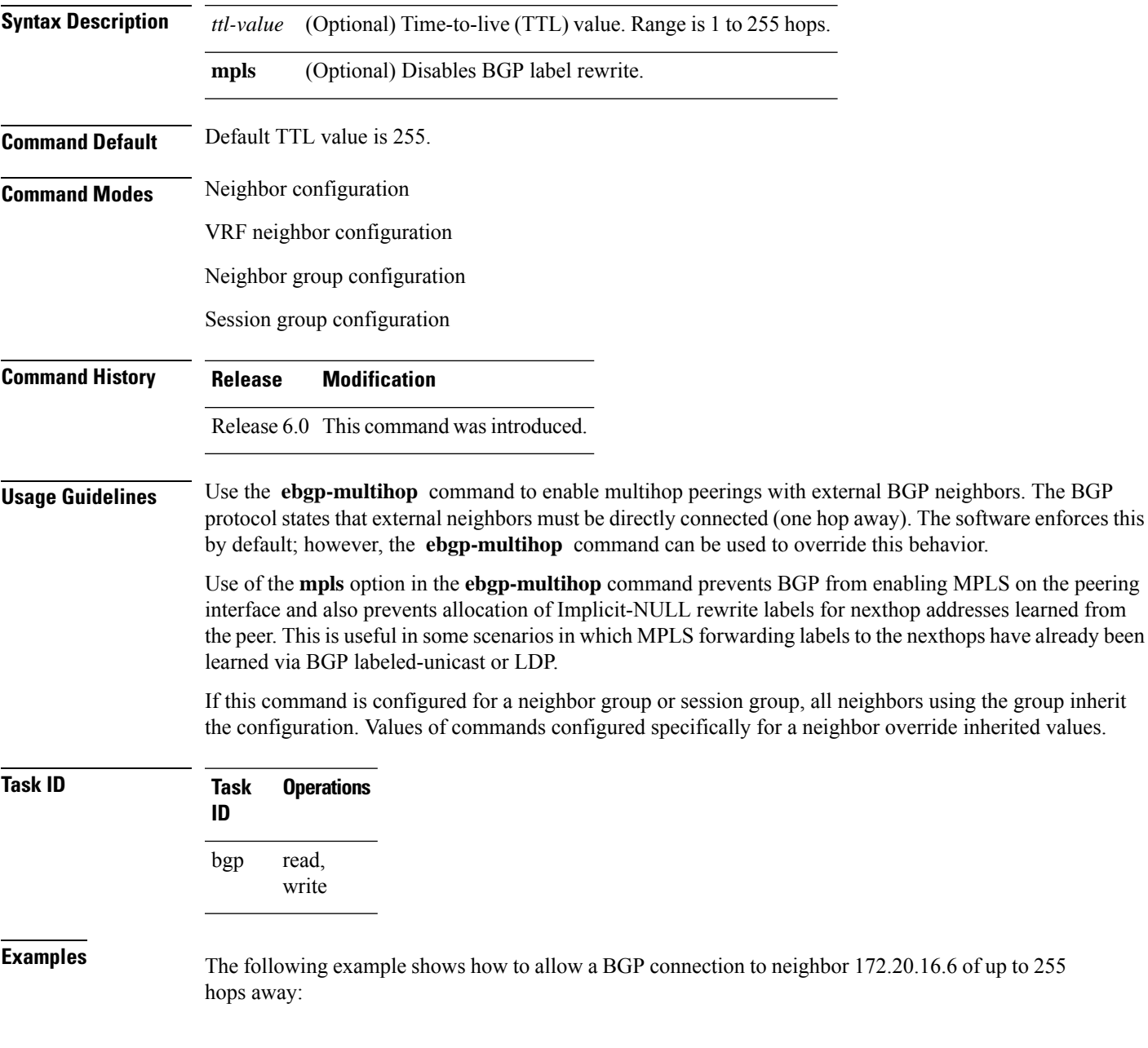

I

RP/0/RP0/CPU0:router(config)# **router bgp 109** RP/0/RP0/CPU0:router(config-bgp)# **neighbor 172.20.16.6** RP/0/RP0/CPU0:router(config-bgp-nbr)# **ebgp-multihop**

Ш

### **export route-policy**

To configure an export route policy, use the **export route-policy** command in an appropriate configuration mode. To restore the system to its default condition, use the **no** form of this command.

**export route-policy** *policy-name* **no export route-policy** [{*policy-name*}]

**Syntax Description** *policy-name* Name of the configured route policy. **Command Default** No default behavior or values **Command Modes** Global VRF IPv4 address family configuration Global VRF IPv6 address family configuration **Command History Release Modification** Release 6.0 This command was introduced.

**Usage Guidelines** Use the **export route-policy** command to define the conditions that allow specified routes to be tagged with specified route-targets.

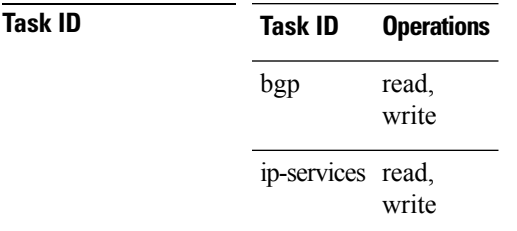

**Examples** The following example shows how to configure an export route policy:

RP/0/RP0/CPU0:router(config)# **vrf vrf-1** RP/0/RP0/CPU0:router(config-vrf)#**address-family ipv4 unicast** RP/0/RP0/CPU0:router(config-vrf-af)# **export route-policy policy-A**

### **export route-target**

To configure a VPN routing and forwarding (VRF) export route-target extended community, use the **export route-target** command in an appropriate configuration mode. To restore the system to its default condition, use the **no** form of this command.

**export route-target** [{*as-number:nn ip-address:nn*}] **no export route-target** [{*as-number:nn ip-address:nn*}]

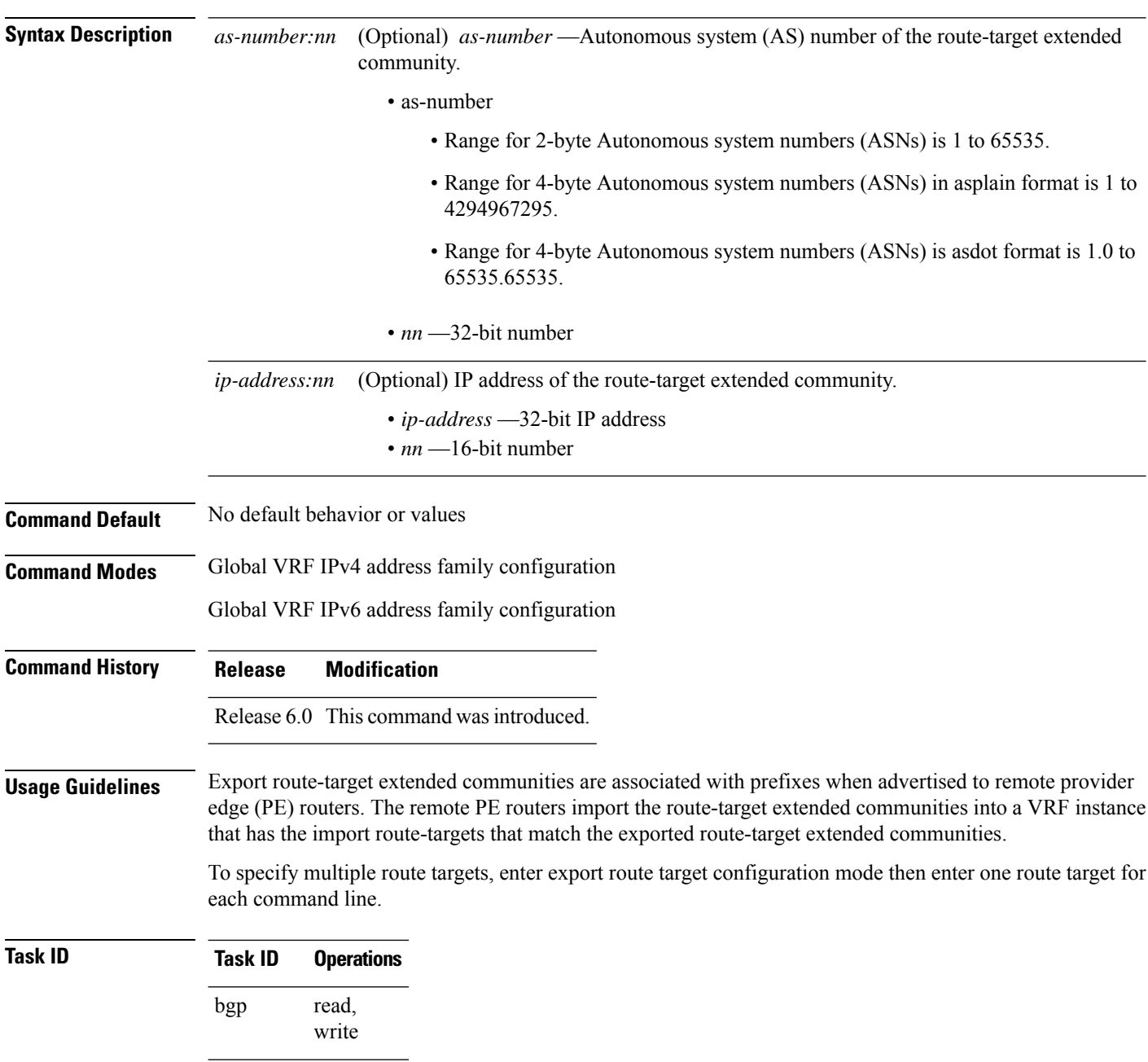

**Task ID Operations** ip-services read, write

**Examples** The following example shows how to specify an export route-target:

RP/0/RP0/CPU0:router(config)# **vrf vrf-1** RP/0/RP0/CPU0:router(config-vrf)# **address-family ipv4 unicast** RP/0/RP0/CPU0:router(config-vrf-af)# **export route-target 500:1**

### **hw-module fib bgp-mp-pic-auto-protect-enable**

To enable auto protection feature for BGP-LU multipath PIC, use the **hw-module fib bgp-mp-pic auto-protect***enable* command in XR Config Mode.

**hw-module fib bgp-mp-pic auto-protect***enable*

**Syntax Description** *enable* To enable auto-protection feature. **Command Default** Auto-protection feature for BGP-LU multipath is disabled by default. **Command Modes** XR Config Mode **Command History Release <b>Modification** Release 7.5.4, Release 7.8.2, Release 7.9.1 This command wasintroduced. **Usage Guidelines** After executing the **hw-module fib bgp-mp-pic auto-protect enable** command, you must reload the router.

#### **Task ID Task Operation ID** read, write bgp

The following example shows how to enable the auto-protection feature for BGP-LU multipath PIC.

```
RP/0/RP0/CPU0:ios#configure
Wed Mar 8 13:56:48.693 UTC
RP/0/RP0/CPU0:ios(config)#hw-module fib bgp-mp-pic auto-protect enable
Wed Mar 8 13:56:54.449 UTC
In order to activate/deactivate bgp multipath auto protect, you must manually reload the
chassis/all line cards
RP/0/RP0/CPU0:ios(config)#commit
Wed Mar 8 13:56:55.348 UTC
RP/0/RP0/CPU0:ios(config)#end
RP/0/RP0/CPU0:ios#
```
### **hw-module fib dlb level-1 enable**

To enable the router to support a higher scale (more than 2K) of labelled prefixes with Equal Cost Multi Path (ECMP), use the command **hw-module fib dlb level-1 enable**.

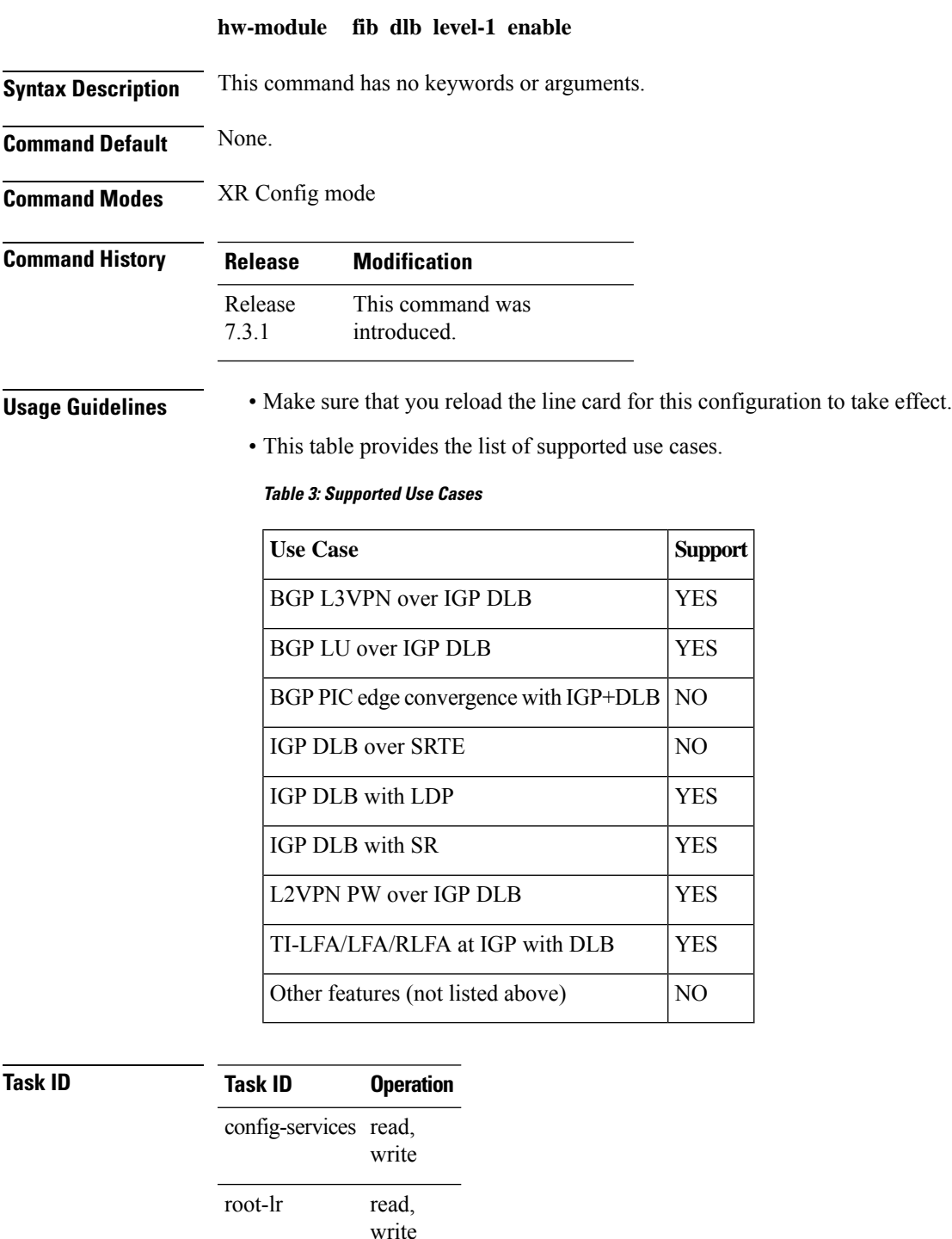

#### **Example**

The following example shows how to enable the router to support a higher scale ( $> 2K$ ) of labelled prefixes with ECMP.

```
Router# configure
Router(config)# hw-module fib dlb level-1 enable
Router(config-vrf)# commit
Router(config)# end
Router# reload location all
Proceed with reload? [confirm]
```
## **hw-module profile stats j2-dynamic-stats**

To enhance the number of flows to 16K, use the **hw-module profile stats j2-dynamic-stats** command in XR Config mode.

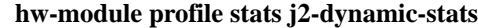

**Syntax Description** This command has no keywords or arguments.

**Command Default** None

**Command Modes** XR Config

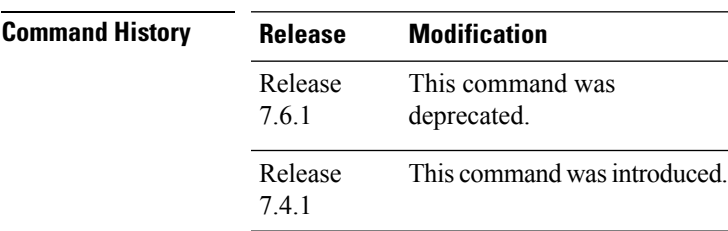

**Usage Guidelines** The router must be reloaded for the configuration of the hw-module profile stats j2-dynamic-stats command to take effect.

#### **Example**

The following example shows how to enhance the number of flows to 16K:

Router(config)# **hw-module profile stats j2-dynamic-stats**

# **hw-module fib bgppa stats-mode**

To enable the BGP policy accounting on the main interface or on the sub interface, run the **hw-module fib bgppa stats-mode** command with the **main-intf** or the **sub-intf** keywords respectively.

**hw-module fib bgppa stats-mode {main-intf | sub-intf}**

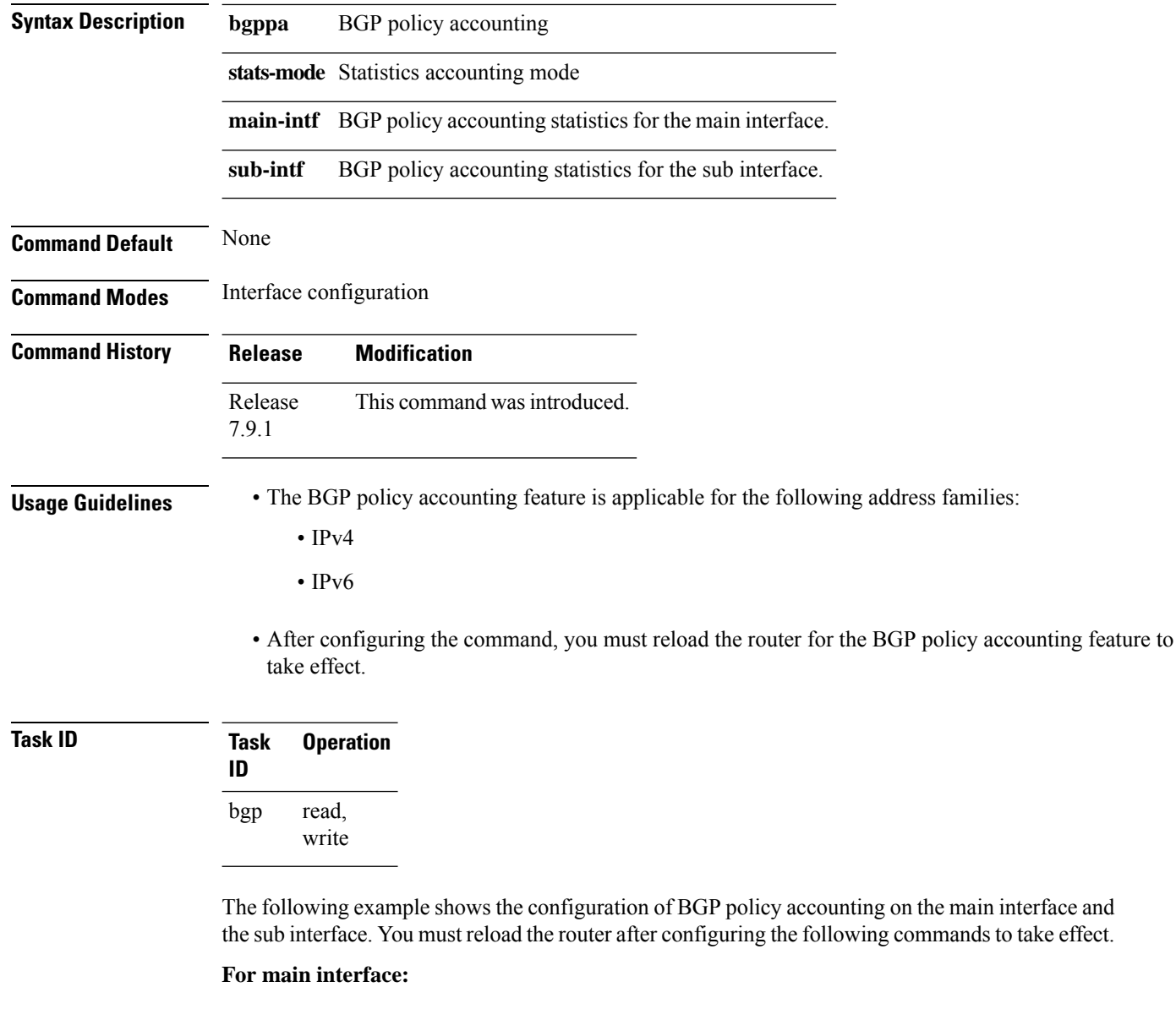

```
Router# config
Router(config)# hw-module fib bgppa stats-mode main-intf
In order to enable BGPPA only in J2 cards with external TCAM, you must manually reload the
chassis/all line cards.
Router(config)# commit
```
#### **For sub interface:**

Router# **config** Router(config)# **hw-module fib bgppa stats-mode sub-intf** In order to enable BGPPA only in J2 cards with external TCAM, you must manually reload the chassis/all line cards. Router(config)# **commit**

### **ibgp policy out enforce-modifications**

To allow an outbound route policy for an internal BGP (iBGP) peer to modify all BGP route attributes, only when an iBGP route is sent to another iBGP peer (only on route-reflectors), use the **ibgp policy out enforce-modifications** command in XR Config mode. To disable this feature, use the **no** form of this command.

**ibgp policy out enforce-modifications no ibgp policy out enforce-modifications**

- **Syntax Description** This command has no arguments or keywords.
- **Command Default** ibgp policy out enforce-modifications is disabled.

**Command Modes** XR Config mode

**Command History Release Modification** Release 6.0 This command was introduced.

**Usage Guidelines** Use the **ibgp policy out enforce-modifications** command to set and modify BGP route attributes for updates to iBGP peers.

> If the **ibgp policy out enforce-modifications command** is configured under router BGP configuration, then all the changes made by the outbound policy for an iBGP peer will be present in an update message sent to the peer.

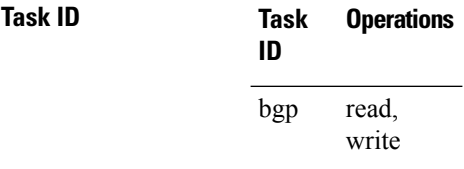

**Examples** The following example shows how to set the ibgp policy out enforce-modifications:

RP/0/RP0/CPU0:router# **configure** RP/0/RP0/CPU0:router(config)# **router bgp 6500** RP/0/RP0/CPU0:router(config-bgp)# **ibgp policy out enforce-modifications** Ш

### **import route-policy**

To configure an import route policy, use the **import route-policy** command in an appropriate configuration mode. To restore the system to its default condition, use the **no** form of this command.

**import route-policy** *policy-name* **no import route-policy** [{*policy-name*}]

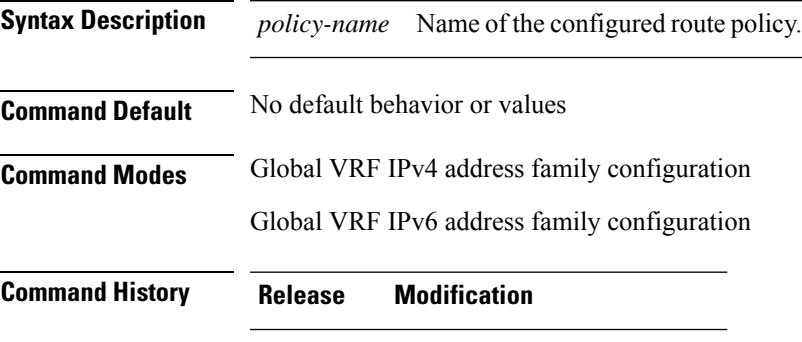

Release 6.0 This command was introduced.

**Usage Guidelines** Use the **import route-policy** command to define the conditions that allow specified routes to be imported into the VPN routing and forwarding (VRF) instance if the routes are tagged with specified route-targets.

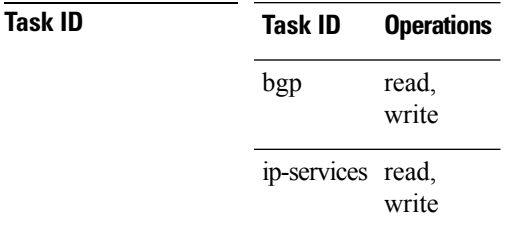

**Examples** The following example shows how to allow only policy-B to be imported to VRF:

RP/0/RP0/CPU0:router(config)# **vrf vrf-1** RP/0/RP0/CPU0:router(config-vrf)# **address-family ipv4 unicast** RP/0/RP0/CPU0:router(config-vrf-af)# **import route-policy policy-B**

### **import route-target**

To configure a VPN routing and forwarding (VRF) import route-target extended community, use the **import route-target** command in an appropriate configuration mode. To restore the system to its default condition, use the **no** form of this command.

**import route-target** [{*as-number:nn ip-address:nn*}] **noimport route-target** [{*as-number:nn ip-address:nn*}]

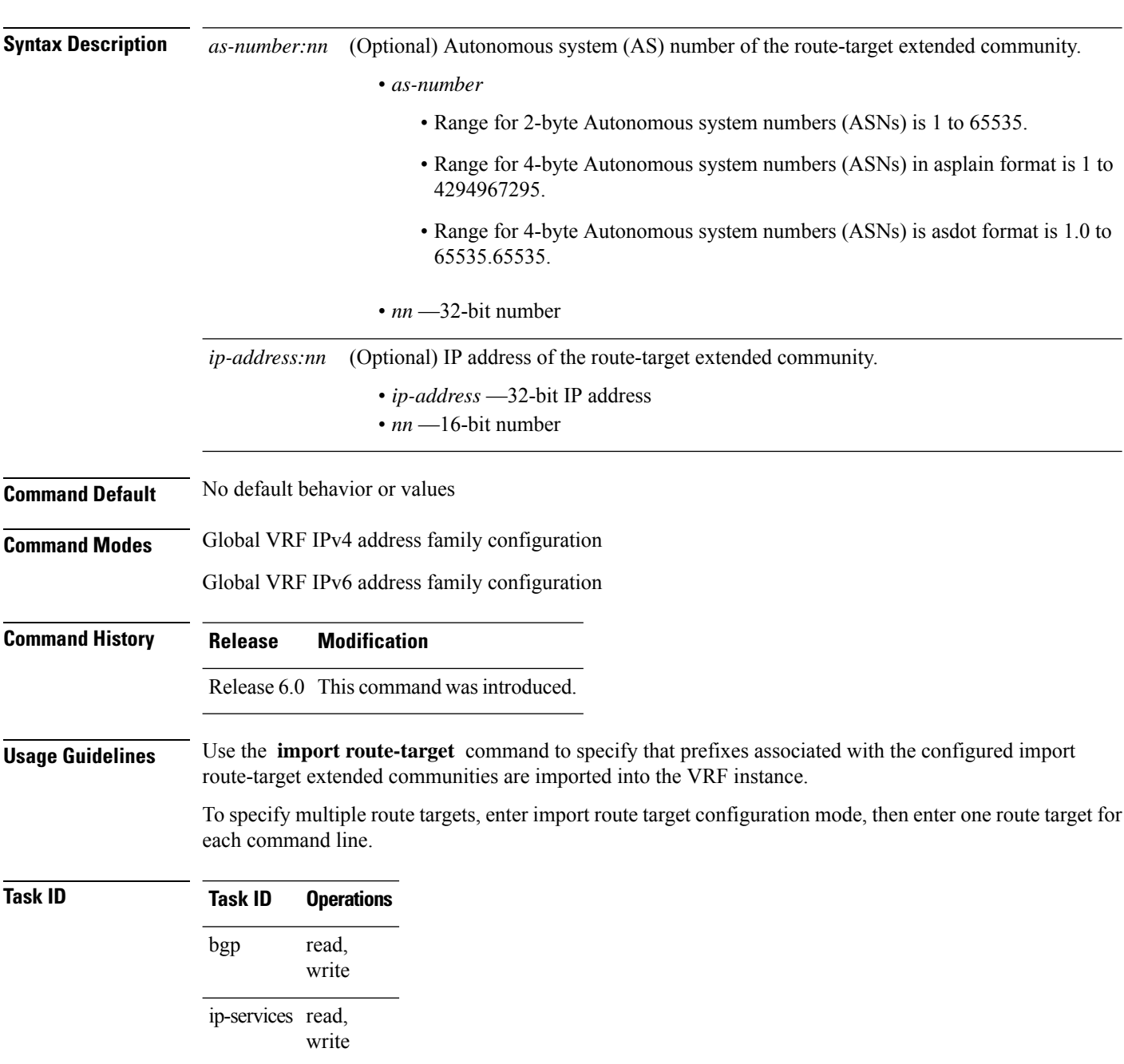

### **Examples** The following example shows how to specify an import route-target:

RP/0/RP0/CPU0:router(config)#**vrf vrf-1** RP/0/RP0/CPU0:router(config-vrf)# **address-family ipv4 unicast** RP/0/RP0/CPU0:router(config-vrf-af)# **import route-target 500:99**

## **ignore-connected-check**

To enable the software to bypass the directly connected next hop check for single-hop eBGP peering, use the **ignore-connected-check** command in an appropriate configuration mode. To re-enable the directly connected next hop check, use the **no** form of this command.

**ignore-connected-check** [{**inheritance-disable**}] **no ignore-connected-check**

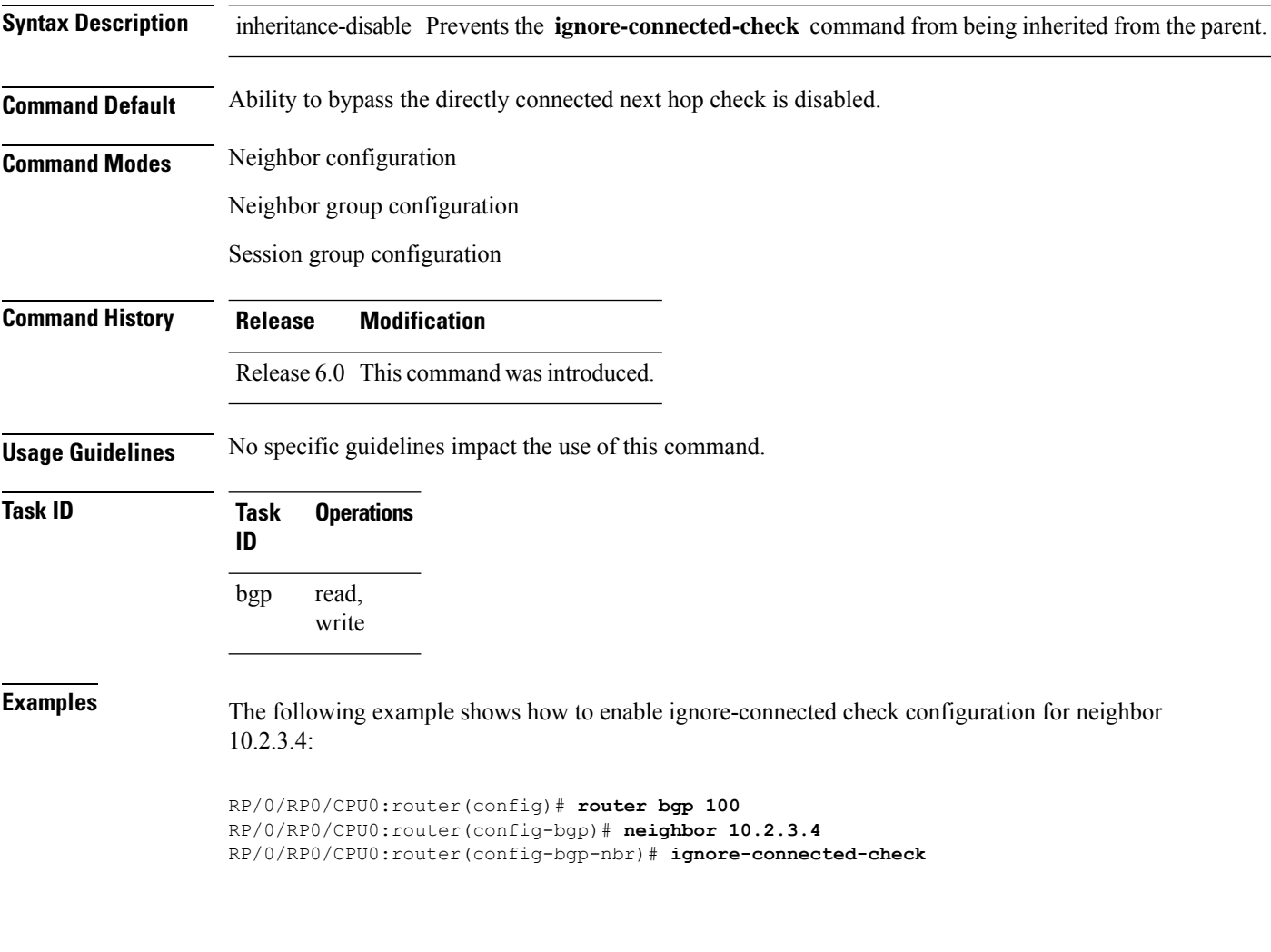

### **graceful-maintenance**

 $\mathscr{D}_{\mathbf{z}}$ 

To allow the network to perform convergence before the router or link is taken out of service, use the **graceful-maintenance** command in the router BGP, neighbor or neighbor group configuration mode, as appropriate. To disable the command, use the **no** form of this command.

**graceful-maintenance activate** [{**all-neighbors** | **retain-routes**}]

**Note** This command is executed in the router BGP configuration mode.

**graceful-maintenance** {**activate** [**as-prepends** *as-prepends-value*] [**inheritance-disable**] | [**local-preference** *local-pref-value*] **inheritance-disable**}

**Note** This command is executed in either the neighbor configuration or neighbor group configuration mode.

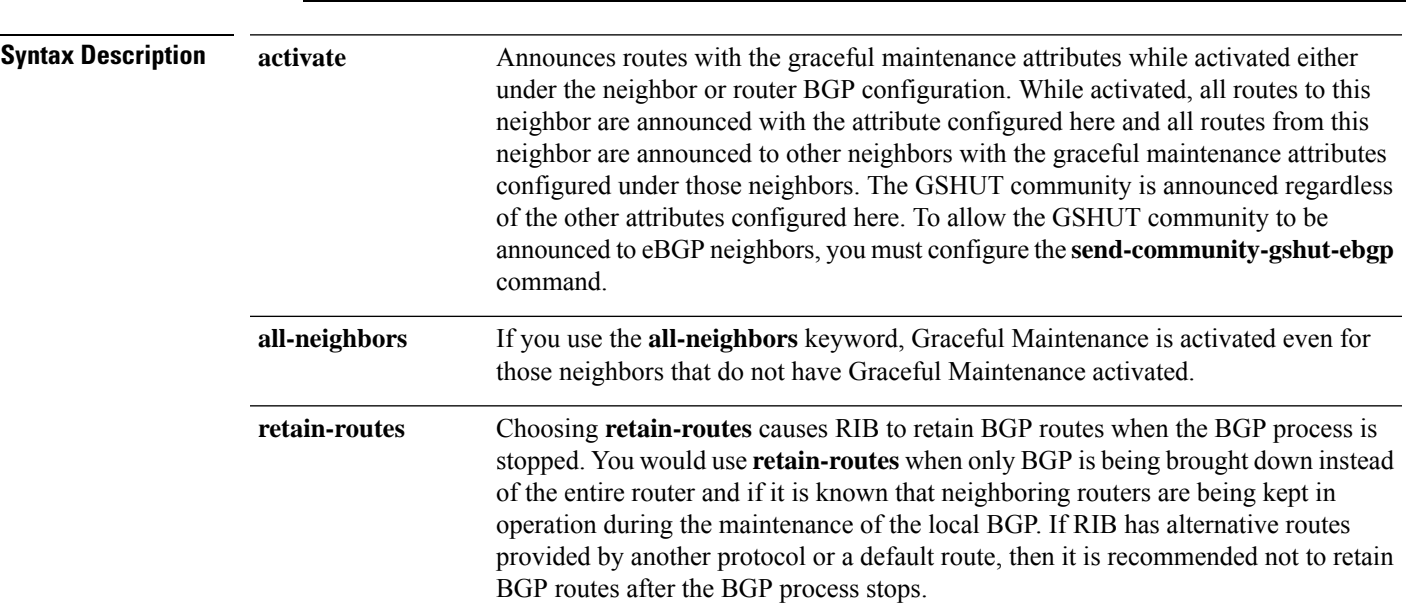

I

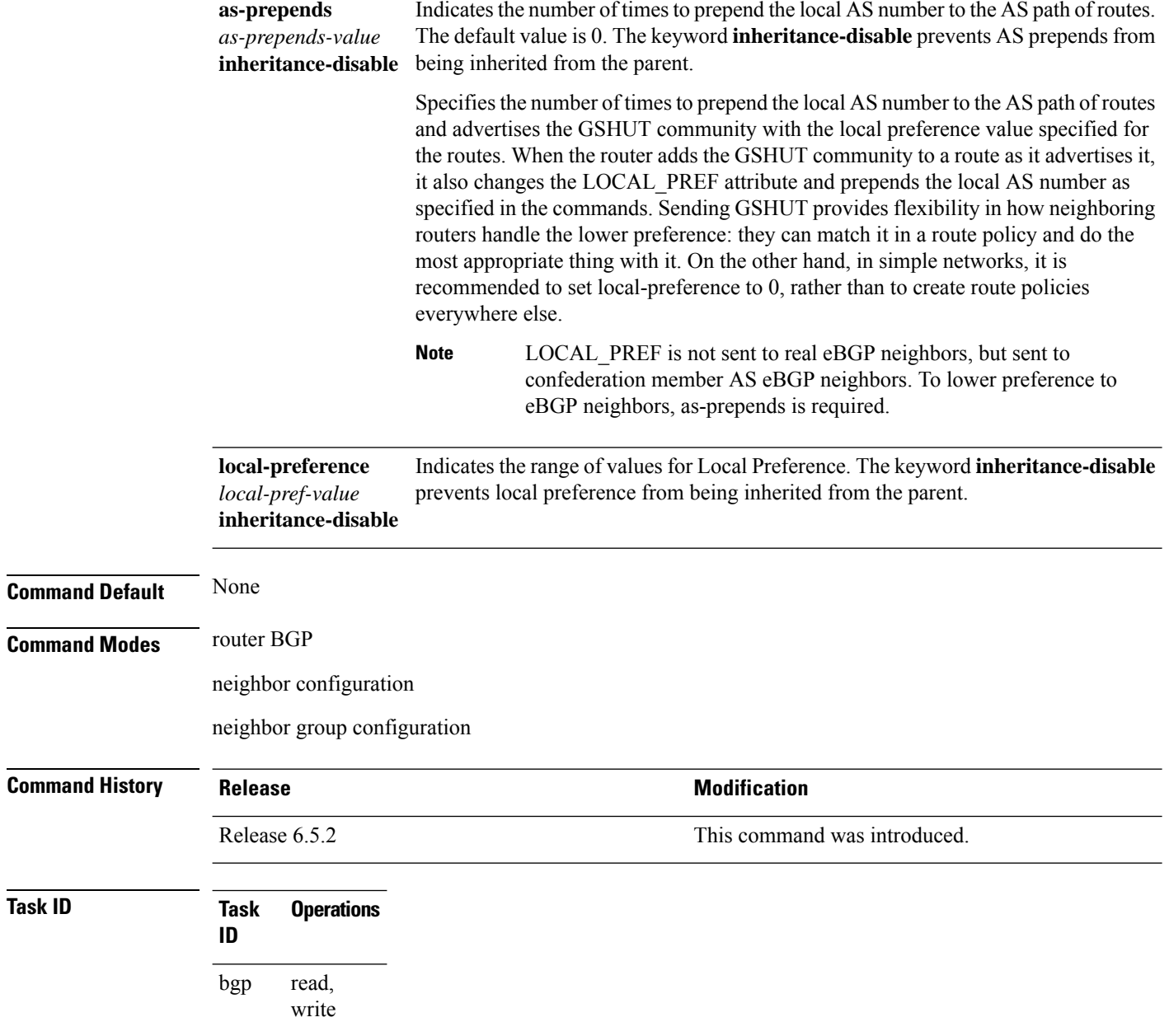

 $\overline{\text{Task}}$  **ID** 

# **hw-module profile flowspec**

To enable flowspec processing with IPv6 traffic, use the**hw-module profile flowspec** command in the global configuration mode. To disable flowspec, use the **no** form of this command.

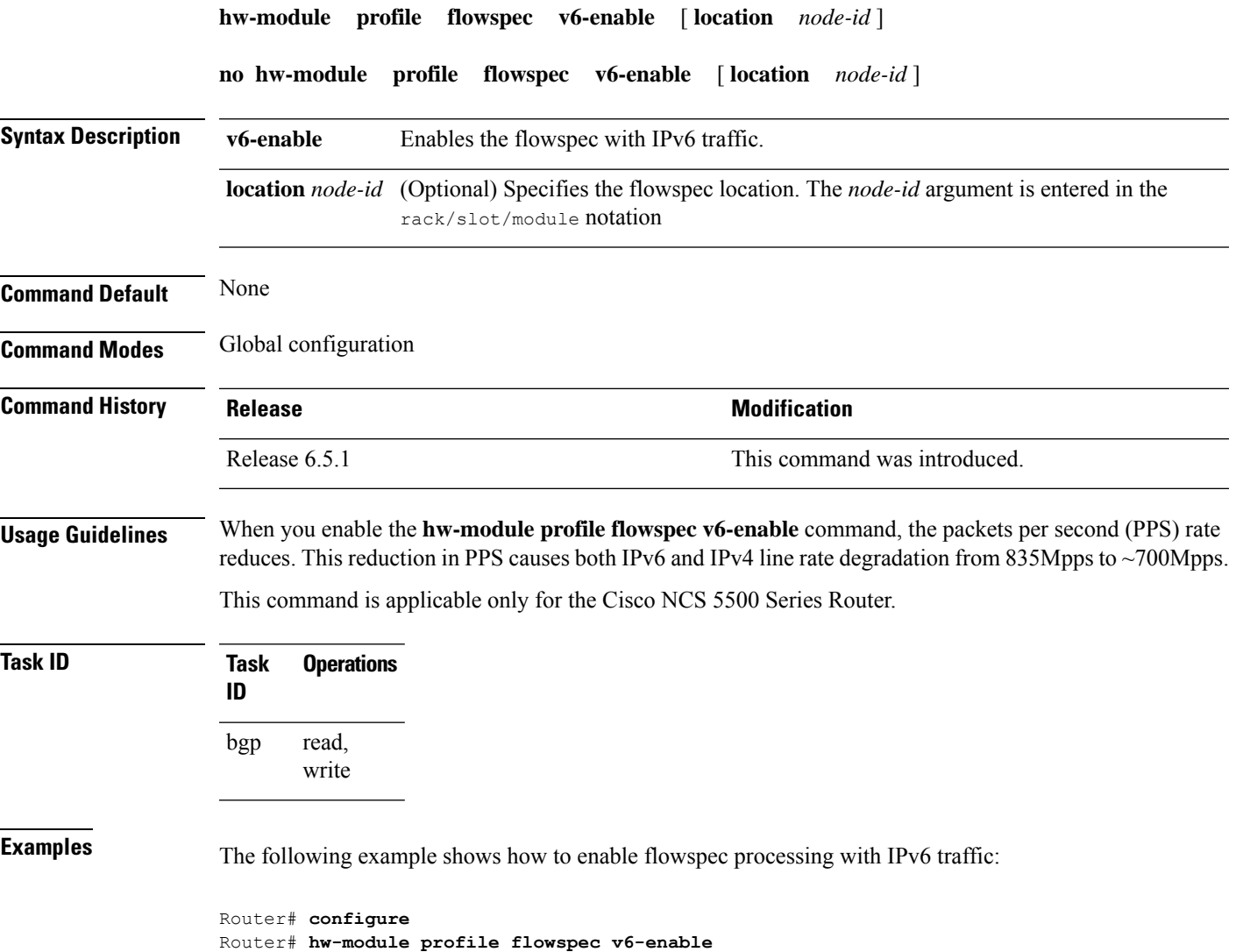

# **hw-module fib bgppa stats-mode**

To enable the BGP policy accounting on the main interface or on the sub interface, run the **hw-module fib bgppa stats-mode** command with the **main-intf** or the **sub-intf** keywords respectively.

**hw-module fib bgppa stats-mode {main-intf | sub-intf}**

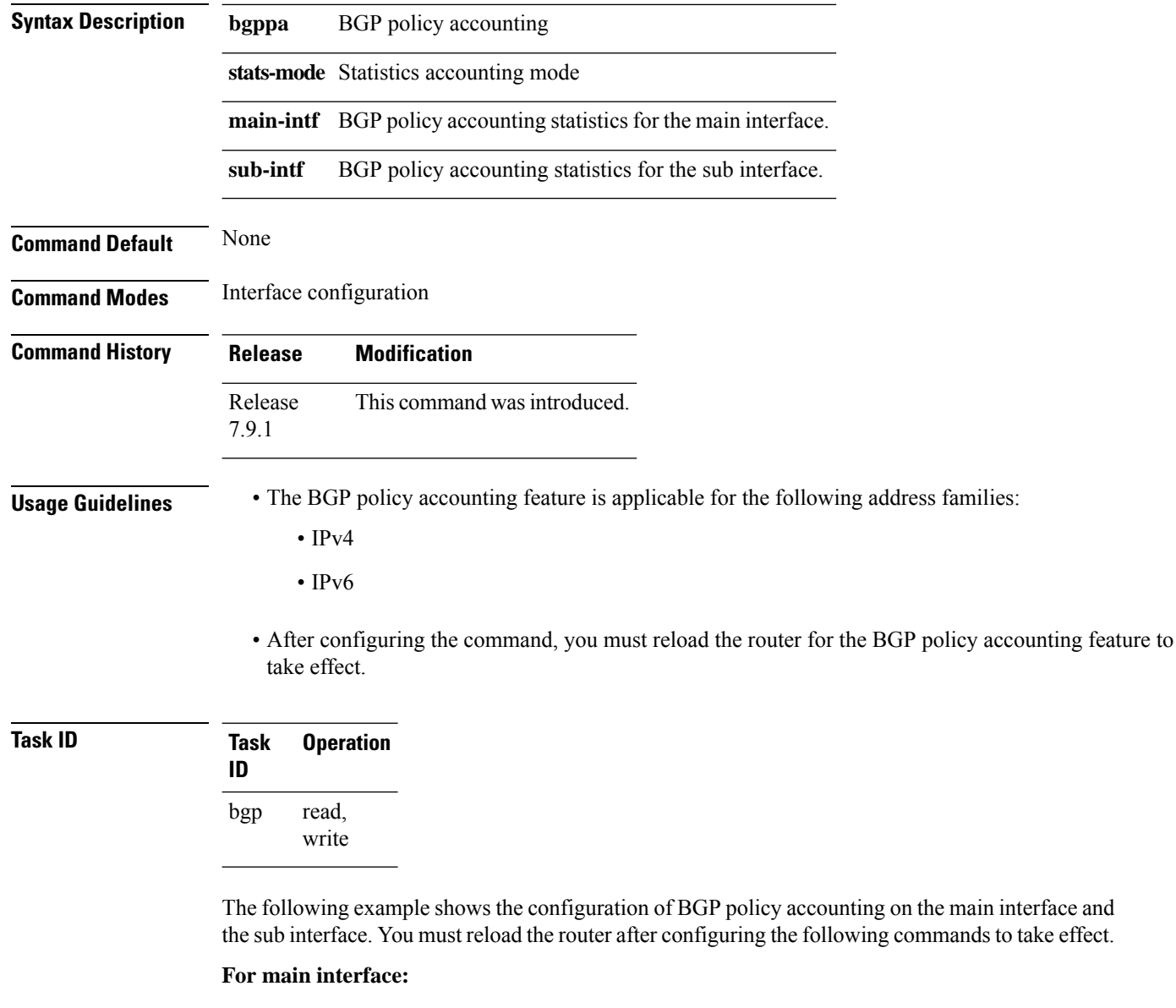

```
Router# config
Router(config)# hw-module fib bgppa stats-mode main-intf
In order to enable BGPPA only in J2 cards with external TCAM, you must manually reload the
chassis/all line cards.
Router(config)# commit
```
#### **For sub interface:**

Router# **config** Router(config)# **hw-module fib bgppa stats-mode sub-intf** In order to enable BGPPA only in J2 cards with external TCAM, you must manually reload the chassis/all line cards. Router(config)# **commit**

## **keychain (BGP)**

To apply key chain-based authentication on a TCP connection between two Border Gateway Protocol (BGP) neighbors, use the **keychain** command in an appropriate configuration mode. To disable key chain authentication, use the **no** form of this command.

**keychain** *name* **no keychain** [{*name*}]

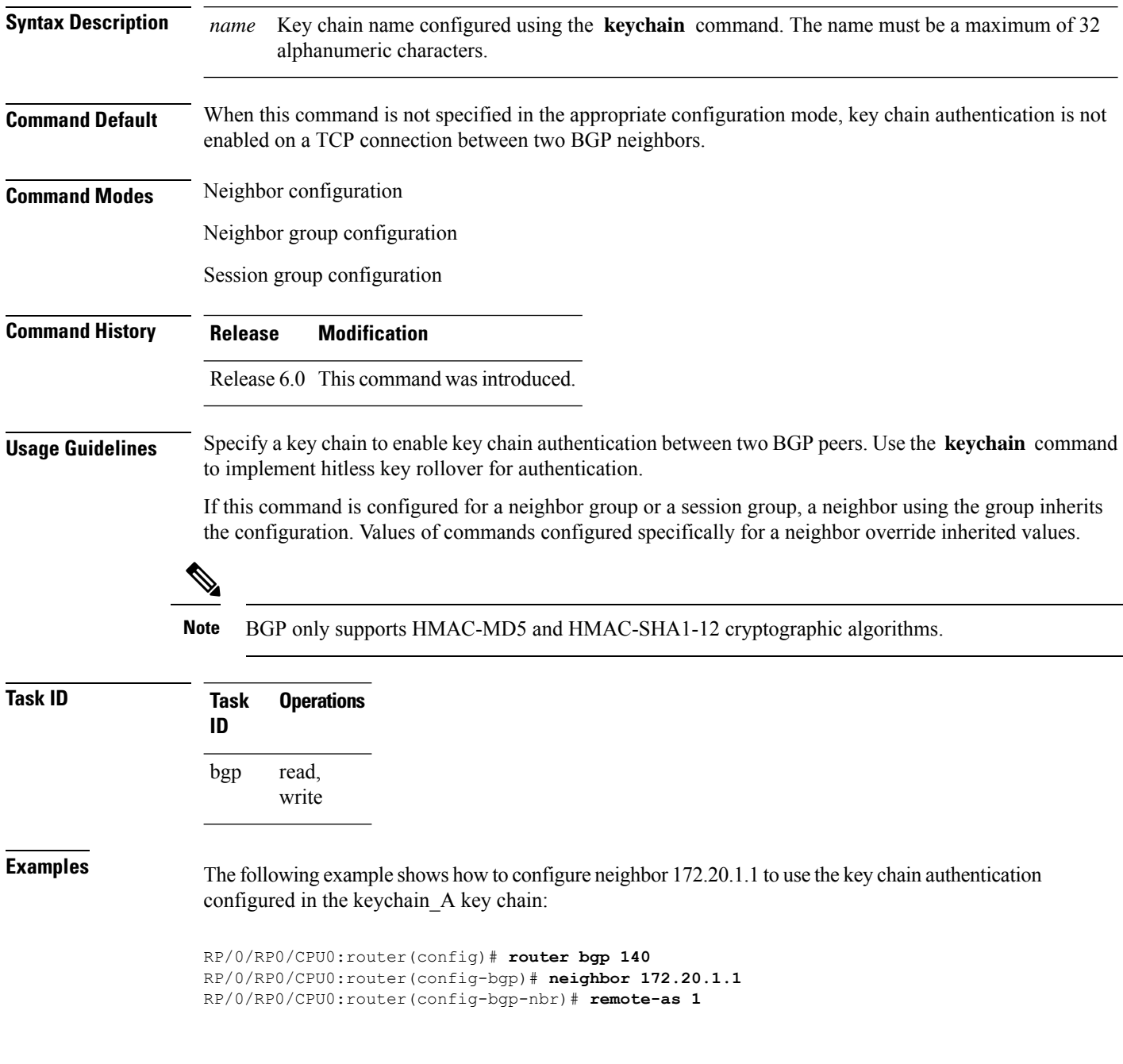

 $\mathbf I$ 

RP/0/RP0/CPU0:router(config-bgp-nbr)# **keychain keychain\_A**

 $\mathbf l$ 

# **keychain-disable**

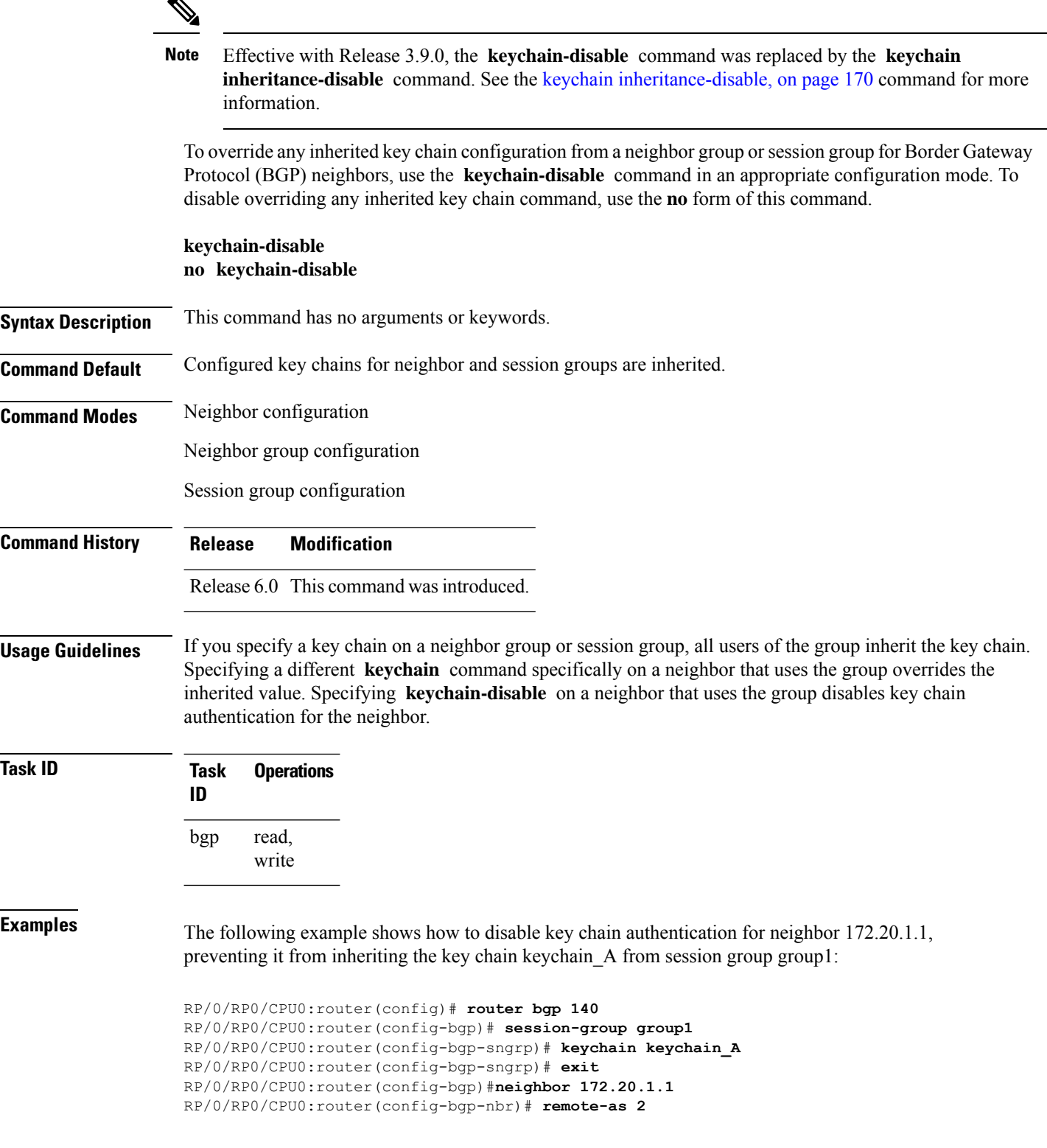
I

RP/0/RP0/CPU0:router(config-bgp-nbr)#**use session-group group1** RP/0/RP0/CPU0:router(config-bgp-nbr)# **keychain-disable**

### **keychain inheritance-disable**

To override any inherited key chain configuration from a neighbor group orsession group for Border Gateway Protocol (BGP) neighbors, use the **keychain inheritance-disable** command in an appropriate configuration mode. To disable overriding any inherited key chain command, use the **no** form of this command.

#### **keychain inheritance-disable no keychain inheritance-disable**

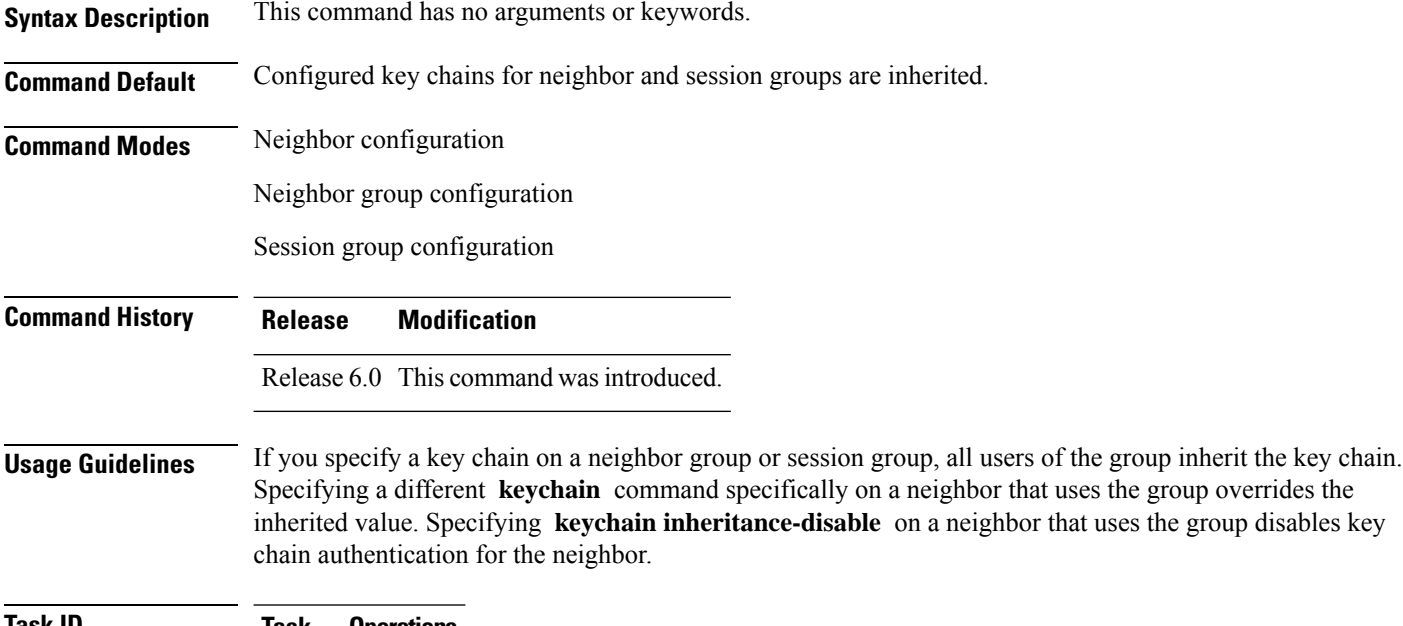

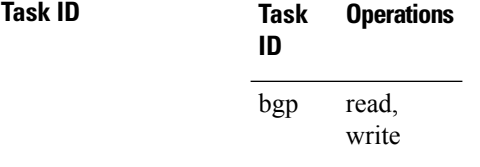

**Examples** The following example shows how to disable key chain authentication for neighbor 172.20.1.1, preventing it from inheriting the key chain keychain\_A from session group group1:

> RP/0/RP0/CPU0:router(config)#**router bgp 140** RP/0/RP0/CPU0:router(config-bgp)# **session-group group1** RP/0/RP0/CPU0:router(config-bgp-sngrp)# **keychain keychain\_A** RP/0/RP0/CPU0:router(config-bgp-sngrp)# **exit** RP/0/RP0/CPU0:router(config-bgp)# **neighbor 172.20.1.1** RP/0/RP0/CPU0:router(config-bgp-nbr)# **remote-as 2** RP/0/RP0/CPU0:router(config-bgp-nbr)# **use session-group group1** RP/0/RP0/CPU0:router(config-bgp-nbr)# **keychain inheritance-disable**

### **label-allocation-mode**

To set the MPLS/VPN label allocation mode, use the **label-allocation-mode** command in VRF configuration mode. To remove the **label-allocation-mode** command from the configuration file and restore the system to its default condition, use the **no** form of this command.

**label-allocation-mode** [{**per-ce** | **per-vrf**}] **no label-allocation-mode**

**Syntax Description** per-ce Specifies that the same label is used for all the routes advertised from a unique customer edge (CE) peer or router. **per-ce**

**per-vrf** Specifies that the same label is used for all the routes advertised from a unique VRF.

**Command Default** Per-prefix is the default label allocation mode.

**Command Modes** VRF configuration

**Command History Release Modification**

Release This command was deprecated

Release 6.0 This command was introduced.

7.4.1

**Note**

The function of this deprecated command can be carried out using label mode command under configured [address-family](https://www.cisco.com/c/en/us/td/docs/iosxr/ncs5500/bgp/b-ncs5500-bgp-cli-reference/b-ncs5500-bgp-cli-reference_chapter_01.html#wp2121136825).

**Usage Guidelines** Each prefix that belongs to a VRF instance is advertised with a single label, causing an additional lookup to be performed in the VRF forwarding table to determine the customer edge (CE) next hop for the packet. Use the **label-allocation-mode** command with the **per-ce** keyword to avoid the additional lookup on the PE router and conserve label space. This mode allows the PE router to allocate one label for every immediate next hop. The label is directly mapped to the next hop so there is no VRF route lookup performed during data forwarding. However, the number of labels allocated is one for each CE rather than one for each prefix.

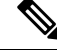

**Note**

- The **label-allocation-mode** under the global IPv6 address family configuration mode is renamed as **label mode**, in Cisco IOS-XR Software release 4.3.1 and later releases.
- With the introduction of **label mode** command, the nexthop labels will no longer be released, when **label-allocation-mode** command with the **per-ce** keyword is unconfigured.

I

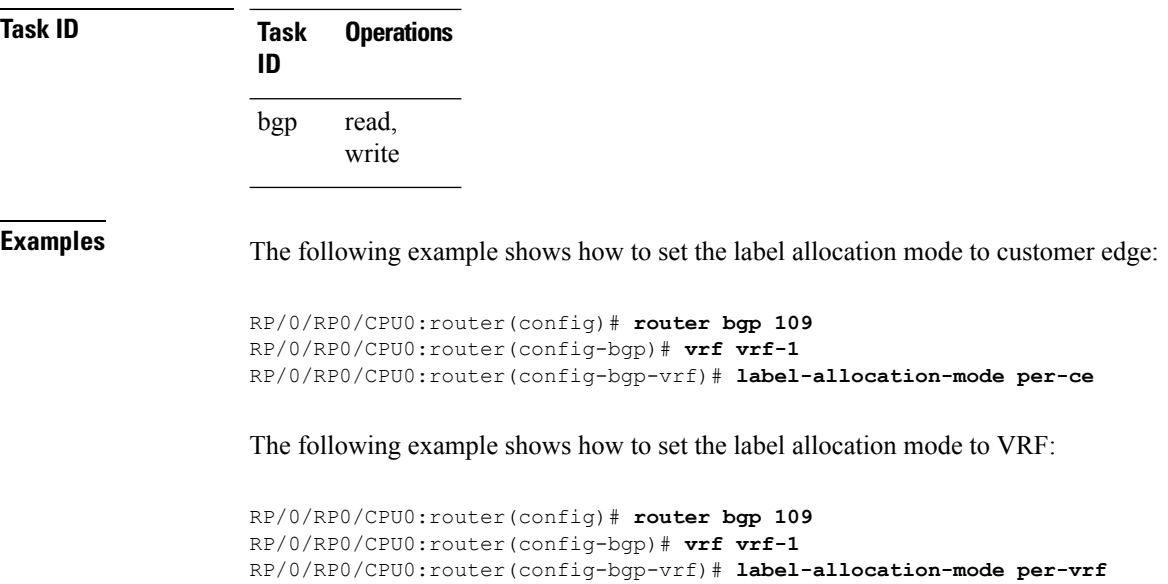

### **label mode**

To set the MPLS/VPN label mode based on prefix value, use the **label mode** command in an appropriate configuration mode. To remove the **label mode** command from the configuration file and restore the system to its default condition, use the **no** form of this command.

Use this syntax for VPNv4 and VPNv6 unicast address-family configuration mode:

#### **label mode per-nexthop-received-label [ allocate-secondary-label ]**

Use this syntax for **vrf all** configuration mode under VPN IPv4/IPv6 AF (address family) mode or global IPv6 AF configuration mode:

**label mode**{**per-ce** | **per-vrf** | **route-policy**} **no label mode**{**per-ce** | **per-vrf** | **route-policy**}

Use this syntax for IPv4/IPv6 AF configuration mode under vrf mode:

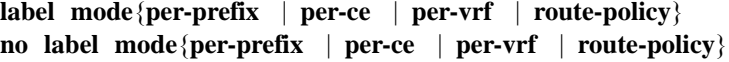

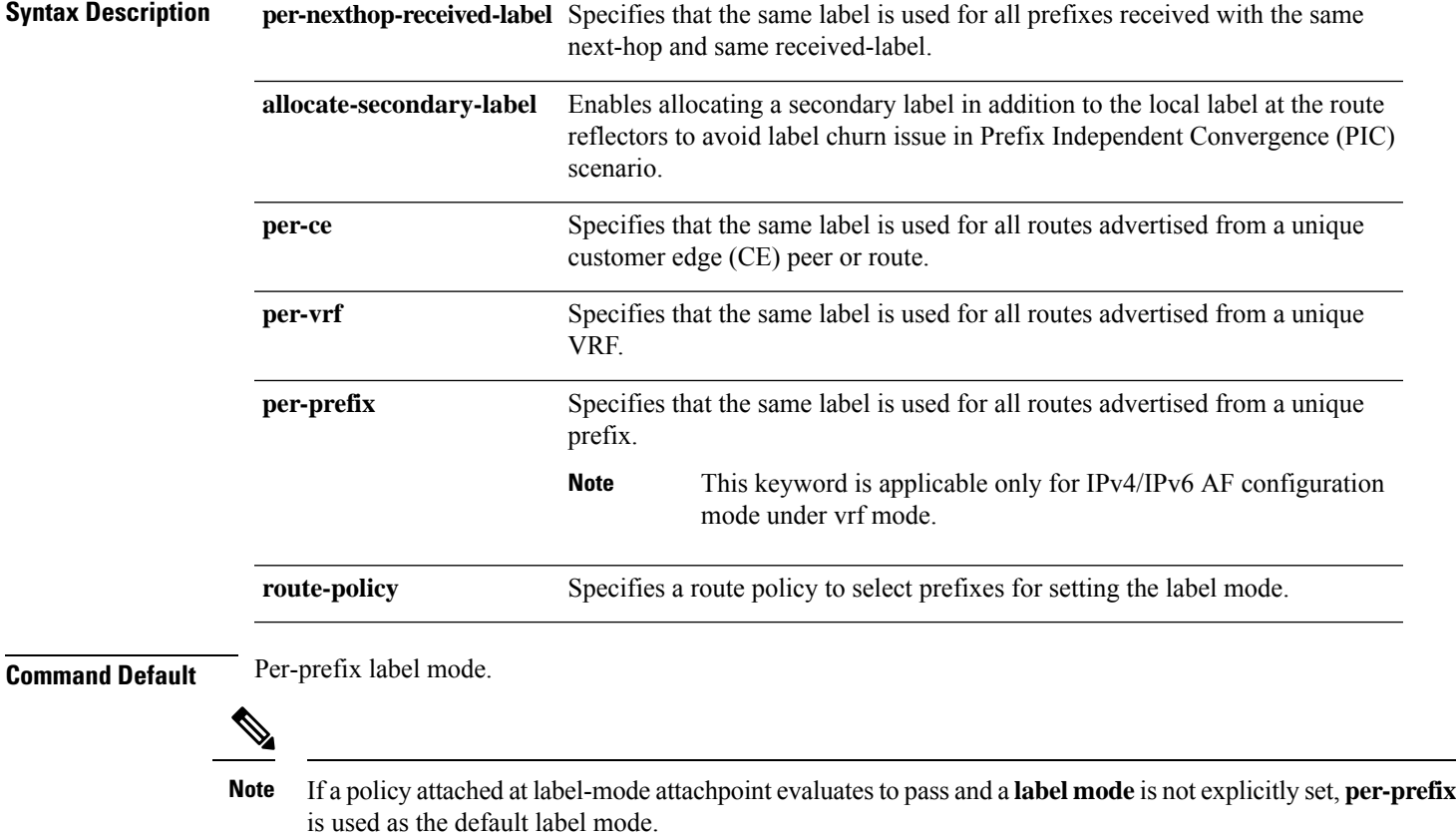

If a policy attached at label-mode attachpoint evaluates to a drop, **per-prefix** is used as a default label mode. If any **label mode** is set explicitly in this case, it will be ignored.

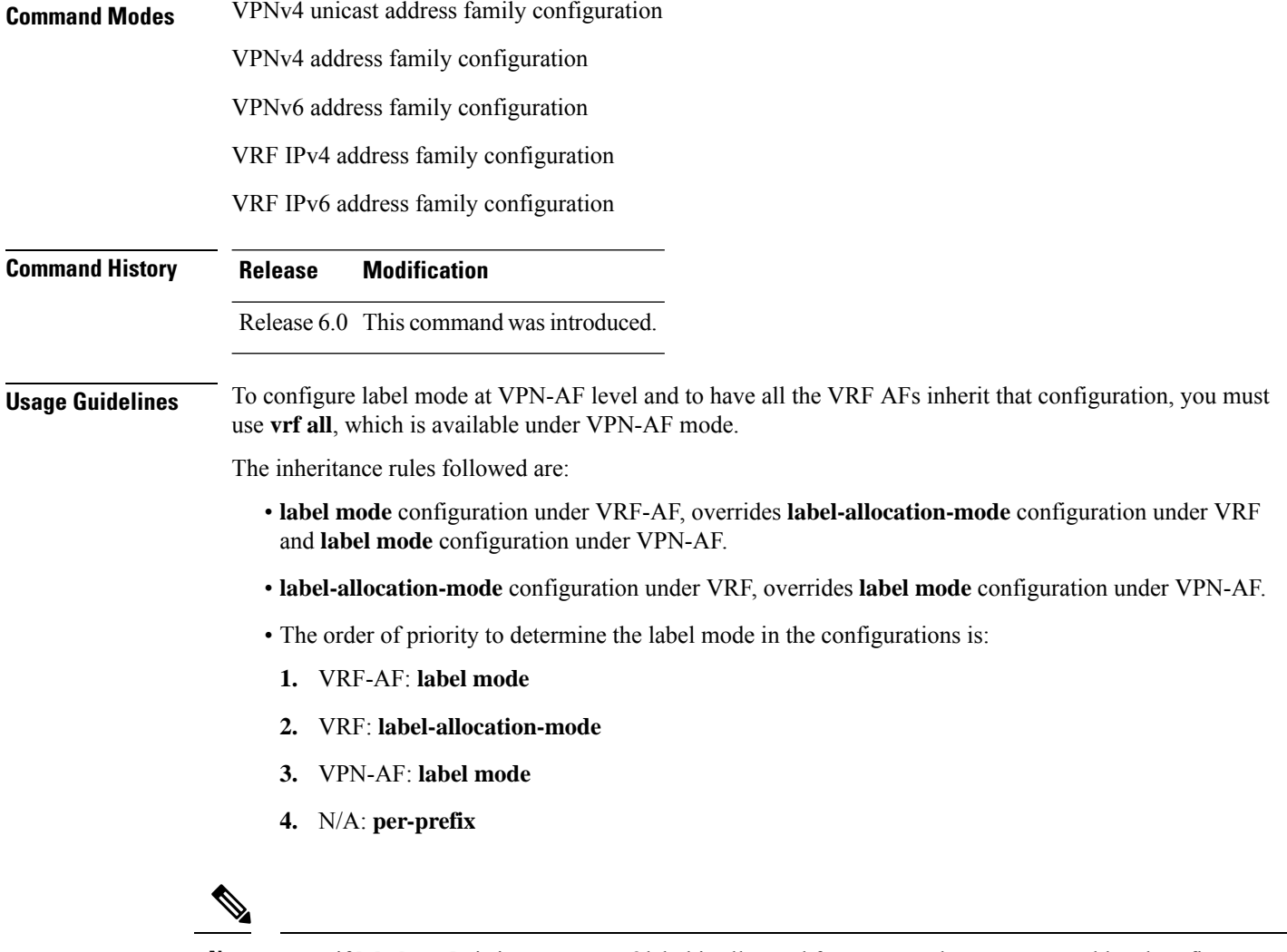

**Note** Even if **label mode** is in use, **per-vrf** label is allocated for connected, aggregate, and local prefixes.

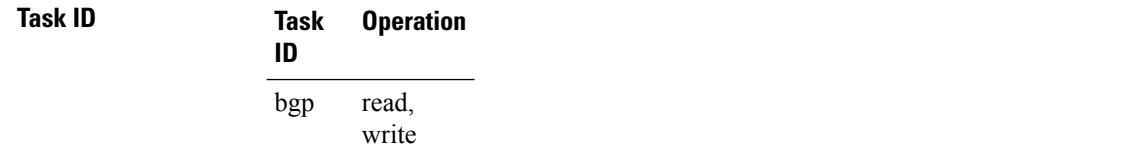

The example shows how to configure label mode selection at VPNv4 and VPNv6 AF level:

```
# configure
(config)# router bgp 100
(config-bgp)# address-family vpnv4 unicast
(config-bgp-af)# label mode per-nexthop-received-label allocate-secondary-label
```
The example shows how to configure label mode selection at VPNv4 AF level under **vrf all** mode:

```
RP/0/RP0/CPU0:router# configure
RP/0/RP0/CPU0:router(config)# router bgp 100
```

```
RP/0/RP0/CPU0:router(config-bgp)# address-family vpnv4 unicast
RP/0/RP0/CPU0:router(config-bgp-af)# vrf all
RP/0/RP0/CPU0:router(config-bgp-af)# label mode route-policy policy_A
```
The example shows how to configure label mode selection at VRF IPv4 AF level:

```
RP/0/RP0/CPU0:router# configure
RP/0/RP0/CPU0:router(config)# router bgp 109
RP/0/RP0/CPU0:router(config-bgp)# vrf vrf-1
RP/0/RP0/CPU0:router(config-bgp-vrf)# rd 1:1
RP/0/RP0/CPU0:router(config-bgp-vrf)# address-family ipv4 unicast
RP/0/RP0/CPU0:router(config-bgp-vrf)# label mode route-policy policy_B
```
# **local-as**

To allow customization of the autonomous system number for external Border Gateway Protocol (eBGP) neighbor peerings, use the **local-as** command in an appropriate configuration mode. To disable customization of local autonomous system values for eBGP neighbor peerings, use the **no** form of this command.

**local-as** {*as-number* [**no-prepend** [**replace-as** [**dual-as**]]] | **inheritance-disable**} **no local-as** [{*as-number* [**no-prepend** [**replace-as** [**dual-as**]]] | **inheritance-disable**}]

| <b>Syntax Description</b> | as-number                                                                                                    | Valid autonomous system number.                                                                                   |
|---------------------------|----------------------------------------------------------------------------------------------------|----------------------------------------------------------------------------------------------------|
|                           |                                                                                                    | Range for 2-byte Autonomous system numbers (ASNs) is 1 to 65535.                                                  |
|                           |                                                                                                    | Range for 4-byte Autonomous system numbers (ASNs) in asplain format is 1 to<br>4294967295.                        |
|                           |                                                                                                    | Range for 4-byte Autonomous system numbers (ASNs) is asdot format is 1.0 to<br>65535.65535.                       |
|                           |                                                                                                    | Cannot be the autonomous system number to which the neighbor belongs.                                             |
|                           | no-prepend                                                                                                    | (Optional) Specifies that local autonomous system values are not prepended to<br>announcements from the neighbor. |
|                           | replace-as                                                                                                    | (Optional) Specifies that prepend only local autonomous system values to<br>announcements to the neighbor.        |
|                           | dual-as                                                                                                    | (Optional) Dual-AS mode.                                                                                          |
|                           | <b>inheritance-disable</b> Prevents local AS from being inherited from the parent.                                                                                                    |                                                                                                    |
| <b>Command Default</b>    | The BGP autonomous system number specified in the <b>router bgp</b> command is used, except when<br>confederations are in use. The confederation autonomous system is used for external neighbors in an autonomous<br>system that is not part of the confederation.                                                                                                    |                                                                                                    |
| <b>Command Modes</b>      | Neighbor configuration                                                                                                    |                                                                                                    |
|                           | VRF neighbor configuration                                                                                                    |                                                                                                    |
|                           | Neighbor group configuration                                                                                                    |                                                                                                    |
|                           | Session group configuration                                                                                                    |                                                                                                    |
| <b>Command History</b>    | <b>Release</b><br><b>Modification</b>                                                                                                    |                                                                                                    |
|                           | Release 6.0 This command was introduced.                                                                                                    |                                                                                                    |
| <b>Usage Guidelines</b>   | You can specify the autonomous system number the local BGP uses to peer with each neighbor. The autonomous<br>system number specified with this command cannot be the local BGP autonomous system number (specified<br>with the router bgp command) or the autonomous system number of the neighbor (specified with the remote-as<br>command). However, from Release 5.2.2, the autonomous system number for local-as and remote-as can be |                                                                                                    |

Ш

the same, which makesthe resulting neighbor peering being treated asiBGP. This command cannot be specified for internal neighbors or for external neighbors in an autonomous system that is part of a confederation.

If this command is configured for a neighbor group or session group, all neighbors using the group inherit the configuration. Values of commands configured specifically for a neighbor override inherited values.

In case the router is an ASBR and adding the **local-as** configuration changes the BGP neighbor from being an eBGP to iBGP, incremental addition of the **local-as** command is not supported. Remove the neighbor configuration, then configure the entire neighbor, including **remote-as** configuration and the new **local-as** configuration, in one commit.

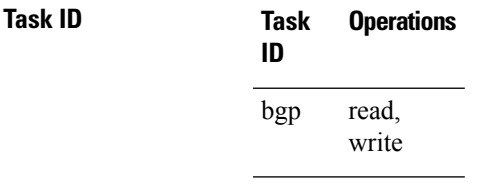

**Examples** The following example shows BGP using autonomous system 30 for the purpose of peering with neighbor 172.20.1.1:

> RP/0/RP0/CPU0:router(config)# **router bgp 140** RP/0/RP0/CPU0:router(config-bgp)# **neighbor 172.20.1.1** RP/0/RP0/CPU0:router(config-bgp-nbr)# **remote-as 300** RP/0/RP0/CPU0:router(config-bgp-nbr)# **local-as 30**

# **long-lived-graceful-restart**

To enable long lived graceful restart (LLGR) on the BGP neighbors, use the **long-lived-graceful-restart** command in neighbor VPN address family mode. To disable LLGR, use the **no** form of this command.

**long-lived-graceful-restart** { **capable** | **stale-time send** *time* **accept** *time* }

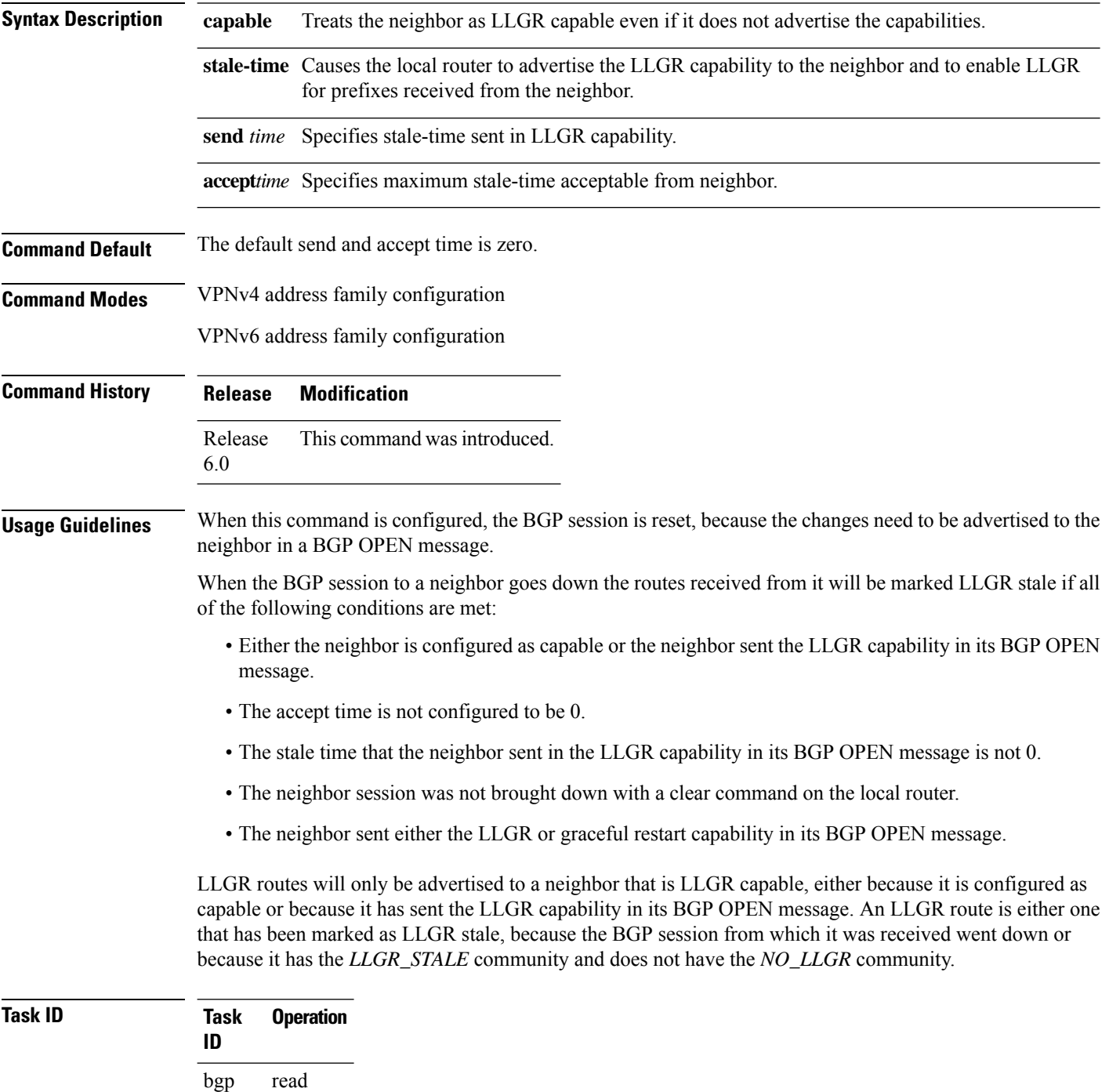

Ш

**Examples** This example shows how to configure the neighbor to be LLGR capable for the given address family:

```
Router# configure
Router(config)# router bgp 100
Router(config-bgp)# neighbor 3.3.3.3
Router(config-bgp-nbr)# address-family vpnv4 unicast
Router(config-bgp-nbr-af)# long-lived-graceful-restart capable
```
The **long-lived-graceful-restart** capable command enables the LLGR capability on the neighbor; even though the neighbor does not advertise the LLGR capabilities during session information.

The following example shows how to advertise :

```
Router# configure
Router(config)# router bgp 100
Router(config-bgp)# neighbor 3.3.3.3
Router(config-bgp-nbr)# address-family vpnv4 unicast
Router(config-bgp-nbr-af)# long-lived-graceful-restart stale-time send 20 accept 30
```
The **long-lived-graceful-restart stale-time send 20 accept 30** command is used to configure the LLGR on the neighbor. When this command is configured the configured device will retain routes from the neighbor.

### **match flow-tag**

To identify specific flow-tag values as match criteria in a class-map, use the **match flow-tag** command in class-map configuration mode. To remove a specific flow tag value from the matching criteria for a class-map, use the **no** form of this command.

J.

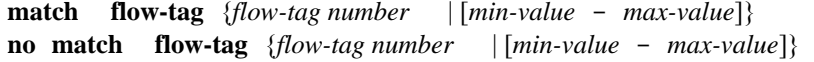

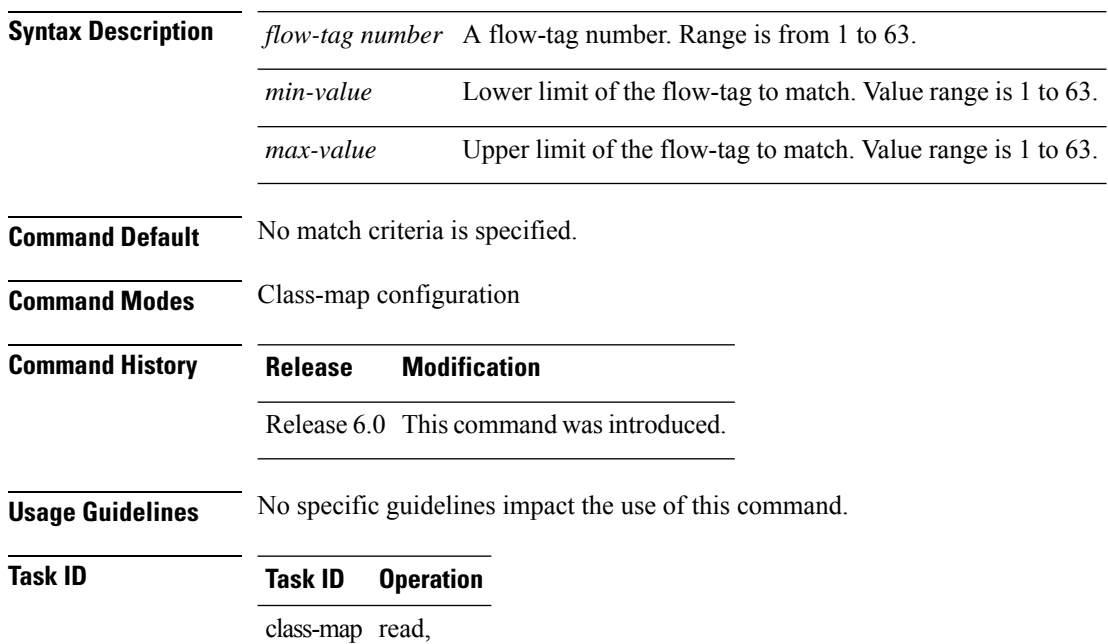

#### **Flow-tag for a route**

write

This example uses the**show route** command to display the flow-tag for a given route.

```
RP/0/0/CPU0:ios-xr#
RP/0/0/CPU0:ios-xr#show route 4.4.4.0/24 detail
Thu Nov 14 15:32:21.010 PST
Routing entry for 4.4.4.0/24
Known via "bgp 200", distance 20, metric 0
Tag 300, type external
Installed Nov 14 09:36:55.066 for 05:55:26
Routing Descriptor Blocks
3.3.3.3, from 3.3.3.3, BGP external
Route metric is 0
Label: None
Tunnel ID: None
Extended communities count: 0
NHID:0x0(Ref:0)
Route version is 0x1 (1)
No local label
IP Precedence: Not Set
QoS Group ID: Not Set
```
Ι

Flow-tag: 220 Route Priority: RIB\_PRIORITY\_RECURSIVE (12) SVD Type RIB\_SVD\_TYPE\_LOCAL Download Priority 4, Download Version 7 No advertising protos. RP/0/0/CPU0:ios-xr#

# **maximum-paths (BGP)**

To control the maximum number of parallel routes that Border GatewayProtocol (BGP) installs in the routing table, use the **maximum-paths** command in an appropriate configuration mode. To set the maximum number of parallel routes the software installs to the default value, use the **no** form of this command.

**maximum-paths** { { **ebgp** | **ibgp** | **eibgp** } *maximum* [ **unequal-cost** ] }

**no maximum-paths** { { **ebgp** | **ibgp** | **eibgp** } *maximum* [ **unequal-cost** ] }

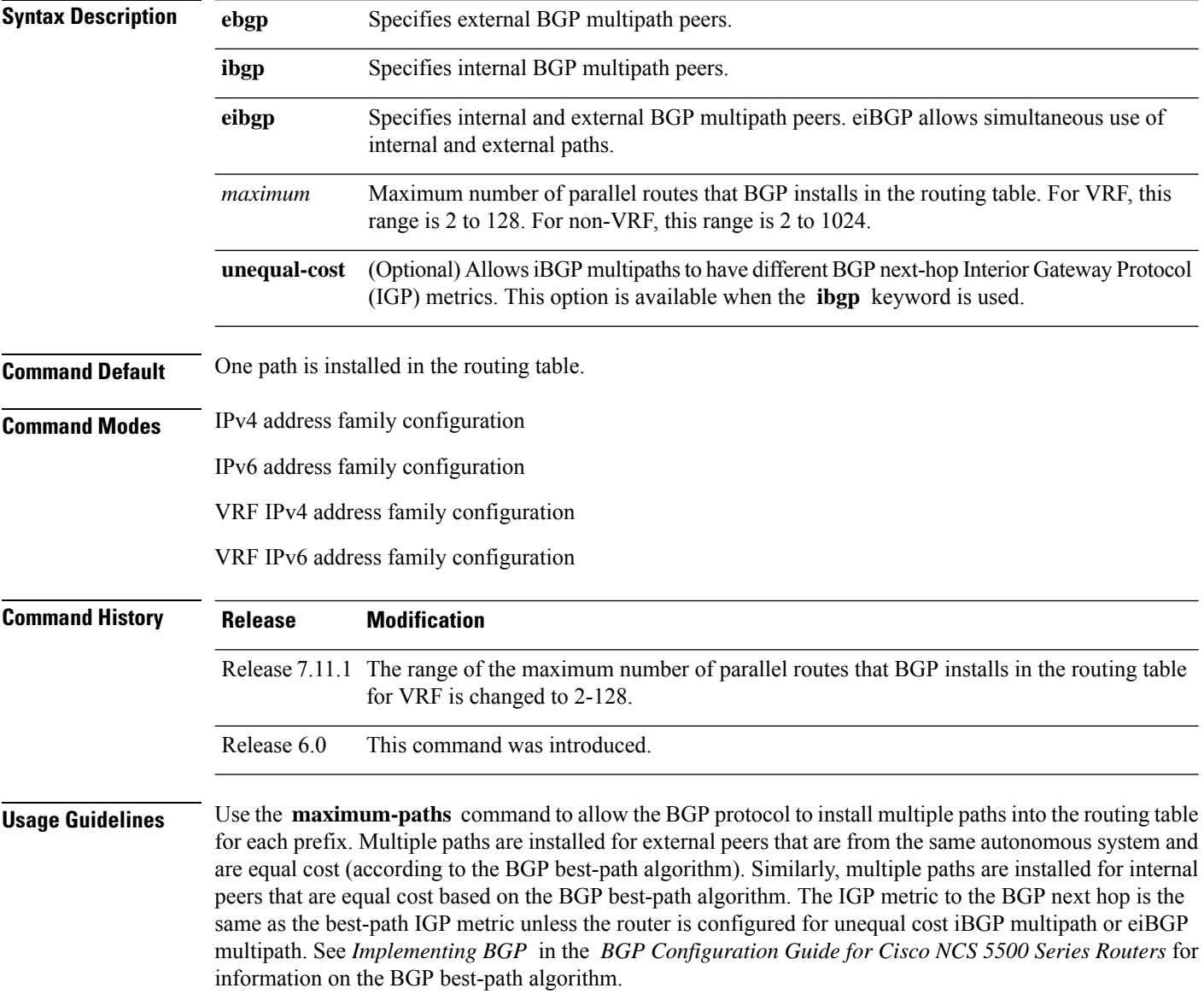

 $\mathbf{l}$ 

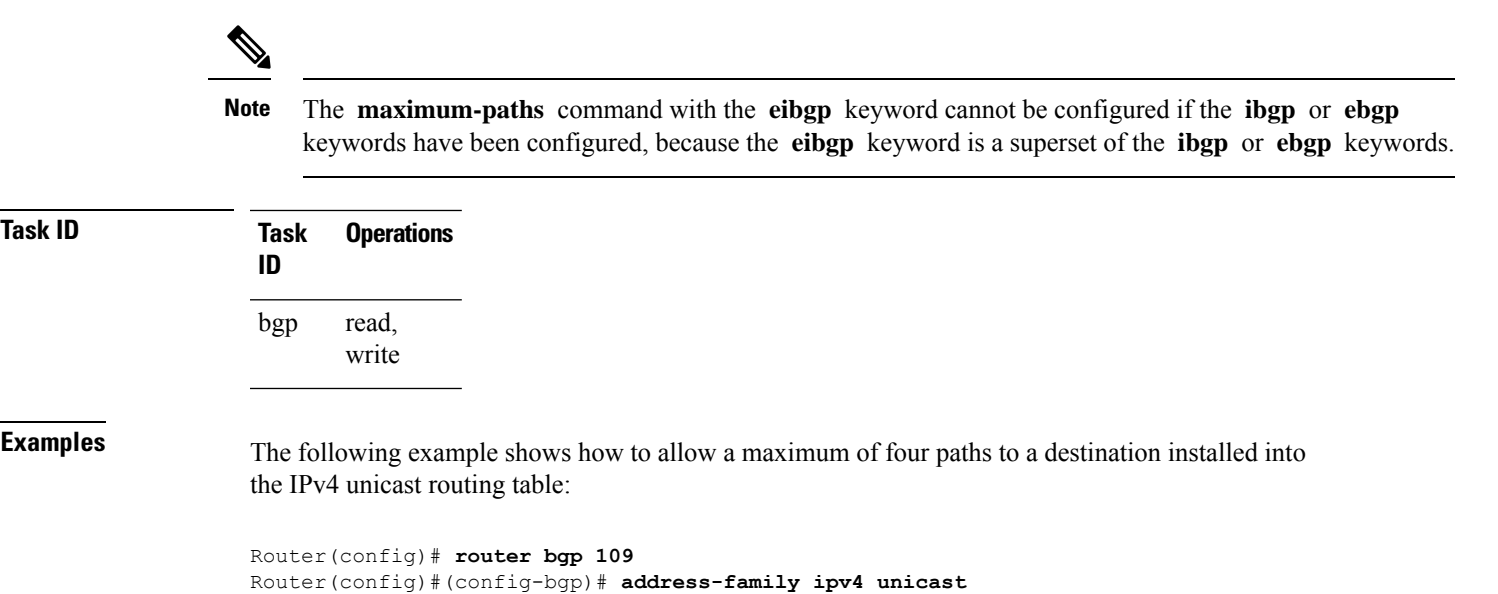

Router(config)#(config-bgp-af)# **maximum-paths ebgp 4**

BGP Command Reference for Cisco NCS 5500 Series, Cisco NCS 540 Series and Cisco NCS 560 Series Routers

# **maximum-prefix (BGP)**

To control how many prefixes can be received from a neighbor, use the **maximum-prefix** command in an appropriate configuration mode. To set the prefix limitsto the default values, use the**no** form of this command.

**maximum-prefix** *maximum* [{*threshold*}] [{**discard-extra-paths**}] [{**warning-only**}] [**restart** *time-interval*]

**no maximum-prefix** *maximum* [{*threshold*}] [{**discard-extra-paths**}] [{**warning-only**}] [**restart** *time-interval*]

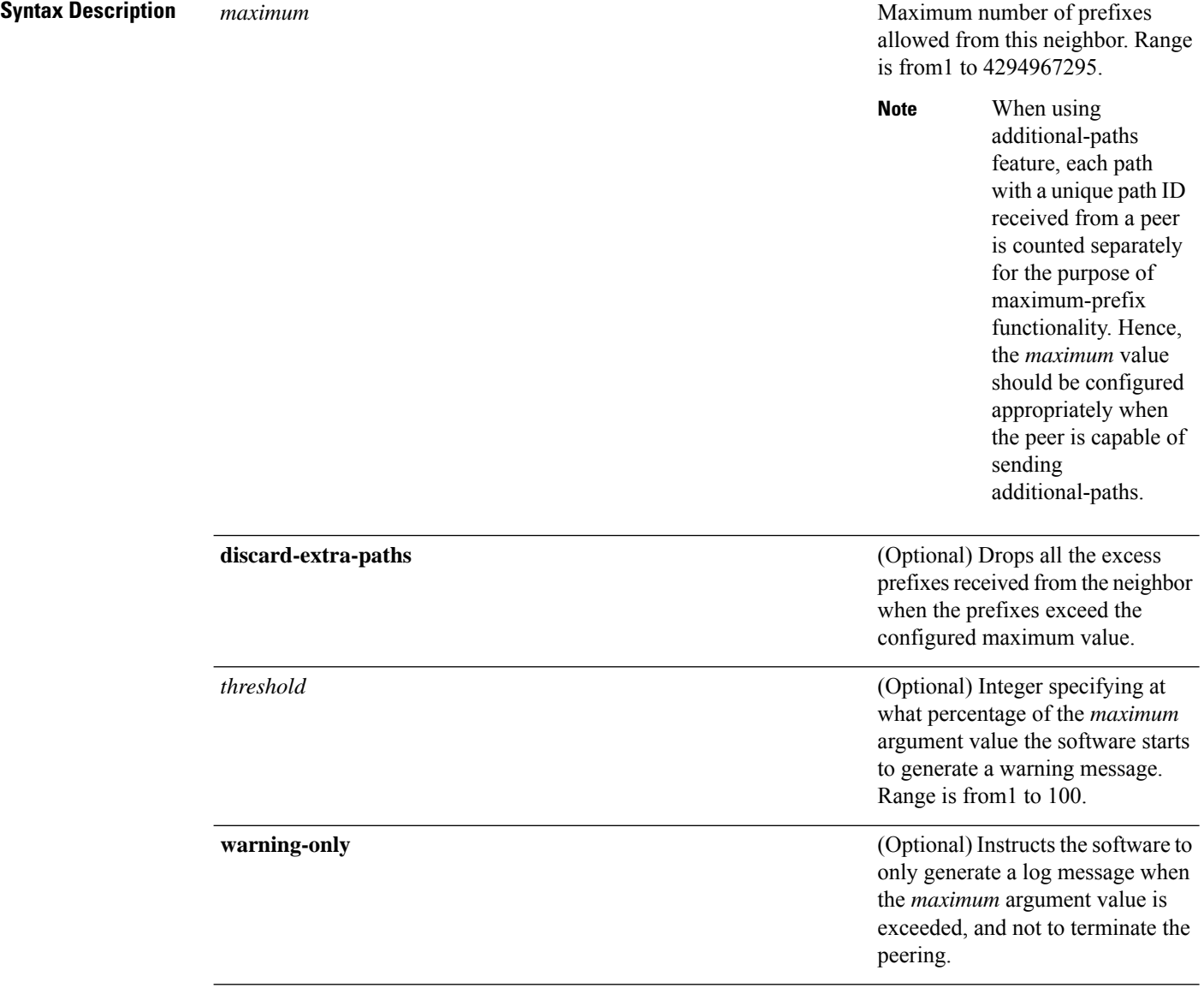

 $\mathbf I$ 

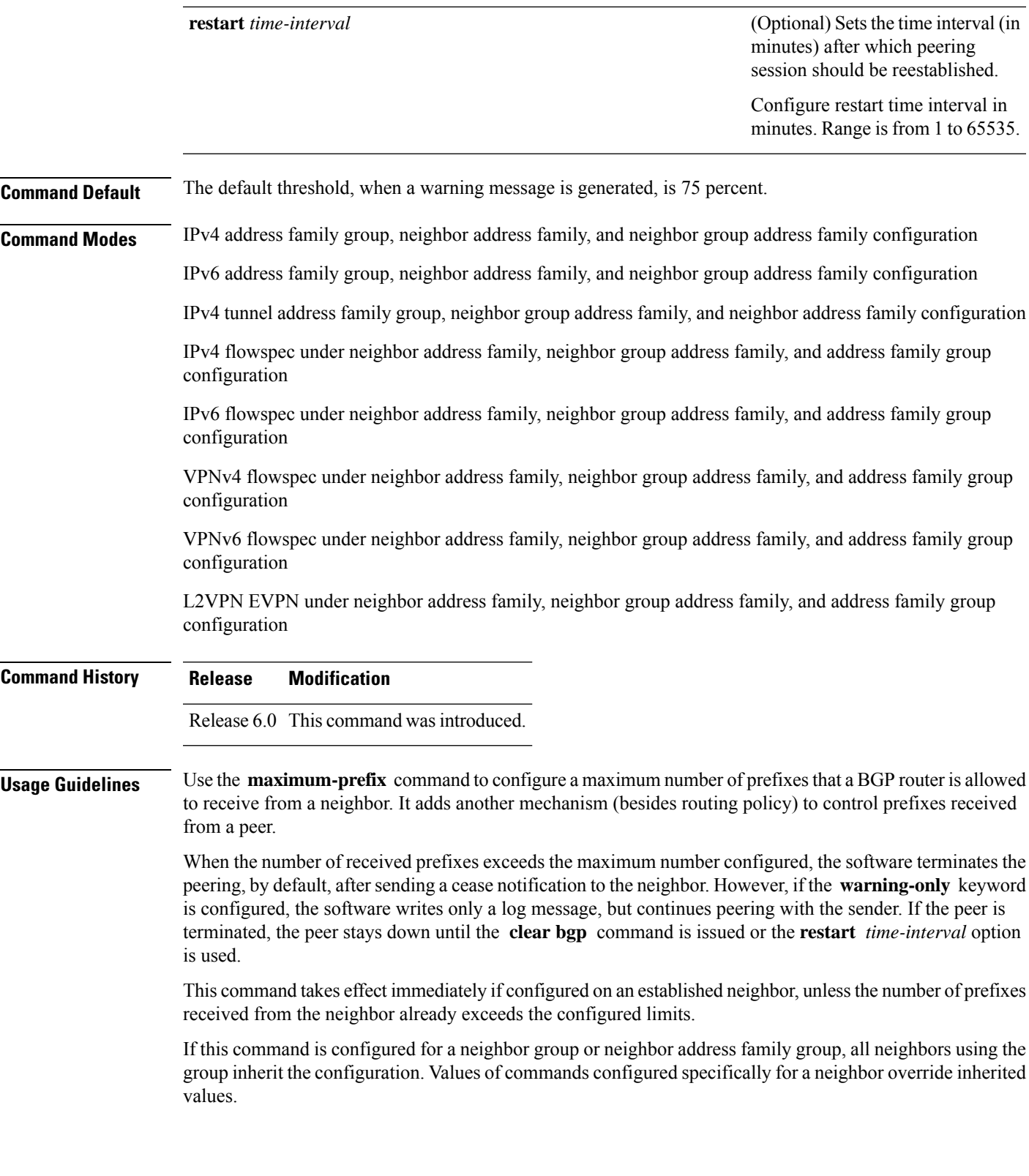

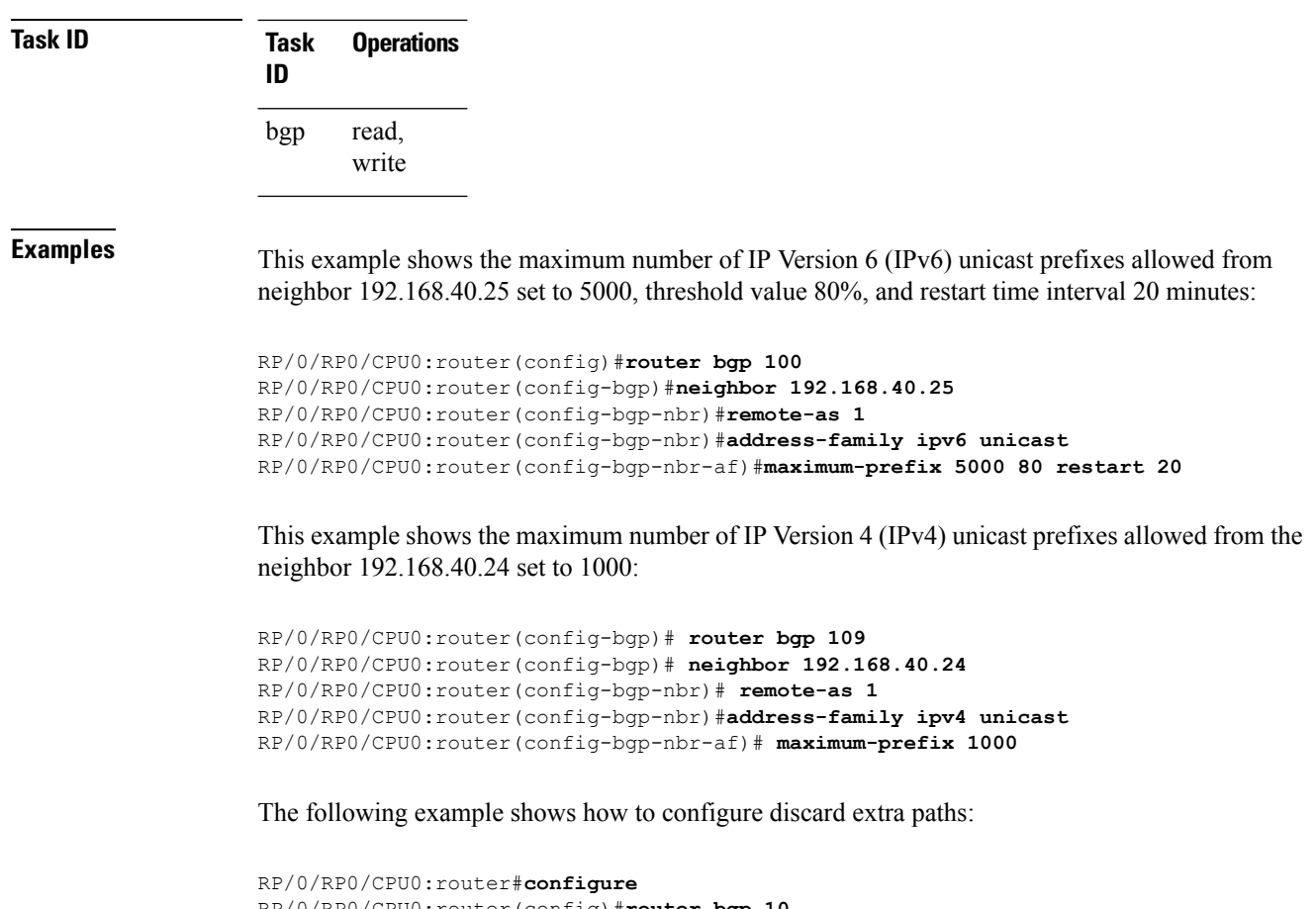

```
RP/0/RP0/CPU0:router(config)#router bgp 10
RP/0/RP0/CPU0:router(config-bgp)#neighbor 10.0.0.1
RP/0/RP0/CPU0:router(config-bgp-nbr)#address-family ipv4 unicast
RP/0/RP0/CPU0:router(config-bgp-nbr-af)#maximum-prefix 5000 discard-extra-paths
```
# **maximum-prefix-restart-time (BGP)**

To configure the router to automatically reestablish a BGP neighbor session that has been disabled because the maximum-prefix limit has been exceeded, use the **maximum-prefix-restart-time** command in XR Config mode. To set the prefix limits to the default values, use the **no** form of this command.

**maximum-prefix-restart-time** *seconds*

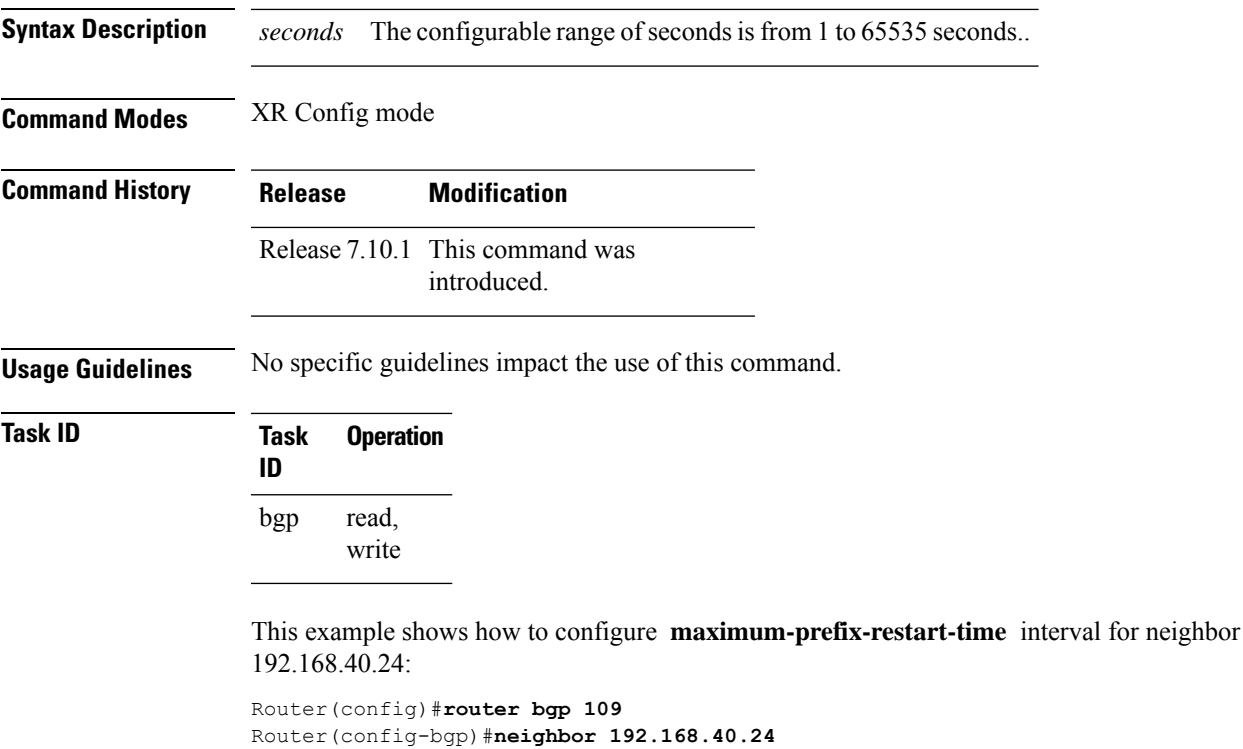

Router(config-bgp-nbr)#**maximum-prefix-restart-time 4545**

Router(config-bgp-nbr)#**commit**

## **mpls activate (BGP)**

To enable Multiprotocol Label Switching (MPLS) on an interface basis for ASBR and CSC configurations whenever a bgp confederation configuration is used, use the **mpls activate** command in bgp configuration mode. This is needed for InterAS (option B and C) and Carrier Supporting Carrier (CSC) configurations with confederations.

The normal InterAS and CSC configurations (without confederations) do not need to enable this.

To restore the system to its default condition, use the **no** form of this command.

**mpls activate** *interface id* **no mpls activate** *interface id*

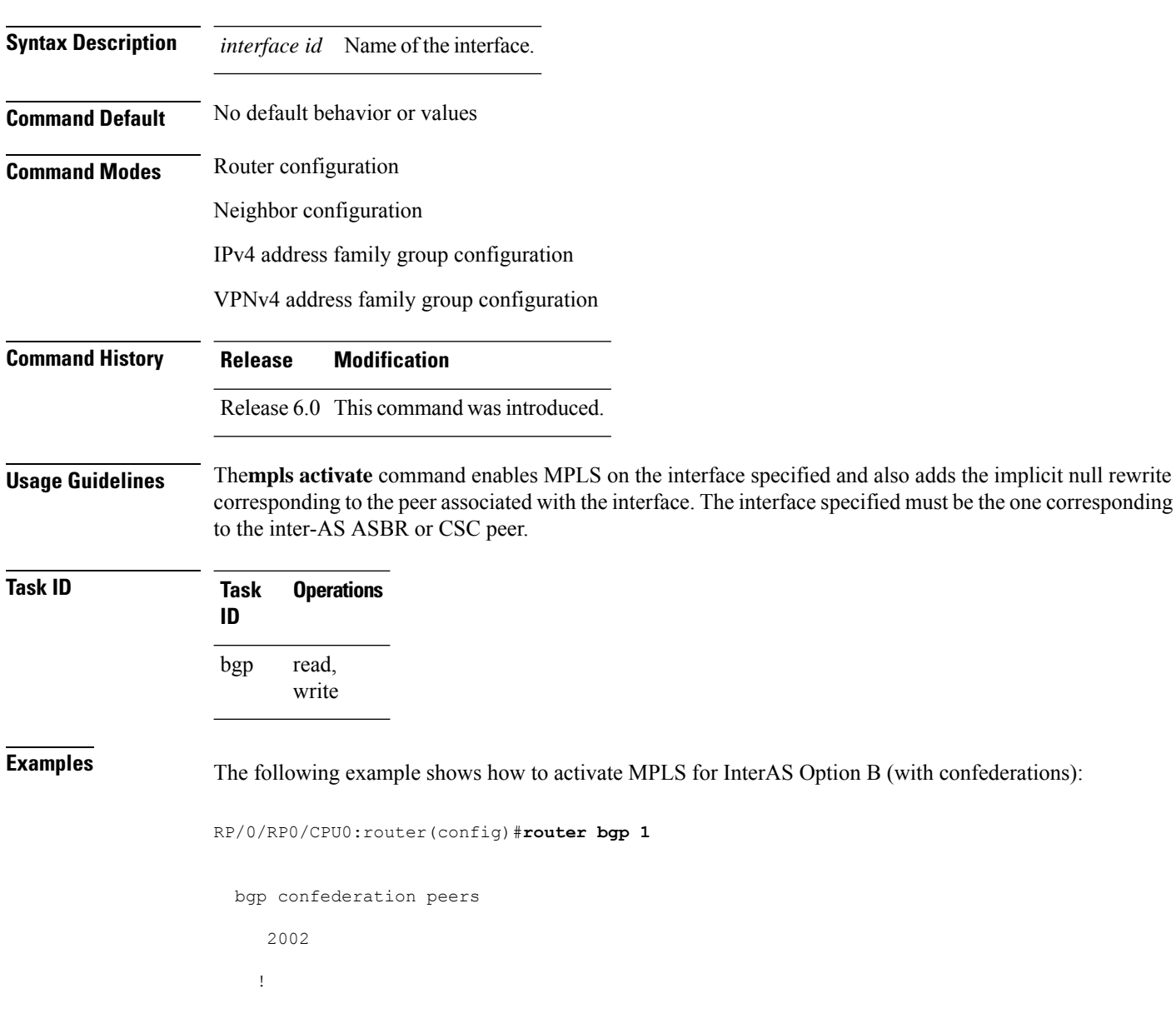

Ш

```
bgp confederation identifier 4589
bgp router-id 3.3.3.3
mpls activate
 interface GigabitEthernet0/1/0/0
!
address-family ipv4 unicast
 redistribute connected
!
address-family vpnv4 unicast
 retain route-target all
!
neighbor 10.0.0.9
 remote-as 2002
 address-family ipv4 unicast
  route-policy pass in
  route-policy pass out
 !
 address-family vpnv4 unicast
  route-policy pass in
```
The following example shows how to activate MPLS for CSC (with confederations):

```
router bgp 2002
 bgp confederation peers
  1
  !
 bgp confederation identifier 4589
 bgp router-id 4.4.4.4
 address-family ipv4 unicast
  allocate-label all
  !
 address-family vpnv4 unicast
  retain route-target all
  !
 vrf foo
  rd 1:1
  mpls activate
   interface GigabitEthernet0/1/0/2
   !
  address-family ipv4 unicast
   redistribute connected
   allocate-label all
   !
```

```
neighbor 10.0.0.1
    remote-as 1
    address-family ipv4 unicast
    !
    address-family ipv4 labeled-unicast
     route-policy pass in
     route-policy pass out
     !
    !
   !
 !
RP/0/RP0/CPU0:router#show mpls forwarding
 Local Outgoing Prefix Outgoing Next Hop Bytes
 Label Label or ID Interface
 Switched
 ------ ----------- ------------------ ------------ ---------------
 ------------
 16000 Aggregate foo: Per-VRF Aggr[V] \
                                   foo 0<br>Gi0/1/0/2 10.0.0.1 44
 16001 Pop 10.0.0.0/16[V] Gi0/1/0/2 10.0.0.1
```
#### RP/0/RP0/CPU0:router#**show mpls interfaces**

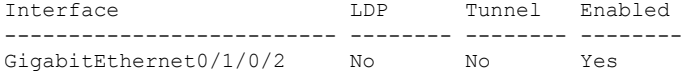

#### **mvpn**

To enable BGP instance to connect to PIM/PIM6, use the **mvpn** command in XR Config mode. To disable BGP instance -PIM/PIM6 connection, use the **no** form of this command.

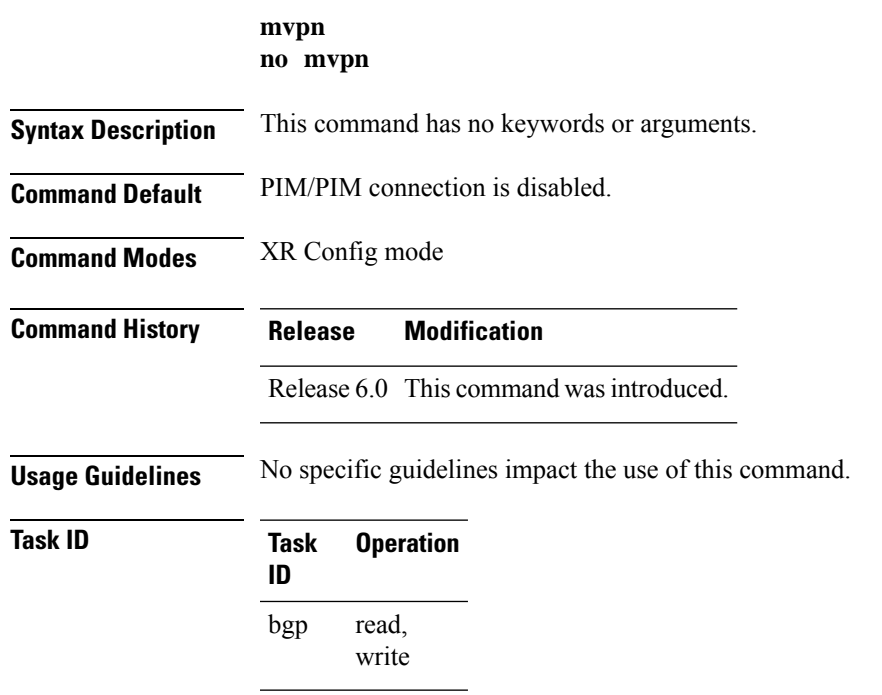

This example shows how to configure mvpn and enable PIM/PIM6 connection:

```
RP/0/RP0/CPU0:router#configure
RP/0/RP0/CPU0:router(config)#router bgp 100
RP/0/RP0/CPU0:router(config-bgp)#mvpn
```
# **neighbor (BGP)**

To enter neighbor configuration mode for configuring Border Gateway Protocol (BGP) routing sessions, use the **neighbor** command in an appropriate configuration mode. To delete all configuration for a neighbor and terminate peering sessions with the neighbor, use the **no** form of this command.

**neighbor** *ip-address* **no neighbor** *ip-address*

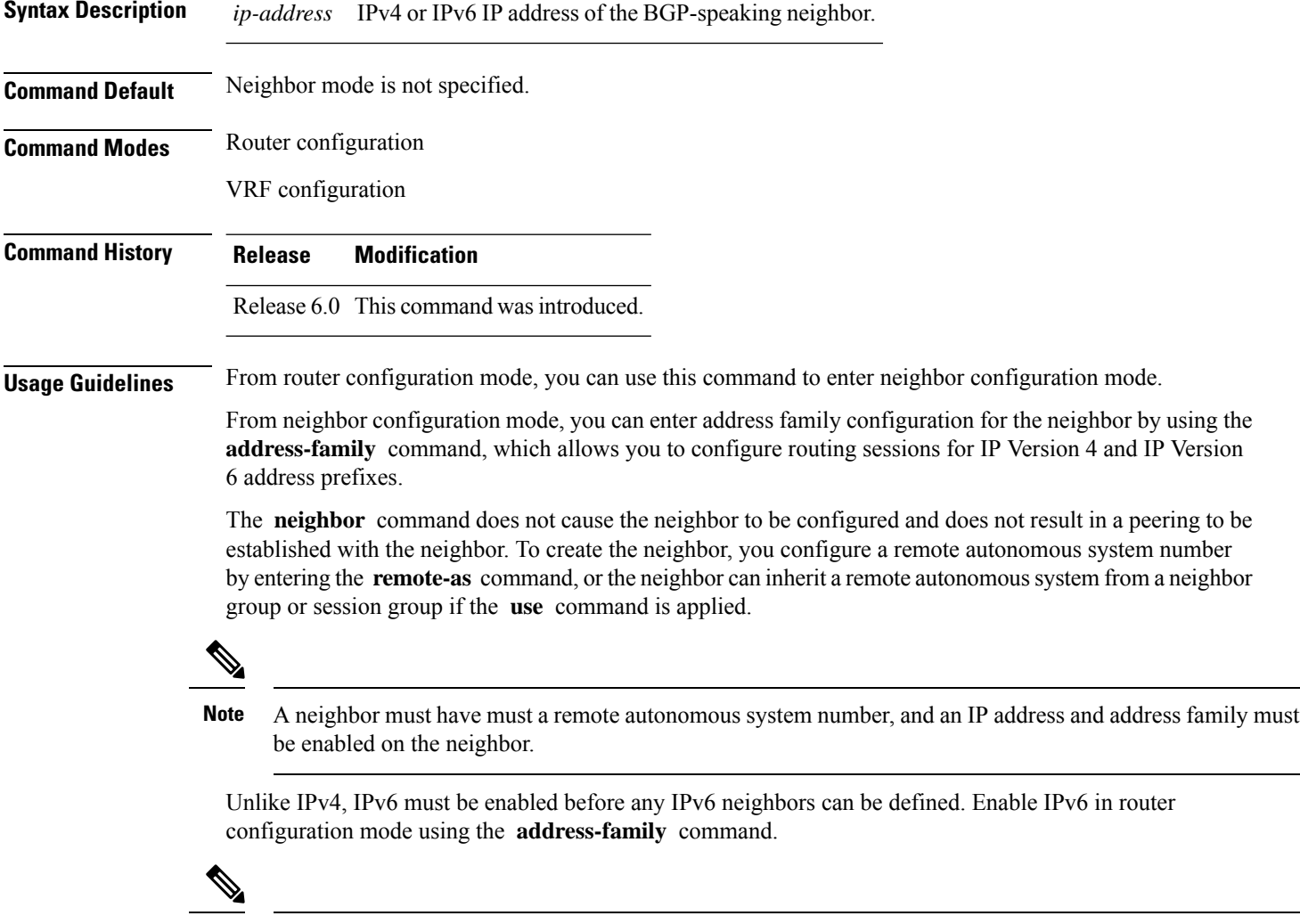

Configuration for the neighbor cannot occur (peering is not established) until the neighbor is given a remote as-number and neighbor address. **Note**

The **no** form of this command causes the peering with the neighbor to be terminated and all configuration that relates to the neighbor to be removed.

 $\mathbf I$ 

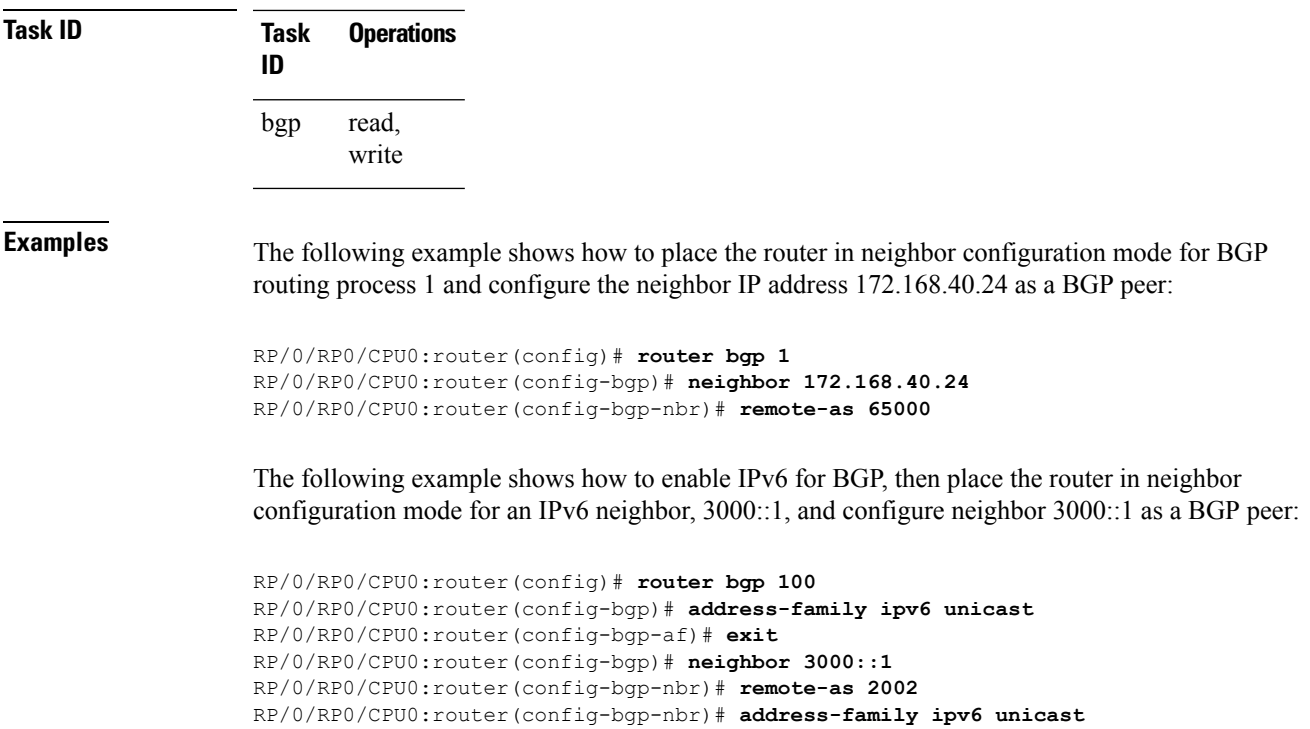

### **neighbor-group**

To create a neighbor group and enter neighbor group configuration mode, use the **neighbor-group** command in XR Config mode. To remove a neighbor group and delete all configuration associated with the group, use the **no** form of this command.

**neighbor-group** *name* **no neighbor-group** *name*

- **Syntax Description** *name* Neighbor group name.
- **Command Default** No neighbor group mode is specified.

**Command Modes** XR Config mode

**Command History Release Modification** Release 6.0 This command was introduced.

**Usage Guidelines** The **neighbor-group** command puts the router in neighbor group configuration mode and creates a neighbor group.

> A neighbor group helps you apply the same configuration to one or more neighbors. After a neighbor group is configured, each neighbor can inherit the configuration through the **use** command. If a neighbor is configured to use a neighbor group, the neighbor, by default, inherits the entire configuration of the neighbor group, which includes the address family-independent and address family-specific configurations. The inherited configuration can be overridden if you directly configure commands for the neighbor or if you configure session groups or address family groups with the **use** command.

> From neighbor group configuration mode, you can configure address family-independent parameters for the neighbor group. To enter addressfamily-specific configuration for the neighbor group, use the **address-family** command when in the neighbor group configuration mode.

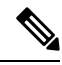

If an address family is configured for a neighbor group, neighbors that use the neighbor group attempt to exchange routes in that address family. **Note**

The **no** form of this command ordinarily causes all configuration for the neighbor group to be removed. If using the **no** form would result in a neighbor losing its remote autonomous system number, the configuration is rejected. In this scenario, the neighbor configuration must be either removed or configured with a remote autonomous system number before the neighbor group configuration can be removed.

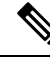

Neighbor groups should not be configured with a mixture of IPv4 and IPv6 address families, because such a neighbor group is not usable by any neighbor. Note that within the Cisco IOS XR system configuration architecture, it is possible to create such a neighbor group; however, any attempt to use it is rejected. **Note**

Ш

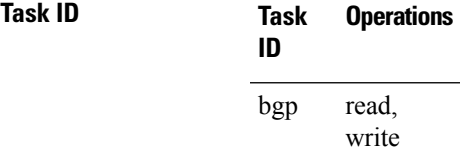

**Examples** The following example shows how to create a neighbor group called group1 that has IP Version 4 (IPv4) unicast and IPv4 multicast activated along with various configuration features. The neighbor group is used by neighbor 10.0.0.1 and neighbor 10.0.0.2, which allows them to inherit the entire group1 configuration.

```
RP/0/RP0/CPU0:router(config)# router bgp 65530
RP/0/RP0/CPU0:router(config-bgp)# neighbor-group group1
RP/0/RP0/CPU0:router(config-bgp-nbrgrp)# remote-as 65535
RP/0/RP0/CPU0:router(config-bgp-nbrgrp)# advertisement-interval 2
RP/0/RP0/CPU0:router(config-bgp-nbrgrp)# address-family ipv4 unicast
RP/0/RP0/CPU0:router(config-bgp-nbrgrp-af)# send-community-ebgp
RP/0/RP0/CPU0:router(config-bgp-nbrgrp-af)# exit
RP/0/RP0/CPU0:router(config-bgp-nbrgrp)# address-family ipv4 multicast
RP/0/RP0/CPU0:router(config-bgp-nbrgrp-af)# next-hop-self
RP/0/RP0/CPU0:router(config-bgp-nbrgrp-af)# exit
RP/0/RP0/CPU0:router(config-bgp-nbrgrp)# exit
RP/0/RP0/CPU0:router(config-bgp)#neighbor 10.0.0.1
RP/0/RP0/CPU0:router(config-bgp-nbr)# use neighbor-group group1
RP/0/RP0/CPU0:router(config-bgp-nbr)# exit
RP/0/RP0/CPU0:router(config-bgp)# neighbor 10.0.0.2
RP/0/RP0/CPU0:router(config-bgp-nbr)# use neighbor-group group1
RP/0/RP0/CPU0:router(config-bgp-nbr)# exit
```
# **neighbor internal-vpn-client**

To preserve the iBGP-CE (customer edge) attributes inside the VPN attribute set (ATTR-SET) and send it across to the core, use the **neighbor internal-vpn-client** command in the VRF neighbor configuration mode. To disable the command, use the **no** form of this command.

**neighbor** *ip-address* **internal-vpn-client**

**no neighbor** *ip-address* **internal-vpn-client**

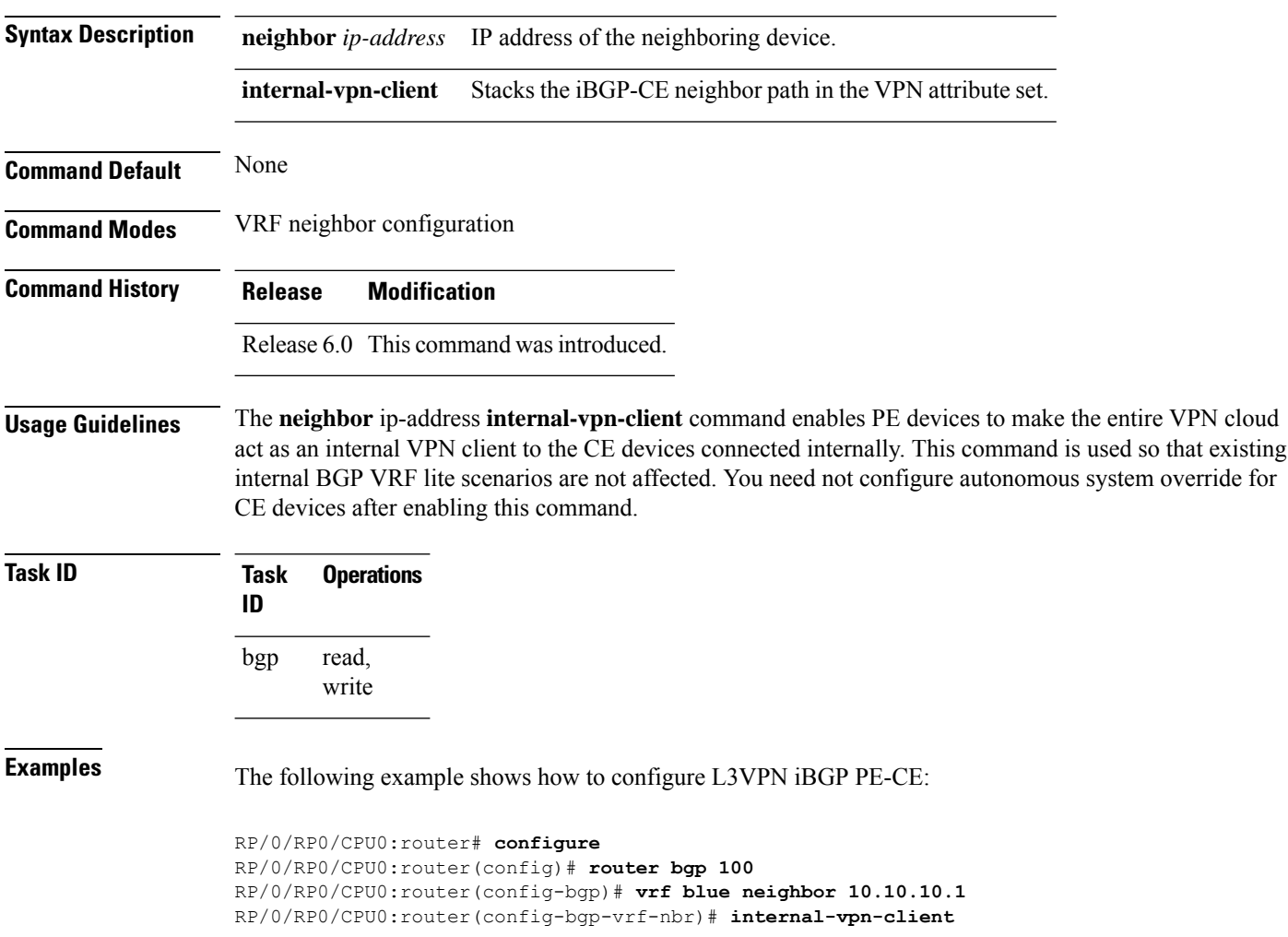

### **network (BGP)**

To specify that the Border Gateway Protocol (BGP) routing process should originate and advertise a locally known network to its neighbors, use the **network** command in an appropriate configuration mode. To disable originating or advertising the network to neighbors, use the **no** form of this command.

**network** {*ip-address/prefix-length ip-address mask*} [**route-policy** *route-policy-name*] **no network**{*ip-address/prefix-length ip-address mask*} [**route-policy** *route-policy-name*]

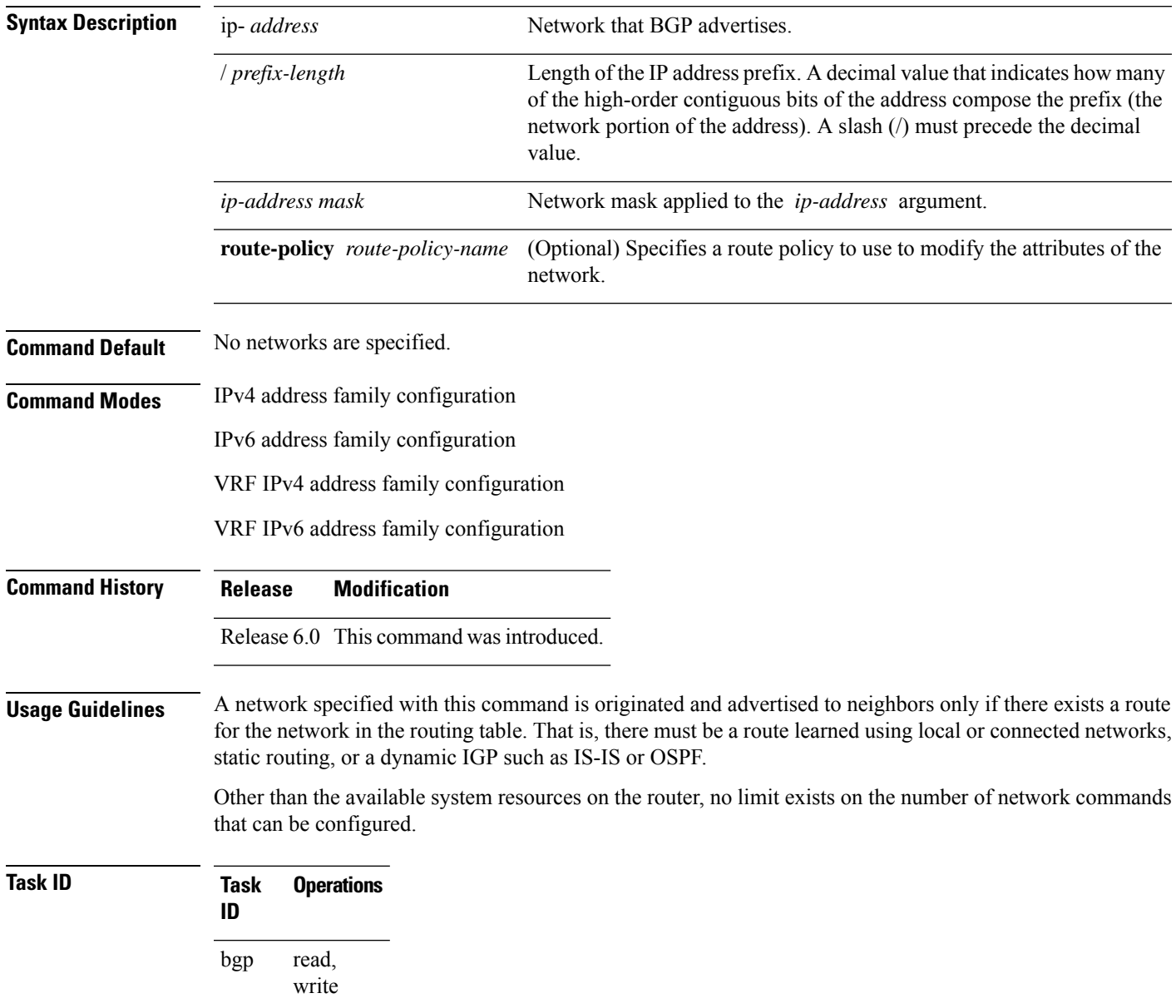

**Examples** The following example shows how to configure the local router to originate the IPv4 unicast network 172.20.0.0/16:

> RP/0/RP0/CPU0:router(config)#**router bgp 120** RP/0/RP0/CPU0:router(config-bgp)# **address-family ipv4 unicast** RP/0/RP0/CPU0:router(config-bgp-af)# **network 172.20.0.0/16**

## **network backdoor**

To set the administrative distance on an external Border Gateway Protocol (eBGP) route to that of a locally sourced BGP route, causing it to be less preferred than an Interior Gateway Protocol (IGP) route, use the **network backdoor** command in an appropriate configuration mode. To disable setting the administrative distance to the value for locally sourced BGP routes, use the **no** form of this command.

**network** {*ip-address/prefix-length ip-address mask*} **backdoor no network** {*ip-address/prefix-length ip-address mask*} **backdoor**

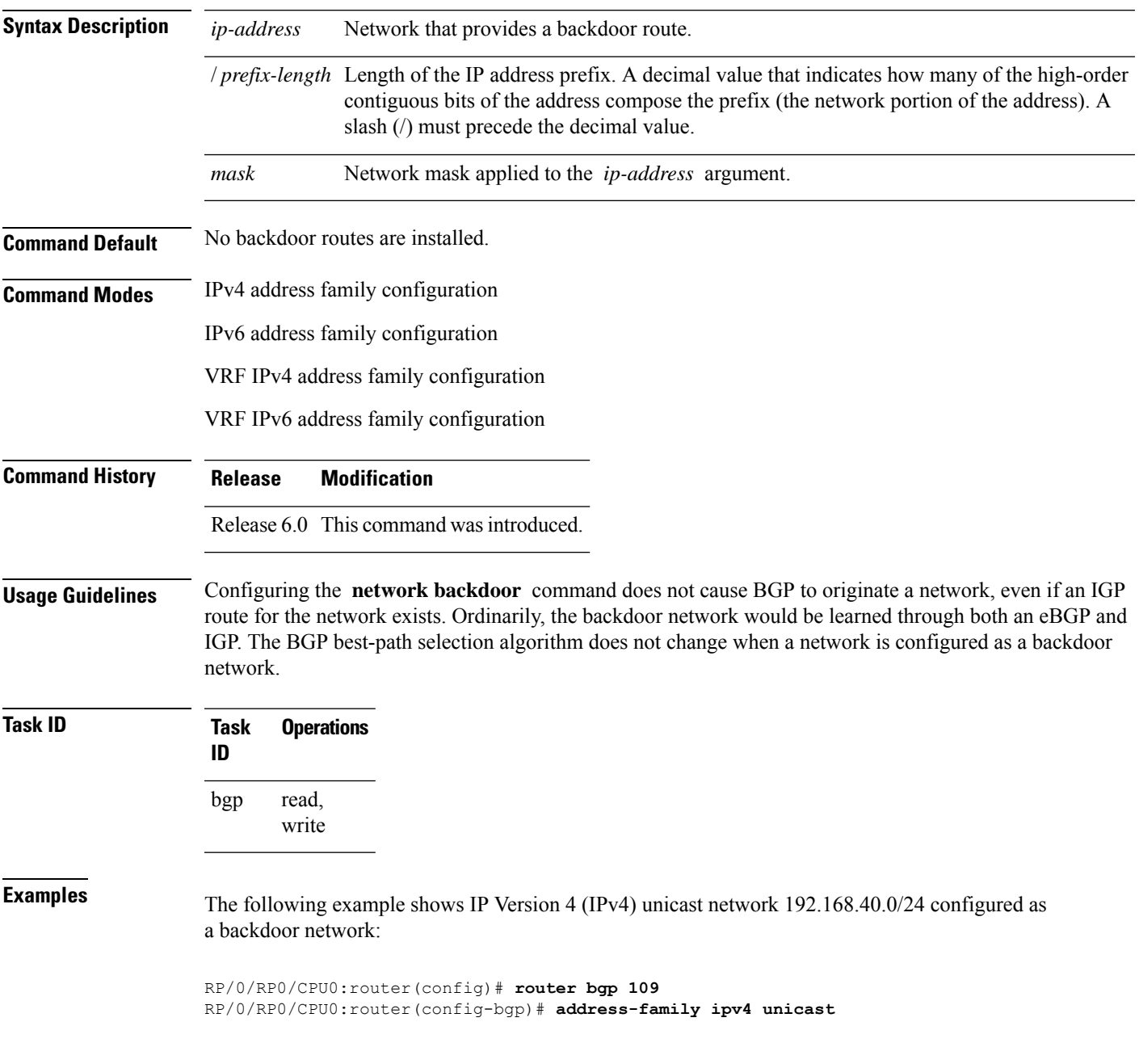

I

RP/0/RP0/CPU0:router(config-bgp-af)# **network 192.168.40.0/24 backdoor**

# **next-hop-self**

To disable next-hop calculation and insert your own address in the next-hop field of Border GatewayProtocol (BGP) updates, use the **next-hop-self** command in an appropriate configuration mode. To enable next-hop calculation, use the **no** form of this command.

**next-hop-self** [{**inheritance-disable**}] **no next-hop-self** [{**inheritance-disable**}]

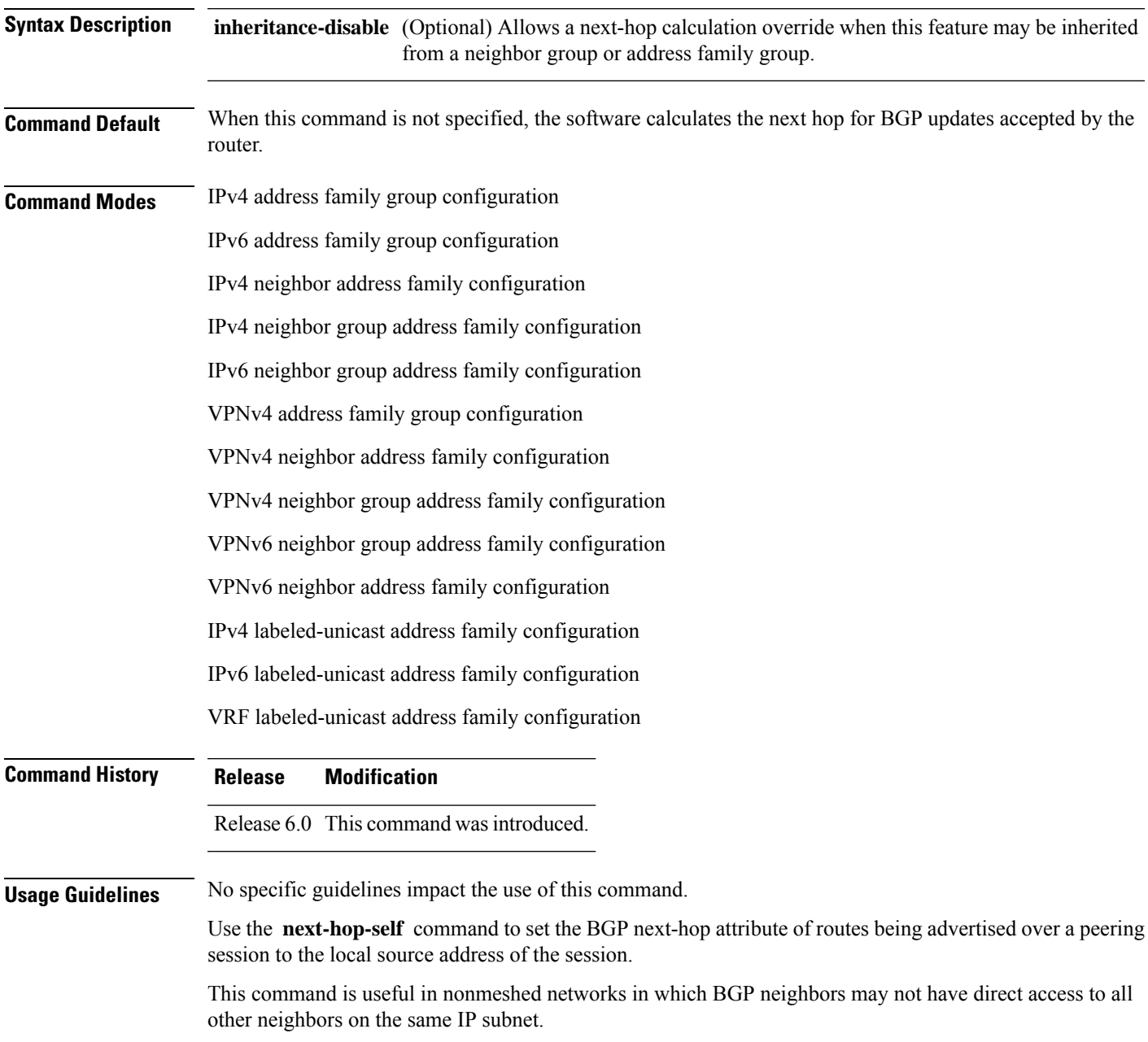

If this command is configured for a neighbor group or address family group, a neighbor using the group inherits the configuration. Configuring the command specifically for a neighbor overrides any inherited value.

Configuring the **next-hop-self** command under IPv4 labeled-unicast, IPv6 labeled-unicast, or VRF labeled-unicast address family configuration mode enables next-hop-self for labeled prefixes advertised to an iBGP peer.

**Task ID Task Operations ID** read, write bgp

**Examples** The following example shows how to set the next hop of the update field for all IP Version 4 (IPv4) unicast routes advertised to neighbor 172.20.1.1 to an address of the local router:

> RP/0/RP0/CPU0:router(config)# **router bgp 140** RP/0/RP0/CPU0:router(config-bgp)# **neighbor 172.20.1.1** RP/0/RP0/CPU0:router(config-bgp-nbr)# **remote-as 1** RP/0/RP0/CPU0:router(config-bgp-nbr)# **address-family ipv4 unicast** RP/0/RP0/CPU0:router(config-bgp-nbr-af)# **next-hop-self**

The following example shows how to disable the **next-hop-self** command for neighbor 172.20.1.1. If not overridden, the next hop would be inherited from address family group group1:

```
RP/0/RP0/CPU0:router(config)# router bgp 140
RP/0/RP0/CPU0:router(config-bgp)# af-group group1 address-family ipv4 unicast
RP/0/RP0/CPU0:router(config-bgp-afgrp)# next-hop-self
RP/0/RP0/CPU0:router(config-bgp-afgrp)# exit
RP/0/RP0/CPU0:router(config-bgp)# neighbor 172.20.1.1
RP/0/RP0/CPU0:router(config-bgp-nbr)# remote-as 1
RP/0/RP0/CPU0:router(config-bgp-nbr)# address-family ipv4 unicast
RP/0/RP0/CPU0:router(config-bgp-nbr-af)# use af-group group1
RP/0/RP0/CPU0:router(config-bgp-nbr-af)# next-hop-self inheritance-disable
```
# **next-hop-unchanged**

To disable overwriting of the next hop before advertising to external Border Gateway Protocol (eBGP) peers, use the **next-hop-unchanged** command in an appropriate configuration mode. To enable overwriting of the next hop, use the **no** form of this command.

**next-hop-unchanged** [{**inheritance-disable**}] **no next-hop-unchanged** [{**inheritance-disable** | **multipath**}]

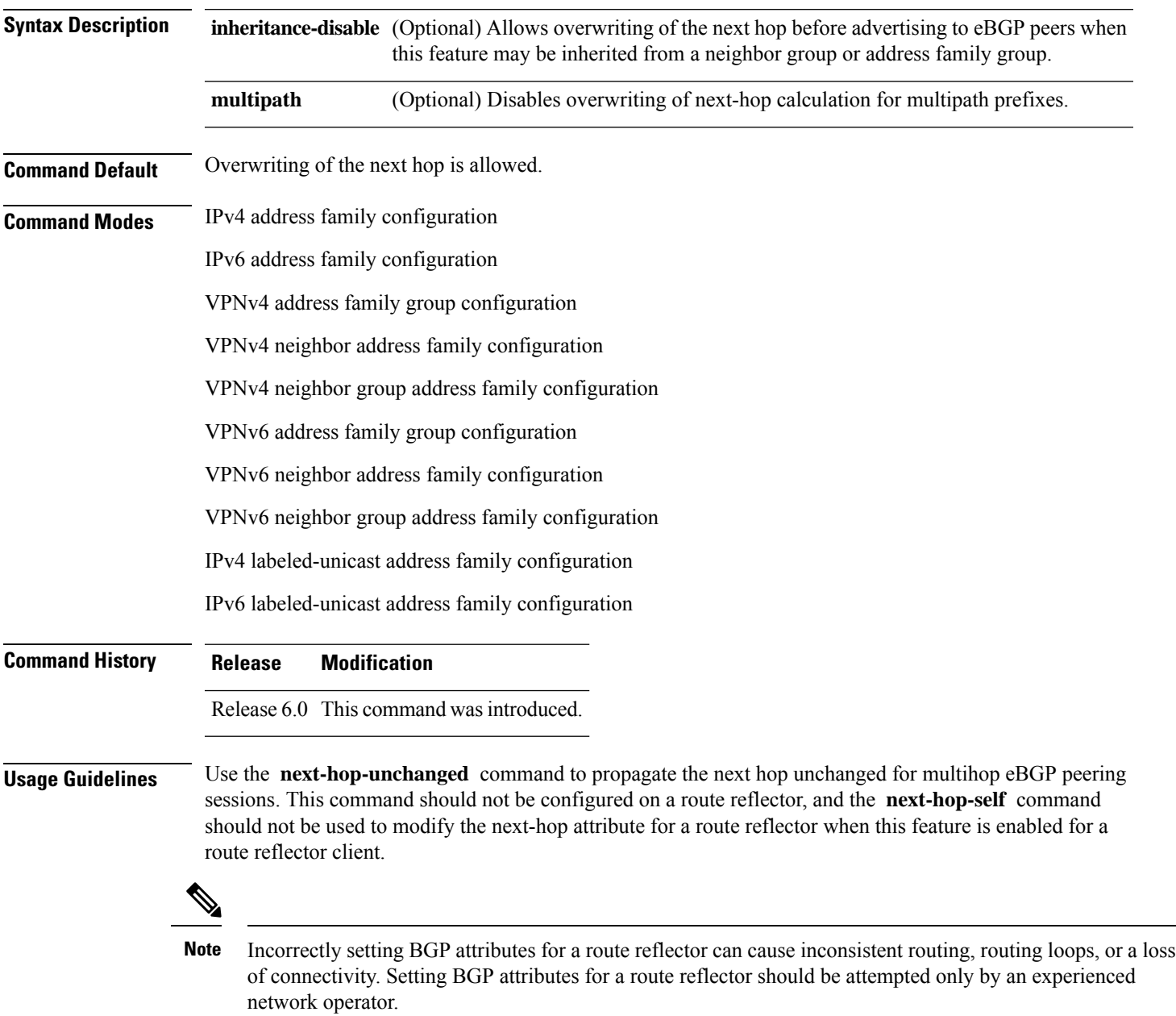

 $\mathbf I$ 

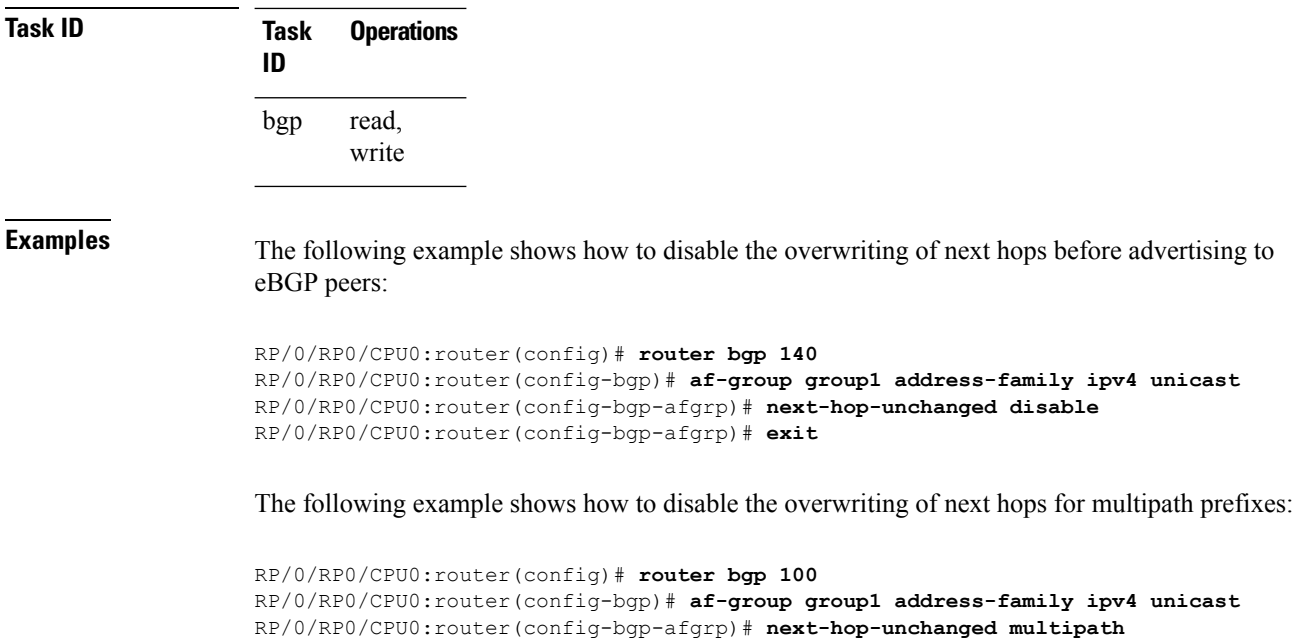

RP/0/RP0/CPU0:router(config-bgp-afgrp)# **exit**
П

### **nexthop resolution prefix-length minimum**

To set minimum prefix-length for nexthop resolution, use the **nexthop resolution prefix-length minimum** command in an appropriate configuration mode. To disable the minimum prefix-length for nexthop resolution, use the **no** form of this command.

**nexthop resolution prefix-length minimum** *prefix-length-value* **no nexthop resolution prefix-length minimum** *prefix-length-value*

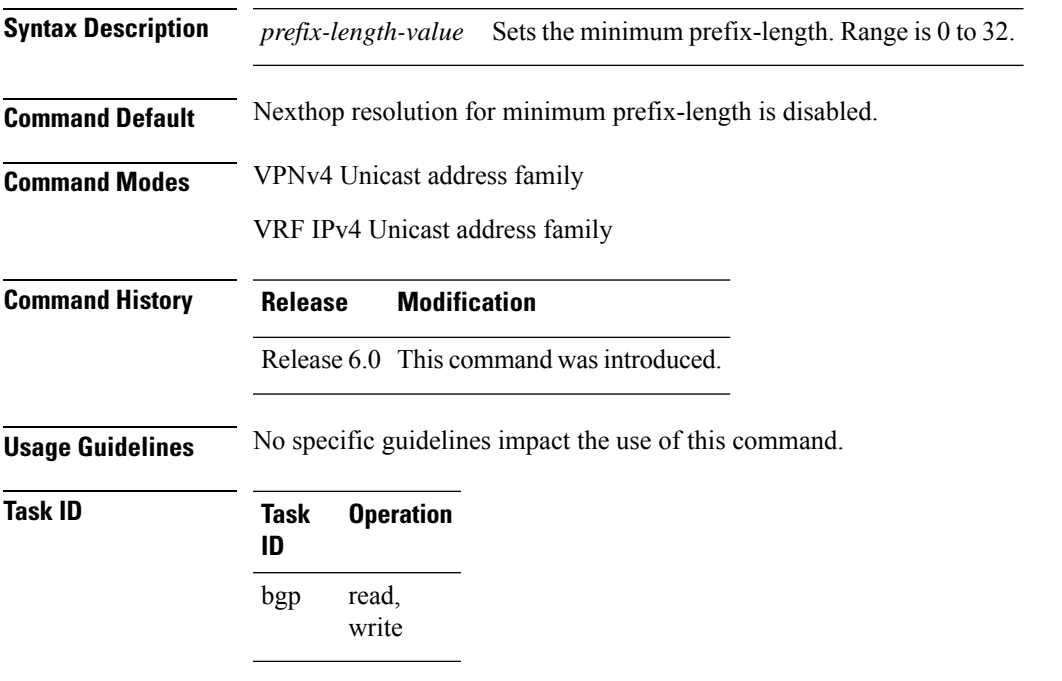

This example shows how to set the minimum prefix-length for nexthop resolution as *32*:

```
RP/0/RP0/CPU0:router#configure
RP/0/RP0/CPU0:router(config)#router bgp 100
RP/0/RP0/CPU0:router(config-bgp)#address-family vpnv4 unicast
RP/0/RP0/CPU0:router(config-bgp-af)#nexthop resolution prefix-length minimum 32
```
## **nexthop route-policy**

To specify that BGP routes are resolved using only next hops whose routes match specific characteristics, use the **nexthop route-policy** command in the appropriate configuration mode. To remove the **nexthop route-policy** command from the configuration file and restore the system to its default behavior, use the **no** form of this command.

**nexthop route-policy** *route-policy-name* **no nexthop route-policy** *route-policy-name*

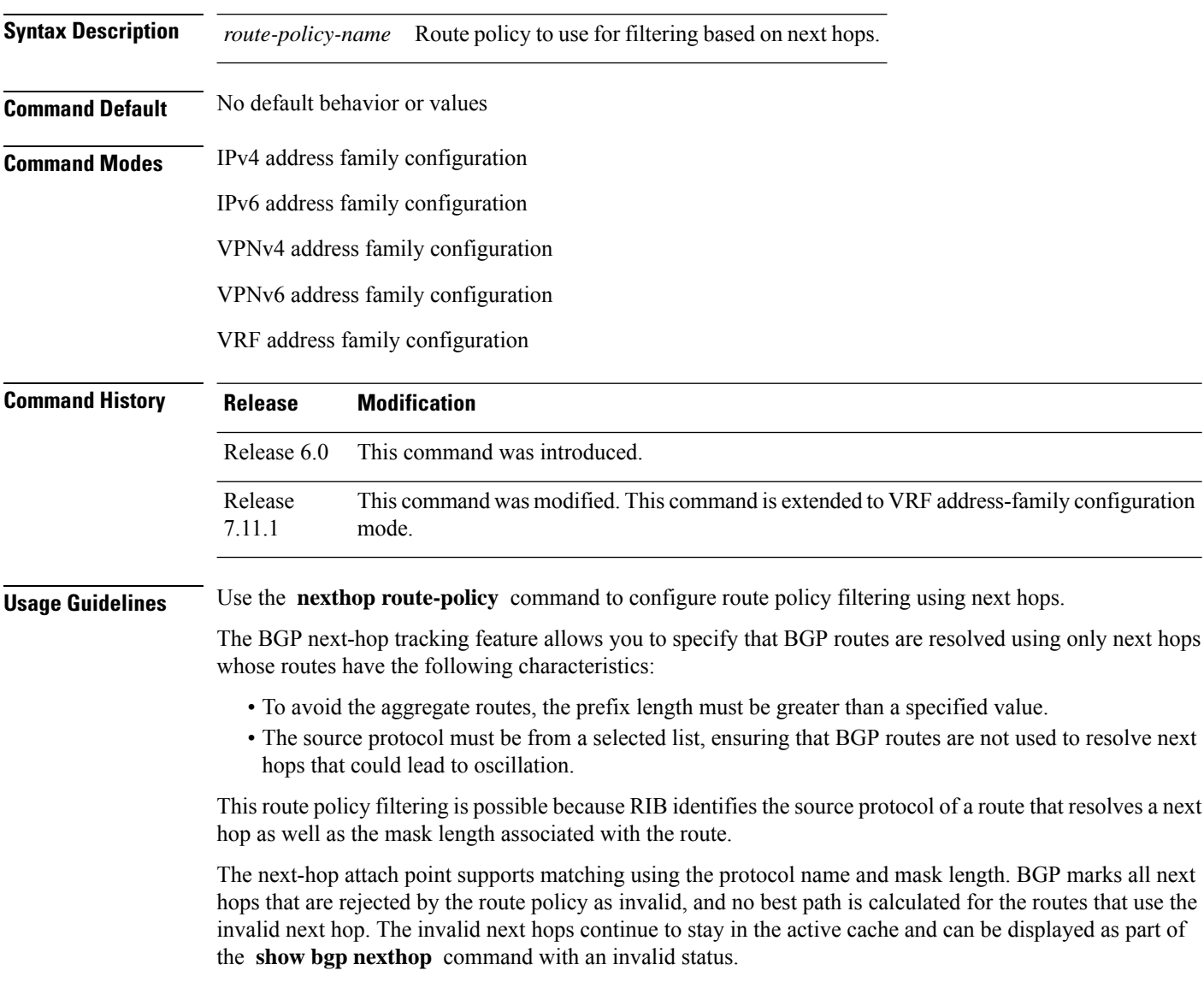

I

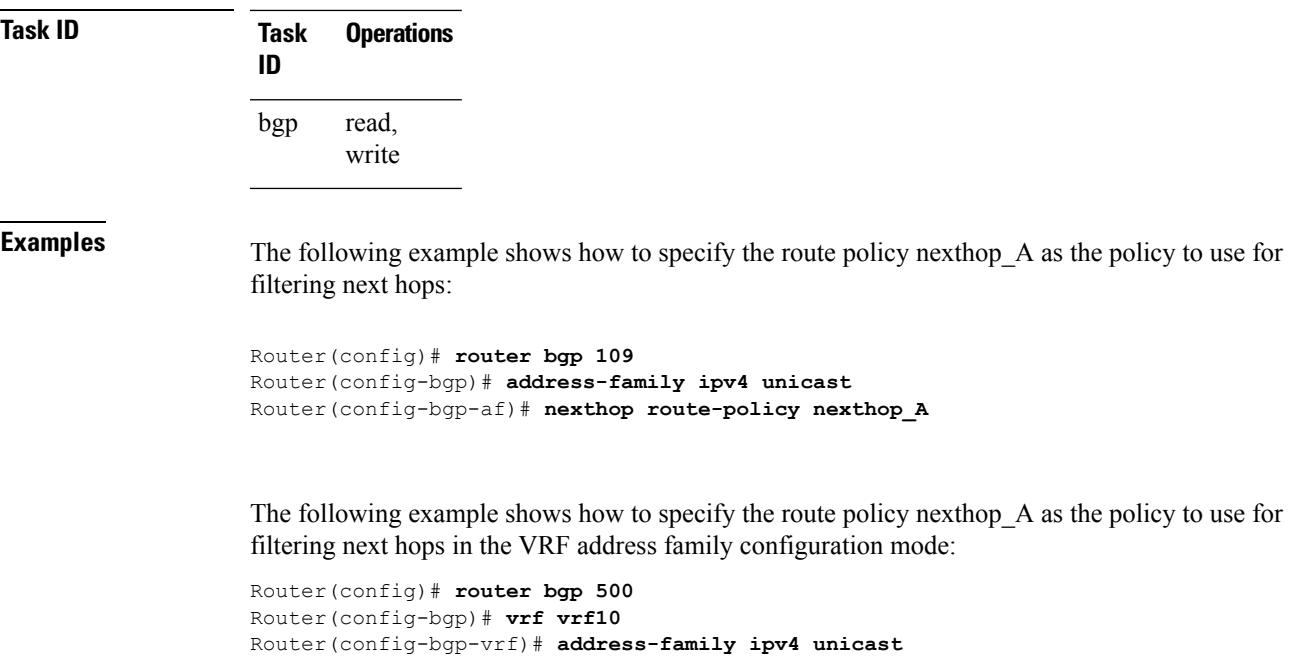

Router(config-bgp-vrf-af)# **nexthop route-policy nh-route-policy**

# **nexthop trigger-delay**

To specify the delay for triggering next-hop calculations, use the **nexthop trigger-delay** command in the appropriate configuration mode. To set the trigger delay to the default value, use the**no** form of this command.

**nexthop trigger-delay** {**critical** *delay* | **non-critical** *delay*} **no nexthop trigger-delay** {**critical** *delay* | **non-critical** *delay*}

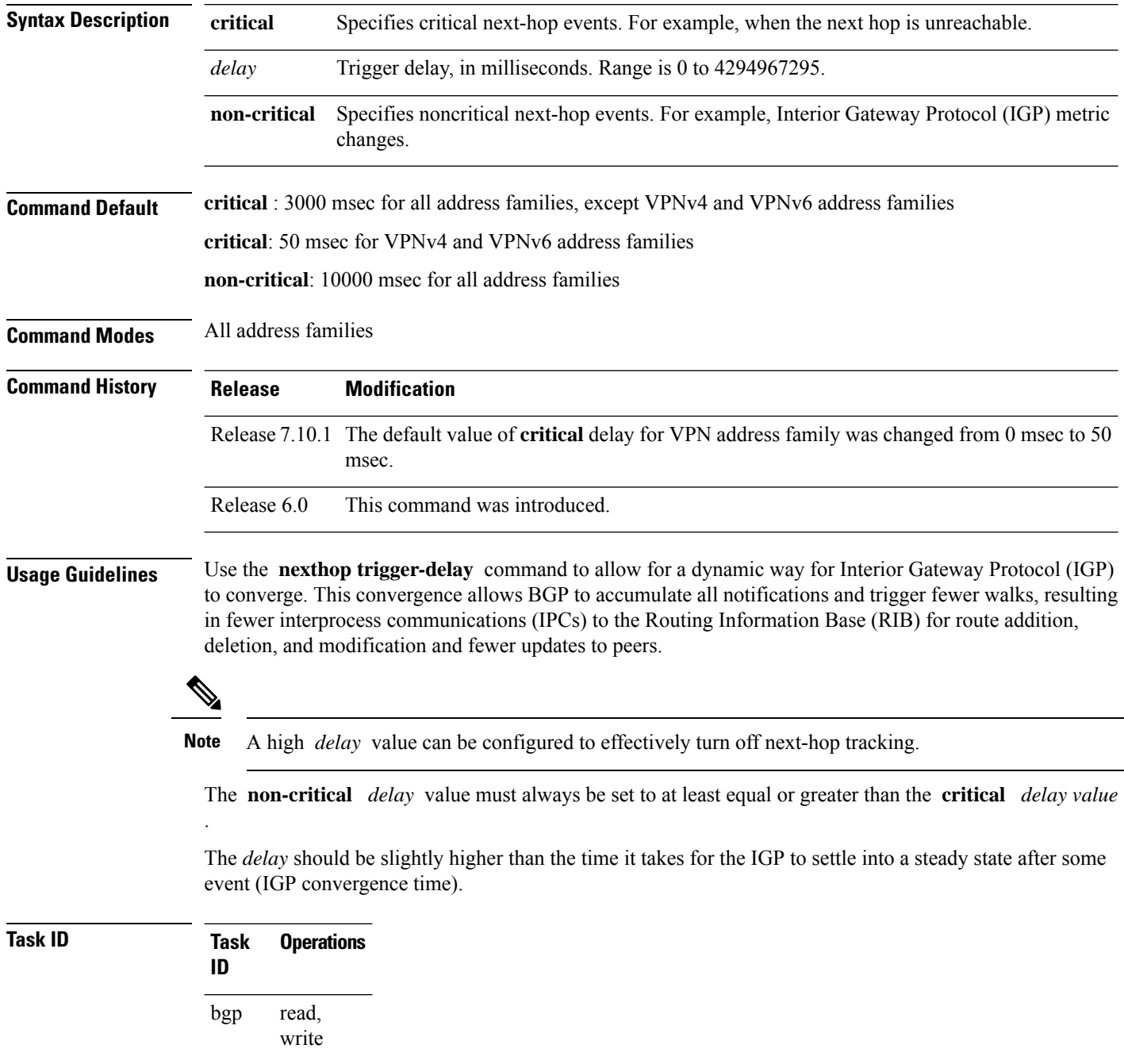

### **Examples** The following example shows how to set the critical next-hop trigger delay to 3500 milliseconds:

RP/0/RP0/CPU0:router(config)# **router bgp 109** RP/0/RP0/CPU0:router(config-bgp)# **address-family ipv4 unicast** RP/0/RP0/CPU0:router(config-bgp-af)# **nexthop trigger-delay critical 3500**

### **orf**

To specify Outbound Route Filter (ORF) and inbound filtering criteria, use the **orf route-policy** command in an appropriate configuration mode. To restore the system to its default condition, use the **no** form of this command.

**orf route-policy** *route-policy-name* **no orf route-policy** *route-policy-name*

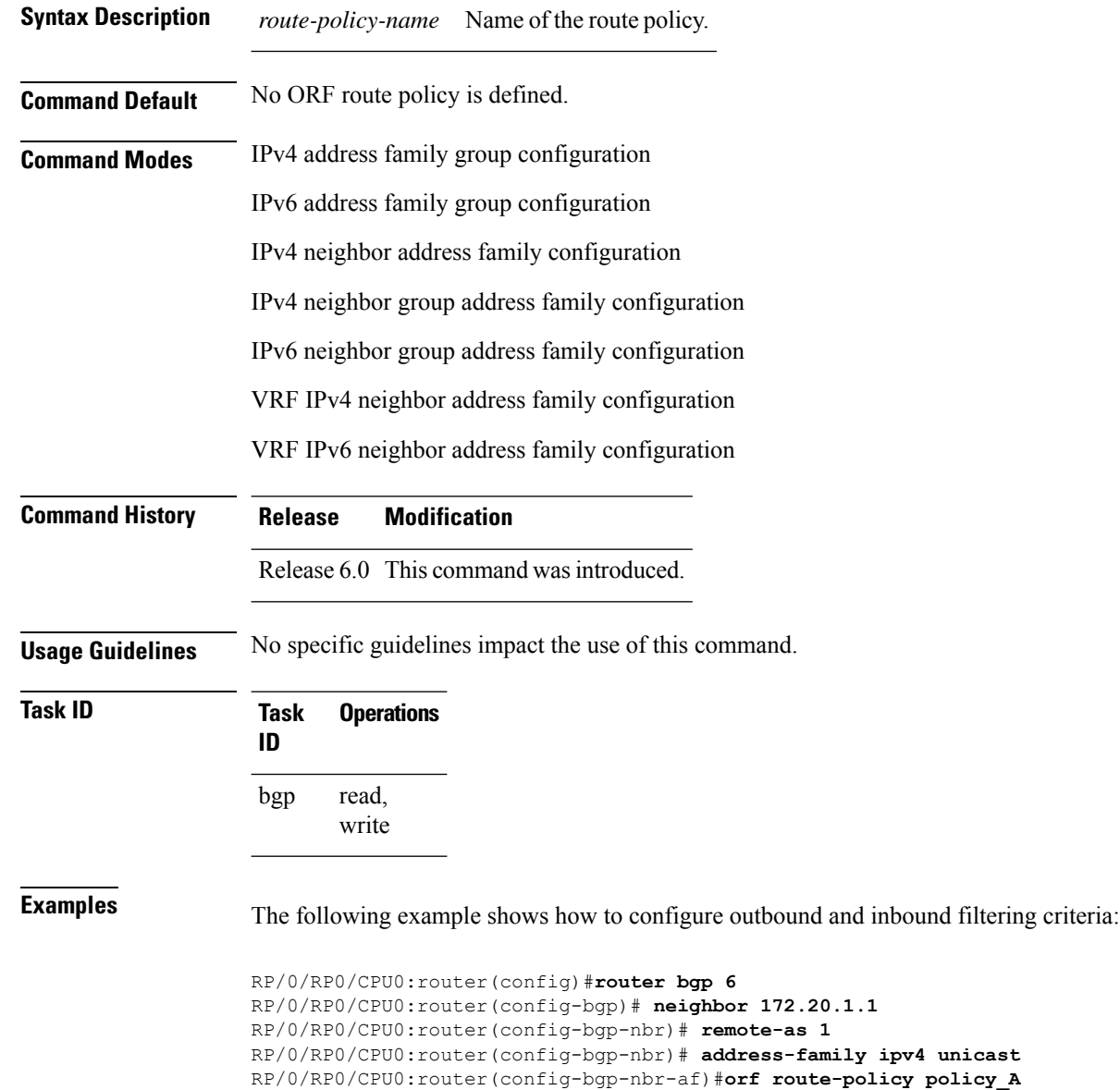

## **password (BGP)**

To enable Message Digest 5 (MD5) authentication on a TCP connection between two Border Gateway Protocol (BGP) neighbors, use the **password** command in an appropriate configuration mode. To disable MD5 authentication, use the **no** form of this command.

**password** {**clear** | **encrypted**} *password* **no password** [{**clear** *password* | **encrypted** *password*}]

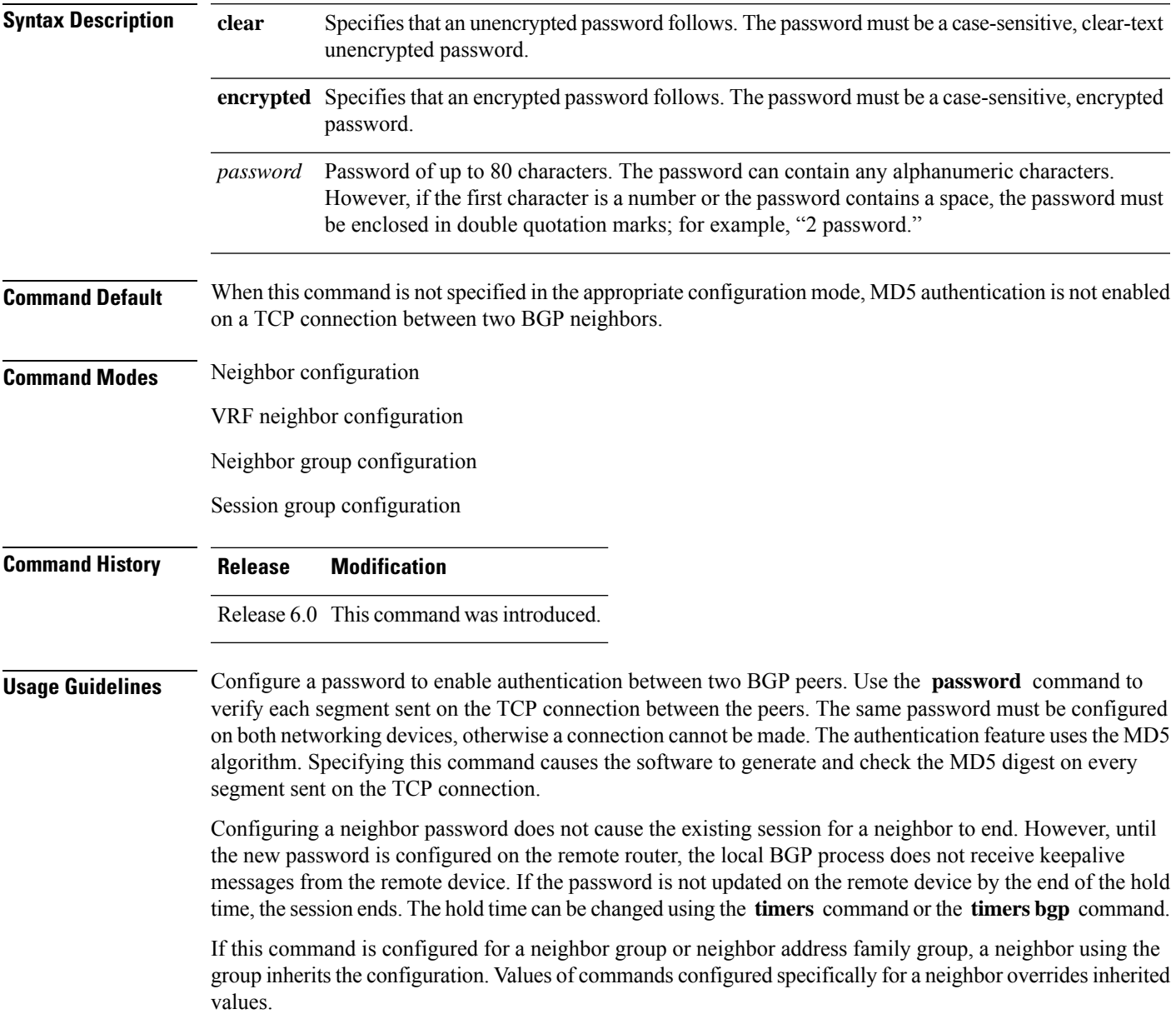

 $\mathbf l$ 

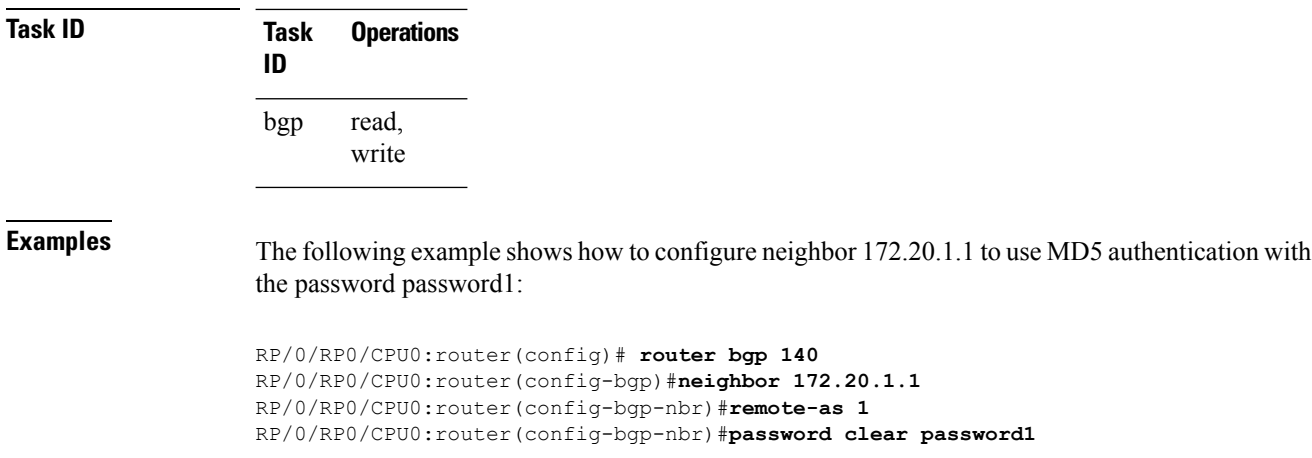

П

### **password (rpki-server)**

To specify aSSH password for the RPKI cache-server, use the**password**command in rpki-server configuration mode. To remove the SSH passwords, use the **no** form of this command.

**password** *password* **no password** *password*

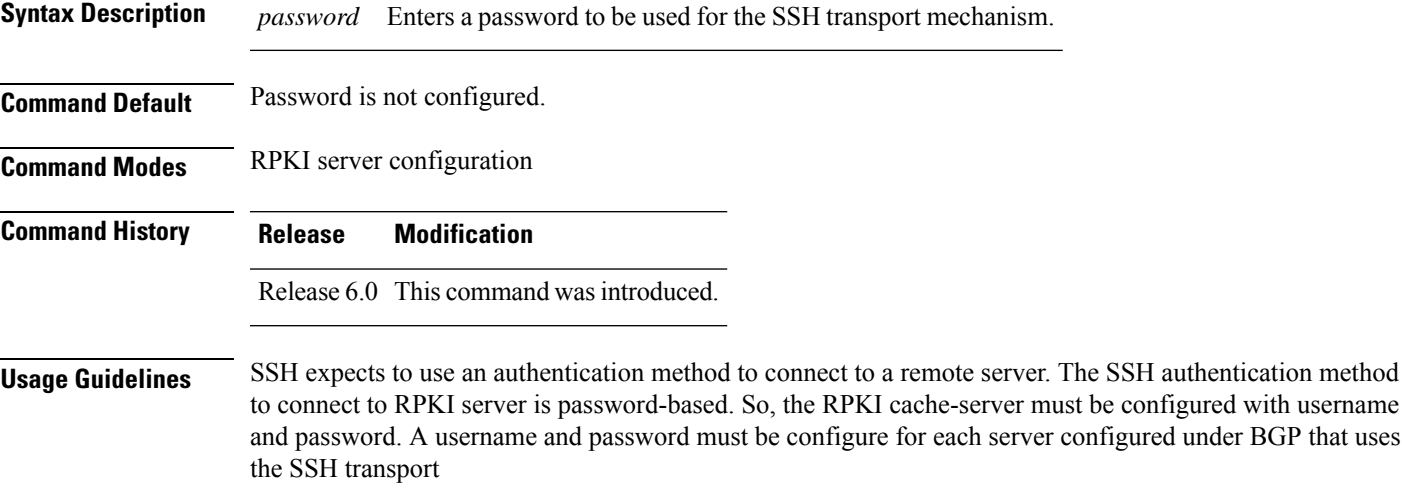

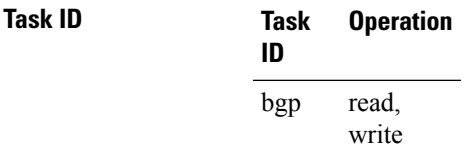

This example shows how to configure a username (*rpki-user*) and password (*rpki-ssh-pass*) for the RPKI cache-server SSH transport mechanism:

```
RP/0/RP0/CPU0:router#configure
RP/0/RP0/CPU0:router(config)#router bgp 100
RP/0/RP0/CPU0:router(config-bgp)#rpki server 172.168.35.40
RP/0/RP0/CPU0:router(config-bgp-rpki-cache)# transport ssh port 22
RP/0/RP0/CPU0:router(config-bgp-rpki-cache)#username rpki-user
RP/0/RP0/CPU0:router(config-bgp-rpki-cache)#password rpki-ssh-pass
```
### **password-disable**

To override any inherited password configuration from a neighbor group orsession group for Border Gateway Protocol (BGP) neighbors, use the **password-disable** command in an appropriate configuration mode. To disable overriding any inherited password command, use the **no** form of this command.

**password-disable no password-disable**

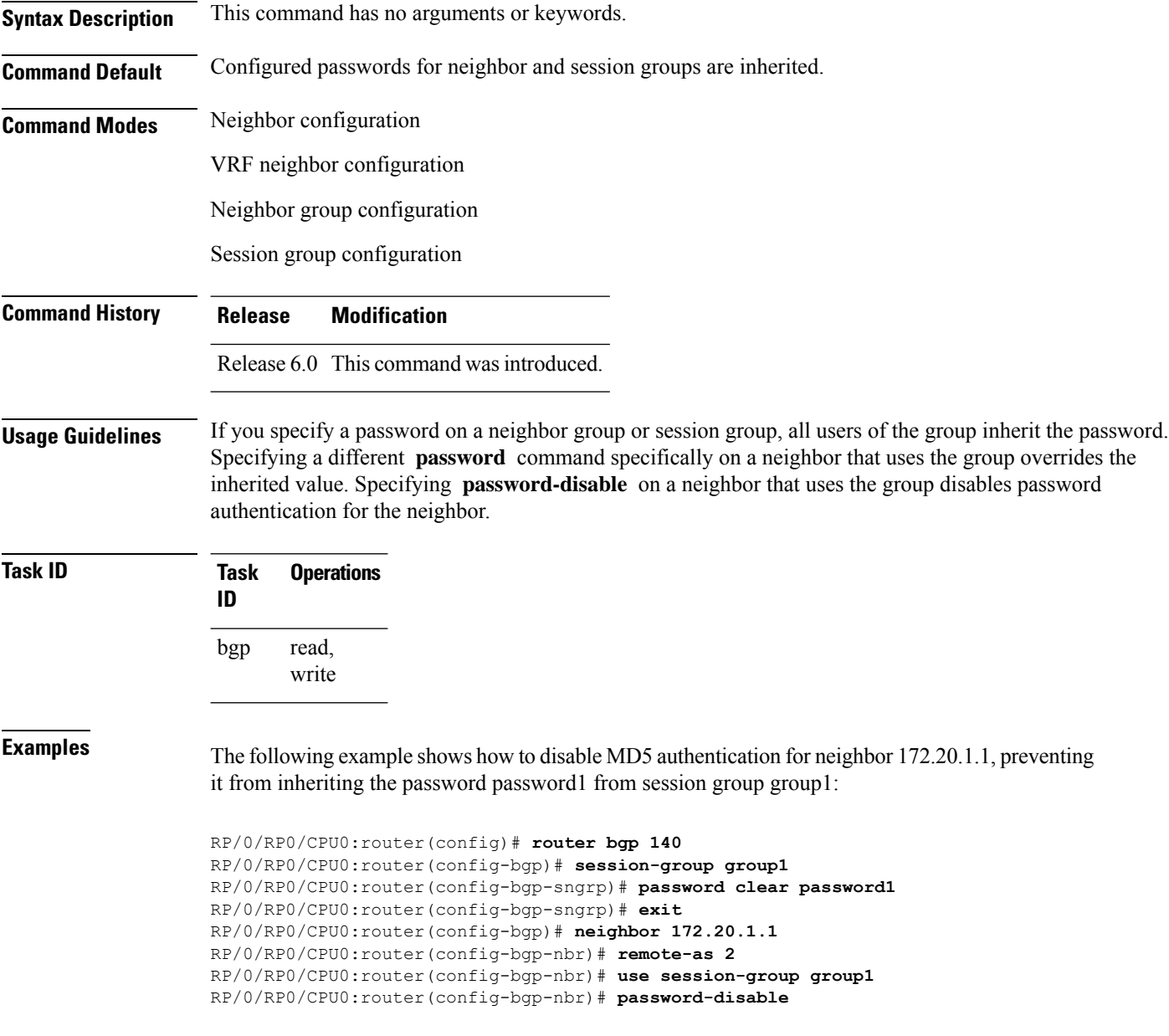

### **permanent-network**

To define a prefix set as permanent, use the **permanent-network** command in the global address family configuration mode. To remove a prefix set as permanent, use the **no** form of this command. The **permanent-network** command uses a route-policy to identify the set of prefixes (networks) for which permanent paths needs to be created.

The permanent network feature supports only prefixes in IPv4 unicast and IPv6 unicast address-families under the default Virtual Routing and Forwarding (VRF).

**permanent-network route-policy** *route-policy-name* **no permanent-network**

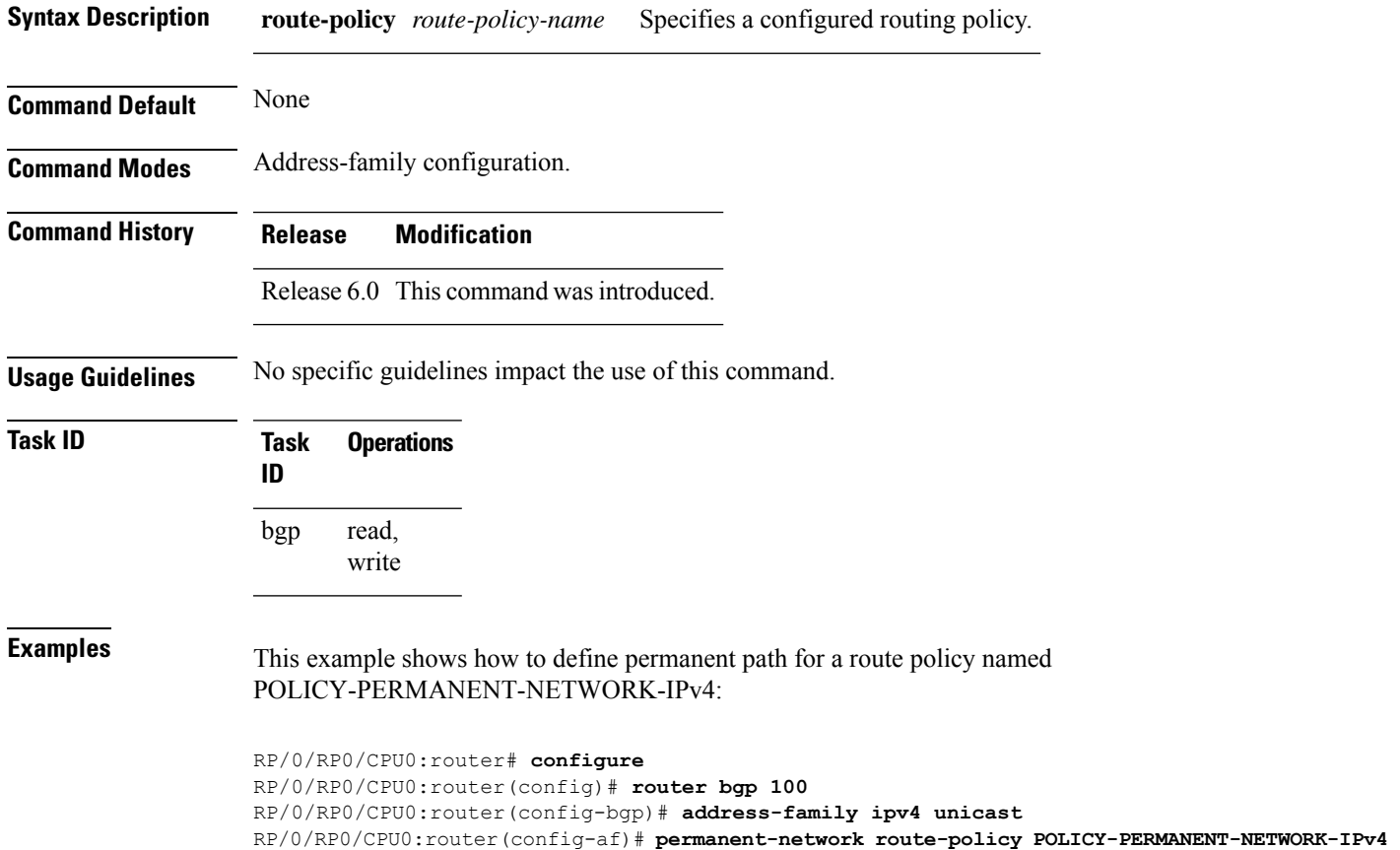

### **precedence**

To set the precedence level, use the **precedence** command in the appropriate configuration mode. To remove the **precedence** command from the configuration file and restore the system to its default interval values, use the **no** form of this command.

**precedence** *value* **no precedence** [*value*]

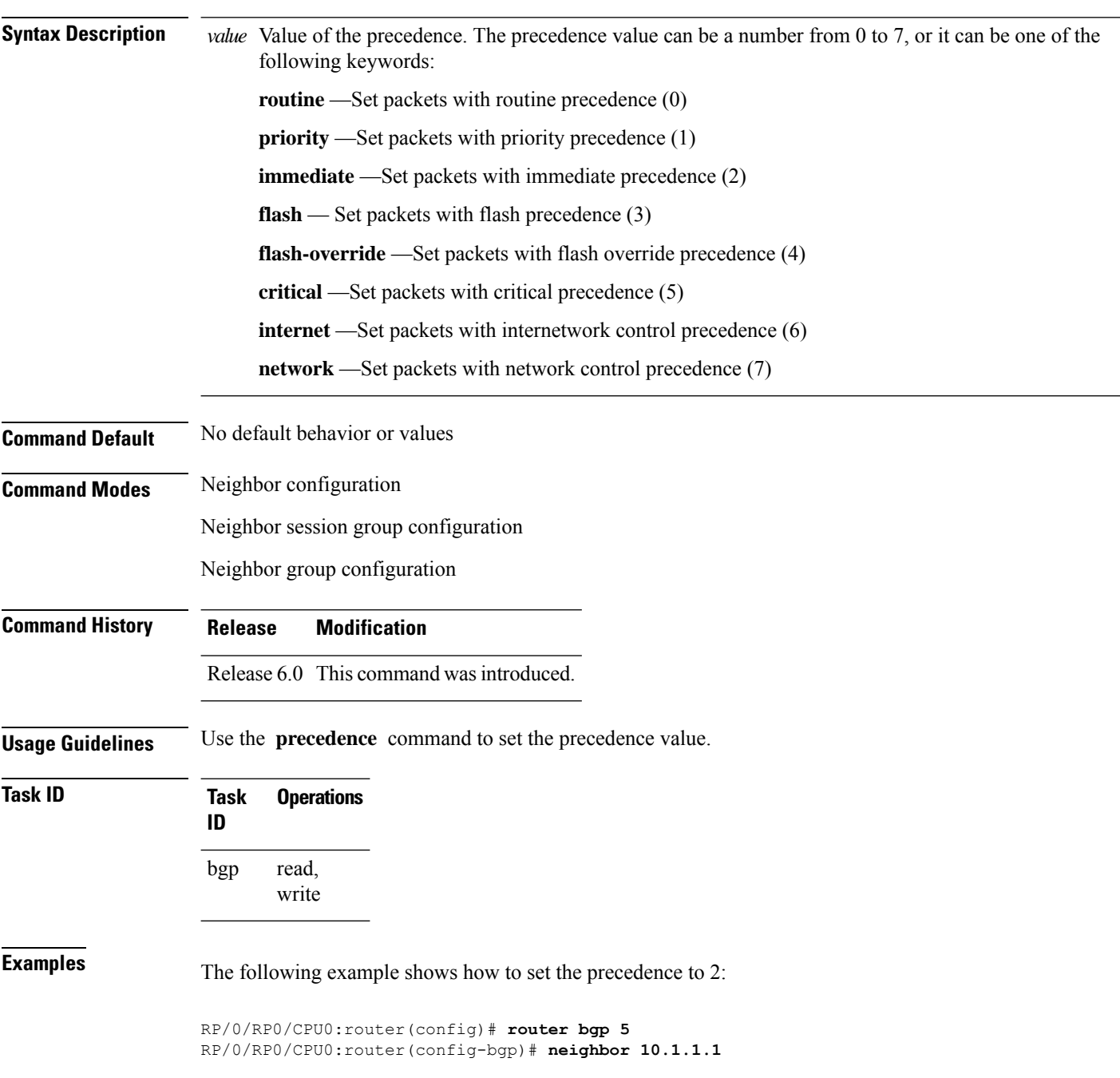

 $\mathbf I$ 

RP/0/RP0/CPU0:router(config-bgp-nbr)# **remote-as 100** RP/0/RP0/CPU0:router(config-bgp-nbr)# **precedence 2**

### **preference (rpki-server)**

To specify a preference value for the RPKI cache-server, use the**preference** command rpki-server configuration mode. To remove the preference value, use the **no** form of this command.

**preference** *preference-value* **no preference** *preference-value*

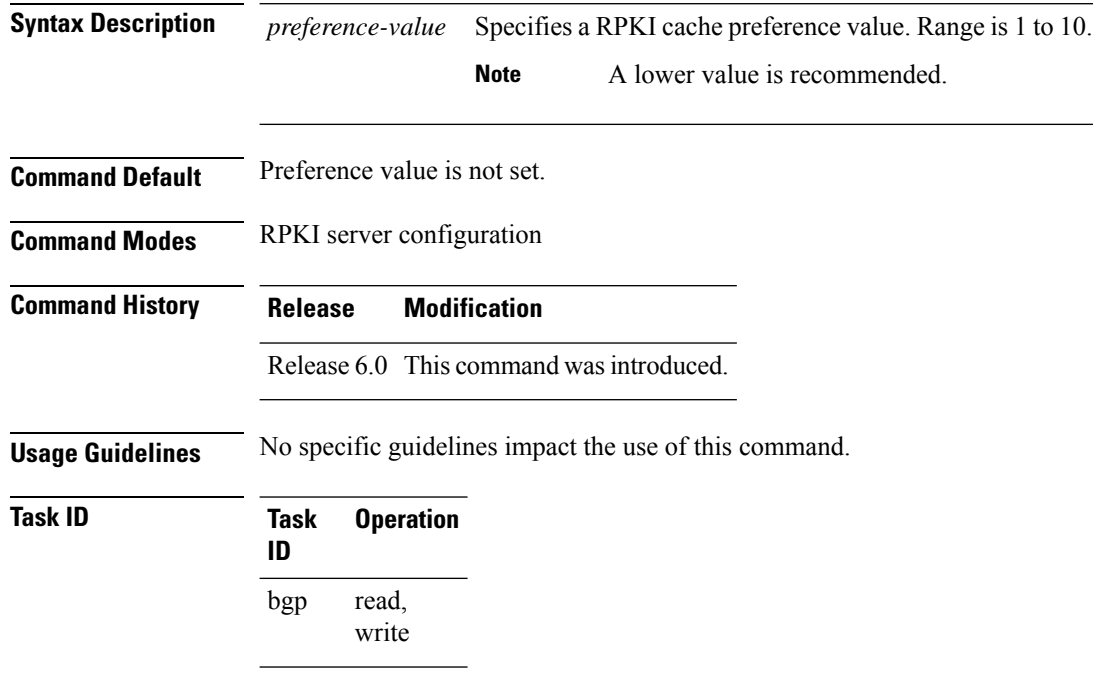

This example shows how to set preference value for RPKI configuration as 1:

```
RP/0/RP0/CPU0:router#configure
RP/0/RP0/CPU0:router(config)#router bgp 100
RP/0/RP0/CPU0:router(config-bgp)#rpki server 172.168.35.40
RP/0/RP0/CPU0:router(config-bgp-rpki-cache)# transport ssh port 22
RP/0/RP0/CPU0:router(config-bgp-rpki-cache)#username rpki-user
RP/0/RP0/CPU0:router(config-bgp-rpki-cache)#password rpki-ssh-pass
RP/0/RP0/CPU0:router(config-bgp-rpki-cache)#preference 1
```
Ш

### **purge-time (rpki-server)**

To configure the time BGP waits to keep routes from RPKI cache-server after the cache session drops, use the **purge-time** command in rpki-server configuration mode. To remove the purge-time configuration, use the **no** form of this command.

**purge-time** *time-in-seconds* **no purge-time** *time-in-seconds*

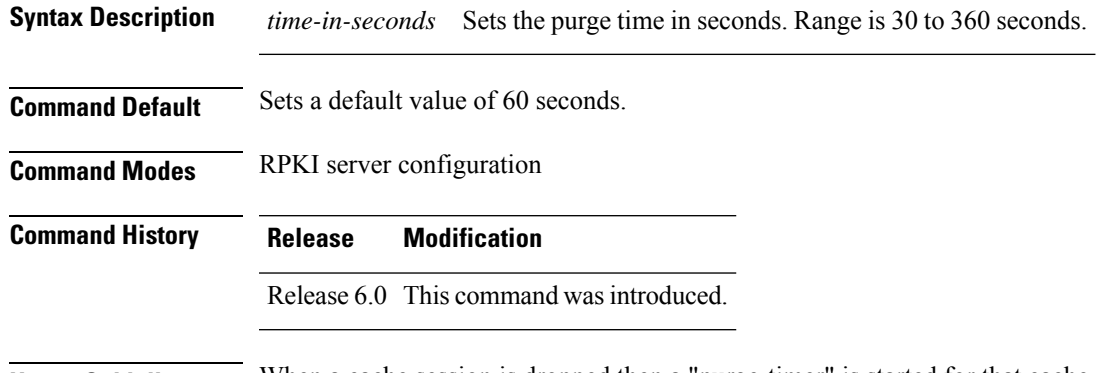

**Usage Guidelines** When a cache session is dropped then a "purge-timer" is started for that cache. If the session re-establishes within the timer interval, then the purge timer is stopped and no further action is taken. If the cache session does not re-establish within the timer interval, only then does BGP remove all ROAs from the cache.

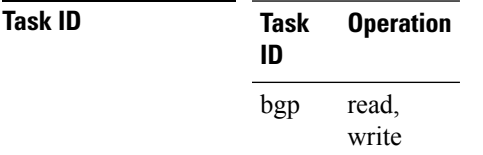

This example shows how to set the purge-time for RPKI cache as 30 seconds:

```
RP/0/RP0/CPU0:router#configure
RP/0/RP0/CPU0:router(config)#router bgp 100
RP/0/RP0/CPU0:router(config-bgp)#rpki cache 172.168.35.40
RP/0/RP0/CPU0:router(config-bgp-rpki-cache)# transport ssh port 22
RP/0/RP0/CPU0:router(config-bgp-rpki-cache)#username rpki-user
RP/0/RP0/CPU0:router(config-bgp-rpki-cache)#password rpki-ssh-pass
RP/0/RP0/CPU0:router(config-bgp-rpki-cache)#preference 1
RP/0/RP0/CPU0:router(config-bgp-rpki-cache)#purge-time 30
```
I

#### **rd**

### **rd**

To configure a route distinguisher, use the **rd** command in VRF configuration mode. To disable the route distinguisher, use the **no** form of this command.

**rd** {*as-number* : *nn* | *ip-address* : *nn* | **auto**} **no rd** {*as-number* : *nn* | *ip-address* : *nn* | **auto**}

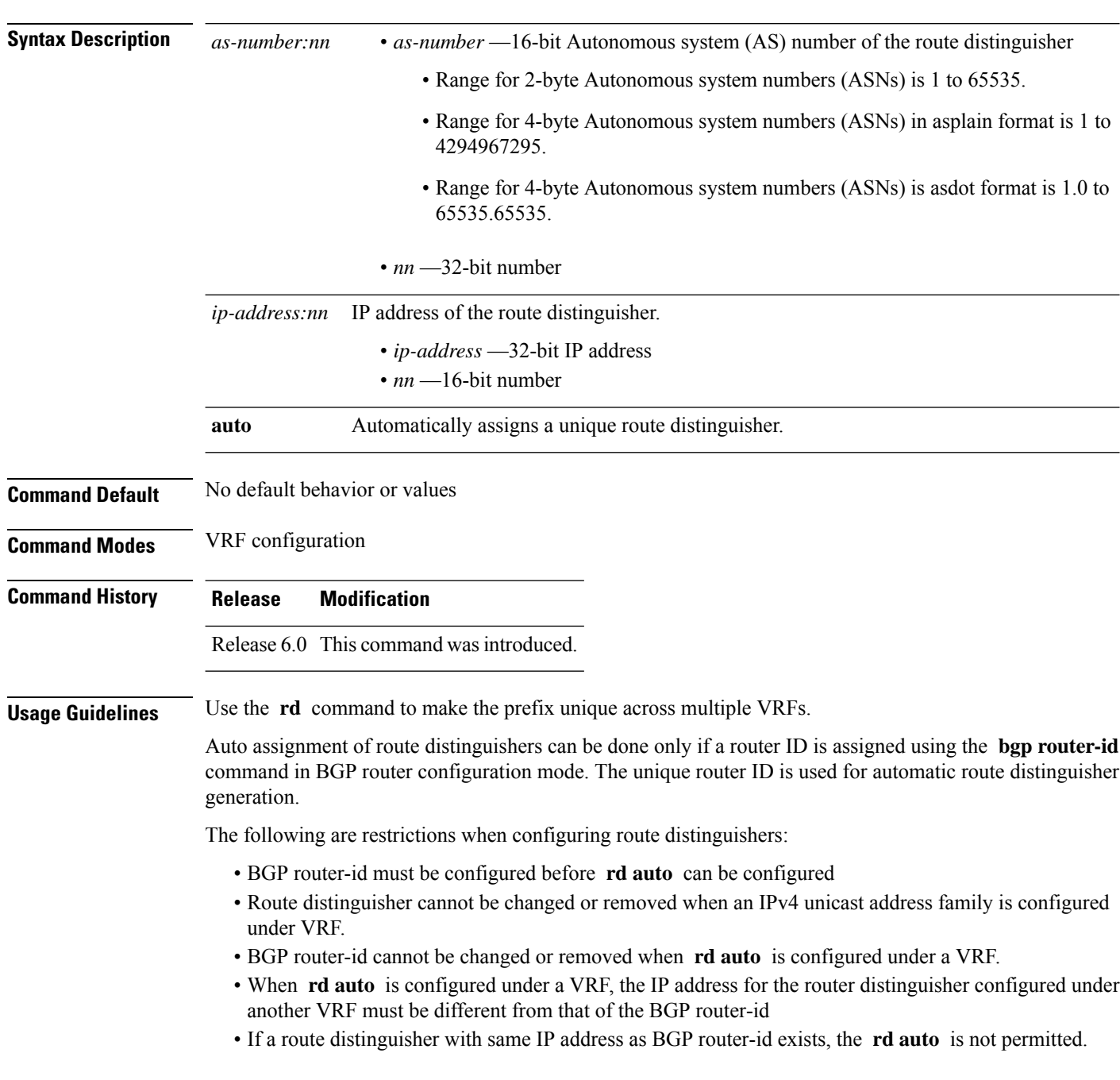

 $\mathbf I$ 

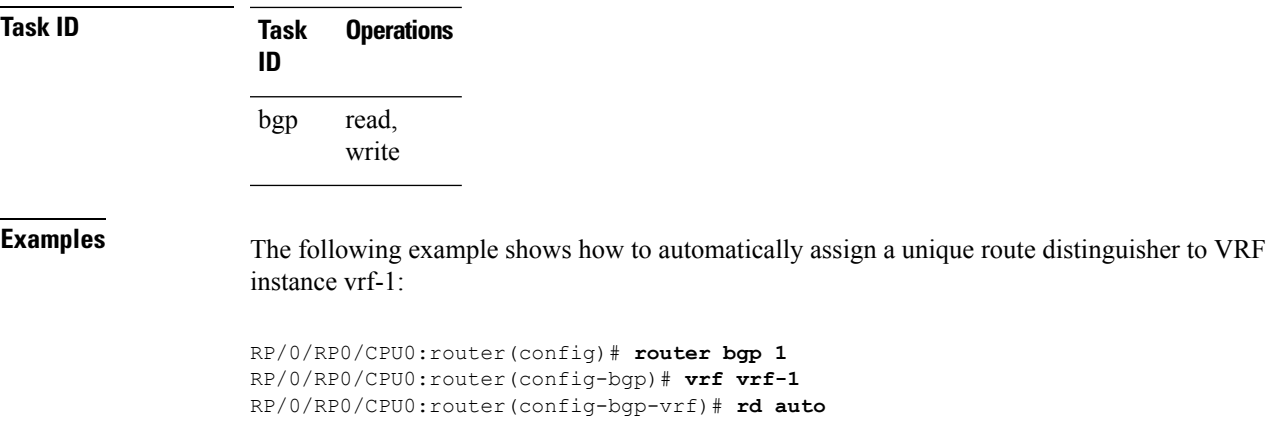

### **receive-buffer-size**

To set the size of the receive buffers for a Border Gateway Protocol (BGP) neighbor, use the **receive-buffer-size** command in an appropriate configuration mode. To remove the **receive-buffer-size** command from the configuration file and restore the system to its default condition in which the software uses the default size, use the **no** form of this command.

**receive-buffer-size** *socket-size* [*bgp-size*] **no receive-buffer-size** [*socket-size*] [*bgp-size*]

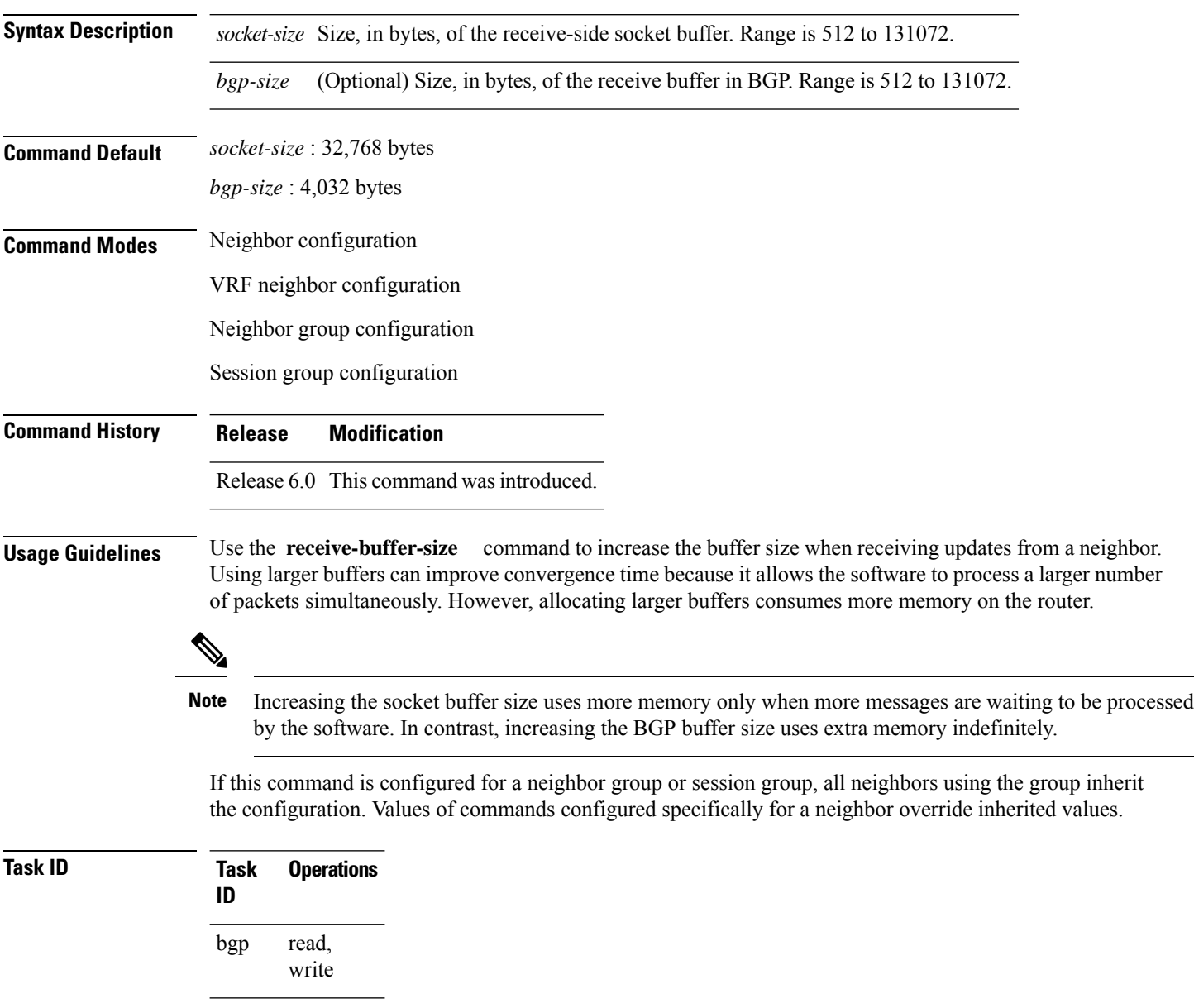

**Examples** The following example shows how to set the receive buffer sizes for neighbor 172.20.1.1 to be 65,536 bytes for the socket buffer and 8192 bytes for the BGP buffer:

> RP/0/RP0/CPU0:router(config)# **router bgp 1** RP/0/RP0/CPU0:router(config-bgp)# **neighbor 172.20.1.1** RP/0/RP0/CPU0:router(config-bgp-nbr)# **remote-as 1** RP/0/RP0/CPU0:router(config-bgp-nbr)# **receive-buffer-size 65536 8192**

### **redistribute (BGP)**

To redistribute routes from one routing domain into Border Gateway Protocol (BGP), use the **redistribute** command in an appropriate configuration mode. To disable route redistribution, use the **no** form of this command.

### **Connected**

**redistribute connected** [**metric** *metric-value*] [**route-policy** *route-policy-name*] **no redistribute connected** [**metric** *metric-value*] [**route-policy** *route-policy-name*]

#### **Intermediate System-to-Intermediate System (IS-IS)**

**redistribute isis** *process-id* [{**level** | {**1** | **1-inter-area** | **2**}}] [**metric** *metric-value*] [**route-policy** *route-policy-name*] **no redistribute isis** *process-id* [{**level** | {**1** | **1-inter-area** | **2**}}] [**metric** *metric-value*] [**route-policy** *route-policy-name*]

#### **Open Shortest Path First (OSPF)**

**redistribute ospf** *process-id* **no redistribute ospf** *process-id*

### **OSPFv3**

**redistribute ospf** *process-id* **no redistribute ospf** *process-id*

### **Routing Information Protocol**

**redistribute rip** [**metric** *metric-value*] [**route-policy** *route-policy-name*] **no redistribute rip** [**metric** *metric-value*] [**route-policy** *route-policy-name*]

#### **Static**

**redistribute static** [**metric** *metric-value*] [**route-policy** *route-policy-name*] **no redistribute static** [**metric** *metric-value*] [**route-policy** *route-policy-name*]

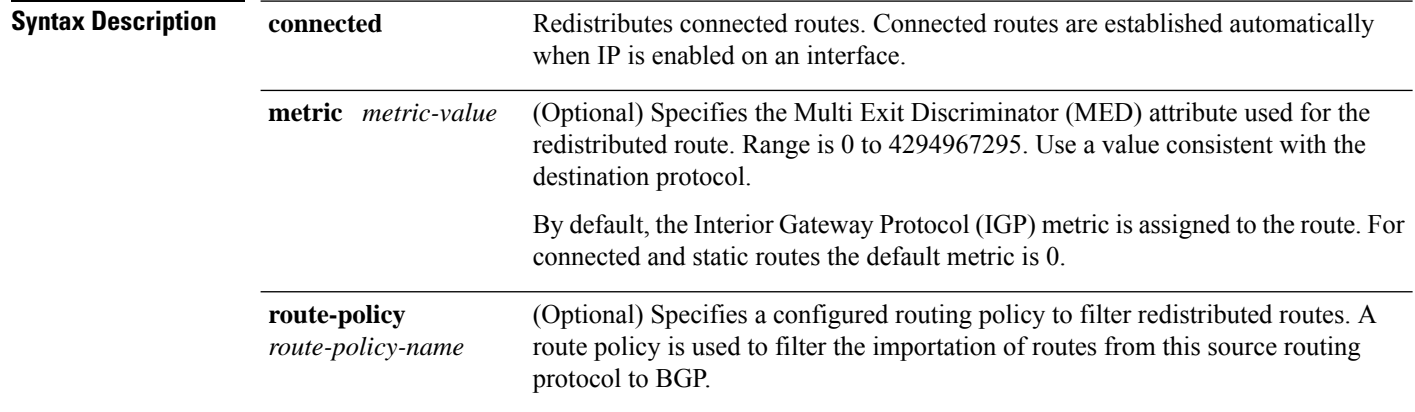

ı

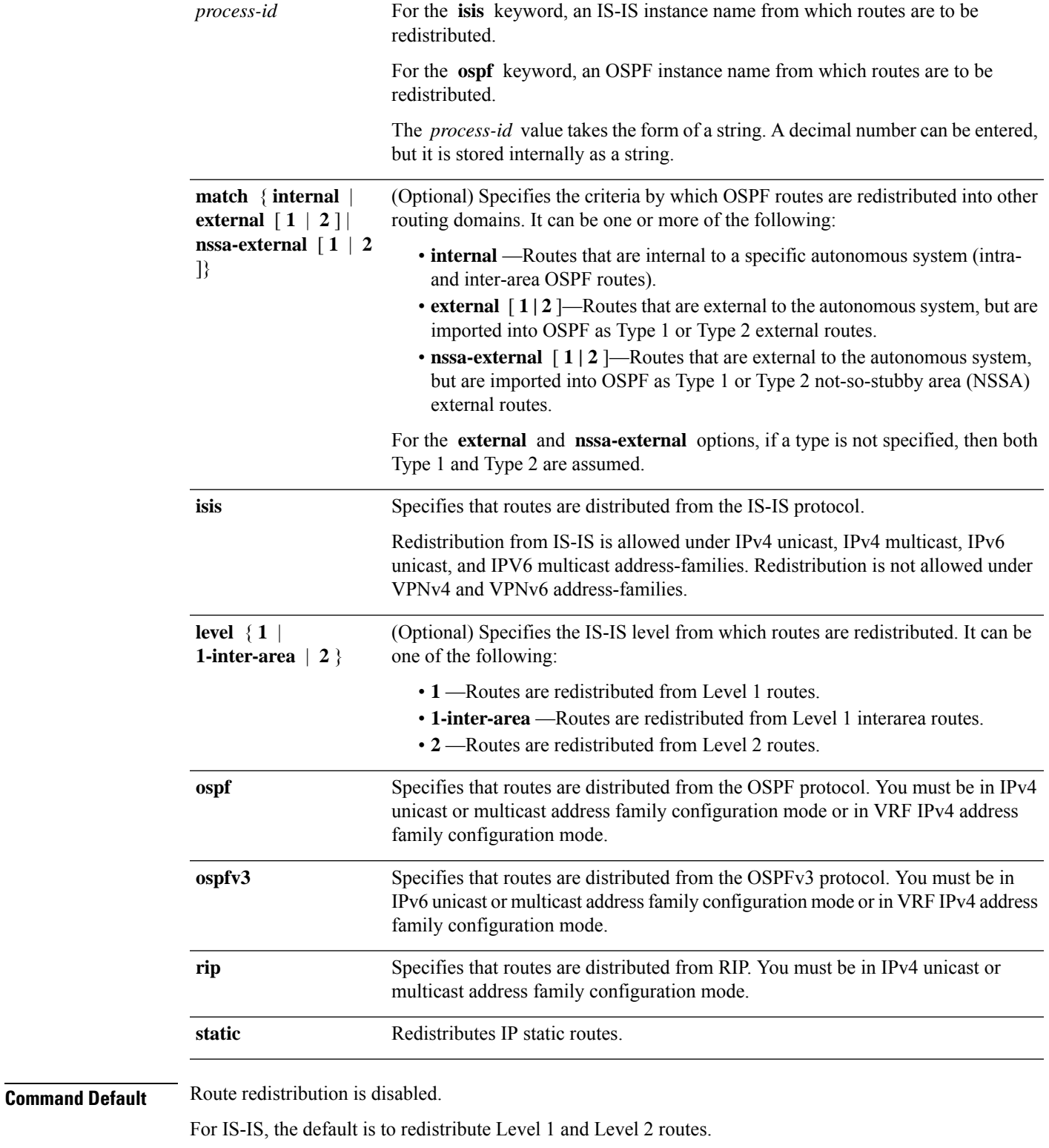

For OSPF, the default is to redistribute internal, external, and NSSA external routes of Type 1 and Type 2.

For OSPFv3, the default is to redistribute internal, external, and NSSA external routes of Type 1 and Type 2

By default, the Interior Gateway Protocol (IGP) metric is assigned to the route. For connected and static routes the default metric is 0. **metric** *metric-value:* 0 **match** { **internal** | **external** [ **1** | **2** ] | **nssa-external** [ **1** | **2** ]}: If no match is specified, the default is to match all routes. **Command Modes** IPv4 address family configuration, both unicast and multicast (**connected**, **isis**, **ospf**, **rip,** and **static** are supported) IPv6 address family configuration, both unicast and multicast (**connected**, **isis, ospfv3,** and **static** are supported) VRF IPv4 address family configuration ( **connected** , **ospf** , **rip** , and **static** are supported) VRF IPv6 address family configuration ( **connected** , and **static** are supported) **Command History Release Modification** Release 6.0 This command was introduced. **Usage Guidelines** When redistributing routes (into BGP) using both command keywords for setting or matching of attributes and a route policy, the routes are run through the route policy first, followed by the keyword matching and setting. **Note**

Each instance of a protocol may be redistributed independently of the others. Changing or removing redistribution for a particular instance does not affect the redistribution capability of other protocols or other instances of the same protocol.

Networks specified using the **network** command are not affected by the **redistribute** command; that is, the routing policy specified in the **network** command takes precedence over the policy specified through the **redistribute** command.

 $\mathbf I$ 

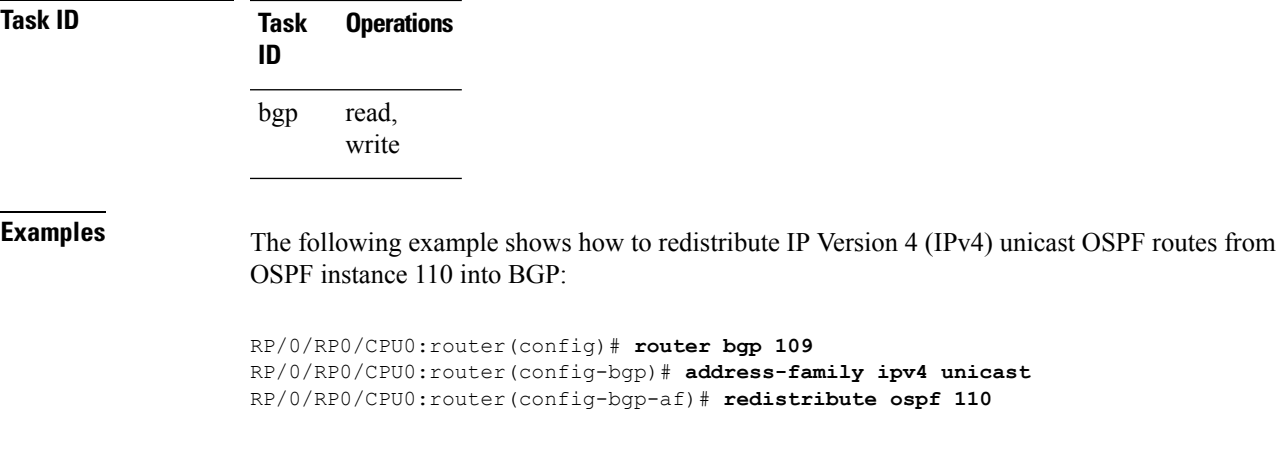

### **refresh-time (rpki-server)**

To configure the time BGP waits in between sending periodic serial queries to the RPKI server, use the **refresh-time** command in rpki-server configuration mode. To remove the refresh-time configuration, use the **no** form of this command.

**refresh-time** {*time-in-seconds* | **off**} **no refresh-time** {*time-in-seconds* | **off**}

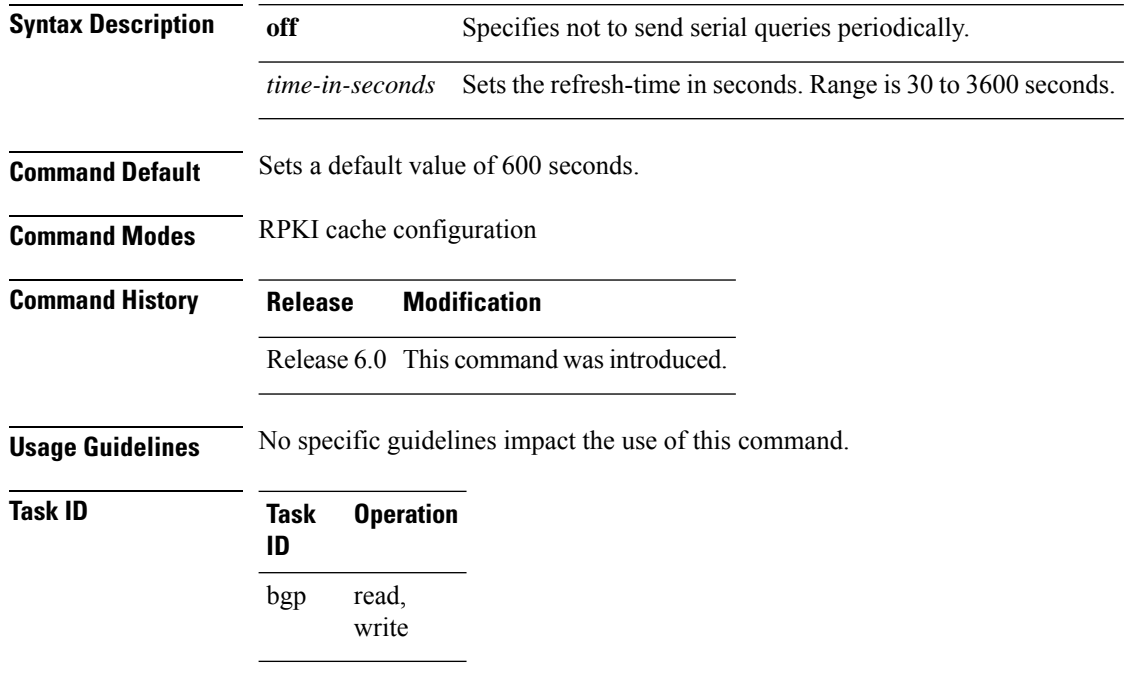

This example shows how to set the refresh-time for BGP to wait in between sending periodic serial queries to the server as 30 seconds:

```
RP/0/RP0/CPU0:router#configure
RP/0/RP0/CPU0:router(config)#router bgp 100
RP/0/RP0/CPU0:router(config-bgp)#rpki server 172.168.35.40
RP/0/RP0/CPU0:router(config-bgp-rpki-cache)# transport ssh port 22
RP/0/RP0/CPU0:router(config-bgp-rpki-cache)#username rpki-user
RP/0/RP0/CPU0:router(config-bgp-rpki-cache)#password rpki-ssh-pass
RP/0/RP0/CPU0:router(config-bgp-rpki-cache)#preference 1
RP/0/RP0/CPU0:router(config-bgp-rpki-cache)#purge-time 30
RP/0/RP0/CPU0:router(config-bgp-rpki-cache)#refresh-time 30
```
### **remote-as (BGP)**

To create a Border Gateway Protocol (BGP) neighbor and begin the exchange of routing information, use the **remote-as** command in an appropriate configuration mode. To delete the entry for the BGP neighbor, use the **no** form of this command.

**remote-as** *as-number* **no remote-as** [*as-number*]

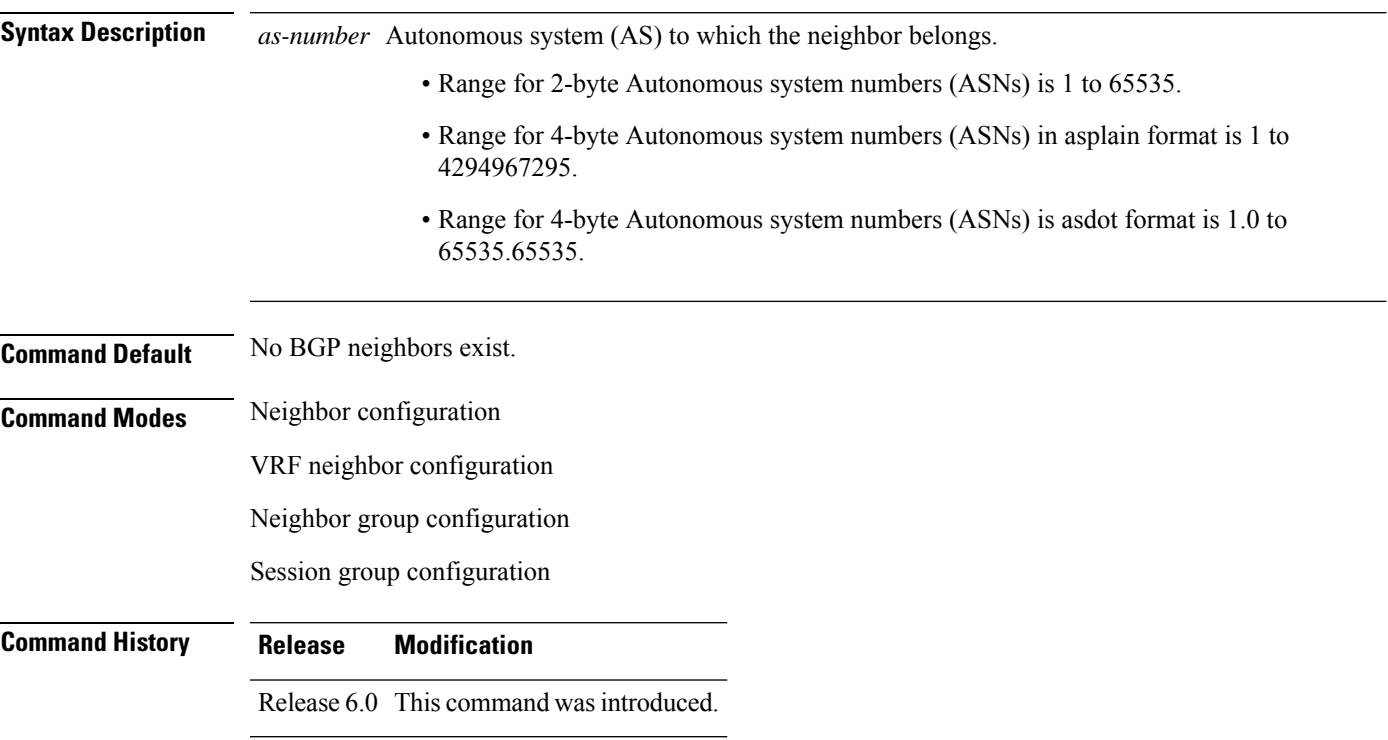

**Usage Guidelines** Use the **remote-as** command to create a neighbor and assign it a remote autonomous system number. A neighbor must have a remote autonomous system number before any other commands can be configured for it. Removing the remote autonomous system from a neighbor causes the neighbor to be deleted. You cannot remove the autonomous system number if the neighbor has other configuration.

 $\mathscr{D}$ 

We recommend that you use the **no neighbor** command rather than the **no remote-as** command to delete a neighbor. **Note**

A neighbor specified with a remote autonomous system number that matches the autonomous system number specified in the **router bgp** command identifies the neighbor as internal to the local autonomous system. Otherwise, the neighbor is considered external.

Configuration of the **remote-as** command for a neighbor group or session group using the **neighbor-group** command or **session-group** command causes all neighbors using the group to inherit the characteristics configured with the command. Configuring the command directly for the neighbor overridesthe value inherited from the group.

In the neighbor configuration submode, configuring use of a session group or neighbor group for which **remote-as** is configured creates a neighbor and assigns it an autonomous system number if the neighbor has not already been created.

**Note**

Do not combine **remote-as** commands and **no use neighbor-group** commands, or **remote-as** commands and **no use session-group** commands, in the same configuration commit.

**Task ID Task Operations ID** read, write bgp

**Examples** The following example shows how to assign autonomous system numbers on two neighbors, neighbor 10.0.0.1, (internal) and neighbor 192.168.0.1 (external), setting up a peering session that shares routing information between this router and each of these neighbors:

> RP/0/RP0/CPU0:router(config)# **router bgp 1** RP/0/RP0/CPU0:router(config-bgp)# **session-group group2** RP/0/RP0/CPU0:router(config-bgp-sngrp)# **remote-as 1** RP/0/RP0/CPU0:router(config-bgp-sngrp)#**exit** RP/0/RP0/CPU0:router(config-bgp)# **neighbor 10.0.0.1** RP/0/RP0/CPU0:router(config-bgp-nbr)#**use session-group group2**

The following example shows how to configure a session group called group2 with an autonomous system number 1. Neighbor 10.0.0.1 is created when it inherits the autonomous system number 1 from session group group2.

```
RP/0/RP0/CPU0:router(config)#router bgp 1
RP/0/RP0/CPU0:router(config-bgp)# session-group group2
RP/0/RP0/CPU0:router(config-bgp-sngrp)# remote-as 1
RP/0/RP0/CPU0:router(config-bgp-sngrp)# exit
RP/0/RP0/CPU0:router(config-bgp)# neighbor 10.0.0.1
RP/0/RP0/CPU0:router(config-bgp-nbr)# use session-group group2
```
### **remote-bgp-label-mode-per-prefix**

To determine the most appropriate scale optimization for a specific Virtual Routing and Forwarding (VRF) for IPv4 or IPv6 prefixes, use the **remote-bgp-label-mode-per-prefix** command in global VRF configuration mode.

{ **ipv4** | **ipv6** } **remote-bgp-label-mode-per-prefix**

**Syntax Description** This command has no arguments or keywords.

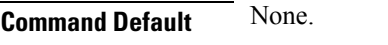

**Command Modes** Global VRF configuration

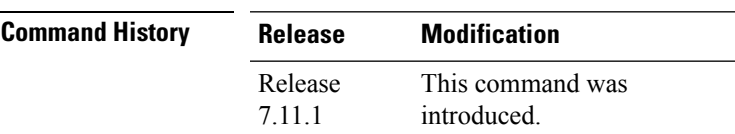

**Usage Guidelines** Use the **remote-bgp-label-mode-per-prefix** command to improve resource utilization and provide more granular control over prefix labels. This command enables the network administrators to determine whether to retain two labels in the KBP TCAM for each prefix or to utilize FEC for push labels: the choice depends on the network's specific requirements.

> When you configure the **remote-bgp-label-mode-per-prefix** command under the global configuration for VRF, along with the **hw-module fib mpls two label tcam-optimized selective** command, FEC is used to push labels for all prefixes for the particular address family.

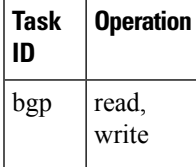

#### **Example**

The following example shows how to configure scale optimization for a specific VRF for IPv4 prefix:

```
Router(config)# vrf vrf1
Router(config-vrf)# ipv4 remote-bgp-label-mode-per-prefix
```

```
Router(config-vrf)# address-family ipv4 unicast
Router(config-vrf-af)# import route-target 1:1
Router(config-vrf-af)# export route-target 1:1
Router(config-vrf-af)# exit
```
The following example shows how to configure scale optimization for a specific VRF for IPv6 prefix:

```
Router(config)# vrf vrf1
Router(config-vrf)# ipv6 remote-bgp-label-mode-per-prefix
Router(config-vrf)# address-family ipv4 unicast
```

```
Router(config-vrf-af)# import route-target 1:1
```
I

```
Router(config-vrf-af)# export route-target 1:1
Router(config-vrf-af)# exit
```
### **remove-private-as**

To remove private autonomous system numbers from autonomous system paths when generating updates to external neighbors, use the **remove-private-as** command in an appropriate configuration mode. To place the router in the default state in which it does not remove private autonomous system numbers, use the **no** form of this command.

**remove-private-as** [**inheritance-disable**] [**entire-aspath**] **no remove-private-as** [**inheritance-disable**] [**entire-aspath**]

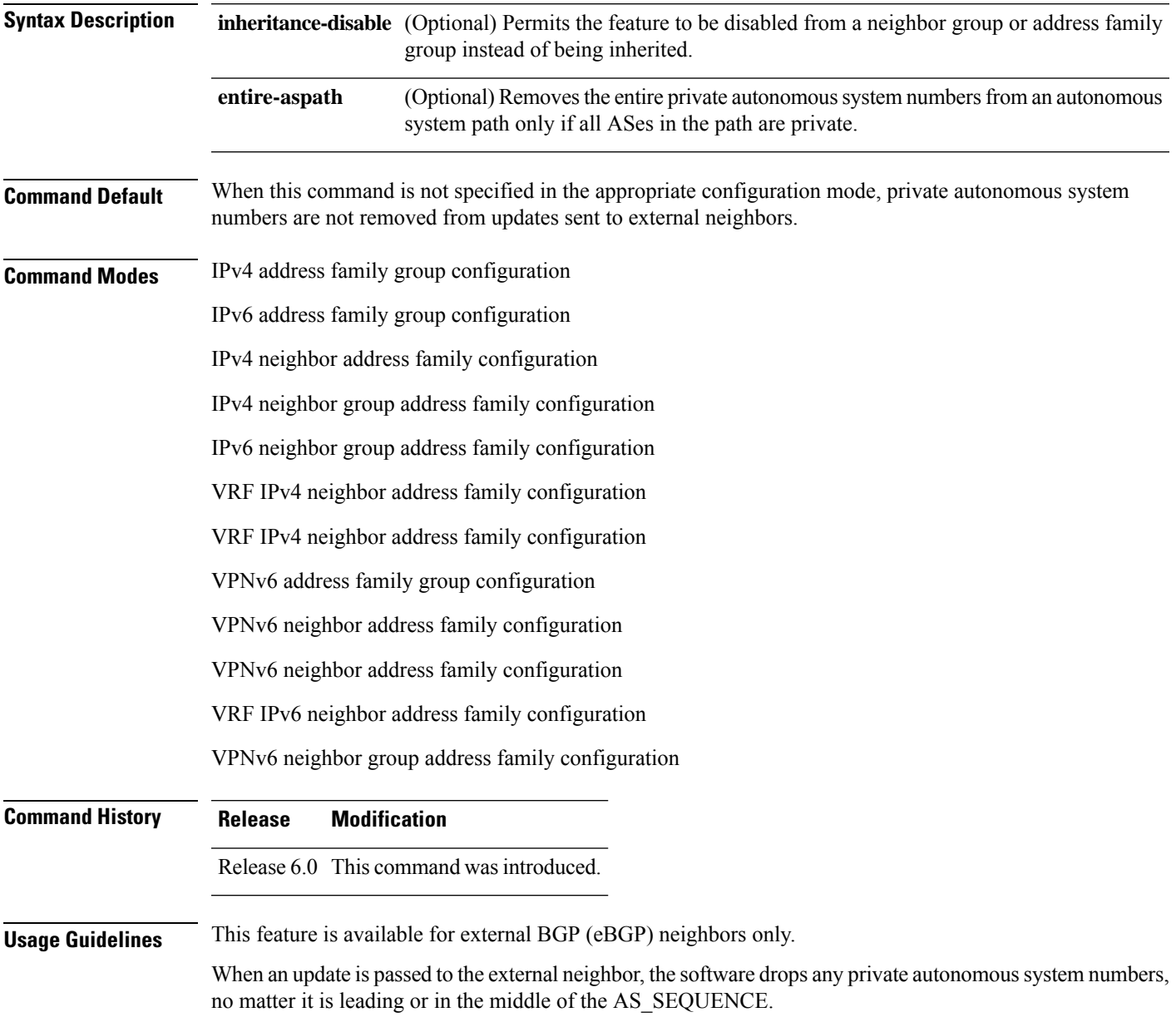

If this command is used in a BGP confederation, the element following the confederation portion of the autonomous system path, if a sequence, is considered the leading sequence.

The private autonomous system values range from 64512 to 65535.

If this command is configured for a neighbor group or address family group, all neighbors using the group inherit the configuration. Values of commands configured specifically for a neighbor override inherited values.

Use the **entire-aspath** to removes the entire private autonomous system numbers from an autonomous system path only if all ASes in the path are private.

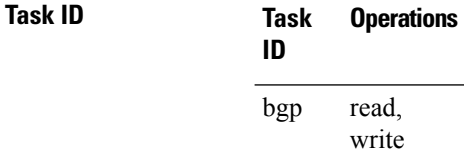

**Examples** The following example shows a configuration that removes the private autonomous system number from the IP Version 4 (IPv4) unicast updates sent to 172.20.1.1:

> RP/0/RP0/CPU0:router(config)# **router bgp 140** RP/0/RP0/CPU0:router(config-bgp)# **neighbor 172.20.1.1** RP/0/RP0/CPU0:router(config-bgp-nbr)# **remote-as 1** RP/0/RP0/CPU0:router(config-bgp-nbr)# **address-family ipv4 unicast** RP/0/RP0/CPU0:router(config-bgp-nbr-af)# **remove-private-as**

The following example shows how to disable the remove private autonomoussystem number feature for neighbor 172.20.1.1, preventing this feature from being automatically inherited from address family group group1:

```
RP/0/RP0/CPU0:router(config)# router bgp 140
RP/0/RP0/CPU0:router(config-bgp)# af-group group1 address-family ipv4 unicast
RP/0/RP0/CPU0:router(config-bgp-afgrp)# remove-private-as
RP/0/RP0/CPU0:router(config-bgp-afgrp)# exit
RP/0/RP0/CPU0:router(config-bgp)# neighbor 172.20.1.1
RP/0/RP0/CPU0:router(config-bgp-nbr# remote-as 1
RP/0/RP0/CPU0:router(config-bgp-nbr)# address-family ipv4 unicast
RP/0/RP0/CPU0:router(config-bgp-nbr-af)# use af-group group1
RP/0/RP0/CPU0:router(config-bgp-nbr-af)# remove-private-as inheritance-disable
```
## **replace as-path all**

To replace BGP AS path with custom values, use the **replace as-path all** command in route-policy configuration mode.

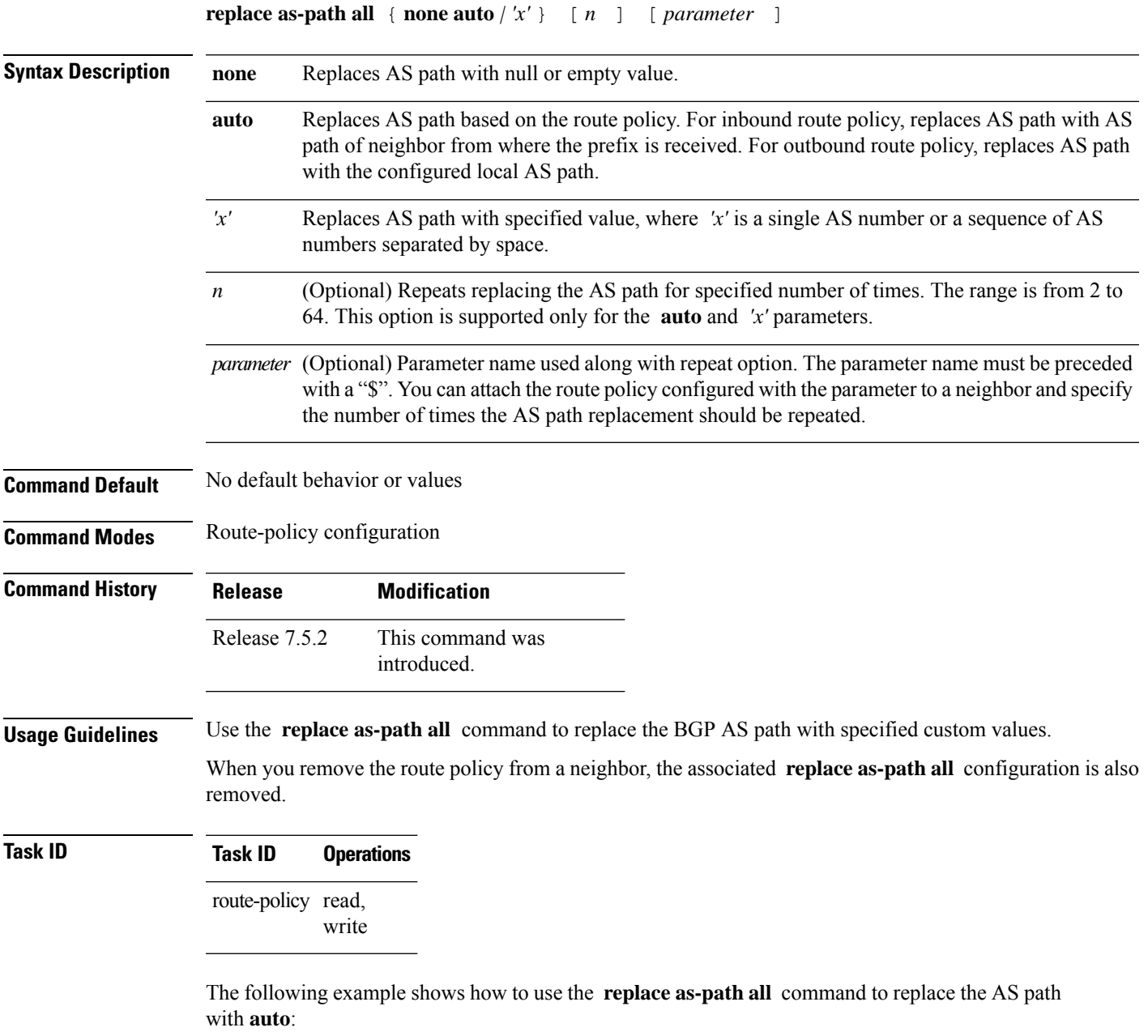

```
Router(config)#route-policy aspath-auto
Router(config-rpl)# replace as-path all auto
Router(config-rpl)# end-policy
Router(config)# router bgp 65530
```
I

Router(config-bgp)# **neighbor 111.0.0.1** Router(config-bgp-nbr)# **address-family ipv4 unicast** Router(config-bgp-nbr-af)# **route-policy aspath-auto out** Ш

### **response-time (rpki-server)**

To configure the time BGP waits for a response from the RPKI cache-server after sending a serial or reset query, use the **response-time** command in rpki-server configuration mode. To remove the response-time configuration, use the **no** form of this command.

**response-time** {*time-in-seconds* | **off**} **no response-time** {*time-in-seconds* | **off**}

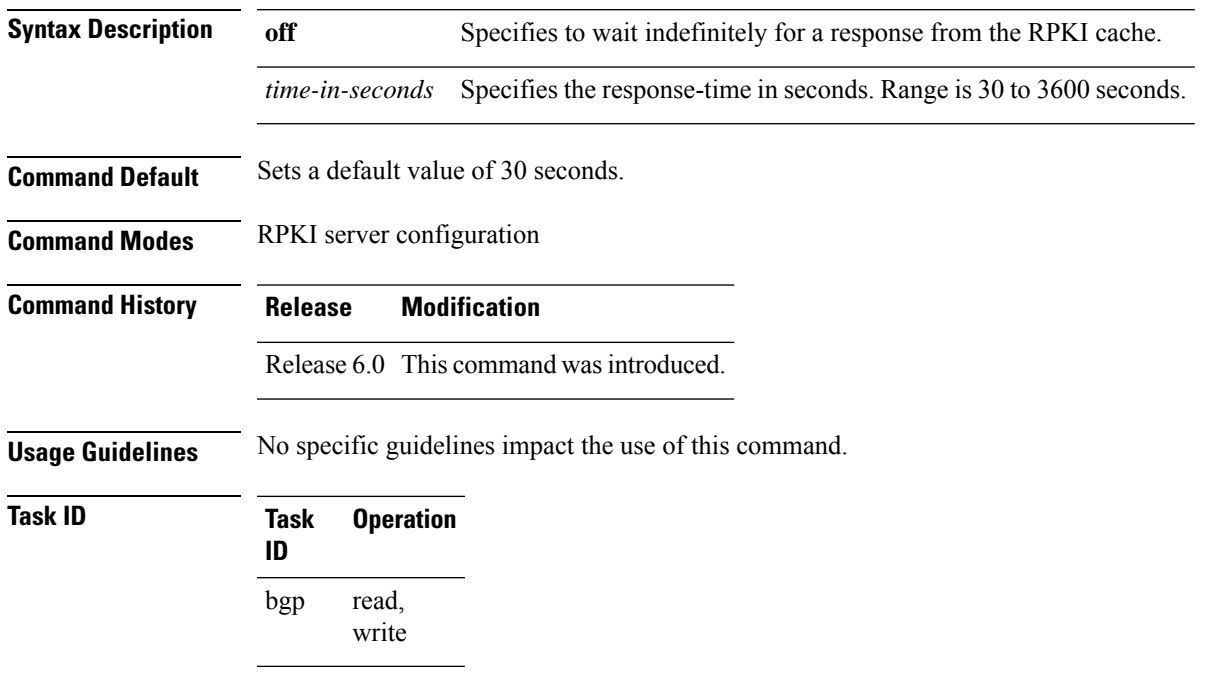

This example shows how to set the time for BGP to wait for a response from the RPKI server as 30 seconds, after sending a serial or reset query:

```
RP/0/RP0/CPU0:router#configure
RP/0/RP0/CPU0:router(config)#router bgp 100
RP/0/RP0/CPU0:router(config-bgp)#rpki server 72.168.35.40
RP/0/RP0/CPU0:router(config-bgp-rpki-cache)# transport ssh port 22
RP/0/RP0/CPU0:router(config-bgp-rpki-cache)#username rpki-user
RP/0/RP0/CPU0:router(config-bgp-rpki-cache)#password rpki-ssh-pass
RP/0/RP0/CPU0:router(config-bgp-rpki-cache)#preference 1
RP/0/RP0/CPU0:router(config-bgp-rpki-cache)#purge-time 30
RP/0/RP0/CPU0:router(config-bgp-rpki-cache)#refresh-time 30
RP/0/RP0/CPU0:router(config-bgp-rpki-cache)#response-time 30
```
## **retain local-label**

To retain the local label until the network is converged, use the **retainlocal-label** command in an appropriate address family configuration mode. To disable the retaining of the local label, use the **no** form of this command.

**retain local-label** *minutes* **no retain local-label**

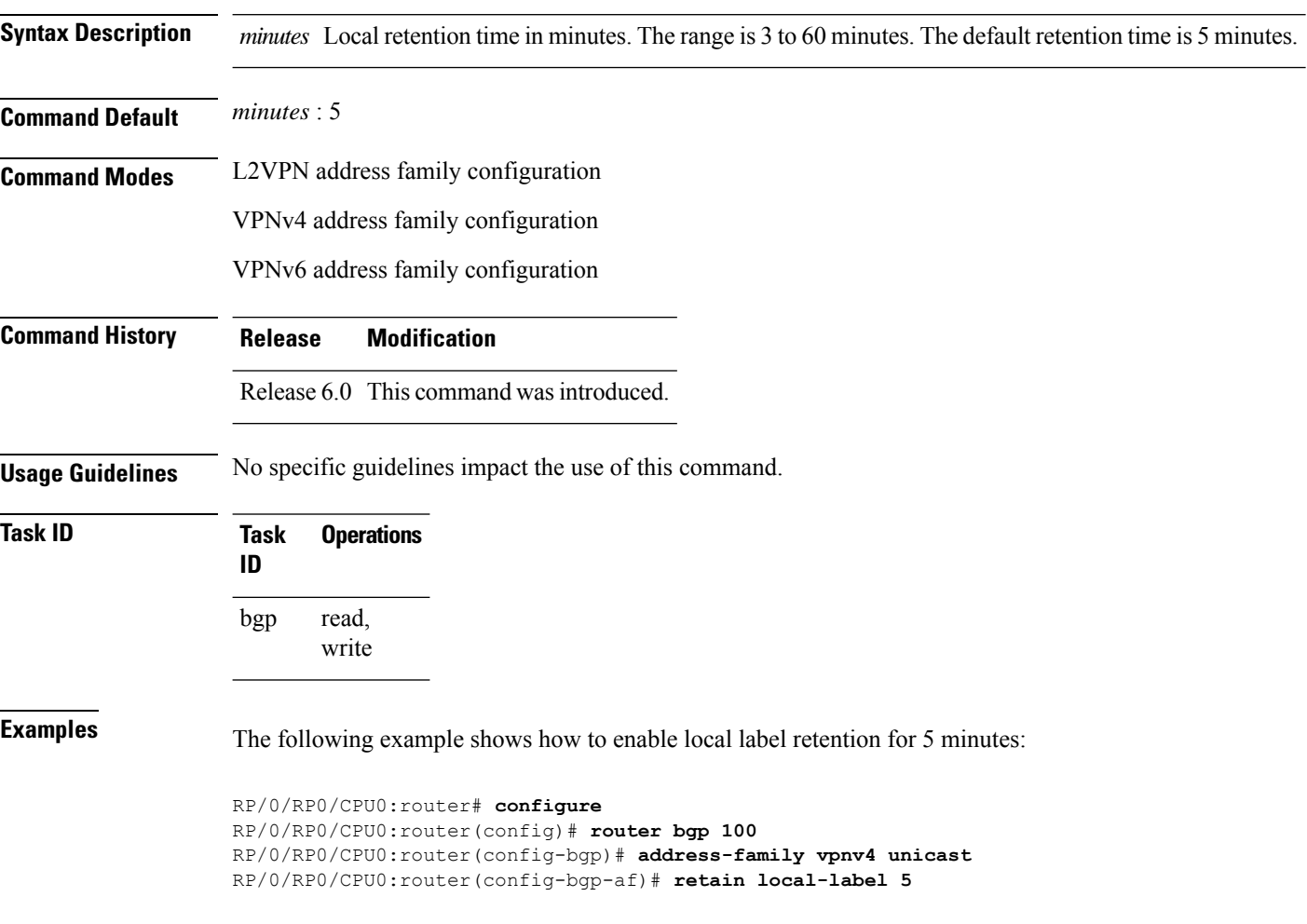

### **retain route-target**

To accept received updates with specified route targets, use the **retainroute-target** command in an appropriate configuration mode. To disable the retaining of routes tagged with specified route targets, use the **no** form of this command.

**retain route-target** {**all** | **route-policy** *route-policy-name*} **no retain route-target** [{**all** | **route-policy** *route-policy-name*}]

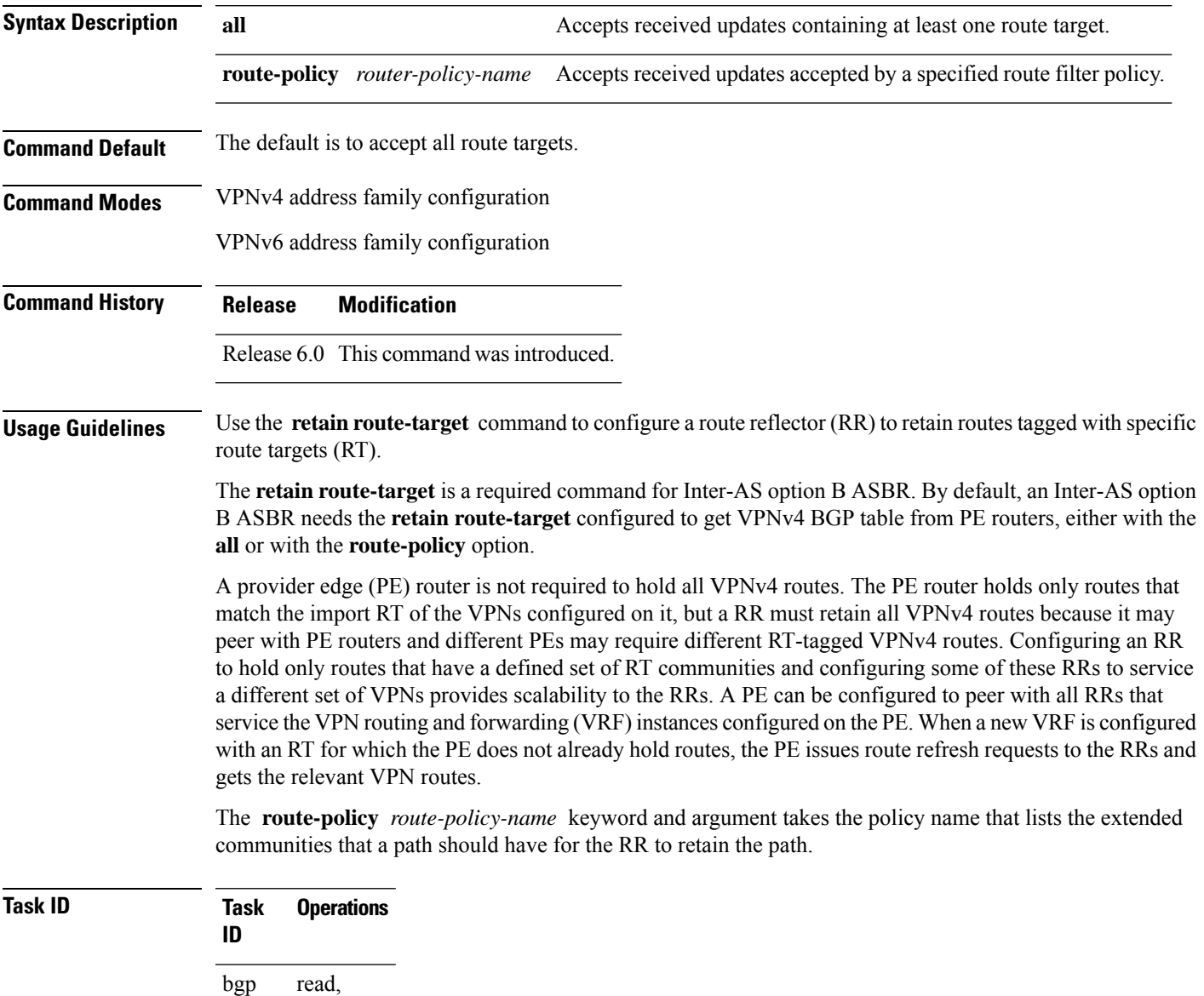

write

**Examples** The following example shows how to configure RR to retain all routes with the route filter policy ft-policy-A:

> RP/0/RP0/CPU0:router(config)# **router bgp 140** RP/0/RP0/CPU0:router(config-bgp)# **address-family vpnv4 unicast** RP/0/RP0/CPU0:router(config-bgp-af)# **retain route-target route-filter ft-policy-A**
# **route-policy (BGP)**

To apply a routing policy to updates advertised to or received from a Border Gateway Protocol (BGP) neighbor, use the **route-policy** command in an appropriate configuration mode. To disable applying routing policy to updates, use the **no** form of this command.

**route-policy** *route-policy-name* [{*parameter1, parameter2, . . . , parametern*}] {**in** | **out**} **no route-policy** *route-policy-name* [{*parameter1, parameter2, . . . , parametern*}] {**in** | **out**}

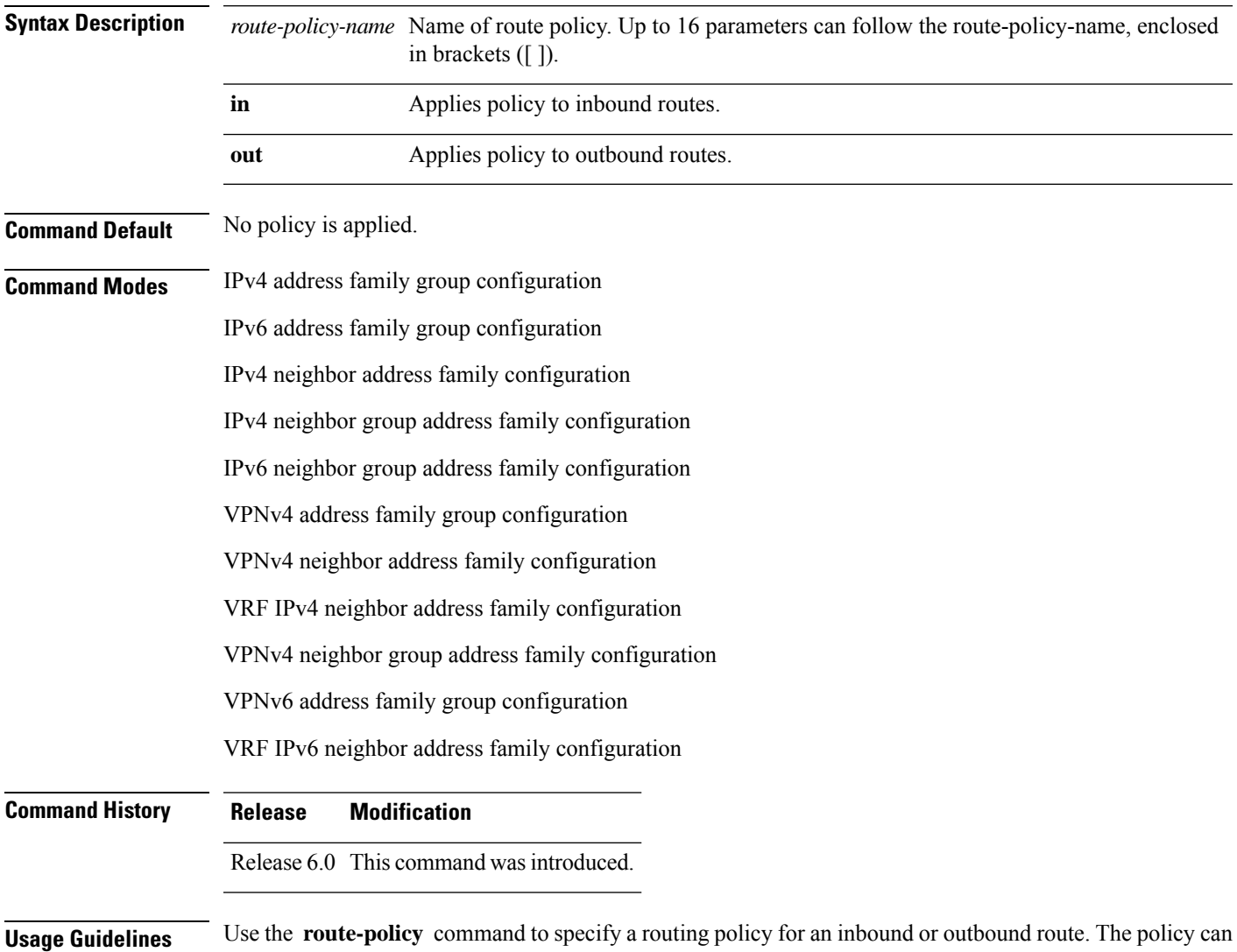

be used to filter routes or modify route attributes. The **route-policy** command is used to define a policy.

Configuring a large number of uniquely named outbound neighbor policies can adversely affect performance. This is true even if the uniquely named route policies are functionally identical. The user is discouraged from configuring multiple functionally identical route policies for use with this command. For example, if Policy A and Policy B are identical but named for different neighbors, the two policies should be configured as a single policy. **Note**

If the **route-policy** command is configured for a neighbor group or neighbor address family group, all neighbors using the group inherit the configuration. Values of commands configured specifically for a neighbor override inherited values.

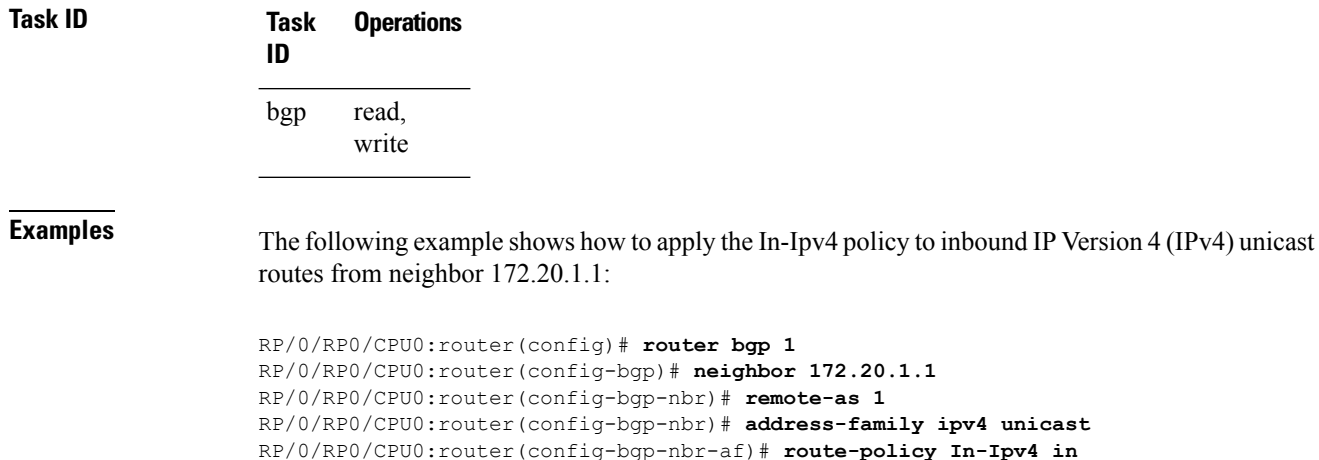

# **router bgp**

To configure the Border Gateway Protocol (BGP) routing process, use the **router bgp** command in XR Config mode. To remove all BGP configurations and terminate the BGP routing process, use the **no** form of this command.

**router bgp** *as-number* [**instance** *instance-name*] **no router bgp** [{*as-number*}]

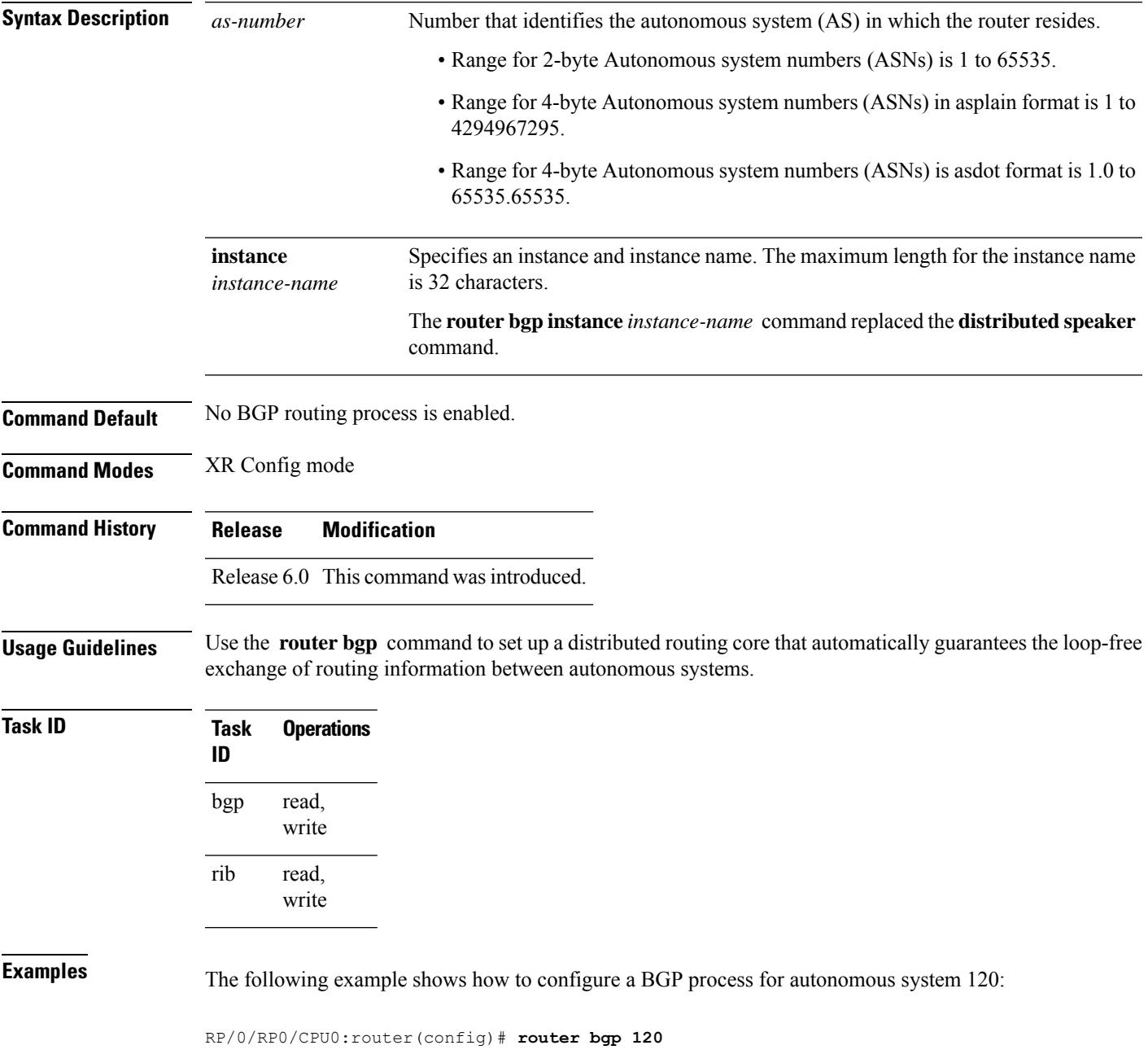

# **rpki server**

To enter resource public key infrastructure (RPKI) cache-server (rpki-sever) configuration mode and enable rpki parameters configuration, use the **rpki server** command in Router BGP configuration mode. To remove the rpki-server configuration mode and delink cache-server from the cache list, use the **no** form of this command.

**rpki server** {*host-nameip-address*} **no rpki server** {*host-nameip-address*}

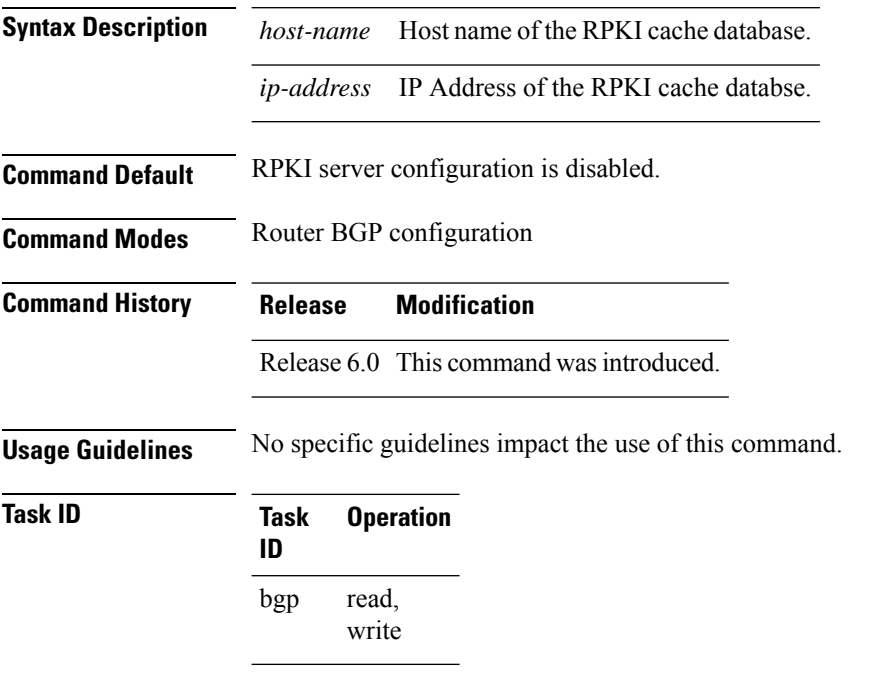

This example shows how to configure an rpki cache-server database and enter rpki-server configuration mode:

```
RP/0/RP0/CPU0:router#configure
RP/0/RP0/CPU0:router(config)#router bgp 100
RP/0/RP0/CPU0:router(config-bgp)#rpki server 172.168.35.40
RP/0/RP0/CPU0:router(config-bgp-rpki-cache)#
```
Ш

## **selective-vrf-download disable**

To disable selective VRF download (SVD) on a line card to enable download all prefixes and labels to the line card, use the **selective-vrf-download disable** command in XR Config mode. To enable the SVD, use the **no** form of this command. **selective-vrf-download disable no selective-vrf-download disable Syntax Description** This command has no keywords or arguments. **Command Default** SVD is enabled. **Command Modes** XR Config mode **Command History Release Modification** Release 6.0 This command was introduced. **Usage Guidelines** You must failover the active RP or reload the router after disabling SVD for the configuration change to get activated. **Task ID Task ID Operation** ip-services read, write This example shows how to disable selective vrf download: RP/0/RP0/CPU0:router#**configure**

RP/0/RP0/CPU0:router(config)#**selective-vrf-download disable**

BGP Command Reference for Cisco NCS 5500 Series, Cisco NCS 540 Series and Cisco NCS 560 Series Routers

# **send-buffer-size**

To set the size of the send buffers for a Border Gateway Protocol (BGP) neighbor, use the **send-buffer-size** command in an appropriate configuration mode. To set the size of the send buffers to the default values, use the **no** form of this command.

**send-buffer-size** *socket-size* [{*bgp-size*}] **no send-buffer-size** [{*socket-size*}] [{*bgp-size*}]

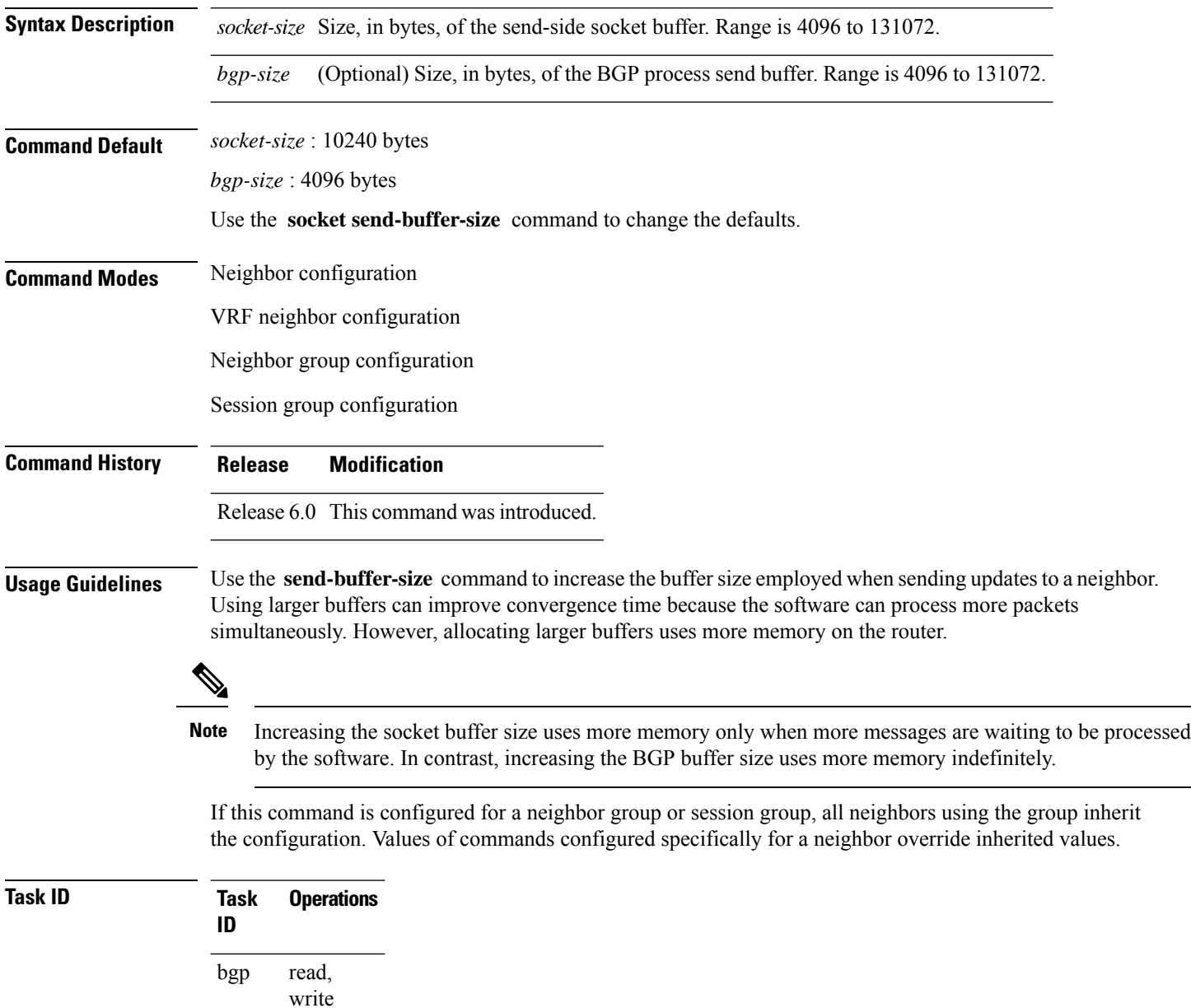

**Examples** The following example shows how to set the send buffer sizes for neighbor 172.20.1.1 to be 8192 bytes for both the socket buffer and the BGP buffer:

> RP/0/RP0/CPU0:router(config)# **router bgp 1** RP/0/RP0/CPU0:router(config-bgp)# **neighbor 172.20.1.1** RP/0/RP0/CPU0:router(config-bgp-nbr)# **remote-as 1** RP/0/RP0/CPU0:router(config-bgp-nbr)# **send-buffer-size 8192 8192**

# **send-community-ebgp**

To specify that community or large community attributes should be sent to an external Border Gateway Protocol (eBGP) neighbor, use the **send-community-ebgp** command in an appropriate configuration mode. To disable sending community or large community attributes to an eBGP neighbor, use the **no** form of this command.

**send-community-ebgp** [{**inheritance-disable**}] **no send-community-ebgp** [{**inheritance-disable**}]

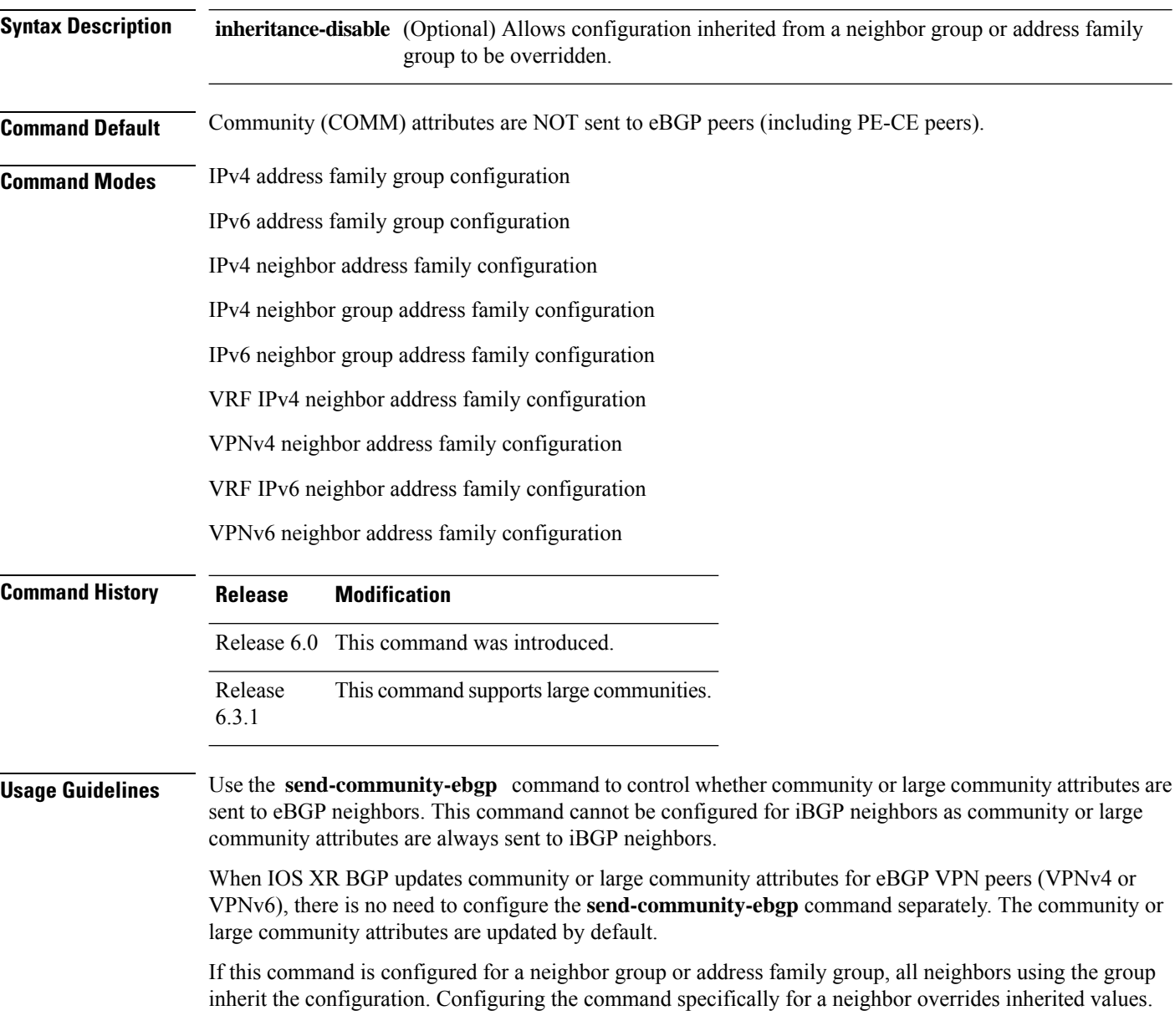

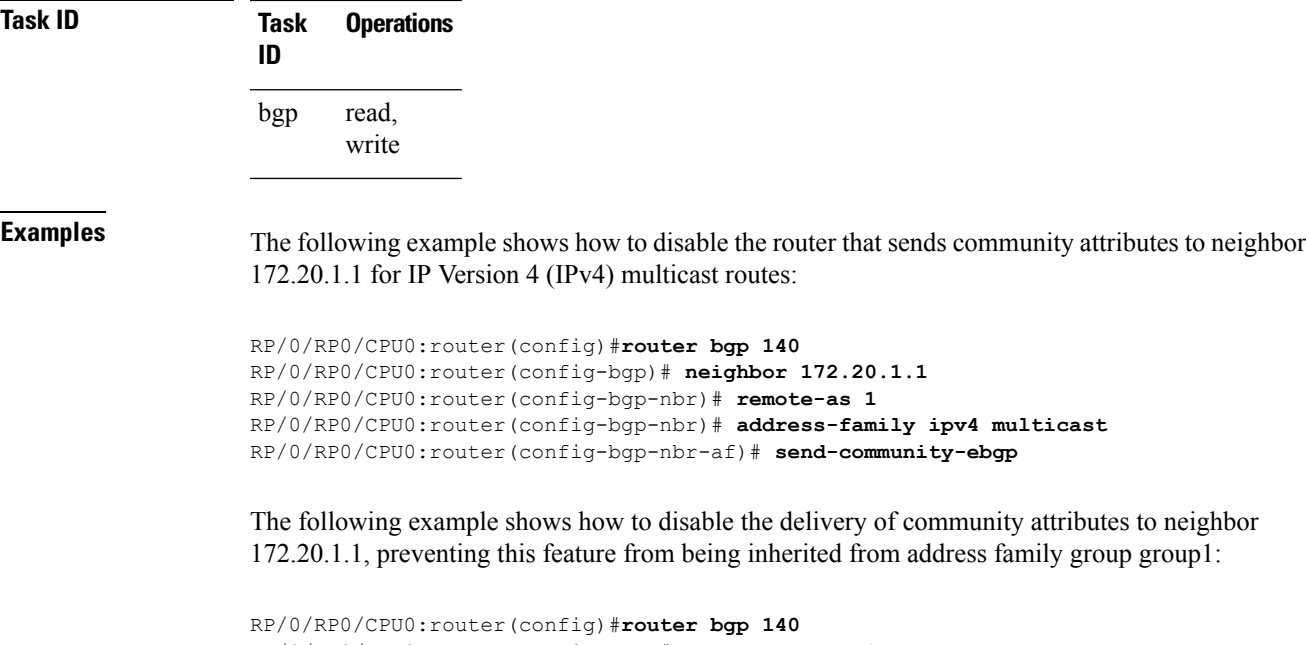

```
RP/0/RP0/CPU0:router(config-bgp)# af-group group1 address-family ipv4 multicast
RP/0/RP0/CPU0:router(config-bgp-afgrp)# send-community-ebgp
RP/0/RP0/CPU0:router(config-bgp-afgrp)# exit
RP/0/RP0/CPU0:router(config-bgp)# neighbor 172.20.1.1
RP/0/RP0/CPU0:router(config-bgp-nbr)# remote-as 1
RP/0/RP0/CPU0:router(config-bgp-nbr)# address-family ipv4 multicast
RP/0/RP0/CPU0:router(config-bgp-nbr-af)# use af-group group1
RP/0/RP0/CPU0:router(config-bgp-nbr-af)# send-community-ebgp inheritance-disable
```
# **send-extended-community-ebgp**

To specify that extended community attributes should be sent to external Border Gateway Protocol (eBGP) neighbors, use the **send-extended-community-ebgp** command in an appropriate configuration mode. To disable sending extended community attributes to eBGP neighbors, use the **no** form of this command.

**send-extended-community-ebgp** [{**inheritance-disable**}] **no send-extended-community-ebgp** [{**inheritance-disable**}]

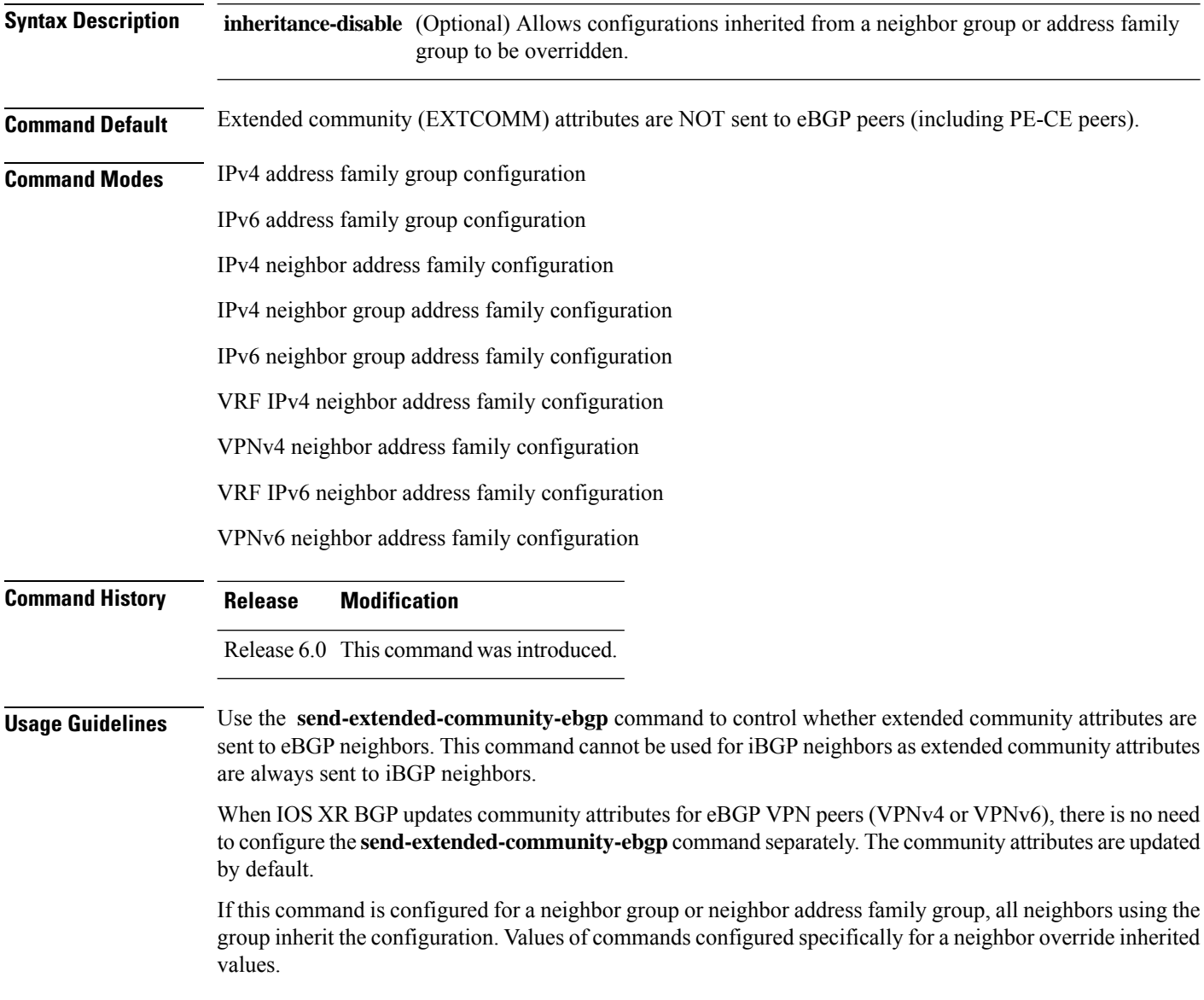

Ш

**Task ID Task Operations ID** read, write bgp

**Examples** The following example shows how to configure the router to send extended community attributes to neighbor 172.20.1.1 for IP Version 4 (IPv4) multicast routes:

```
RP/0/RP0/CPU0:router(config)# router bgp 140
RP/0/RP0/CPU0:router(config-bgp)# neighbor 172.20.1.1
RP/0/RP0/CPU0:router(config-bgp-nbr)# remote-as 1
RP/0/RP0/CPU0:router(config-bgp-nbr)# address-family ipv4 multicast
RP/0/RP0/CPU0:router(config-bgp-nbr-af)# send-extended-community-ebgp
```
The following example shows how to disable the delivery of extended community attributes to neighbor 172.20.1.1, preventing this feature from being automatically inherited from address family group group1:

```
RP/0/RP0/CPU0:router(config)# router bgp 140
RP/0/RP0/CPU0:router(config-bgp)# af-group group1 address-family ipv4 multicast
RP/0/RP0/CPU0:router(config-bgp-afgrp)# send-extended-community-ebgp
RP/0/RP0/CPU0:router(config-bgp-afgrp)# exit
RP/0/RP0/CPU0:router(config-bgp)# neighbor 172.20.1.1
RP/0/RP0/CPU0:router(config-bgp-nbr)# remote-as 1
RP/0/RP0/CPU0:router(config-bgp-nbr)# address-family ipv4 multicast
RP/0/RP0/CPU0:router(config-bgp-nbr-af)# use af-group group1
RP/0/RP0/CPU0:router(config-bgp-nbr-af)# send-extended-community-ebgp inheritance-disable
```
### **session-group**

To create a session group and enter session group configuration mode, use the **session-group** command inXR Config mode. To remove a session group and delete all configurations associated with it, use the **no** form of this command.

**session-group** *name* **no session-group** *name*

- **Syntax Description name** Name of the session group.
- **Command Default** No session groups are created.

**Command Modes** XR Config mode

**Command History Release Modification** Release 6.0 This command was introduced.

**Usage Guidelines** Use the **session-group** command to create a session group from which neighbors can inherit configuration that is address family-independent. That is, session groups cannot have address family-specific configuration. This command enters the session group configuration mode in which configuration for a session group is entered.

> Many commands can be configured in both session group configuration mode and neighbor configuration mode.

Use of session groups saves time and reduces the router configuration size. Because the configuration of a session group can be inherited by any number of neighbors, use of the group can eliminate the need to copy long or complex configurations on each of a large number of neighbors. A neighbor can inherit all configuration from a session group simply by configuring the **use** command.Specific inherited session group configuration commands can be overridden for a specific neighbor by explicitly configuring the command for the specific neighbor.

The **no** form of this command causes all of the configuration for the session group to be removed. You cannot use the **no** form of this command if removing the group would leave one or more neighbors without a configured remote autonomous system number.

**Task ID Task Operations ID** read, write bgp

**Examples** The following example shows a session group called group1 that is used by two neighbors, 10.0.0.1 and 10.0.0.2. Because group1 is a session group, it contains only address family-independent configuration. And because group1 is used by neighbors  $10.0.0.1$  and  $10.0.0.2$ , they inherit the configuration of the group.

RP/0/RSP0RP0/CPU0:router(config)# **router bgp 1** RP/0/RSP0RP0/CPU0:router(config-bgp)# **session-group group1** RP/0/RSP0RP0/CPU0:router(config-bgp-sngrp)# **remote-as 1** RP/0/RSP0RP0/CPU0:router(config-bgp-sngrp)# **advertisement-interval 2** RP/0/RSP0RP0/CPU0:router(config-bgp-sngrp)# **exit** RP/0/RSP0RP0/CPU0:router(config-bgp)# **neighbor 10.0.0.1** RP/0/RSP0RP0/CPU0:router(config-bgp-nbr)# **use session-group group1** RP/0/RSP0RP0/CPU0:router(config-bgp-nbr)# **exit** RP/0/RSP0RP0/CPU0:router(config-bgp)# **neighbor 10.0.0.2** RP/0/RSP0RP0/CPU0:router(config-bgp-nbr)# **use session-group group1**

The following example shows a session group called group1 used by two neighbors, 10.0.0.1 and 10.0.0.2. Because group1 is a session group, it contains only addressfamily-independent configuration. And because group1 is used by neighbors 10.0.0.1 and 10.0.0.2, they inherit the configuration of the group. However, the **password password1** configuration from group1 is overridden for neighbor 10.0.0.2, using the **password-disable** command in the neighbor 10.0.0.2 configuration submode.

```
RP/0/RP0/CPU0:router(config)# router bgp 1
RP/0/RP0/CPU0:router(config-bgp)# session-group group1
RP/0/RP0/CPU0:router(config-bgp-sngrp)# remote-as 1
RP/0/RP0/CPU0:router(config-bgp-sngrp)# advertisement-interval 2
RP/0/RP0/CPU0:router(config-bgp-sngrp)# password password1
RP/0/RP0/CPU0:router(config-bgp-sngrp)# exit
RP/0/RP0/CPU0:router(config-bgp)# neighbor 10.0.0.1
RP/0/RP0/CPU0:router(config-bgp-nbr)# use session-group group1
RP/0/RP0/CPU0:router(config-bgp-nbr)# exit
RP/0/RP0/CPU0:router(config-bgp)# neighbor 10.0.0.2
RP/0/RP0/CPU0:router(config-bgp-nbr)# use session-group group1
RP/0/RP0/CPU0:router(config-bgp-nbr)# password-disable
```
### **session-open-mode**

To establish a Border Gateway Protocol (BGP) session with a specific TCP open mode, use the **session-open-mode** command in an appropriate configuration mode. To restore the default state, use the **no** form of this command.

**session-open-mode** {**active-only** | **both** | **passive-only**} **no session-open-mode** [{**active-only** | **both** | **passive-only**}]

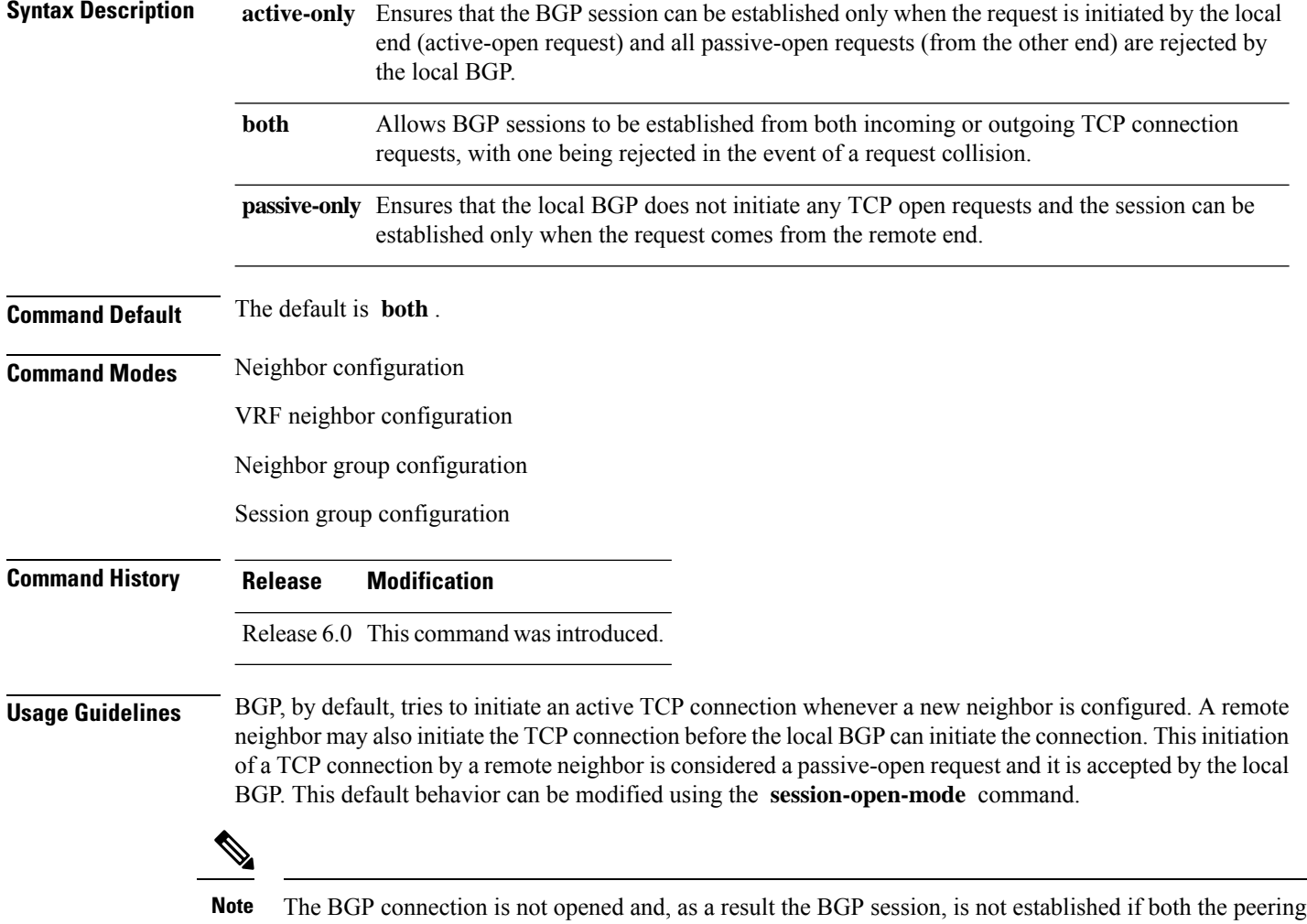

neighbors use the same nondefault TCP session open mode—active-only or passive-only. If both ends are configured with active-only, each neighbor rejects the TCP open request from the other end. One neighbor must be configured as passive-only or both. Similarly, if both neighbors are configured with passive-only, neither neighbor initiates the TCP open request and the BGP session is not established. Again, one neighbor must be configured as active-only or both. There is one exception. A connection open request from a neighbor that is configured with the TCP session open mode to be passive-only is processed to detect whether there is a connection collision before the request is rejected. This exception enables the local BGP to reset the session if the remote neighbor goes down and it is not detected by the local router.

Use the **session-open-mode** command when it may be necessary to preconfigure a neighbor that does not exist. Ensure that BGP does not spend any time actively trying to set up a TCP session with the neighbor. A BGP session does not come up between two neighbors, both of which configure the same nondefault value ( **active-only** or **passive-only** keyword) for this command.

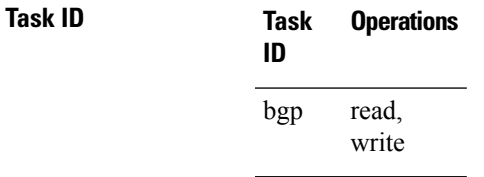

**Examples** The following example shows how to enable a BGP session on router bgp 1:

RP/0/RP0/CPU0:router(config)# **router bgp 1** RP/0/RP0/CPU0:router(config-bgp)# **neighbor 45.67.89.01** RP/0/RP0/CPU0:router(config-bgp-nbr)# **session-open-mode active-only**

I

# **set flow-tag**

To set the flow-tag value for the PBR BGP, use the **set flow-tag** command in route-policy configuration mode.

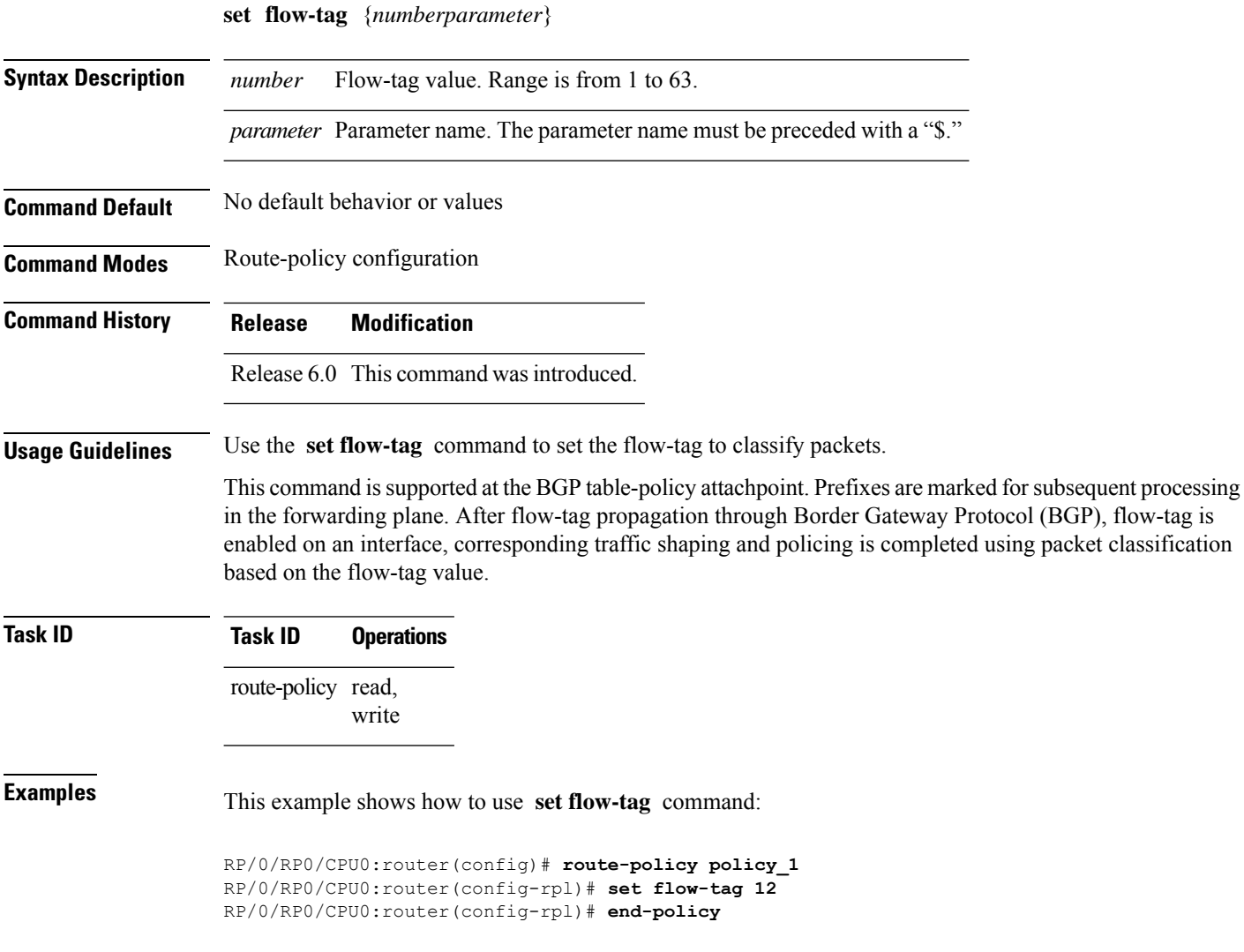

## **set path-color external-reach**

To set the BGPexternal-reach value for routing information base (RIB), use the **setpath-color external-reach** command in route-policy configuration mode.

### **set path-color external-reach**

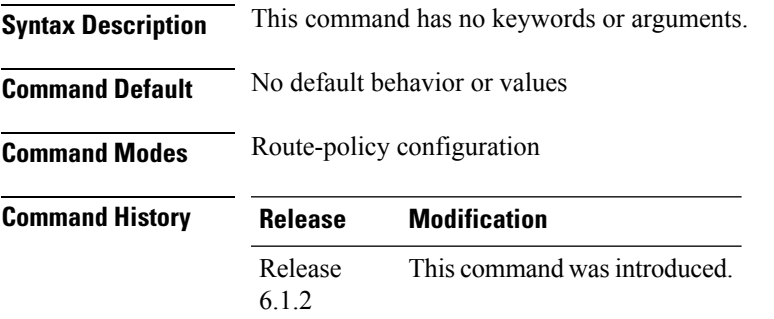

**Usage Guidelines** None.

**Task ID Task ID Operations**

route-policy read, write

This example shows how to use **set path-color external-reach** command:

```
RP/0/RP0/CPU0:router(config)#route-policy HILO_FIB
RP/0/RP0/CPU0:router(config-rpl)#if destination in (150.0.0.0/8 le 24) then
RP/0/RP0/CPU0:router(config-rpl-if)#set path-color external-reach
RP/0/RP0/CPU0:router(config-rpl-if)#pass
RP/0/RP0/CPU0:router(config-rpl-if)#else
RP/0/RP0/CPU0:router(config-rpl-else)#pass
RP/0/RP0/CPU0:router(config-rpl-else)#endif
RP/0/RP0/CPU0:router(config-rpl)#end-policy
RP/0/RP0/CPU0:router(config)#commit
```
# **show bgp**

To display entries in the Border Gateway Protocol (BGP) routing table, use the **show bgp** command in XR EXEC mode.

**show bgp** [{**ipv4** {**unicast** | **multicast** | **labeled-unicast** | **all**| **tunnel**| **mdt** | **| flowspec**} |**ipv6** {**unicast** | **multicast** | **all** | **labeled-unicast** | **| flowspec**} | **all** {**unicast** | **multicast** | **all** | **labeled-unicast** | **mdt** | **tunnel**} | **vpnv4** { **flowspec** | **multicast** | **unicast** | **rt-set**} [**rd** *rd-address*] | **vrf** {*vrf-name* | **all**} [{**ipv4** {**unicast** | **labeled-unicast**} |**ipv6 {unicast | flowspec}**}] | **vpnv6** { **flowspec** | **unicast** | **rt-set**} | [**instance**] | [**instances**] | **flowspec**}] [*ip-address* [{*mask* | /*prefix-length*} [{**longer-prefixes** | **unknown-attributes** | **bestpath-compare**}]]] [**standby**] [**detail**] **rt-set**

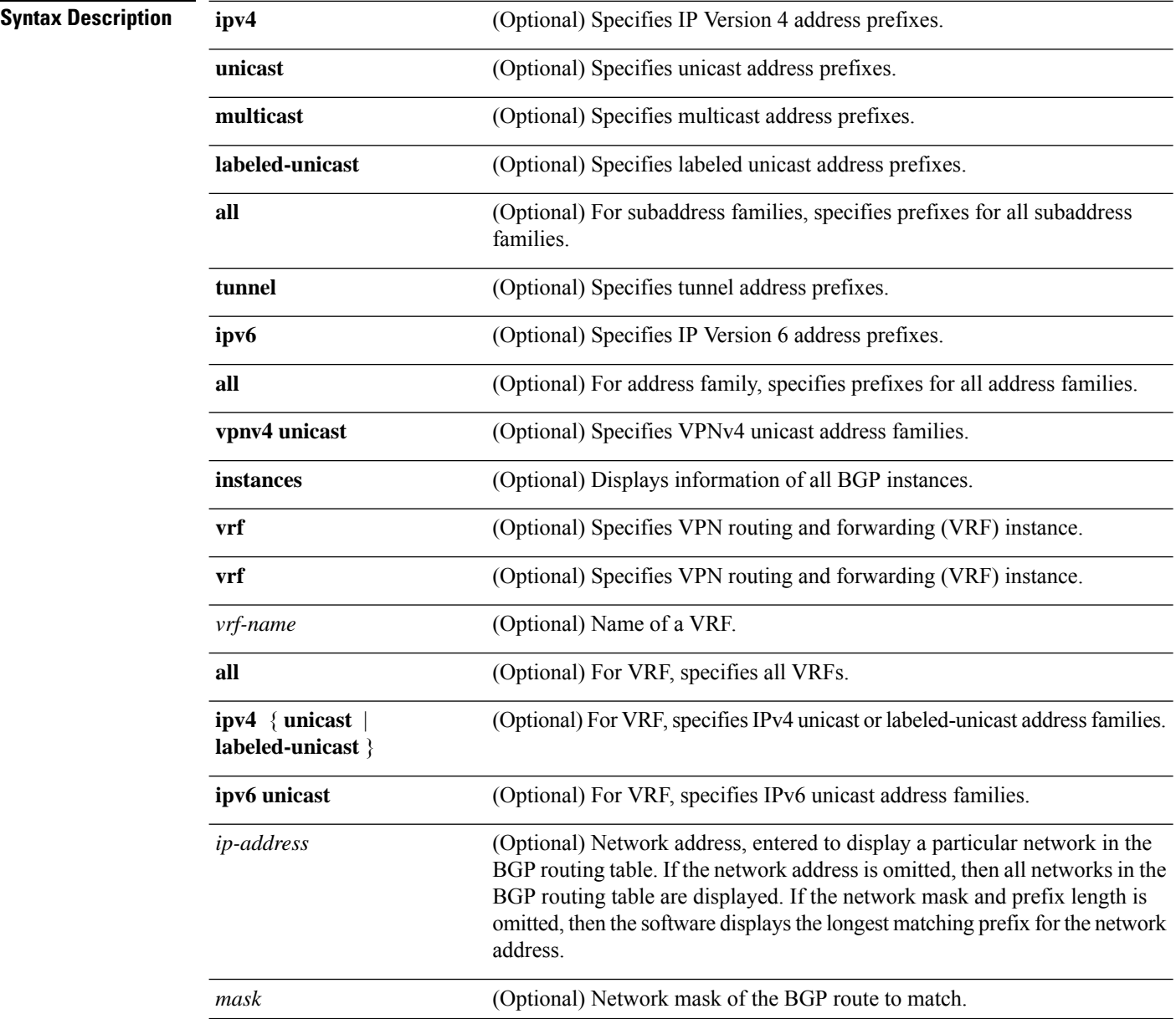

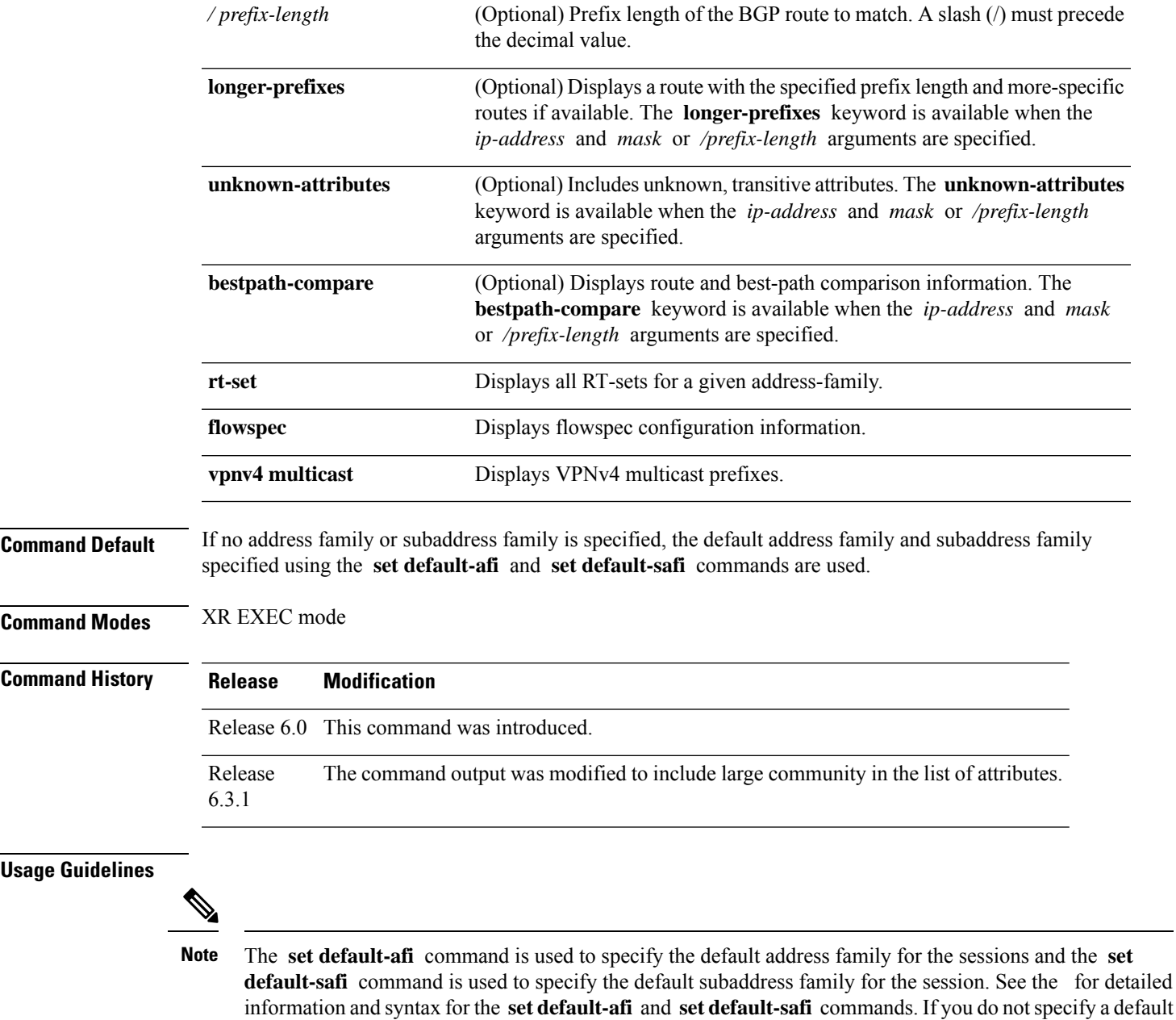

BGP contains a separate routing table for each address family and subaddress family combination that has been configured. The address family and subaddress family options specify the routing table to be examined. If the **all** keyword is specified for an address family or a subaddress family, each matching routing table is examined in turn.

subaddress family is unicast.

address family, the default address family is IPv4. If you do not specify a default subaddress family, the default

 $\mathbf l$ 

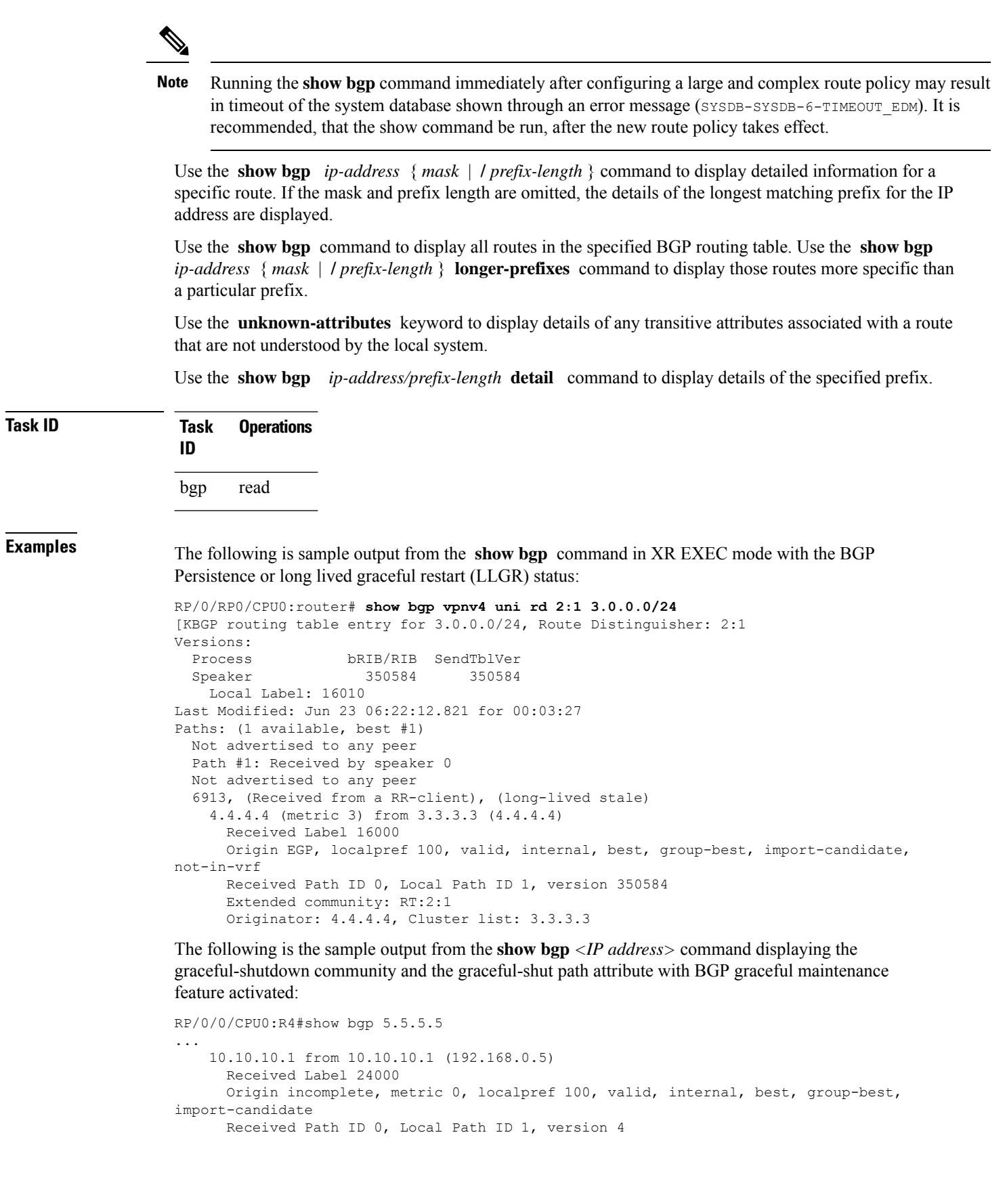

П

```
Community: graceful-shutdown
     Originator: 192.168.0.5, Cluster list: 192.168.0.1
...
```
The following is sample output from the **show bgp** command in XR EXEC mode:

```
RP/0/RP0/CPU0:router#show bgp
BGP router identifier 172.20.1.1, local AS number 1820
 BGP generic scan interval 60 secs
 BGP table state: Active
 Table ID: 0xe0000000
 BGP main routing table version 3
 Dampening enabled
 BGP scan interval 60 secs
 Status codes: s suppressed, d damped, h history, * valid, > best
                i - internal, S stale
 Origin codes: i - IGP, e - EGP, ? - incomplete
 Network Next Hop Metric LocPrf Weight Path
 \begin{array}{ccccccccc}\n\star & i10.3.0.0/16 & & 172.20.22.1 & & & & 0 & 100 & & 0 & 1800 & 1239 \\
\star & & & & & & & 172.20.16.1 & & & 0 & 100 & & 0 & 1800 & 1239 \\
\end{array}0 1800 1239 ?
 * i10.6.0.0/16 172.20.22.1 0 100 0 1800 690 568 ?
 *>i 172.20.16.1 0 100 0 1800 690 568 ?
 * i10.7.0.0/16 172.20.22.1 0 100 0 1800 701 35 ?
 *>i 172.20.16.1 0 100 0 1800 701 35 ?
                      \begin{array}{cccccc} 192.168.40.24 & 0 & 1878 & 704 & 701 & 35 & ? \\ 172.20.22.1 & 0 & 100 & 0 & 1800 & 690 & 560 & ? \end{array}* i10.8.0.0/16 172.20.22.1 0 100 0 1800 690 560 ?
 *>i 172.20.16.1 0 100 0 1800 690 560 ?
                      * 192.168.40.24 0 1878 704 701 560 ?
 * i10.13.0.0/16 172.20.22.1 0 100 0 1800 690 200 ?<br>**>i 172.20.16.1 0 100 0 1800 690 200 ?
                      \begin{array}{ccccccccc} 192.168.40.24 & & & & & 0 & 1878 & 704 & 701 & 200 & ? \\ 172.20.22.1 & & & & & 0 & & 100 & & 0 & 1800 & 174 & ? \end{array}\begin{array}{ccccccccc} \star & \mathtt{i10.15.0.0/16} & & \mathtt{172.20.22.1} & & & & 0 & \mathtt{100} & & \mathtt{0} & \mathtt{1800} & \mathtt{174} & \mathtt{?} \\ \star > \mathtt{i} & & & & \mathtt{172.20.16.1} & & & & 0 & \mathtt{100} & & \mathtt{0} & \mathtt{1800} & \mathtt{174} & \mathtt{?} \\ \end{array}*>i 172.20.16.1 0 100 0 1800 174 ?
 * i10.16.0.0/16 172.20.22.1 0 100 0 1800 701 i
 *>i 172.20.16.1 0 100 0 1800 701 i
 * 192.168.40.24 0 1878 704 701 i
```
Processed 8 prefixes, 8 paths

This table describes the significant fields shown in the display.

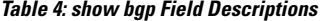

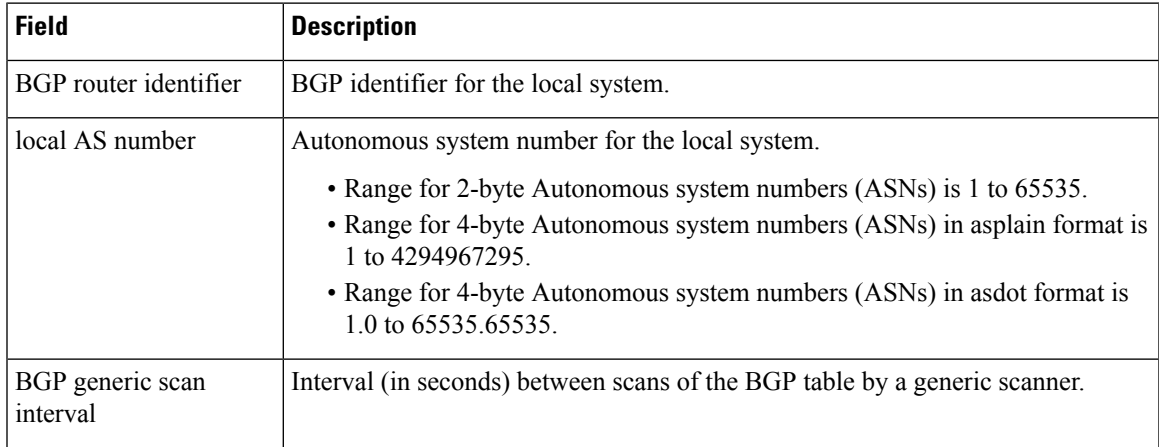

 $\mathbf I$ 

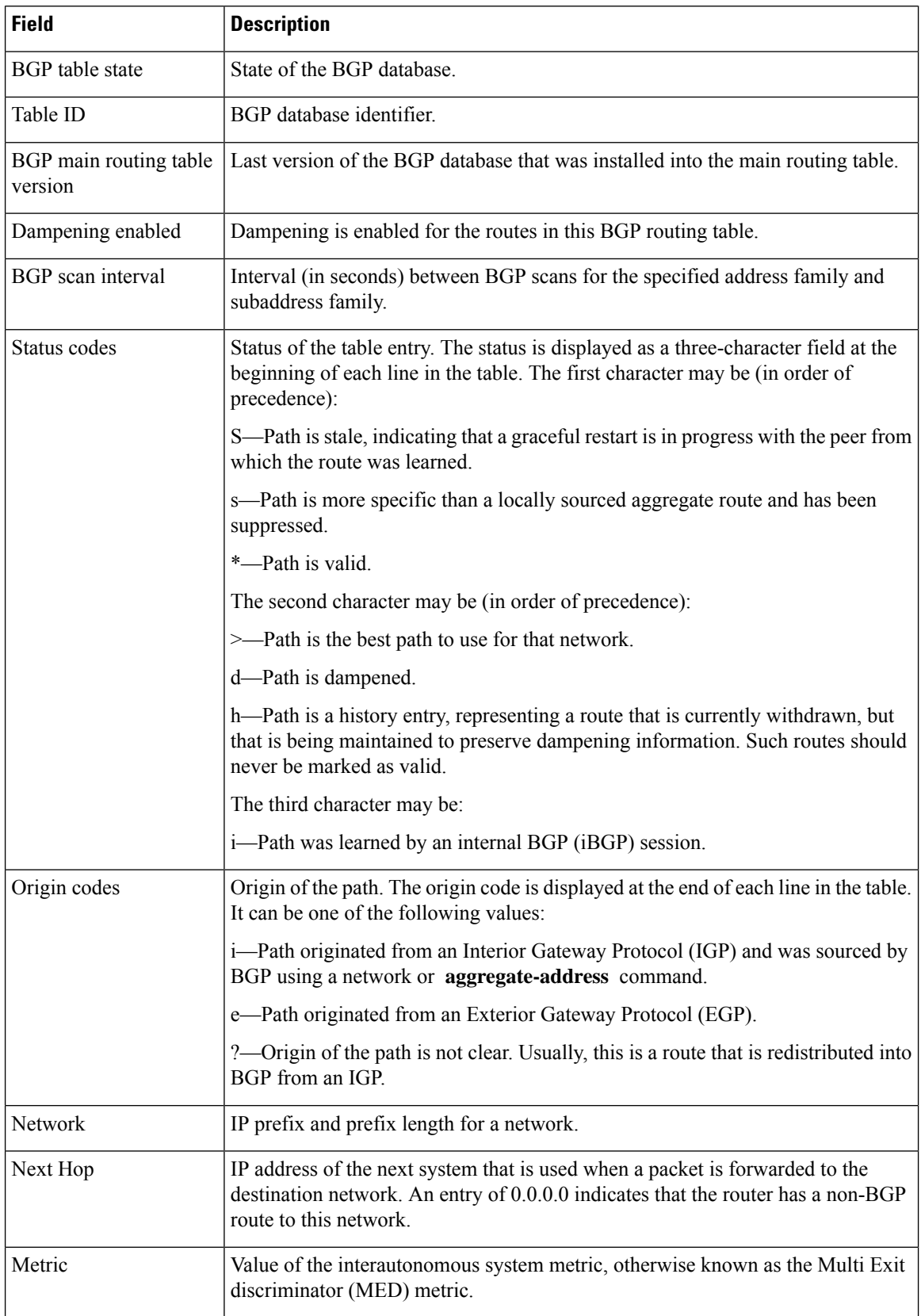

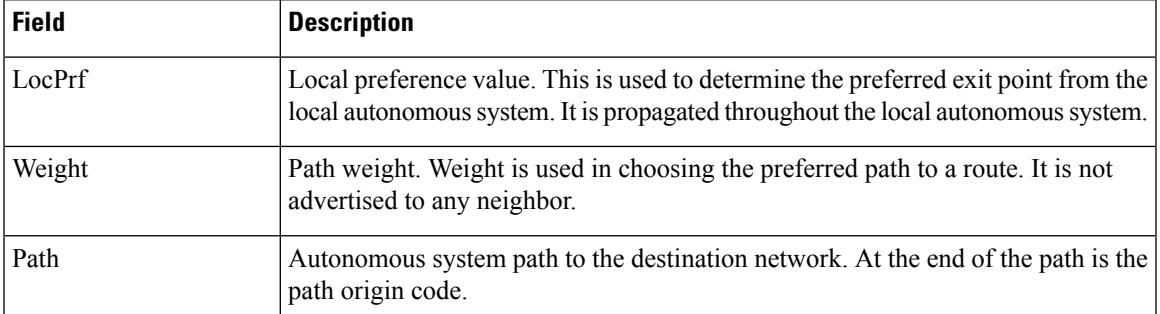

The following is sample output from the **show bgp** command with the network specified:

```
RP/0/RP0/CPU0:router# show bgp 11.0.0.0/24
BGP router table entry for 11.0.0.0/24
Versions:
                  bRIB/RIB SendTblVer
 Speaker 2 2
Last Modified: Mar 3 16:12:07.147 for 2d21h
 Paths: (3 available, best #1)
  Advertised to update-groups (with more than one peer):
    0.1
  Advertised to peers (in unique update groups):
    10.4.101.1
  Received by speaker 0
  Local
    0.0.0.0 from 0.0.0.0 (10.4.0.1)
      Origin IGP, metric 0, localpref 100, weight 32768, valid, local, best
  Received by speaker 0
  2 3 4
     10.4.101.1 from 10.4.101.1 (10.4.101.1)
      Origin IGP, localpref 100, valid, external
  Received by speaker 0
  Local
    10.4.101.2 from 10.4.101.2 (10.4.101.2)
      Origin IGP, localpref 100, valid, internal
```
This table describes the significant fields shown in the display.

| <b>Field</b>           | <b>Description</b>                                                                                                    |
|------------------------|----------------------------------------------------------------------------------------------------|
| BGP router table entry | Network that is being displayed.                                                                                                    |
| Versions               | List of the network versions in each BGP process.                                                                                                    |
| Process                | Name of the BGP process.                                                                                                    |
| bRIB/RIB               | Version of the network for sending to the RIB. You can compare this version<br>with the bRIB/RIB version for the process (at the top of show bgp summary<br>) to verify whether the network has been sent to the RIB. |
| SendThIVer             | Version of the network for advertising to neighbors. This can be compared<br>with the neighbor version to determine whether the network has been<br>advertised to a particular neighbor.                              |

**Table 5: show bgp prefix length Field Descriptions**

 $\mathbf l$ 

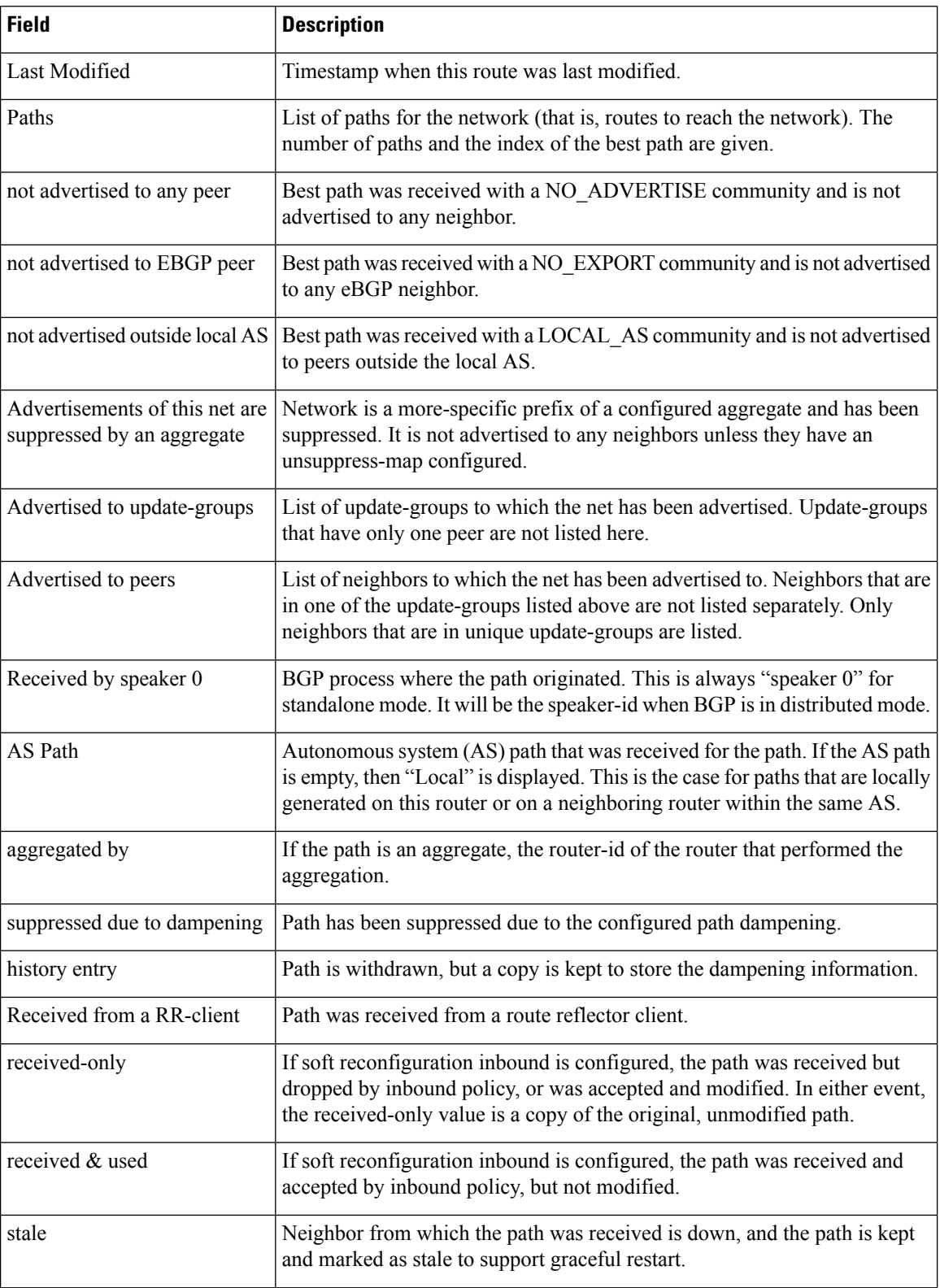

 $\mathbf I$ 

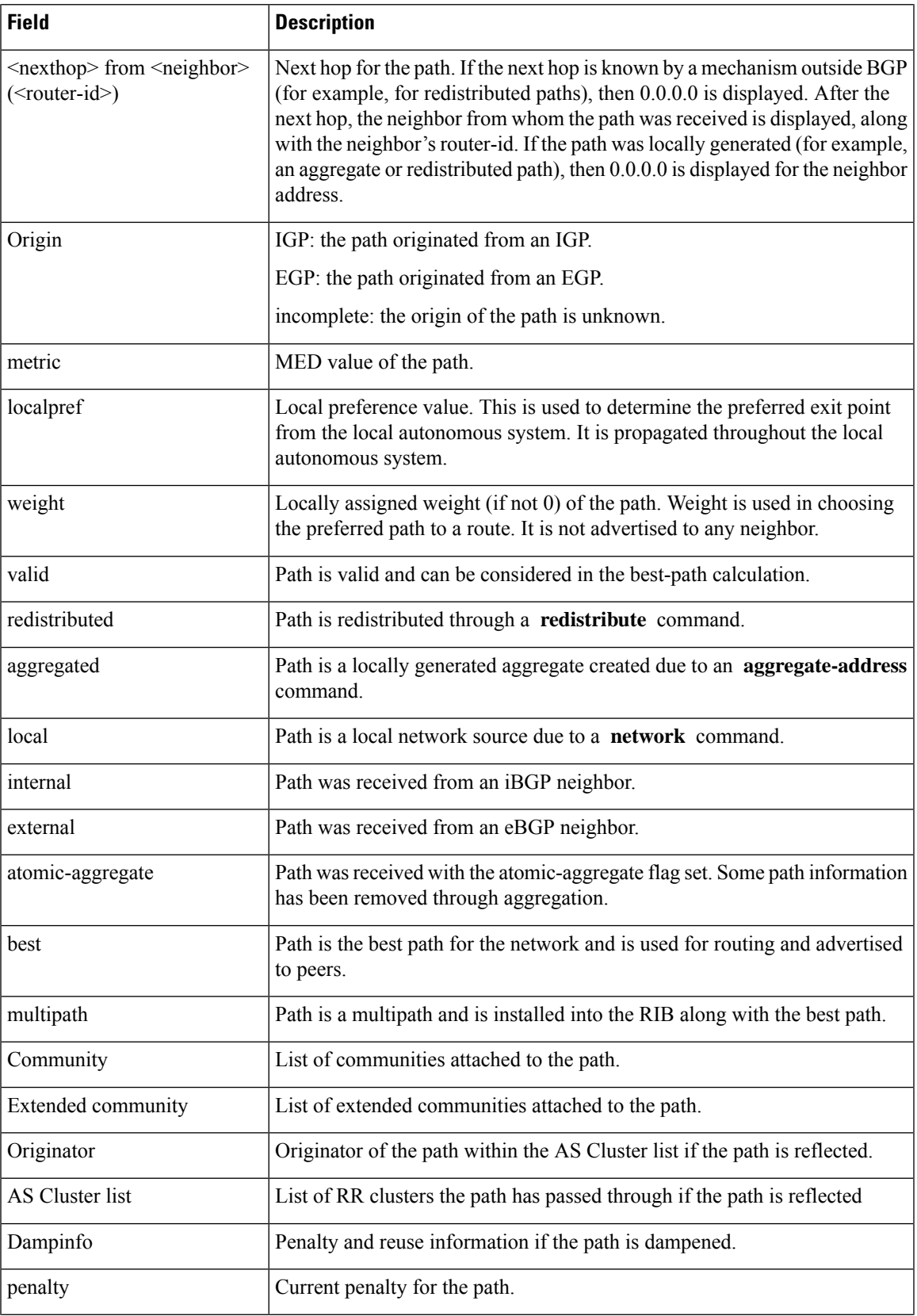

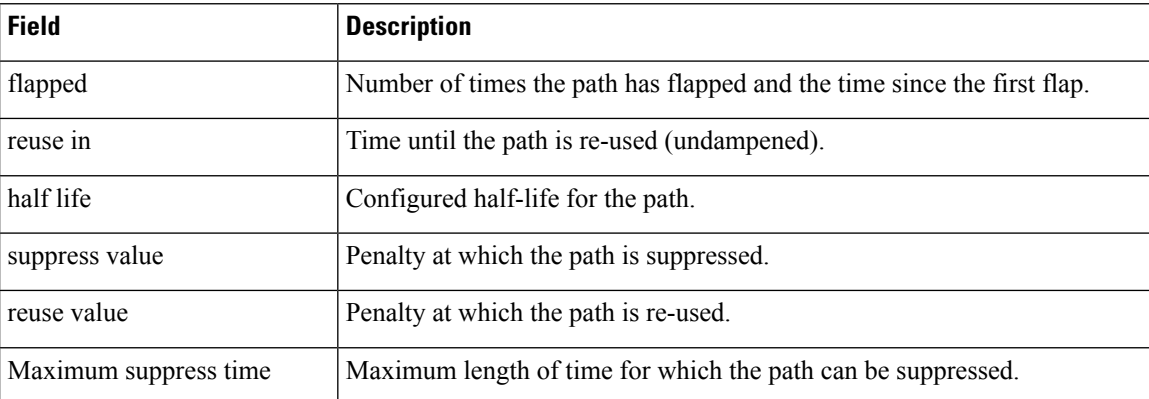

The following is sample output from the **show bgp** command with the *ip-address/prefix-length* **detail** options:

RP/0/RP0/CPU0:router# **show bgp 51.0.0.0/24 detail**

Sat Mar 14 00:37:14.109 PST PDT

```
BGP routing table entry for 51.0.0.0/24
```
Versions:

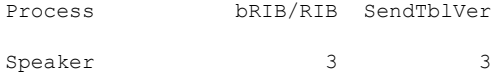

Flags: 0x3e1000, label\_retention: not enabled

```
Last Modified: Mar 13 19:32:17.976 for 05:04:56
```

```
Paths: (1 available, best #1)
```
Advertised to update-groups (with more than one peer):

```
0.3 0.4 0.7 0.8
```
Advertised to peers (in unique update groups):

201.48.20.1

Path #1: Received by speaker 0

Flags: 0x1000003

200 201

213.0.0.6 from 213.0.0.6 (200.200.3.1)

Origin IGP, localpref 100, valid, external, best

The following is sample output from the show bgp command with the additional paths received from:

```
BGP routing table entry for 51.0.1.0/24, Route Distinguisher: 2:1
Versions:
 Process bRIB/RIB SendTblVer
 Speaker 63 63 63
  Flags: 0x040630f2
```

```
Last Modified: Nov 11 12:44:05.811 for 00:00:16
Paths: (3 available, best #2)
 Advertised to CE peers (in unique update groups):
   10.51.0.10
 Path #1: Received by speaker 0
 Flags: 0x3
  Not advertised to any peer
 111 111 111 111 111 111 111 111
   10.51.0.10 from 10.51.0.10 (11.11.11.11)
      Origin IGP, metric 0, localpref 100, valid, external
     Received Path ID 0, Local Path ID 0, version 0
      Extended community: RT:55:1
  Path #2: Received by speaker 0
  Flags: 0x5060007
  Advertised to CE peers (in unique update groups):
   10.51.0.10
  561 562 563 564 565
   13.0.6.50 from 13.0.6.50 (13.0.6.50)
     Received Label 16
     Origin IGP, localpref 100, valid, internal, best, group-best, import-candidate,
imported
     Received Path ID 0, Local Path ID 1, version 63
      Extended community: RT:55:1
  Path #3: Received by speaker 0
 Flags: 0x4060007
  Not advertised to any peer
  591 592 593 594 595
   13.0.9.50 from 13.0.9.50 (13.0.9.50)
      Received Label 16
     Origin IGP, localpref 100, valid, internal, backup, add-path, import-candidate,
imported
      Received Path ID 0, Local Path ID 4, version 63
      Extended community: RT:22:232 RT:55:1
```
This is sample output to explain 'import suspect' state and 'import-suspect' field in **show** bgp command output:

```
RP/0/RP0/CPU0:router#show bgp vpnv4 unicast rd 11:111 100.16.11.0/24
BGP routing table entry for 100.16.11.0/24, Route Distinguisher: 11:111
Versions:
  Process bRIB/RIB SendTblVer
  Speaker 1834195 1834195
Paths: (2 available, best #1)
 Advertised to update-groups (with more than one peer):
   0.1
  Path #1: Received by speaker 0
  11
   1:16.16.16.16 (metric 30) from 55.55.55.55 (16.16.16.16)
     Received Label 19602
     Origin incomplete, localpref 100, valid, internal, best, import-candidate, not-in-vrf,
 import suspect
     Extended community: RT:11:11
     Originator: 16.16.16.16, Cluster list: 55.55.55.55
  Path #2: Received by speaker 0
  11
   1:16.16.16.16 (metric 30) from 88.88.88.88 (16.16.16.16)
     Received Label 19602
      Origin incomplete, localpref 100, valid, internal, not-in-vrf, import suspect
     Extended community: RT:11:11
      Originator: 16.16.16.16, Cluster list: 88.88.88.88
```
The **show bgp** command output displays 'import suspect' when potential import oscillation has been detected for the prefix. Import of such a prefix is not affected. However, import of the prefix can be dampened in future if the oscillation continues. If the oscillation stops during the next import run, the prefix will no longer be marked 'import supect'.

This is sample output of **show bgp {ipv4 | vpnv4} unicast summary** when the **update wait-install** command was configured for an address family. The output displays the "RIBAckVer" field.

RP/0/RP0/CPU0:router#**show bgp summary**

```
BGP router identifier 10.1.1.2, local AS number 100
BGP generic scan interval 60 secs
BGP table state: Active
Table ID: 0xe0000000 RD version: 5
BGP main routing table version 5
BGP scan interval 60 secs
```
BGP is operating in STANDALONE mode.

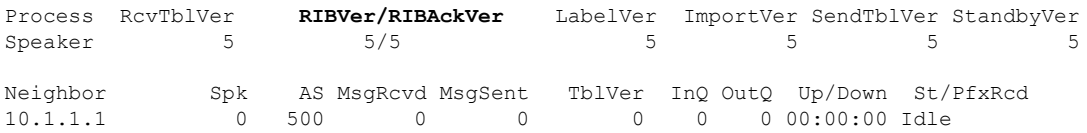

Thisissample output from **show bgpvpnv4unicast rdprefix/length**command that displays Accept Own prefix information:

```
RP/0/RP0/CPU0:router#show bgp vpnv4 unicast rd 10.10.10.10:1 110.1.1.1/32 detail
BGP routing table entry for 110.1.1.1/32, Route Distinguisher: 10.10.10.10:1
Versions:
 Process bRIB/RIB SendTblVer
  Speaker 1412487 1412487
   Local Label: 137742 (no rewrite);
   Flags: 0x04043001+0x00000000;
Last Modified: Jul 19 14:42:43.690 for 00:56:34
Paths: (2 available, best #1)
 Advertised to peers (in unique update groups):
   45.1.1.1
  Path #1: Received by speaker 0
  Flags: 0xd040003, import: 0x1f
  Advertised to peers (in unique update groups):
   45.1.1.1
  101
    10.5.1.2 from 10.5.1.2 (10.5.1.2)
     Origin incomplete, localpref 100, valid, external, best, group-best, import-candidate
     Received Path ID 0, Local Path ID 1, version 1412487
     Extended community: RT:100:1
  Path #2: Received by speaker 0
  Flags: 0x324020005, import: 0x01
  Not advertised to any peer
  101
   15.1.1.1 from 55.1.1.1 (15.1.1.1)
     Received Label 137742
     Origin incomplete, localpref 100, valid, internal, import-candidate, not-in-vrf,
accept-own-self
     Received Path ID 0, Local Path ID 0, version 0
     Community: accept-own
```

```
Extended community: RT:100:1 RT:1000:1
Originator: 15.1.1.1, Cluster list: 55.1.1.1, 75.1.1.1, 45.1.1.1
```
Thisissample output from **show bgpvrf** *vrf-name* **ipv4unicast** *prefix/length* command that displays Accept Own prefix information on a customer (originating) VRF:

```
RP/0/RP0/CPU0:router#show bgp vrf customer1 ipv4 uni 110.1.1.1/32
BGP routing table entry for 110.1.1.1/32, Route Distinguisher: 10.10.10.10:1
Versions:
  Process bRIB/RIB SendTblVer
  Speaker 1412487 1412487
   Local Label: 137742
Last Modified: Jul 19 14:42:43.690 for 01:01:22
Paths: (2 available, best #1)
  Advertised to PE peers (in unique update groups):
   45.1.1.1
  Path #1: Received by speaker 0
 Advertised to PE peers (in unique update groups):
    45.1.1.1
  101
   10.5.1.2 from 10.5.1.2 (10.5.1.2)
     Origin incomplete, localpref 100, valid, external, best, group-best, import-candidate
     Received Path ID 0, Local Path ID 1, version 1412487
     Extended community: RT:100:1
  Path #2: Received by speaker 0
  Not advertised to any peer
  101
   15.1.1.1 from 55.1.1.1 (15.1.1.1)
      Received Label 137742
      Origin incomplete, localpref 100, valid, internal, import-candidate, not-in-vrf,
accept-own-self
     Received Path ID 0, Local Path ID 0, version 0
     Community: accept-own
     Extended community: RT:100:1 RT:1000:1
     Originator: 15.1.1.1, Cluster list: 55.1.1.1, 75.1.1.1, 45.1.1.1
```
Thisissample output from **show bgpvrf** *vrf-name* **ipv4unicast** *prefix/length* command that displays Accept Own prefix information on a service VRF:

```
RP/0/RP0/CPU0:router#show bgp vrf service1 ipv4 uni 110.1.1.1/32
BGP routing table entry for 110.1.1.1/32, Route Distinguisher: 11.11.11.11:1
Versions:
 Process bRIB/RIB SendTblVer
 Speaker 1412497 1412497
Last Modified: Jul 19 14:43:08.690 for 01:39:22
Paths: (1 available, best #1)
 Advertised to CE peers (in unique update groups):
   10.8.1.2
  Path #1: Received by speaker 0
 Advertised to CE peers (in unique update groups):
   10.8.1.2
 101
   10.5.1.2 from 55.1.1.1 (15.1.1.1)
    Origin incomplete, localpref 100, valid, internal, best, group-best, import-candidate,
 imported, accept-own
     Received Path ID 0, Local Path ID 1, version 1412497
     Community: accept-own
     Extended community: RT:100:1 RT:1000:1
```
### Originator: 15.1.1.1, Cluster list: **55.1.1.1, 75.1.1.1, 45.1.1.1**

This table describes the significant fields shown in the display:

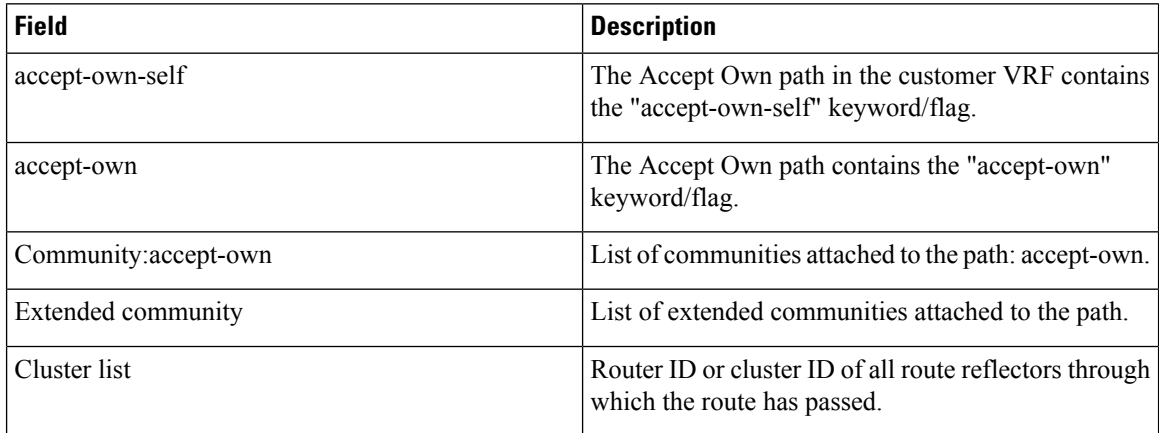

The output of **show bgp {vpnv4 | vpnv6} unicast rd** command may display the optional BGP attribute  $not-in-vrf$ . If a path in a VPNvX net is marked as not-in-vrf, it may be due to any of the following conditions:

- The RD of the VPNvX net is not the same as any of the RDs configured for VRFs on the router.
- The RD of the VPNvX net is the same as the RD configured for a specific VRF on the router, but the path is not imported to the specified VRF. For example, the route-targets attached to the path do not match any of the **import route-target** [*as-number:nn* | *ip-address:nn*] configured for VRF, *vrf\_1*.

If the not-in-vrf net is set, it indicates that the path does not belong to the VRF.

Thisissample output from the **show bgpipv4unicast** command showing the status of the permanent network:

```
RP/0/RP0/CPU0:router# show bgp ipv4 unicast 1.0.0.0/24
BGP routing table entry for 1.0.0.0/24
Versions:
                  bRIB/RIB SendTblVer
 Speaker 90113 90113
Last Modified: Sep 6 04:46:03.650 for 00:14:19
Permanent Network
Paths: (2 available, best #2)
 Advertised to peers (in unique update groups):
   2.2.2.2
 Path #1: Received by speaker 0
 Advertised to peers (in unique update groups):
   3.3.3.3
 Local
   0.0.0.0 from 0.0.0.0 (1.1.1.1)
     Origin incomplete, metric 0, localpref 100, local, permanent-path
     Received Path ID 0, Local Path ID 4, version 90113
     Origin-AS validity: not-found
Path #2: Received by speaker 0
 Advertised to peers (in unique update groups):
   2.2.2.2
  7813 7814
   11.11.22.22 from 11.11.22.22 (192.1.1.1)
```
Origin EGP, localpref 100, valid, external, best, group-best, import-candidate Received Path ID 0, Local Path ID 1, version 4 Origin-AS validity: not-found

**Examples** This is a sample output of **show bgp** command that displays large-communities in the list of attributes:

```
RP/0/RP0/CPU0:router#show bgp 3.3.3.3/32
Thu Mar 23 14:36:15.301 PDT
BGP routing table entry for 3.3.3.3/32
Versions:
 Process bRIB/RIB SendTblVer
 Speaker 42 42
Last Modified: Mar 22 20:04:46.000 for 18:31:30
Paths: (1 available, best #1)
 Advertised to peers (in unique update groups):
   11.11.11.5
 Path #1: Received by speaker 0
 Advertised to peers (in unique update groups):
   11.11.11.5
  Local
   10.10.10.3 from 10.10.10.3 (3.3.3.3)
     Origin incomplete, metric 0, localpref 94, valid, internal, best, group-best
     Received Path ID 0, Local Path ID 0, version 42
     Community: 258:259 260:261 262:263 264:265
    Large Community: 1:2:3 5:6:7 4123456789:4123456780:4123456788
```
# **show bgp bmp**

To display Border Gateway Protocol (BGP) Monitoring Protocol (BMP) information, use the **show bgp bmp** command in XR EXEC mode.

**show bgp bmp** {**server** *server-id* **[detail]** | **summary**}

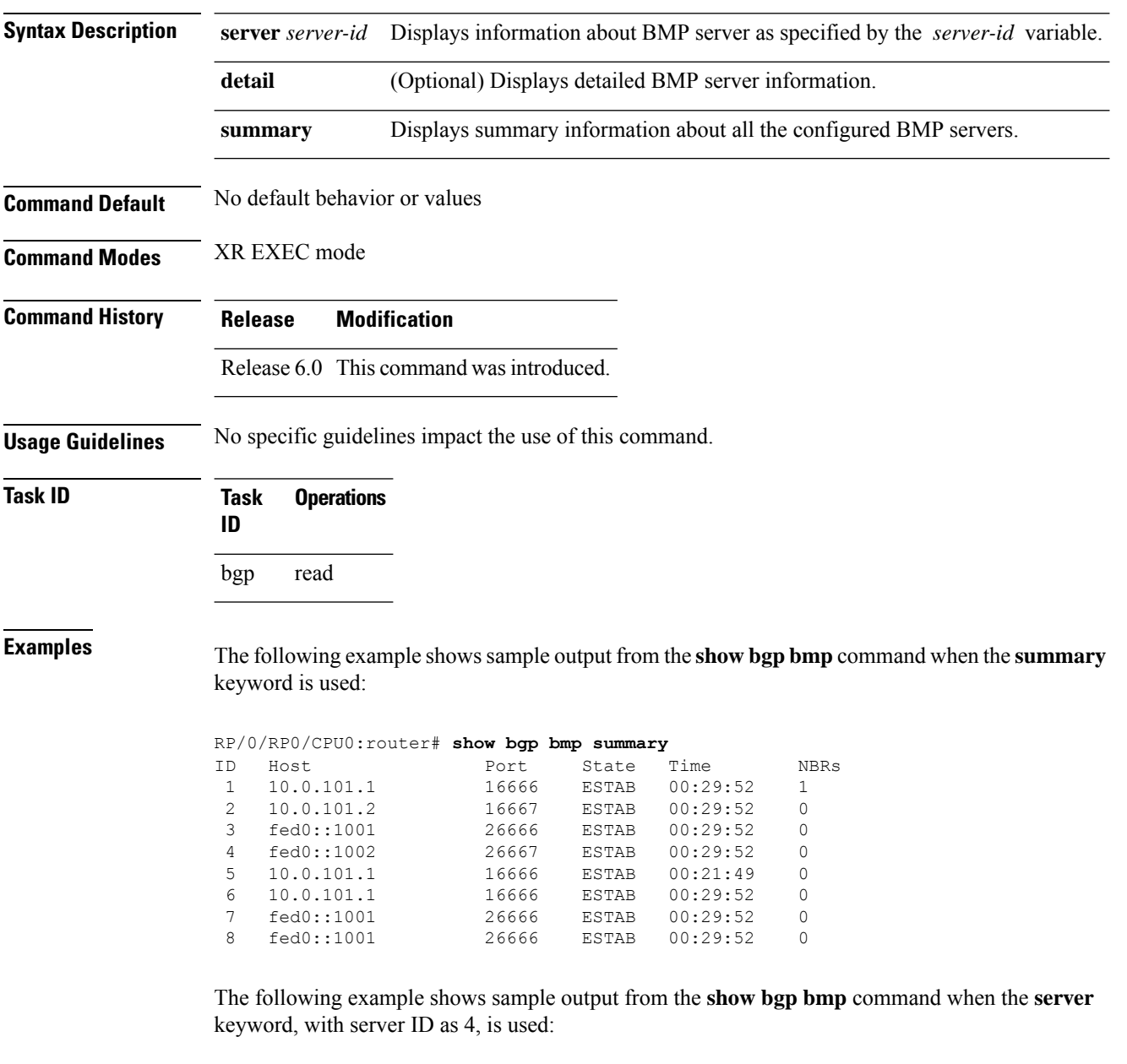

```
RP/0/RP0/CPU0:router# show bgp bmp server 4
BMP server 4
Host 10.0.101.1 Port 16666
Connected for 00:25:07
```

```
Precedence: internet
BGP neighbors: 1
VRF: - (0x60000000)
Update Source: 9.9.9.9 (Lo9)
Update Source Vrf ID: 0x60000000
Message Stats:
Total messages sent: 60
        INITIATION: 1
       TERMINATION: 0
      STATS-REPORT: 0
 PER-PEER messages: 59
 Neighbor 20.0.101.11
Messages pending: 0
Messages sent: 59
     PEER-UP: 1
   PEER-DOWN: 0
   ROUTE-MON: 58
```
# **show bgp update out**

To display address-family level update generation information, use the **show bgp update out** command in XR EXEC mode.

**show bgp** [**vrf** *vrf-name*] [*afi safi*] **update out** [{**brief** | **detail**}]

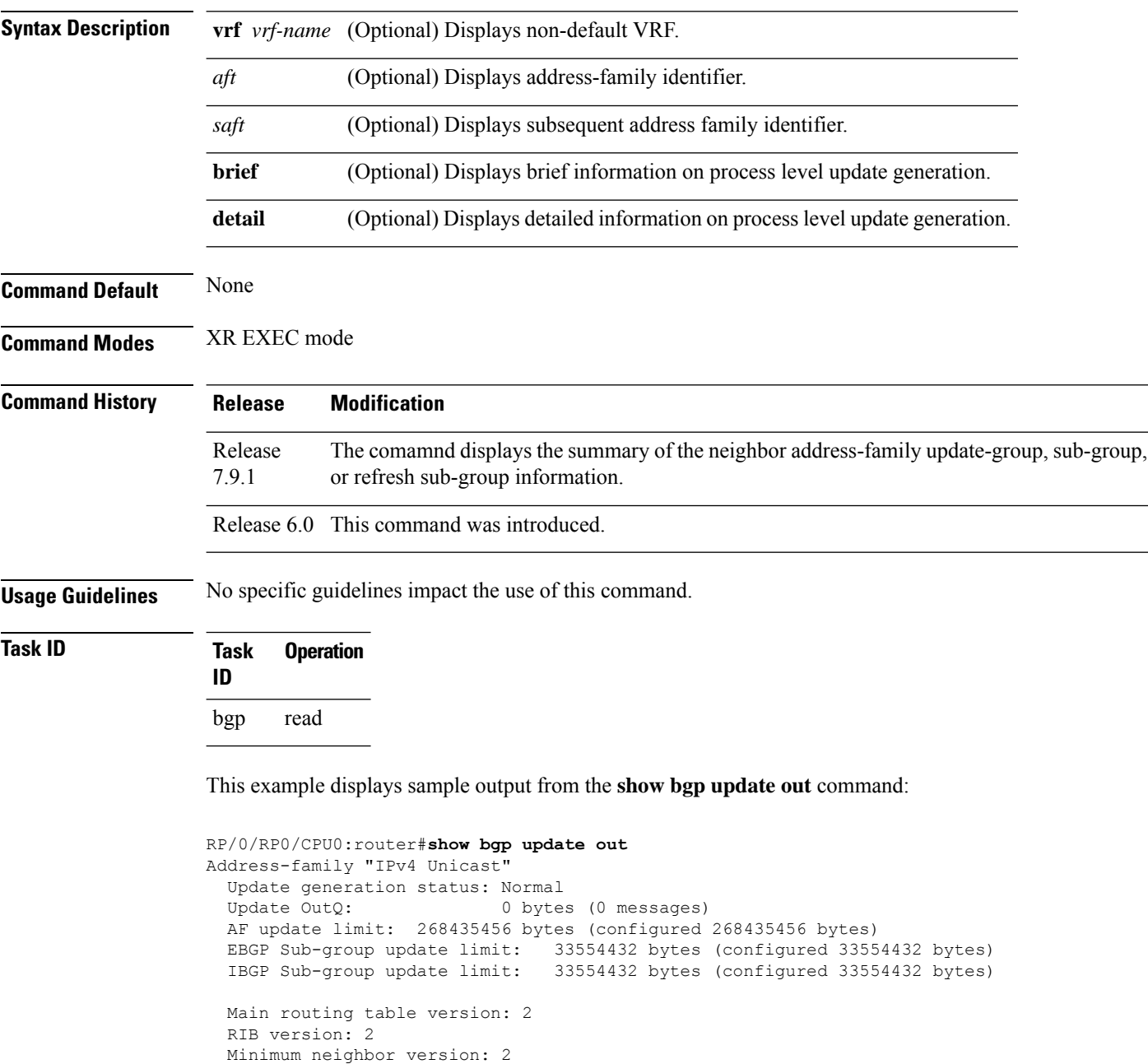

AF Flags: 0x00000000 Update-groups: 1

Sub-groups: 1 (0 throttled)

```
Refresh sub-groups: 0 (0 throttled)
  Filter-groups: 1
 Neighbors: 3
 History:
   Update OutQ Hi: 300 bytes (1 messages)
   Update OutQ Cumulative: 600 bytes (2 messages)
   Update OutQ Discarded: 0 bytes (0 messages)
   Update OutQ Cleared: 0 bytes (0 messages)
   Last discarded from OutQ: --- (never)
   Last cleared from OutQ: --- (never)
   Update generation throttled 0 times, last event --- (never)
   Update generation recovered 0 times, last event --- (never)
   Update generation mem alloc failed 0 times, last event --- (never)
 VRF "default", Address-family "IPv4 Unicast"
   RD flags: 0x00000001
   RD Version: 2
   Table flags: 0x00000021
   RIB version: 2
   Update-groups: 1
   Sub-groups: 1 (0 throttled)
   Refresh sub-groups: 0 (0 throttled)
   Filter-groups: 1
   Neighbors: 3
RP/0/RSP0/CPU0:PE51_ASR-9010#
RP/0/RSP0/CPU0:PE51_ASR-9010#
RP/0/RSP0/CPU0:PE51_ASR-9010#show bgp update out filter-group
Thu Sep 13 01:43:48.183 DST
```
The command shows summary of the neighbor address-family update-group, sub-group, or refresh sub-group information. It is modified to show if the peer is configured as *Static* slow peer or *Dynamic* slow peer. The command is also modified to show summary for the slow peers only.

The **show bgp ipv6 unicast update out neighbor brief** command displays output for all peers.

The **show bgp ipv6 unicast update out neighbor slow-peers brief** commnad displays the output for the slow peers only.

Router#**show bgp ipv6 unicast update out neighbor slow-peers brief**

Fri Nov 18 04:53:32.903 UTC

VRF "default", Address-family "IPv6 Unicast" Main routing table version: 1572958 RIB version: 1572958

```
Legend: (S) - Slow peer static configured
        (D) - Slow peer dynamic detected
```
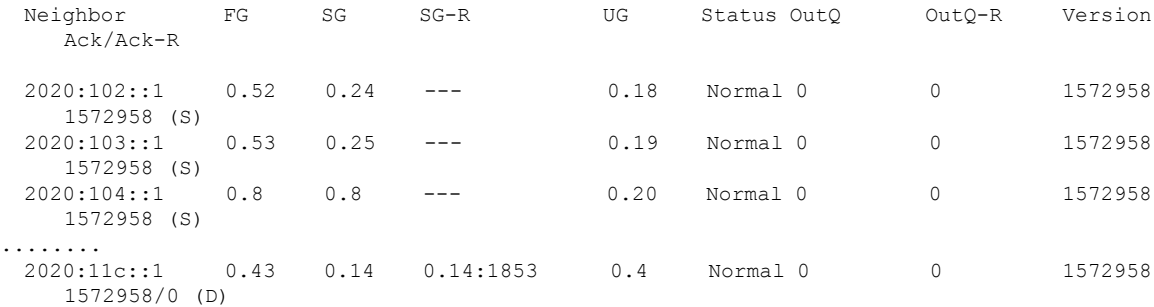

```
2020:129::1 0.3 0.3 0.3:1833 0.6 Normal 0 0 1572958
  1572958/0 (D)
 2020:149::1 0.3 0.3 0.3:1849 0.6 Normal 0 0 1572958
  1572678/0 (D)
 2020:156::1 0.43 0.14 0.14:1854 0.4 Normal 0 0 1572958
  1572958/0 (D)
---More----
```
The command displays all neighbors update information. The output is enhanced to include slow peer details. The command has also been modified to show neighbors update information of only slow peer.

```
Router#show bgp update out neighbor slow-peers detail
Wed Jun 1 13:34:23.605 IST
VRF "default", Address-family "IPv4 Unicast"
Main routing table version: 47521
RIB version: 47521
Neighbor 192.168.0.4
Filter-group 0.1, Refresh filter-group 0.1
Sub-group 0.1, Refresh sub-group 0.1:1
```

```
Update OutQ: 30000 bytes (50 messages)
Refresh update OutQ: 10800 bytes (18 messages)
Filter-group pending: 68 messages
```
Update-group 0.2

```
Neighbor flags: 0x40310060+0x00002026
Reset 0x00003fef, Sync 0x00000000, Ver catchup 0x00000000
GSHUT 0x00000000
Neighbor AF flags: 0x00000204+0x00020030+0x00280000+0x00000018
Capability 0x00000801, GR 0x00000000
```

```
Version: 47521
Ack version: 25021 (Synced 0)
Outstanding version count: 8
Pending target version: 0 (next resume: 0)
EOR outstanding ? [No]
Refresh version: 31521
Refresh Ack version: 0
Refresh target version: 31521 (requested 31521)
Refresh pending target version: 0 (next resume: 0)
Refresh State: SLOW-RTC
Update Message Pointer: 0x7f17d4ae6988
Last Message Enqueued: 4 secs
Slow Detection State: Dynamic Detected Slow Peer
----More-----
```
The **show bgp update out neighbor slow-peers detail** command displays the output of a specific neighbor address-family for the slow peers only.

Router#**show bgp vpnv4 unicast update out neighbor 20.1.114.1 detail**

```
Tue Nov 15 18:48:24.863 UTC
VRF "default", Address-family "VPNv6 Unicast"
 Main routing table version: 51001
 RIB version: 51001
 Neighbor 20.1.114.1
   Filter-group 0.50, Refresh filter-group 0.50
```
```
Sub-group 0.5, Refresh sub-group 0.5:538
   Update-group 0.2
   Update OutQ: 147400 bytes (67 messages)
   Refresh update OutQ: 341000 bytes (155 messages)
   Filter-group pending: 222 messages
   Neighbor flags: 0x40218060+0x00000026
    Reset 0x00003fef, Sync 0x00000000, Ver catchup 0x00000000
     GSHUT 0x00000000, NbrInfo 0x00000044
   Neighbor AF flags: 0x00110224+0x10060020+0x00000000+0x00000048
     Capability 0x00000001, GR 0x00000000
     DR 0x00000000, DR In use 0x00000000
     LLGR 0x00000000
   Version: 51001
   Ack version: 25750 (Synced 0)
   Outstanding version count: 0
   Pending target version: 0 (next resume: 0)
   EOR outstanding ? [No]
   Refresh version: 25750
   Refresh Ack version: 0
   Refresh target version: 25750 (requested 50251)
   Refresh pending target version: 0 (next resume: 0)
   Refresh State: SLOW
   Update Message Pointer: 0x7f17d4bc6918
   Last Message Enqueued: 20 secs
   Slow Detection State: Dynamic Detected Slow Peer
----More----
```
#### **Where:**

- *Refresh State* indicates the state of the refresh sub-group. The states can be any of the following:
	- *Not-In-Refresh*: Refresh sub-group is not present
	- *RR*: Refresh sub-group is processing refresh request update
	- *SLOW*: Refresh sub-group is processing slow peer update
	- *RTC*: Refresh sub-group is processing RTC incremental update
	- *SLOW-RTC*: Refresh sub-group is processing both slow peer and RTC incremental update
- *Last Message Enqueued* indicates the time since the last update message was enqueued to the neighbor address-family. If this time exceeds the neighbor address-family slow peer detection threshold time, then it meets one of the conditions for detection of slow peer.
- *Slow Detection State* indicates the operational type of slow peer. The type can be any of the following:
	- *Static Slow Peer*: Neighbor address-family is static slow peer
	- *Dynamic Detected Slow Peer*: Neighbor address-family is dynamic detected slow peer
	- *Not slow peer*: Neighbor address-family is not a slow peer

### **show bgp update in error process**

To display process level update inbound error-handling information, use the **show bgp update in error process**command in XR EXEC mode.

**show bgp update in error process** [{**brief** | **detail**}] **Syntax Description brief** (Optional) Displays brief information on process level update generation. **detail** (Optional) Displays detailed information on process level update generation. **Command Default** None **Command Modes** XR EXEC mode **Command History Release Modification** Release 6.0 This command was introduced. **Usage Guidelines** No specific guidelines impact the use of this command. **Task ID Task Operations ID** bgp read

This example displays sample output from the **show bgp update in error process** command:

RP/0/RP0/CPU0:router#**show bgp update in error process**

```
Basic Update error-handling:
 EBGP: [Enabled]
  IBGP: [Enabled]
Extended Update error-handling:
  EBGP: [Disabled]
  IBGP: [Disabled]
Malformed Update messages: 0
Neighbors that received malformed Update messages: 0
Last malformed Update received: --- (never)
```
## **show bgp update out filter-group**

To display update generation information at filter-group level, **show bgp update out filter-group** command in XR EXEC mode.

**show bgp** [**vrf** *vrf-name*] [*afi safi*] **update out filter-group** [*fg-process-id*] [{**brief** | **detail**}]

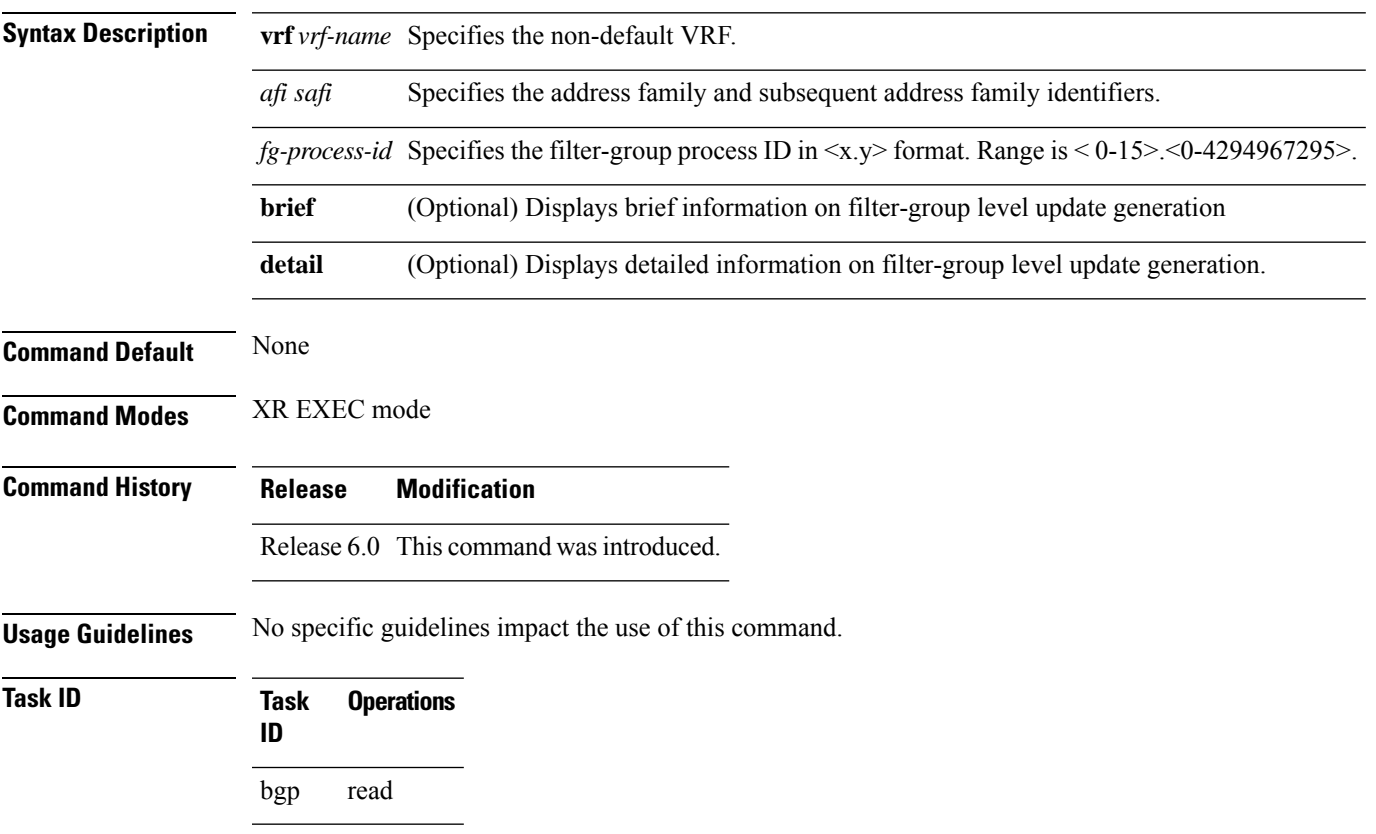

This example displays sample output from **show bgp update out filter-group** command:

# **show bgp update out process**

To display process level update generation information, use the **show bgp update out process** command in XR EXEC mode.

**show bgp update out process** [{**brief** | **detail**}]

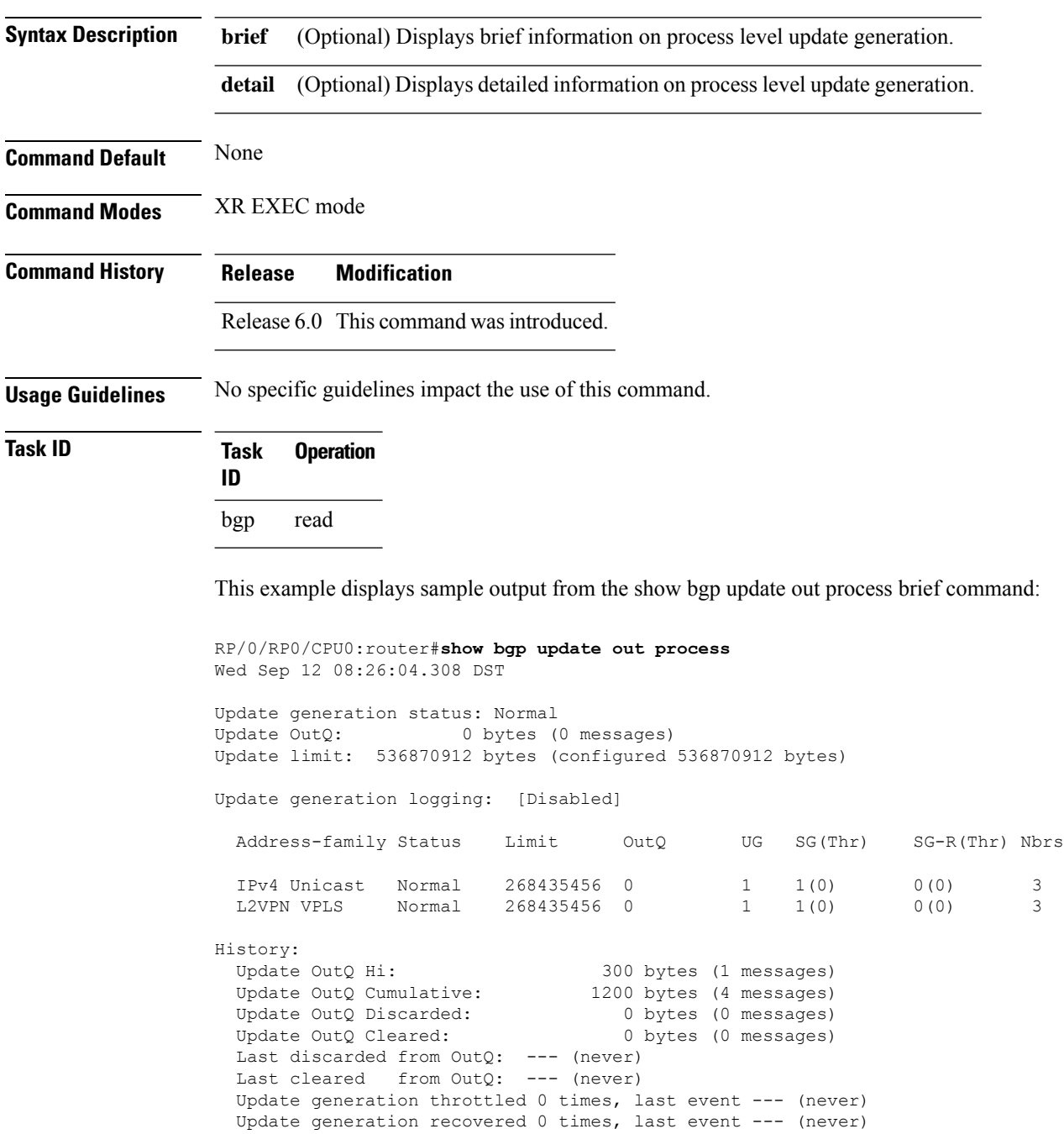

Update generation mem alloc failed 0 times, last event --- (never)

## **show bgp update out sub-group**

To display sub-group update generation information, use the **show bgp update out sub-group** command in XR EXEC mode.

**show bgp** [**vrf** *vrf-name*] [*afi safi*] **update out** [**update-group** *ug-index*] **sub-group** [*sg-index*] [{**brief** | **detail**}]

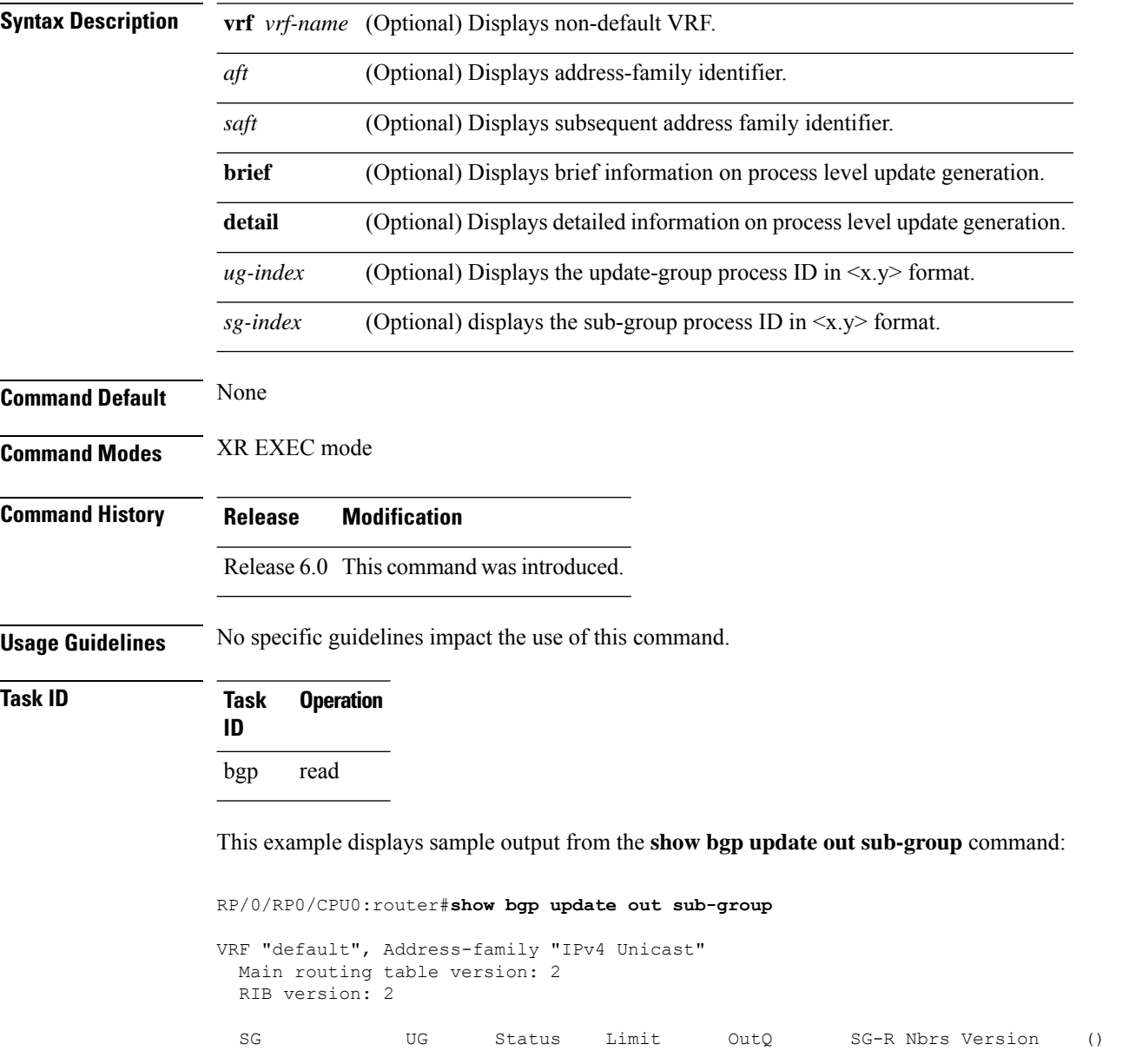

RP/0/RSP0/CPU0:PE51\_ASR-9010# This table describes the significant fields shown in the display:

BGP Command Reference for Cisco NCS 5500 Series, Cisco NCS 540 Series and Cisco NCS 560 Series Routers

0.2 0.2 Normal 33554432 0 0 3 2 ()

## **show bgp update out update-group**

To display update-group update generation information, use the **show bgpupdate outupdate-group**command in XR EXEC mode.

**show bgp** [**vrf** *vrf-name*] [*afi safi*] **update out update-group** [*ug-index*] [{**brief** | **detail**}]

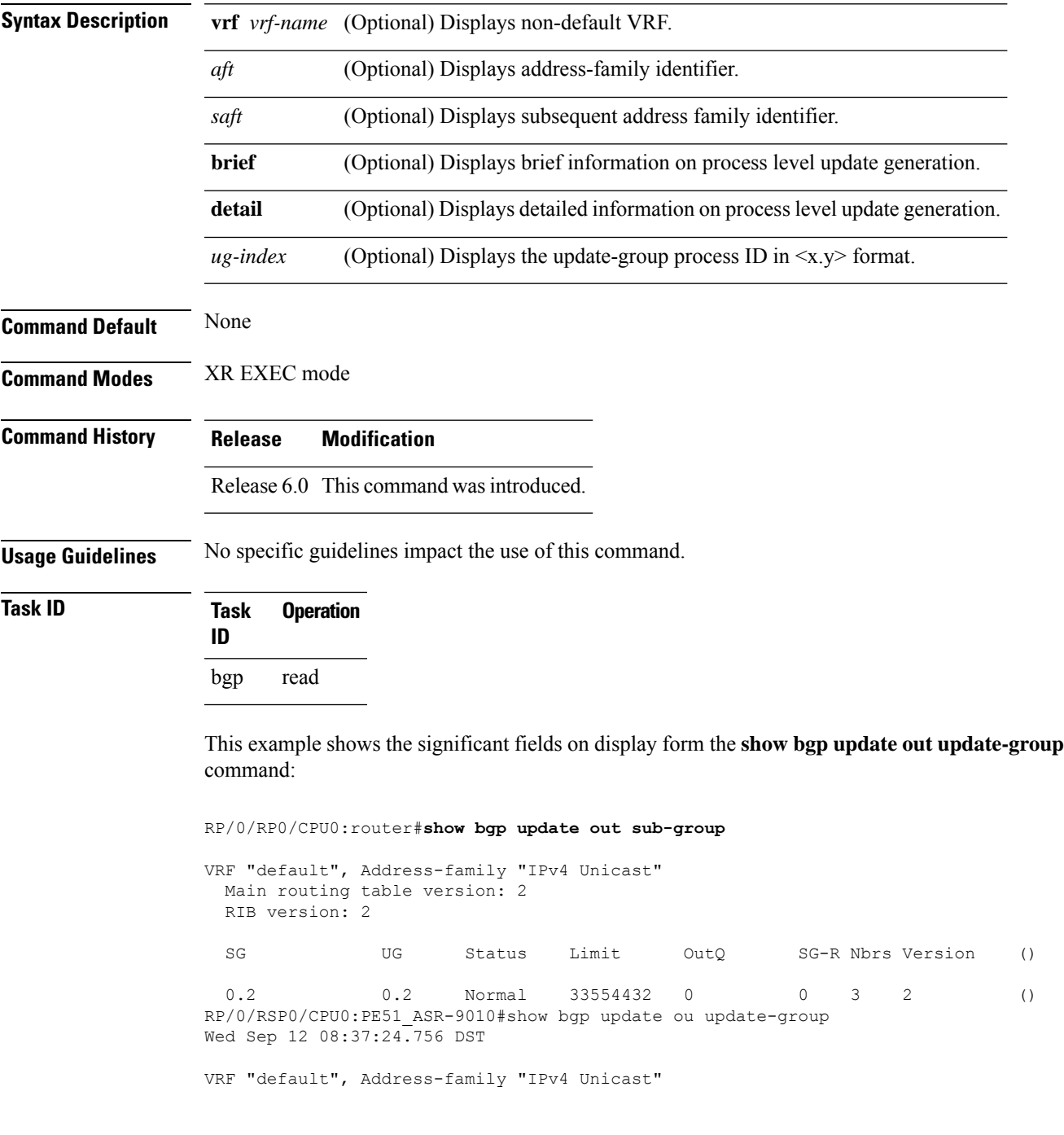

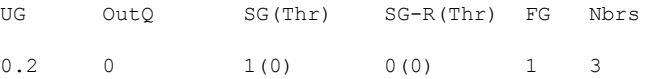

### **show bgp vrf update in error**

To display VRF level update inbound error-handling information, use the **show bgp vrf update in error** command in XR EXEC mode.

**show bgp** [**vrf** *vrf-name*] **update in error** [{**brief** | **detail**}]

|        | $\vert \text{vrf} \vert$ <i>vrf-name</i> $\vert$ (Optional) Displays non-default VRF. |
|--------|---------------------------------------------------------------------------------------|
| brief  | (Optional) Displays brief information.                                                |
| detail | (Optional) Displays detailed information.                                             |

**Command Default** None **Command Modes** XR EXEC mode **Command History Release Modification** Release 6.0 This command was introduced. **Usage Guidelines** No specific guidelines impact the use of this command. **Task ID Task Operations ID**

bgp read

This example displays sample output from s**how bgp vrf vrf1 update in error** command:

RP/0/RP0/CPU0:router#**show bgp update in error**

```
VRF "default"
 Malformed Update messages: 0
  Neighbors that received malformed Update messages: 0
  Last malformed update received: --- (never)
```
### **show bgp advertised**

To display advertisements for neighbors or a single neighbor, use the **show bgp advertised**command in XR EXEC mode.

**show bgp** [**ipv4** { **all** | **labeled-unicast** | **mdt** | **multicast** | **tunnel** | **unicast** }] **advertised** [**neighbor** *ip-address*] [**standby**] [**summary**]

**show bgp** [ **ipv6** { **all** | **labeled-unicast** | **multicast** | **unicast**}] **advertised** [**neighbor** *ip-address*] [**standby**] [**summary**]

**show bgp** [ **all** { **all** | **labeled-unicast** | **multicast** | **tunnel** | **unicast** }] **advertised** [**neighbor** *ip-address*] [**standby**] [**summary**]

**show bgp** [ **vpnv4unicast** [**rd** *rd-address*]] **advertised** [**neighbor** *ip-address*] [**standby**] [**summary**]

**show bgp** [ **vpnv6unicast** [ **rd** *rd-address*]] **advertised** [**neighbor** *ip-address*] [**standby**] [**summary**]

**show bgp** [ **vrf** {*vrf-name* | **all**} [{ **ipv4** | {**labeled-unicast** | **unicast**} | **ipv6 unicast**}]] **advertised** [**neighbor** *ip-address*] [**standby**] [**summary**]

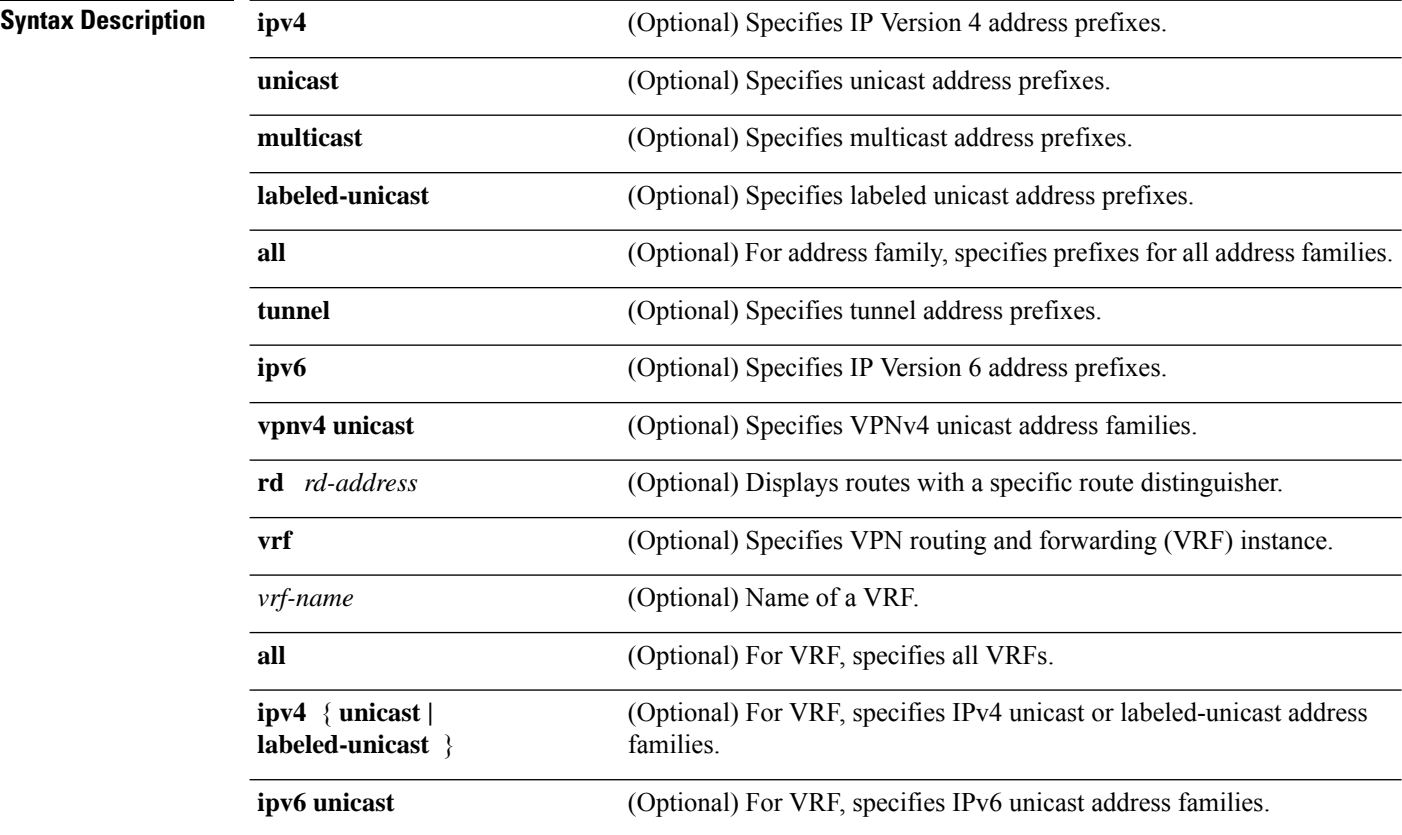

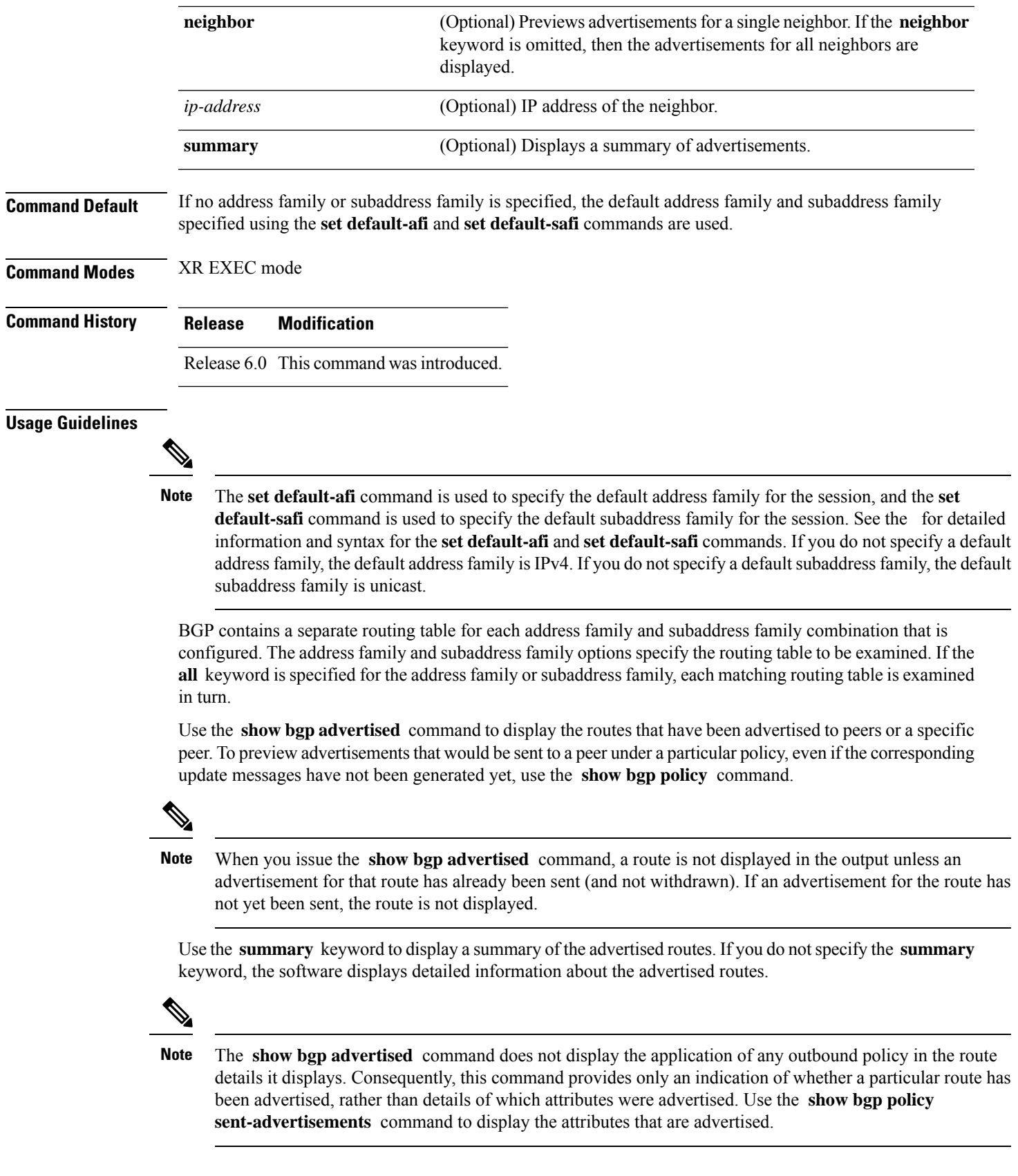

### **Task ID Task Operations ID**

bgp read

**Examples** The following is sample output from the **show bgp advertised** command in XR EXEC mode:

RP/0/RP0/CPU0:router# **show bgp advertised neighbor 10.0.101.4 summary**

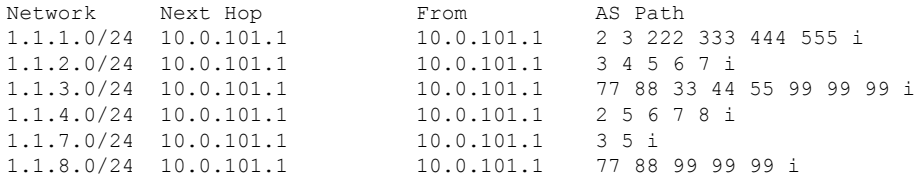

This table describes the significant fields shown in the display.

#### **Table 6: show bgp advertised neighbor summary Field Descriptions**

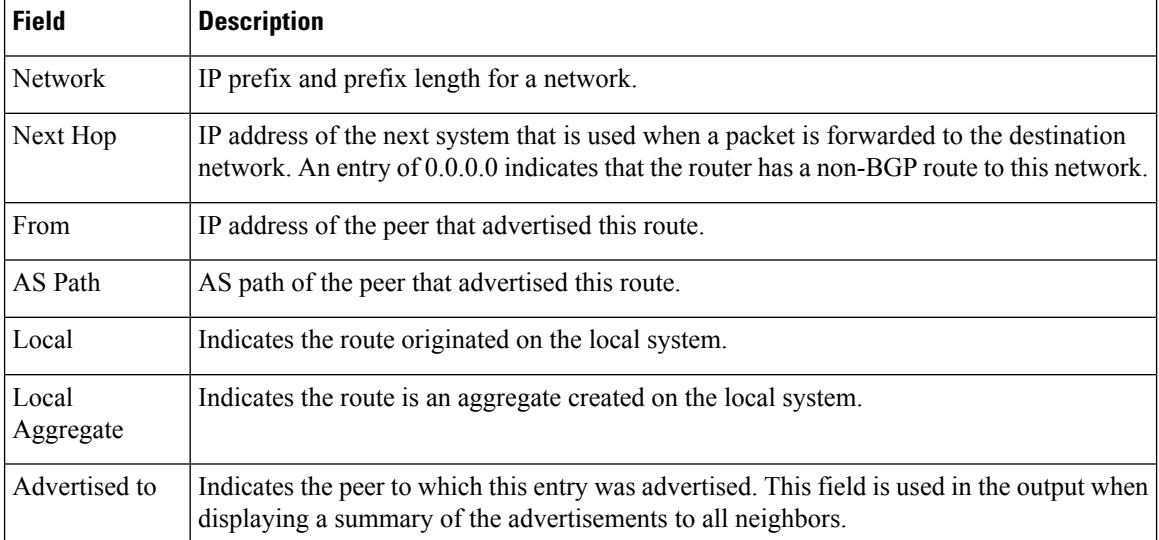

The following issample output from the **show bgpadvertised** command for detailed advertisement information:

RP/0/RP0/CPU0:router# **show bgp advertised neighbor 172.72.77.1**

```
172.16.0.0/24 is advertised to 172.72.77.1
 Path info:<br>neighbor: Local
                                neighbor router id: 172.74.84.1
    valid redistributed best
 Attributes after inbound policy was applied:
next hop: 0.0.0.0
   MET ORG AS
    origin: incomplete metric: 0
    aspath:
10.52.0.0/16 is advertised to 172.72.77.1
```

```
Path info:
  neighbor: Local Aggregate neighbor router id: 172.74.84.1
  valid aggregated best
Attributes after inbound policy was applied:
next hop: 0.0.0.0
  ORG AGG ATOM
  origin: IGP aggregator: 172.74.84.1 (1)
  aspath:
```
This table describes the significant fields shown in the display.

**Table 7: show bgp advertised neighbor Field Descriptions**

| <b>Field</b>                           | <b>Description</b>                                                                                                    |
|----------------------------------------|----------------------------------------------------------------------------------------------------|
| is advertised to                       | IP address of the peer to which this route has been advertised. If the route has been<br>advertised to multiple peers, the information is shown separately for each peer.                                                                                                    |
| neighbor                               | IP address of the peer that advertised this route, or one of the following:                                                                                                    |
|                                        | Local—Route originated on the local system.                                                                                                    |
|                                        | Local Aggregate—Route is an aggregate created on the local system.                                                                                                    |
| neighbor router id                     | BGP identifier for the peer, or the local system if the route originated on the local<br>system.                                                                                                    |
| Not advertised to any<br>peer          | Indicates the no-advertise well-known community is associated with this route.<br>Routes with this community are not advertised to any BGP peers.                                                                                                    |
| Not advertised to any<br>EBGP peer     | Indicates the no-export well-known community is associated with this route. Routes<br>with this community are not advertised to external BGP peers, even if those external<br>peers are part of the same confederation as the local router.                                                                                                    |
| Not advertised outside<br>the local AS | Indicates the local-AS well-known community is associated with this route. Routes<br>with this community value are not advertised outside the local autonomous system<br>or confederation boundary.                                                                                                    |
| (Received from a<br>RR-client)         | Path was received from a route reflector client.                                                                                                    |
| (received-only)                        | This path is not used for routing purposes. It is used to support soft reconfiguration,<br>and records the path attributes before inbound policy was applied to a path received<br>from a peer. A path marked "received-only" indicates that either the path was<br>dropped by inbound policy, or the path information was modified by inbound<br>policy and a separate copy of the modified path is used for routing. |
| (received & used)                      | Indicates that the path is used both for soft reconfiguration and routing purposes.<br>A path marked "received and used," implies the path information was not modified<br>by inbound policy.                                                                                                    |
| valid                                  | Path is valid.                                                                                                    |
| redistributed                          | Path is locally sourced through redistribution.                                                                                                    |
| aggregated                             | Path is locally sourced through aggregation.                                                                                                    |

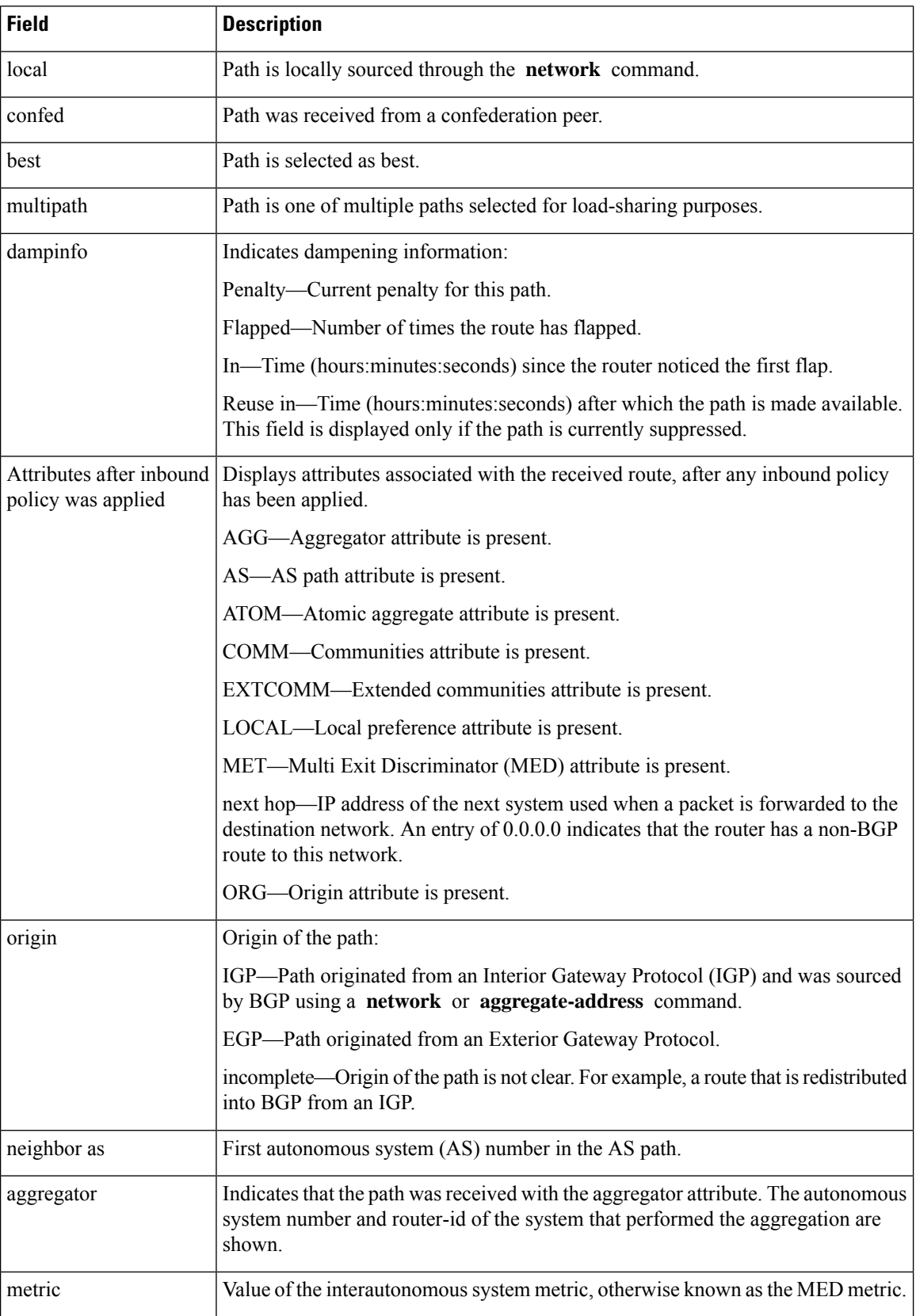

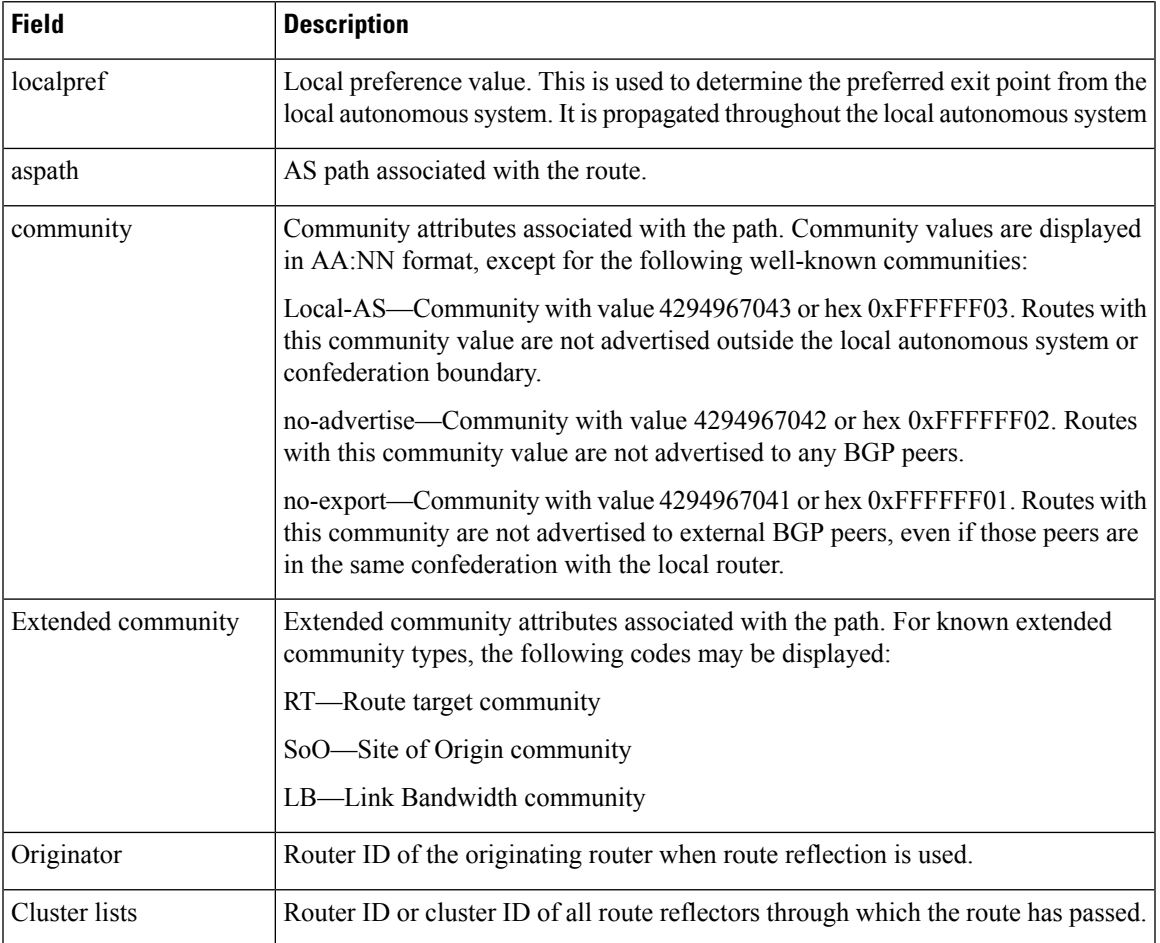

# **show bgp af-group**

To display information about Border Gateway Protocol (BGP) configuration for address family groups, use the **show bgp af-group** command in XR EXEC mode.

**show bgp af-group** *group-name* {**configuration** [**defaults**] [**nvgen**] | **inheritance** | **users**}

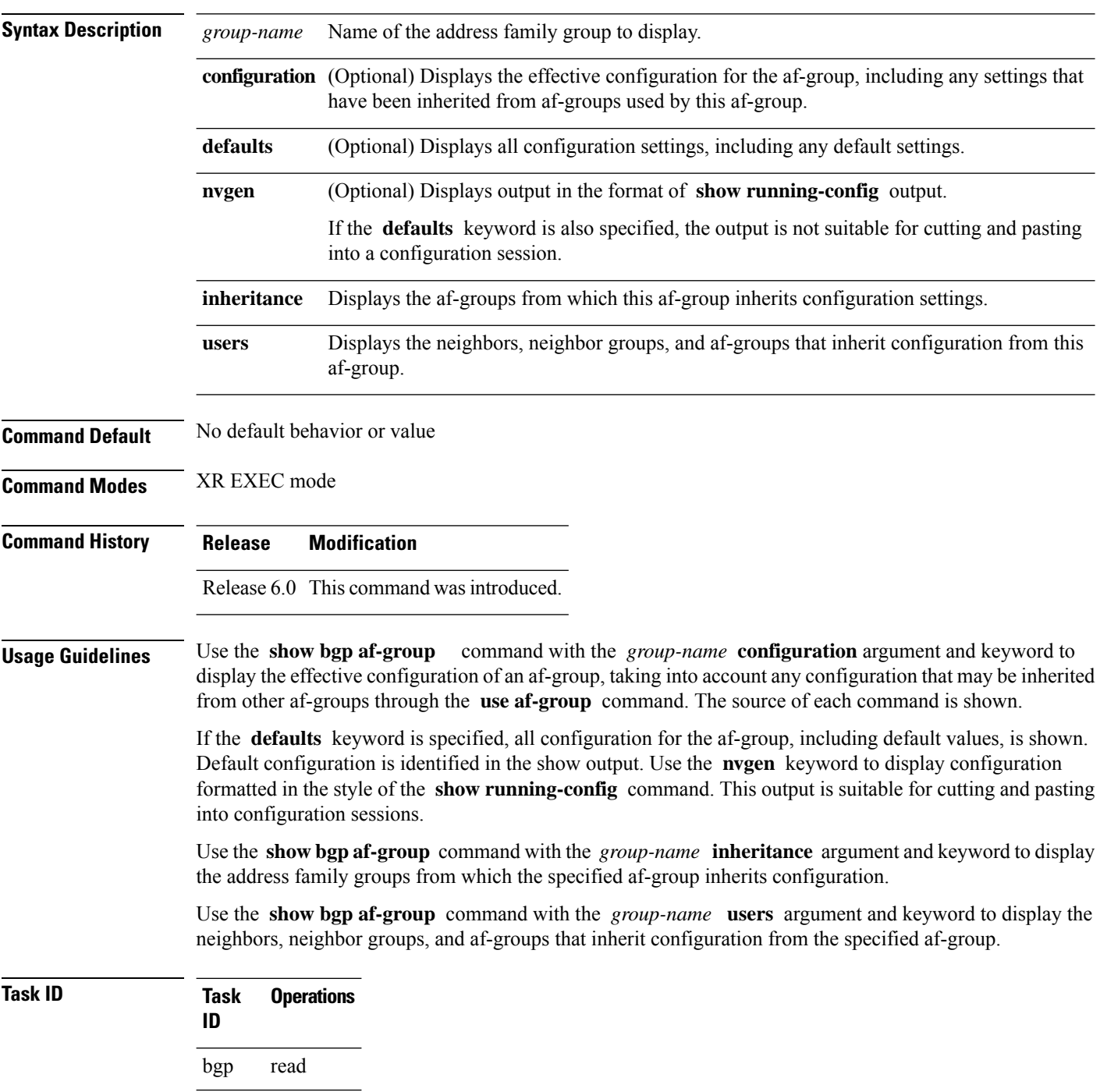

#### **Examples** The following af-group configuration is used in the examples:

```
af-group group3 address-family ipv4 unicast
remove-private-AS
soft-reconfiguration inbound
!
af-group group1 address-family ipv4 unicast
use af-group group2
maximum-prefix 2500 75 warning-only
default-originate
soft-reconfiguration inbound disable
!
af-group group2 address-family ipv4 unicast
use af-group group3
send-community-ebgp
send-extended-community-ebgp
capability orf prefix both
```
The following is sample output from the **show bgp af-group** command with the **configuration** keyword in XR EXEC mode. The source of each command is shown in the right column. For example, **default-originate** is configured directly on **af-group group1** , and the **remove-private-AS** command is inherited from af-group group2, which in turn inherits it from af-group group3.

```
RP/0/RP0/CPU0:router# show bgp af-group group1 configuration
```

```
af-group group1 address-family ipv4 unicast
 capability orf prefix both [a:group2]
 default-originate []
 maximum-prefix 2500 75 warning-only []
 remove-private-AS [a:group2 a:group3]
 send-community [a:qroup2]
 send-extended-community [a:group2]
```
The following is sample output from the **show bgp af-group** command with the **users** keyword:

RP/0/RP0/CPU0:router# **show bgp af-group group2 users**

IPv4 Unicast: a:group1

The following is sample output from the **show bgp af-group** command with the **inheritance** keyword. This example shows that the specified af-group group1 directly uses the group2 af-group, which in turn uses the group3 af-group:

```
RP/0/RSP0RP0/CPU0:router# show bgp af-group group1 inheritance
IPv4 Unicast: a:group2 a:group3
```
Table 8: show bgp af-group Field [Descriptions,](#page-305-0) on page 294 describes the significant fields shown in the display.

I

<span id="page-305-0"></span>This table describes the significant fields shown in the display.

#### **Table 8: show bgp af-group Field Descriptions**

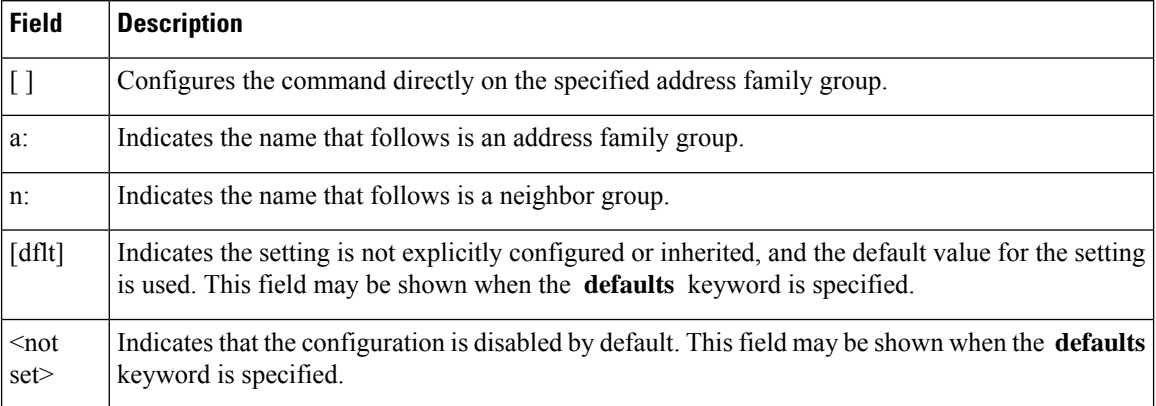

## **show bgp attribute-key**

To display all existing attribute keys, use the **show bgp attribute-key**command in XR EXEC mode.

```
show bgp {ipv4 | ipv6 | all | vpnv4 unicast | }
{vrf | vpnv6 unicast} attribute-key [standby]
```
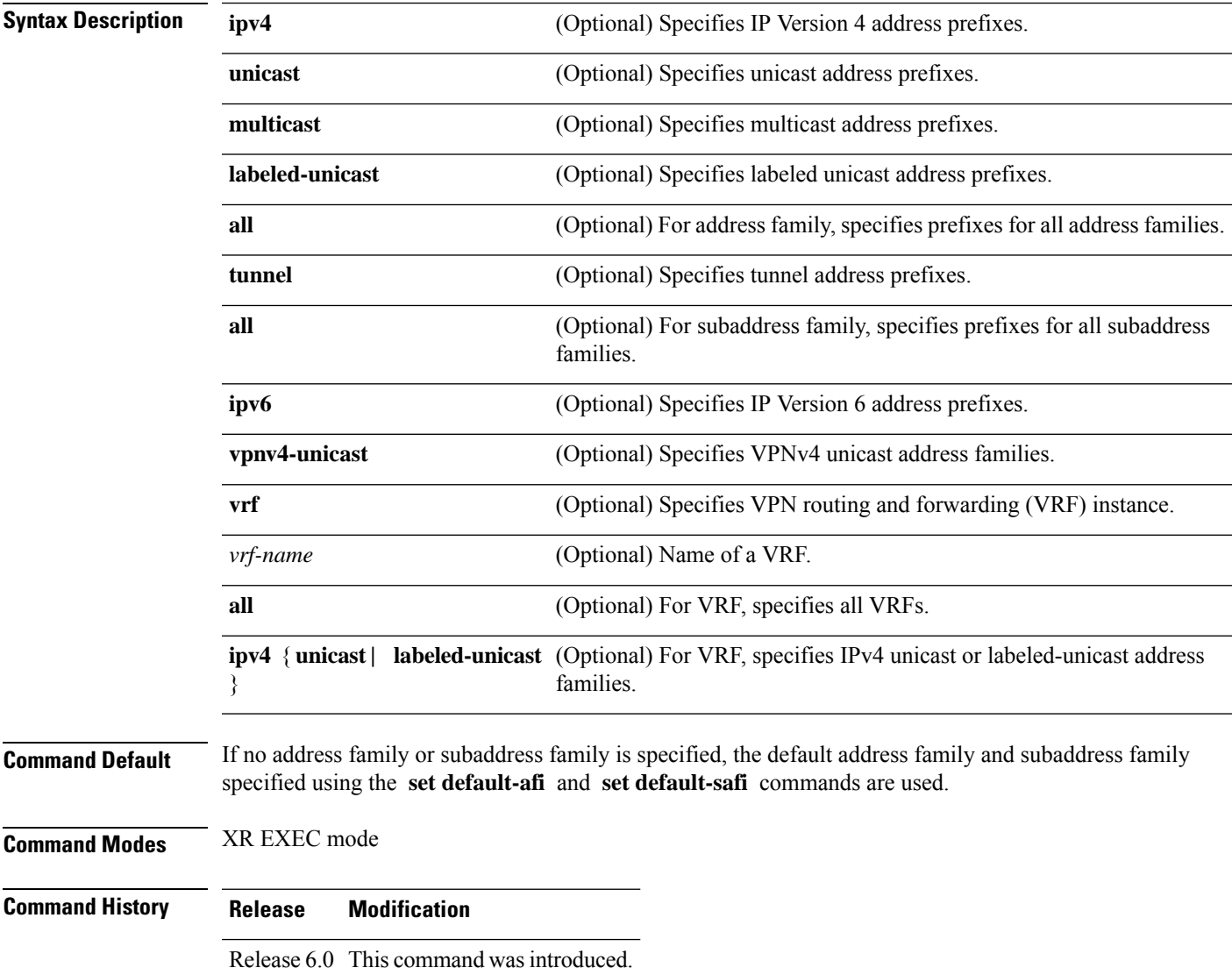

#### **Usage Guidelines**

The **set default-afi** command is used to specify the default address family for the session, and the **set default-safi** command is used to specify the default subaddress family for the session. See the for detailed information and syntax for the **setdefault-afi** and **setdefault-safi** commands. If you do notspecify a default address family, the default address family is IPv4. If you do not specify a default subaddress family, the default subaddress family is unicast. **Note**

```
Task ID Task Operations
                  ID
                  bgp read
Examples The following is sample output from the show bgp attribute-keycommand in XR EXEC mode:
                 RP/0/RP0/CPU0:router# show bgp all all attribute-key
                 Address Family: IPv4 Unicast
                  ============================
                 BGP router identifier 10.0.0.1, local AS number 1
                 BGP generic scan interval 60 secs
                 BGP main routing table version 109
                 BGP scan interval 60 secs
                 Status codes: s suppressed, d damped, h history, * valid, > best
                             i - internal, S stale
                 Origin codes: i - IGP, e - EGP, ? - incomplete
                    Network Next Hop AttrKey
                  *> 1.1.0.0/16 0.0.0.0 0x000000002
                  *> 10.0.0.0/16 0.0.0.0 0x00000002
                 *> 12.21.0.0/16 0.0.0.0 0x00000002
                  *> 194.3.192.1/32 10.0.101.1 0x00000009
                  *> 194.3.192.2/32 10.0.101.1 0x00000009
                  *> 194.3.192.3/32 10.0.101.1 0x00000009
                  * 194.3.192.4/32
                 *> 194.3.192.5/32 10.0.101.1 0x00000009
                 Processed 8 prefixes, 8 paths
                 Address Family: IPv4 Multicast
                  =================================
                 BGP router identifier 10.0.0.1, local AS number 1
                 BGP generic scan interval 60 secs
                 BGP main routing table version 15
                 BGP scan interval 60 secs
                 Status codes: s suppressed, d damped, h history, * valid, > best
                              i - internal, S stale
                 Origin codes: i - IGP, e - EGP, ? - incomplete
                    Network Next Hop AttrKey
                  *> 194.3.193.2/32 10.0.101.1 0x00000009
                  *> 194.3.193.3/32 10.0.101.1 0x00000009
                 Processed 2 prefixes, 2 paths
                 Address Family: IPv6 Unicast
```
============================ BGP router identifier 10.0.0.1, local AS number 1 BGP generic scan interval 60 secs BGP main routing table version 19 BGP scan interval 60 secs Status codes: s suppressed, d damped, h history, \* valid, > best i - internal, S stale Origin codes: i - IGP, e - EGP, ? - incomplete Network Next Hop AttrKey<br>2222::1111/128 2222::2 0x000000 \*> 2222::1111/128 2222::2 0x00000009 \*> 2222::1112/128 2222::2 0x00000009 Processed 2 prefixes, 2 paths

This table describes the significant fields shown in the display.

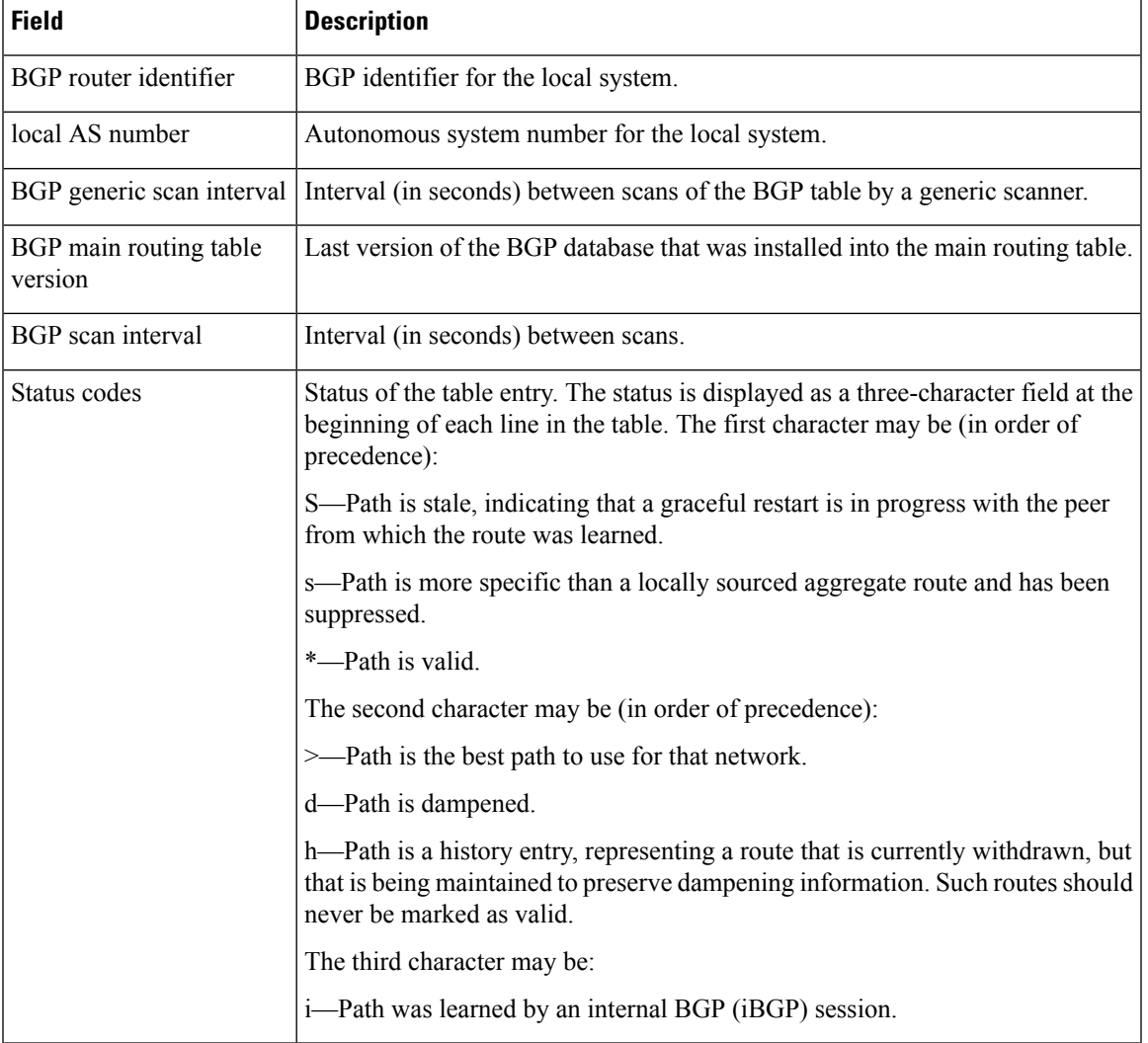

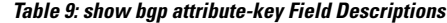

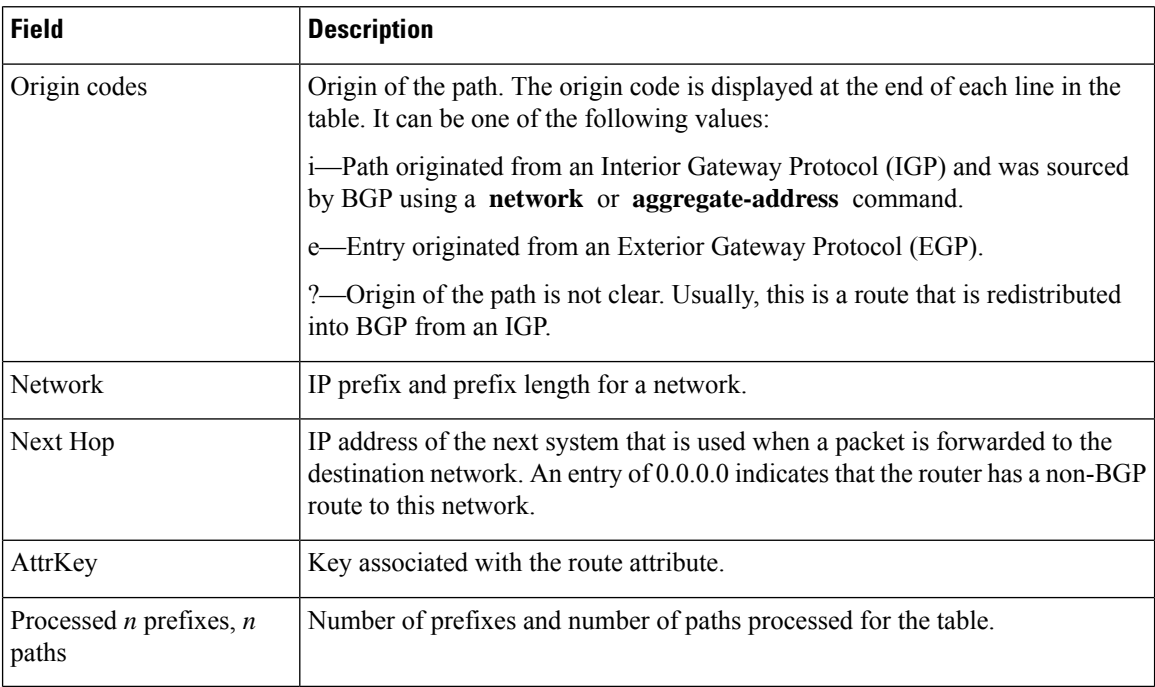

### **show bgp cidr-only**

To display routes with nonnatural network masks, also known as classlessinterdomain routing (CIDR) routes, use the **show bgp cidr-only** command in XR EXEC mode.

**show bgp** [{**ipv4** | **vrf**}] **cidr-only** [**standby**]

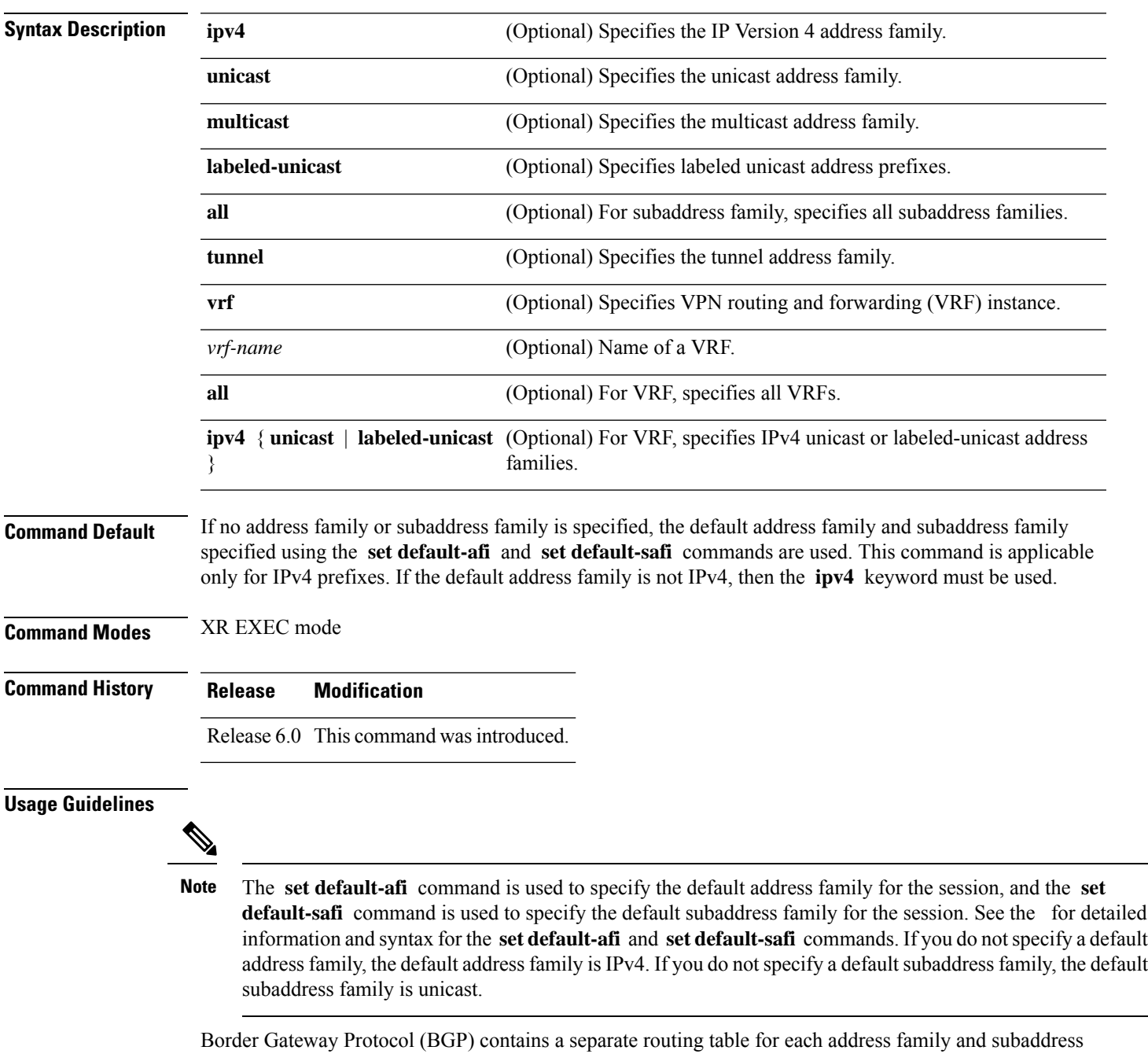

BGP Command Reference for Cisco NCS 5500 Series, Cisco NCS 540 Series and Cisco NCS 560 Series Routers

family combination that has been configured. The address family and subaddress family options specify the

routing table to be examined. If the **all** keyword is specified for subaddress family, all subaddress family routing tables are examined.

The **show bgp cidr-only** command applies only for IPv4 prefixes. If the **ipv4** keyword is not specified and the default address family is not IPv4, the command is not available.

Use the **show bgp cidr-only** command to display CIDR routes. Routes that have their correct class (class A, B, or C) prefix length are not displayed.

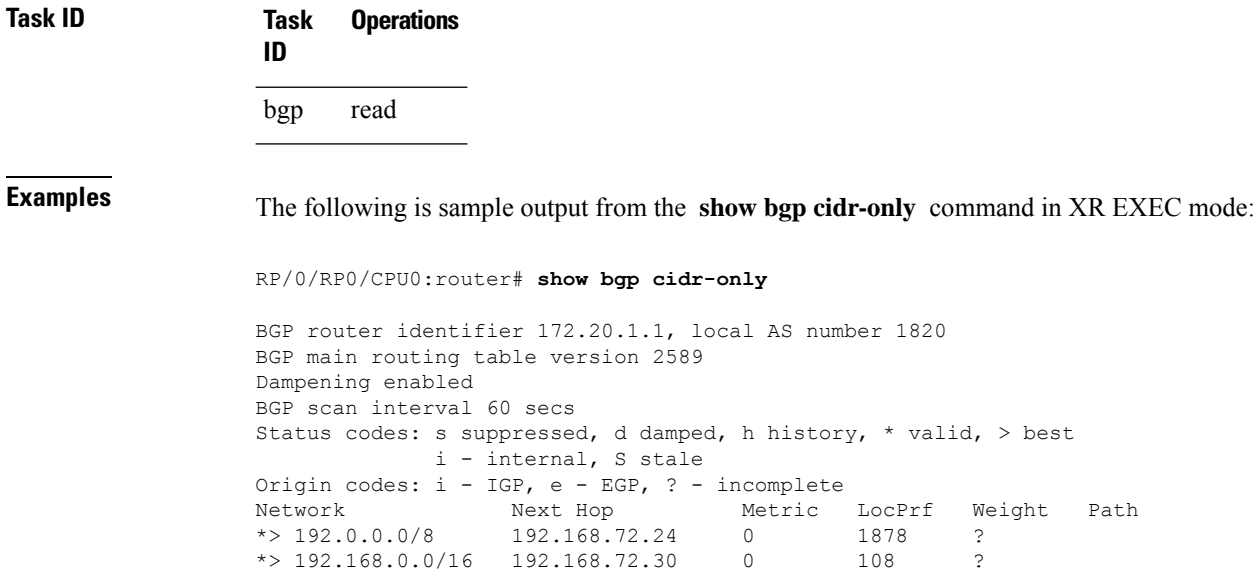

This table describes the significant fields shown in the display.

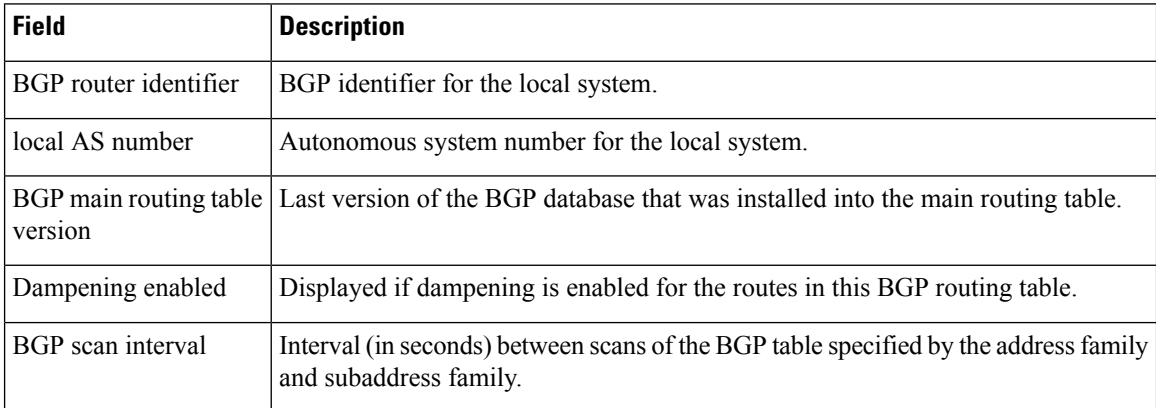

#### **Table 10: show bgp cidr-only Field Descriptions**

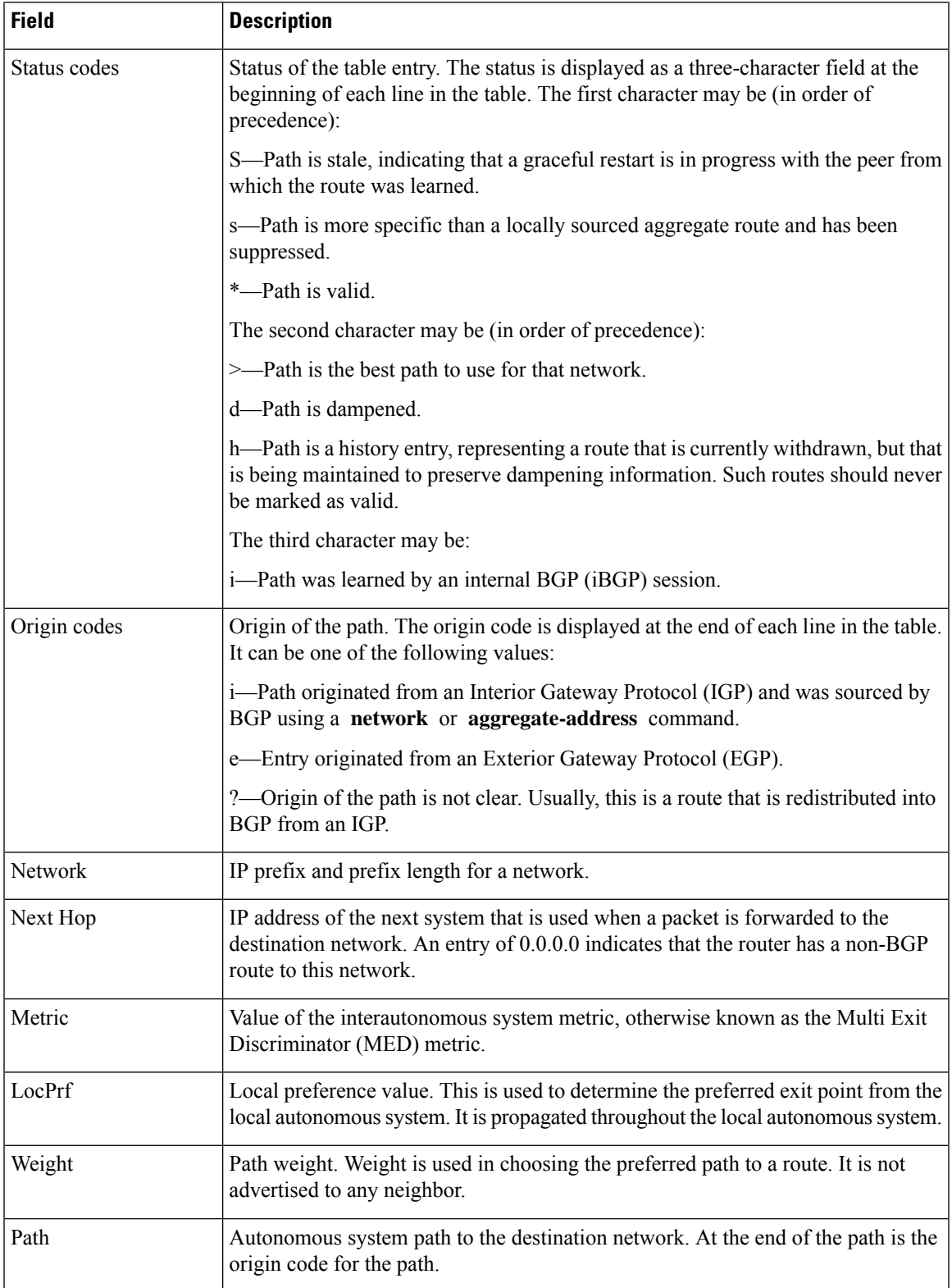

### **show bgp community**

To display routes that have the specified Border Gateway Protocol (BGP) communities, use the **show bgp community** command in XR EXEC mode.

**show bgp** [**ipv4** {**unicast** | **multicast** |**labeled-unicast** | **all**| **tunnel**| **mdt**}] **community** *community-list* [**exact-match**]

**show bgp** [**ipv6** {**unicast** | **multicast** |**labeled-unicast** | **all**}] **community** *community-list* [**exact-match**] **show bgp** [**all** {**unicast** | **multicast** | **labeled-unicast** | **all** | **tunnel**}] **community** *community-list* [**exact-match**] **show bgp** [**vpnv4 unicast** [**rd** *rd-address*]] **community** *community-list* [**exact-match**] **show bgp** [**vrf** {*vrf-name* | **all**} [{**ipv4** | {**unicast** | **labeled-unicast**} | **ipv6 unicast**}]] **community** *community-list* [**exact-match**]

**show bgp** [**vpnv6 unicast** [**rd** *rd-address*]] **community** *community-list* [**exact-match**]

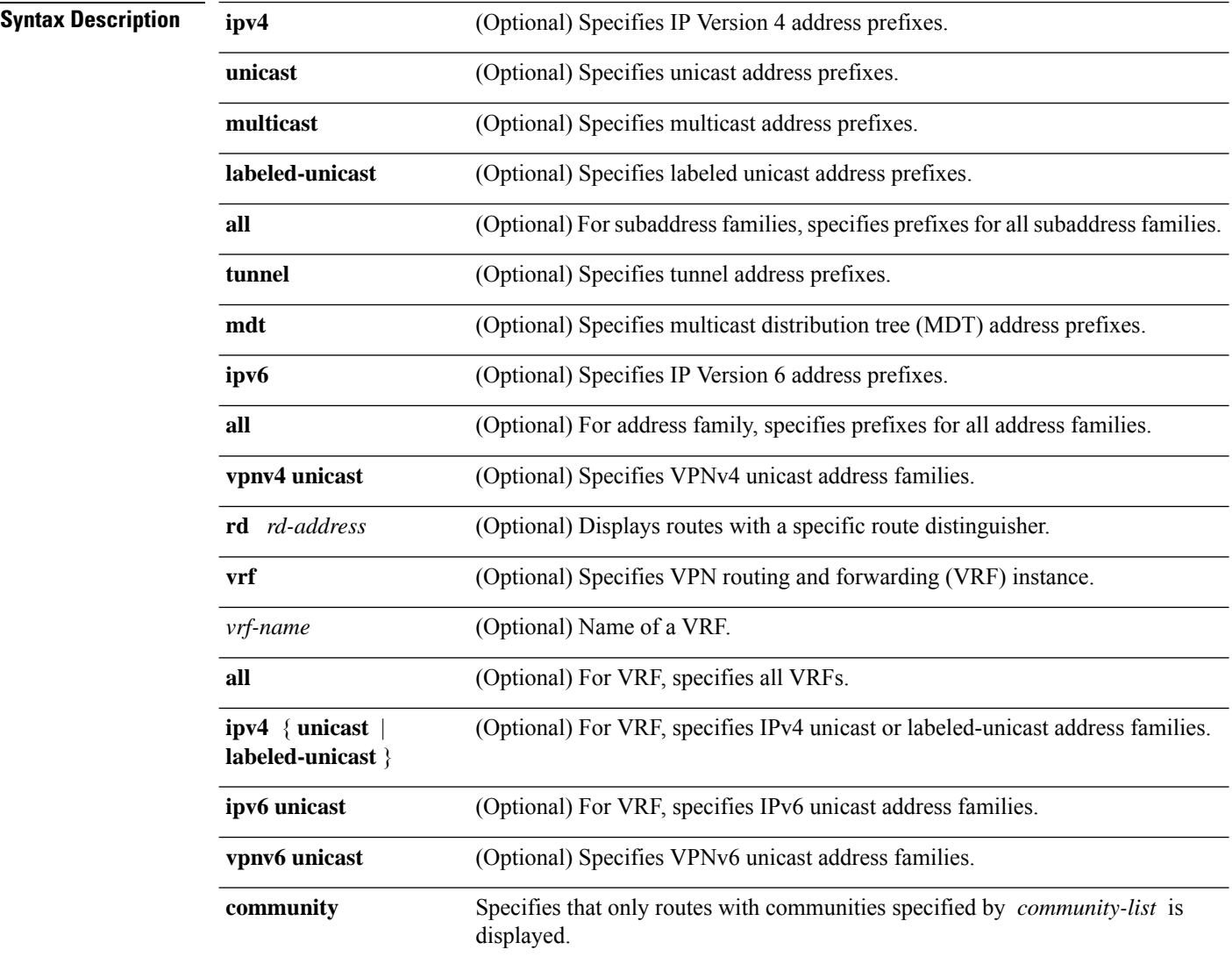

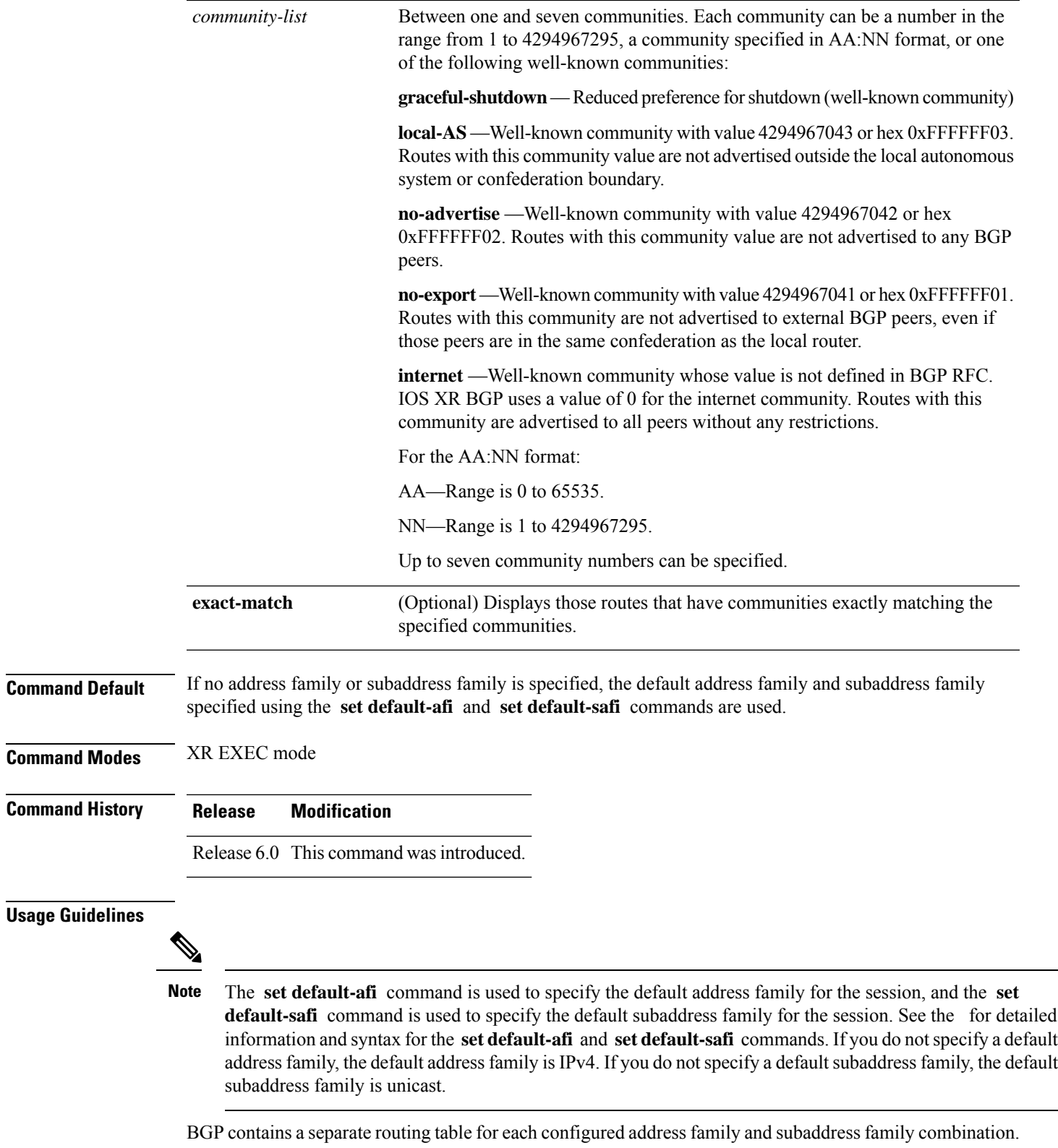

The address family and subaddress family options specify the routing table to be examined. If the all keyword is specified for the address family or the subaddress family, each matching routing table is examined in turn.

If more than seven communities are required, it is necessary to configure a route policy and use the [show](#page-419-0) bgp [route-policy,](#page-419-0) on page 408 command.

Use the **exact-match** keyword to display only those routes with a set of communities exactly matching the list of specified communities. If you omit the **exact-match** keyword, those routes containing at least the specified communities are displayed.

**Task ID Task Operations ID**

bgp read

The following is sample output from the **show bgp community graceful-shutdown** command displaying the graceful maintenance feature information:

RP/0/0/CPU0:R4#show bgp community graceful-shutdown Tue Jan 27 13:36:25.006 PST BGP router identifier 192.168.0.4, local AS number 4 BGP generic scan interval 60 secs BGP table state: Active Table ID: 0xe0000000 RD version: 18 BGP main routing table version 18 BGP scan interval 60 secs Status codes: s suppressed, d damped, h history, \* valid, > best i - internal, r RIB-failure, S stale, N Nexthop-discard Origin codes: i - IGP, e - EGP, ? - incomplete Network Next Hop Metric LocPrf Weight Path 5.5.5.5/32 10.10.10.1 88 0 1 ?

```
Processed 1 prefixes, 1 paths
```
**Examples** The following is sample output from the **show bgp community** command in XR EXEC mode:

RP/0/RP0/CPU0:router# **show bgp community 1820:1 exact-match**

```
BGP router identifier 172.20.1.1, local AS number 1820
BGP main routing table version 55
Dampening enabled
BGP scan interval 60 secs
Status codes: s suppressed, d damped, h history, * valid, > best
           i - internal, S stale
Origin codes: i - IGP, e - EGP, ? - incomplete
 Network Next Hop Metric LocPrf Weight Path
  * 10.13.0.0/16 192.168.40.24 0 1878 704 701 200 ?
* 10.16.0.0/16 192.168.40.24 0 1878 704 701 i
```
This table describes the significant fields shown in the display.

**Table 11: show bgp community Field Descriptions**

| <b>Field</b>          | <b>Description</b>                             |
|-----------------------|------------------------------------------------|
| BGP router identifier | BGP identifier for the local system.           |
| local AS number       | Autonomous system number for the local system. |

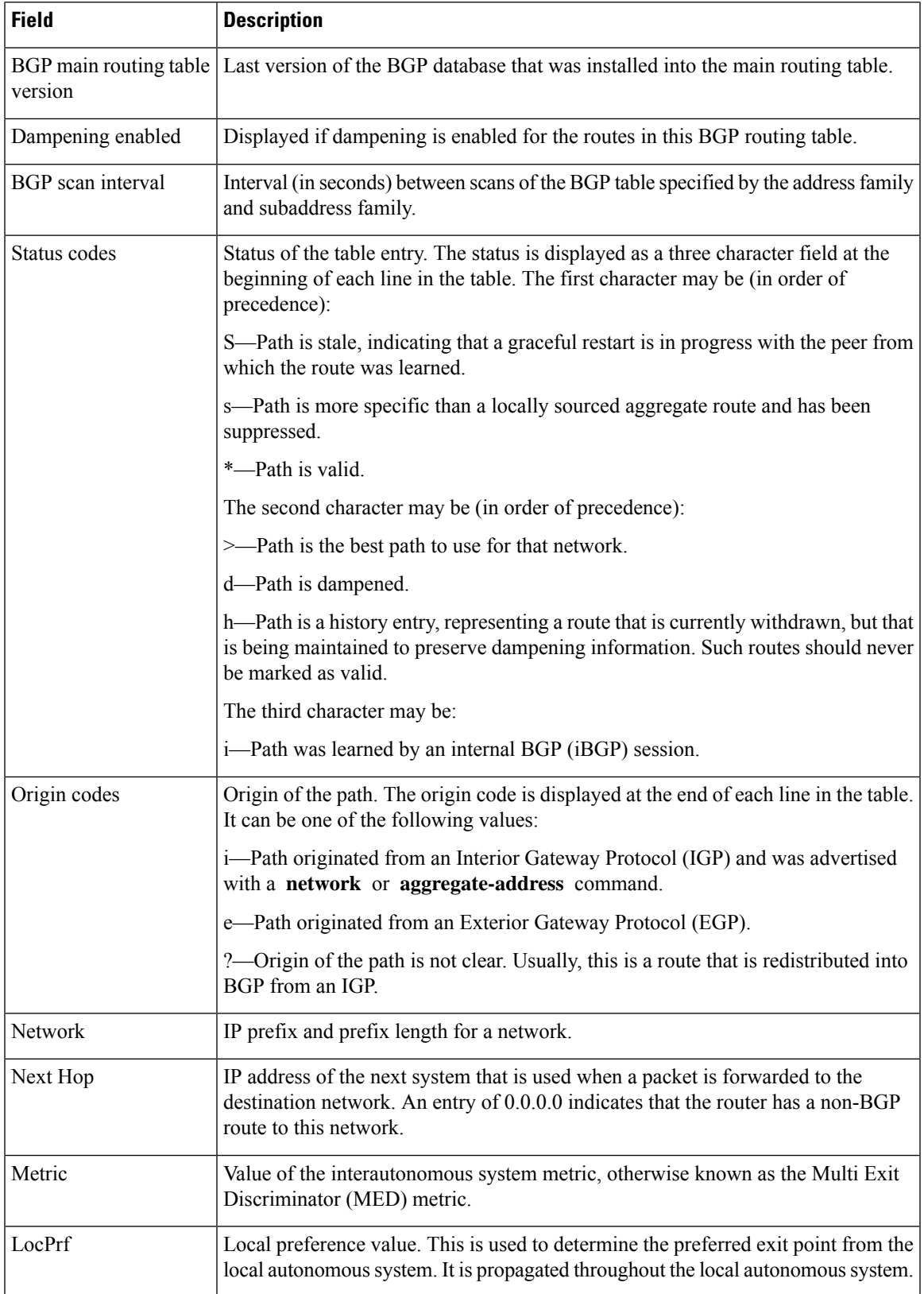

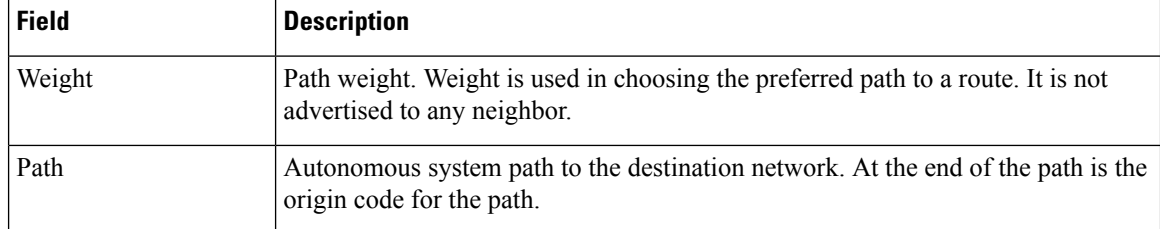

### **show bgp convergence**

To display whether a specific address family has reached convergence, use the **show bgp convergence** command in XR EXEC mode.

**show bgp** [**ipv4** {**unicast** | **multicast** | **labeled-unicast** | **all** | **tunnel** | **mdt**}] **convergence show bgp** [**ipv6** {**unicast** | **multicast** | **labeled-unicast** | **all**}] **convergence show bgp** [**all** {**unicast** | **multicast** | **labeled-unicast** | **all** | **mdt** | **tunnel**}] **convergence show bgp** [**vpnv4 unicast** ] **convergence show bgp** [**vpnv4 unicast** ] **convergence**

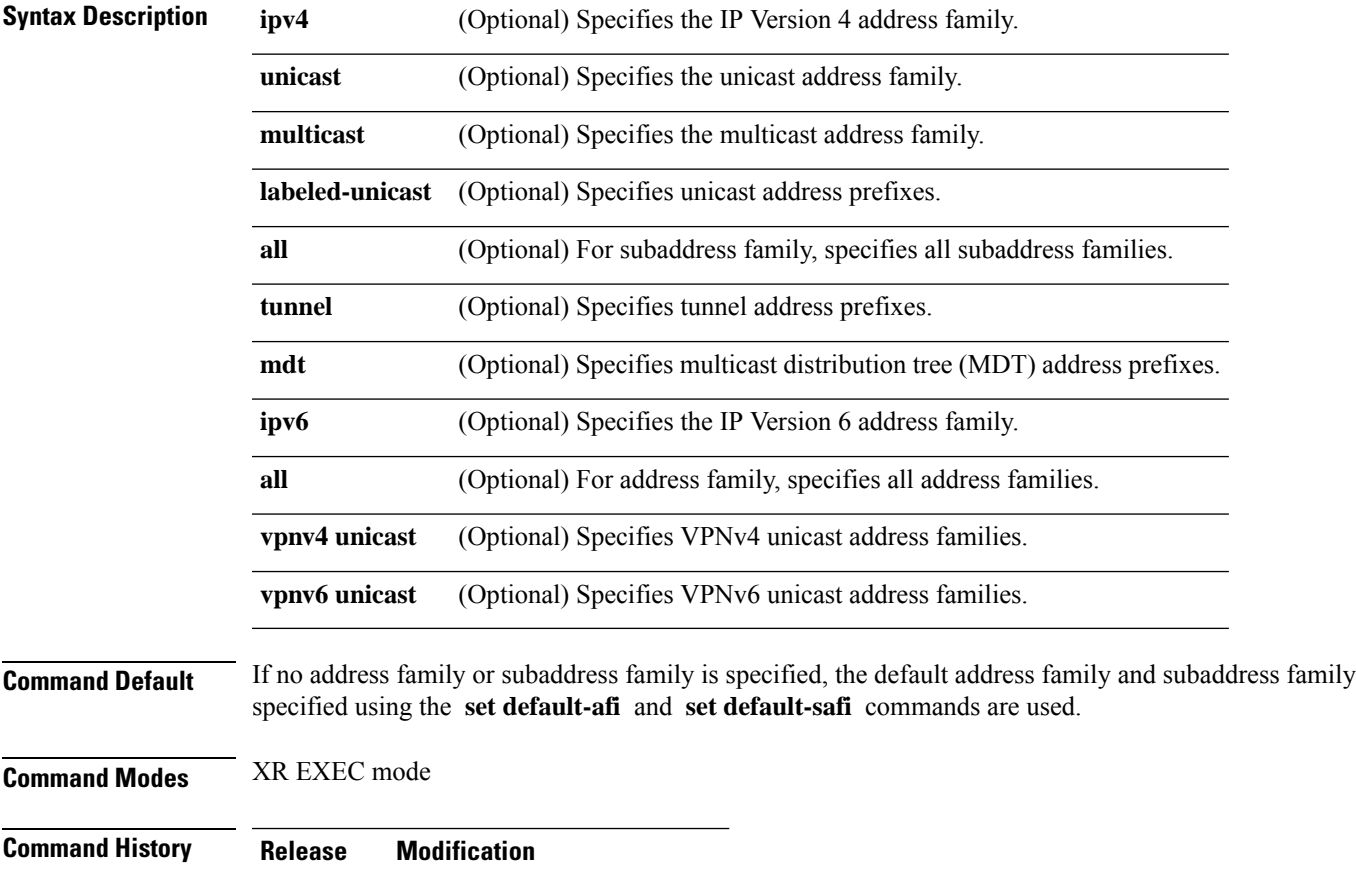

Release 6.0 This command was introduced.

#### **Usage Guidelines**

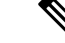

The **set default-afi** command is used to specify the default address family for the session, and the **set default-safi** command is used to specify the default subaddress family for the session. See the for detailed information and syntax for the **setdefault-afi** and **setdefault-safi** commands. If you do notspecify a default address family, the default address family is IPv4. If you do not specify a default subaddress family, the default subaddress family is unicast. **Note**

Border Gateway Protocol (BGP) contains a separate routing table for each configured address family and subaddress family combination. The address family and subaddress family options specify the routing table to be examined. If the **all** keyword is specified for the address family or subaddress family, each matching routing table is examined in turn.

Use the **show bgp convergence** command to see if there is any pending work for BGP to perform. The software checks the following conditions to determine whether the specified address family has converged. If all the conditions are true, the address family is considered converged.

- All received updates have been processed and best routes selected.
- All selected routes have been installed in the global Routing Information Base (RIB).
- All selected routes have been advertised to peers, including any peers that are not established (unless those peers have been administratively shut down). See the **shutdown (BGP)** command for more information about administrative shutdown.

While testing that all selected routes have been advertised to peers, the **show bgp convergence**command checks the size of the write queue for each neighbor. Because this queue is shared by all address families, there is a small possibility that the command indicates the address family has not converged when, in fact, it has converged. This could happen if the neighbor write queue contained messages from some other address family.

If the specified address family has not converged, the **show bgp convergence** command output does not indicate the amount of work that is pending. To display this information, use theshow bep summary command.

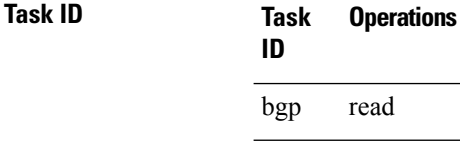

**Examples** The following shows the result of using the **show bgp convergence** command for an address family that has converged:

RP/0/RP0/CPU0:router# **show bgp convergence**

```
Converged.
All received routes in RIB, all neighbors updated.
All neighbors have empty write queues.
```
The following shows the result of using the **show bgp convergence** command for an address family that has not converged:

```
RP/0/RP0/CPU0:router# show bgp convergence
```

```
Not converged.
Received routes may not be entered in RIB.
One or more neighbors may need updating.
```
This table describes the significant fields shown in the display.

**Table 12: show bgp convergence Field Descriptions**

| <b>Field</b>                  | <b>Description</b>                                                                                                    |
|-------------------------------|----------------------------------------------------------------------------------------------------|
| Converged/Not converged       | Specifies whether or not all routes have been installed in the RIB and updates<br>have been generated and sent to all neighbors.                                                                                                    |
| [All] Received routes         | For convergence, all routes must have been installed into the RIB and all<br>updates must have been generated. For non-convergence, some routes may<br>not be installed in the RIB, or some routes that have been withdrawn have<br>not yet been removed from the RIB, or some routes that are up to date in<br>the RIB have not been advertised to all neighbors. |
| [All   One or more] neighbors | Specifies the status of neighbor updating.                                                                                                    |

### **show bgp dampened-paths**

To display Border Gateway Protocol (BGP) dampened routes, use the **show bgp dampened-paths** command in XR EXEC mode.

**show bgp** [**ipv4** {**unicast** | **multicast** | **labeled-unicast** | **all**}] **dampened-paths** [**standby**] **show bgp** [**ipv6** {**unicast** | **multicast** | **labeled-unicast** | **all**}] **dampened-paths** [**standby**] **show bgp** [**all** {**unicast** | **multicast** | **labeled-unicast** | **all** | **tunnel**}] **dampened-paths** [**standby**] **show bgp** [**vpnv4 unicast** [**rd** *rd-address*]] **dampened-paths** [**standby**] **show bgp** [**vrf** {*vrf-name* | **all**} [{**ipv4** | {**unicast** | **labeled-unicast**} | **ipv6 unicast**}]] **dampened-paths** [**standby**] **show bgp** [**vpnv6 unicast** [**rd** *rd-address*]] **dampened-paths** [**standby**]

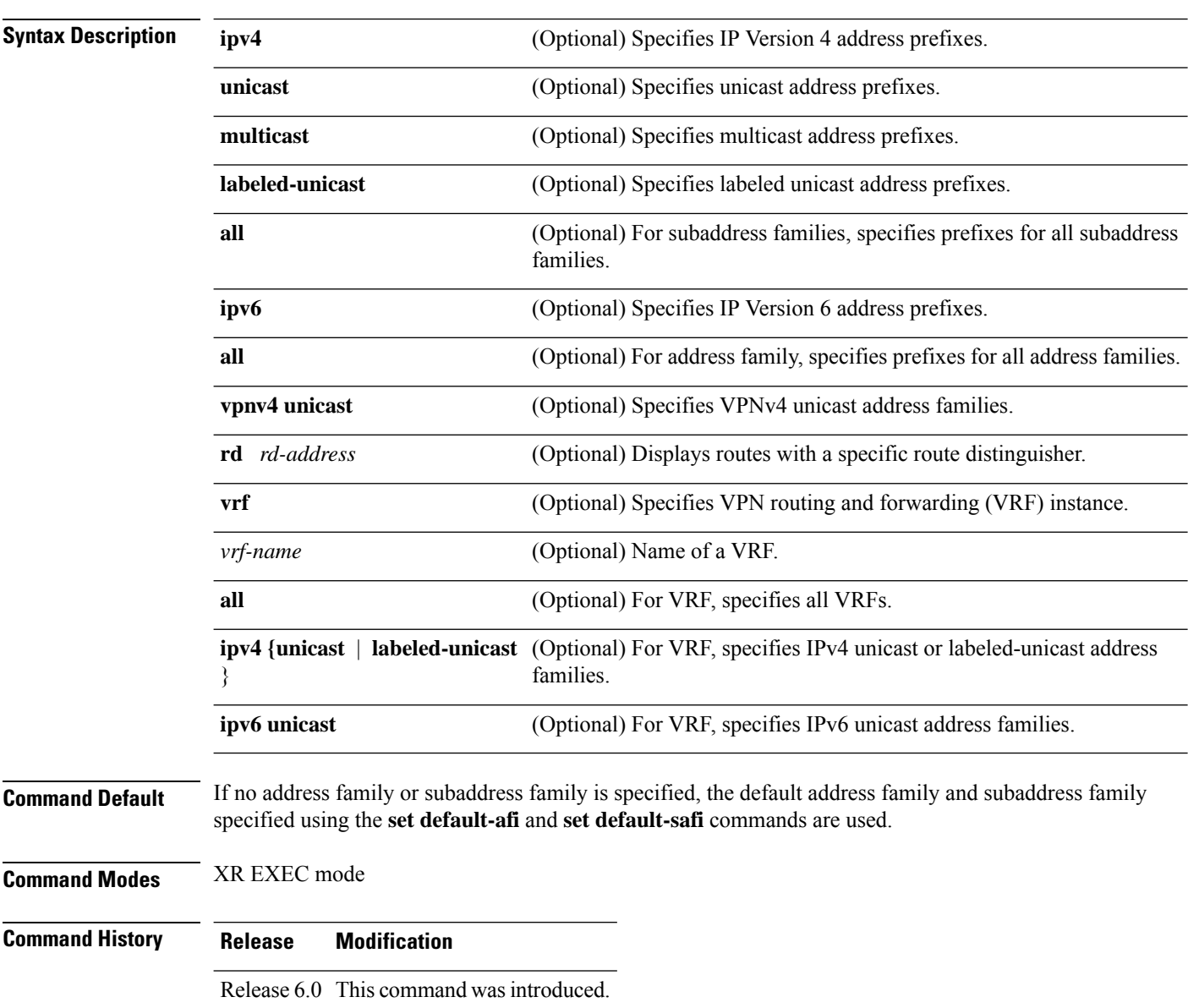

П

#### **Usage Guidelines** The **set default-afi** command is used to specify the default address family for the session, and the **set default-safi** command is used to specify the default subaddress family for the session. See the for detailed information and syntax for the **set default-afi** and **set default-safi** commands. If you do not specify a default address family, the default address family is IPv4. If you do not specify a default subaddress family, the default subaddress family is unicast.

BGP contains a separate routing table for each configured address family and subaddress family combination. The address family and subaddress family options specify the routing table to be examined. If the **all** keyword is specified for the address family or for the subaddress family, each matching routing table is examined in turn.

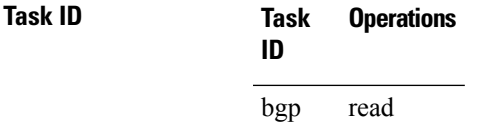

**Examples** The following is sample output from the **show bgp dampened-paths** command in XR EXEC mode:

RP/0/RP0/CPU0:router# **show bgp dampened-paths**

```
BGP router identifier 10.2.0.1, local AS number 3
BGP generic scan interval 60 secs
BGP main routing table version 7
Dampening enabled
BGP scan interval 60 secs
Status codes:s suppressed, d damped, h history, * valid, > best
            i - internal, S stale
Origin codes:i - IGP, e - EGP, ? - incomplete
  Network From Reuse Path
*d 10.0.0.0 10.0.101.35 00:01:20 35 i
```
This table describes the significant fields shown in the display.

#### **Table 13: show bgp dampened-paths Field Descriptions**

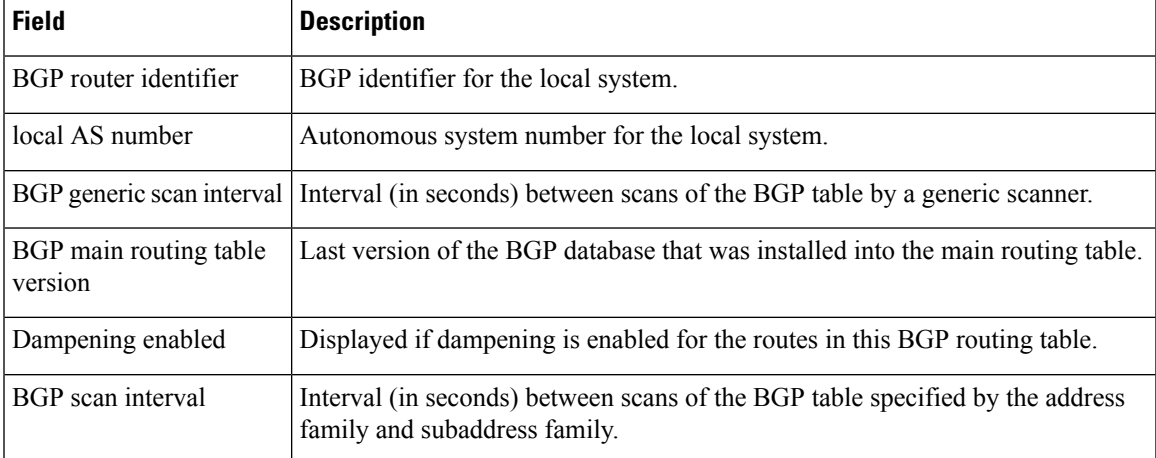

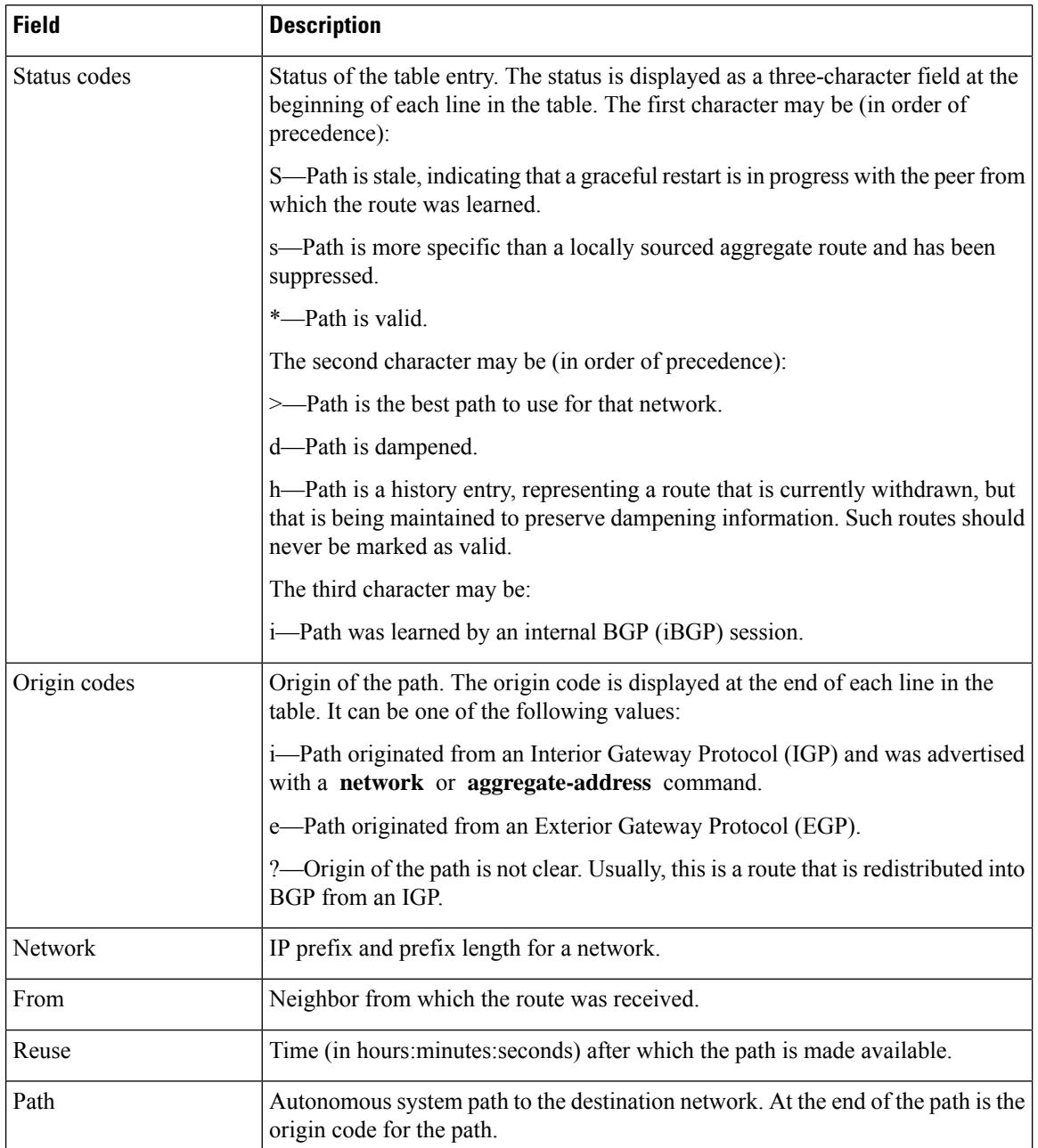
## **show bgp flap-statistics**

To display information about Border Gateway Protocol (BGP) paths that have flapped, use the **show bgp flap-statistics** command in XR EXEC mode.

**show bgp** [**ipv4** {**unicast** | **multicast** | **labeled-unicast** | **all**}] **flap-statistics** [{**regexp** *regular-expression*|**route-policy** *route-policy-name* |**cidr-only** |{*ip-address* | {*mask /prefix-length*}}}] [**longer-prefixes**] [**detail**] **show bgp** [**ipv6** {**unicast** | **multicast** | **labeled-unicast** | **all**}] **flap-statistics** [{**regexp** *regular-expression*|**route-policy** *route-policy-name* |**cidr-only** |{*ip-address* | {*mask /prefix-length*}}}] [**longer-prefixes**] [**detail**] **show bgp** [**all** {**unicast** | **multicast** | **labeled-unicast** | **all**}] **flap-statistics** [{**regexp** *regular-expression*|**route-policy** *route-policy-name* |**cidr-only** |{*ip-address* | {*mask /prefix-length*}}}] [**longer-prefixes**] [**detail**] **show bgp** [**vpnv4 unicast** [**rd** *rd-address*]] **flap-statistics** [{**regexp** *regular-expression*|**route-policy** *route-policy-name* |**cidr-only** |{*ip-address* | {*mask /prefix-length*}}}] [**longer-prefixes**] [**detail**] **show bgp** [**vrf** {*vrf-name* | **all**} [{**ipv4** | {**unicast** | **labeled-unicast**} | **ipv6 unicast**}]] **flap-statistics** [{**regexp** *regular-expression*|**route-policy** *route-policy-name* |**cidr-only** |{*ip-address* | {*mask /prefix-length*}}}] [**longer-prefixes**] [**detail**]

**show bgp** [**vpnv6 unicast** [**rd** *rd-address*]] **flap-statistics** [{**regexp** *regular-expression*|**route-policy** *route-policy-name* |**cidr-only** |{*ip-address* | {*mask /prefix-length*}}}] [**longer-prefixes**] [**detail**]

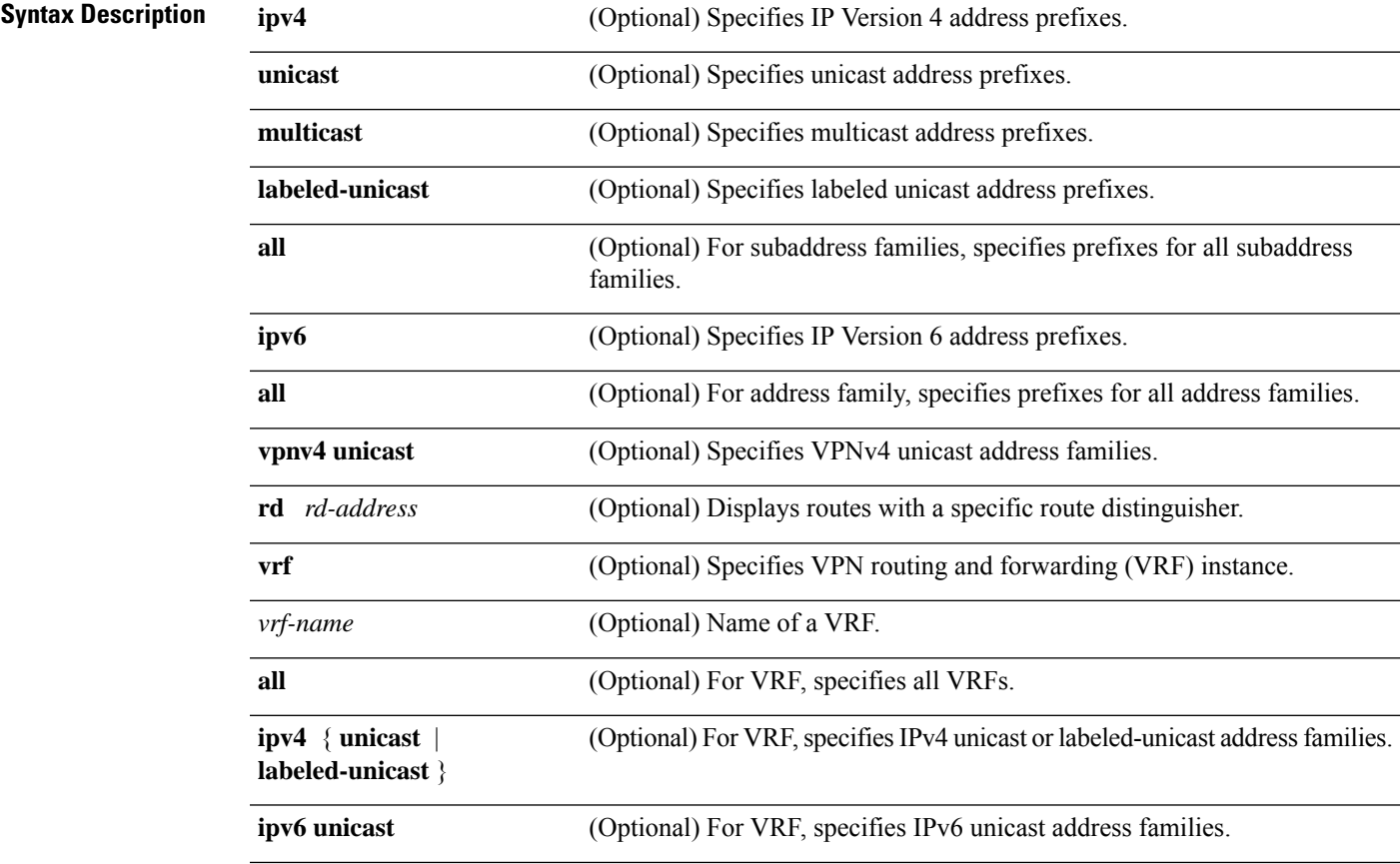

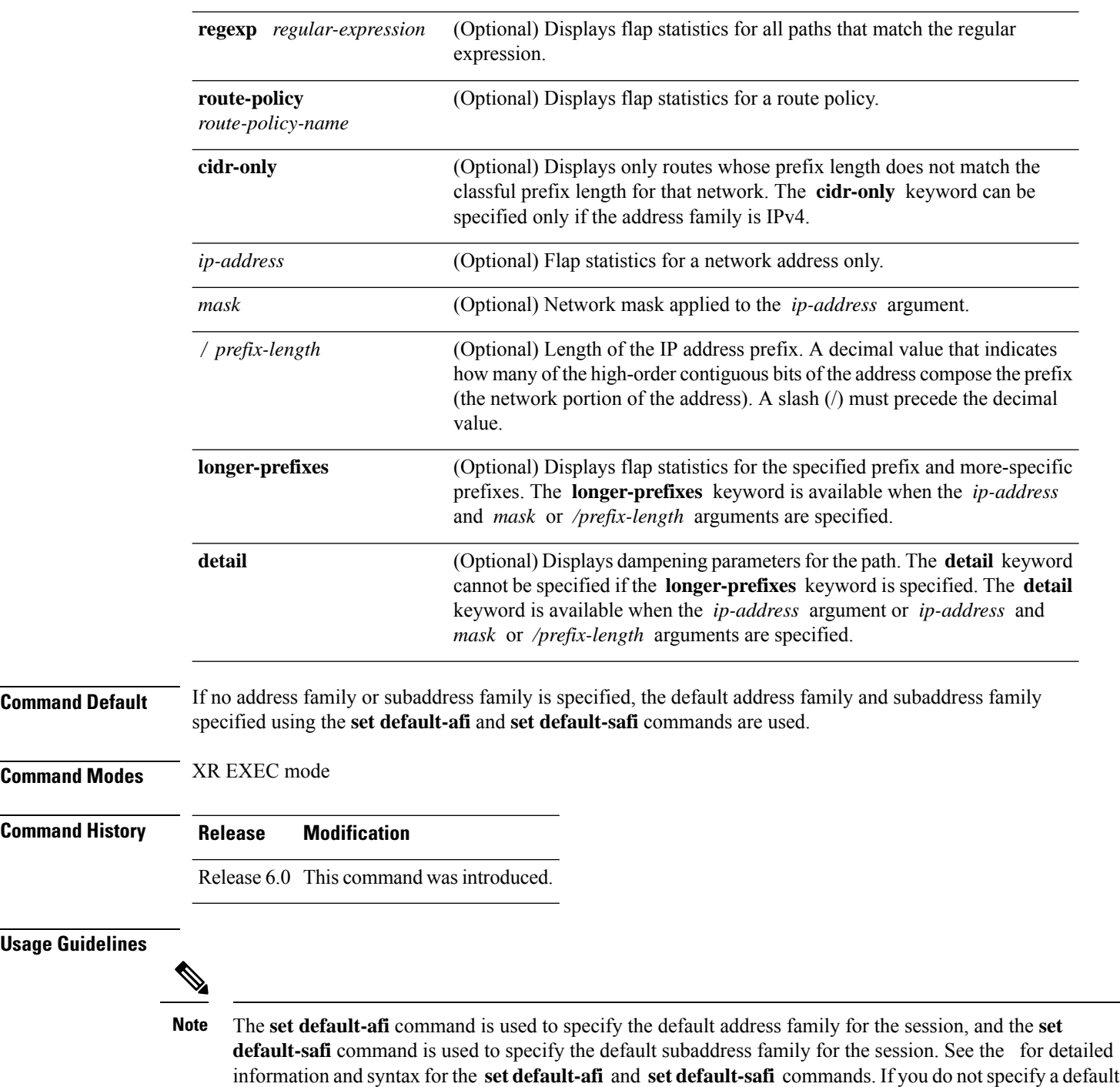

subaddress family is unicast.

BGPcontains a separate routing table for each configured address family and subaddress family combination. The address family and subaddress family options specify the routing table to be examined. If the **all** keyword is specified for the address family or subaddress family, each matching routing table is examined in turn.

address family, the default address family is IPv4. If you do not specify a default subaddress family, the default

П

Flap statistics are maintained only for paths if dampening is enabled using the **bgp dampening** command. If dampening is not enabled, the **show bgp flap-statistics** command does not display any paths.

If no arguments or keywords are specified, the software displays flap statistics for all paths for the specified address family. You can use the **regexp** , **filter-list**, **cidr-only**, and **longer-prefixes** options to limit the set of paths displayed.

If you specify a network address without a mask or prefix length, the longest matching prefix for the network address is displayed. When displaying flap statistics for a single route, use the **detail** keyword to display dampening parameters for the route.

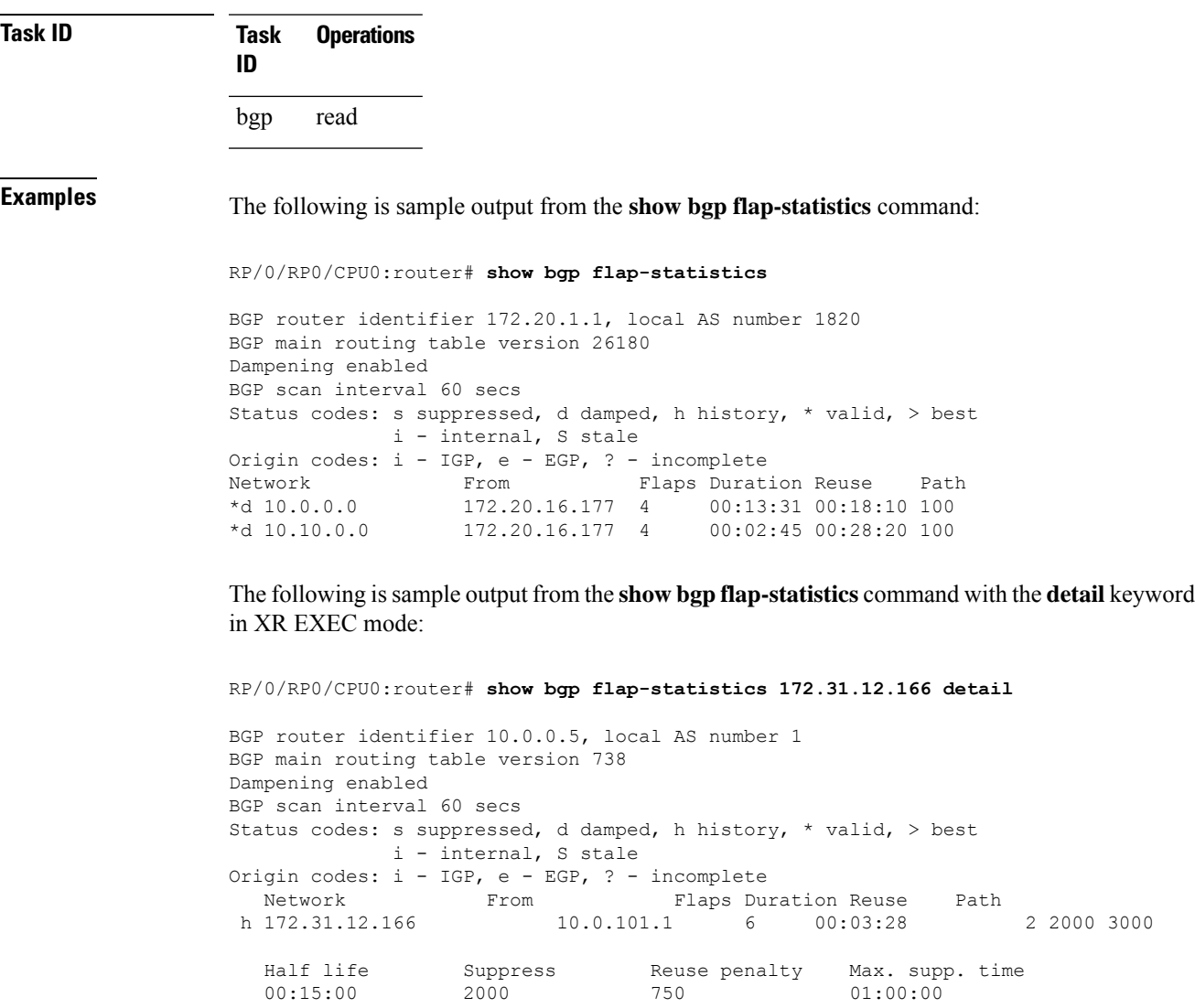

I

This table describes the significant fields shown in the display.

**Table 14: show bgp flap-statistics Field Descriptions**

| <b>Field</b>                | <b>Description</b>                                                                                                    |
|-----------------------------|----------------------------------------------------------------------------------------------------|
| <b>BGP</b> route identifier | BGP identifier for the local system.                                                                                                    |
| local AS number             | Autonomous system number for the local system.                                                                                                    |
| version                     | BGP main routing table Last version of the BGP database that was installed into the main routing table.                                                                                         |
| Dampening enabled           | Displayed if dampening has been enabled for the routes in this BGP routing table.                                                                                                    |
| <b>BGP</b> scan interval    | Interval (in seconds) between scans of the BGP table specified by the address<br>family and subaddress family.                                                                                  |
| Status codes                | Status of the table entry. The status is displayed as a three-character field at the<br>beginning of each line in the table. The first character may be (in order of<br>precedence):            |
|                             | S—Path is stale, indicating that a graceful restart is in progress with the peer from<br>which the route was learned.                                                                           |
|                             | s—Path is more specific than a locally sourced aggregate route and has been<br>suppressed.                                                                                                    |
|                             | *-Path is valid.                                                                                                    |
|                             | The second character may be (in order of precedence):                                                                                                    |
|                             | >—Path is the best path to use for that network.                                                                                                    |
|                             | d—Path is dampened.                                                                                                    |
|                             | h—Path is a history entry, representing a route that is currently withdrawn, but<br>that is being maintained to preserve dampening information. Such routes should<br>never be marked as valid. |
|                             | The third character may be:                                                                                                    |
|                             | i—Path was learned by an internal BGP (iBGP) session.                                                                                                    |
| Origin codes                | Origin of the path. The origin code is displayed at the end of each line in the table.<br>It can be one of the following values:                                                                |
|                             | i—Path originated from an Interior Gateway Protocol (IGP) and was advertised<br>with a network or aggregate-address command.                                                                    |
|                             | e-Path originated from an Exterior Gateway Protocol (EGP).                                                                                                    |
|                             | ?—Origin of the path is not clear. Usually, this is a route that is redistributed into<br>BGP from an IGP.                                                                                      |
| Network                     | IP prefix and prefix length for a network that is dampened.                                                                                                    |
| From                        | IP address of the peer that advertised this route.                                                                                                    |
| Flaps                       | Number of times the route has flapped.                                                                                                    |

 $\mathbf I$ 

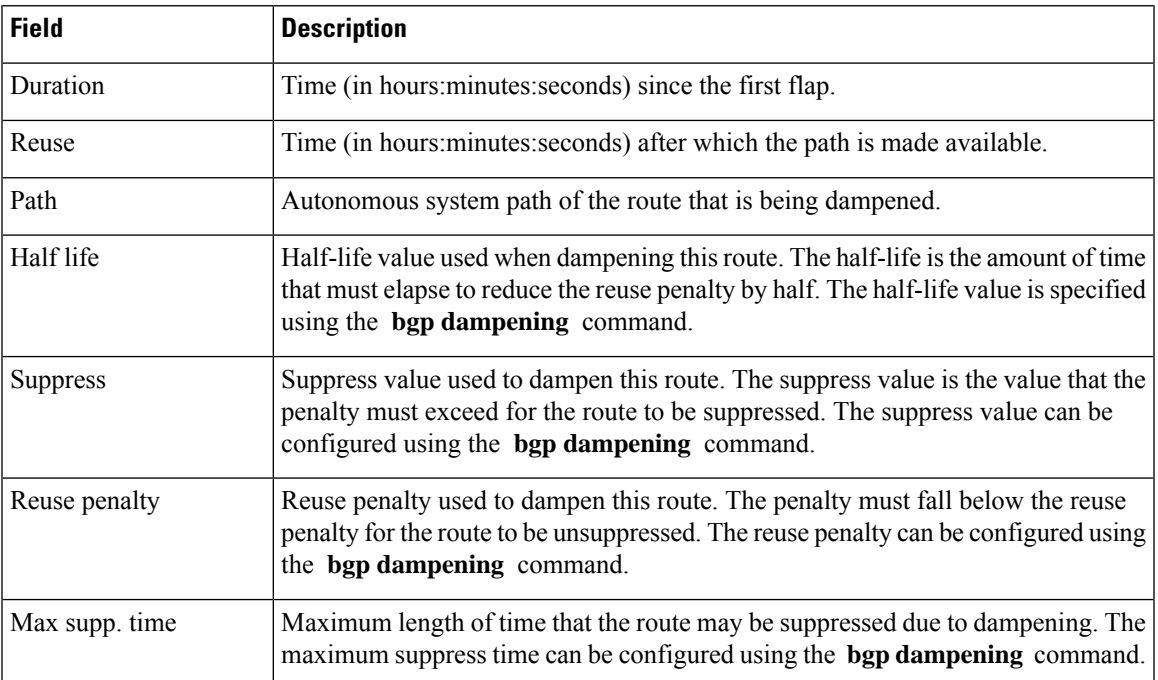

# **show bgp inconsistent-as**

To display Border Gateway Protocol (BGP) routes originated from more than one autonomous system, use the **show bgp inconsistent-as** command in XR EXEC mode.

**show bgp** [**ipv4** {**unicast** | **multicast** | **labeled-unicast** | **all** | **tunnel** | **mdt**}] **inconsistent-as** [**standby**] **show bgp** [**ipv6** {**unicast** | **multicast** | **labeled-unicast** | **all**}] **inconsistent-as** [**standby**] **show bgp** [**all** {**unicast** | **multicast** | **labeled-unicast** | **all** | **tunnel** | **mdt**}] **inconsistent-as** [**standby**] **show bgp vpnv4 unicast** [**rd** *rd-address*] **inconsistent-as** [**standby**] **show bgp** [**vrf** {*vrf-name* | **all**} [{**ipv4** | {**unicast** | **labeled-unicast**} | **ipv6 unicast**}]] **inconsistent-as** [**standby**] **show bgp** [**vpnv6 unicast** [**rd** *rd-address*]] **inconsistent-as** [**standby**]

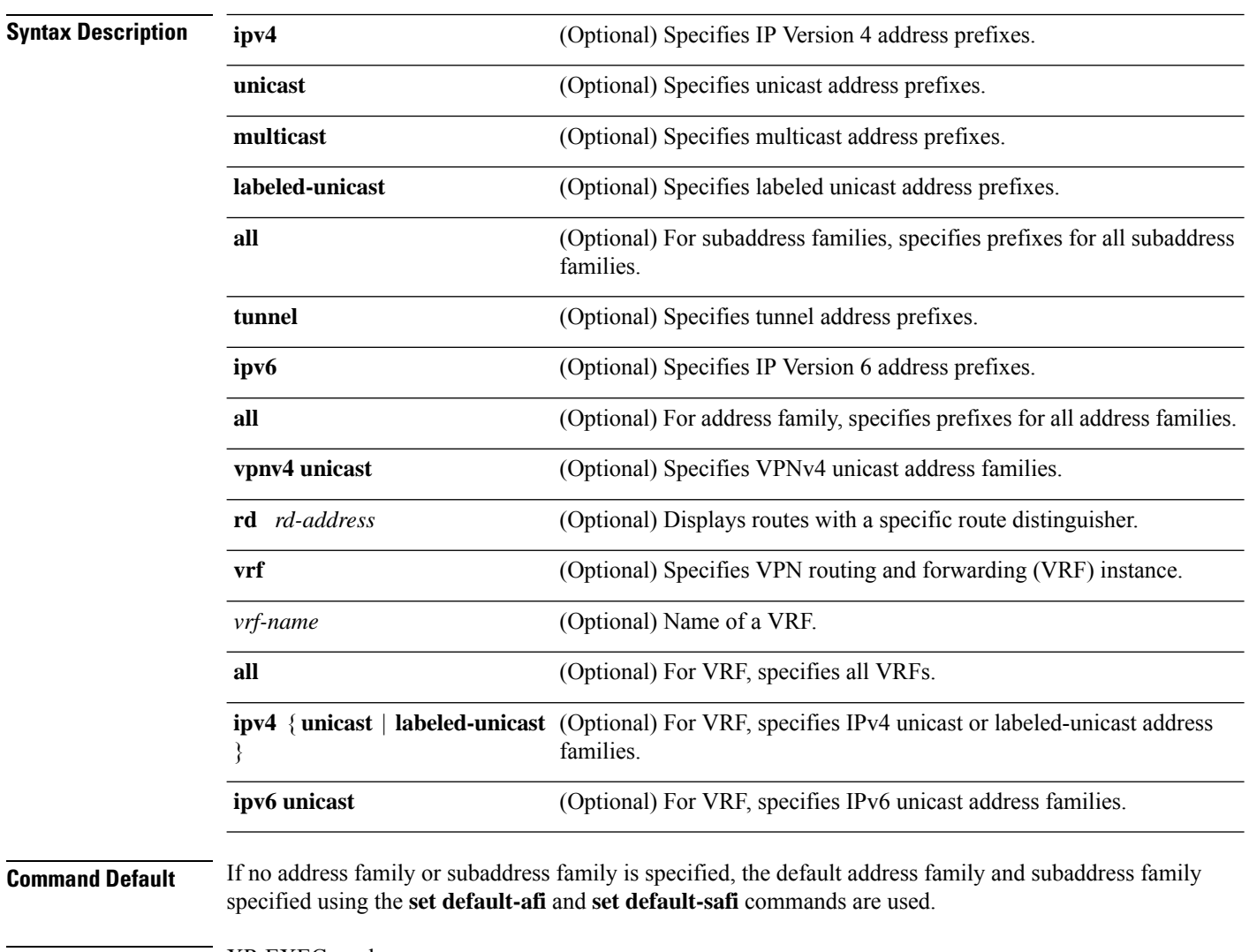

**Command Modes** XR EXEC mode

a default subaddress family, the default

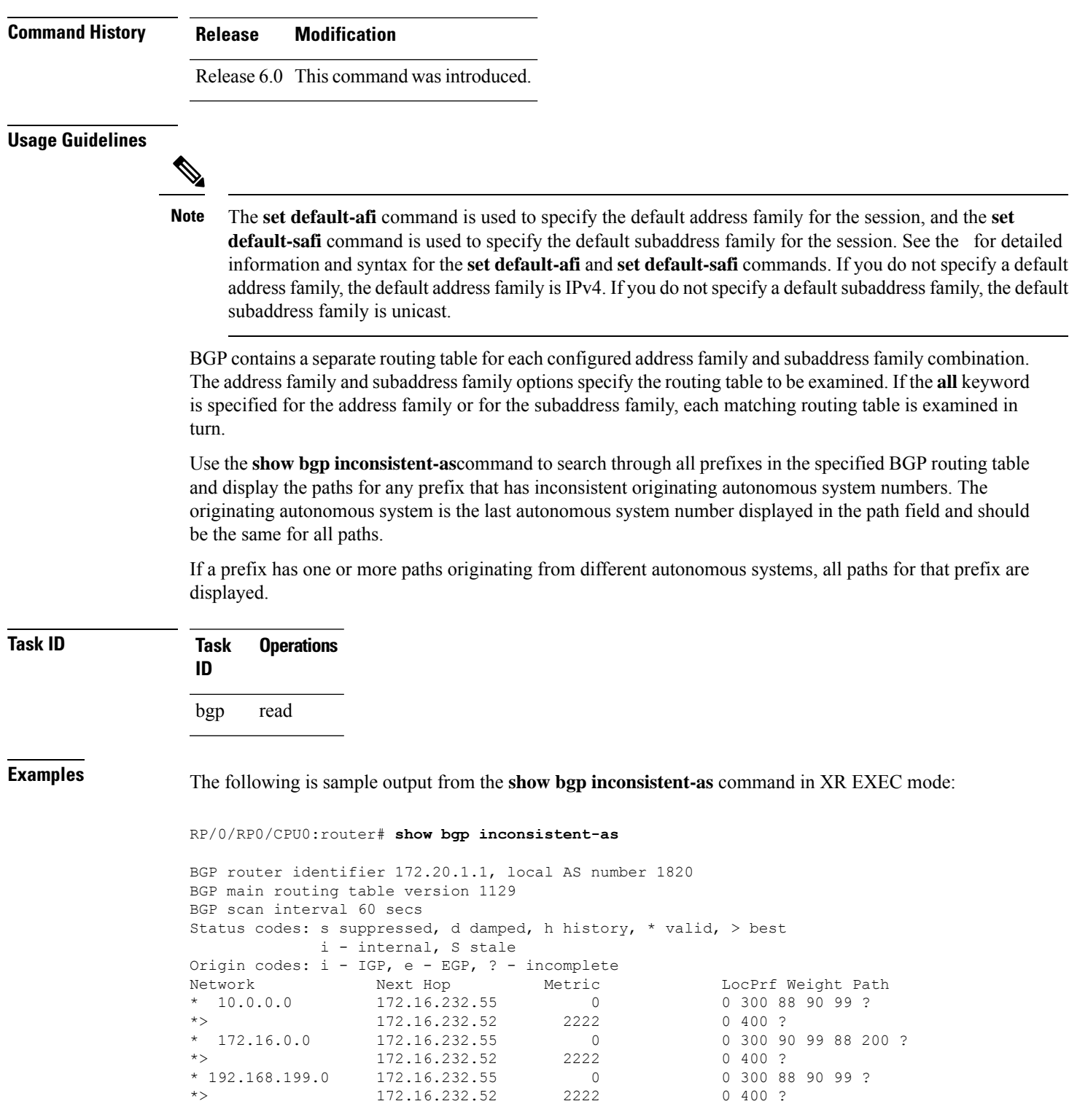

88 90 99 ?

88 90 99 ?

% 90 99 88 200 ?<br>?

I

This table describes the significant fields shown in the display.

**Table 15: show bgp inconsistent-as Field Descriptions**

| <b>Field</b>                      | <b>Description</b>                                                                                                    |
|-----------------------------------|----------------------------------------------------------------------------------------------------|
| <b>BGP</b> router identifier      | BGP identifier for the local system.                                                                                                    |
| local AS number                   | Autonomous system number for the local system.                                                                                                    |
| BGP main routing table<br>version | Last version of the BGP database that was installed into the main routing table.                                                                                                    |
| Dampening enabled                 | Displayed if dampening is enabled for the routes in this BGP routing table.                                                                                                    |
| <b>BGP</b> scan interval          | Interval (in seconds) between scans of the BGP table specified by the address family<br>and subaddress family.                                                                                  |
| Status codes                      | Status of the table entry. The status is displayed as a three-character field at the<br>beginning of each line in the table. The first character may be (in order of<br>precedence):            |
|                                   | S—Path is stale, indicating that a graceful restart is in progress with the peer from<br>which the route was learned.                                                                           |
|                                   | s—Path is more specific than a locally sourced aggregate route and has been<br>suppressed.                                                                                                    |
|                                   | *-Path is valid.                                                                                                    |
|                                   | The second character may be (in order of precedence):                                                                                                    |
|                                   | >—Path is the best path to use for that network.                                                                                                    |
|                                   | d—Path is dampened.                                                                                                    |
|                                   | h—Path is a history entry, representing a route that is currently withdrawn, but that<br>is being maintained to preserve dampening information. Such routes should never<br>be marked as valid. |
|                                   | The third character may be:                                                                                                    |
|                                   | i—Path was learned by an internal BGP (iBGP) session.                                                                                                    |
| Origin codes                      | Origin of the path. The origin code is displayed at the end of each line in the table.<br>It can be one of the following values:                                                                |
|                                   | i—Path originated from an Interior Gateway Protocol (IGP) and was advertised<br>with a network or aggregate-address command.                                                                    |
|                                   | e—Path originated from an Exterior Gateway Protocol (EGP).                                                                                                    |
|                                   | ?—Origin of the path is not clear. Usually, this is a route that is redistributed into<br>BGP from an IGP.                                                                                      |
| Network                           | IP prefix and prefix length for a network.                                                                                                    |

 $\mathbf{l}$ 

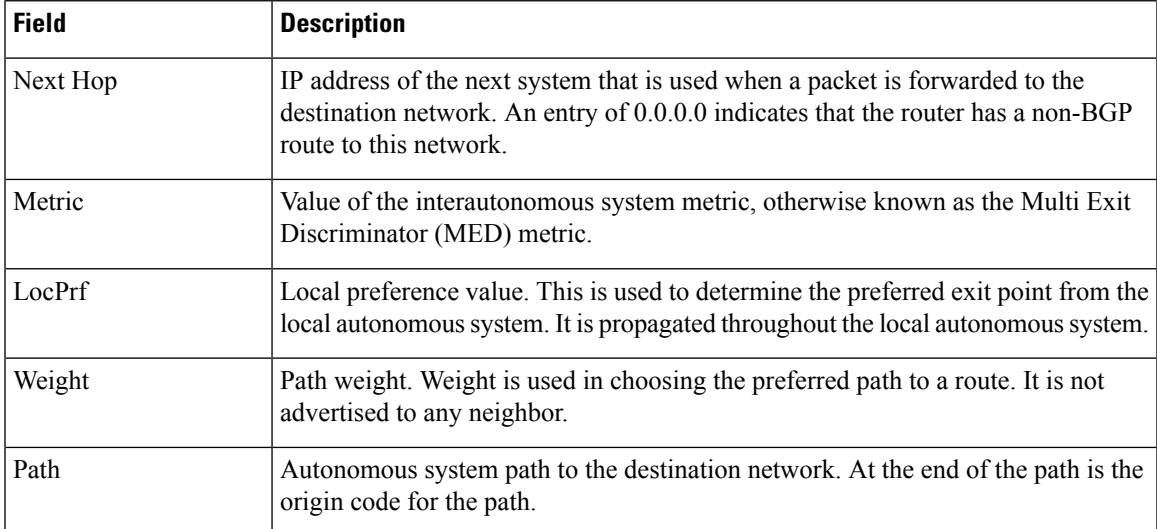

# **show bgp labels**

To display Border Gateway Protocol (BGP) routes and their incoming and outgoing labels, use the **show bgp labels**command in XR EXEC mode.

**show bgp labels**

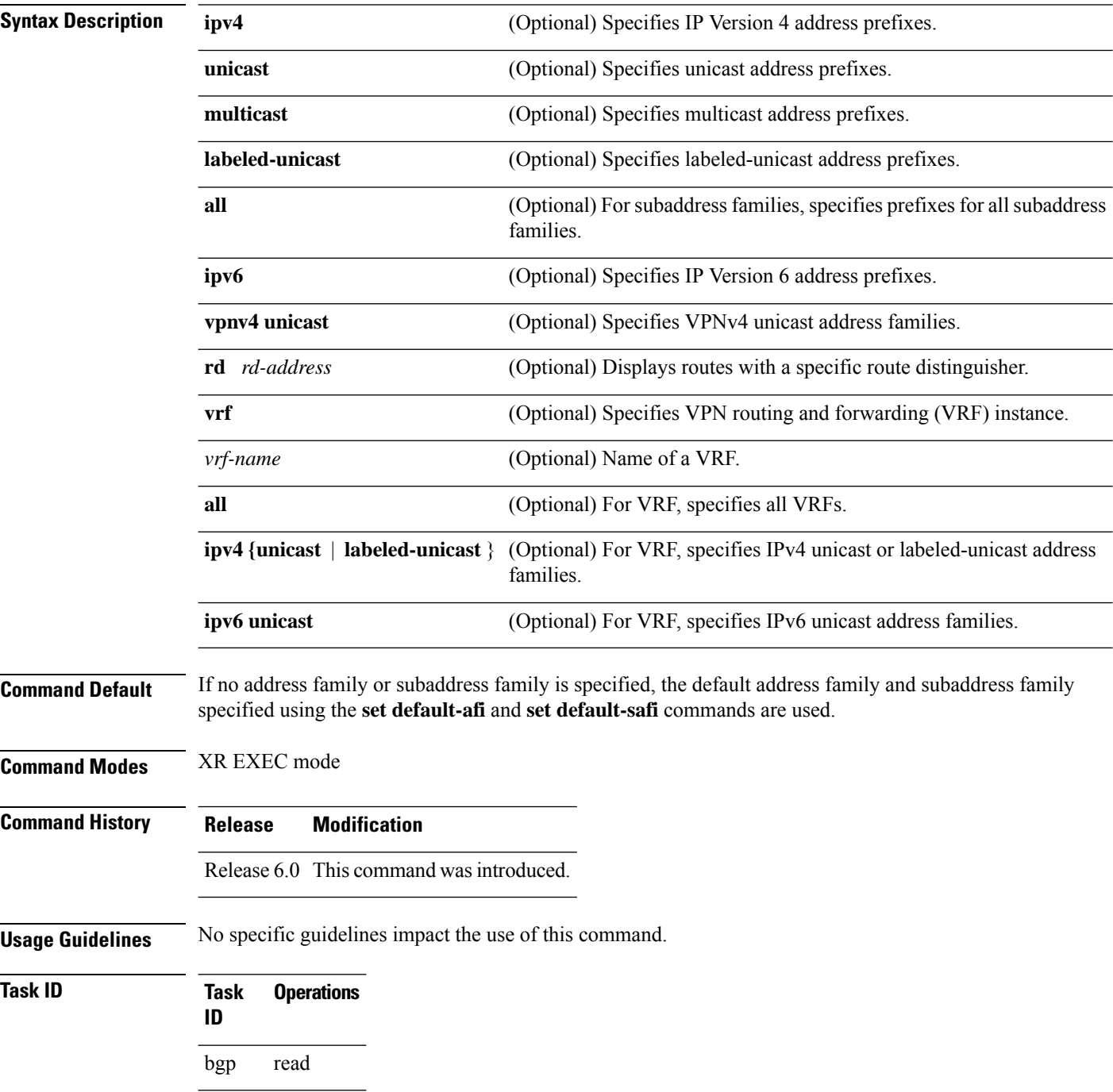

П

## **Examples** The following is sample output from the **show bgp labels** command in XR EXEC mode:

### RP/0/RP0/CPU0:router# **show bgp vrf BAR ipv4 unicast labels**

BGP VRF BAR, state: Active BGP Route Distinguisher: 100:1 BGP router identifier 10.1.1.1, local AS number 100 BGP table state: Active BGP main routing table version 12 Status codes: s suppressed, d damped, h history, \* valid, > best i - internal, S stale Origin codes: i - IGP, e - EGP, ? - incomplete Network Next Hop Rcvd Label Local Label Route Distinguisher: 100:1 (default for vrf BAR) \*> 20.1.1.1/32 10.0.101.1 16 nolabel \*> 20.1.1.2/32 10.0.101.1 16 nolabel \*> 20.1.1.3/32 10.0.101.1 16 nolabel \*> 20.1.1.4/32 10.0.101.1 16 nolabel \*> 20.1.1.5/32 10.0.101.1 16 nolabel

Processed 5 prefixes, 5 paths

This table describes the significant fields shown in the display.

**Table 16: show bgp labels Field Descriptions**

| <b>Field</b>                      | <b>Description</b>                                                               |
|-----------------------------------|----------------------------------------------------------------------------------|
| <b>BGP</b> Route Distinguisher    | BGP route distinguisher.                                                         |
| BGP router identifier             | BGP identifier for the local system.                                             |
| local AS number                   | Autonomous system number for the local system.                                   |
| <b>BGP</b> table state            | State of the BGP routing table.                                                  |
| BGP main routing table<br>version | Last version of the BGP database that was installed into the main routing table. |

 $\mathbf l$ 

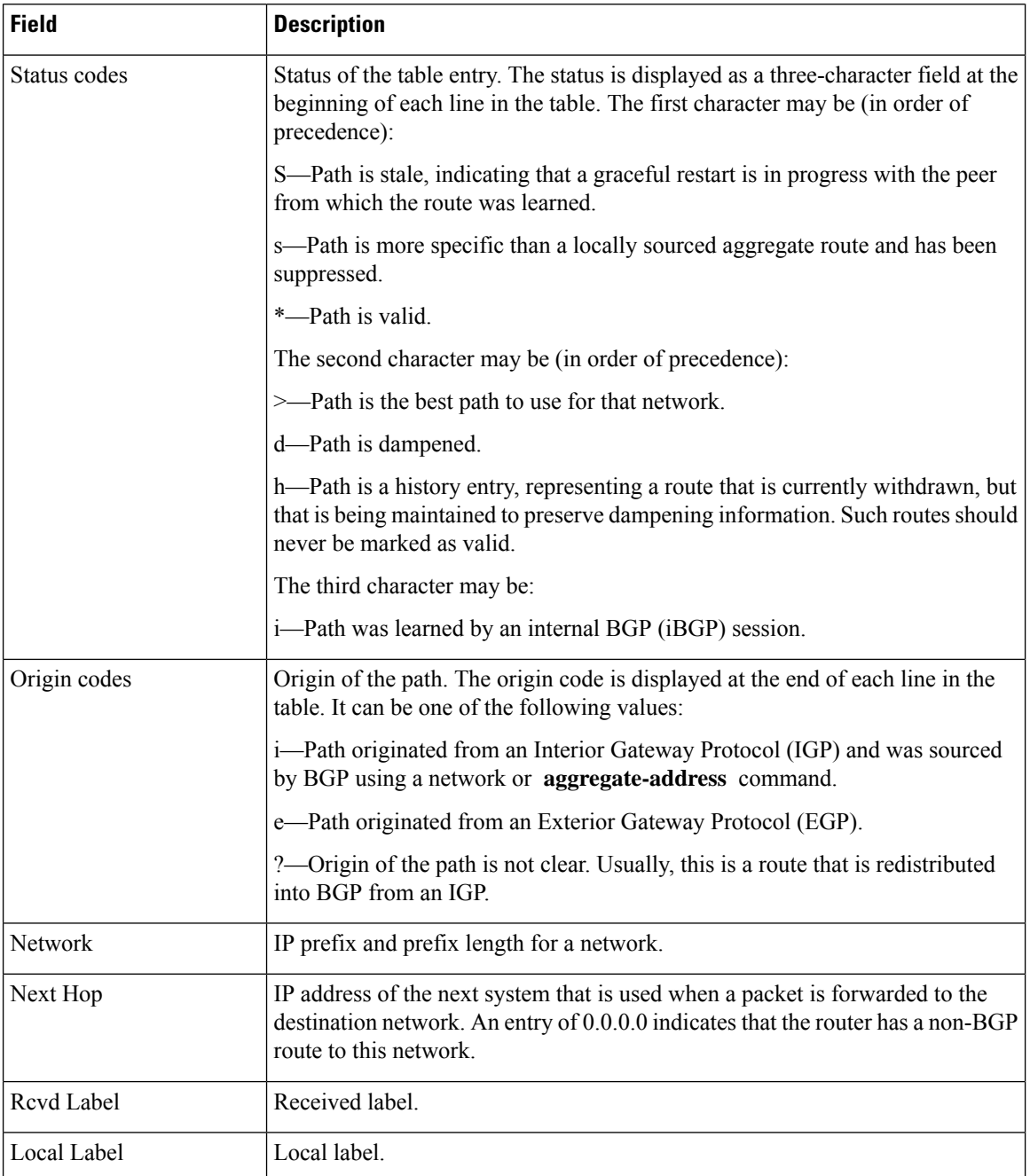

 $\overline{\phantom{a}}$ 

# **show bgp large-community**

To display routes that have the specified Border Gateway Protocol (BGP) large-communities, use the **show bgp large-community** command in XR EXEC mode mode.

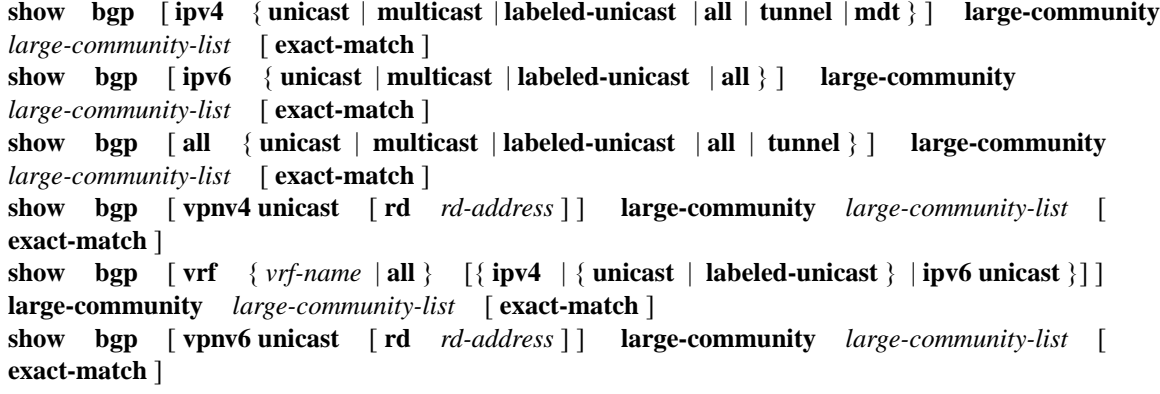

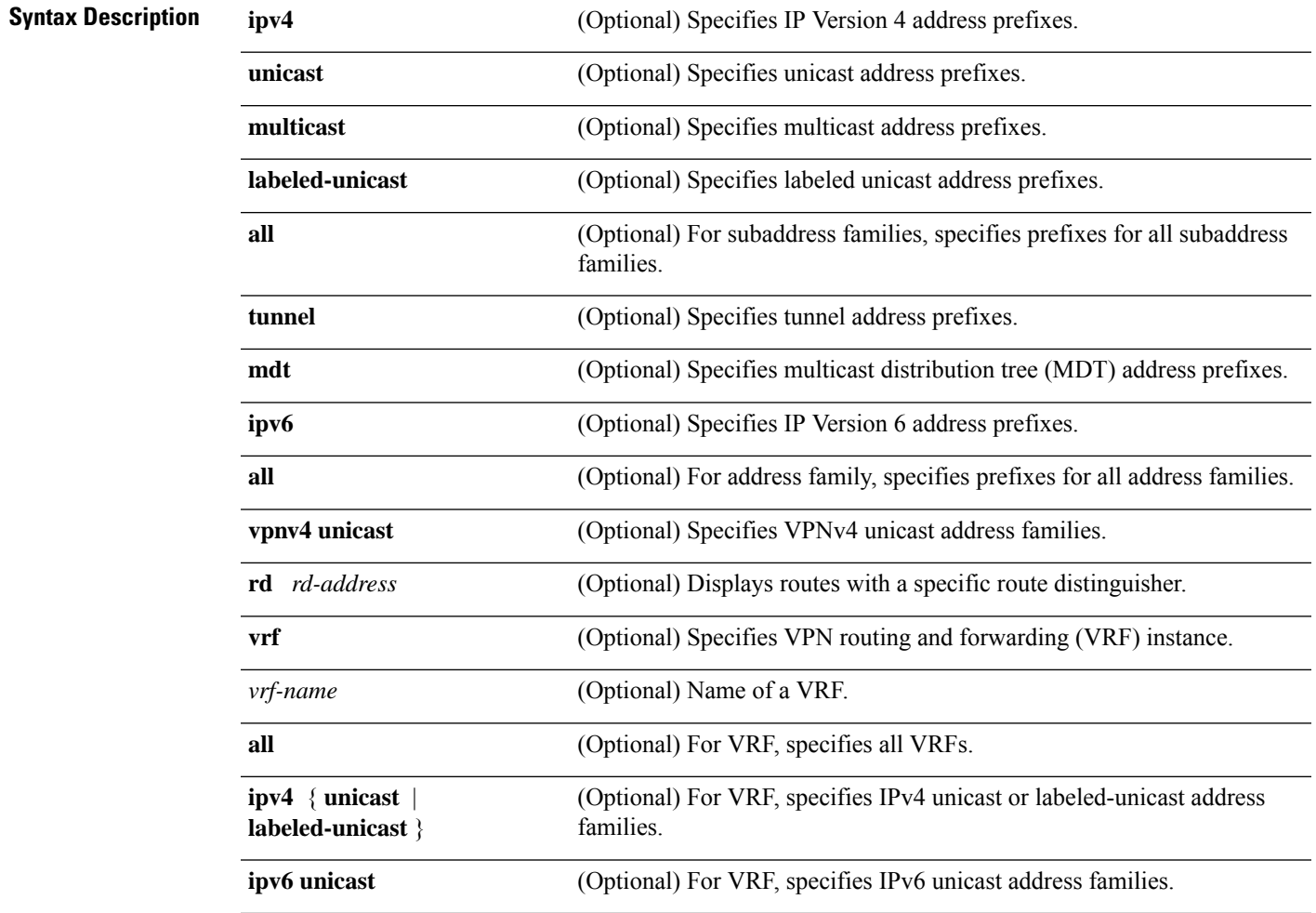

 $\mathbf I$ 

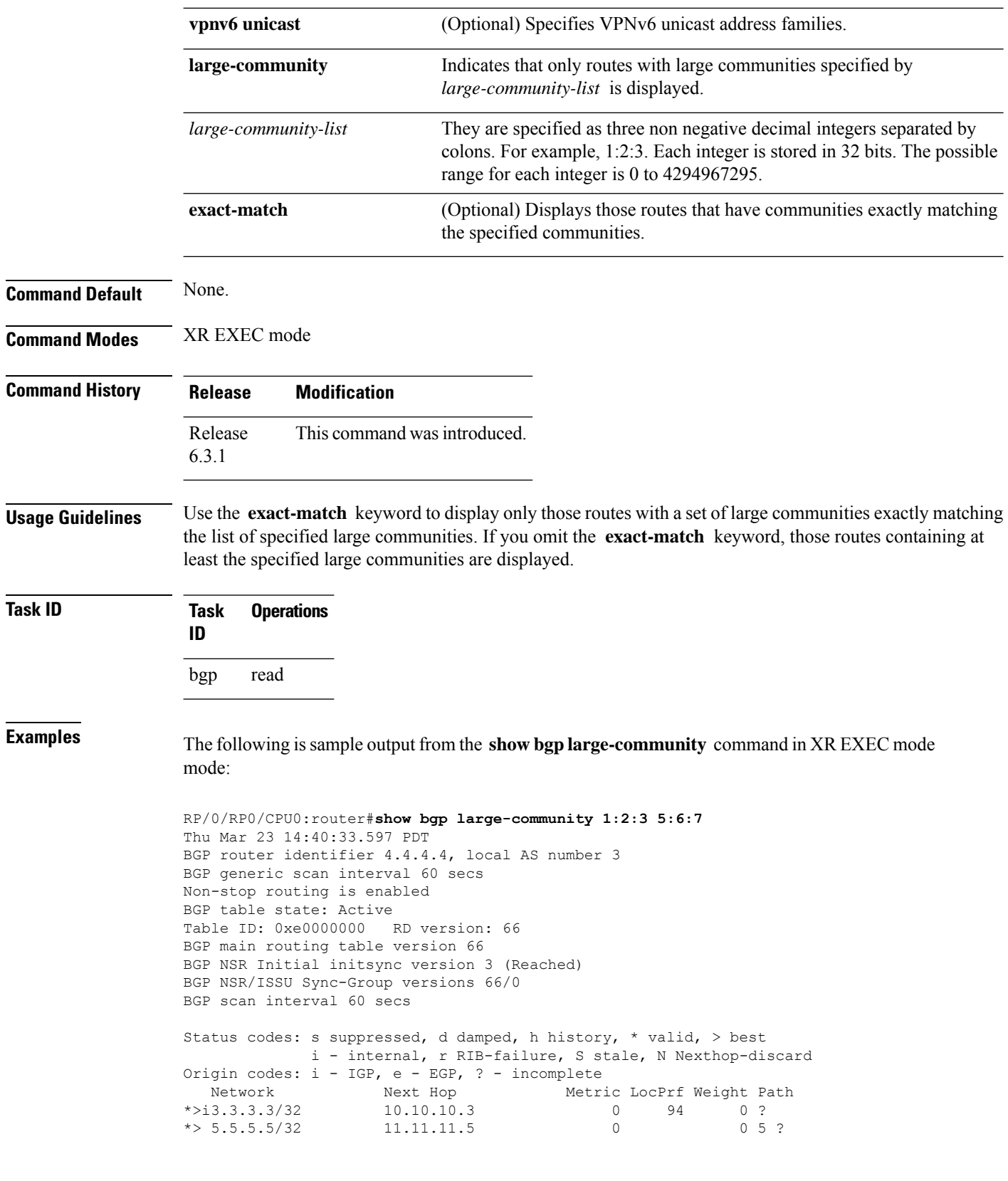

In the above example, the routes 3.3.3.3/32 and 5.5.5.5/32 contain both the large communities 1:2:3 and 5:6:7 and some additional large communities.

RP/0/RP0/CPU0:router#**show bgp large-community 1:2:3 5:6:7 exact-match Thu Mar 23 14:50:28.155 PDT**

In the above example, no routes are displayed because the available routes have some additional large-communities, so the match is not exact.

# **show bgp l2vpn**

To display BGP routes associated with VPLS or VPWS or EVPN under L2VPN address family, use the**show bgp l2vpn** command in XR EXEC mode.

**show bgp l2vpn** { **vpls** | **vpws** | **evpn** } **rd** *rd \_value bgp\_prefix*[ **detail** ]

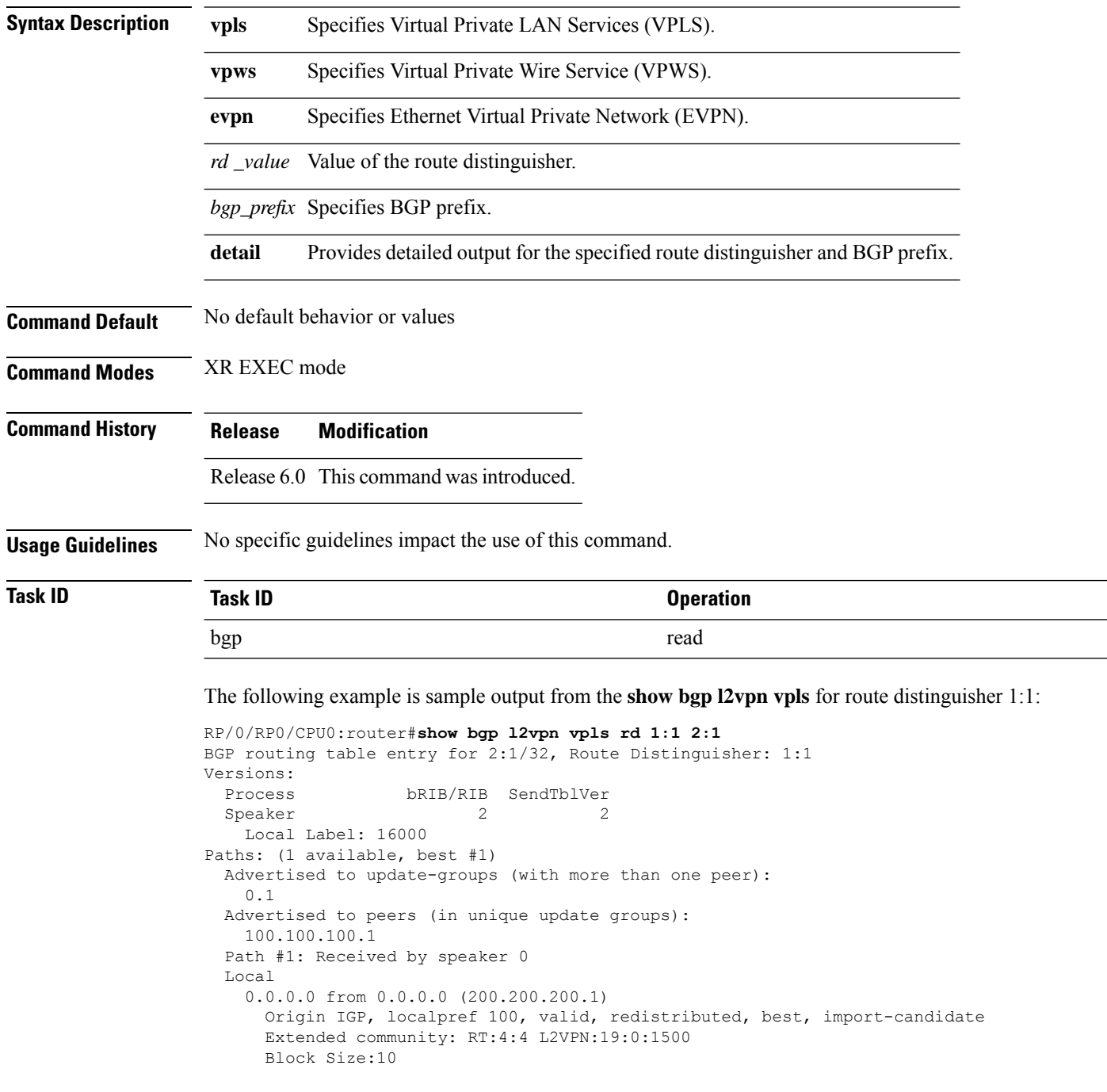

The following example is sample output from the **show bgp l2vpn vpws** for route distinguisher 200:200:

```
RP/0/RP0/CPU0:router#show bgp l2vpn vpws rd 200:200 3:1
BGP routing table entry for 3:1/32, Route Distinguisher: 200:200
Versions:
 Process bRIB/RIB SendTblVer
 Speaker 6 6 6
   Local Label: 16015
Paths: (1 available, best #1)
 Advertised to update-groups (with more than one peer):
   0.1
 Advertised to peers (in unique update groups):
   100.100.100.1
 Path #1: Received by speaker 0
 Local
   0.0.0.0 from 0.0.0.0 (200.200.200.1)
     Origin IGP, localpref 100, valid, redistributed, best, import-candidate
     Extended community: RT:2:2 L2VPN:4:0:1500
     Circuit Vector:0xfd 0xff
     Block Size:10
```
The following example is sample output from the **show bgp l2vpn vpls** for local NLRI:

RD is 3.3.3.3:3276, NH Address is 100.0.0.1, and VPLS ID is 150:200. The RT is 200:100.

# 

**Note** The RT and VPLS-ID are always same for the same VPLS instance.

```
RP/0/RP0/CPU0:router#show bgp l2vpn vpls
Sat Jun 6 17:01:18.610 PST
BGP router identifier 3.3.3.3, local AS number 101
BGP generic scan interval 60 secs
BGP table state: Active
Table ID: 0x0
BGP main routing table version 5
BGP scan interval 60 secs
Status codes: s suppressed, d damped, h history, * valid, > best
            i - internal, S stale
Origin codes: i - IGP, e - EGP, ? - incomplete
  Network Next Hop
Route Distinguisher: 3.3.3.3:3276 (default for vrf g1:b1)
*>i200.0.0.1 30.0.0.2
*>i100.0.0.1 0.0.0.0
Route Distinguisher: 2.2.2.2:3435<br>*>i200.0.0.1 30.0.0.2
* > i200.0.0.1Processed 3 prefixes, 3 paths
RP/0/RP0/CPU0:router#show bgp l2vpn vpls rd 3.3.3.3:3276 100.0.0.1
Sat Jun 6 16:40:03.191 PST
BGP routing table entry for 100.0.0.1, Route Distinguisher: 3.3.3.3:3276
Versions:
 Process bRIB/RIB SendTblVer
 Speaker 3
   Last Modified: Jun 6 11:20:57.944 for 05:19:05
Paths: (1 available, best #1)
 Advertised to peers (in unique update groups):
    30.0.0.2
```

```
Path #1: Received by speaker 0
Local
  0.0.0.0 from 0.0.0.0 (3.3.3.3)
   Origin IGP, localpref 100, valid, redistributed, best, import-candidate
   Extended community: RT:200:100 VPLS-ID:150:200
```
The following example is sample output from the show bgp l2vpn vpls for remote NLRI:

RD is 2.2.2.2:3435, NH Address is 200.0.0.1, and VPLS ID is 150:200. The RT is 200:100.

```
RP/0/RP0/CPU0:router#show bgp l2vpn vpls rd 2.2.2.2:3435 200.0.0.1
Sat Jun 6 16:53:55.726 PST
BGP routing table entry for 200.0.0.1, Route Distinguisher: 2.2.2.2:3435
Versions:
 Process bRIB/RIB SendTblVer
 Speaker 5 5 5 5
Last Modified: Jun 6 11:20:57.944 for 05:32:58
Paths: (1 available, best #1)
 Not advertised to any peer
 Path #1: Received by speaker 0
 Local
   30.0.0.2 from 30.0.0.2 (133.133.133.133)
     Origin IGP, localpref 100, valid, internal, best, import-candidate, imported
     Extended community: RT:200:50 VPLS-ID:150:200
```
The following example issample output of the **show bgpl2vpnevpn**command for a Data Center Interconnect Layer 3 Gateway.

```
RP/0/RP0/CPU0:router#show bgp l2vpn evpn
Fri Aug 21 00:24:10.773 PDT
BGP router identifier 30.30.30.30, local AS number 100
BGP generic scan interval 60 secs
Non-stop routing is enabled
BGP table state: Active
Table ID: 0x0 RD version: 0
BGP main routing table version 16
BGP NSR Initial initsync version 1 (Reached)
BGP NSR/ISSU Sync-Group versions 16/0
BGP scan interval 60 secs
Status codes: s suppressed, d damped, h history, * valid, > best
           i - internal, r RIB-failure, S stale, N Nexthop-discard
Origin codes: i - IGP, e - EGP, ? - incomplete<br>Network Next Hop Metr
  Network Next Hop Metric LocPrf Weight Path
Route Distinguisher: 100:1
*>i[2][10000][48][0226.51bd.c81c][32][200::1001]/232
                  11.0.0.1 100 0 i
*>i[2][10000][48][0226.51bd.c81c][32][200:1::1001]/232
                  11.0.0.1 100 0 i
*>i[2][10000][48][0226.51bd.c81c][32][200.1.1.1]/136
                  11.0.0.1 100 0 i
*>i[2][10000][48][0226.51bd.c81c][32][200.1.1.2]/136
                  11.0.0.1 100 0 i
*>i[5][4231][32][100.1.1.1]/80
                  11.0.0.1 100 0 i
*>i[5][4231][32][100.1.1.2]/80
                  11.0.0.1 100 0 i
*>i[5][4231][112][fec0::1001]/176
                  11.0.0.1 100 0 i
*>i[5][4232][112][fec0::1:1001]/176
                  11.0.0.1 100 0 i
```

```
Processed 8 prefixes, 8 paths
```
Ш

The following example is sample output of the **show bgp l2vpn evpn rd** command for a Data Center Interconnect Layer 3 Gateway. This sample output provides details for the specified route distinguisher and prefix.

```
RP/0/RP0/CPU0:router# show bgp l2vpn evpn rd 100:1 [5][4231][112][fec0::1001]/176 detail
Fri Aug 21 00:34:43.747 PDT
BGP routing table entry for [5][4231][112][fec0::1001]/176, Route Distinguisher: 100:1
Versions:
 Process bRIB/RIB SendTblVer
 Speaker 5 5 5
   Flags: 0x04040001+0x00000000;
Last Modified: Aug 21 00:16:58.000 for 00:17:46
Paths: (1 available, best #1)
 Not advertised to any peer
 Path #1: Received by speaker 0
 Flags: 0x4000600025060005, import: 0x3f
 Not advertised to any peer
 Local
   11.0.0.1 (metric 2) from 20.0.0.1 (11.0.0.1)
     Received Label 16001
     Origin IGP, localpref 100, valid, internal, best, group-best, import-candidate,
reoriginate, not-in-vrf
     Received Path ID 0, Local Path ID 1, version 5
     Extended community: Flags 0x2: Encapsulation Type:8 Router MAC:aabb.ccdd.eeff RT:65540:1
RT:40.40.40.40:1 RT:100:1
     Originator: 11.0.0.1, Cluster list: 20.20.20.20
     EVPN ESI: ffff.ffff.ffff.ffff.ff01, Gateway Address : fec0::254
```
# **show bgp l2vpn vpls**

To display L2VPN information on BGP summary, routes for a specified bridge group domain, advertised routes, routes with a specific route distinguisher, BGP neighbor connections, nexthops, and BGP process, use the **show bgp l2vpn vpls** command in XR EXEC mode.

**show bgp l2vpn vpls** {**summary** | **rd** | **neighbors** | **nexthops** | **bdomain** | **advertised** | **process**}

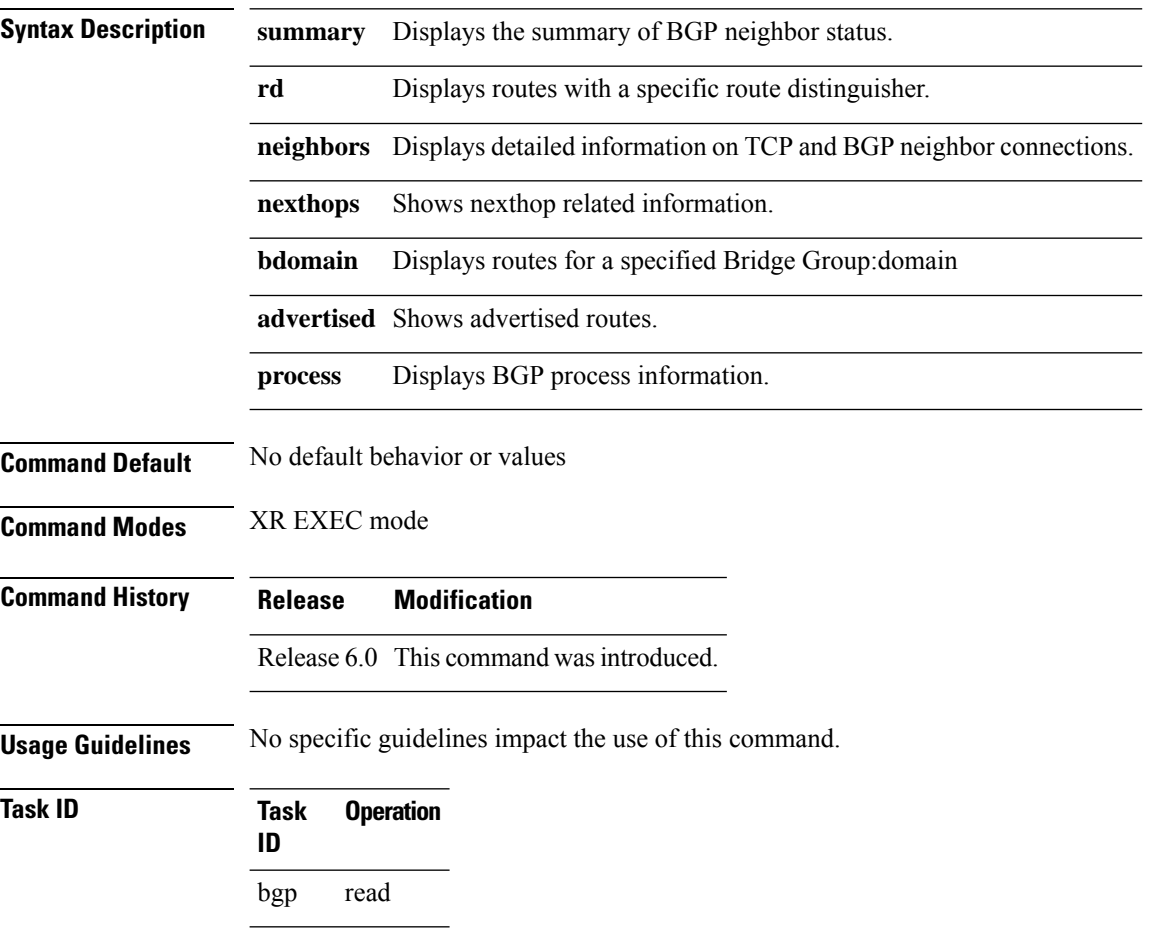

## **Example**

The following example is sample output from the **show bgp l2vpn vpls** command:

```
RP/0/RP0/CPU0:router#show bgp l2vpn vpls
Wed Mar 17 15:26:29.433 EDT
BGP router identifier 60.60.60.60, local AS number 1
BGP generic scan interval 60 secs
Non-stop routing is enabled
BGP table state: Active
Table ID: 0x0
BGP main routing table version 24001
BGP NSR Initial initsync version 1 (Reached)
```

```
BGP scan interval 60 secs
Status codes: s suppressed, d damped, h history, * valid, > best
          i - internal, S stale
Origin codes: i - IGP, e - EGP, ? - incomplete
  Network Next Hop Rcvd Label Local Label
Route Distinguisher: 101:1 (default for vrf bg1:bg1 bd1)
*>i10.10.10.10/32 10.10.10.10 nolabel nolabel
*> 60.60.60.60/32 0.0.0.0 nolabel nolabel
Route Distinguisher: 102:1 (default for vrf bg1:bg1_bd2)
*>i10.10.10.10/32 10.10.10.10 nolabel nolabel
*> 60.60.60.60/32 0.0.0.0 nolabel nolabel
```
The following example is sample output from the **show bgpl2vpnvpls** command with the summary keyword:

```
RP/0/RP0/CPU0:router#show bgp l2vpn vpls summary
Wed Mar 17 15:27:09.502 EDT
BGP router identifier 60.60.60.60, local AS number 1
BGP generic scan interval 60 secs
Non-stop routing is enabled
BGP table state: Active
Table ID: 0x0
BGP main routing table version 24001
BGP NSR Initial initsync version 1 (Reached)
BGP scan interval 60 secs
```
BGP is operating in STANDALONE mode.

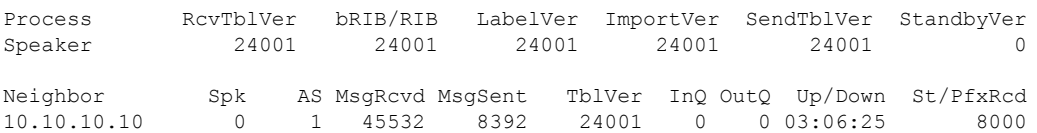

The following example is sample output from the **show bgp l2vpn vpls** command for Route Distinguisher: 101:1:

```
RP/0/RP0/CPU0:router#show bgp l2vpn vpls rd 101:1
Wed Mar 17 15:27:31.347 EDT
BGP router identifier 60.60.60.60, local AS number 1
BGP generic scan interval 60 secs
Non-stop routing is enabled
BGP table state: Active
Table ID: 0x0
BGP main routing table version 24001
BGP NSR Initial initsync version 1 (Reached)
BGP scan interval 60 secs
Status codes: s suppressed, d damped, h history, * valid, > best
            i - internal, S stale
Origin codes: i - IGP, e - EGP, ? - incomplete
 Network Next Hop Rcvd Label Local Label
Route Distinguisher: 101:1 (default for vrf bg1:bg1_bd1)
*>i10.10.10.10/32 10.10.10.10 nolabel nolabel
*> 60.60.60.60/32 0.0.0.0 nolabel nolabel
Processed 2 prefixes, 2 paths
```
The following example is sample output from the **show bgp l2vpn vpls** command for BGP neighbor 10.10.10.10:

RP/0/RP0/CPU0:router#show bgp l2vpn vpls neighbors 10.10.10.10 Wed Mar 17 15:28:28.766 EDT BGP neighbor is 10.10.10.10 Remote AS 1, local AS 1, internal link Remote router ID 10.10.10.10 BGP state = Established, up for 03:07:44 NSR State: None Last read 00:00:31, Last read before reset 00:00:00 Hold time is 180, keepalive interval is 60 seconds Configured hold time: 180, keepalive: 60, min acceptable hold time: 3 Last write 00:00:45, attempted 19, written 19 Second last write 00:01:45, attempted 19, written 19 Last write before reset 00:00:00, attempted 0, written 0 Second last write before reset 00:00:00, attempted 0, written 0 Last write pulse rcvd Mar 17 15:27:57.362 last full not set pulse count 847 Last write pulse rcvd before reset 00:00:00 Socket not armed for io, armed for read, armed for write Last write thread event before reset 00:00:00, second last 00:00:00 Last KA expiry before reset 00:00:00, second last 00:00:00 Last KA error before reset 00:00:00, KA not sent 00:00:00 Last KA start before reset 00:00:00, second last 00:00:00 Precedence: internet Non-stop routing is enabled Graceful restart is enabled Restart time is 300 seconds Stale path timeout time is 1200 seconds Neighbor capabilities: Route refresh: advertised and received Graceful Restart (GR Awareness): received 4-byte AS: advertised and received Address family IPv4 Unicast: advertised and received Address family VPNv4 Unicast: advertised and received Address family L2VPN VPLS: advertised and received Received 45533 messages, 0 notifications, 0 in queue Sent 8393 messages, 0 notifications, 0 in queue Minimum time between advertisement runs is 0 secs For Address Family: IPv4 Unicast BGP neighbor version 1 Update group: 0.2 AF-dependant capabilities: Graceful Restart Capability advertised and received Local restart time is 300, RIB purge time is 900 seconds Maximum stalepath time is 1200 seconds Remote Restart time is 300 seconds Route refresh request: received 0, sent 0 0 accepted prefixes, 0 are bestpaths Cumulative no. of prefixes denied: 0. Prefix advertised 0, suppressed 0, withdrawn 0 Maximum prefixes allowed 524288 Threshold for warning message 75%, restart interval 0 min An EoR was received during read-only mode Last ack version 1, Last synced ack version 0 Outstanding version objects: current 0, max 0 For Address Family: VPNv4 Unicast BGP neighbor version 1

```
Update group: 0.2
AF-dependant capabilities:
```

```
Graceful Restart Capability advertised and received
     Local restart time is 300, RIB purge time is 900 seconds
    Maximum stalepath time is 1200 seconds
    Remote Restart time is 300 seconds
Route refresh request: received 0, sent 0
0 accepted prefixes, 0 are bestpaths
Cumulative no. of prefixes denied: 0.
Prefix advertised 0, suppressed 0, withdrawn 0
Maximum prefixes allowed 524288
Threshold for warning message 75%, restart interval 0 min
An EoR was received during read-only mode
Last ack version 1, Last synced ack version 0
Outstanding version objects: current 0, max 0
For Address Family: L2VPN VPLS
```
BGP neighbor version 24001 Update group: 0.2 AF-dependant capabilities: Graceful Restart Capability advertised and received Local restart time is 300, RIB purge time is 900 seconds Maximum stalepath time is 1200 seconds Remote Restart time is 300 seconds Route refresh request: received 0, sent 203 8000 accepted prefixes, 8000 are bestpaths Cumulative no. of prefixes denied: 18172. No policy: 0, Failed RT match: 18172 By ORF policy: 0, By policy: 0 Prefix advertised 8000, suppressed 0, withdrawn 0 Maximum prefixes allowed 524288 Threshold for warning message 75%, restart interval 0 min An EoR was received during read-only mode Last ack version 24001, Last synced ack version 0 Outstanding version objects: current 0, max 2 Connections established 1; dropped 0

```
Local host: 60.60.60.60, Local port: 179
Foreign host: 10.10.10.10, Foreign port: 50472
Last reset 00:00:00
```
The following example issample output from the **show bgpl2vpnvpls** command with the advertised keyword:

```
RP/0/RP0/CPU0:router#show bgp l2vpn vpls advertised
Wed Mar 17 15:29:13.787 EDT
Route Distinguisher: 101:1
60.60.60.60/32 is advertised to 10.10.10.10
 Path info:
   neighbor: Local neighbor router id: 60.60.60.60
   valid redistributed best import-candidate
 Attributes after inbound policy was applied:
   next hop: 0.0.0.0
   EXTCOMM
   origin: IGP
   aspath:
    extended community: RT:101:1 L2VPN AGI:1:101
```
The following example is sample output from the **show bgp l2vpn vpls** command with the nexthops keyword:

```
RP/0/RP0/CPU0:router#show bgp l2vpn vpls nexthops
Wed Mar 17 15:29:36.357 EDT
```
Total Nexthop Processing Time Spent: 0.000 secs Maximum Nexthop Processing Received: 82y46w Bestpaths Deleted: 0 Bestpaths Changed: 0 Time Spent: 0.000 secs Last Notification Processing Received: 03:10:50 Time Spent: 0.000 secs Gateway Address Family: IPv4 Unicast Table ID: 0xe0000000 Nexthop Count: 2 Critical Trigger Delay: 3000msec Non-critical Trigger Delay: 10000msec Nexthop Version: 1, RIB version: 1 Status codes: R/UR Reachable/Unreachable C/NC Connected/Not-connected L/NL Local/Non-local I Invalid (Policy Match Failed) Next Hop Status Metric Notf LastRIBEvent RefCount 10.10.10.10 [R][NC][NL] 2 1/0 03:10:50 (Cri) 8000/8003

The following example is sample output from the show bgp l2vpn vpls command with the process keyword:

RP/0/RP0/CPU0:router#show bgp l2vpn vpls process Wed Mar 17 15:29:56.086 EDT

BGP Process Information: BGP is operating in STANDALONE mode Autonomous System number format: ASPLAIN Autonomous System: 1 Router ID: 60.60.60.60 (manually configured) Default Cluster ID: 60.60.60.60 Active Cluster IDs: 60.60.60.60 Fast external fallover enabled Neighbor logging is enabled Enforce first AS enabled Default local preference: 100 Default keepalive: 60 Graceful restart enabled Restart time: 180 Stale path timeout time: 1200 RIB purge timeout time: 900 Non-stop routing is enabled Update delay: 600 Generic scan interval: 60

Address family: L2VPN VPLS Dampening is not enabled Client reflection is enabled in global config Scan interval: 60 Main Table Version: 24001 Table version synced to RIB: 1 RIB has not converged: version 0

 $\mathbf I$ 

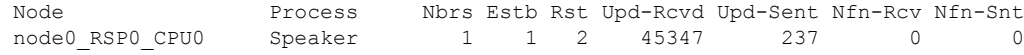

# **show bgp neighbor-group**

To display information about the Border Gateway Protocol (BGP) configuration for neighbor groups, use the **show bgp neighbor-group** command in XR EXEC mode.

**show bgp neighbor-group** *group-name* {**configuration** [**defaults**] [**nvgen**] | **inheritance** | **users**}

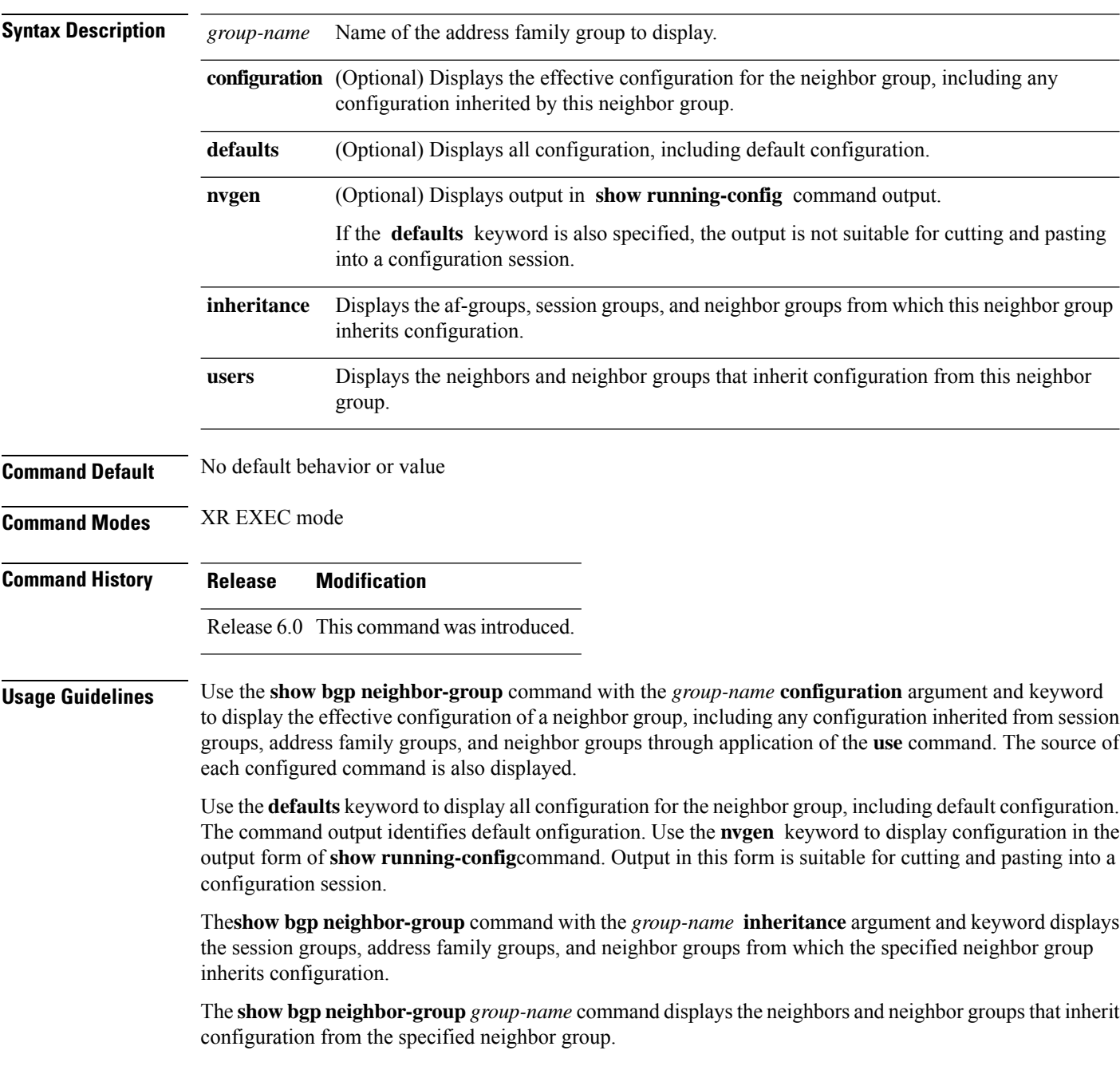

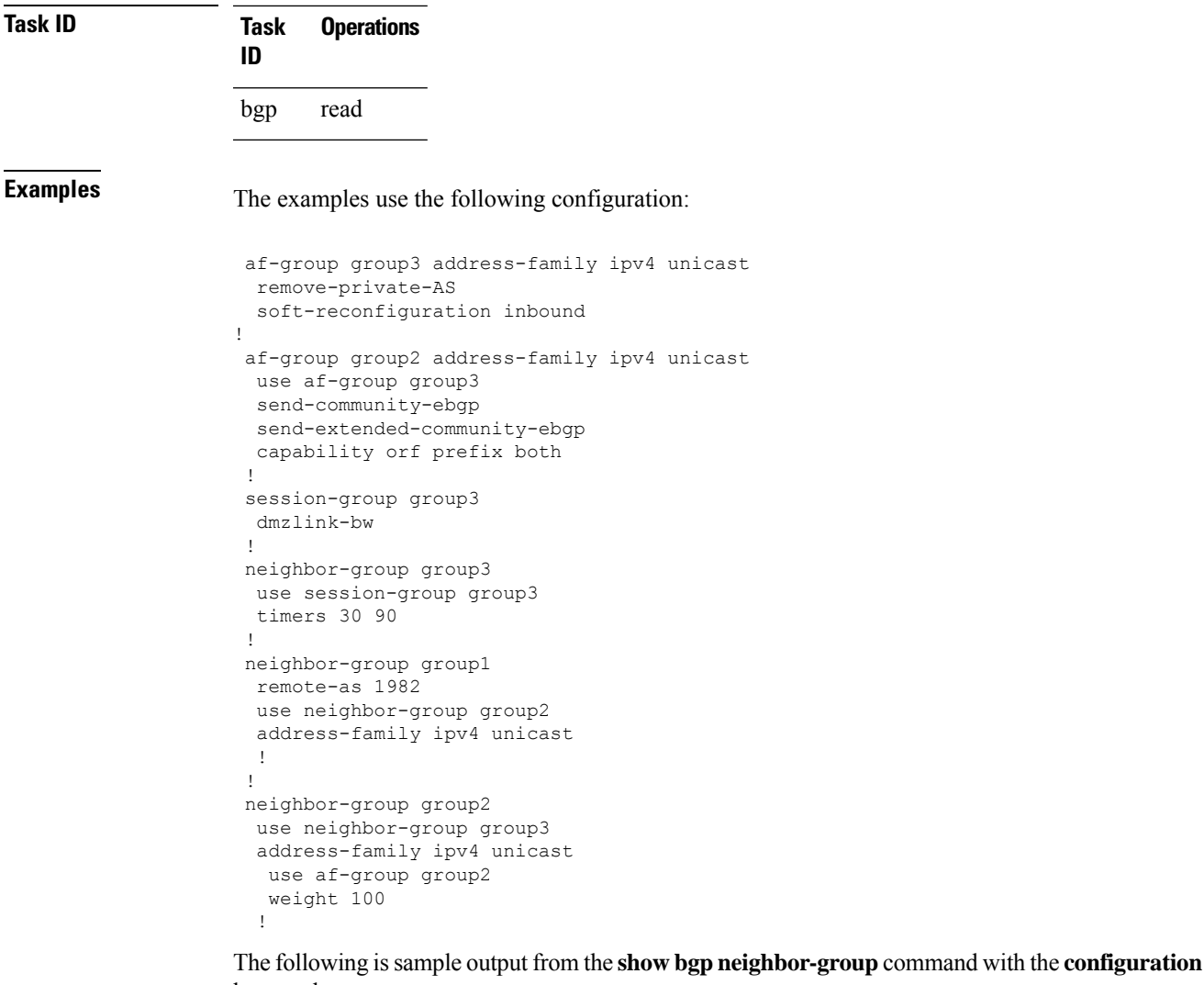

keyword:

```
RP/0/RP0/CPU0:router# show bgp neighbor-group group1 configuration
neighbor-group group1
remote-as 1982 []
timers 30 90 [n:group2 n:group3]
dmzlink-bw [n:group2 n:group3 s:group3]<br>address-family ipv4 unicast []<br>capability orf prefix both [n:group2 a:group2]
address-family ipv4 unicast []
 capability orf prefix both
 remove-private-AS [n:group2 a:group2 a:group3]
 send-community-ebgp [n:group2 a:group2]
 send-extended-community-ebgp [n:group2 a:group2]<br>soft-reconfiguration inbound [n:group2 a:group2
                                 [n:group2 a:group2 a:group3]
  weight 100 [n:group2]
```
The configuration source is shown to the right of each command. In the output, the **remote-as** command is configured directly on neighbor group group1, and the **send-community-ebgp**command is inherited from neighbor group group2, which in turn inherits the setting from af-group group2.

The following is sample output from the **show bgp neighbor-group** command with the **users** keyword. This output shows that the group1 neighbor group inherits session (address family-independent configuration parameters) from the group2 neighbor group. The group1 neighbor group also inherits IPv4 unicast configuration parameters from the group2 neighbor group:

RP/0/RP0/CPU0:router# **show bgp neighbor-group group2 users** Session: n:group1 IPv4 Unicast: n:group1

The following is sample output from the **show bgp neighbor-group** command with the **inheritance** keyword. This output shows that the specified neighbor group group1 inherits session (address family-independent configuration) from neighbor group group2, which inherits its own session from neighbor group group3. Neighbor group group3 inherited its session from session group group3. It also shows that the group1 neighbor-group inherits IPv4 unicast configuration parameters from the group2 neighbor group, which in turn inherits them from the group2 af-group, which itself inherits them from the group3 af-group:

```
RP/0/RP0/CPU0:router# show bgp neighbor-group group1 inheritance
```
Session: n:group2 n:group3 s:group3 IPv4 Unicast: n:group2 a:group2 a:group3

This table describes the significant fields shown in the display.

| <b>Field</b> | <b>Description</b>                                                                                                    |
|--------------|----------------------------------------------------------------------------------------------------|
| $[ \ ]$      | Configures the command directly on the specified address family group.                                                                                                    |
| S:           | Indicates the name that follows is a session group.                                                                                                    |
| a:           | Indicates the name that follows is an address family group.                                                                                                    |
| n:           | Indicates the name that follows is a neighbor group.                                                                                                    |
| [df]         | Indicates the setting is not explicitly configured or inherited, and the default value for the setting<br>is used. This field may be shown when the <b>defaults</b> keyword is specified. |
| $not$<br>set | Indicates that the default is for the setting to be disabled. This field may be shown when the<br>defaults keyword is specified.                                                          |

**Table 17: show bgp neighbor-group Field Descriptions**

 $\overline{\phantom{a}}$ 

# **show bgp neighbors**

To display information about Border Gateway Protocol (BGP) connections to neighbors, use the **show bgp neighbors** command in XR EXEC mode.

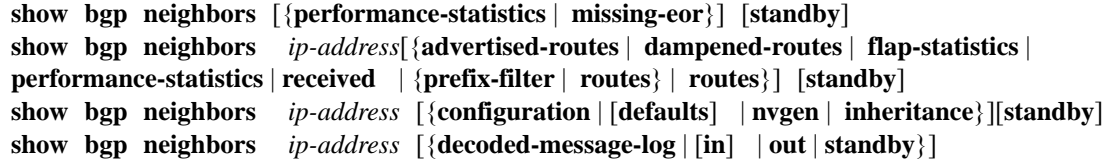

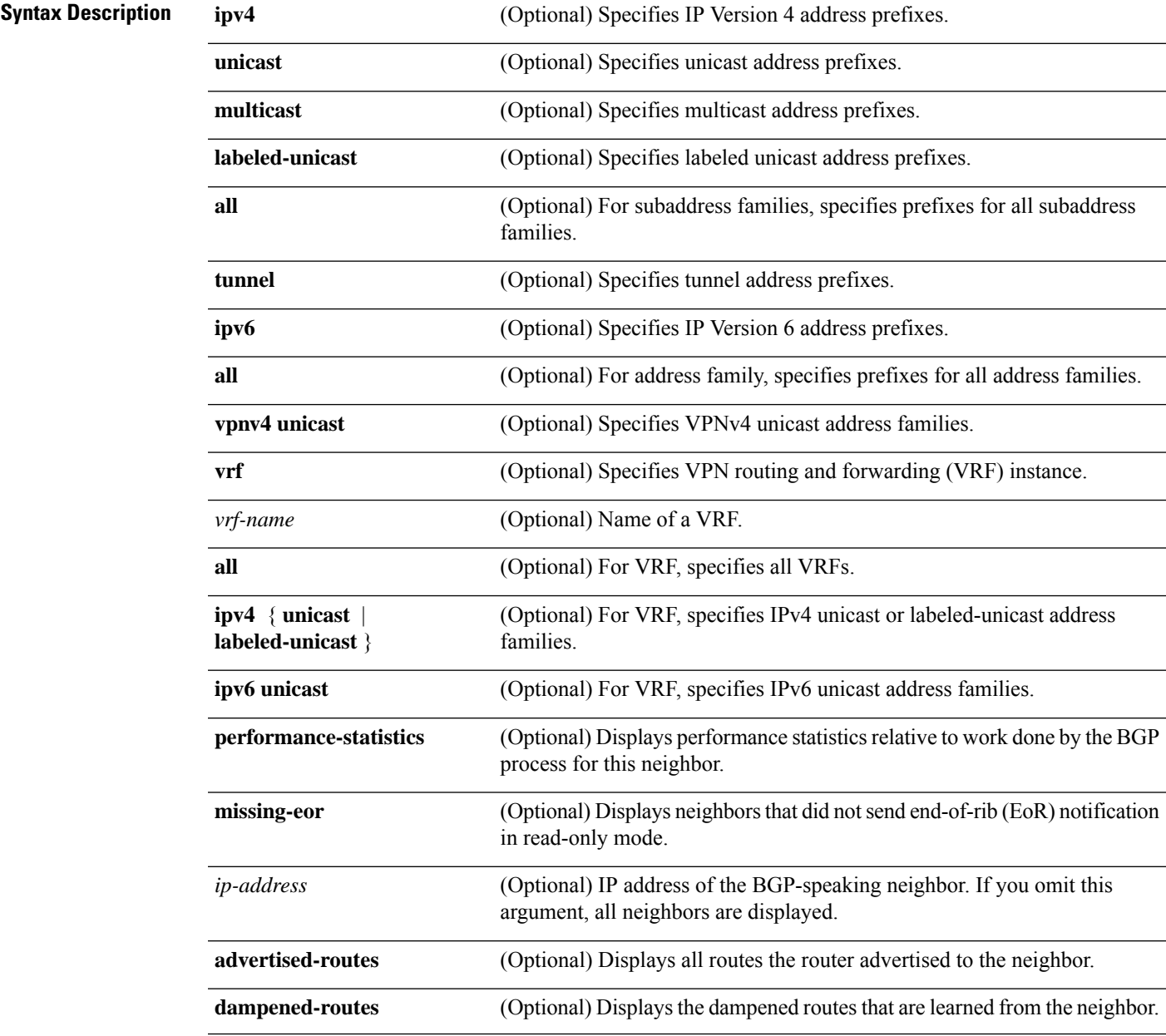

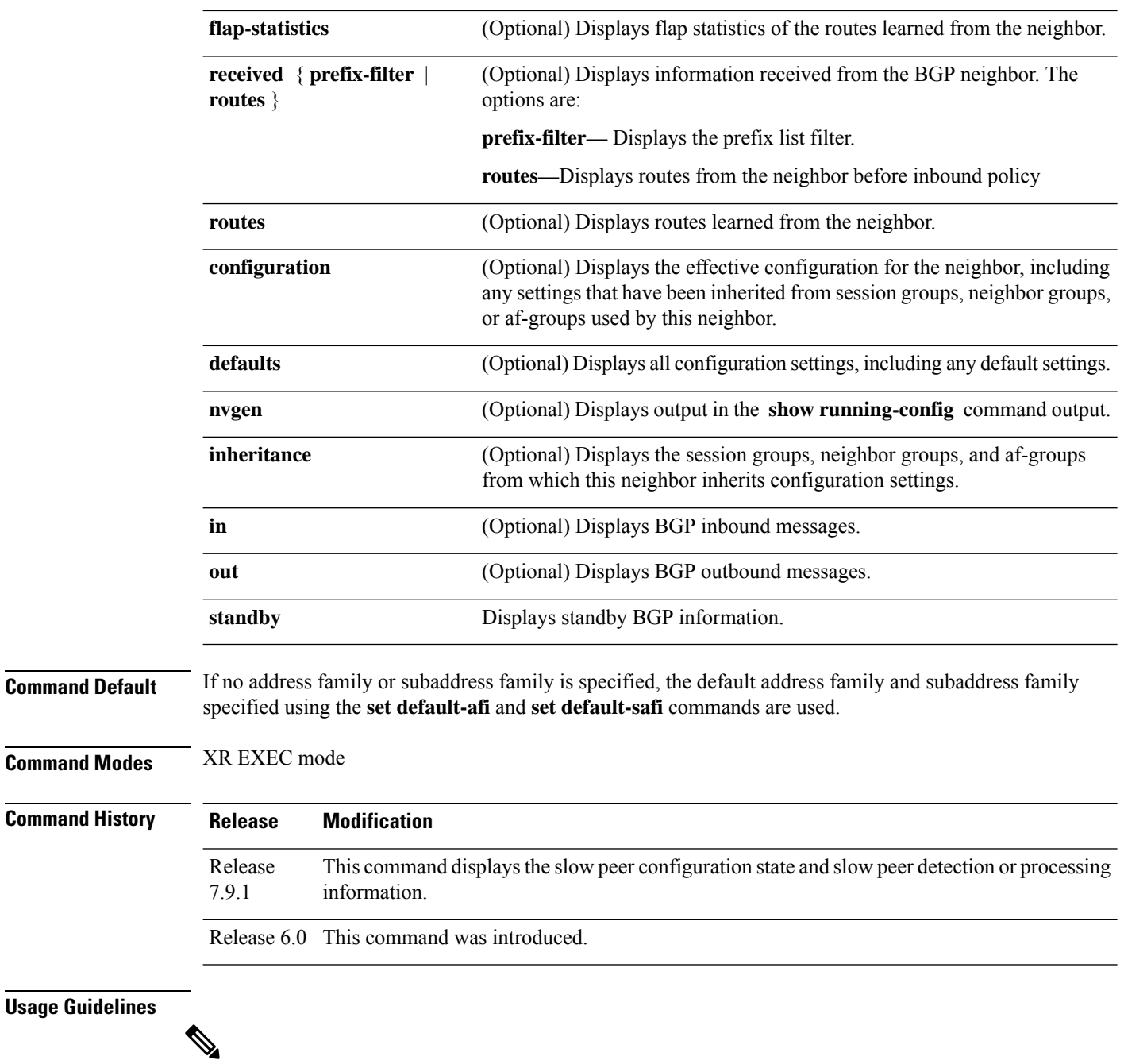

**Note**

The **set default-afi** command is used to specify the default address family for the session, and the **set default-safi** command is used to specify the default subaddress family for the session. See the for detailed information and syntax for the **setdefault-afi** and **setdefault-safi** commands. If you do notspecify a default address family, the default address family is IPv4. If you do not specify a default subaddress family, the default subaddress family is unicast.

BGP contains a separate routing table for each configured address family and subaddress family combination. The address family and subaddress family options specify which routing table should be examined. If the **all** keyword is specified for address family or subaddress family, each matching routing table is examined in turn.

Use the **show bgp neighbors** command to display detailed information about all neighbors or a specific neighbor. Use the **performance-statistics** keyword to display information about the work related to specific neighbors done by the BGP process.

Use the **show bgp neighbors** command with the *ip-address* **received prefix-filter** argument and keyword to display the Outbound Route Filter (ORF) received from a neighbor.

Use the **advertised-routes** keyword to display a summary of the routes advertised to the specified neighbor.

Use the **dampened-routes** keyword to display routes received from the specified neighbor that have been suppressed due to dampening. For more details, see the **show bgp dampened-paths** command.

To display information about flapping routes received from a neighbor, use the **flap-statistics** keyword. For more details, see the **show bgp flap-statistics** command.

To display the routes received from a neighbor, use the **routes** keyword. For more details, see the **show bgp** command.

Use the **show bgpneighbor** command with the *ip-address* **configuration** argument and keyword to display the effective configuration of a neighbor, including configuration inherited from session groups, neighbor groups, or af-groups through application of the **use** command. Use the **defaults** keyword to display the value of all configurations for the neighbor, including default configuration. Use the **nvgen** keyword to display configuration output format of the **show running-config** command. Output in this format is suitable for cutting and pasting into a configuration session. Use the **show bgp neighbors** command with the *ip-address* **inheritance** argument and keyword to display the session groups, neighbor groups, and af-groups from which the specified neighbor inherits configuration.

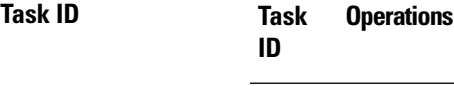

bgp read

The following is the sample output from the **show bgp neighbors** command with the *ip-address* and **configuration** argument and keyword to display graceful maintenance feature attributes:

\*\*\*\*\*\*\*\*\*\*\*\*\*\*\*\*\*\*\*\*\*\*\*\*\*\*\*\*\*\*\*\*\*\*\*\*\*\*\*\*\*\*\*\*\*\*\*\*\*\*\*\*\*\*\*\*\*\*\*\*\*\*\*\*\*\*\*\*\*\*\*\*\*\* RP/0/0/CPU0:R1#show bgp neighbor 12.12.12.5 ... Graceful Maintenance locally active, Local Pref=45, AS prepends=3 ... For Address Family: IPv4 Unicast ... GSHUT Community attribute sent to this neighbor ... \*\*\*\*\*\*\*\*\*\*\*\*\*\*\*\*\*\*\*\*\*\*\*\*\*\*\*\*\*\*\*\*\*\*\*\*\*\*\*\*\*\*\*\*\*\*\*\*\*\*\*\*\*\*\*\*\*\*\*\*\*\*\*\*\*\*\*\*\*\*\*\*\*\* RP/0/0/CPU0:R1#show bgp neighbor 12.12.12.5 configuration Mon Feb 2 14:30:41.042 PST neighbor 12.12.12.5 remote-as 1 [] graceful-maintenance 1 [] gr-maint local-preference 45 [] gr-maint as-prepends 3 [] gr-maint activate []

\*\*\*\*\*\*\*\*\*\*\*\*\*\*\*\*\*\*\*\*\*\*\*\*\*\*\*\*\*\*\*\*\*\*\*\*\*\*\*\*\*\*\*\*\*\*\*\*\*\*\*\*\*\*\*\*\*\*\*\*\*\*\*\*\*\*\*\*\*\*\*\*\*\*

RP/0/RP0/CPU0:router# **show bgp neighbors 3.3.3.3**

**Examples** The following is sample output from the **show bgp neighbors** command with BGP Persistence or long lived graceful restart (LLGR) status:

```
BGP neighbor is 3.3.3.3
Remote AS 30813, local AS 30813, internal link
Remote router ID 3.3.3.3
 BGP state = Established, up for 2d19h
  NSR State: NSR Ready
 BFD enabled (initializing)
  Last read 00:00:01, Last read before reset 2d19h
  Hold time is 180, keepalive interval is 60 seconds
  Configured hold time: 180, keepalive: 60, min acceptable hold time: 3
  Last write 00:00:03, attempted 19, written 19
  Second last write 00:01:03, attempted 19, written 19
  Last write before reset 2d19h, attempted 19, written 19
  Second last write before reset 2d19h, attempted 19, written 19
  Last write pulse rcvd Nov 19 09:24:38.035 last full not set pulse count 66013
 Last write pulse rcvd before reset 2d19h
  Socket not armed for io, armed for read, armed for write
  Last write thread event before reset 2d19h, second last 2d19h
 Last KA expiry before reset 2d19h, second last 2d19h
  Last KA error before reset 00:00:00, KA not sent 00:00:00
  Last KA start before reset 2d19h, second last 2d19h
  Precedence: internet
  Non-stop routing is enabled
  Graceful restart is enabled
  Restart time is 120 seconds
  Stale path timeout time is 150 seconds
 Multi-protocol capability received
  Neighbor capabilities:
   Route refresh: advertised (old + new) and received (old + new)
   Graceful Restart (GR Awareness): advertised and received
    4-byte AS: advertised and received
   Address family IPv4 Unicast: advertised and received
   Address family VPNv4 Unicast: advertised and received
    Address family VPNv6 Unicast: advertised and received
   Address family RT Constraint: advertised and received
  Received 51634 messages, 0 notifications, 0 in queue
  Sent 33017 messages, 2 notifications, 0 in queue
 Minimum time between advertisement runs is 0 secs
For Address Family: IPv4 Unicast
  BGP neighbor version 204
  Update group: 0.2 Filter-group: 0.2 No Refresh request being processed
  AF-dependent capabilities:
    Graceful Restart capability advertised
      Local restart time is 120, RIB purge time is 600 seconds
      Maximum stalepath time is 150 seconds
   Graceful Restart capability received
      Remote Restart time is 120 seconds
      Neighbor preserved the forwarding state during latest restart
  Route refresh request: received 0, sent 0
  Policy for incoming advertisements is pass
  Policy for outgoing advertisements is pass
  0 accepted prefixes, 0 are bestpaths
  Cumulative no. of prefixes denied: 0.
  Prefix advertised 0, suppressed 0, withdrawn 0
```
Maximum prefixes allowed 1048576 Threshold for warning message 75%, restart interval 0 min AIGP is enabled An EoR was not received during read-only mode Last ack version 204, Last synced ack version 204 Outstanding version objects: current 0, max 0 Additional-paths operation: None Send Multicast Attributes For Address Family: VPNv4 Unicast BGP neighbor version 8309 Update group: 0.2 Filter-group: 0.2 No Refresh request being processed Inbound soft reconfiguration allowed AF-dependent capabilities: Graceful Restart capability advertised Local restart time is 120, RIB purge time is 600 seconds Maximum stalepath time is 150 seconds Graceful Restart capability received Remote Restart time is 120 seconds Neighbor preserved the forwarding state during latest restart Long-lived Graceful Restart Capability advertised Advertised Long-lived Stale time 3000 seconds Maximum acceptable long-lived stale time from this neighbor is 3000 Long-lived Graceful Restart Capability received Received long-lived stale time is 3000 seconds Neighbor preserved the forwarding state during latest restart Route refresh request: received 0, sent 0 Policy for incoming advertisements is pass Policy for outgoing advertisements is pass 250 accepted prefixes, 250 are bestpaths Cumulative no. of prefixes denied: 0. Prefix advertised 100, suppressed 0, withdrawn 0 Maximum prefixes allowed 2097152 Threshold for warning message 75%, restart interval 0 min Peer will hold long-lived stale routes for 3000 seconds AIGP is enabled An EoR was not received during read-only mode Last ack version 8309, Last synced ack version 8309 Outstanding version objects: current 0, max 1 Additional-paths operation: None Send Multicast Attributes For Address Family: VPNv6 Unicast BGP neighbor version 5 Update group: 0.2 Filter-group: 0.2 No Refresh request being processed Inbound soft reconfiguration allowed AF-dependent capabilities: Graceful Restart capability advertised Local restart time is 120, RIB purge time is 600 seconds Maximum stalepath time is 150 seconds Graceful Restart capability received Remote Restart time is 120 seconds Neighbor preserved the forwarding state during latest restart Long-lived Graceful Restart Capability advertised Advertised Long-lived Stale time 3000 seconds Maximum acceptable long-lived stale time from this neighbor is 3000 Long-lived Graceful Restart Capability received Received long-lived stale time is 3000 seconds Neighbor preserved the forwarding state during latest restart Route refresh request: received 0, sent 0 Policy for incoming advertisements is pass Policy for outgoing advertisements is pass 0 accepted prefixes, 0 are bestpaths Cumulative no. of prefixes denied: 0.

Prefix advertised 0, suppressed 0, withdrawn 0 Maximum prefixes allowed 1048576 Threshold for warning message 75%, restart interval 0 min Peer will hold long-lived stale routes for 3000 seconds AIGP is enabled An EoR was not received during read-only mode Last ack version 5, Last synced ack version 5 Outstanding version objects: current 0, max 0 Additional-paths operation: None Send Multicast Attributes For Address Family: RT Constraint BGP neighbor version 8 Update group: 0.1 Filter-group: 0.1 No Refresh request being processed RT constraint nbr enabled for VPN updates: AF-dependent capabilities: Graceful Restart capability advertised Local restart time is 120, RIB purge time is 600 seconds Maximum stalepath time is 150 seconds Graceful Restart capability received Remote Restart time is 120 seconds Neighbor preserved the forwarding state during latest restart Long-lived Graceful Restart Capability advertised Advertised Long-lived Stale time 3000 seconds Maximum acceptable long-lived stale time from this neighbor is 3000 Route refresh request: received 0, sent 0 Policy for incoming advertisements is pass Policy for outgoing advertisements is pass 1 accepted prefixes, 1 are bestpaths Cumulative no. of prefixes denied: 0. Prefix advertised 2, suppressed 0, withdrawn 0 Maximum prefixes allowed 1048576 Threshold for warning message 75%, restart interval 0 min Peer will hold long-lived stale routes for 3000 seconds AIGP is enabled An EoR was not received during read-only mode Last ack version 8, Last synced ack version 8 Outstanding version objects: current 0, max 1 Additional-paths operation: None Send Multicast Attributes Connections established 3; dropped 2 Local host: 1.1.1.1, Local port: 179, IF Handle: 0x00000000 Foreign host: 3.3.3.3, Foreign port: 62747 Last reset 2d19h, due to BGP Notification sent: hold time expired Time since last notification sent to neighbor: 2d19h Error Code: hold time expired Notification data sent: None

The following is sample output from the **show bgp neighbors** command:

RP/0/RP0/CPU0:router# **show bgp neighbors 10.0.101.1**

```
BGP neighbor is 10.0.101.1, remote AS 2, local AS 1, external link
Description: routem neighbor
Remote router ID 10.0.101.1
 BGP state = Established, up for 00:00:56TCP open mode: passive only
BGP neighbor is 1.1.1.2
Remote AS 300, local AS 100, external link
Remote router ID 0.0.0.0
 BGP state = Idle (LC/FIB for the neighbor in reloading)
 Last read 00:00:00, Last read before reset 00:05:12
```

```
Hold time is 180, keepalive interval is 60 seconds
Configured hold time: 180, keepalive: 60, min acceptable hold time: 3
BFD enabled (session initializing)
Last read 00:00:55, hold time is 180, keepalive interval is 60 seconds
DMZ-link bandwidth is 1000 Mb/s
Neighbor capabilities:
  Route refresh: advertised
  4-byte AS: advertised and received
  Address family IPv4 Unicast: advertised and received
  Address family IPv4 Multicast: advertised and received
Received 119 messages, 0 notifications, 0 in queue
Sent 119 messages, 22 notifications, 0 in queue
Minimum time between advertisement runs is 60 seconds
For Address Family: IPv4 Unicast
BGP neighbor version 137
Update group: 1.3
Community attribute sent to this neighbor
AF-dependant capabilities:
  Outbound Route Filter (ORF) type (128) Prefix-list:
    Send-mode: advertised
    Receive-mode: advertised
Route refresh request: received 0, sent 0
Policy for incoming advertisements is pass-all
Policy for outgoing advertisements is pass-all
5 accepted prefixes, 5 are bestpaths
Prefix advertised 3, suppressed 0, withdrawn 0, maximum limit 1000000
Threshold for warning message 75%
For Address Family: IPv4 Multicast
BGP neighbor version 23
Update group: 1.2
Route refresh request: received 0, sent 0
Policy for incoming advertisements is pass-all
Policy for outgoing advertisements is pass-all
2 accepted prefixes, 2 are bestpaths
Prefix advertised 0, suppressed 0, withdrawn 0, maximum limit 131072
Threshold for warning message 75%
Connections established 9; dropped 8
Last reset 00:02:10, due to User clear requested (CEASE notification sent - administrative
reset)
Time since last notification sent to neighbor: 00:02:10
Error Code: administrative reset
Notification data sent:
```
This table describes the significant fields shown in the display.

## **Table 18: show bgp neighbors Field Descriptions**

None

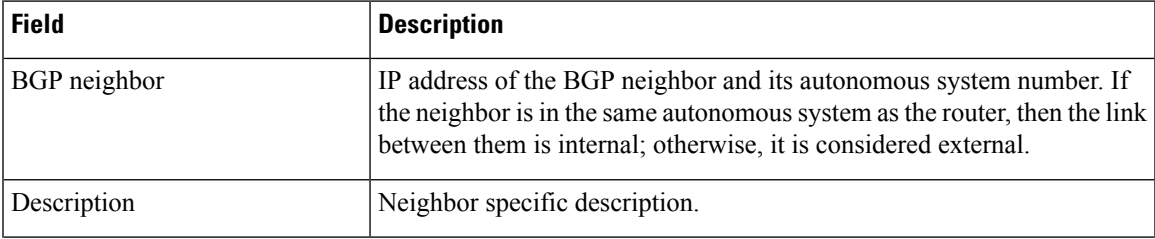

 $\mathbf l$ 

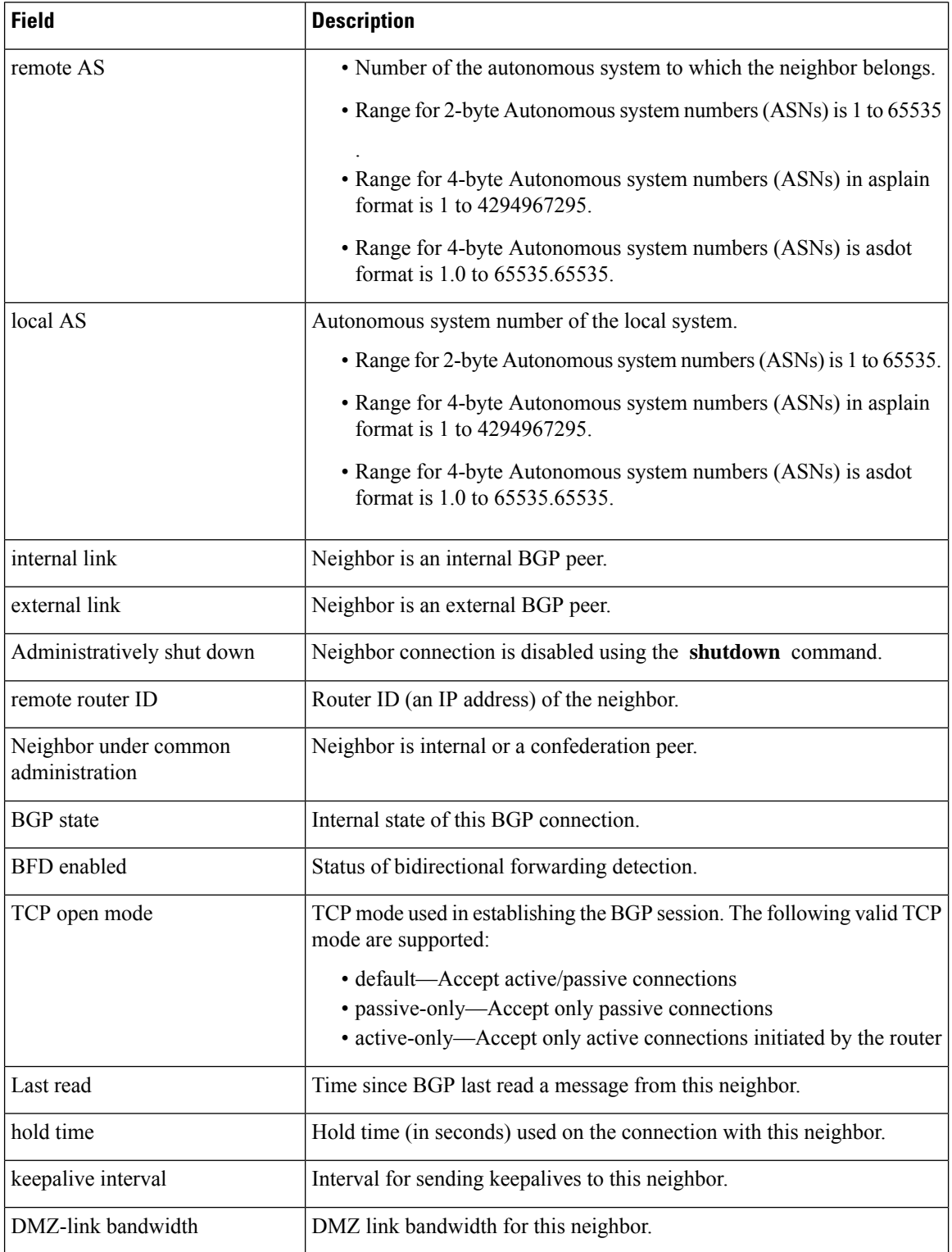
$\mathbf{l}$ 

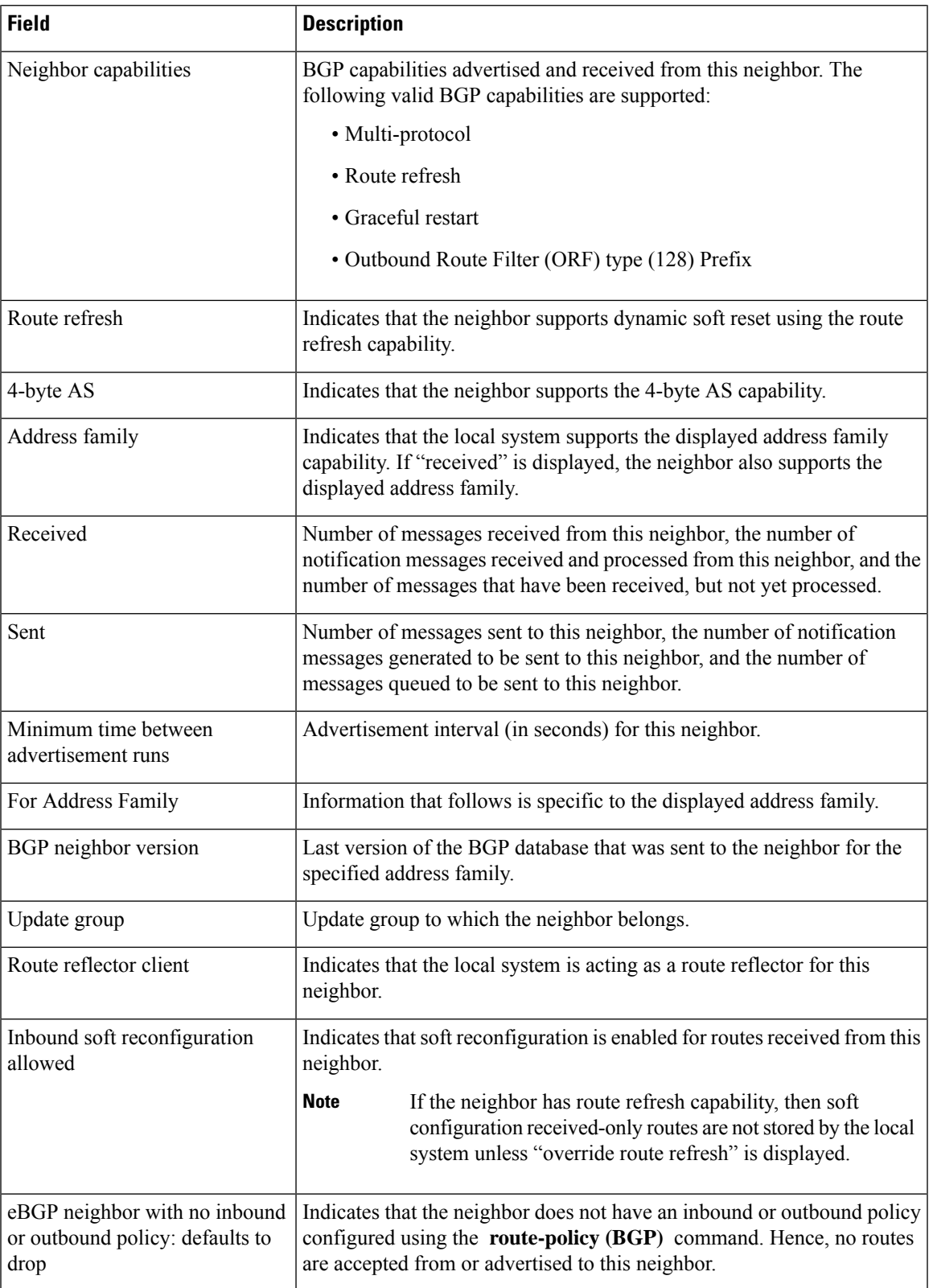

 $\mathbf l$ 

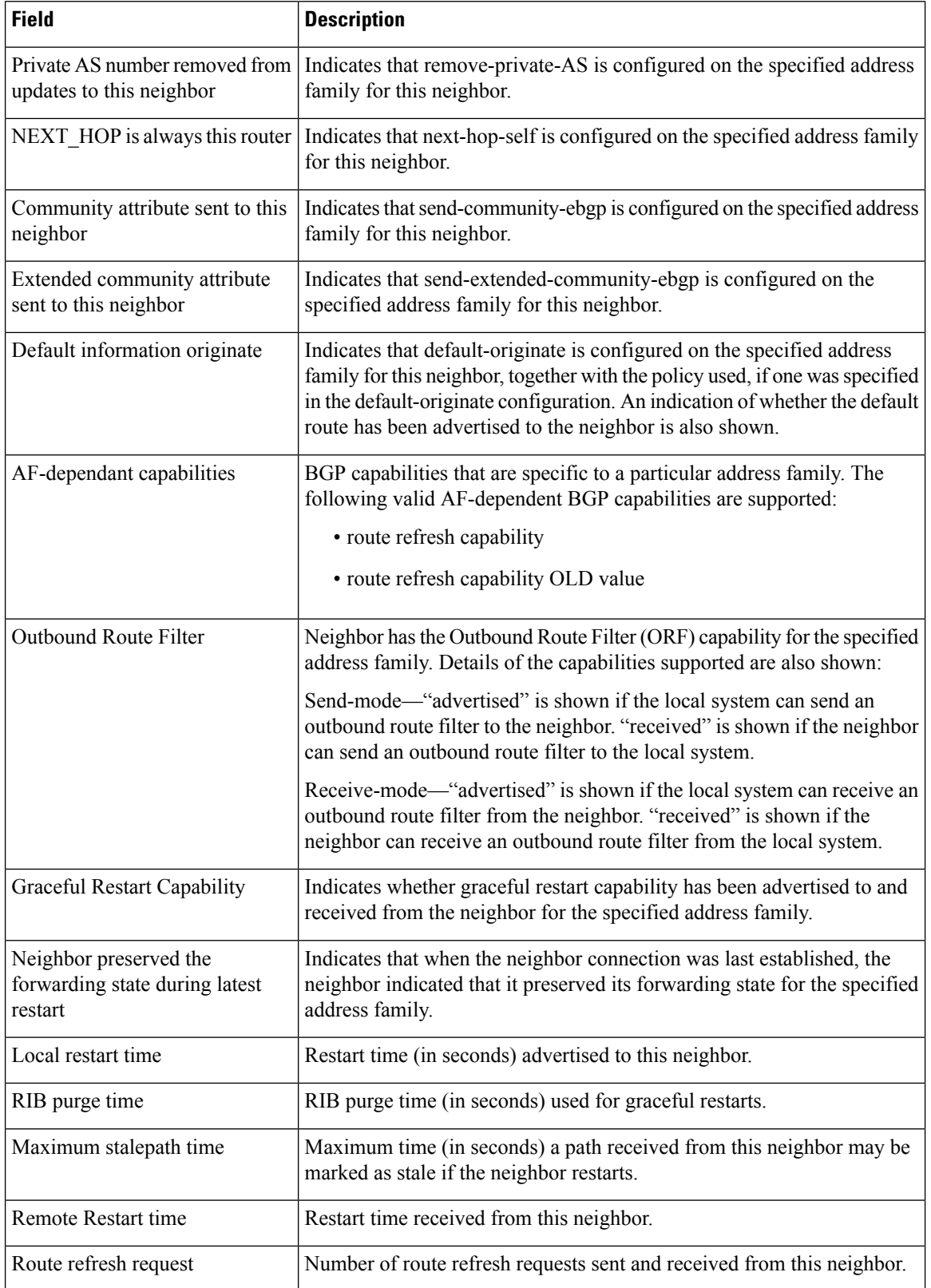

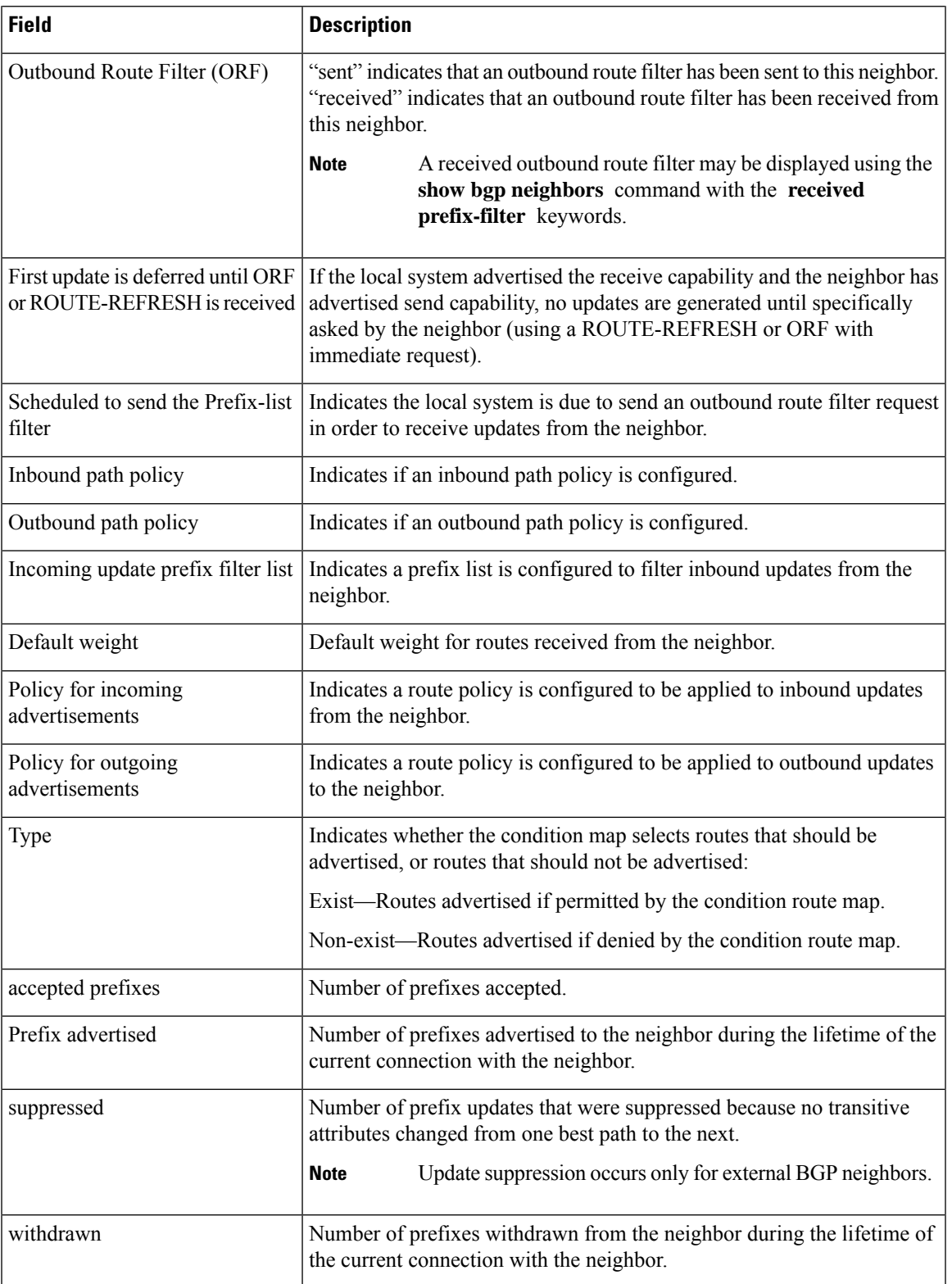

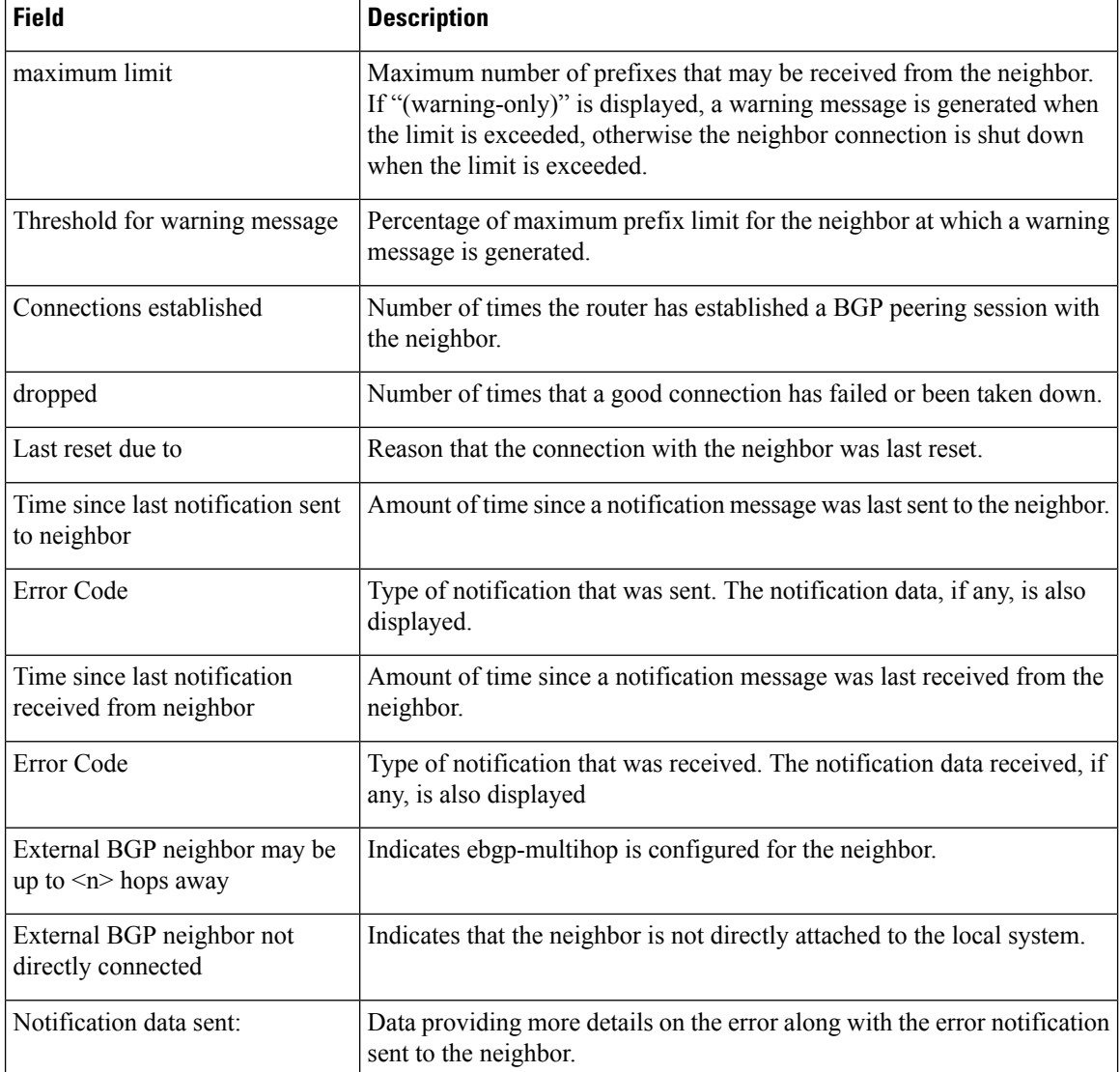

The following issample output from the **show bgpneighbors** command with the **advertised-routes** keyword:

### Router# **show bgp neighbors 172.20.16.178 routes**

```
BGP router identifier 172.20.16.181, local AS number 1
BGP main routing table version 27
BGP scan interval 60 secs
Status codes: s suppressed, d damped, h history, * valid, > best
                i - internal, S stale
Origin codes: i - IGP, e - EGP, ? - incomplete
Network Next Hop Metric LocPrf Weight Path<br>
*> 10.0.0.0 172.20.16.178 40 0 10 ?
\begin{array}{cccccccc} * & 10.0.0.0 & 172.20.16.178 & 40 & 0 & 10 & ? \\ * & 10.22.0.0 & 172.20.16.178 & 40 & 0 & 10 & ? \end{array}172.20.16.178
```
The following is sample output from the **show bgpneighbors** command with the **routes** keyword:

#### Router# **show bgp neighbors 10.0.101.1 dampened-routes**

```
BGP router identifier 10.0.0.5, local AS number 1
BGP main routing table version 48
Dampening enabled
BGP scan interval 60 secs
Status codes: s suppressed, d damped, h history, * valid, > best
                   i - internal, S stale
Origin codes: i - IGP, e - EGP, ? - incomplete
   Network From Reuse Path
*d 10.0.0.0 10.0.101.1 00:59:30 2 100 1000 i
\begin{array}{ccccccccc} \star_{\texttt{d}} & 11.0.0.0 & & & & 10.0.101.1 & & & 00:59:30 & 2 & 100 & 1000 & \text{i}\\ \star_{\texttt{d}} & 12.0.0.0 & & & & & 10.0.101.1 & & & 00:59:30 & 2 & 100 & 1000 & \text{i} \end{array}\begin{array}{ccccccccc}\n\star & d & 12.0.0.0 & & & & 10.0.101.1 & & & 00:59:30 & 2 & 100 & 1000 & i \\
\star & & d & 13.0.0.0 & & & & & & 10.0.101.1 & & & & & 00:59:30 & 2 & 100 & 1000 & i \\
\star & & & & & & & & &00:59:30 2 100 1000 i
*d 14.0.0.0 10.0.101.1 00:59:30 2 100 1000 i
```
This table describes the significant fields shown in the display.

**Table 19: show bgp neighbors routes Field Descriptions**

| <b>Field</b>          | <b>Description</b>                                                                                                    |
|-----------------------|----------------------------------------------------------------------------------------------------|
| BGP router identifier | BGP identifier for the local system.                                                                                                    |
| local AS number       | Autonomous system number for the local system.                                                                                                    |
| version               | BGP main routing table Last version of the BGP database that was installed into the main routing table.                                                                                         |
| Dampening enabled     | Displayed if dampening is enabled for the routes in this BGP routing table.                                                                                                    |
| BGP scan interval     | Interval (in seconds) between scans of the BGP table specified by the address family<br>and subaddress family.                                                                                  |
| Status codes          | Status of the table entry. The status is displayed as a three-character field at the<br>beginning of each line in the table. The first character may be (in order of<br>precedence):            |
|                       | S—Path is stale, indicating that a graceful restart is in progress with the peer from<br>which the route was learned.                                                                           |
|                       | s—Path is more specific than a locally sourced aggregate route and has been<br>suppressed.                                                                                                    |
|                       | *-Path is valid.                                                                                                    |
|                       | The second character may be (in order of precedence):                                                                                                    |
|                       | >—Path is the best path to use for that network.                                                                                                    |
|                       | d—Path is dampened.                                                                                                    |
|                       | h—Path is a history entry, representing a route that is currently withdrawn, but that<br>is being maintained to preserve dampening information. Such routes should never<br>be marked as valid. |
|                       | The third character may be:                                                                                                    |
|                       | i-Path was learned by an internal BGP (iBGP) session.                                                                                                    |

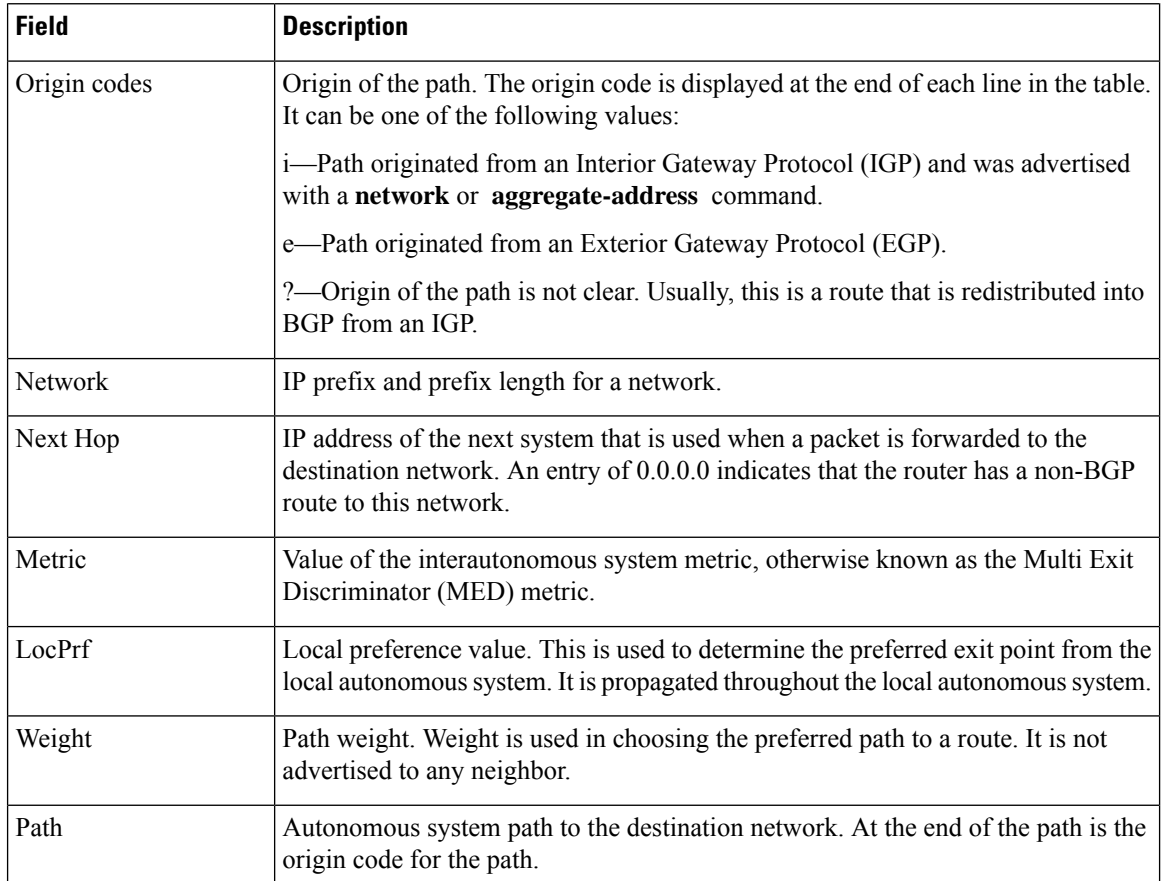

The following issample output from the **show bgpneighbors** command with the **dampened-routes** keyword:

### Router# **show bgp neighbors 10.0.101.1 flap-statistics**

```
BGP router identifier 10.0.0.5, local AS number 1
BGP main routing table version 48
Dampening enabled
BGP scan interval 60 secs
Status codes: s suppressed, d damped, h history, * valid, > best
                  i - internal, S stale
Origin codes: i - IGP, e - EGP, ? - incomplete
  Network From Flaps Duration Reuse Path<br>10.1.0.0 10.0.101.1 5008 2d02h 2500
 h 10.1.0.0 10.0.101.1 5008 2d02h 2 5000 1000
 \begin{array}{cccccccc} \text{h} & 10.2.0.0 & & & & 10.0.101.1 & & & 5008 & 2 \text{d}02 \text{h} & & & & 2 & 2000 & 3000 \\ \text{h} & 10.2.0.0 & & & & 10.0.101.1 & & 5008 & 2 \text{d}02 \text{h} & & & 2 & 9000 & 6000 \end{array}h 10.2.0.0 10.0.101.1 5008 2d02h 2 9000 6000<br>
*d 10.0.0.0 10.0.101.1 5008 2d02h 00:59:30 2 100 1000
*d 10.0.0.0 10.0.101.1 5008 2d02h 00:59:30 2 100 1000
h 10.0.0.0/16 10.0.101.1 5008 2d02h 2 100 102<br>
*d 10.11.0.0 10.0.101.1 5008 2d02h 00:59:30 2 100 100
\begin{array}{cccccc} \star_{\text{d}}&10.11.0.0 & & & 10.0.101.1 & & 5008 & 2 \text{d}02\text{h} & & 00:59:30 & 2 & 100 & 1000 \\ \star_{\text{d}}&10.12.0.0 & & & 10.0.101.1 & 5008 & 2 \text{d}02\text{h} & & 00:59:30 & 2 & 100 & 1000 \\ \star_{\text{d}}&10.13.0.0 & & & 10.0.101.1 & 5008 & 2 \text{d}02\text{h}*d 10.12.0.0 10.0.101.1 5008 2d02h 00:59:30 2 100 1000
*d 10.13.0.0 10.0.101.1 5008 2d02h 00:59:30 2 100 1000
                            *d 10.14.0.0 10.0.101.1 5008 2d02h 00:59:30 2 100 1000
h 192.168.0.0/16 10.0.101.1 5008 2d02h 2 100 101
```
 $\overline{\phantom{a}}$ 

This table describes the significant fields shown in the display.

**Table 20: show bgp neighbors dampened-routes Field Descriptions**

| <b>Field</b>                      | <b>Description</b>                                                                                                    |
|-----------------------------------|----------------------------------------------------------------------------------------------------|
| <b>BGP</b> router identifier      | BGP identifier for the local system.                                                                                                    |
| local AS number                   | Autonomous system number for the local system.                                                                                                    |
| BGP main routing table<br>version | Last version of the BGP database that was installed into the main routing table.                                                                                                    |
| Dampening enabled                 | Displayed if dampening is enabled for the routes in this BGP routing table.                                                                                                    |
| BGP scan interval                 | Interval (in seconds) between scans of the BGP table specified by the address<br>family and subaddress family.                                                                                  |
| Status codes                      | Status of the table entry. The status is displayed as a three-character field at the<br>beginning of each line in the table. The first character may be (in order of<br>precedence):            |
|                                   | S—Path is stale, indicating that a graceful restart is in progress with the peer from<br>which the route was learned.                                                                           |
|                                   | s—Path is more specific than a locally sourced aggregate route and has been<br>suppressed.                                                                                                    |
|                                   | *-Path is valid.                                                                                                    |
|                                   | The second character may be (in order of precedence):                                                                                                    |
|                                   | >—Path is the best path to use for that network.                                                                                                    |
|                                   | d-Path is dampened.                                                                                                    |
|                                   | h—Path is a history entry, representing a route that is currently withdrawn, but<br>that is being maintained to preserve dampening information. Such routes should<br>never be marked as valid. |
|                                   | The third character may be:                                                                                                    |
|                                   | i-Path was learned by an internal BGP (iBGP) session.                                                                                                    |
| Origin codes                      | Origin of the path. The origin code is displayed at the end of each line in the table.<br>It can be one of the following values:                                                                |
|                                   | i-Path originated from an Interior Gateway Protocol (IGP) and was advertised<br>with a network or aggregate-address command.                                                                    |
|                                   | e-Path originated from an Exterior Gateway Protocol (EGP).                                                                                                    |
|                                   | ?—Origin of the path is not clear. Usually, this is a route that is redistributed into<br>BGP from an IGP.                                                                                      |
| Network                           | IP prefix and prefix length for a network.                                                                                                    |
| From                              | Neighbor from which the route was received.                                                                                                    |
| Reuse                             | Time (in hours: minutes: seconds) after which the path is made available.                                                                                                    |

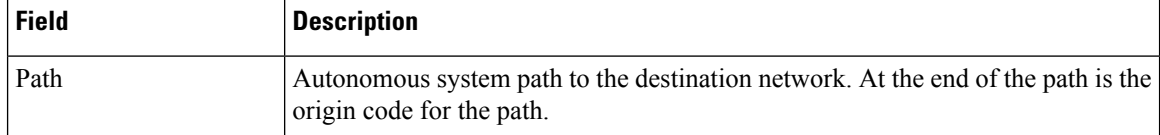

The following is sample output from the **show bgp neighbors** command with the **flap-statistics** keyword:

```
Router# show bgp neighbors 10.0.101.2 performance-statistics
```

```
BGP neighbor is 10.0.101.2, remote AS 1
 Read 3023 messages (58639 bytes) in 3019 calls (time spent: 1.312 secs)
 Read throttled 0 times
 Processed 3023 inbound messages (time spent: 0.198 secs)
 Wrote 58410 bytes in 6062 calls (time spent: 3.041 secs)
  Processing write list: wrote 0 messages in 0 calls (time spent: 0.000 secs)
  Processing write queue: wrote 3040 messages in 3040 calls (time spent: 0.055 secs)
  Received 3023 messages, 0 notifications, 0 in queue
```
Sent 3040 messages, 0 notifications, 0 in queue

This table describes the significant fields shown in the display.

| <b>Field</b>                      | <b>Description</b>                                                                                                  |
|-----------------------------------|----------------------------------------------------------------------------------------------------|
| BGP route identifier              | BGP identifier for the local system.                                                                                |
| local AS number                   | Autonomous system number for the local system.                                                                      |
| BGP main routing table<br>version | Last version of the BGP database that was installed into the main routing table.                                    |
| Dampening enabled                 | Displayed if dampening has been enabled for the routes in this BGP routing table.                                   |
| BGP scan interval                 | Interval (in seconds) between when the BGP process scans for the specified<br>address family and subaddress family. |

**Table 21: show bgp neighbors flap-statistics Field Descriptions**

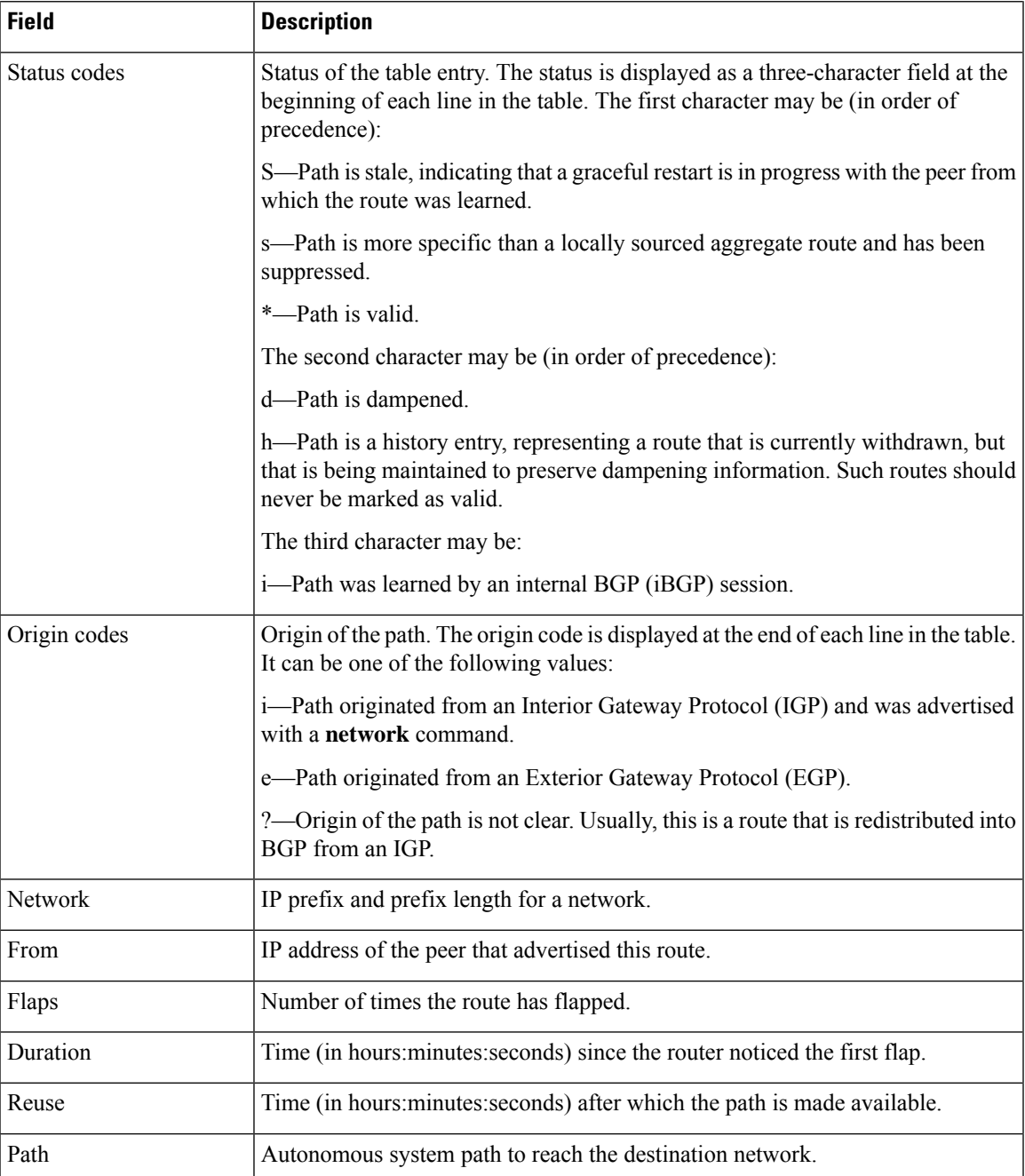

The following is sample output from the **show bgp neighbors** command with the **performance-statistics** keyword:

```
Router# show bgp neighbors 10.0.101.2 performance-statistics
BGP neighbor is 10.0.101.2, remote AS 1
 Read 3023 messages (58639 bytes) in 3019 calls (time spent: 1.312 secs)
 Read throttled 0 times
 Processed 3023 inbound messages (time spent: 0.198 secs)
  Wrote 58410 bytes in 6062 calls (time spent: 3.041 secs)
  Processing write list: wrote 0 messages in 0 calls (time spent: 0.000 secs)
```
Processing write queue: wrote 3040 messages in 3040 calls (time spent: 0.055 secs) Received 3023 messages, 0 notifications, 0 in queue Sent 3040 messages, 0 notifications, 0 in queue

This table describes the significant fields shown in the display.

**Table 22: show bgp neighbors performance-statistics Field Descriptions**

| <b>Field</b>           | <b>Description</b>                                                                                                    |
|------------------------|----------------------------------------------------------------------------------------------------|
| Read                   | Indicates the number of messages received from the neighbor, the total size of<br>received messages, the number of read operations performed, and the real time spent<br>(in seconds) by the process performing read operations for this neighbor. |
| Read throttled         | Number of times that reading from the TCP connection to this neighbor has been<br>throttled. Throttling is due to a backlog of messages that have been read but not<br>processed.                                                                  |
| inbound messages       | Number of read messages that have been processed, and the real time spent processing<br>inbound messages for this neighbor.                                                                                                    |
| Wrote                  | Amount of data that has been sent to this neighbor, number of write operations<br>performed, and the real time spent by the process performing write operations for<br>this neighbor.                                                              |
| Processing write list  | Number of messages written from the write list to this neighbor, number of times<br>the write list has been processed, and real time spent processing the write list.<br><b>Note</b><br>Write lists typically contain only update messages.        |
|                        |                                                                                                    |
| Processing write queue | Number of messages written from the write queue to this neighbor, number of times<br>the write queue has been processed, and real time spent processing the write queue.                                                                           |
| Received               | Number of messages received from this neighbor, number of notification messages<br>received and processed from this neighbor, and number of messages that have been<br>received, but not yet processed.                                            |
| Sent                   | Number of messages sent to this neighbor, number of notification messages generated<br>to be sent to this neighbor, and number of messages queued to be sent to this neighbor.                                                                     |

The following is sample output from the **show bgp neighbors** command with the **configuration** keyword:

Router# **show bgp neighbors 10.0.101.1 configuration**

```
neighbor 10.0.101.1
remote-as 2 []
bfd fast-detect []
address-family ipv4 unicast []
 policy pass-all in []
 policy pass-all out []
address-family ipv4 multicast []
 policy pass-all in []
 policy pass-all out []
```
This table describes the significant fields shown in the display.

**Table 23: show bgp neighbors configuration Field Descriptions**

| <b>Field</b>             | <b>Description</b>                                                      |
|--------------------------|-------------------------------------------------------------------------|
| neighbor                 | IP address configuration of the neighbor.                               |
| remote-as                | Remote autonomous system configured on the neighbor.                    |
| bfd fast-detect          | BFD parameter configured on the neighbor.                               |
| address-family           | Address family and subsequent address family configured on the router.  |
| route-policy pass-all in | Route policy configured for inbound updates.                            |
|                          | route-policy pass-all out Route policy configured for outbound updates. |

The following sample output shows sample output from **show bgp neighbors** command with additional paths send and receive capabilities advertised to neighbors:

```
BGP neighbor is 80.0.0.30
Remote AS 100, local AS 100, internal link
Remote router ID 33.33.33.33
 BGP state = Established, up for 19:54:12
 NSR State: None
 Last read 00:00:25, Last read before reset 19:54:54
 Hold time is 180, keepalive interval is 60 seconds
 Configured hold time: 180, keepalive: 60, min acceptable hold time: 3
 Last write 00:00:02, attempted 19, written 19
 Second last write 00:01:02, attempted 19, written 19
 Last write before reset 19:54:54, attempted 29, written 29
 Second last write before reset 19:54:59, attempted 19, written 19
 Last write pulse rcvd Nov 11 12:58:03.838 last full not set pulse count 2407
 Last write pulse rcvd before reset 19:54:54
 Socket not armed for io, armed for read, armed for write
 Last write thread event before reset 19:54:54, second last 19:54:54
 Last KA expiry before reset 00:00:00, second last 00:00:00
 Last KA error before reset 00:00:00, KA not sent 00:00:00
 Last KA start before reset 19:54:54, second last 19:54:59
 Precedence: internet
 Non-stop routing is enabled
 Graceful restart is enabled
 Restart time is 120 seconds
 Stale path timeout time is 360 seconds
 Neighbor capabilities: Adv Rcvd
   Route refresh: Yes Yes Yes
   4-byte AS: Yes Yes
   Address family IPv4 Unicast: Yes Yes
   Address family IPv4 Labeled-unicast: Yes Yes
   Address family VPNv4 Unicast: Yes Yes
   Address family IPv6 Unicast: Yes Yes
   Address family VPNv6 Unicast: Yes Yes
   Address family IPv4 MDT: Yes Yes
 Message stats:
   InQ depth: 0, OutQ depth: 0
                 Last Sent 1988 Sent Last Rcvd Rcvd
   Open: Nov 10 17:03:52.731 2 Nov 10 17:03:52.730 2
   Notification: --- 0 --- 0<br>Update: Nov 10 17:05:02.435 20 Nov 10 17:04:58.812 12
                                    20 Nov 10 17:04:58.812
```

```
Keepalive: Nov 11 12:58:03.632 1197 Nov 11 12:57:40.458 1196
  Route_Refresh: --- 0 0 --- 0 0 --- 0 0 --- 0 0 --- 0 0 --- 0 0 --- 0 0 --- 0 0 --- 0 0 --- 0 0 --- 0 0 --- 0 0 --- 0 0 --- 0 0 --- 0 0 --- 0 0 --- 0 0 --- 0 0 --- 0 0 --- 0 0 --- 0 0 --- 0 0 --- 0 0 --- 0 0 --- 0 0 --- 0 0
   Total: 1219 1210 1210
Minimum time between advertisement runs is 0 secs
For Address Family: IPv4 Unicast
BGP neighbor version 13
Update group: 0.9
NEXT HOP is always this router
AF-dependant capabilities:
  Graceful Restart capability advertised and received
    Neighbor preserved the forwarding state during latest restart
    Local restart time is 120, RIB purge time is 600 seconds
    Maximum stalepath time is 360 seconds
    Remote Restart time is 120 seconds
  Additional-paths Send: advertised and received
  Additional-paths Receive: advertised and received
Route refresh request: received 0, sent 0
0 accepted prefixes, 0 are bestpaths
Prefix advertised 10, suppressed 0, withdrawn 0, maximum limit 524288
Threshold for warning message 75%
AIGP is enabled
An EoR was received during read-only mode
Last ack version 13, Last synced ack version 0
Outstanding version objects: current 0, max 1
Additional-paths operation: Send and Receive
For Address Family: IPv4 Labeled-unicast
BGP neighbor version 13
Update group: 0.4 (Update Generation Throttled)
AF-dependant capabilities:
  Graceful Restart capability advertised and received
    Neighbor preserved the forwarding state during latest restart
    Local restart time is 120, RIB purge time is 600 seconds
    Maximum stalepath time is 360 seconds
    Remote Restart time is 120 seconds
  Additional-paths Send: received
  Additional-paths Receive: received
Route refresh request: received 0, sent 0
0 accepted prefixes, 0 are bestpaths
Prefix advertised 2, suppressed 0, withdrawn 0, maximum limit 131072
Threshold for warning message 75%
AIGP is enabled
An EoR was received during read-only mode
Last ack version 13, Last synced ack version 0
Outstanding version objects: current 0, max 1
Additional-paths operation: None
```
This is sample output of the **show bgp neighbors** command when update wait-install is enabled. If the session open is postponed due to the reloading of the LC/FIB, the text "LC/FIB for the nieghobr in reloading" is displayed next to the BGP state.

```
Router#show bgp neighbors 1.1.1.2
BGP neighbor is 1.1.1.2
Remote AS 300, local AS 100, external link
Remote router ID 0.0.0.0
 BGP state = Idle (LC/FIB for the neighbor in reloading)
 Last read 00:00:00, Last read before reset 00:05:12
  Hold time is 180, keepalive interval is 60 seconds
  Configured hold time: 180, keepalive: 60, min acceptable hold time: 3
```
This is sample output from **show bgp neighbors** command that displays status of Accept Own configuration:

```
Router#show bgp neighbors 45.1.1.1
BGP neighbor is 45.1.1.1
Remote AS 100, local AS 100, internal link
Remote router ID 45.1.1.1
 BGP state = Established, up for 00:19:54
 NSR State: None
 Last read 00:00:55, Last read before reset 00:00:00
 Hold time is 180, keepalive interval is 60 seconds
  Configured hold time: 180, keepalive: 60, min acceptable hold time: 3
  Last write 00:00:54, attempted 19, written 19
 Second last write 00:01:54, attempted 19, written 19
  Last write before reset 00:00:00, attempted 0, written 0
  Second last write before reset 00:00:00, attempted 0, written 0
  Last write pulse rcvd Jul 19 11:45:38.776 last full not set pulse count 43
  Last write pulse rcvd before reset 00:00:00
 Socket not armed for io, armed for read, armed for write
  Last write thread event before reset 00:00:00, second last 00:00:00
  Last KA expiry before reset 00:00:00, second last 00:00:00
  Last KA error before reset 00:00:00, KA not sent 00:00:00
  Last KA start before reset 00:00:00, second last 00:00:00
  Precedence: internet
 Non-stop routing is enabled
 Neighbor capabilities:
   Route refresh: advertised and received
   4-byte AS: advertised and received
   Address family VPNv4 Unicast: advertised and received
   Address family VPNv6 Unicast: advertised and received
  Received 22 messages, 0 notifications, 0 in queue
  Sent 22 messages, 0 notifications, 0 in queue
 Minimum time between advertisement runs is 0 secs
 For Address Family: VPNv4 Unicast
 BGP neighbor version 549
 Update group: 0.3 Filter-group: 0.1 No Refresh request being processed
  Route refresh request: received 0, sent 0
  Policy for incoming advertisements is pass-all
  Policy for outgoing advertisements is drop 111.x.x.x
  0 accepted prefixes, 0 are bestpaths
  Cumulative no. of prefixes denied: 0.
  Prefix advertised 0, suppressed 0, withdrawn 0
  Maximum prefixes allowed 524288
 Threshold for warning message 75%, restart interval 0 min
 AIGP is enabled
 Accept-own is enabled
 An EoR was received during read-only mode
  Last ack version 549, Last synced ack version 0
  Outstanding version objects: current 0, max 0
 Additional-paths operation: None
 For Address Family: VPNv6 Unicast
 BGP neighbor version 549
  Update group: 0.3 Filter-group: 0.1 No Refresh request being processed
  Route refresh request: received 0, sent 0
  Policy for incoming advertisements is pass-all
  Policy for outgoing advertisements is drop_111.x.x.x
  0 accepted prefixes, 0 are bestpaths
  Cumulative no. of prefixes denied: 0.
```

```
Prefix advertised 0, suppressed 0, withdrawn 0
 Maximum prefixes allowed 524288
 Threshold for warning message 75%, restart interval 0 min
 AIGP is enabled
 Accept-own is enabled
 An EoR was received during read-only mode
  Last ack version 549, Last synced ack version 0
 Outstanding version objects: current 0, max 0
 Additional-paths operation: None
 Connections established 1; dropped 0
 Local host: 15.1.1.1, Local port: 179
  Foreign host: 45.1.1.1, Foreign port: 56391
 Last reset 00:00:00
RP/0/0/CPU0:BGP1-6#
```
This sample output from the **show bgp neighbor** command displays the status of permanent paths:

```
RP/0/RP0/CPU0:router#show bgp neighbors 3.3.3.3
BGP neighbor is 3.3.3.3
Remote AS 30813, local AS 30813, internal link
Remote router ID 3.3.3.3
 BGP state = Established, up for 01:39:14
 Last read 00:00:58, Last read before reset 00:00:00
 Hold time is 180, keepalive interval is 60 seconds
 Configured hold time: 180, keepalive: 60, min acceptable hold time: 3
 Last write 00:00:53, attempted 2054, written 2054
  Second last write 00:00:53, attempted 45, written 45
 Last write before reset 00:00:00, attempted 0, written 0
 Second last write before reset 00:00:00, attempted 0, written 0
 Last write pulse rcvd Aug 14 07:53:56.846 last full not set pulse count 226
 Last write pulse rcvd before reset 00:00:00
  Socket not armed for io, armed for read, armed for write
 Last write thread event before reset 00:00:00, second last 00:00:00
 Last KA expiry before reset 00:00:00, second last 00:00:00
 Last KA error before reset 00:00:00, KA not sent 00:00:00
 Last KA start before reset 00:00:00, second last 00:00:00
 Precedence: internet
 Multi-protocol capability received
 Neighbor capabilities: Adv Rcvd
   Route refresh: Yes Yes
    4-byte AS: Yes Yes
   Address family IPv4 Unicast: Yes Yes
For Address Family: IPv4 Unicast
 BGP neighbor version 1111
 Update group: 0.3 Filter-group: 0.5 No Refresh request being processed
 NEXT HOP is always this router
 Default information originate: default sent
 AF-dependent capabilities:
   Additional-paths Send: received
   Additional-paths Receive: received
 Route refresh request: received 0, sent 0
  Policy for incoming advertisements is PASS
  Policy for outgoing advertisements is PASS
 100 accepted prefixes, 100 are bestpaths
 Cumulative no. of prefixes denied: 0.
  Prefix advertised 5500, suppressed 0, withdrawn 0
 Maximum prefixes allowed 1048576
 Threshold for warning message 75%, restart interval 0 min
 AIGP is enabled
 An EoR was received during read-only mode
 Last ack version 0, Last synced ack version 0
```

```
Outstanding version objects: current 1, max 1
Additional-paths operation: None
Advertise Permanent-Network enabled
Connections established 1; dropped 0
Local host: 1.1.1.1, Local port: 179
Foreign host: 3.3.3.3, Foreign port: 64742
```
Last reset 00:00:00

The following issample output from the **show bgpneighbors** command displaying BGP Monitoring Protocol (BMP) information:

```
RP/0/RP0/CPU0:router# show bgp neighbors 10.1.1.2
Fri Sep 15 11:38:34.470 PST
BGP neighbor is 10.1.1.2
[...]
  Precedence: internet
  BGP Monitoring(BMP) activated for servers:
      2, 3
  Multi-protocol capability not received
[...]
```
The following is sample output from the **show bgp neighbors** command displaying BGP Persistence or long lived graceful restart (LLGR) status:

```
RP/0/RP0/CPU0:router# show bgp neighbors 3.3.3.3
 For Address Family: VPNv4 Unicast
 BGP neighbor version 0
 Update group: 0.4 Filter-group: 0.0 No Refresh request being processed
 Inbound soft reconfiguration allowed
  Community attribute sent to this neighbor
 AF-dependent capabilities:
   Graceful Restart capability advertised
     Local restart time is 120, RIB purge time is 600 seconds
     Maximum stalepath time is 120 seconds
   Long-lived Graceful Restart Capability advertised
     Advertised Long-lived Stale time 16777215 seconds
   Maximum acceptable long-lived stale time from this neighbor is 16777215
   Treat neighbor as LLGR capable
   Remaining LLGR stalepath time 16776942
  Route refresh request: received 0, sent 0
```
This sample output from the **show bgp neighbor** command displays TCP MSS information for the specified neighbor:

RP/0/RP0/CPU0:router#show bgp neighbor 10.0.0.2 BGP neighbor is 10.0.0.2 Remote AS 1, local AS 1, internal link Remote router ID 10.0.0.2 BGP state = Established, up for 00:09:17 Last read 00:00:16, Last read before reset 00:00:00 Hold time is 180, keepalive interval is 60 seconds Configured hold time: 180, keepalive: 60, min acceptable hold time: 3 Last write 00:00:16, attempted 19, written 19 Second last write 00:01:16, attempted 19, written 19 Last write before reset 00:00:00, attempted 0, written 0 Second last write before reset 00:00:00, attempted 0, written 0 Last write pulse rcvd Dec 7 11:58:42.411 last full not set pulse count 23 Last write pulse rcvd before reset 00:00:00 Socket not armed for io, armed for read, armed for write Last write thread event before reset 00:00:00, second last 00:00:00 Last KA expiry before reset 00:00:00, second last 00:00:00 Last KA error before reset 00:00:00, KA not sent 00:00:00 Last KA start before reset 00:00:00, second last 00:00:00 Precedence: internet Multi-protocol capability received Neighbor capabilities: Route refresh: advertised (old + new) and received (old + new) Graceful Restart (GR Awareness): advertised and received 4-byte AS: advertised and received Address family IPv4 Unicast: advertised and received Received 12 messages, 0 notifications, 0 in queue Sent 12 messages, 0 notifications, 0 in queue Minimum time between advertisement runs is 0 secs **TCP Maximum Segment Size 500**

```
For Address Family: IPv4 Unicast
BGP neighbor version 4
Update group: 0.2 Filter-group: 0.1 No Refresh request being processed
Route refresh request: received 0, sent 0
0 accepted prefixes, 0 are bestpaths
Cumulative no. of prefixes denied: 0.
Prefix advertised 0, suppressed 0, withdrawn 0
Maximum prefixes allowed 1048576
Threshold for warning message 75%, restart interval 0 min
AIGP is enabled
An EoR was received during read-only mode
Last ack version 4, Last synced ack version 0
Outstanding version objects: current 0, max 0
Additional-paths operation: None
Send Multicast Attributes
```
Thissample output from the **show bgpneighbor** command with the **configuration**keyword displays TCP MSS configuration:

Router#show bgp neighbor 10.0.0.2 configuration

neighbor 10.0.0.2 remote-as 1 [] tcp-mss 400 [n:n1] address-family IPv4 Unicast []

The sample output from the **show bgp neighbor** with the **detail** keyword displays the neighbor address-family slow peer configuration state and slow peer detection or processing information.

```
Router# show bgp neighbors 20.1.154.1 detail
Thu Dec 1 02:40:40.301 UTC
BGP neighbor is 20.1.154.1
Remote AS 1, local AS 1, internal link
Remote router ID 20.1.154.1
Cluster ID 1.1.1.1
 BGP state = Established, up for 04:31:32
 Previous State: Active
```
Ш

```
Last Received Message: Update
  NSR State: None
For Address Family: IPv6 Labeled-unicast
 BGP neighbor version 0
 Update group: 0.2 Filter-group: 0.60 No Refresh request being processed
  Route-Reflector Client
 Inbound soft reconfiguration allowed (override route-refresh)
 AF-dependent capabilities:
   Additional-paths Send: advertised
   Additional-paths Receive: advertised
  Route refresh request: received 0, sent 0
  Slow Peer State: Dynamic
   Detected state: TRUE, Detection threshold: 120
   Detection Count: 3, Recovery Count: 2
   Processing slow peer: FALSE
   Dynamic Trigger Count: 163, Dynamic Process Count: 1
```
### **Where:**

- *Slow Peer State* indicates the effective configuration state (considering both global and neighbor address-family configuration) of neighbor address-family. *Slow Peer State* can be *Static* or *Dynamic* or *Detection-only* or *None*.
- *Detected State* indicates if the slow peer event is triggered for this neighbor address-family. *TRUE* if the neighbor address-family slow peer event is triggered, else *FALSE*.
- *Detection threshold* is the effective threshold configured (considering both global and neighbor address-family configuration) for the neighbor address-family. Threshold is used in determining if the peer (neighbor address-family) is slow.
- *Processing slow peer* indicates slow peer processing state of the neighbor address-family.*TRUE* if neighbor address-family is processed as slow peer else *FALSE*.

# **show bgp nexthops**

To display statistical information about the Border Gateway Protocol (BGP) next hops, use the **show bgp nexthops** command in XR EXEC mode.

**show bgp nexthops A.B.C.D.aigp-value**[**statistics**] [**speaker** *speaker-id*] [**standby**]

| <b>Syntax Description</b> | ipv4                                     | (Optional) Specifies IP Version 4 address prefixes.                                                                                      |
|---------------------------|------------------------------------------|----------------------------------------------------------------------------------------------------|
|                           | unicast                                  | (Optional) Specifies unicast address prefixes.                                                                                           |
|                           | multicast                                | (Optional) Specifies multicast address prefixes.                                                                                         |
|                           | labeled-unicast                          | (Optional) Specifies labeled-unicast address prefixes.                                                                                   |
|                           | all                                      | (Optional) For subaddress families, specifies prefixes for all subaddress<br>families.                                                   |
|                           | tunnel                                   | (Optional) Specifies tunnel address prefixes.                                                                                            |
|                           | ipv6                                     | (Optional) Specifies IP Version 6 address prefixes.                                                                                      |
|                           | all                                      | (Optional) For address family, specifies prefixes for all address families.                                                              |
|                           | vpnv4 unicast                            | (Optional) Specifies VPNv4 unicast address families.                                                                                     |
|                           | vrf                                      | (Optional) Specifies VPN routing and forwarding (VRF) instance.                                                                          |
|                           | vrf-name                                 | (Optional) Name of a VRF.                                                                                                    |
|                           | all                                      | (Optional) For VRF, specifies all VRFs.                                                                                                  |
|                           |                                          | <b>ipv4</b> { <b>unicast</b>   <b>labeled-unicast</b> (Optional) For VRF, specifies IPv4 unicast or labeled-unicast address<br>families. |
|                           | ipv6 unicast                             | (Optional) For VRF, specifies IPv6 unicast address families.                                                                             |
|                           | statistics                               | (Optional) Specifies nexthop statistics.                                                                                                 |
|                           | speaker speaker-id                       | (Optional) Specifies a speaker process ID.                                                                                               |
|                           | A.B.C.D                                  | Next hop to display information about                                                                                                    |
|                           | aigp-value                               | Displays next hop statistics                                                                                                    |
| <b>Command Default</b>    | No default behavior or value             |                                                                                                    |
| <b>Command Modes</b>      | XR EXEC mode                             |                                                                                                    |
| <b>Command History</b>    | <b>Modification</b><br><b>Release</b>    |                                                                                                    |
|                           | Release 6.0 This command was introduced. |                                                                                                    |

Ш

## **Usage Guidelines** The **show bgp nexthops** command displays statistical information about next-hop notifications, the time spent processing the notifications, and details about each next-hop that has been registered with the Routing Information Base (RIB).

Use the **vrf** *vrf-name* keyword and argument to display only the next-hops present in the specified VPN routing and forwarding (VRF) instance.

The next-hop information is displayed for all active speaker processes in distributed mode. Each speaker displays a set of next-hops that belongs to the prefixes received by the speaker and next hops that belong to best paths that were received by other speaker processes. Use the **speaker** *speaker-id* keyword and argument to display information for only the specified speaker process. T he distributed mode must be defined using<br>the **distributed speaker** command for the **speaker** keyword to be available the **distributed speaker** command for the **speaker** keyword to be available.

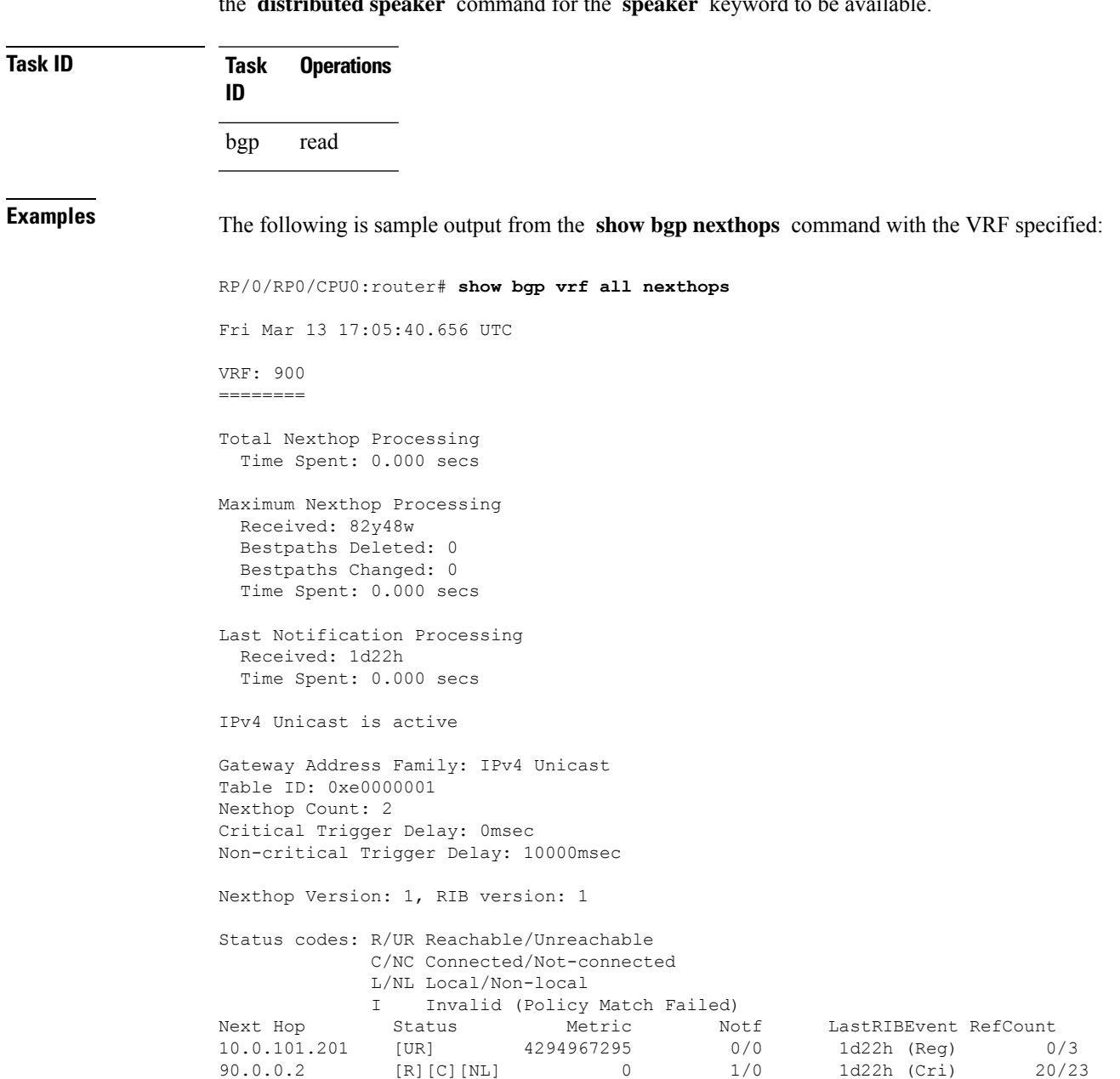

VRF: 901 ======== Total Nexthop Processing Time Spent: 0.000 secs Maximum Nexthop Processing Received: 82y48w Bestpaths Deleted: 0 Bestpaths Changed: 0 Time Spent: 0.000 secs Last Notification Processing Received: 1d22h Time Spent: 0.000 secs IPv4 Unicast is active Gateway Address Family: IPv4 Unicast Table ID: 0xe0000002 Nexthop Count: 2 Critical Trigger Delay: 0msec Non-critical Trigger Delay: 10000msec Nexthop Version: 1, RIB version: 1 Status codes: R/UR Reachable/Unreachable C/NC Connected/Not-connected L/NL Local/Non-local I Invalid (Policy Match Failed)<br>Status Metric No Next Hop Status Metric Notf LastRIBEvent RefCount 10.0.101.201 [UR] 4294967295 0/0 1d22h (Reg) 0/3 [R][C][NL] VRF: 902 ======== Total Nexthop Processing Time Spent: 0.000 secs Maximum Nexthop Processing Received: 82y48w Bestpaths Deleted: 0 Bestpaths Changed: 0 Time Spent: 0.000 secs Last Notification Processing Received: 1d22h Time Spent: 0.000 secs IPv4 Unicast is active Gateway Address Family: IPv4 Unicast Table ID: 0xe0000003 Nexthop Count: 2 Critical Trigger Delay: 0msec Non-critical Trigger Delay: 10000msec Nexthop Version: 1, RIB version: 1 Status codes: R/UR Reachable/Unreachable C/NC Connected/Not-connected L/NL Local/Non-local

I Invalid (Policy Match Failed)<br>Status Metric Notf<br>[UR] 4294967295 0/0 Next Hop Status Metric Notf LastRIBEvent RefCount 10.0.101.201 [UR] 4294967295 0/0 1d22h (Reg) 0/3 92.0.0.2 [R][C][NL] 0 1/0 1d22h (Cri) 10/13 VRF: 903 ======== Total Nexthop Processing Time Spent: 0.000 secs Maximum Nexthop Processing Received: 82y48w Bestpaths Deleted: 0 Bestpaths Changed: 0 Time Spent: 0.000 secs Last Notification Processing Received: 1d22h Time Spent: 0.000 secs IPv4 Unicast is active Gateway Address Family: IPv4 Unicast Table ID: 0xe0000004 Nexthop Count: 2 Critical Trigger Delay: 0msec Non-critical Trigger Delay: 10000msec Nexthop Version: 1, RIB version: 1 Status codes: R/UR Reachable/Unreachable C/NC Connected/Not-connected L/NL Local/Non-local I Invalid (Policy Match Failed) Next Hop Status Metric Notf LastRIBEvent RefCount<br>
10.0.101.201 [UR] 4294967295 0/0 1d22h (Reg) 0<br>
93.0.0.2 ERICLENTING 1d22h (Reg) 0/3 93.0.0.2 [R][C][NL] 0 1/0 1d22h (Cri) 10/13 VRF: 904 ======== Total Nexthop Processing Time Spent: 0.000 secs Maximum Nexthop Processing Received: 82y48w Bestpaths Deleted: 0 Bestpaths Changed: 0 Time Spent: 0.000 secs Last Notification Processing Received: 1d22h Time Spent: 0.000 secs IPv4 Unicast is active Gateway Address Family: IPv4 Unicast Table ID: 0xe0000005 Nexthop Count: 2 Critical Trigger Delay: 0msec Non-critical Trigger Delay: 10000msec

```
Nexthop Version: 1, RIB version: 1
Status codes: R/UR Reachable/Unreachable
              C/NC Connected/Not-connected
              L/NL Local/Non-local
              I Invalid (Policy Match Failed)<br>Status<br>All Contract Contract Contract Contract Contract Contract Contract Contract Contract Contract Contract Contract Contract Contract Contract Contract Contract Contract Contract Contract
Next Hop Status Metric Notf LastRIBEvent RefCount
10.0.101.201 [UR] 4294967295 0/0 1d22h (Reg) 0/3
94.0.0.2 [R][C][NL] 0 1/0 1d22h (Cri) 10/13
VRF: 905
========
Total Nexthop Processing
 Time Spent: 0.000 secs
Maximum Nexthop Processing
 Received: 82y48w
  Bestpaths Deleted: 0
  Bestpaths Changed: 0
  Time Spent: 0.000 secs
Last Notification Processing
  Received: 1d22h
  Time Spent: 0.000 secs
IPv4 Unicast is active
Gateway Address Family: IPv4 Unicast
Table ID: 0xe0000006
Nexthop Count: 2
Critical Trigger Delay: 0msec
Non-critical Trigger Delay: 10000msec
Nexthop Version: 1, RIB version: 1
Status codes: R/UR Reachable/Unreachable
              C/NC Connected/Not-connected
              L/NL Local/Non-local
              I Invalid (Policy Match Failed)
Next Hop Status Metric Notf LastRIBEvent RefCount 10.0.101.201 [UR] 4294967295 0/0 1d22h (Reg) 0
10.0.101.201 [UR] 4294967295 0/0 1d22h (Reg) 0/3
95.0.0.2 [R][C][NL] 0 1/0 1d22h (Cri) 10/13
VRF: 906
========
Total Nexthop Processing
 Time Spent: 0.000 secs
Maximum Nexthop Processing
 Received: 82y48w
  Bestpaths Deleted: 0
  Bestpaths Changed: 0
  Time Spent: 0.000 secs
Last Notification Processing
  Received: 1d22h
  Time Spent: 0.000 secs
IPv4 Unicast is active
```

```
Gateway Address Family: IPv4 Unicast
Table ID: 0xe0000007
Nexthop Count: 2
Critical Trigger Delay: 0msec
Non-critical Trigger Delay: 10000msec
Nexthop Version: 1, RIB version: 1
Status codes: R/UR Reachable/Unreachable
             C/NC Connected/Not-connected
             L/NL Local/Non-local
             I Invalid (Policy Match Failed)
Next Hop Status Metric Notf LastRIBEvent RefCount
10.0.101.201 [UR] 4294967295 0/0 1d22h (Reg) 0/3
96.0.0.2 [R][C][NL] 0 1/0 1d22h (Cri) 10/13
VRF: 907
========
Total Nexthop Processing
 Time Spent: 0.000 secs
Maximum Nexthop Processing
 Received: 82y48w
 Bestpaths Deleted: 0
 Bestpaths Changed: 0
 Time Spent: 0.000 secs
Last Notification Processing
 Received: 1d22h
 Time Spent: 0.000 secs
IPv4 Unicast is active
Gateway Address Family: IPv4 Unicast
Table ID: 0xe0000008
Nexthop Count: 2
Critical Trigger Delay: 0msec
Non-critical Trigger Delay: 10000msec
Nexthop Version: 1, RIB version: 1
Status codes: R/UR Reachable/Unreachable
             C/NC Connected/Not-connected
             L/NL Local/Non-local
            I Invalid (Policy Match Failed)
Next Hop Status Metric Notf LastRIBEvent RefCount 10.0.101.201 [UR] 4294967295 0/0 1d22h (Reg) 0<br>97.0.0.2 [R][C][NL] 0 1/0 1d22h (Cri) 10
10.0.101.201 [UR] 4294967295 0/0 1d22h (Reg) 0/3
97.0.0.2 [R][C][NL] 0 1/0 1d22h (Cri) 10/13
VRF: 908
========
Total Nexthop Processing
 Time Spent: 0.000 secs
Maximum Nexthop Processing
 Received: 82y48w
 Bestpaths Deleted: 0
```

```
Bestpaths Changed: 0
Time Spent: 0.000 secs
```
Last Notification Processing Received: 1d22h Time Spent: 0.000 secs IPv4 Unicast is active Gateway Address Family: IPv4 Unicast Table ID: 0xe0000009 Nexthop Count: 2 Critical Trigger Delay: 0msec Non-critical Trigger Delay: 10000msec Nexthop Version: 1, RIB version: 1 Status codes: R/UR Reachable/Unreachable C/NC Connected/Not-connected L/NL Local/Non-local I Invalid (Policy Match Failed) Next Hop Status Metric Notf LastRIBEvent RefCount 10.0.101.201 [UR] 4294967295 0/0 1d22h (Reg) 0/3 98.0.0.2 [R][C][NL] 0 1/0 1d22h (Cri) 10/13 VRF: 909 ======== Total Nexthop Processing Time Spent: 0.000 secs Maximum Nexthop Processing Received: 82y48w Bestpaths Deleted: 0 Bestpaths Changed: 0 Time Spent: 0.000 secs Last Notification Processing Received: 1d22h Time Spent: 0.000 secs IPv4 Unicast is active Gateway Address Family: IPv4 Unicast Table ID: 0xe000000a Nexthop Count: 1 Critical Trigger Delay: 0msec Non-critical Trigger Delay: 10000msec Nexthop Version: 1, RIB version: 1 Status codes: R/UR Reachable/Unreachable C/NC Connected/Not-connected L/NL Local/Non-local I Invalid (Policy Match Failed) Next Hop Status Metric Notf LastRIBEvent RefCount 99.0.0.2 [UR] 4294967295 0/0 1d22h (Reg) 0/3 VRF: yellow =========== Total Nexthop Processing Time Spent: 0.000 secs

Maximum Nexthop Processing Received: 82y48w Bestpaths Deleted: 0 Bestpaths Changed: 0 Time Spent: 0.000 secs Last Notification Processing Received: 82y48w Time Spent: 0.000 secs IPv4 Unicast is active Gateway Address Family: IPv4 Unicast Table ID: 0xe000000e Nexthop Count: 0 Critical Trigger Delay: 0msec Non-critical Trigger Delay: 10000msec Nexthop Version: 1, RIB version: 1

This table describes the significant fields shown in the display.

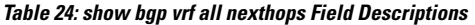

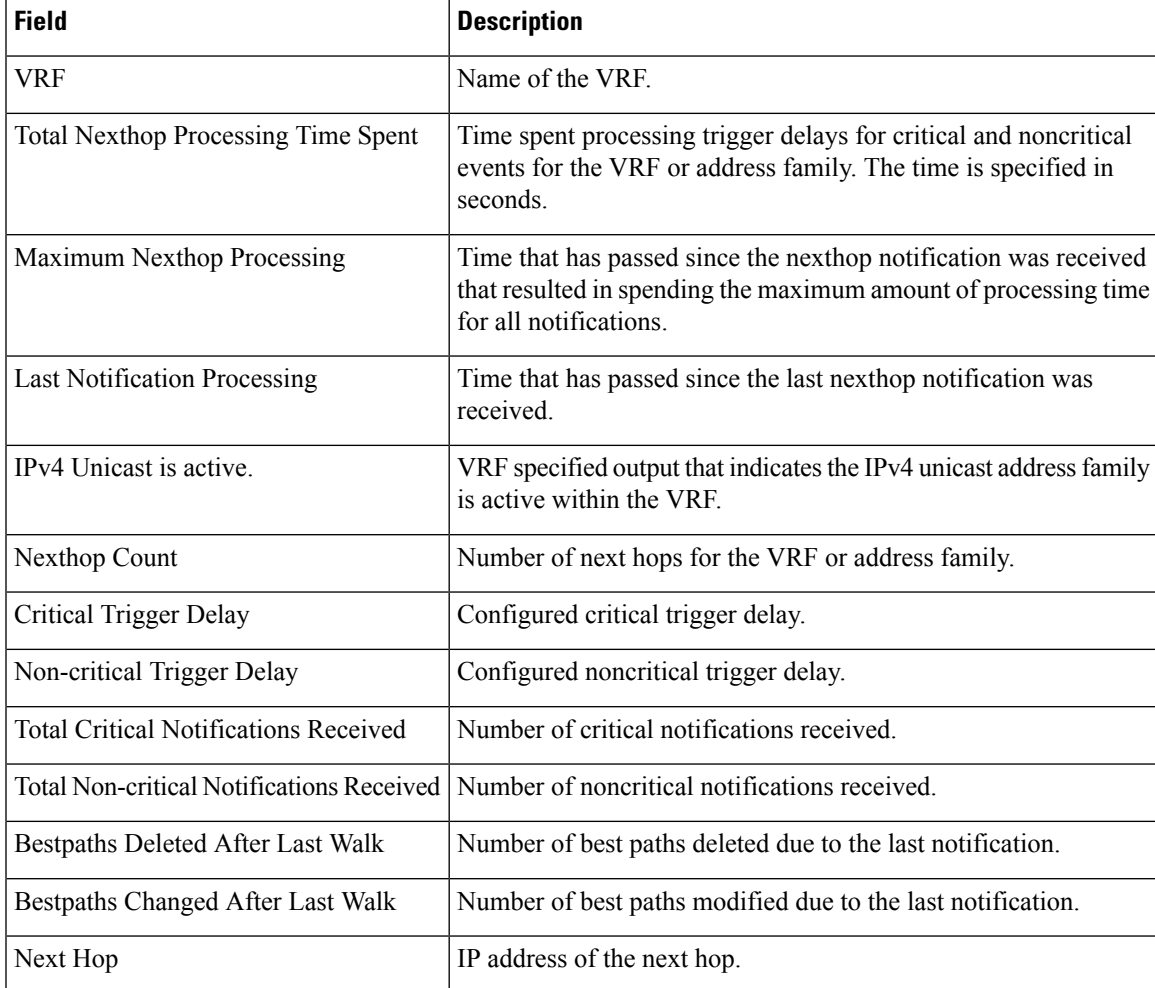

 $\mathbf l$ 

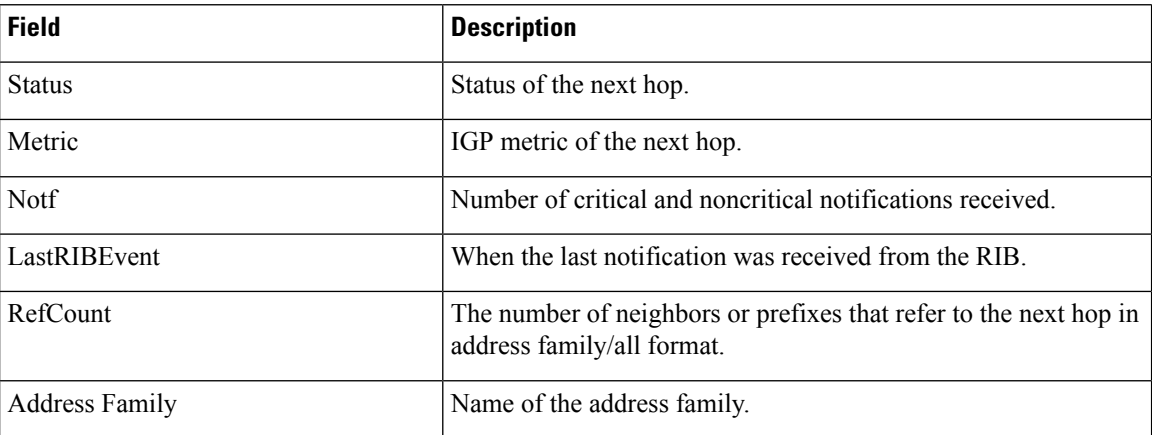

 $\overline{\phantom{a}}$ 

# **show bgp paths**

To display all the Border Gateway Protocol (BGP) paths in the database, use the **show bgp paths** command in XR EXEC mode.

**show bgp paths** [**detail**] [**debug**] [**regexp** *regular-expression*]

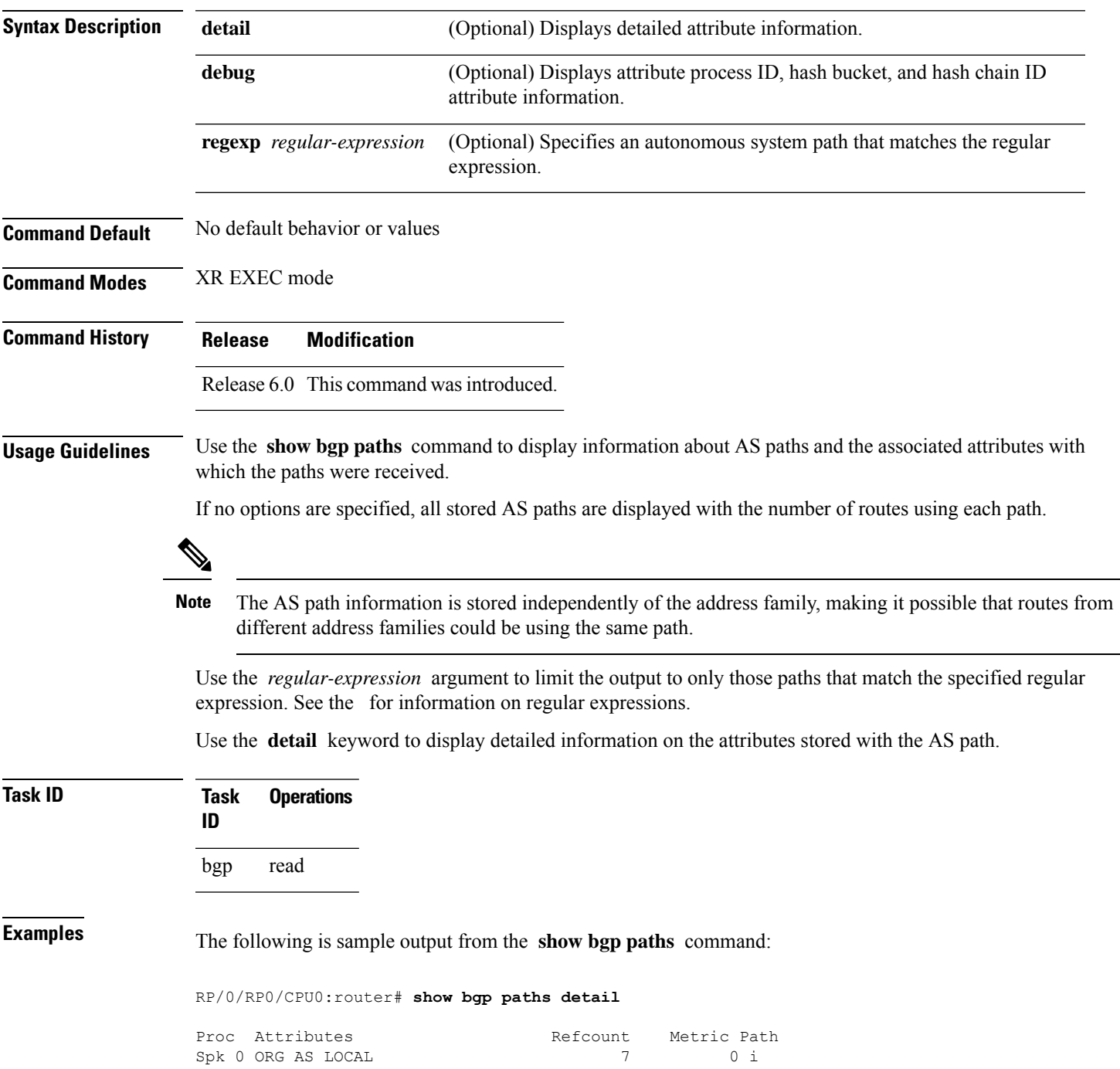

I

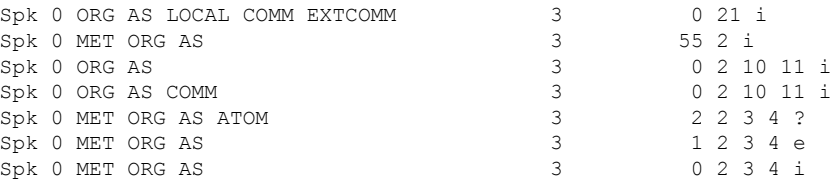

This table describes the significant fields shown in the display.

### **Table 25: show bgp paths Field Descriptions**

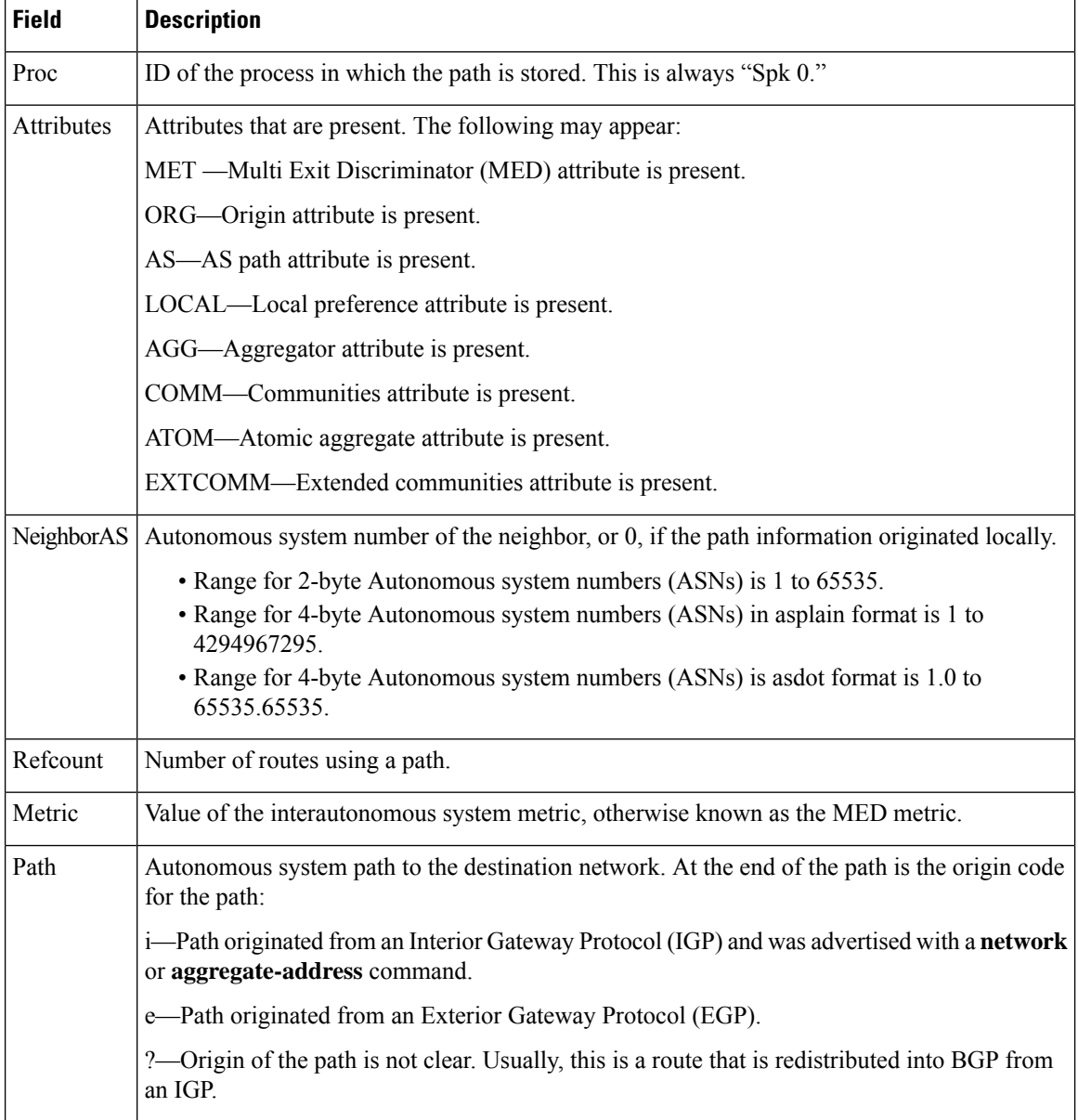

 $\overline{\phantom{a}}$ 

# **show bgp policy**

To display information about Border Gateway Protocol (BGP) advertisements under a proposed policy, use the **show bgp policy** command in XR EXEC mode.

**show bgp policy**

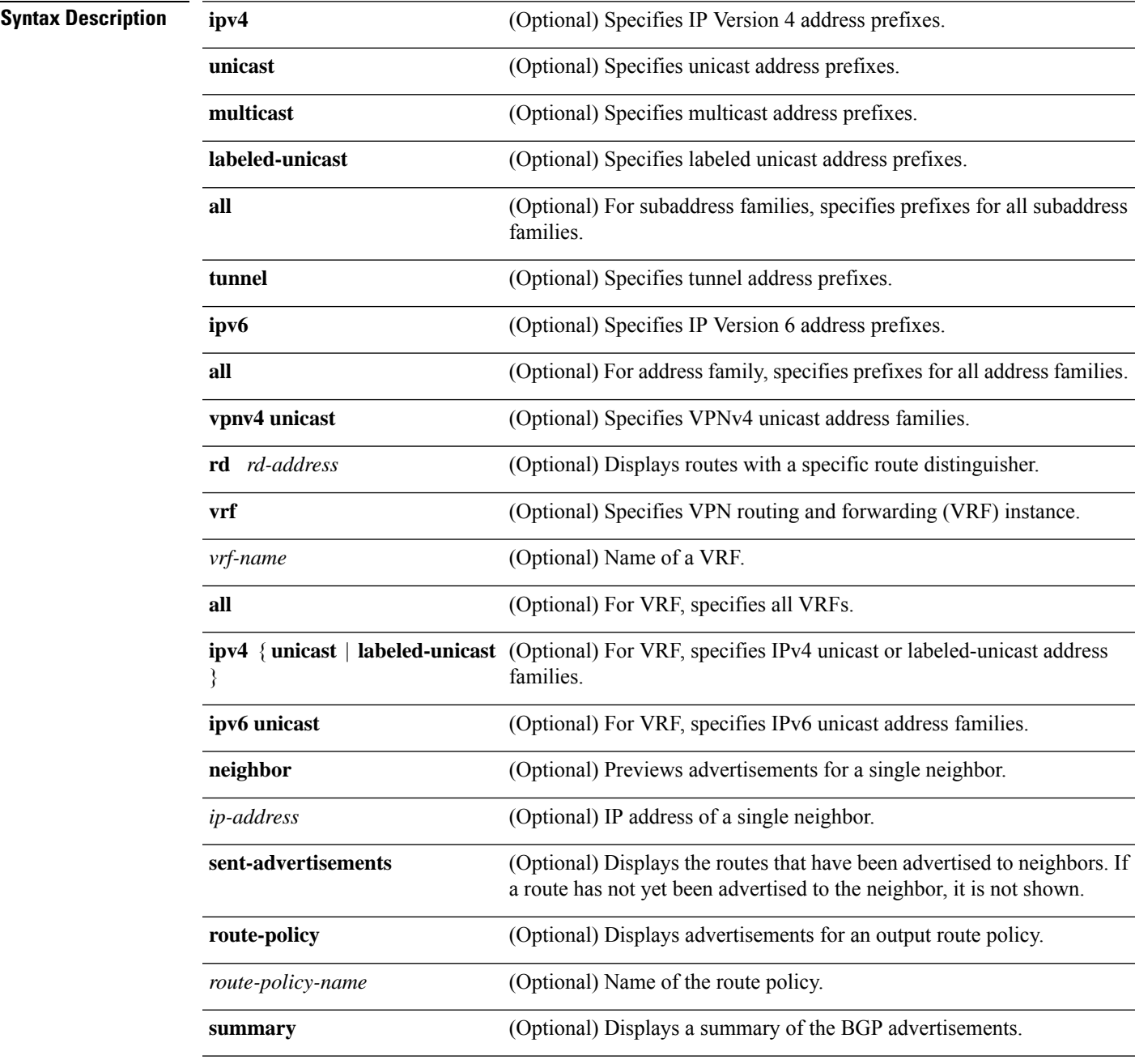

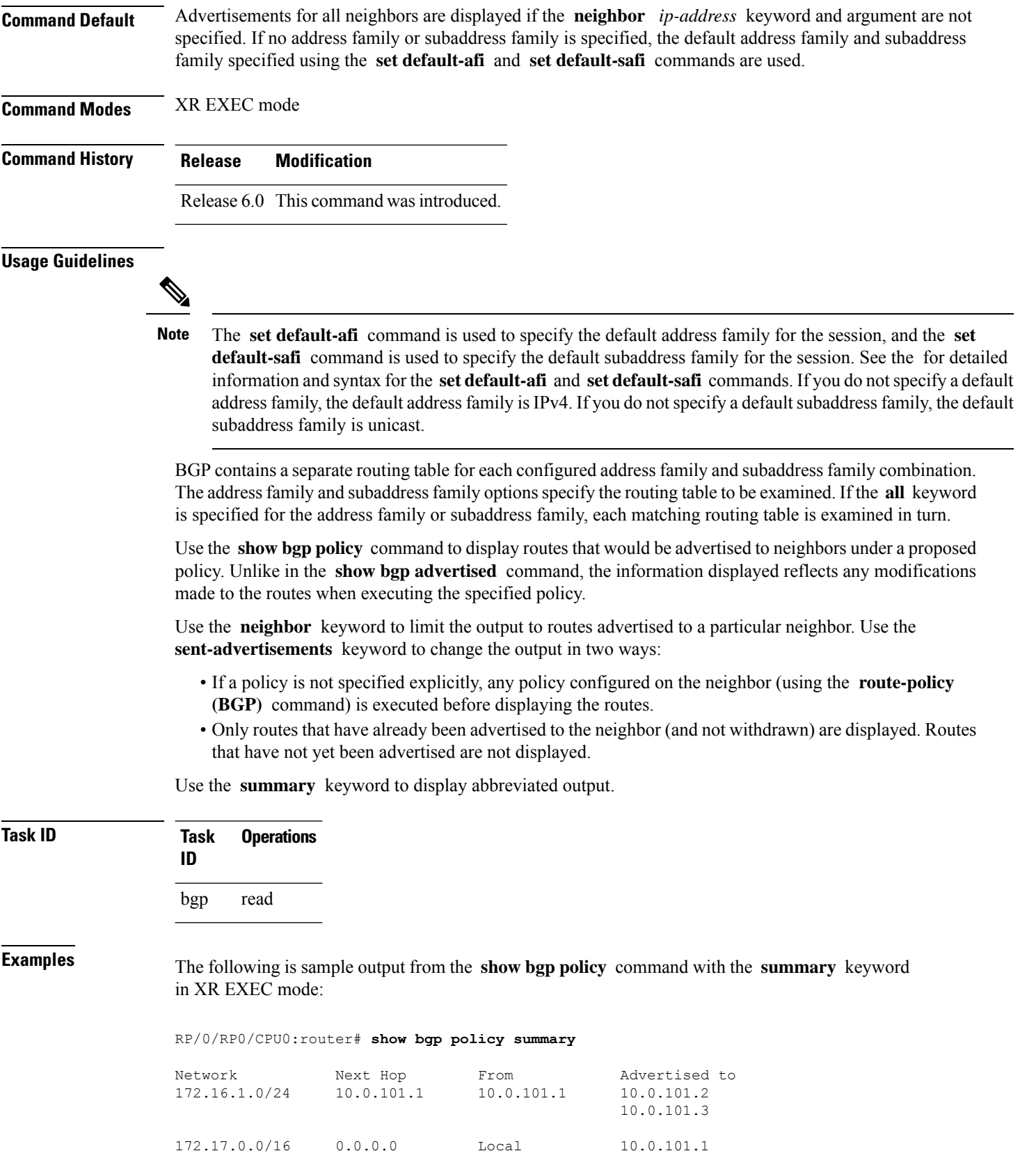

10.0.101.2 10.0.101.3

This table describes the significant fields shown in the display.

**Table 26: show bgp policy summary Field Descriptions**

| <b>Field</b>       | <b>Description</b>                                                                                                    |
|--------------------|----------------------------------------------------------------------------------------------------|
| <b>Network</b>     | IP prefix and prefix length for a network.                                                                                                    |
| Next Hop           | IP address of the next system that is used when a packet is forwarded to the destination<br>network. An entry of 0.0.0.0 indicates that the router has a non-BGP route to this network. |
| From               | IP address of the peer that advertised this route.                                                                                                    |
| Local              | Indicates the route originated on the local system.                                                                                                    |
| Local<br>Aggregate | Indicates the route is an aggregate created on the local system.                                                                                                    |
| Advertised to      | Indicates the neighbors to which this route was advertised.                                                                                                    |

The following is sample output from the **show bgp policy** command in XR EXEC mode:

```
RP/0/RP0/CPU0:router# show bgp policy
```

```
11.0.0.0/24 is advertised to 10.4.101.1
 Path info:
   neighbor: Local neighbor router id: 10.4.0.1
   valid local best
 Attributes after inbound policy was applied:
   next hop: 0.0.0.0
   MET ORG AS
   origin: IGP metric: 0
   aspath:
 Attributes after outbound policy was applied:
   next hop: 10.4.0.1
   MET ORG AS
   origin: IGP metric: 0
   aspath: 1
11.0.0.0/24 is advertised to 10.4.101.2
 Path info:
   neighbor: Local neighbor router id: 10.4.0.1
   valid local best
 Attributes after inbound policy was applied:
   next hop: 0.0.0.0
   MET ORG AS
   origin: IGP metric: 0
   aspath:
 Attributes after outbound policy was applied:
   next hop: 10.4.0.1
   MET ORG AS
   origin: IGP metric: 0
   aspath:
11.0.0.0/24 is advertised to 10.4.101.3
 Path info:
```

```
neighbor: Local neighbor router id: 10.4.0.1
   valid local best
 Attributes after inbound policy was applied:
   next hop: 0.0.0.0
   MET ORG AS
   origin: IGP metric: 0
    aspath:
 Attributes after outbound policy was applied:
   next hop: 10.4.0.1
   MET ORG AS
   origin: IGP metric: 0
   aspath:
12.0.0.0/24 is advertised to 10.4.101.2
 Path info:
   neighbor: 10.4.101.1 neighbor router id: 10.4.101.1
   valid external best
 Attributes after inbound policy was applied:
   next hop: 10.4.101.1
   ORG AS
   origin: IGP neighbor as: 2
   aspath: 2 3 4
  Attributes after outbound policy was applied:
   next hop: 10.4.101.1
   ORG AS
   origin: IGP neighbor as: 2
   aspath:2 3 4
12.0.0.0/24 is advertised to 10.4.101.3
Path info:
   neighbor: 10.4.101.1 neighbor router id: 10.4.101.1
   valid external best
 Attributes after inbound policy was applied:
   next hop: 10.4.101.1
   ORG AS
   origin: IGP neighbor as: 2
   aspath: 2 3 4
 Attributes after outbound policy was applied:
   next hop: 10.4.101.1
   ORG AS
   origin: IGP neighbor as: 2
   aspath:2 3 4
```
This table describes the significant fields shown in the display.

**Table 27: show bgp policy Field Descriptions**

| <b>Field</b>       | <b>Description</b>                                                                                                    |
|--------------------|----------------------------------------------------------------------------------------------------|
| Is advertised to   | IP address of the peer to which this route is advertised. If the route is advertised<br>to multiple peers, information is shown separately for each peer. |
| neighbor           | IP address of the peer that advertised this route, or one of the following:                                                                               |
|                    | Local—Route originated on the local system.                                                                                                    |
|                    | Local Aggregate-Route is an aggregate created on the local system.                                                                                        |
| neighbor router id | BGP identifier for the peer, or the local system if the route originated on the local<br>system.                                                          |

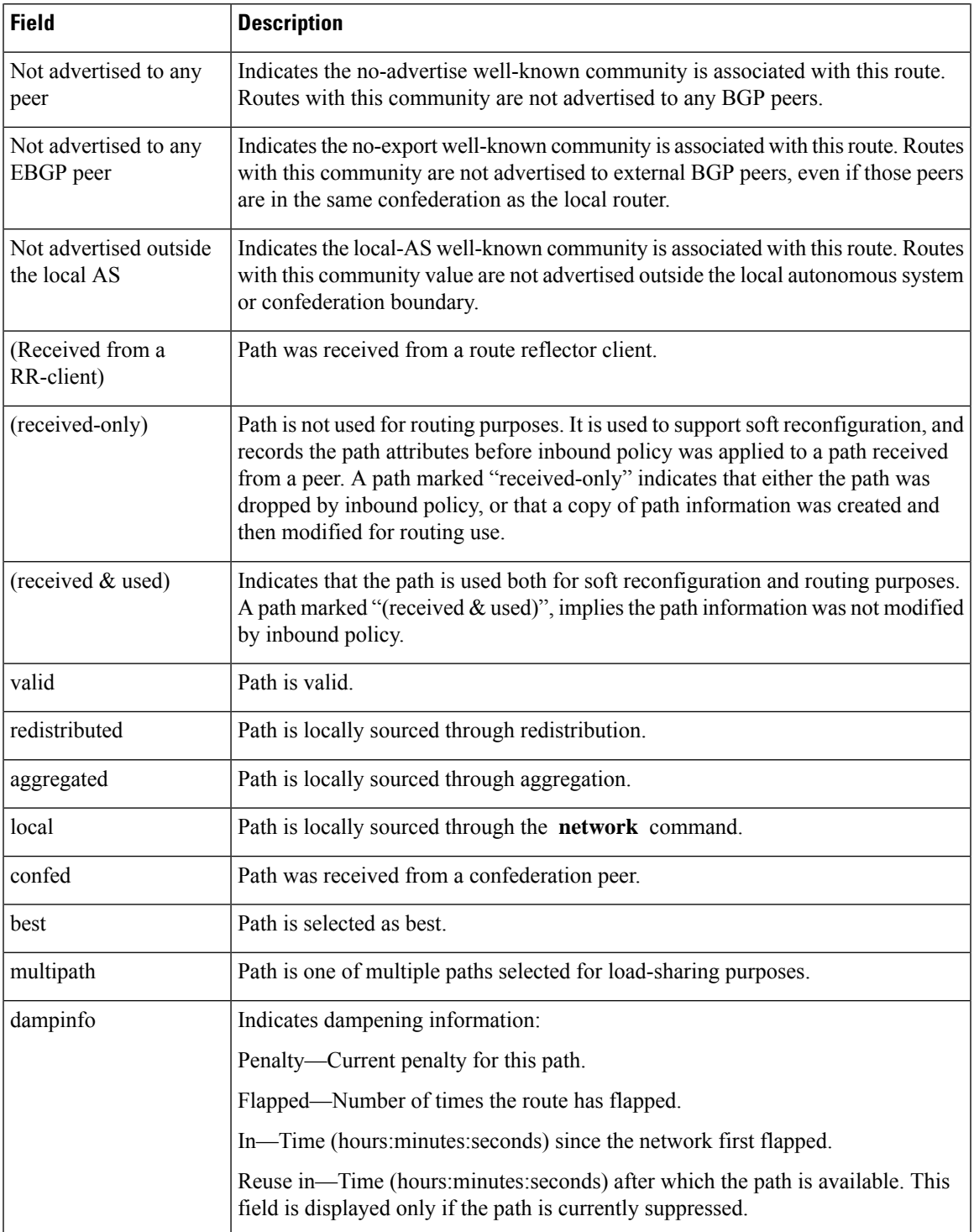

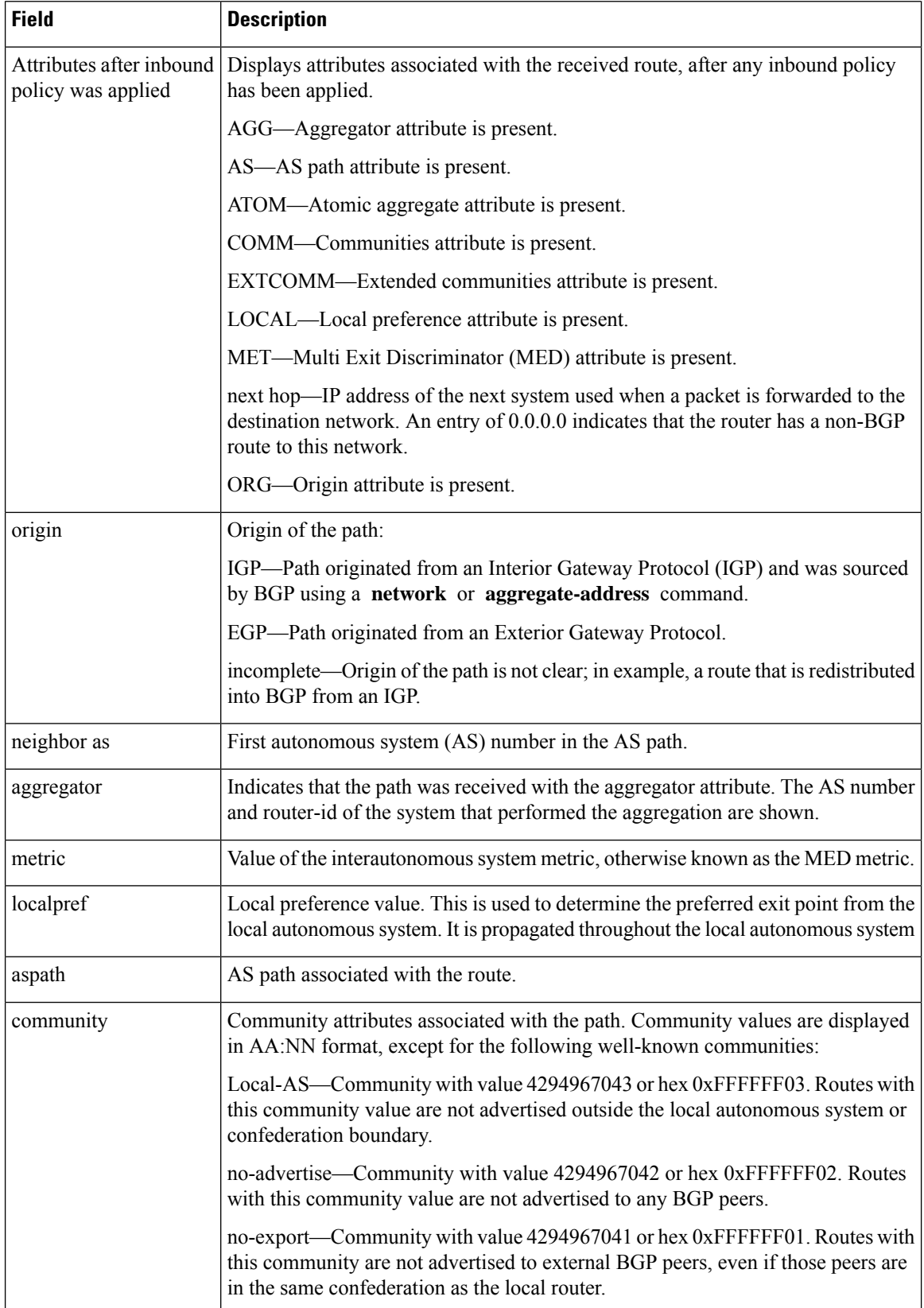

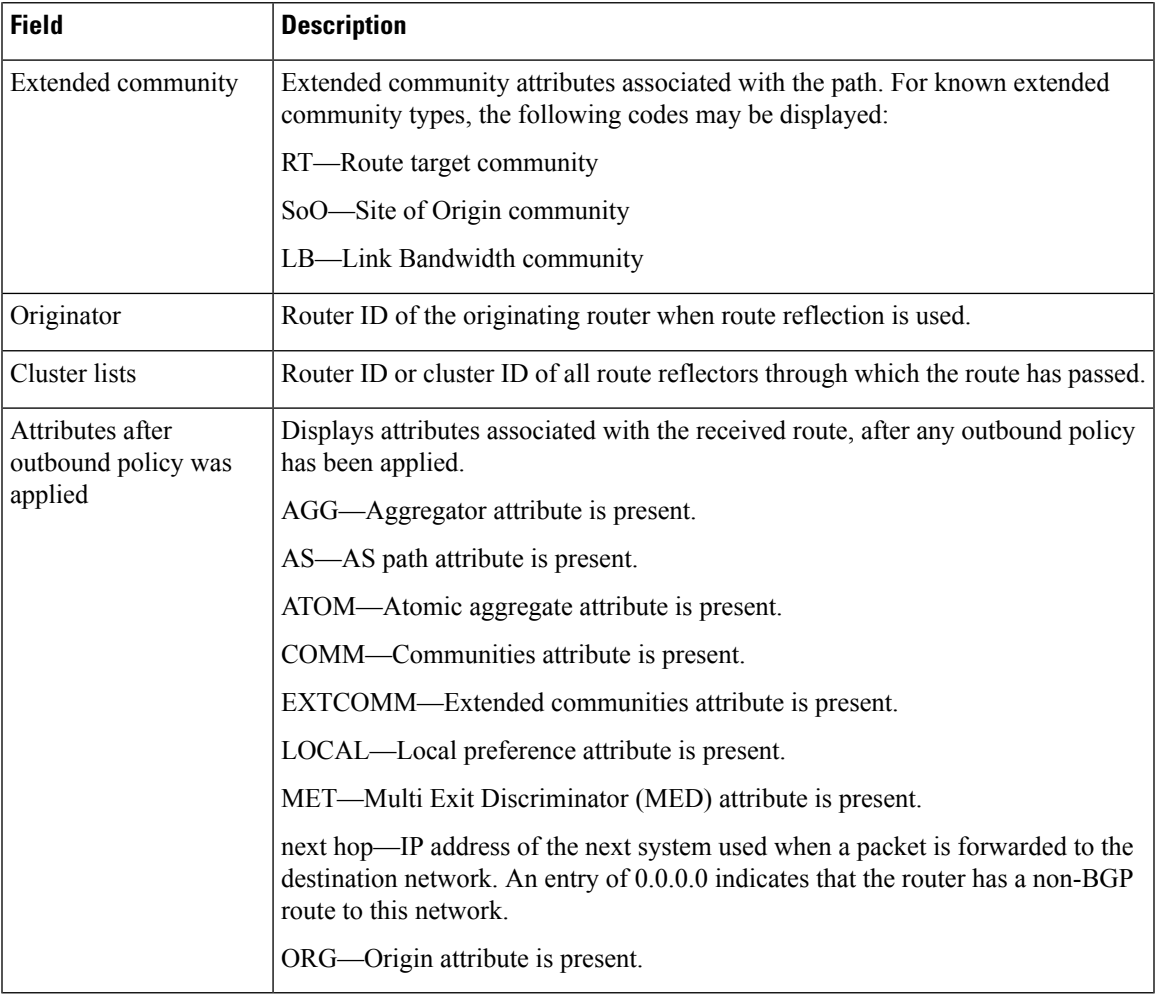

# **show bgp process**

To display Border Gateway Protocol (BGP) process information, use the **show bgp process** command in XR EXEC mode.

**show bgp** [{**ipv4** | {**unicast** | **multicast** | **labeled-unicast** | **all** | **tunnel** | **mdt**} | **ipv6** | {**unicast** | **multicast** | **all** | **labeled-unicast**} | **all** | {**unicast** | **multicast** | **all** | **labeled-unicast** | **mdt** | **tunnel**} | **vpnv4 unicast** | **vpvn6 unicast**}] **process** [**performance-statistics**] [**detail**] [**standby**]

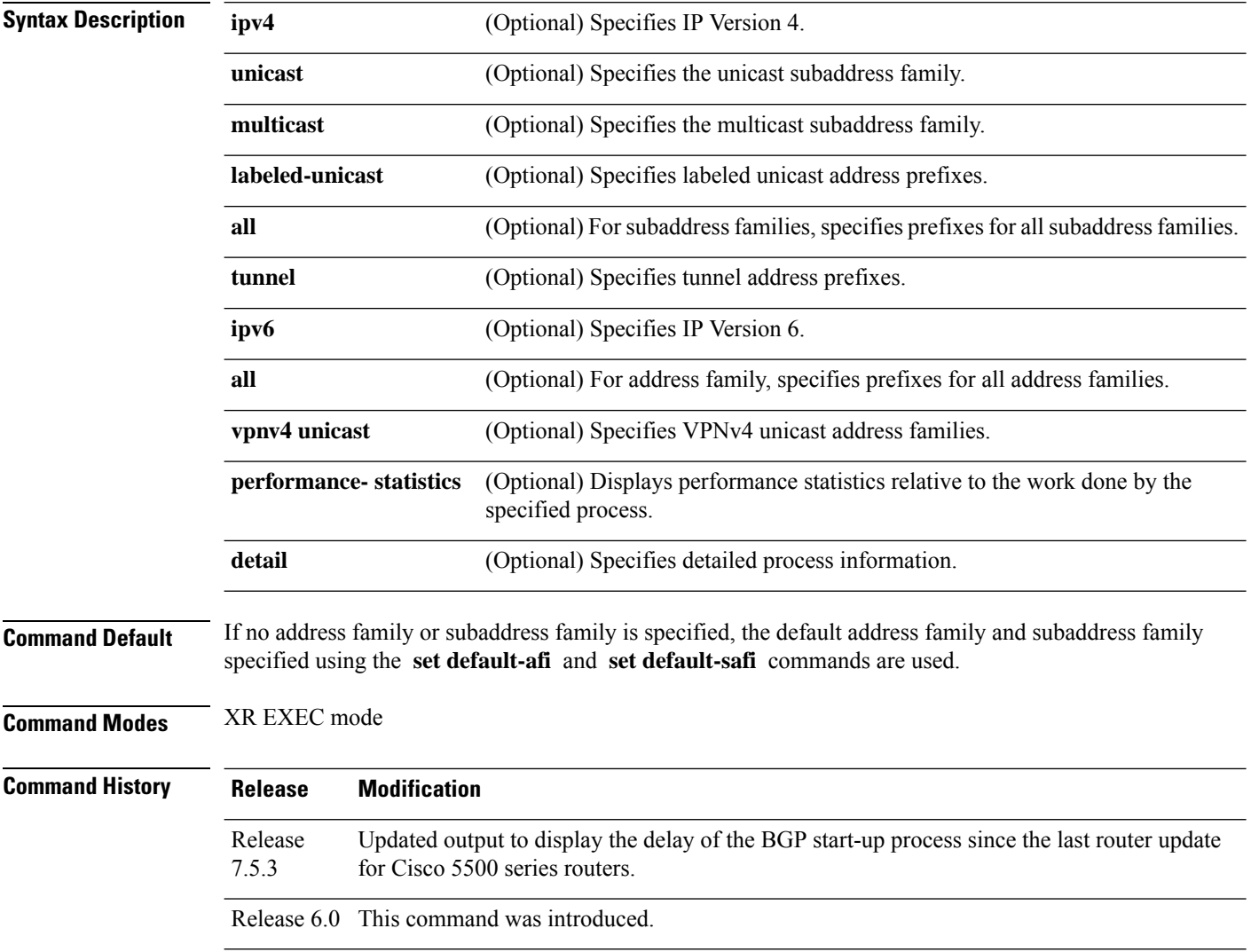
### **Usage Guidelines**

The **set default-afi** command is used to specify the default address family for the session, and the **set default-safi** command is used to specify the default subaddress family for the session. See the for detailed information and syntax for the **setdefault-afi** and **setdefault-safi** commands. If you do notspecify a default address family, the default address family is IPv4. If you do not specify a default subaddress family, the default subaddress family is unicast. **Note**

Use the **show bgp process** command to display status and summary information for the Border Gateway Protocol (BGP) process. The output shows various global and address family-specific BGP configurations. A summary of the number of neighbors, update messages, and notification messages sent and received by the process is also displayed.

Use the **detail** keyword to display detailed process information. The detailed process information shows the memory used by each of various internal structure types.

Use the **performance-statistics** keyword to display a summary or detail of work done by the BGP processes. The summary display shows the real time spent performing certain operations and the time stamps for state transitions during initial convergence.

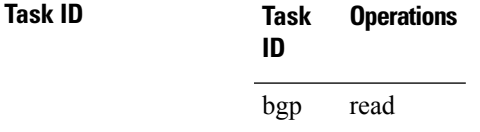

**Examples** The following is sample output from the **show bgp process** command:

```
RP/0/RP0/CPU0:router# show bgp process
```

```
BGP Process Information
BGP is operating in STANDALONE mode
Autonomous System: 1
Router ID: 10.0.0.5 (manually configured)
Cluster ID: 10.0.0.5
Fast external fallover enabled
Neighbor logging is enabled
Enforce first AS enabled
Default local preference: 100
Default keepalive: 60
Update delay: 120
Generic scan interval: 60
```
Address family: IPv4 Unicast Dampening is enabled Client reflection is enabled Scan interval: 60 Main Table Version: 150 IGP notification: IGPs notified

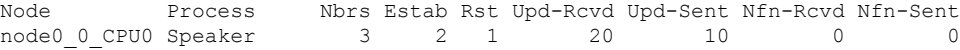

**Table 28: show bgp process Field Descriptions**

| <b>Field</b>                     | <b>Description</b>                                                                                                    |
|----------------------------------|----------------------------------------------------------------------------------------------------|
| BGP is operating in              | Indicates BGP is operating in standalone mode. This is the only supported<br>mode.                                                                                                    |
| Autonomous System                | Autonomous system number for the local system.                                                                                                    |
|                                  | • Range for 2-byte Autonomous system numbers (ASNs) is 1 to 65535.<br>• Range for 4-byte Autonomous system numbers (ASNs) in asplain format<br>is 1 to 4294967295.<br>• Range for 4-byte Autonomous system numbers (ASNs) is asdot format                                                                                  |
|                                  | is 1.0 to $65535.65535$ .                                                                                                    |
| Router ID                        | BGP identifier assigned to the local system. If this is explicitly configured<br>using the <b>bgp router-id</b> command, "manually configured" is displayed. If<br>the router ID is not manually configured, it is determined from a global router<br>ID. If no global ID is available, the router ID is shown as 0.0.0.0. |
| Confederation ID                 | Confederation identifier for the local system.                                                                                                    |
| Cluster ID                       | Cluster identifier for the local system. If this is manually configured using<br>the bgp cluster-id command, "manually configured" is displayed.                                                                                                    |
| Default metric                   | Default metric. This is controlled by the default-metric command.                                                                                                    |
|                                  | Fast external fallover enabled   Indicates whether fast external fallover is enabled. This is controlled by the<br>bgp fast-external-fallover disable command.                                                                                                    |
| Neighbor logging enabled         | Indicates whether logging of peer connection up and down transitions is<br>enabled. This is controlled by the bgp log neighbor changes disable<br>command.                                                                                                    |
| Enforce first AS enabled         | Indicates that strict checking of the first AS number in paths received from<br>external BGP peers is enabled. This is controlled by the bgp enforce-first-as<br>disable command.                                                                                                    |
| iBGP to IGP redistribution       | Indicates internal redistribution is enabled using the <b>bgp</b><br>redistribution-internal command.                                                                                                    |
| Treating missing MED as<br>worst | Indicates missing Multi Exit Discriminator (MED) metric values are treated<br>as worst in the route selection algorithm. This is controlled by the bgp<br>bestpath med missing-as-worst command.                                                                                                    |
| Always compare MED is<br>enabled | Indicates that the MED is always used during the route selection algorithm,<br>even when paths are received from external BGP neighbors in different<br>autonomous systems. This is controlled by the bgp bestpath med always<br>command.                                                                                  |
| AS Path ignore is enabled        | Indicates that the AS path length is ignored by the route selection algorithm.<br>This is controlled by the <b>bgp bestpath as-path ignore</b> command.                                                                                                    |

I

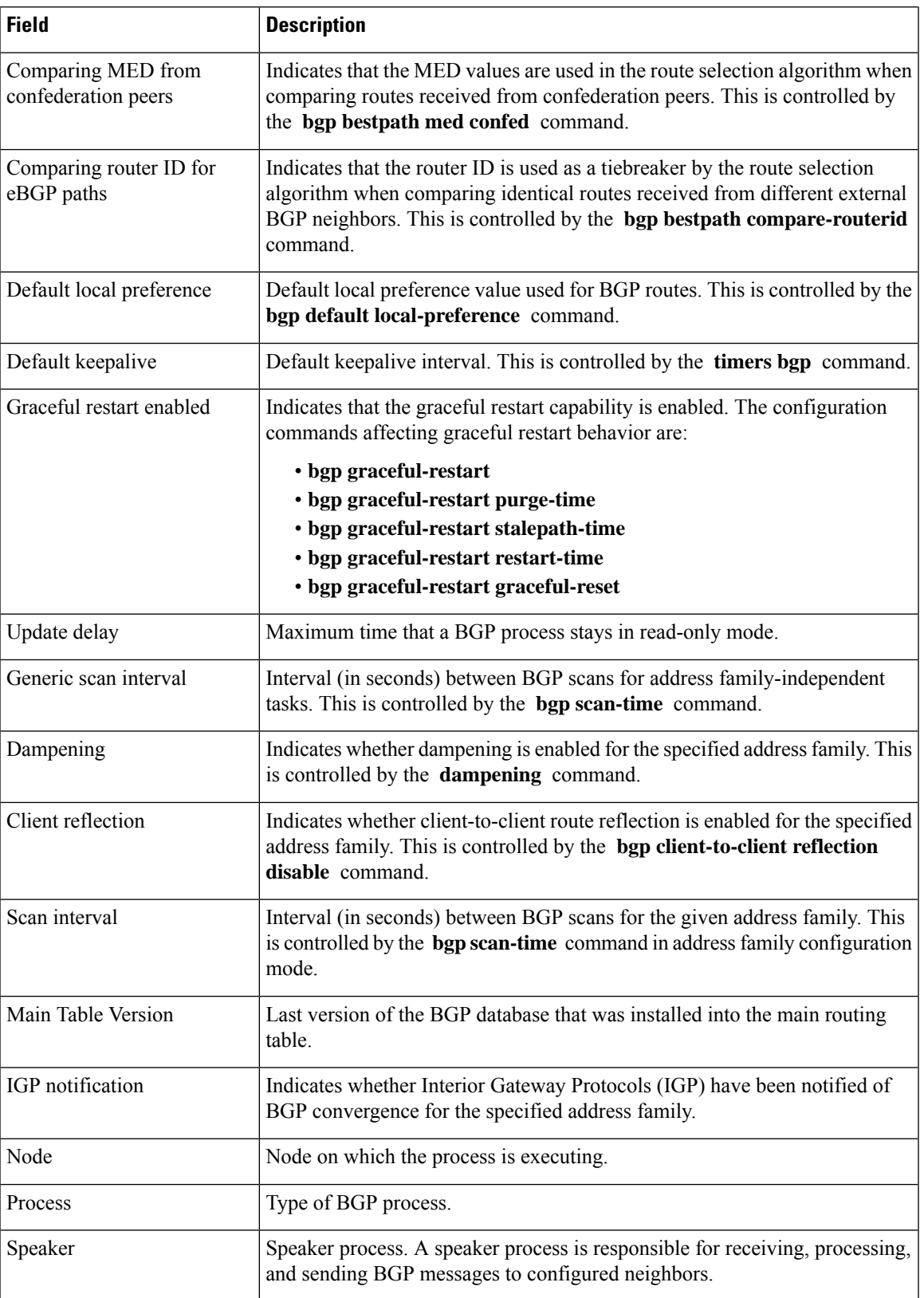

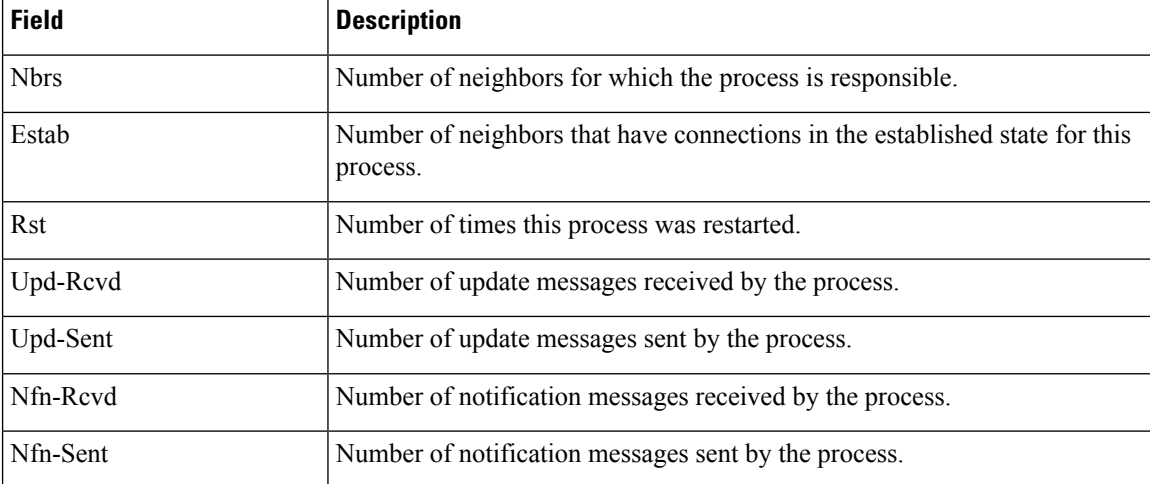

The following issample output from the **show bgpprocess** command with the Graceful Maintenance feature enabled:

```
RP/0/0/CPU0:R1#show bgp process
```
...

```
Graceful Maintenance active. Retaining routes in RIB during BGP shutdown
...
Or
Graceful Maintenance active for all neighbors. Retaining routes in RIB during BGP shutdown
```
\*\*\*\*\*\*\*\*\*\*\*\*\*\*\*\*\*\*\*\*\*\*\*\*\*\*\*\*\*\*\*\*\*\*\*\*\*\*\*\*\*\*\*\*\*\*\*\*\*\*\*\*\*\*\*\*\*\*\*\*\*\*\*\*\*\*\*\*\*\*\*\*\*\*

RP/0/0/CPU0:Jan 28 22:01:36.356 : bgp[1056]: %ROUTING-BGP-5-ADJCHANGE : neighbor 10.10.10.4 Up (VRF: default) (AS: 4) WARNING: Graceful Maintenance is Active

The following is sample output from the **show bgp process** command with the **detail** keyword:

RP/0/RP0/CPU0:router# **show bgp all all process detail**

```
BGP Process Information
BGP is operating in STANDALONE mode
Autonomous System: 1
Router ID: 10.0.0.5 (manually configured)
Cluster ID: 10.0.0.5
Fast external fallover enabled
Neighbor logging is enabled
Enforce first AS enabled
Default local preference: 100
Default keepalive: 60
Update delay: 120
Generic scan interval: 60
BGP Speaker process: 0, location node0 0 0
Neighbors: 3, established: 2
                      Sent Received
Updates: 3 15
Notifications: 0 0
                     Number Memory Used
Attributes: 12 1104
```
AS Paths:  $10$  400

 $\mathbf{l}$ 

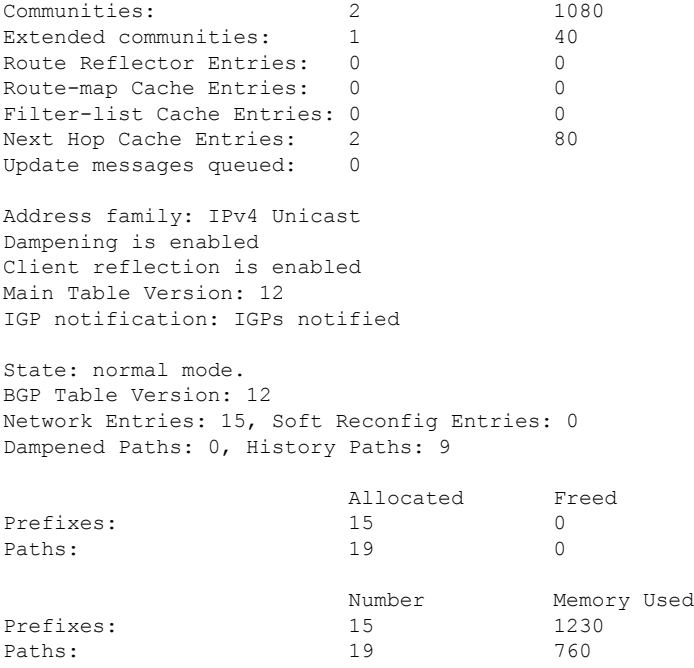

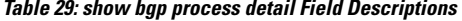

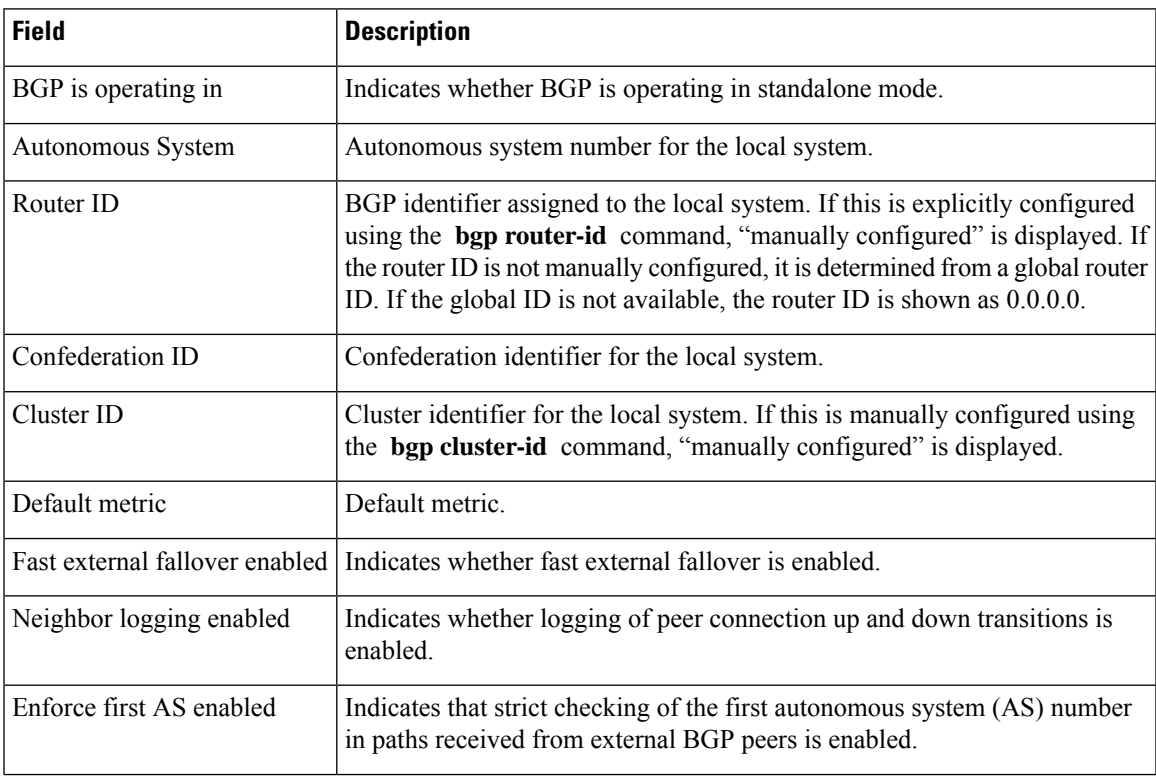

 $\mathbf l$ 

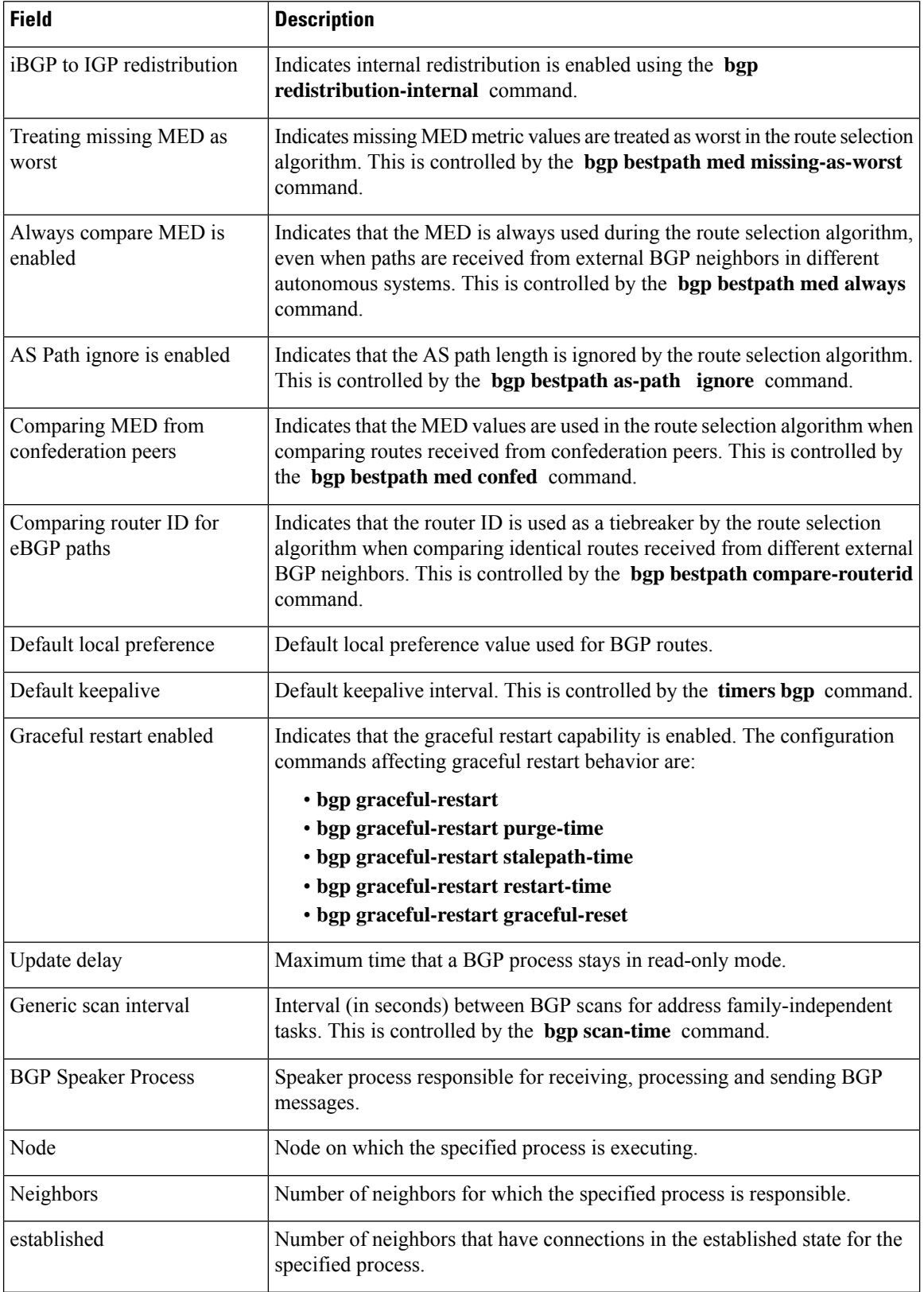

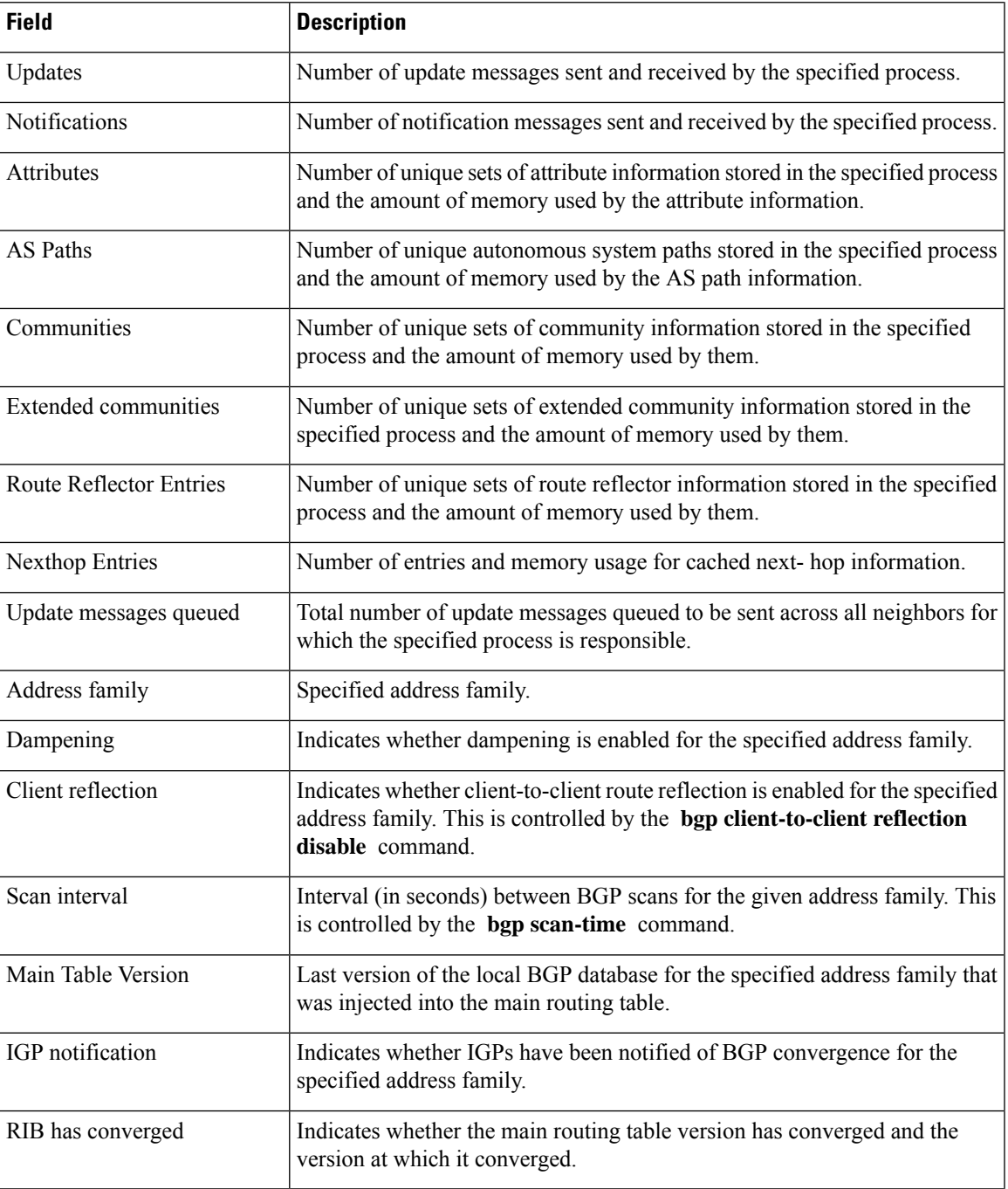

I

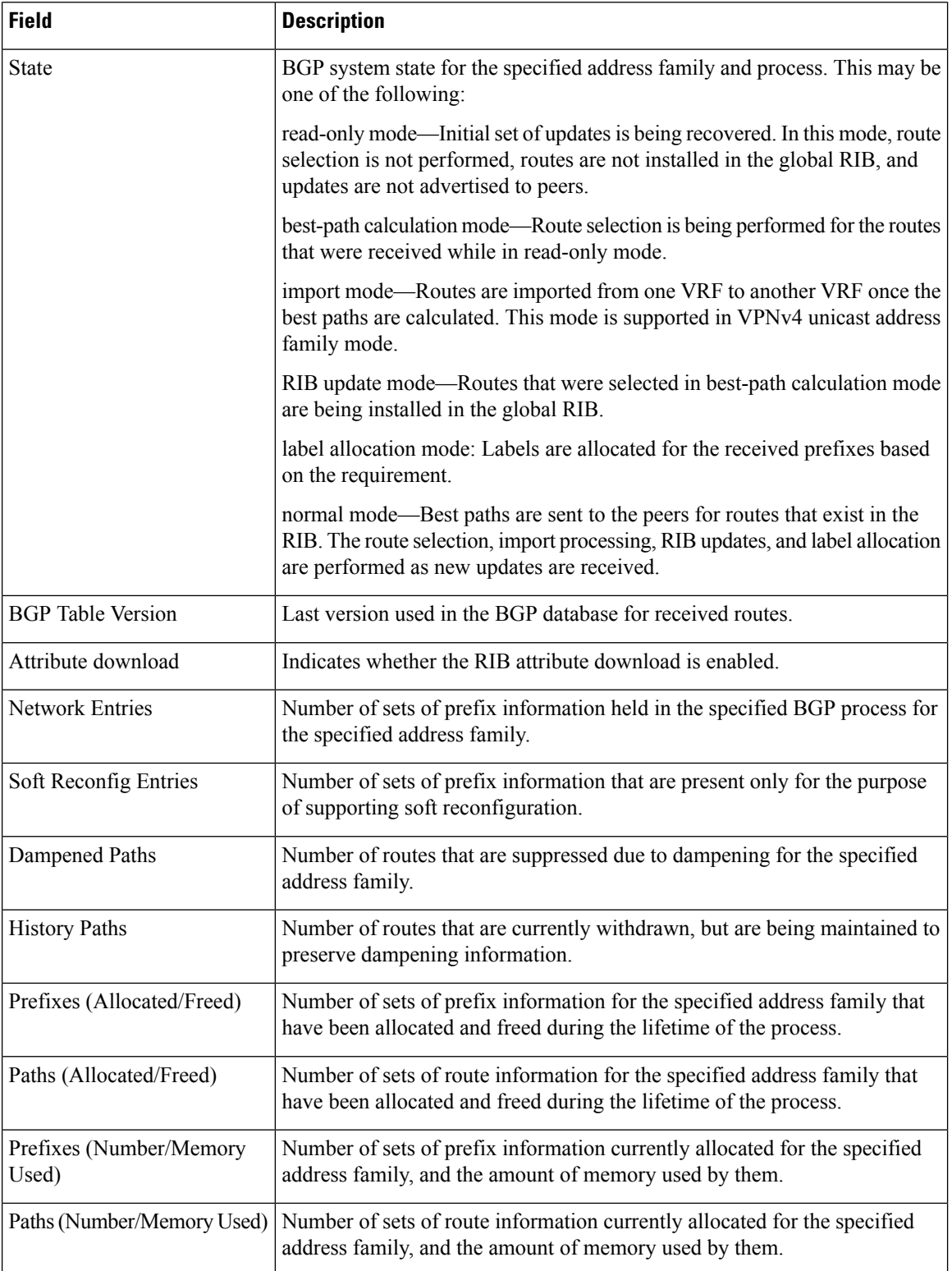

The following is sample output from the **show bgp process** command with the **performance-statistics** keyword:

RP/0/RP0/CPU0:router# **show bgp process performance-statistics detail** BGP Speaker process: 0, Node: node0 0 CPU0 Restart count: 2 Neighbors: 3, established: 2 Sent Received Updates: 20 20 Notifications: 0 0 Number Memory Used Attributes: 2 184 AS Paths:  $2$  48<br>Communities: 0 0 0 Communities: Extended communities: 0 0 Route Reflector Entries: 0 0 0 Route-map Cache Entries: 0 0 0 Filter-list Cache Entries: 0 0 Next Hop Cache Entries: 2 80 Update messages queued: 0 Read 14 messages (1142 bytes) in 12 calls (time spent: 0.024 secs) Read throttled 0 times Processed 14 inbound messages (time spent: 0.132 secs) Wrote 2186 bytes in 24 calls (time spent: 0.024 secs) Processing write list: wrote 18 messages in 4 calls (time spent: 0.000 secs) Processing write queue: wrote 10 messages in 20 calls (time spent: 0.000 secs) Socket setup (LPTS): 4 calls (time spent: 0.010 secs) Configuration: 1 requests (time spent: 0.002 secs) Operational data: 9 requests (time spent: 0.026 secs) State: normal mode. BGP Table Version: 150 Network Entries: 149, Soft Reconfig Entries: 0 Allocated Freed Prefixes: 149 0 Paths: 200 0 Number Memory Used<br>149 12516 Prefixes: 149 Paths: 200 8000 Updates generated: 149 prefixes in 8 messages from 2 calls (time spent: 0.046 secs) Scanner: 2 scanner runs (time spent: 0.008 secs) RIB update: 1 rib update runs, 149 prefixes installed (time spent: 0.024 secs) Process has converged for IPv4 Unicast. **Update wait-install enabled: ack request 2, ack rcvd 2, slow ack 0 Max time for batched RIB update: update time 0 secs, 1752000 nsecs install time 0 secs, 36391000 nsecs routes installed 6, modified 0, withdrawn 2 start version 1, target version 15**

First neighbor established: 1082604050s Entered DO\_BESTPATH mode: 1082604055s Entered DO\_RIBUPD mode: 1082604055s

Entered Normal mode: 1082604055s Latest UPDATE sent: 1082604056s

**Table 30: show bgp process performance-statistics Field Descriptions**

| <b>Field</b>                              | <b>Description</b>                                                                                                    |
|-------------------------------------------|----------------------------------------------------------------------------------------------------|
| BGP is operating in                       | Indicates whether BGP is operating in standalone mode.                                                                                                    |
| Autonomous system                         | Autonomous system number for the local system.                                                                                                    |
| Router ID                                 | BGP identifier assigned to the local system. If this is explicitly configured<br>using the bgp router-id command, "manually configured" is displayed.<br>If the router ID is not manually configured, it is determined from a global<br>router ID. If the global ID is not available, the router ID is shown as 0.0.0.0. |
| Confederation ID                          | Confederation identifier for the local system.                                                                                                    |
| Cluster ID                                | The cluster identifier for the local system. If this is manually configured<br>using the <b>bgp cluster-id</b> command, "manually configured" is displayed.                                                                                                    |
| Default metric                            | Default metric.                                                                                                    |
| Fast external fallover enabled            | Indicates whether fast external fallover is enabled.                                                                                                    |
| Neighbor logging enabled                  | Indicates whether logging of peer connection up and down transitions is<br>enabled. This is controlled by the bgp log neighbor changes disable<br>command.                                                                                                    |
| Enforce first AS enabled                  | Indicates that strict checking of the first AS number in paths received from<br>external BGP peers is enabled.                                                                                                    |
| iBGP to IGP redistribution                | Indicates internal redistribution is enabled using the <b>bgp</b><br>redistribution-internal command.                                                                                                    |
| Treating missing MED as worst             | Indicates missing MED metric values are treated as worst in the route<br>selection algorithm. This is controlled using the bgp bestpath med<br>missing-as-worst command.                                                                                                    |
| Always compare MED is<br>enabled          | Indicates that the MED is always used during the route selection algorithm,<br>even when paths are received from external BGP neighbors in different<br>autonomous systems. This setting is controlled by the bgp bestpath med<br>always command.                                                                        |
| AS Path ignore is enabled                 | Indicates that the AS path length is ignored by the route selection algorithm.<br>This is controlled by the bgp bestpath as-path ignore command.                                                                                                    |
| Comparing MED from<br>confederation peers | Indicates that the MED values are used in the route selection algorithm<br>when comparing routes received from confederation peers. This is controlled<br>by the <b>bgp bestpath med confed</b> command.                                                                                                    |

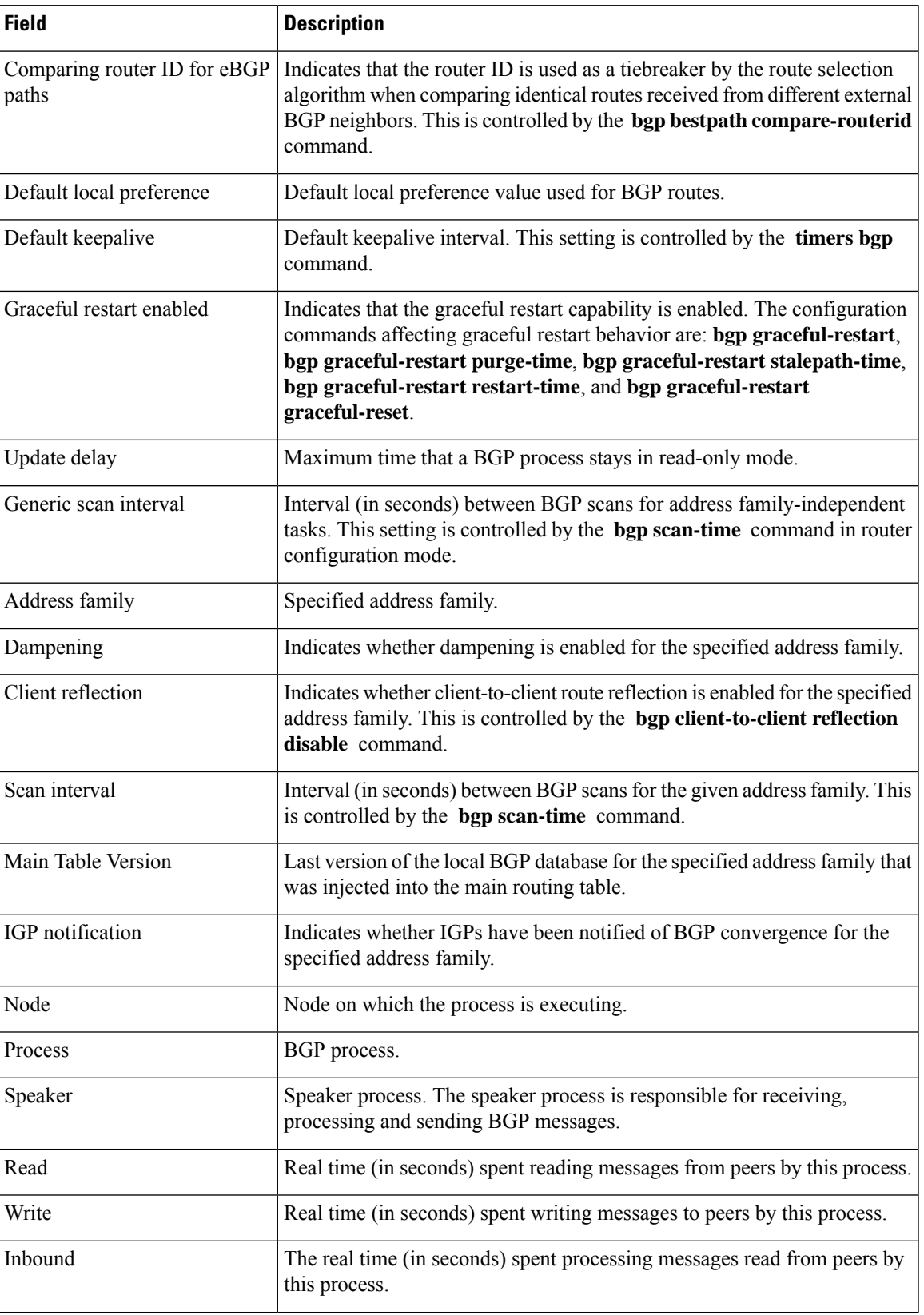

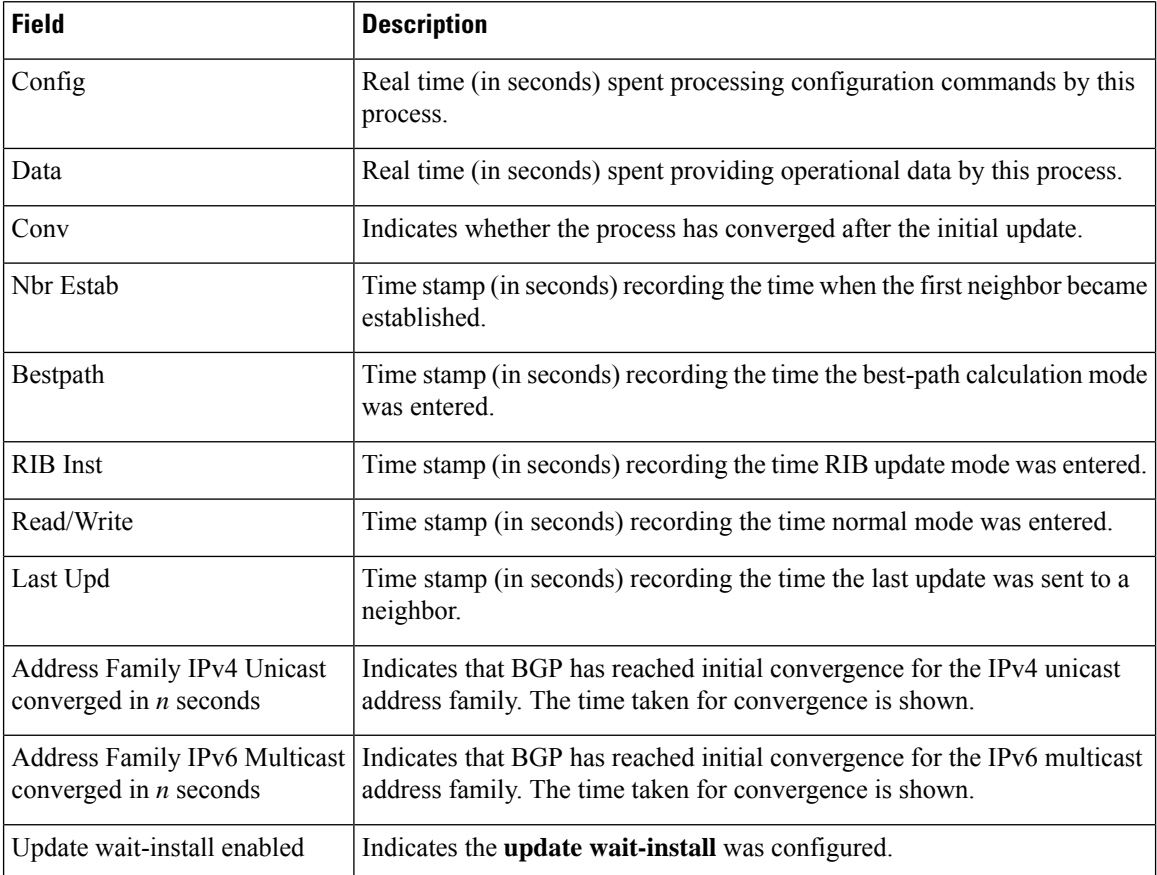

The following is sample output from the **show bgp process** command with the **performance-statistics** and **detail** keywords:

RP/0/RP0/CPU0:router# **show bgp process performance-statistics detail**

BGP Speaker process: 0, Node: node0\_0\_CPU0 Restart count: 2 Neighbors: 3, established: 2 Sent Received Updates: 20 20 Notifications: 0 0 Number Memory Used<br>2 184 Attributes: 2 AS Paths: 2 48 Communities: 0 0 Extended communities: 0 0 Route Reflector Entries: 0 0 0 Route-map Cache Entries: 0 0 0 Filter-list Cache Entries: 0 0 Next Hop Cache Entries: 2 80 Update messages queued: 0 Read 14 messages (1142 bytes) in 12 calls (time spent: 0.024 secs) Read throttled 0 times Processed 14 inbound messages (time spent: 0.132 secs) Wrote 2186 bytes in 24 calls (time spent: 0.024 secs)

Processing write list: wrote 18 messages in 4 calls (time spent: 0.000 secs) Processing write queue: wrote 10 messages in 20 calls (time spent: 0.000 secs) Socket setup (LPTS): 4 calls (time spent: 0.010 secs) Configuration: 1 requests (time spent: 0.002 secs) Operational data: 9 requests (time spent: 0.026 secs)

State: normal mode. BGP Table Version: 150 Network Entries: 149, Soft Reconfig Entries: 0

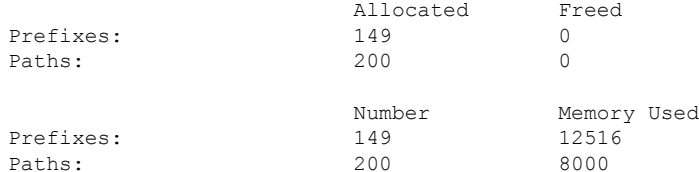

Updates generated: 149 prefixes in 8 messages from 2 calls (time spent: 0.046 secs) Scanner: 2 scanner runs (time spent: 0.008 secs) RIB update: 1 rib update runs, 149 prefixes installed (time spent: 0.024 secs) Process has converged for IPv4 Unicast.

First neighbor established: 1082604050s Entered DO\_BESTPATH mode: 1082604055s Entered DO\_RIBUPD mode: 1082604055s Entered Normal mode: 1082604055s Latest UPDATE sent: 1082604056s

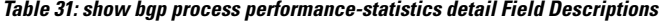

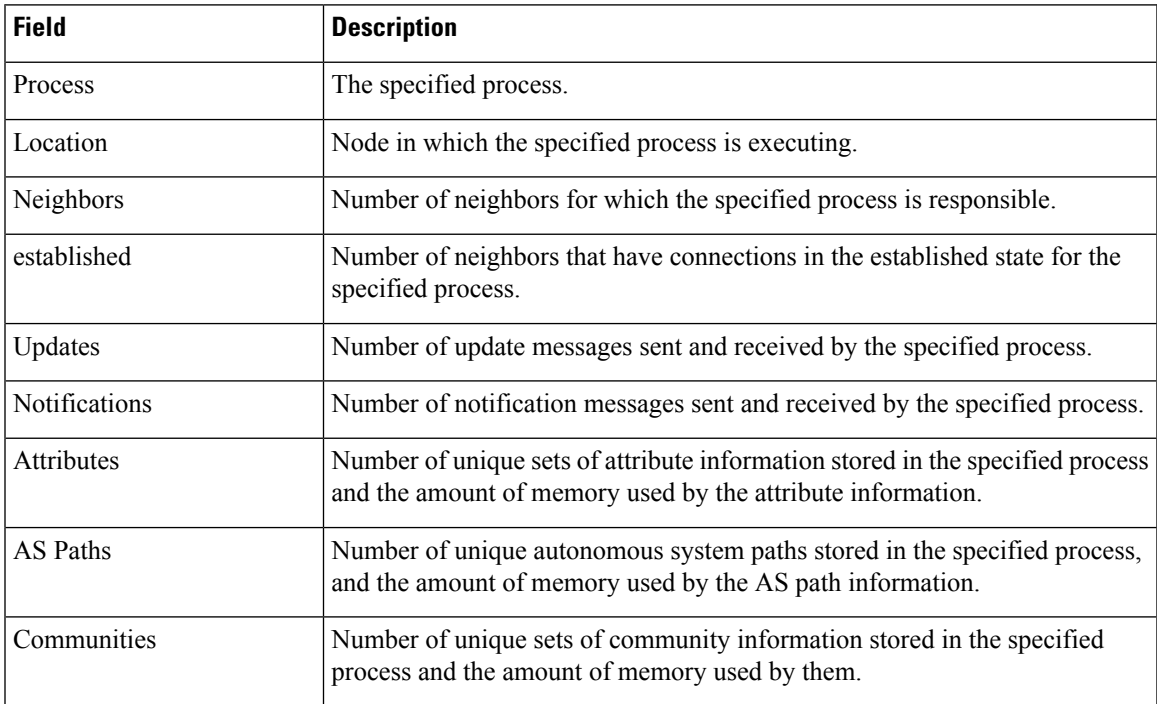

 $\mathbf l$ 

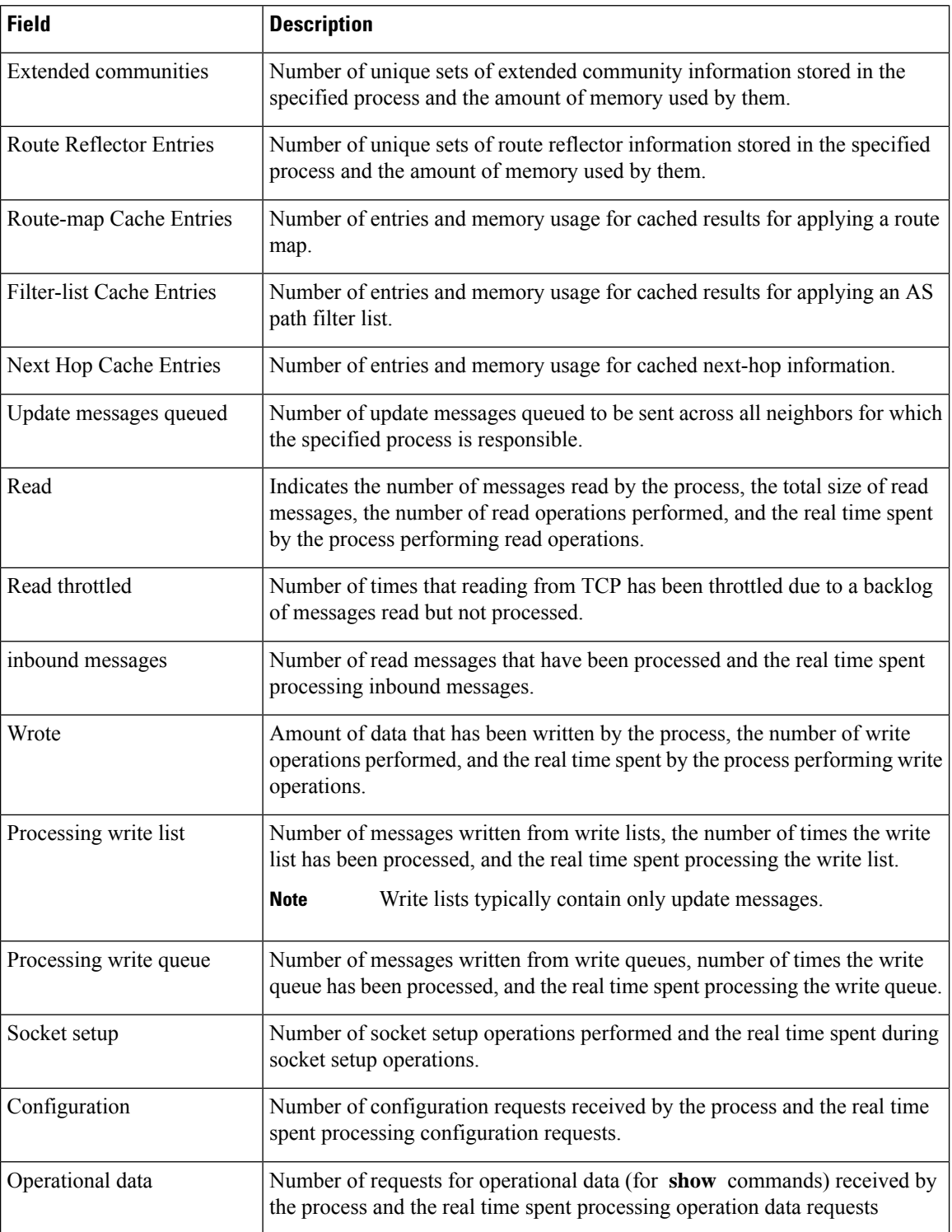

 $\mathbf{l}$ 

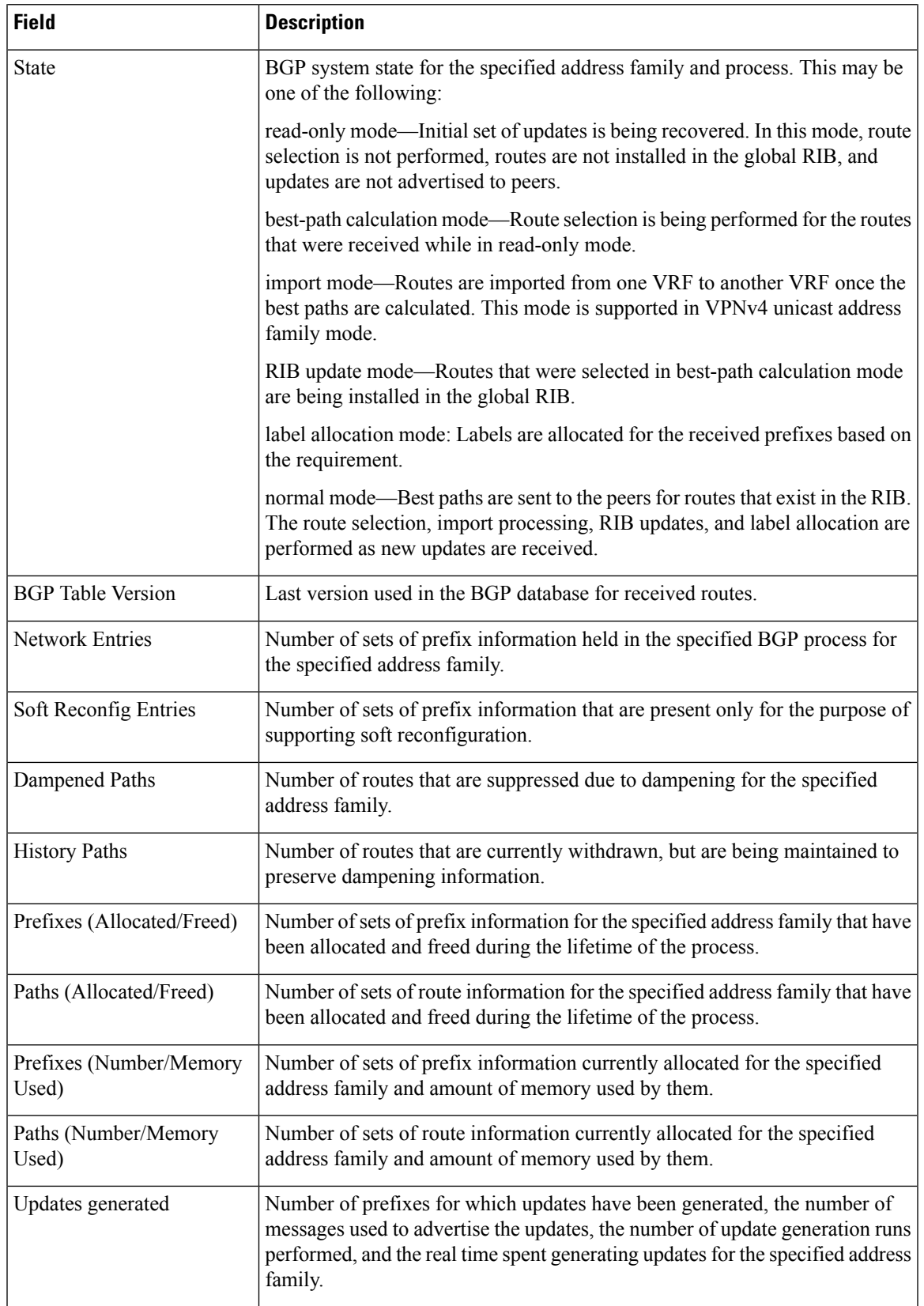

I

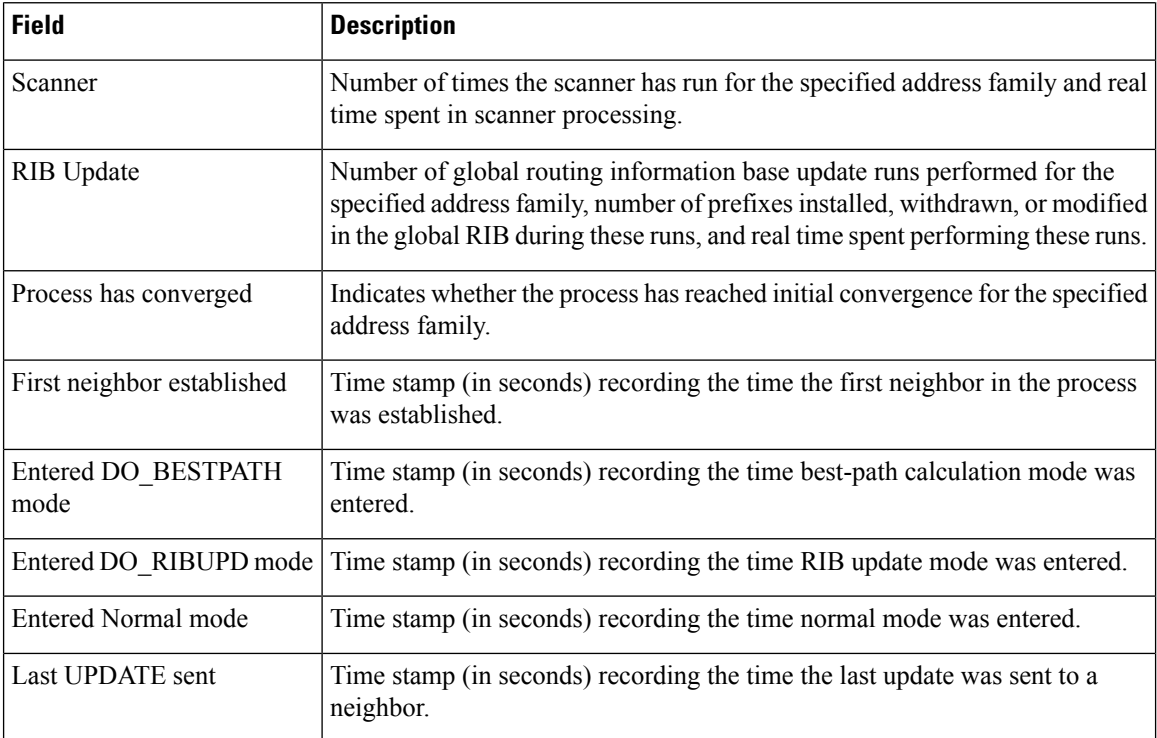

The following is sample output from the **show bgp vpnv4 unicast process performance-statistics detail** command:

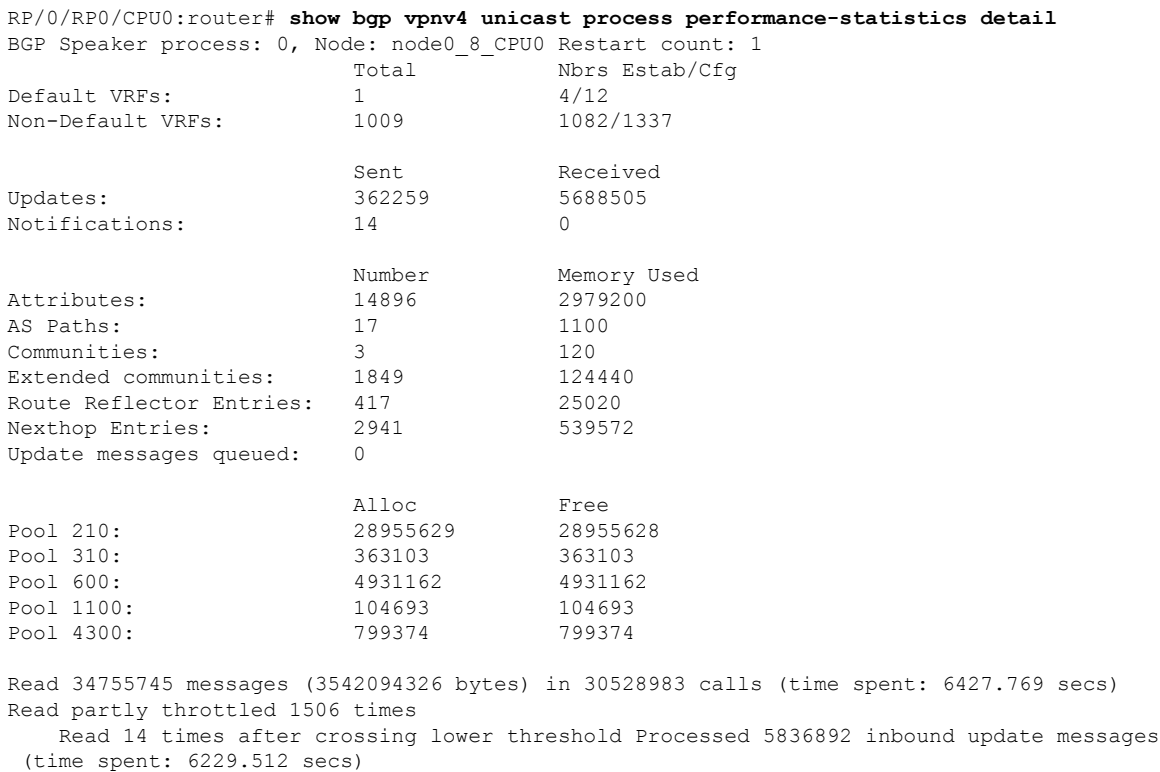

```
Wrote 825719955 bytes in 29272669 calls (time spent: 2318.472 secs)
 Processing sub-group: wrote 861402 messages in 1113810 calls (time spent: 145.446 secs)
Processing write queue: wrote 6288 messages in 20498 calls (time spent: 0.039 secs)
 Socket setup (LPTS): 0 calls (time spent: 0.000 secs)
 event file attach calls: Input 8769, Output 2810, Input-output 0
Configuration: 989 requests (time spent: 0.046 secs) Operational data: 92396 requests (time
 spent: 98.864 secs)
Current Clock Time: not set Update Generation master timer:
   id: 0, time left: 0.0 sec, last processed: not set
   expiry time of parent node: not set
IO master timer:
   id: 0, time left: 0.0 sec, last processed: not set
   expiry time of parent node: not set
Address Family: VPNv4 Unicast
State: Normal mode.
BGP Table Version: 23211188
Attribute download: Disabled
Soft Reconfig Entries: 0
                 Last 8 Triggers Ver Tbl Ver
Label Thread Jun 18 05:31:39.120 23211188 23211188
                 Jun 18 05:31:35.274 23211188 23211188
                 Jun 18 05:31:34.340 23211187 23211188
                 Jun 18 05:31:34.189 23211186 23211187
                 Jun 18 05:31:29.120 23211186 23211186
                 Jun 18 05:31:28.861 23211186 23211186
                 Jun 18 05:31:19.640 23211186 23211186
                 Jun 18 05:31:19.272 23211186 23211186
                 Total triggers: 639526
Import Thread Jun 18 05:31:39.120 23211188 23211188
                 Jun 18 05:31:35.274 23211188 23211188
                 Jun 18 05:31:34.340 23211187 23211188
                 Jun 18 05:31:34.189 23211186 23211187
                 Jun 18 05:31:29.120 23211186 23211186
                 Jun 18 05:31:28.861 23211186 23211186
                 Jun 18 05:31:19.640 23211186 23211186
                 Jun 18 05:31:19.272 23211186 23211186
                 Total triggers: 689177
RIB Thread Jun 18 05:31:39.146 23211188 23211188
                 Jun 18 05:31:35.299 23211188 23211188
                 Jun 18 05:31:34.525 23211187 23211188
                 Jun 18 05:31:34.494 23211186 23211188
                 Jun 18 05:31:34.340 23211186 23211188
                 Jun 18 05:31:34.255 23211186 23211188
                 Jun 18 05:31:29.146 23211186 23211186
                 Jun 18 05:31:28.886 23211186 23211186
                 Total triggers: 668084
Update Thread Jun 18 05:31:39.171 --- 23211188
                 Jun 18 05:31:35.324 --- 23211188
                 Jun 18 05:31:34.558 --- 23211188
                 Jun 18 05:31:34.521 --- 23211188
                 Jun 18 05:31:34.327
                 Jun 18 05:31:29.170 --- 23211186
                 Jun 18 05:31:28.910 --- 23211186
                 Jun 18 05:31:19.690 --- 23211186
                 Total triggers: 660143
                    Allocated Freed
```
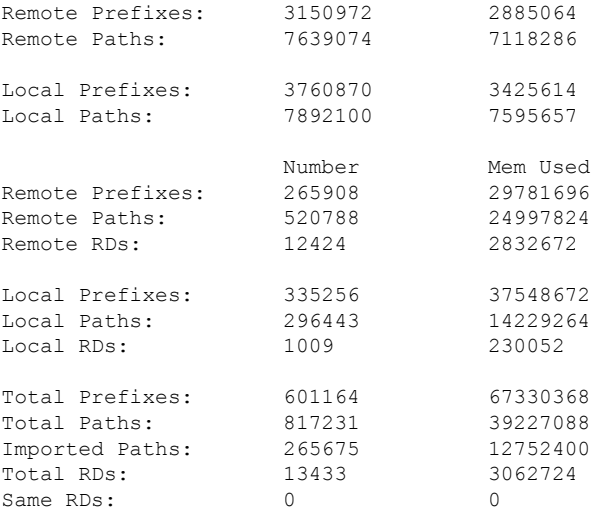

Update Groups: 3 Subgroups: 2 Updates generated: 1438448 prefixes in 67375 messages from 181564 calls (time spent: 6779.576 secs) Scanner: 0 scanner runs (time spent: 0.000 secs) RIB update: 0 rib update runs, 0 prefixes installed, 0 modified, 0 prefixes removed (time spent: 0.000 secs) RIB table update: 0 table deletes, 0 table invalid, 3526736604 table skip, 0 no local label, 0 rib retries Process has not converged for VPNv4 Unicast. First neighbor established: Jun 11 08:32:10

Entered DO\_BESTPATH mode: Jun 11 08:52:10 Entered DO IMPORT mode: Jun 11 08:52:12 Entered DO\_LABEL\_ALLOC mode: Jun 11 08:52:16 Entered DO RIBUPD mode: Jun 11 08:52:19 Entered Normal mode: Jun 11 08:52:23<br>Latest UPDATE sent: Jun 18 05:31:34 Latest UPDATE sent:

The following issample output from show bgp process detail command with information on additional paths send and receive information:

```
BGP Process Information:
BGP is operating in STANDALONE mode
Autonomous System number format: ASDOT
Autonomous System: 100
Router ID: 22.22.22.22 (manually configured)
Default Cluster ID: 2.2.2.2 (manually configured)
Active Cluster IDs: 2.2.2.2
Fast external fallover enabled
Neighbor logging is enabled
Enforce first AS enabled
AS Path multipath-relax is enabled
Default local preference: 100
Default keepalive: 60
Graceful restart enabled
Restart time: 120
Stale path timeout time: 360
RIB purge timeout time: 600
Non-stop routing is enabled
Update delay: 120
Generic scan interval: 60
```
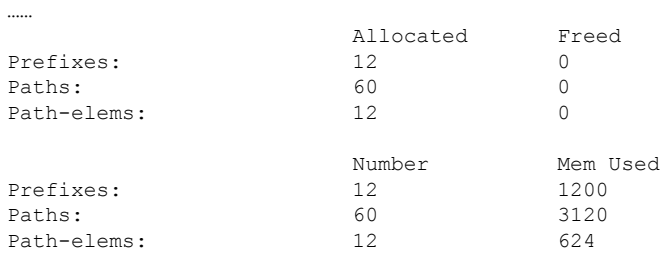

On Cisco 5500 series routers, the **Update wait-install enabled** section in the **show bgp process** command displays the delay of the BGP process update since the last router reload.

```
Router# show bgp process
Wed Aug 24 00:40:48.649 PDT
BGP Process Information:
BGP is operating in STANDALONE mode
Autonomous System number format: ASPLAIN
Autonomous System: 100
Router ID: 192.168.0.2 (manually configured)
Default Cluster ID: 192.168.0.2
Active Cluster IDs: 192.168.0.2
------------------------------
------------------------------
Update wait-install enabled:
```
**ack request 2, ack rcvd 2, slow ack 0 startup delay 10 secs**

--More—

……

## **show bgp regexp**

To display routes matching the autonomous system path regular expression, use theshow bgp regexp command in XR EXEC mode.

**show bgp regexp** *regular-expression*

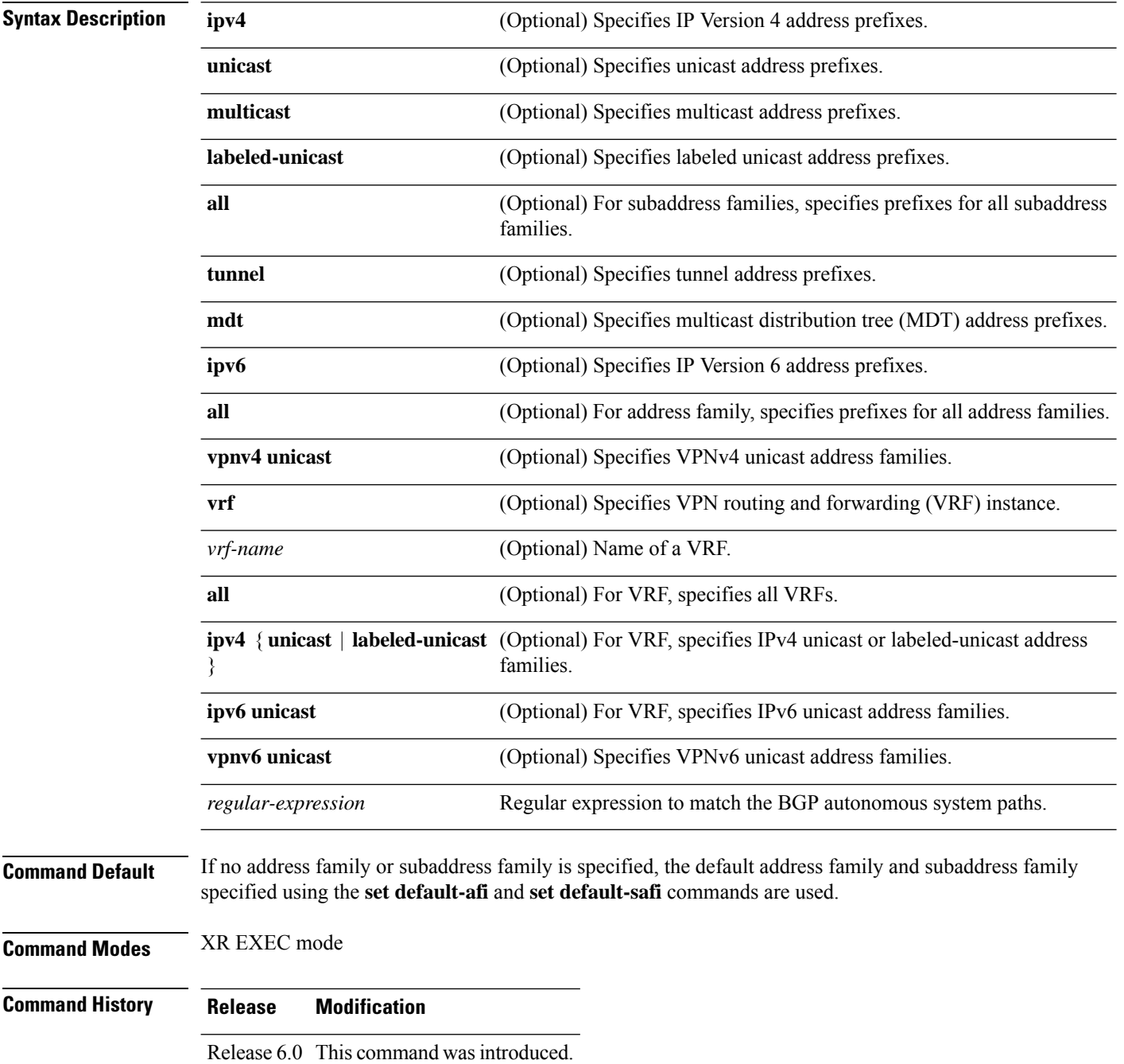

 $\overline{\phantom{a}}$ 

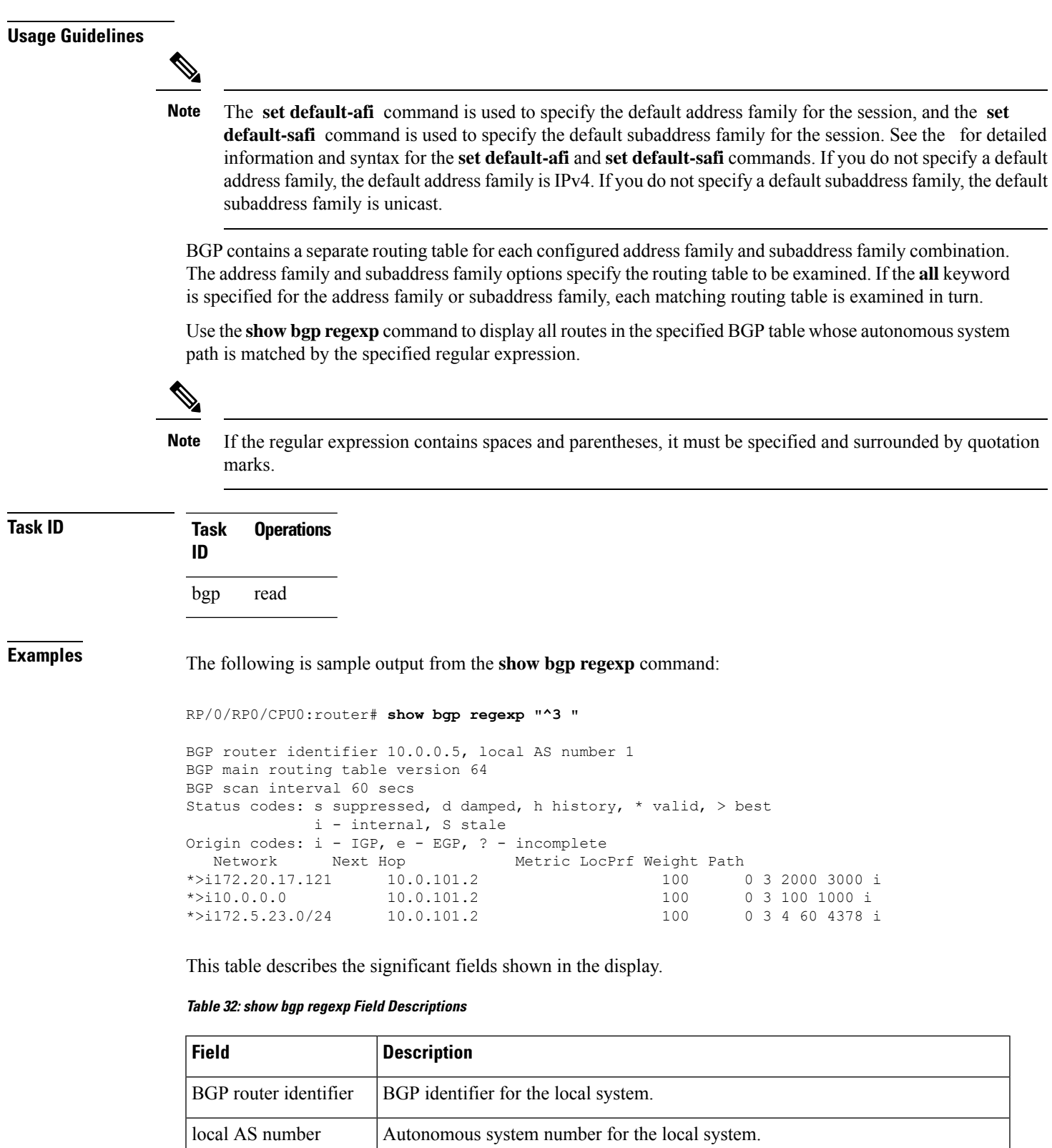

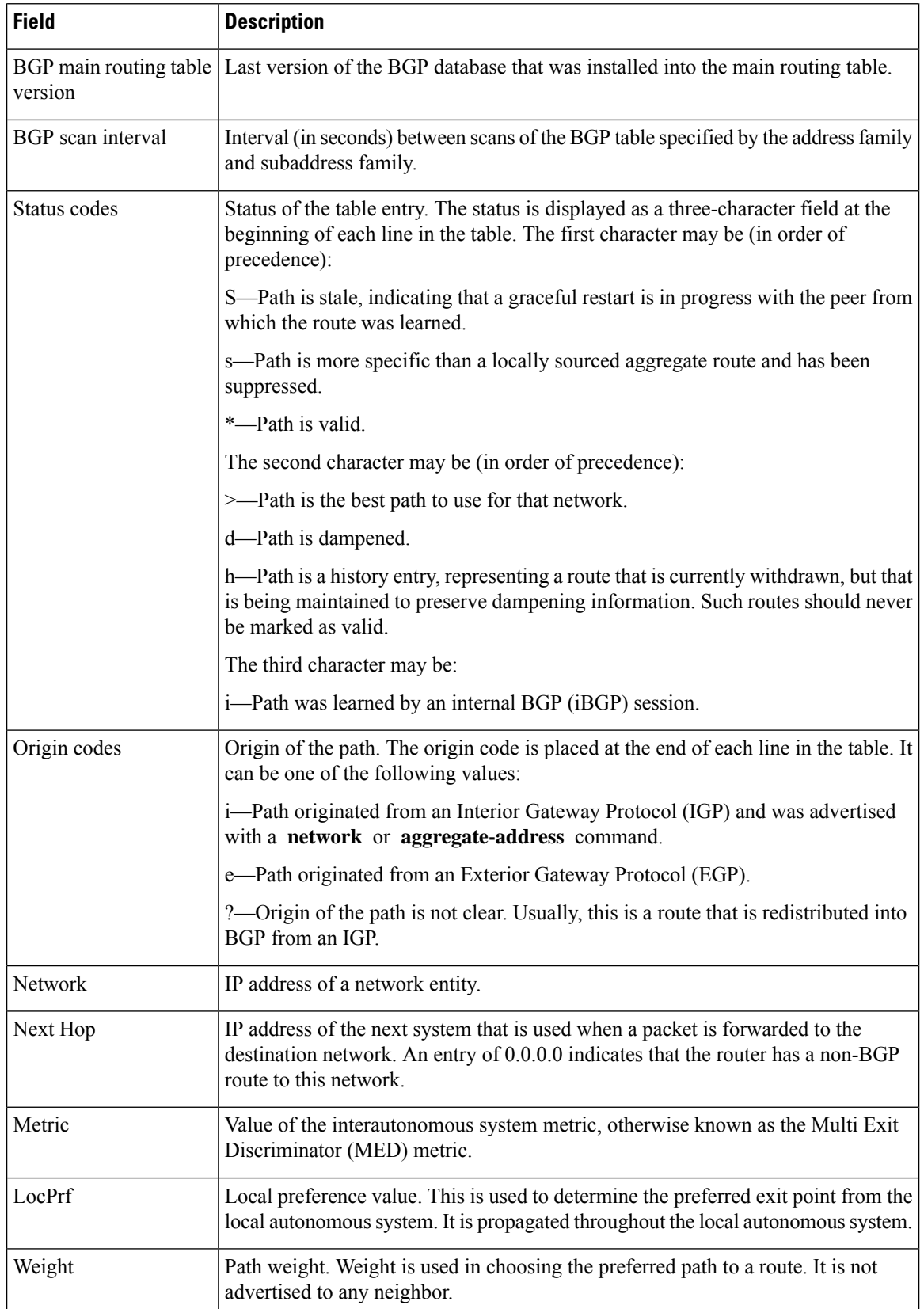

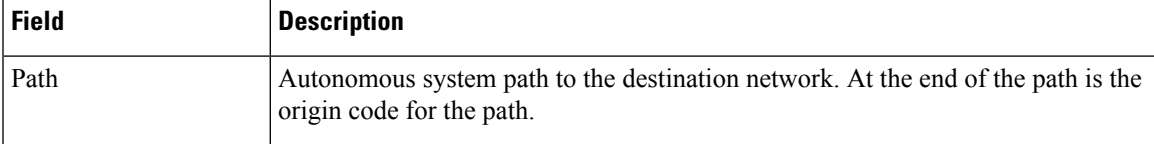

## **show bgp route-policy**

To display Border Gateway Protocol (BGP) information about networks that match an outbound route policy, use the **show bgp route-policy** command in XR EXEC mode.

**show bgp route-policy** *route-policy-name* [**standby**]

| <b>Syntax Description</b> | ipv4                                                                                                    | (Optional) Specifies IP Version 4 address prefixes.                                                          |  |  |
|---------------------------|----------------------------------------------------------------------------------------------------|----------------------------------------------------------------------------------------------------|--|--|
|                           | unicast                                                                                                    | (Optional) Specifies unicast address prefixes.                                                               |  |  |
|                           | multicast                                                                                                    | (Optional) Specifies multicast address prefixes.                                                             |  |  |
|                           | labeled-unicast                                                                                                    | (Optional) Specifies labeled unicast address prefixes.                                                       |  |  |
|                           | all                                                                                                    | (Optional) For subaddress families, specifies prefixes for all subaddress<br>families.                       |  |  |
|                           | tunnel                                                                                                    | (Optional) Specifies tunnel address prefixes.                                                                |  |  |
|                           | ipv6                                                                                                    | (Optional) Specifies IP Version 6 address prefixes.                                                          |  |  |
|                           | all                                                                                                    | (Optional) For address family, specifies prefixes for all address families.                                  |  |  |
|                           | vpnv4 unicast                                                                                                    | (Optional) Specifies VPNv4 unicast address families.                                                         |  |  |
|                           | rd rd-address                                                                                                    | (Optional) Displays routes with a specific route distinguisher.                                              |  |  |
|                           | vrf                                                                                                    | (Optional) Specifies VPN routing and forwarding (VRF) instance.                                              |  |  |
|                           | vrf-name                                                                                                    | (Optional) Name of a VRF.                                                                                    |  |  |
|                           | all                                                                                                    | (Optional) For VRF, specifies all VRFs.                                                                      |  |  |
|                           | ipv $4 \t{}$                                                                                                    | unicast   labeled-unicast (Optional) For VRF, specifies IPv4 unicast or labeled-unicast address<br>families. |  |  |
|                           | ipv6 unicast                                                                                                    | (Optional) For VRF, specifies IPv6 unicast address families.                                                 |  |  |
|                           | route-policy-name                                                                                                    | Name of a route policy.                                                                                      |  |  |
| <b>Command Default</b>    | If no address family or subaddress family is specified, the default address family and subaddress family<br>specified using the set default-afi and set default-safi commands are used. |                                                                                                    |  |  |
| <b>Command Modes</b>      | XR EXEC mode                                                                                                    |                                                                                                    |  |  |
| <b>Command History</b>    | <b>Modification</b><br><b>Release</b>                                                                                                    |                                                                                                    |  |  |
|                           | Release 6.0 This command was introduced.                                                                                                    |                                                                                                    |  |  |

### **Usage Guidelines**

The **set default-afi** command is used to specify the default address family for the session, and the **set default-safi** command is used to specify the default subaddress family for the session. See the for detailed information and syntax for the **setdefault-afi** and **setdefault-safi** commands. If you do notspecify a default address family, the default address family is IPv4. If you do not specify a default subaddress family, the default subaddress family is unicast. **Note**

BGP contains a separate routing table for each address family and subaddress family combination that has been configured. The address family and subaddress family options specify the routing table to be examined. If the **all** keyword is specified for the address family or subaddress family, each matching routing table is examined.

A route policy must be configured to use this command. When the **show bgp route-policy** command is entered, routes in the specified BGP table are compared with the specified route policy, and all routes passed by the route policy are displayed.

If a pass clause is encountered while the route policy is being applied to the route and the route policy processing completes without hitting a drop clause, the route is displayed. The route is not displayed if a drop clause is encountered, if the route policy processing completes without hitting a pass clause, or if the specified route policy does not exist.

The information displayed does not reflect modifications the policy might make to the route. To display such modifications, use the **show bgp policy** command.

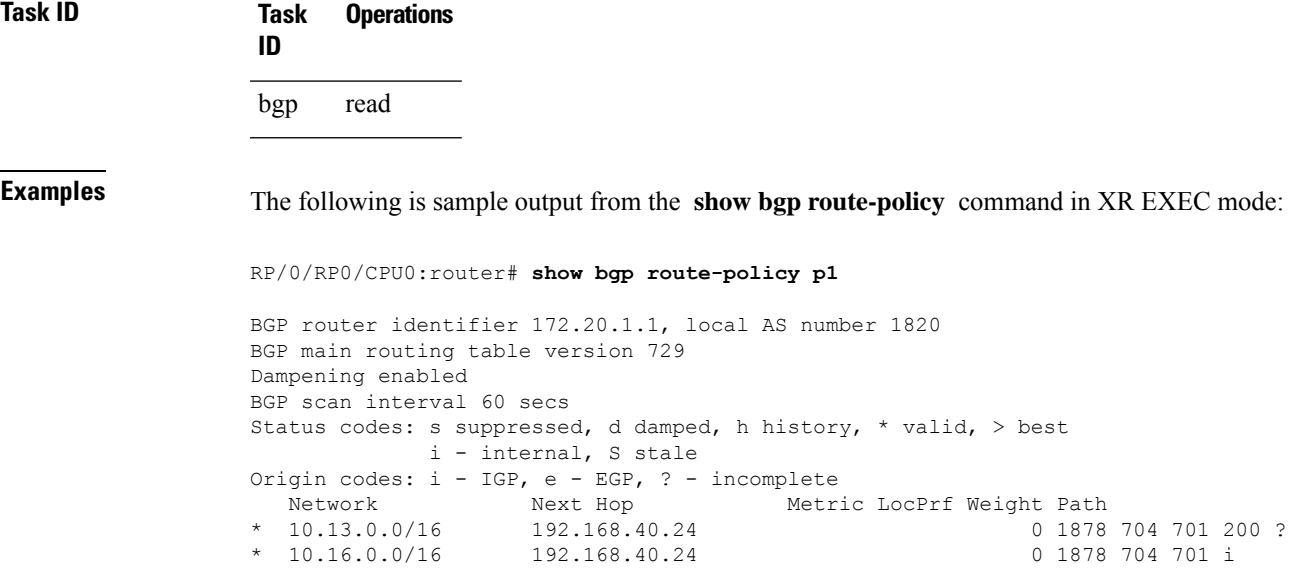

**Table 33: show bgp route-policy Field Descriptions**

| <b>Field</b> | <b>Description</b>                                           |
|--------------|--------------------------------------------------------------|
|              | BGP router identifier   BGP identifier for the local system. |

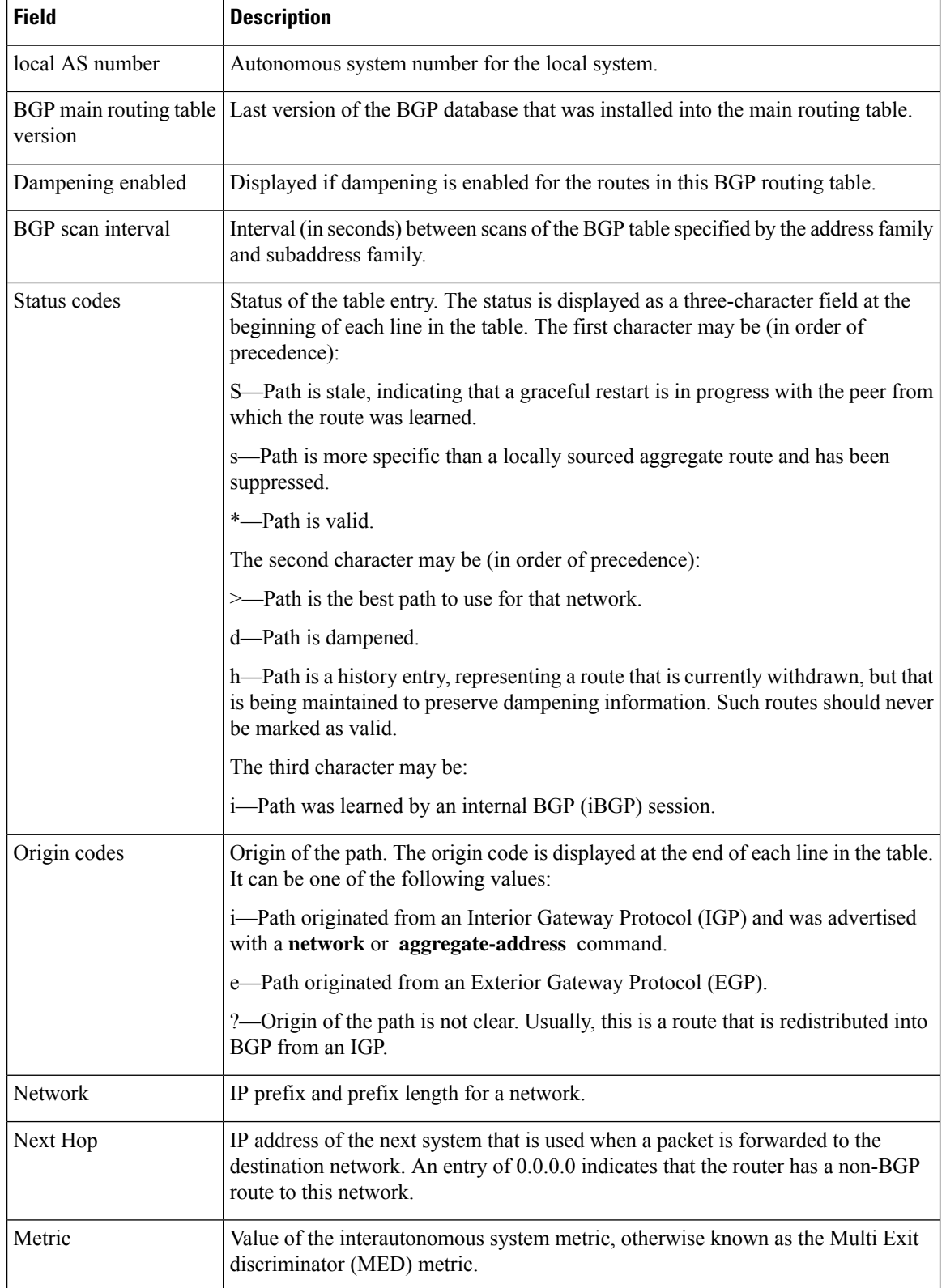

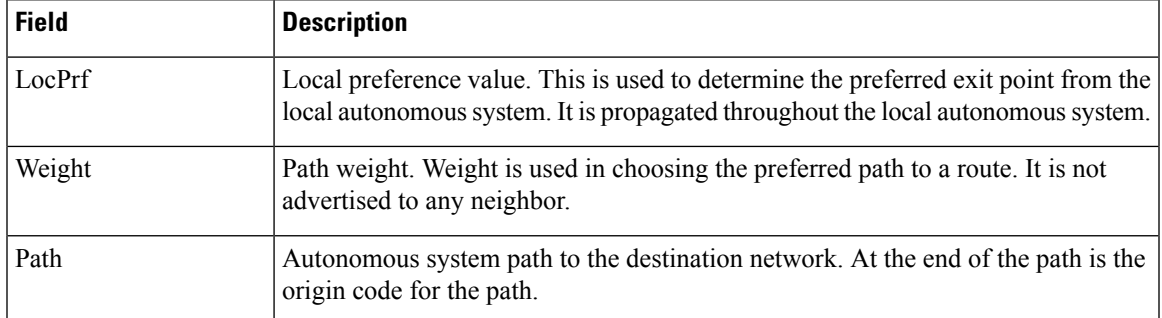

## **show bgp session-group**

To display information about the Border Gateway Protocol (BGP) configuration for session groups, use the **show bgp session-group** command in XR EXEC mode.

**show bgp session-group** *group-name* {**configuration** [**defaults**] [**nvgen**] | **inheritance** | **users**}

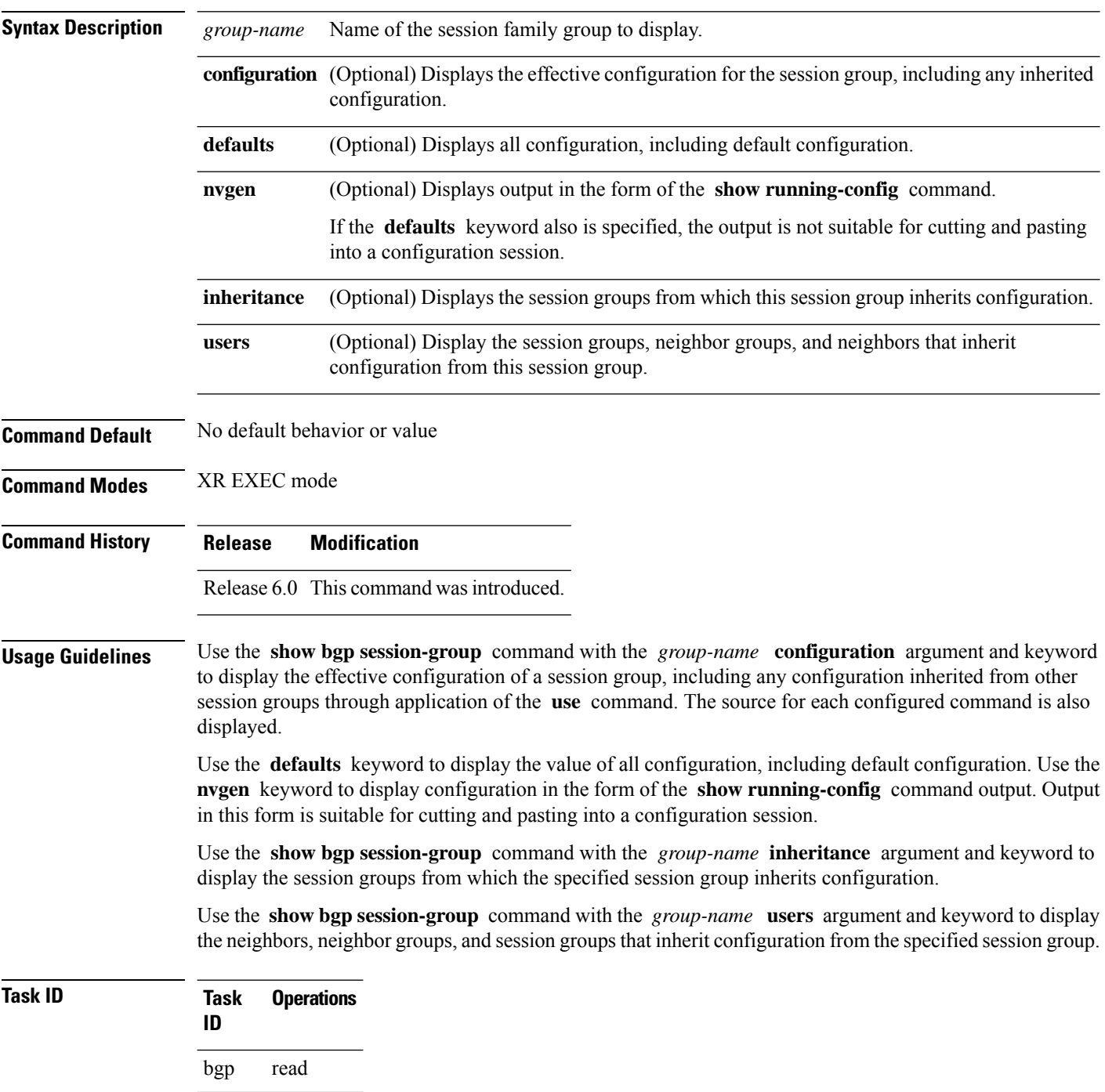

**Examples** For the example shown here, the following configuration is used:

```
session-group group3
 advertisement-interval 5
 dmzlink-bw
!
session-group group1
 use session-group group2
 update-source Loopback0
 !
session-group group2
 use session-group group3
 ebgp-multihop 2
```
The following example shows the **show bgp session-group** command with the **configuration** keyword:

```
RP/0/RP0/CPU0:router# show bgp session-group group1 configuration
session-group group1
advertisement-interval 5[s:group2 s:group3]
 ebgp-multihop 2 [s:group2]
 update-source Loopback0 []
dmzlink-bandwidth [s:group2 s:group3]
```
The source of each command is shown to the right of the command. For example, **update-source** is configured directly on session group group1. The **dmzlink-bandwidth** command is inherited from session group group2, which in turn inherits it from session group group3.

The following example shows the **show bgp session-group** command with the **users** keyword:

RP/0/RP0/CPU0:router# **show bgp session-group group2 users**

```
IPv4 Unicast:a:group1
```
The following example shows the **show bgp session-group** command with the **inheritance** keyword.

RP/0/RP0/CPU0:router# **show bgp session-group group1 inheritance**

Session:s:group2 s:group3

The command output shows that the session group group1 directly uses the group2 session group. The group2 session group uses the group3 session group.

**Table 34: show bgp session-group Field Descriptions**

| <b>Field</b> | <b>Description</b>                                              |
|--------------|-----------------------------------------------------------------|
|              | Configures the command directly on the specified session group. |
| S.           | Indicates the name that follows is a session group.             |
| a:           | Indicates the name that follows is an address family group.     |

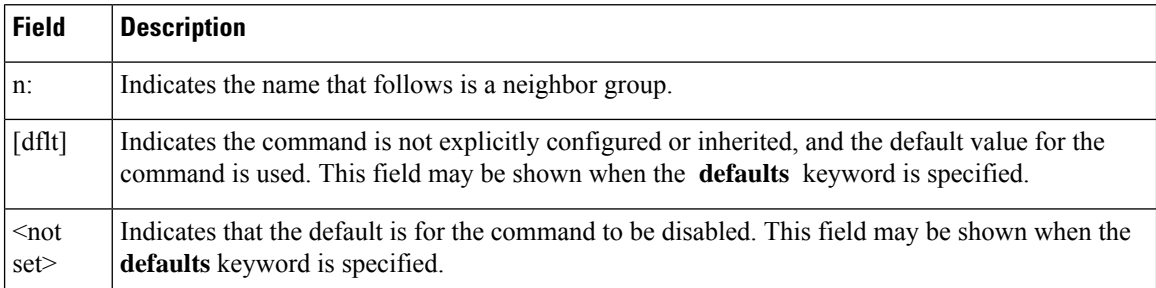

 $\mathbf{l}$ 

# **show bgp sessions**

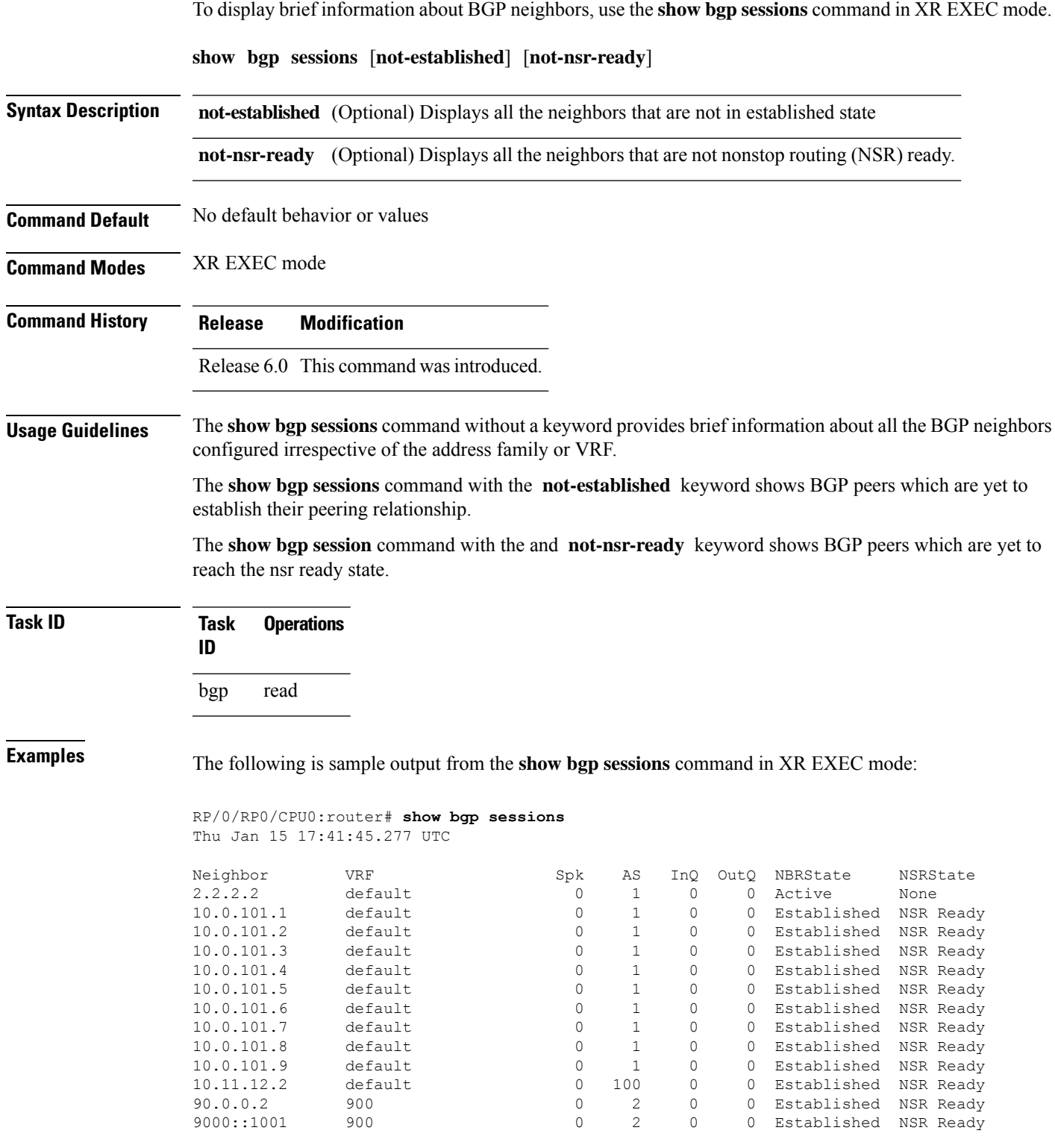

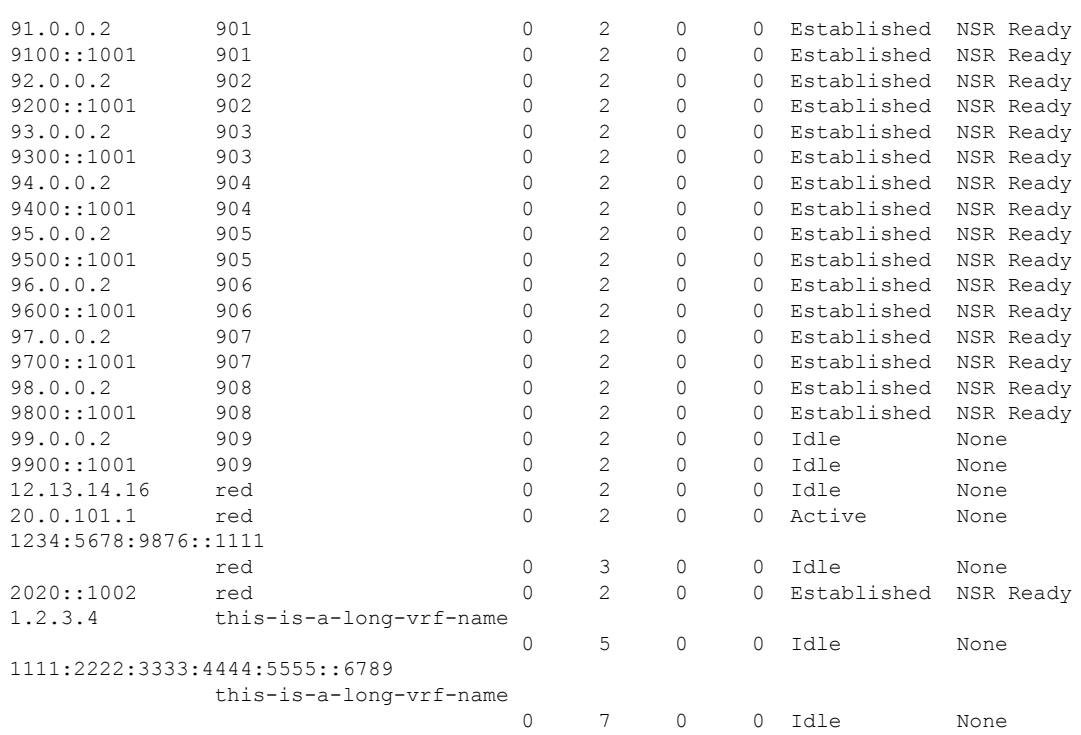

The following is sample output from the **show bgp sessions** command with the **not-established** keyword:

RP/0/RP0/CPU0:router# **show bgp sessions not-established** Fri Jan 30 11:30:42.720 PST PDT

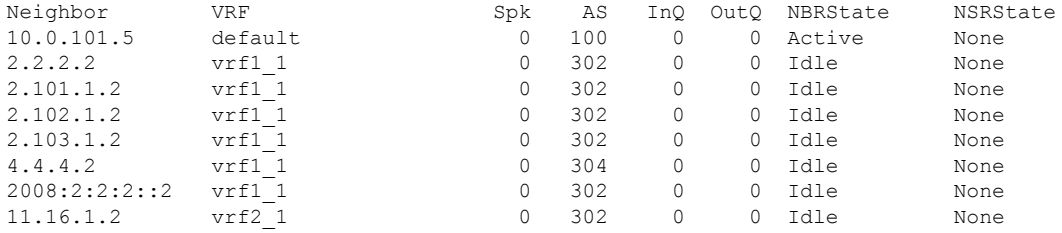

The following is sample output from the **show bgp sessions** command with the **not-nsr-ready** keyword:

RP/0/RP0/CPU0:router# **show bgp sessions not-nsr-ready** Fri Jan 30 11:30:52.301 PST PDT

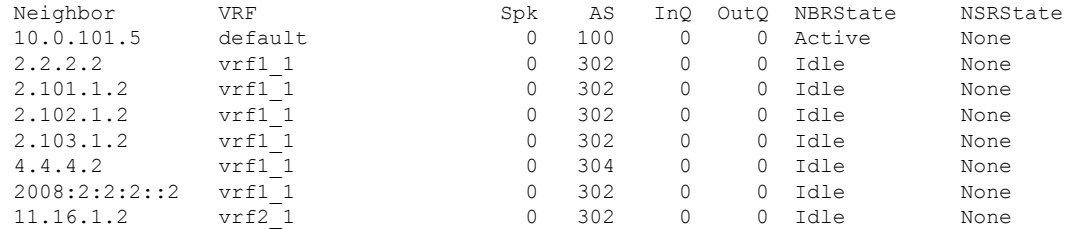

I

**Table 35: show bgp sessions Field Descriptions**

| <b>Field</b>    | <b>Description</b>                                                |
|-----------------|-------------------------------------------------------------------|
| Neighbor        | Displays neighbor IP address.                                     |
| <b>VRF</b>      | Displays information about the VRF.                               |
| Spk             | Speaker process that is responsible for the neighbor. Always 0.   |
| <b>AS</b>       | Autonomous system.                                                |
| InQ             | Number of messages from a neighbor waiting to be processed.       |
| OutQ            | Number of messages waiting to be sent to a neighbor.              |
| <b>NBRState</b> | State of the Border Gateway Protocol (BGP) neighbor sessions.     |
| <b>NSRState</b> | State of the Border Gateway Protocol (BGP) nonstop routing (NSR). |

### **show bgp summary**

To display the status of all Border Gateway Protocol (BGP) connections, use the **show bgp summary** command in XR EXEC mode.

**show bgp** [{**ipv4** {**unicast** | **multicast** | **labeled-unicast** | **all** | **tunnel** | **mdt**} | **ipv6** {**unicast** | **multicast** | **all** | **labeled-unicast**} | **all** {**unicast** | **multicast** | **all** | **labeled-unicast** | **mdt** | **tunnel**} | **vpnv4 unicast** | **vrf** {**vrf-name** | **all**} [{**ipv4** {**unicast** | **labeled-unicast**} | **ipv6 unicast**}] | **vpvn6 unicast**}] **summary**

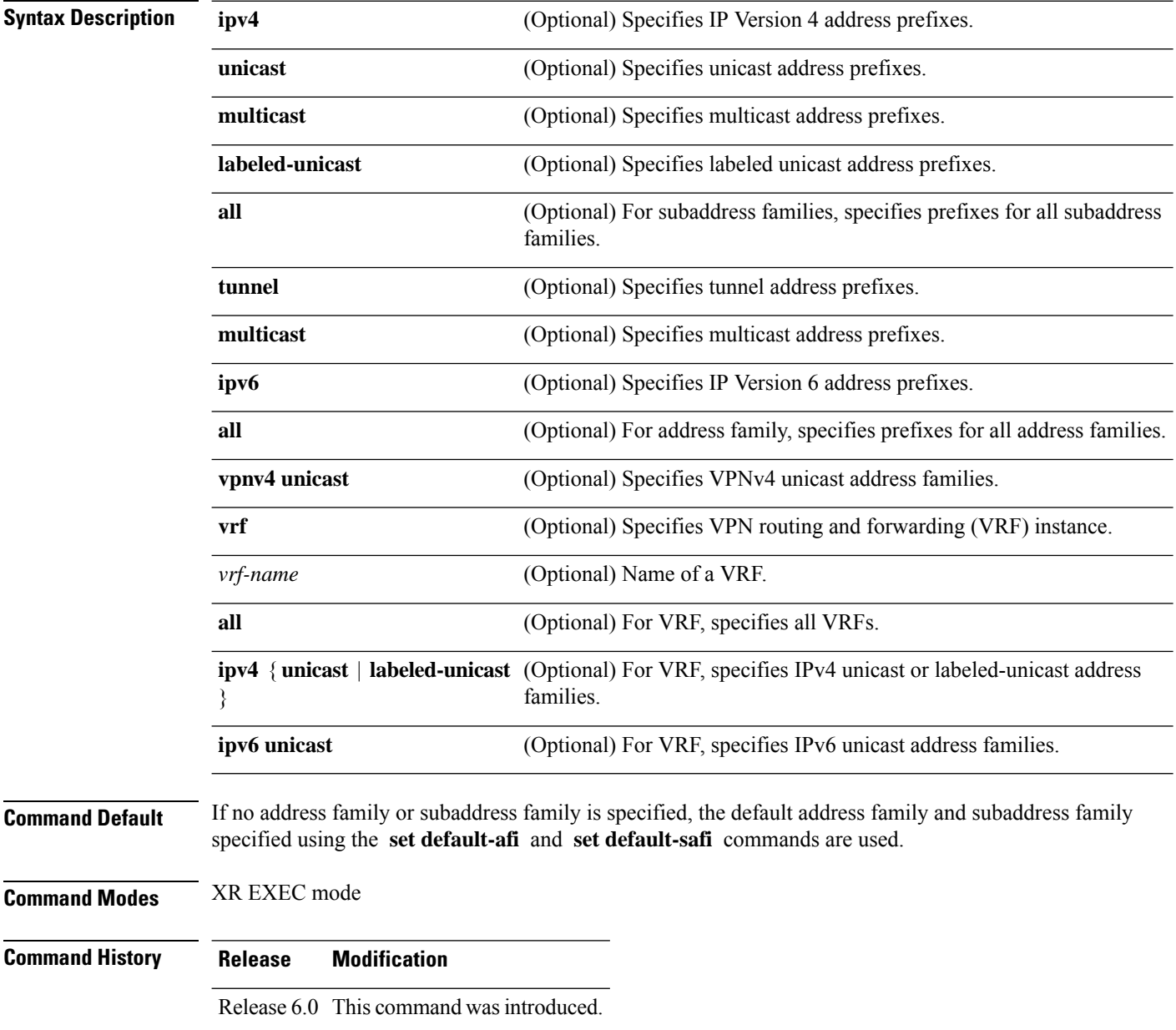

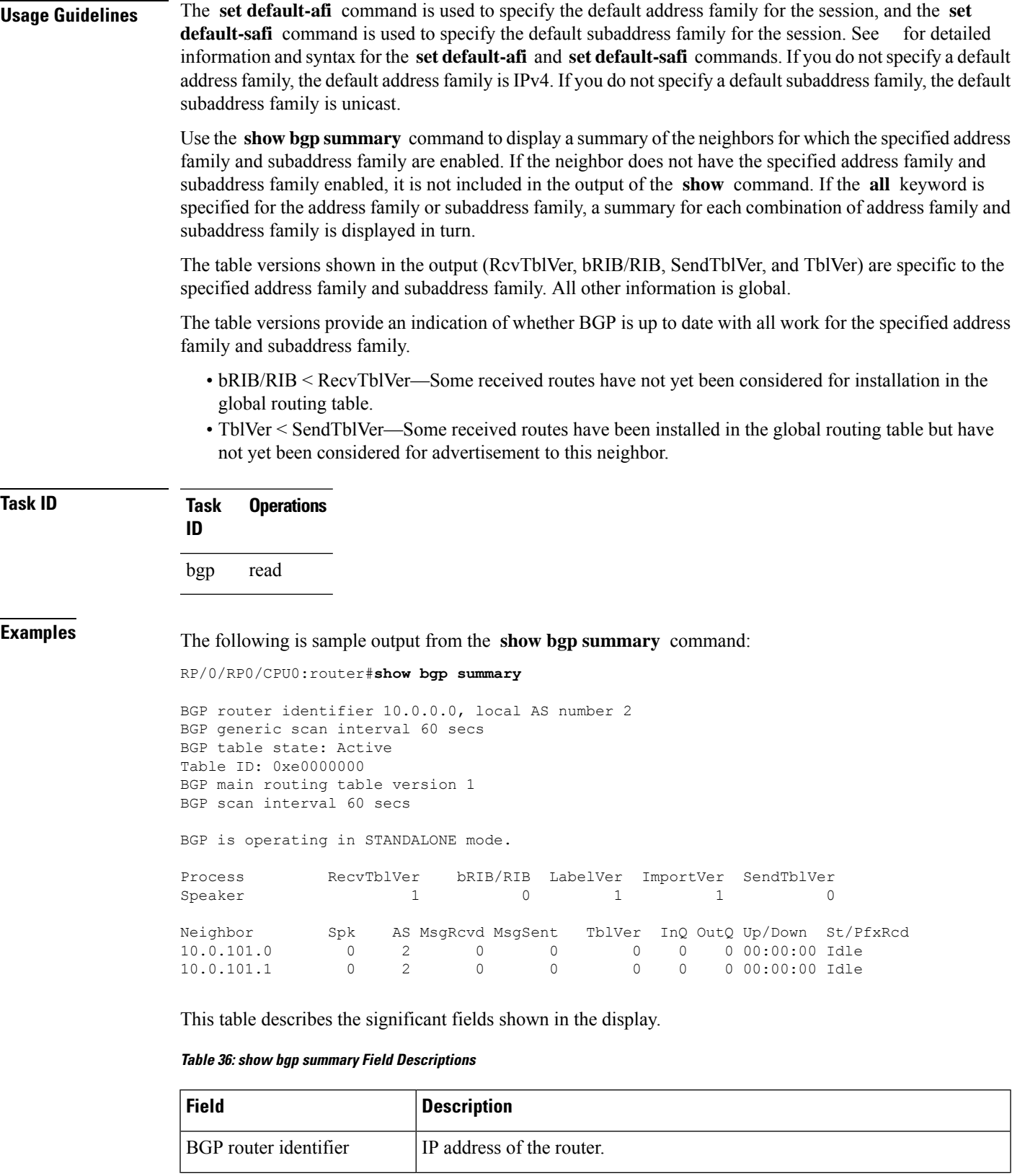

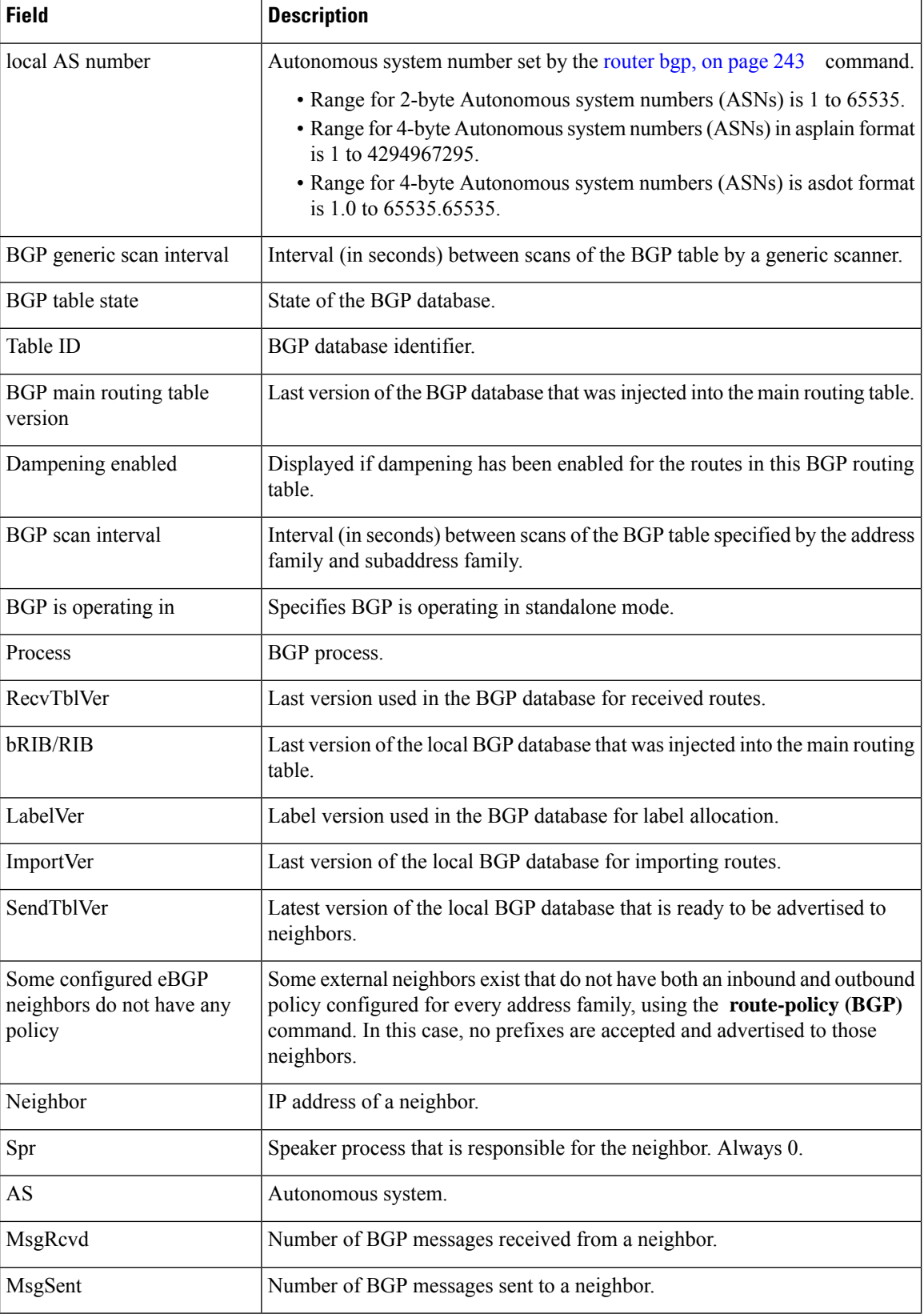
$\mathbf I$ 

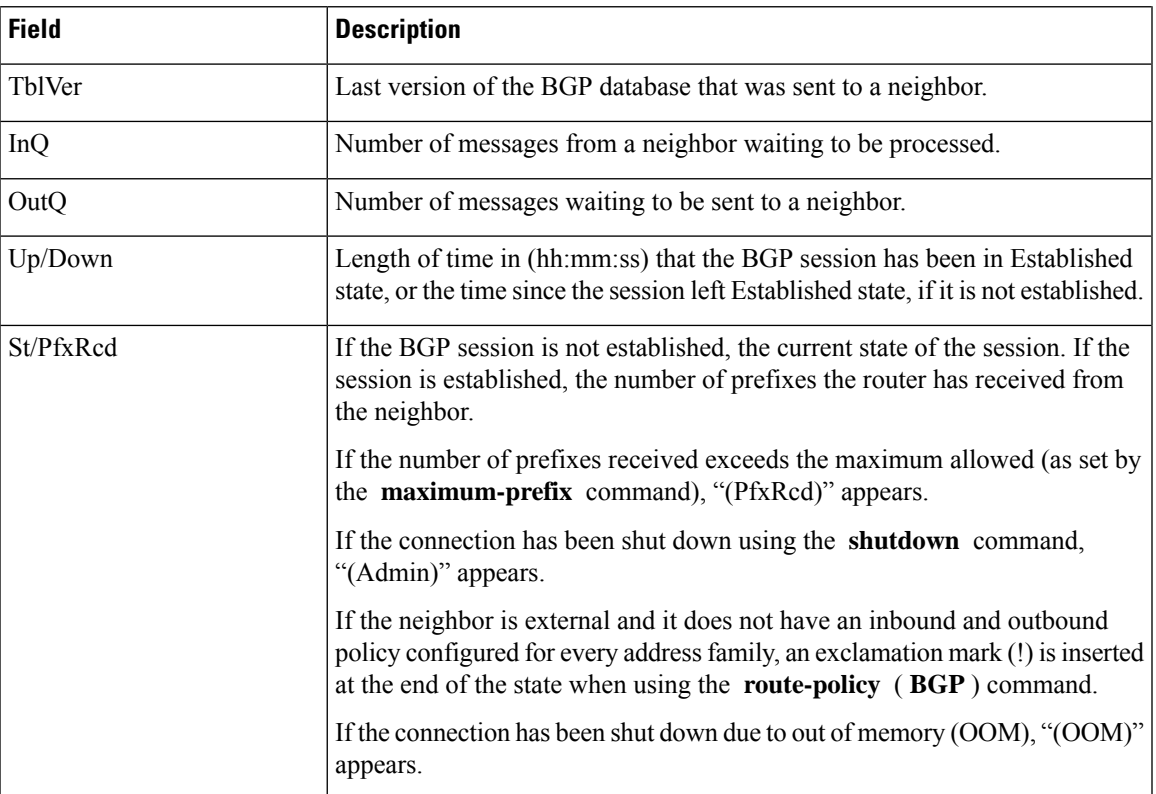

# **show bgp truncated-communities**

To display routes in the Border Gateway Protocol (BGP) routing table for which inbound policy or aggregation has exceeded the maximum number of communities that may be attached, use the **show bgp truncated-communities** command in XR EXEC mode.

#### **show bgptruncated-communities standby**

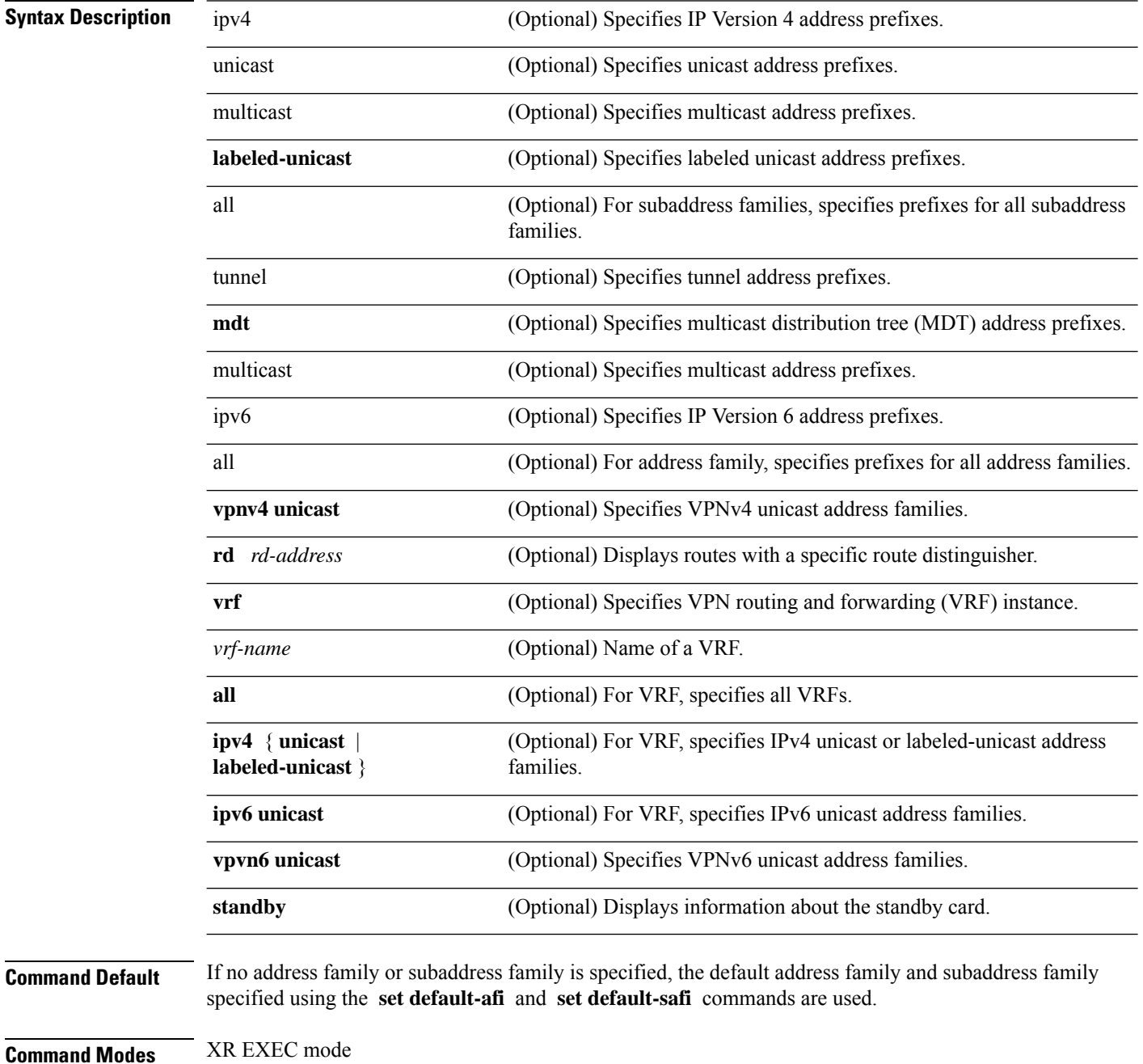

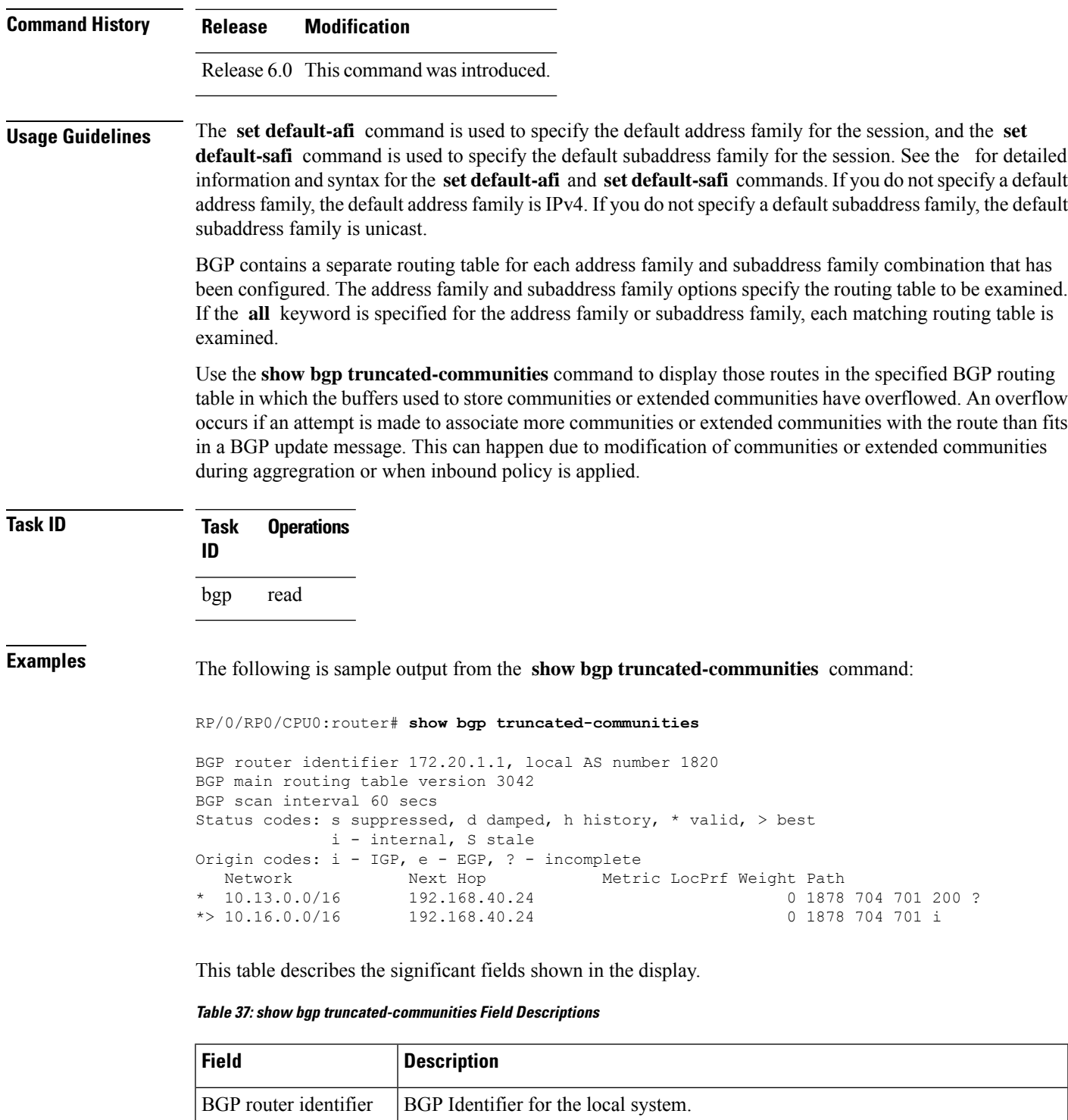

local AS number Autonomous system number for the local system.

 $\mathbf I$ 

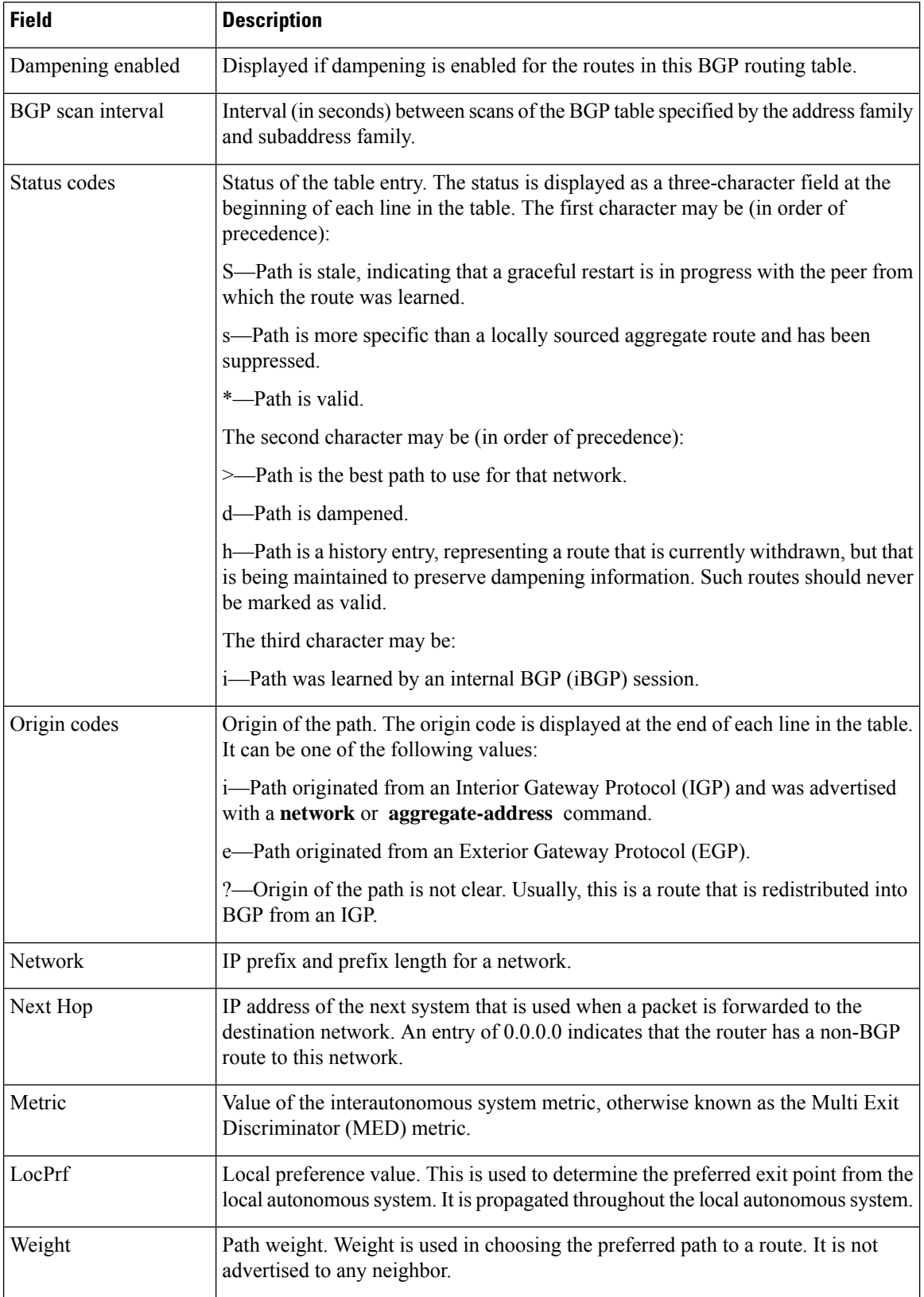

 $\mathbf{l}$ 

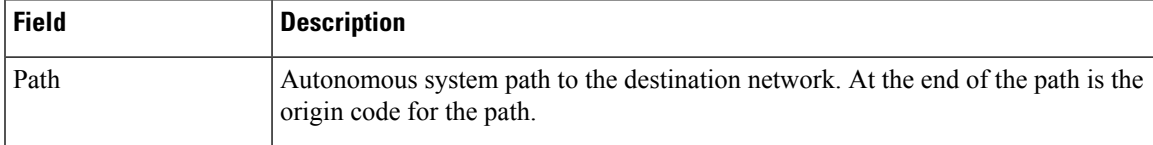

# **show bgp update-group**

To display Border Gateway Protocol (BGP) information for update groups, use the **show bgp update-group** command in XR EXEC mode.

**show bgp** [{**ipv4** {**unicast** | **multicast** | **labeled-unicast** | **all** | **tunnel** | **mdt**} | **ipv6** {**unicast** | **multicast** | **all** | **labeled-unicast**} | **all** {**unicast** | **multicast** | **all** | **labeled-unicast** | **mdt** | **tunnel**} | **vpnv4 unicast** | **vrf** {**vrf-name** | **all**} [{**ipv4** {**unicast** | **labeled-unicast**} | **ipv6 unicast**}] | **vpnv6 unicast**}] **update-group** [{**neighbor ip-address** | **process-id**.**index** [{**summary** | **performance-statistics**}]}]

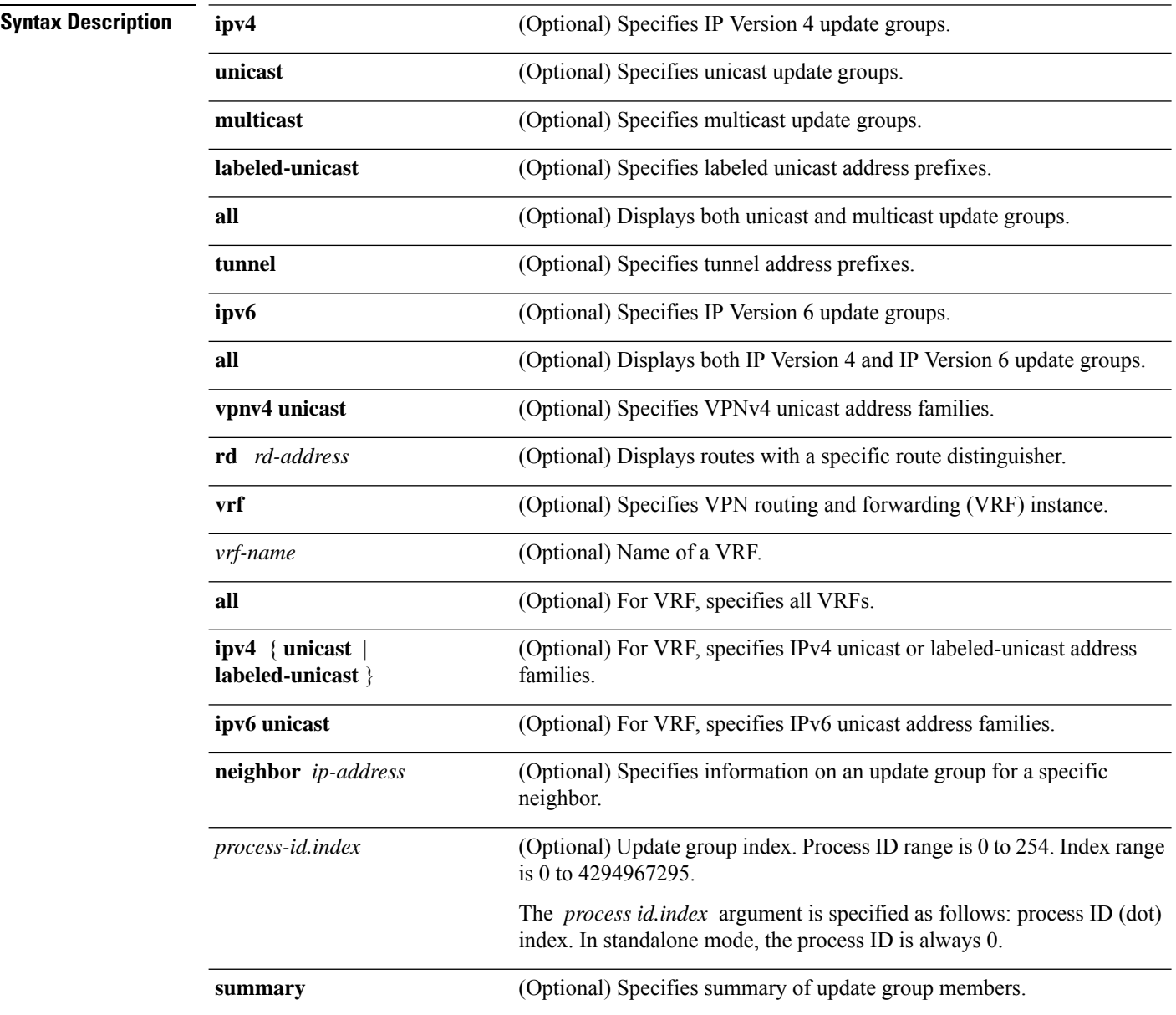

 $\mathbf I$ 

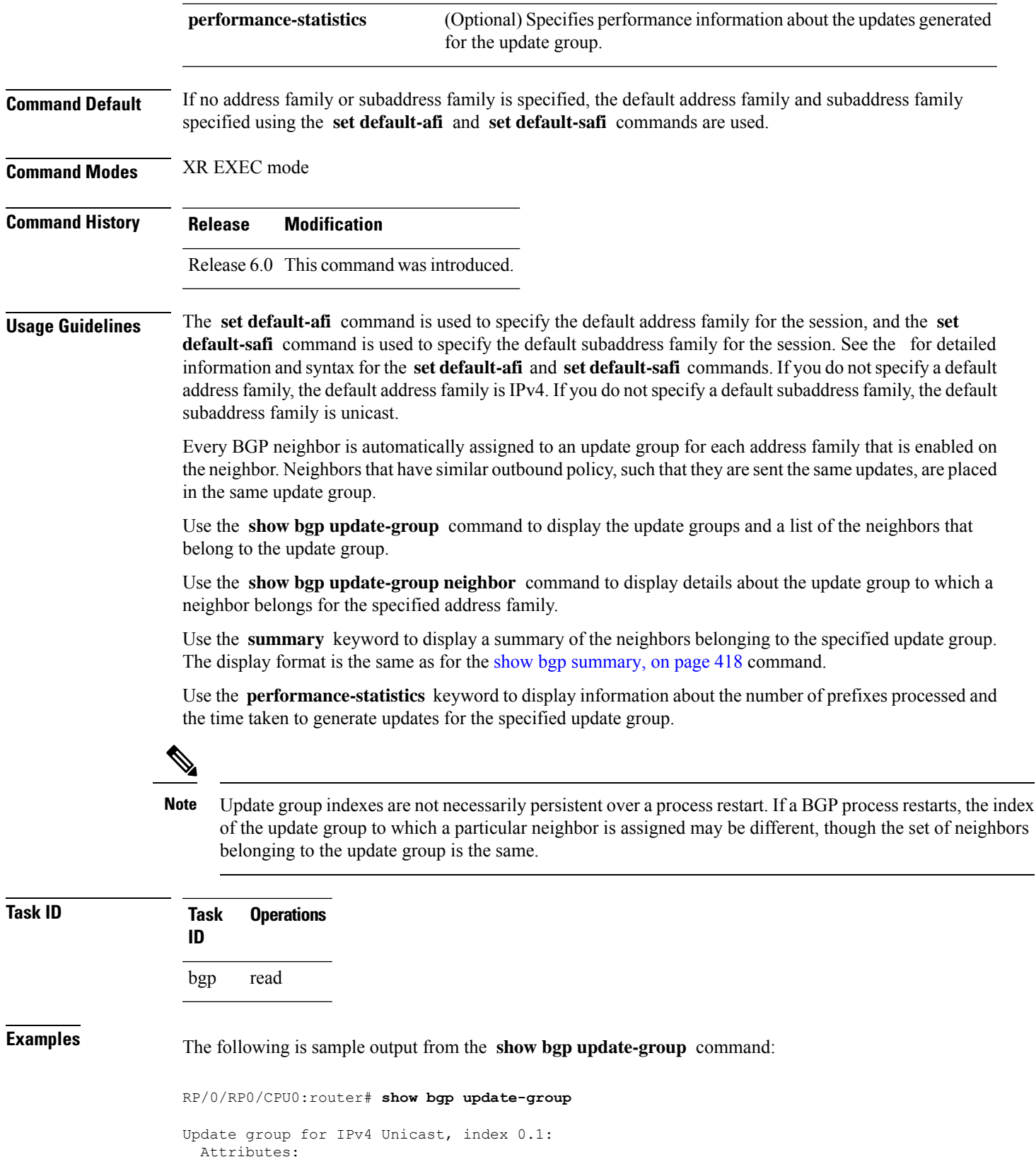

```
Internal
  Common admin
  Send communities
  Send extended communities
 Minimum advertisement interval: 300
Update group desynchronized: 0
Sub-groups merged: 0
Messages formatted: 0, replicated: 0
Neighbors not in any sub-group:
  10.0.101.1
```
This table describes the significant fields shown in the display.

**Table 38: show bgp update-group Field Descriptions**

| <b>Field</b>                   | <b>Description</b>                                                                                                    |
|--------------------------------|----------------------------------------------------------------------------------------------------|
| Update group for               | Address family to which updates in this update group apply.                                                                                   |
| index                          | Update group index.                                                                                                    |
| Attributes                     | Attributes common to all members of the update group.                                                                                         |
| Unsuppress map                 | Unsuppress route map used to selectively unsuppress more specific routes<br>of locally generated aggregates for members of this update group. |
| Outbound policy                | Route policy applied to outbound updates generated for members of this<br>update group.                                                       |
| Internal                       | Members of the update group are internal peers.                                                                                               |
| <b>ORF</b> Receive enabled     | Members of this update group are capable of receiving an outbound route<br>filter.                                                            |
| Route Reflector Client         | Local system is acting as a route reflector for members of this update group.                                                                 |
| Remove private AS numbers      | Members of this update group have private AS numbers stripped from<br>outbound updates.                                                       |
| Next-hop-self enabled          | Next-Next hop for members of the update group is set to the local router.                                                                     |
| Directly connected IPv6 EBGP   | Members of this update group are directly connected external<br>BGP IPv6-based peers.                                                         |
| Configured Local AS            | Local autonomous system (AS) used for members of this update group.                                                                           |
| Common admin                   | Peers in this update group are under common administration (internal or<br>confederation peers).                                              |
| Send communities               | Communities are sent to neighbors in this update group.                                                                                       |
| Send extended communities      | Extended communities is sent to neighbors in this update group.                                                                               |
| Minimum advertisement interval | Minimum advertisement interval for members of this update group.                                                                              |
| replicated                     | Number of update messages replicated for this update group.                                                                                   |

Ш

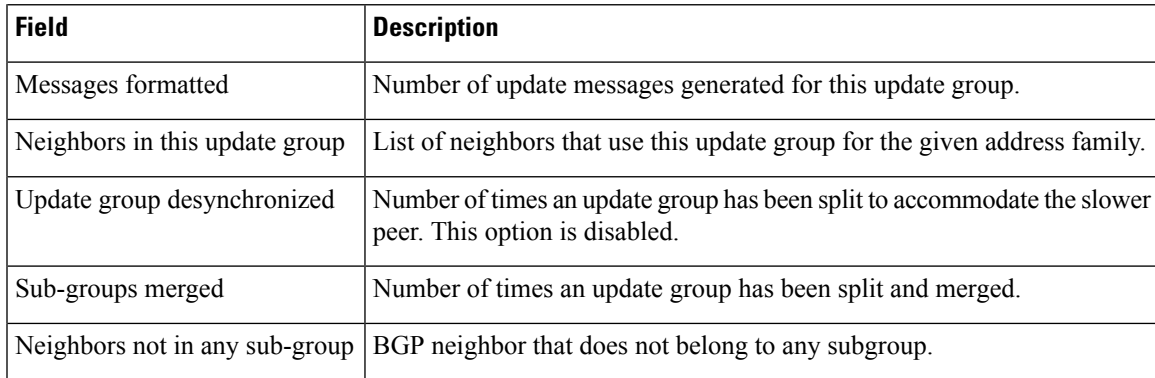

The following issample output from the **show bgpupdate-group** command with the **ipv4** , **unicast** , and **summary** keywords and the *process id.index* argument:

```
RP/0/RP0/CPU0:router# show bgp ipv4 unicast update-group 0.1 summary
```

```
BGP router identifier 10.140.140.1, local AS number 1.1
BGP generic scan interval 60 secs
BGP table state: Active
Table ID: 0xe0000000
BGP main routing table version 1
BGP scan interval 60 secs
BGP is operating in STANDALONE mode.
Process RecvTblVer bRIB/RIB LabelVer ImportVer SendTblVer
\begin{matrix} \text{Speaker} & 1 & 0 & 1 & 1 \end{matrix}Neighbor Spr AS MsgRcvd MsgSent TblVer InQ OutQ Up/Down St/PfxRcd
172.25.11.8 0 1 0 0 0 0 0 00:00:00 Idle
```
This is sample output from the **show bgpipv4unicastupdate-group** command showing the status of advertised permanent paths:

```
RP/0/RP0/CPU0:router# show bgp ipv4 unicast update-group
Update group for IPv4 Unicast, index 0.2:
 Attributes:
   Neighbor sessions are IPv4
   Outbound policy: PASS
    Internal
   Common admin
   First neighbor AS: 30813
   Send communities
   Send extended communities
   Next-hop-self enabled
    4-byte AS capable
   Non-labeled address-family capable
   Advertise Permanent-Network capable
   Send AIGP
   Minimum advertisement interval: 0 secs
  Update group desynchronized: 0
  Sub-groups merged: 4
  Number of refresh subgroups: 0
  Messages formatted: 42, replicated: 68
  Neighbors not in any sub-group:
```
#### 100.12.13.3 100.13.13.3

This table describes the significant fields shown in the display.

**Table 39: show bgp ipv4 unicast update-group Field Descriptions**

| <b>Field</b>                                                | <b>Description</b>                                                                                                    |
|-------------------------------------------------------------|----------------------------------------------------------------------------------------------------|
| BGP router identifier                                       | IP address of the router.                                                                                                    |
| local AS number                                             | Autonomous system number set by the router bgp, on page 243 command.                                                                                                    |
|                                                             | • Range for 2-byte Autonomous system numbers (ASNs) is 1 to 65535.<br>• Range for 4-byte Autonomous system numbers (ASNs) in asplain format<br>is 1 to 4294967295.                                                                              |
|                                                             | • Range for 4-byte Autonomous system numbers (ASNs) is asdot format<br>is 1.0 to $65535.65535$ .                                                                                                    |
| BGP generic scan interval                                   | Interval (in seconds) between scans of the BGP table by a generic scanner.                                                                                                    |
| <b>BGP</b> table state                                      | State of the BGP database.                                                                                                    |
| Table ID                                                    | BGP database identifier.                                                                                                    |
| BGP main routing table<br>version                           | Last version of the BGP database that was injected into the main routing<br>table.                                                                                                    |
| Dampening enabled                                           | Displayed if dampening has been enabled for the routes in this BGP routing<br>table.                                                                                                    |
| <b>BGP</b> scan interval                                    | Interval (in seconds) between scans of the BGP table specified by the address<br>family and subaddress family.                                                                                                    |
| BGP is operating in                                         | BGP is operating in standalone mode.                                                                                                    |
| Process                                                     | BGP process.                                                                                                    |
| RecvTblVer                                                  | Last version used in the BGP database for received routes.                                                                                                    |
| bRIB/RIB                                                    | Last version of the local BGP database that was injected into the main routing<br>table.                                                                                                    |
| LabelVer                                                    | Label version used in the BGP database for label allocation.                                                                                                    |
| ImportVer                                                   | Last version of the local BGP database for importing routes.                                                                                                    |
| <b>SendTblVer</b>                                           | Latest version of the local BGP database that is ready to be advertised to<br>neighbors.                                                                                                    |
| Some configured eBGP<br>neighbors do not have any<br>policy | Some external neighbors that exist do not have both an inbound and outbound<br>policy configured for every address family, using the route-policy (BGP)<br>command. In this case, no prefixes are accepted or advertised to those<br>neighbors. |
| Neighbor                                                    | IP address of a neighbor.                                                                                                    |

 $\mathbf I$ 

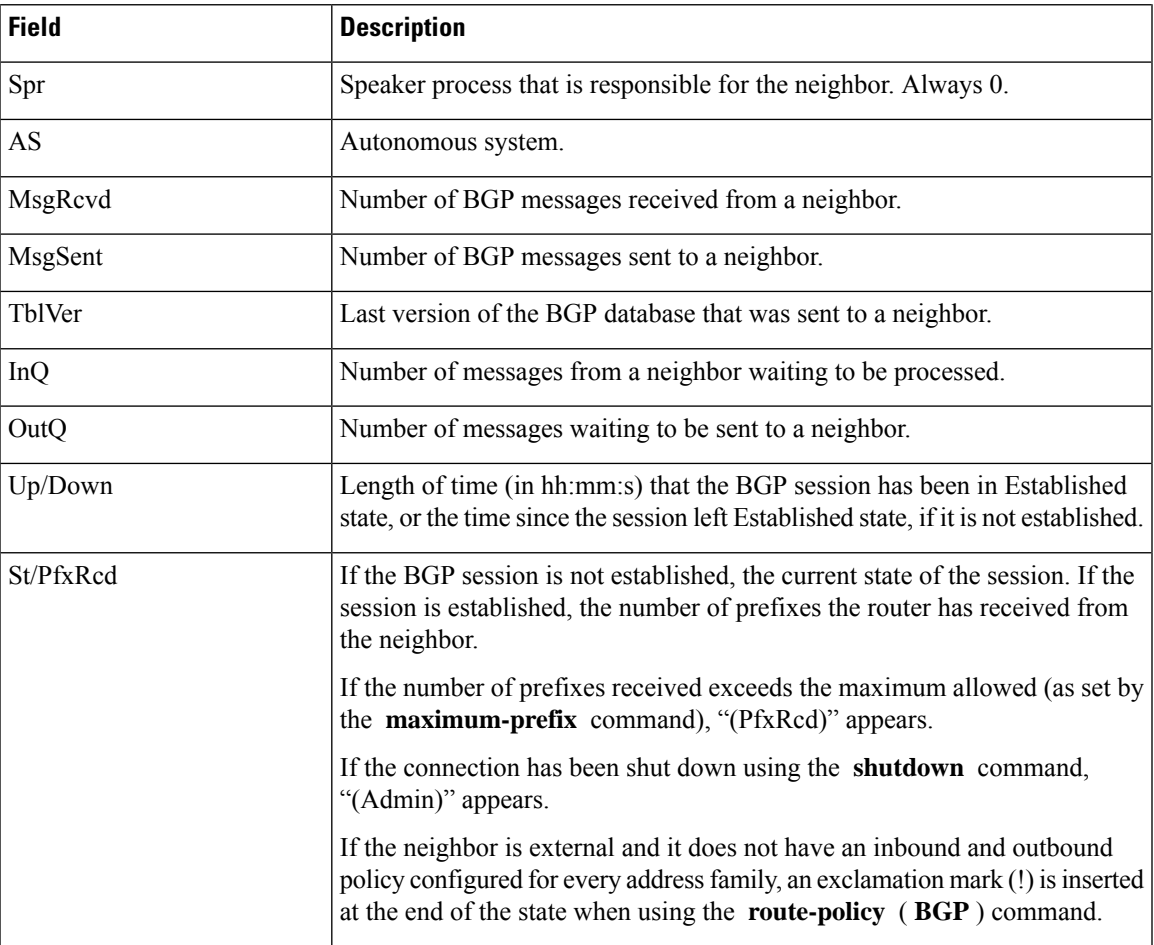

## **show bgp vrf**

To display Border Gateway Protocol (BGP) prefix information for VPN routing and forwarding (VRF) instances, use the **show bgp vrf** command in XR EXEC mode.

**show bgp vrf** { **all** *vrf-name* } **{ process**|**rpki** *refresh-list* }{ **ipv4** { **unicast** [ *ipv4-address/length* [ **detail** ] ] | **labeled-unicast** } | **ipv6** { **unicast** } | **imported-routes** { **neighbor** | **standby** | **vrf** *vrf-name* }}

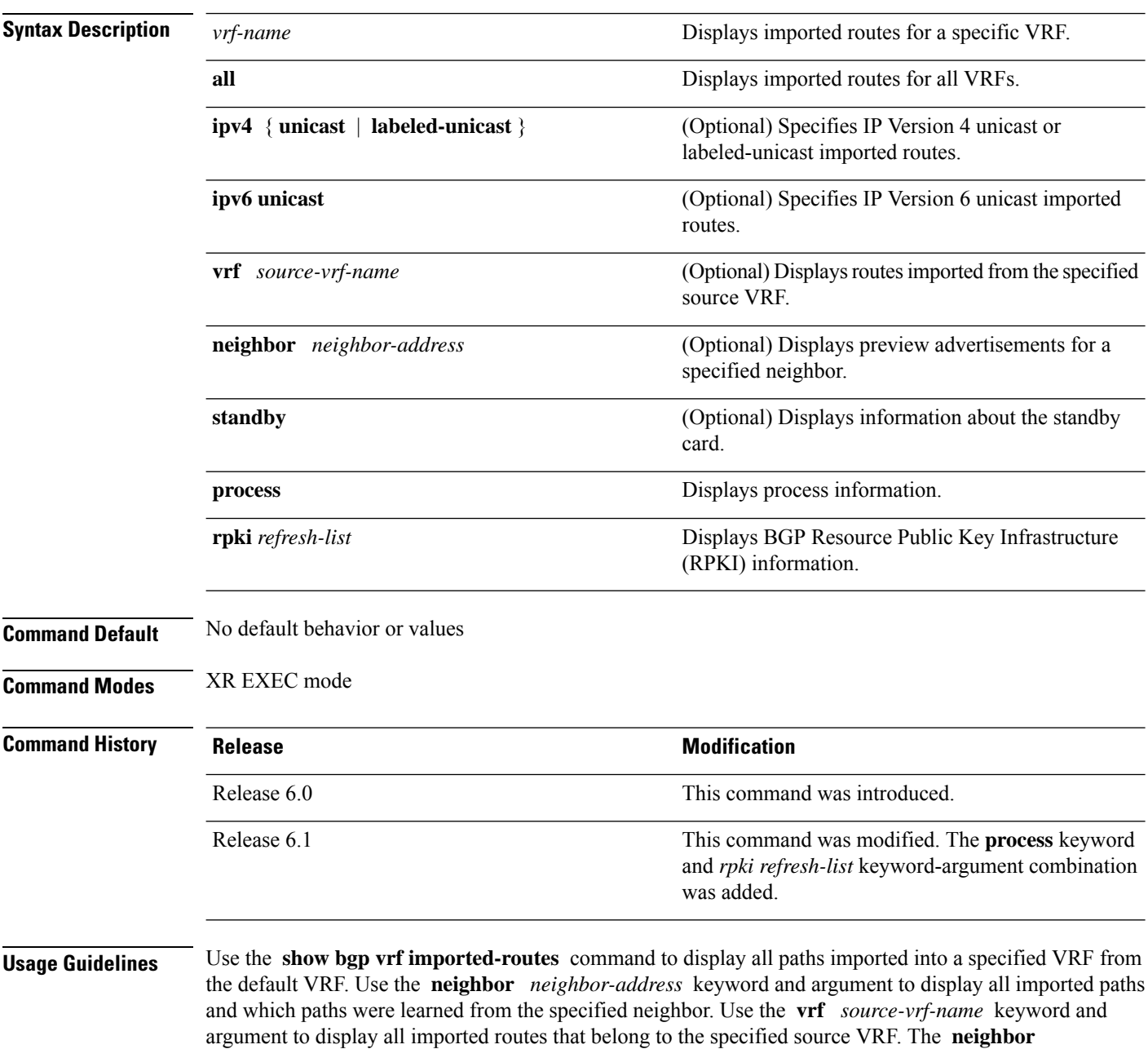

*neighbor-address* and **vrf** *source-vrf-name* cannot coexist.

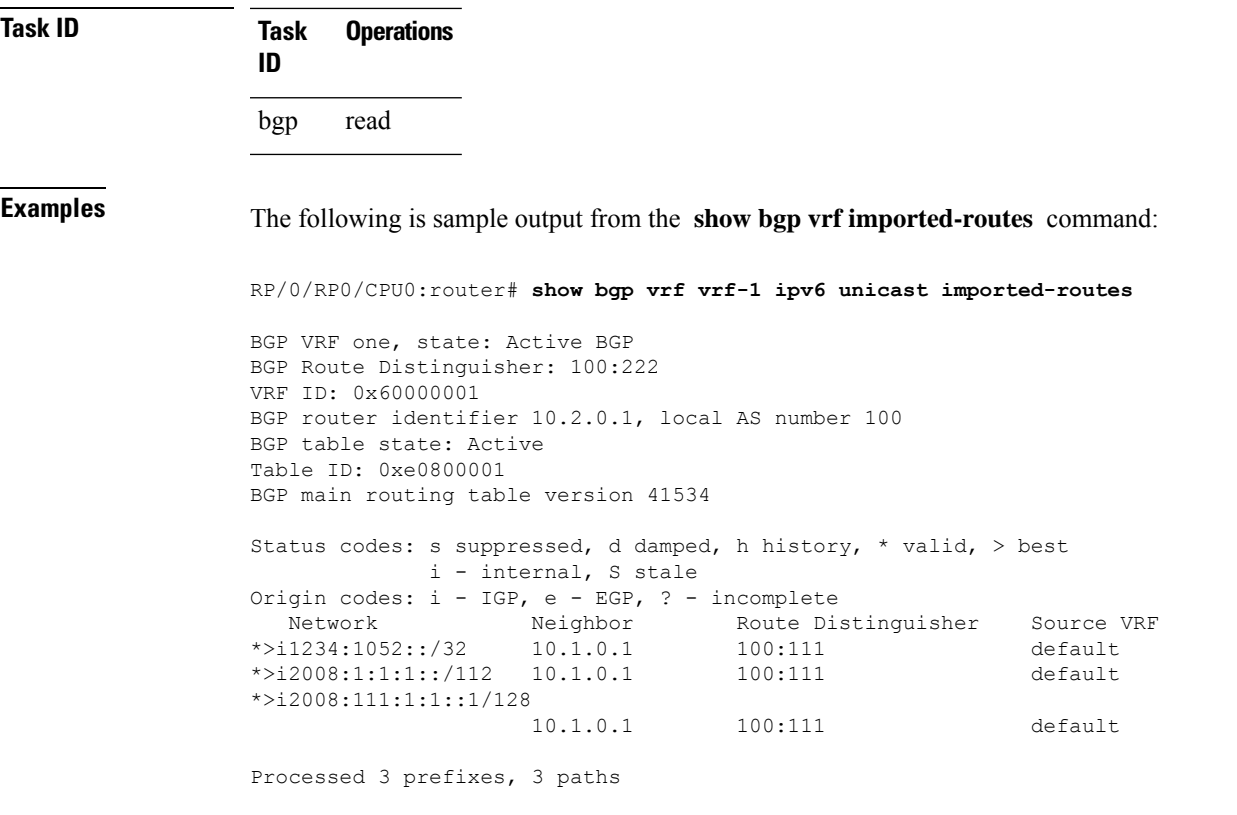

The following is sample output from the **show bgp vrf** *vrf-name* **ipv4 unicast** *ipv4-address/length* **detail** command.

```
RP/0/RP0/CPU0:router# show bgp vrf foo ipv4 unicast 100.1.1.1/32 detail
Mon Dec 8 23:24:50.243 PST
BGP routing table entry for 100.1.1.1/32, Route Distinguisher:
30.30.30.30:0
Versions:
 Process bRIB/RIB SendTblVer
 Speaker 43 43
   Local Label: 24001 (with rewrite);
   Flags: 0x05081001+0x00000200;
Last Modified: Dec 8 18:04:21.000 for 05:20:30
Paths: (1 available, best #1)
 Advertised to PE peers (in unique update groups):
   32.0.0.2
 Path #1: Received by speaker 0
 Flags: 0x400061000d060005, import: 0x80
 Advertised to PE peers (in unique update groups):
   32.0.0.2
 Local
   11.0.0.1 (metric 2) from 20.0.0.1 (11.0.0.1)
     Received Label 1234
     Origin IGP, localpref 100, valid, internal, best, group-best, import-candidate,
imported, reoriginated
     Received Path ID 0, Local Path ID 1, version 43
     Extended community: Encapsulation Type:8 Router MAC:aabb.ccdd.eeff RT:1:2
     Originator: 11.0.0.1, Cluster list: 20.20.20.20
     RIB RNH: table_id 0xe0000011, Encap 8, VNI 1234, MAC Address: aabb.ccdd.eeff, IP
Address: 11.0.0.1, IP table_id 0xe0000000
```

```
Source AFI: L2VPN EVPN, Source VRF: default, Source Route
Distinguisher: 100:1
```
This table describes the significant fields shown in the display output for **show bgp vrf** command.

#### **Table 40: show bgp vrf Field Descriptions**

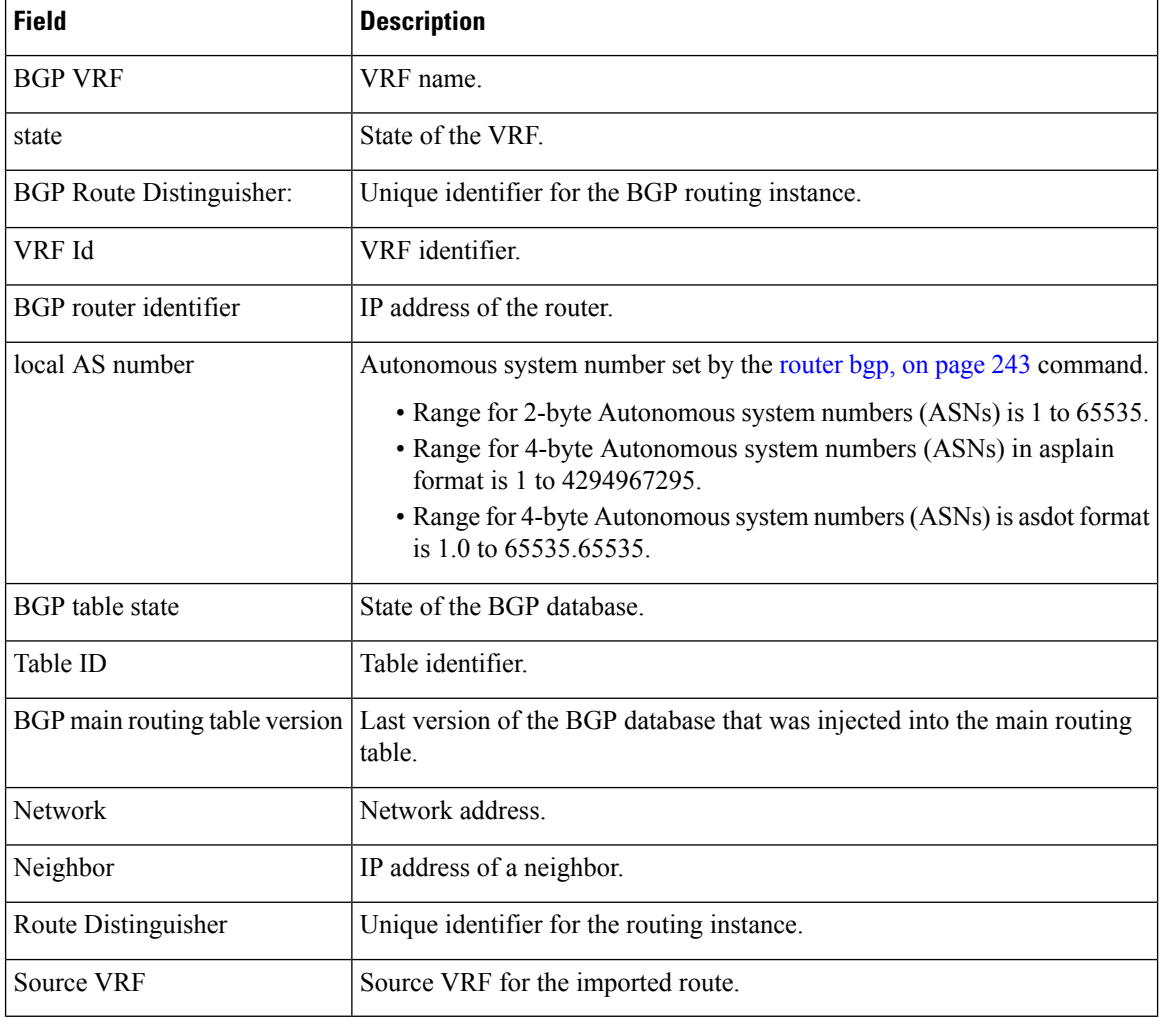

# **show protocols (BGP)**

To display information about the Border Gateway Protocol (BGP) instances running on the router, use the **show protocols** command in XR EXEC mode and specify either the **bgp** or **all** keyword.

**show protocols** [{**ipv4** | **ipv6** | **afi-all**}] [{**all***protocol*}]

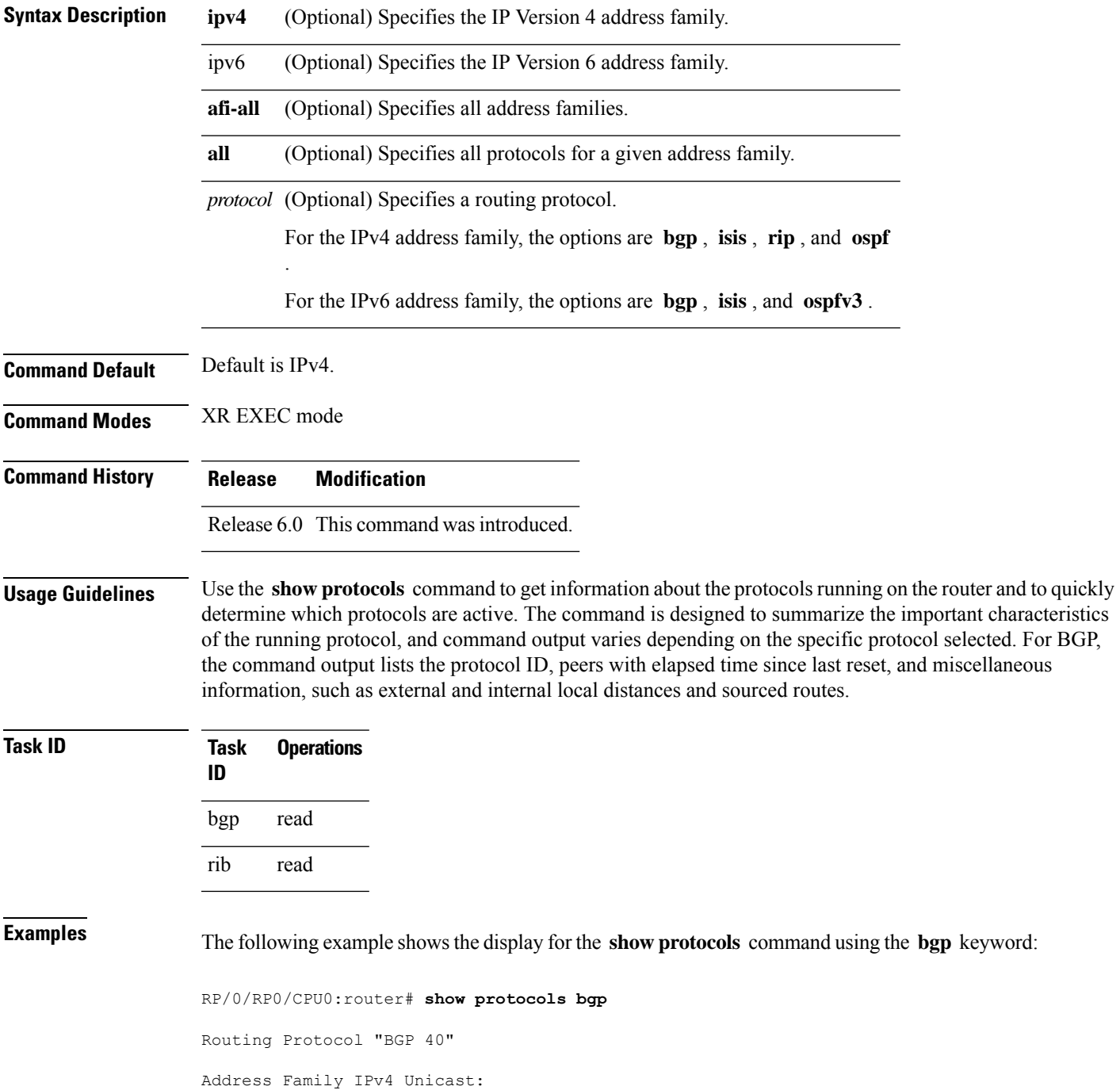

```
Distance: external 20 internal 200 local 200
Sourced Networks:
 10.100.0.0/16 backdoor
 10.100.1.0/24
 10.100.2.0/24
Routing Information Sources:
 Neighbor State/Last update received<br>10.5.0.2 Idle
  10.5.0.210.9.0.3 Idle
```
This table describes the significant fields shown in the display.

#### **Table 41: show protocols (BGP) Field Descriptions**

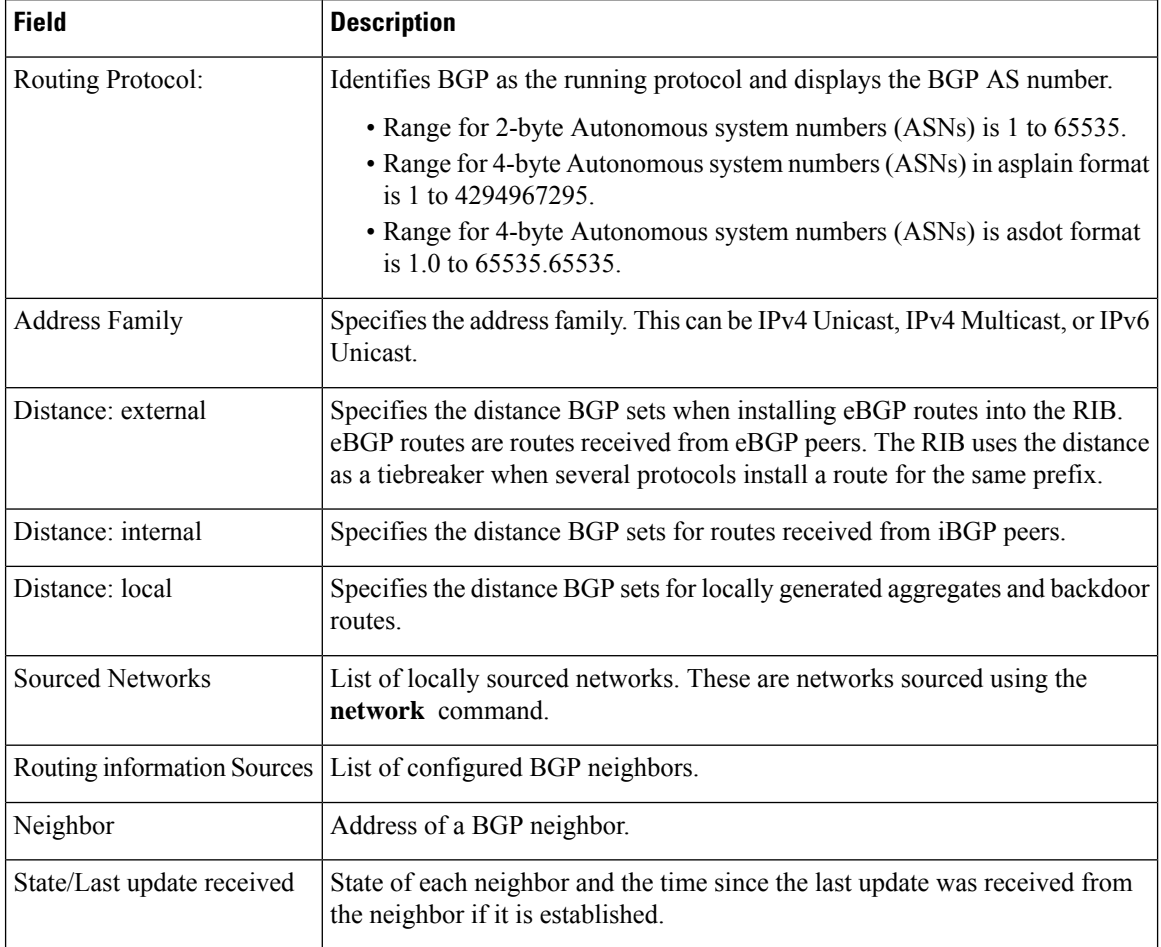

I

## **show svd role**

To display selective VRF download (SVD) role information, use the **show svd role** command in XR EXEC mode.

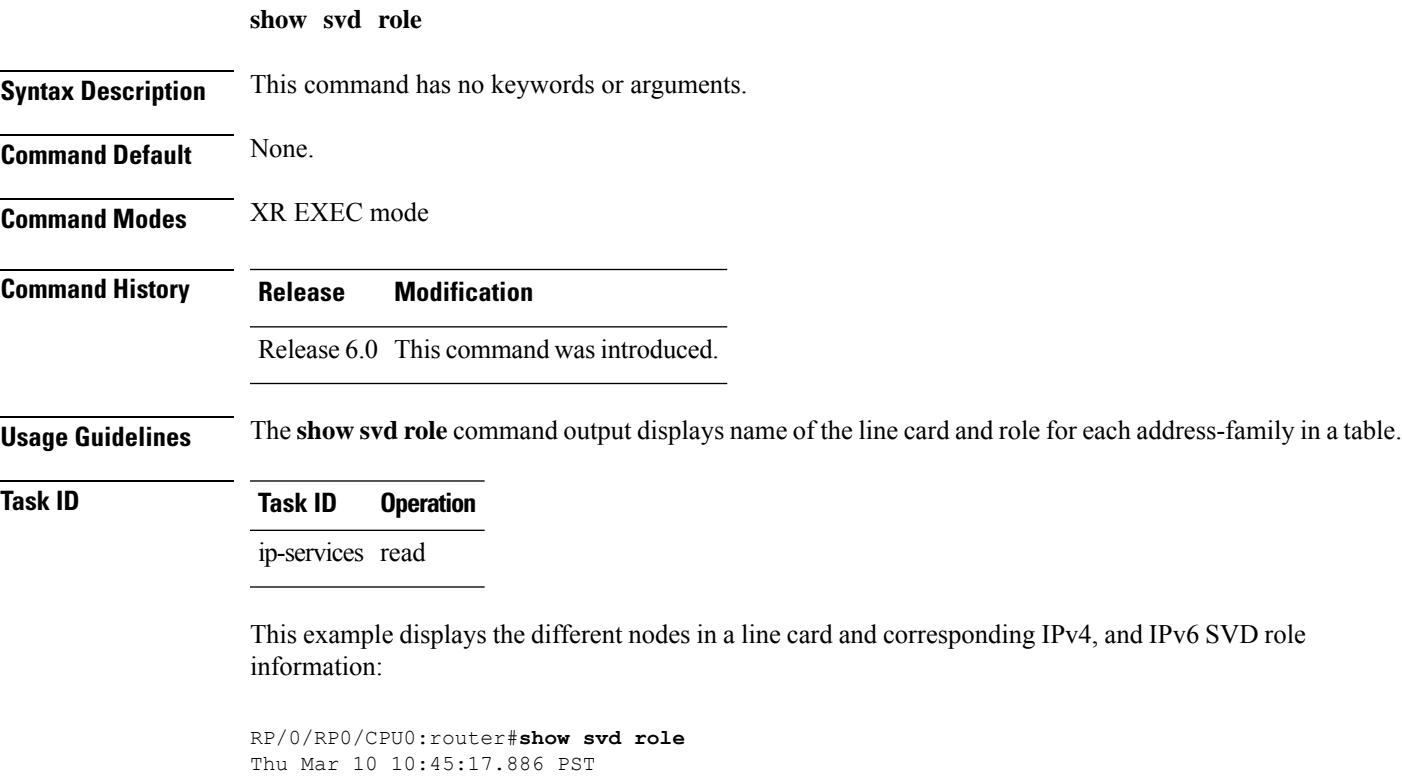

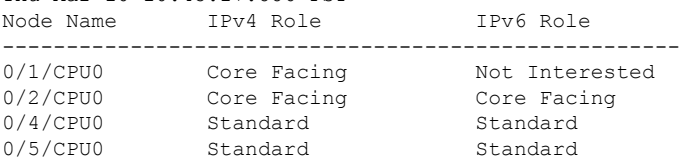

### **show svd state**

To display selective VRF download (SVD) state information, use the **show svd state** command in XR EXEC mode.

**show svd state**

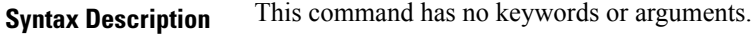

**Command Default** None. **Command Modes** XR EXEC mode

**Command History Release Modification**

Release 6.0 This command was introduced.

**Usage Guidelines** No specific guidelines impact the use of this command.

**Task ID Task ID Operation**

ip-services read

This example shows the SVD configuration state and the SVD operational state in a line card:

```
RP/0/RP0/CPU0:router#show svd state
Thu Mar 10 10:45:32.184 PST
Selective VRF Download (SVD) Feature State:
SVD Configuration State Enabled
SVD Operational State Enabled
```
### **shutdown (BGP)**

To disable a neighbor without removing its configuration, use the **shutdown** command in an appropriate configuration mode. To re-enable the neighbor and reestablish a Border Gateway Protocol (BGP) session, use the **no** form of this command.

**shutdown** [**inheritance-disable**] **no shutdown** [**inheritance-disable**]

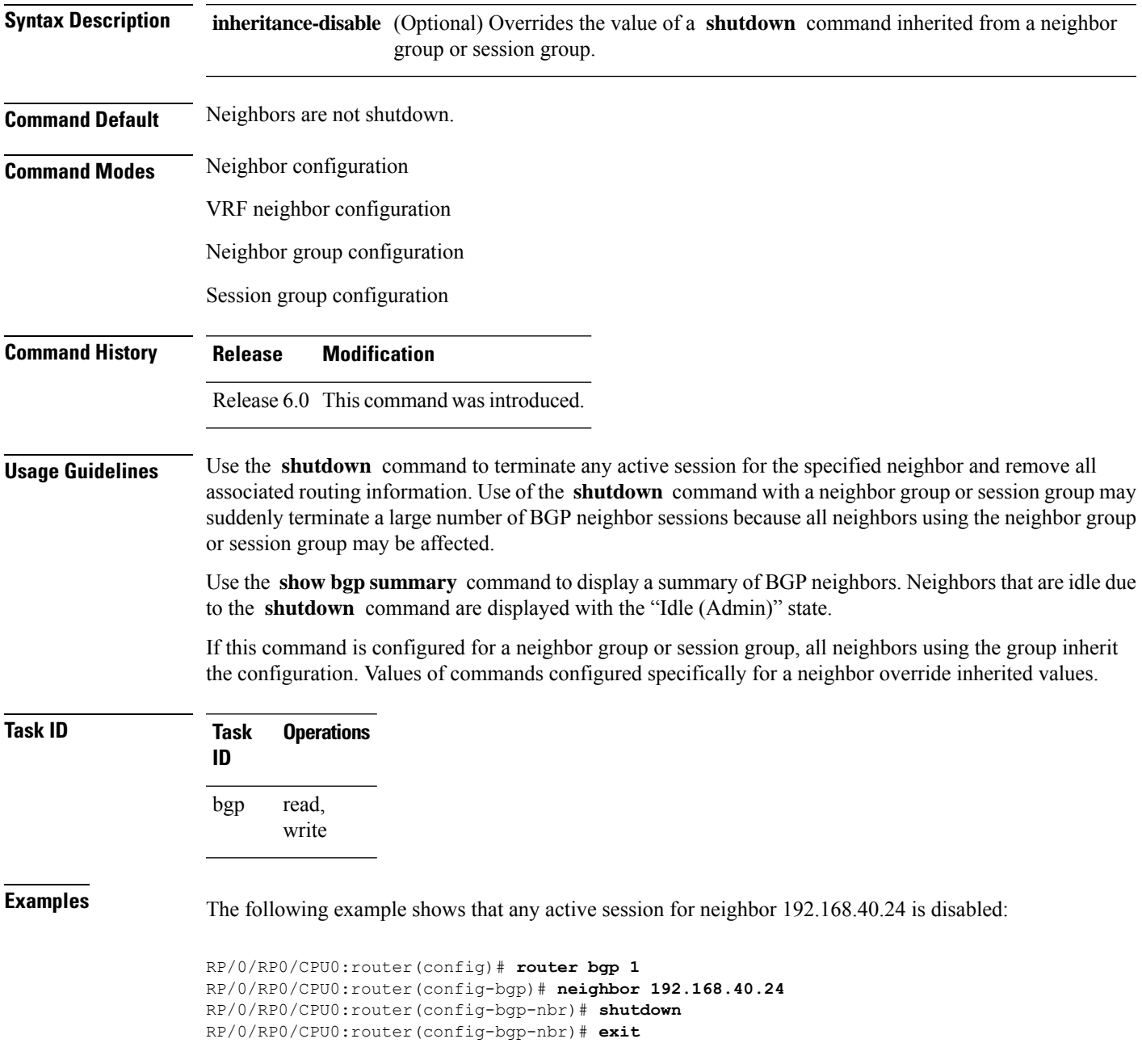

In the following example, the session remains active for neighbor 192.168.40.24 because the inherited **shutdown** command has been overridden:

RP/0/RP0/CPU0:router(config)# **router bgp 1** RP/0/RP0/CPU0:router(config-bgp)# **session-group group1** RP/0/RP0/CPU0:router(config-bgp-sngrp)# **shutdown** RP/0/RP0/CPU0:router(config-bgp-sngrp)# **exit** RP/0/RP0/CPU0:router(config-bgp)# **neighbor 192.168.40.24** RP/0/RP0/CPU0:router(config-bgp-nbr)# **remote-as 1** RP/0/RP0/CPU0:router(config-bgp-nbr)# **use session-group group1** RP/0/RP0/CPU0:router(config-bgp-nbr)# **shutdown inheritance-disable** RP/0/RP0/CPU0:router(config-bgp-nbr)# **exit**

Ш

## **shutdown (rpki-server)**

To shutdown RPKI cache-server, use the **shutdown** command in rpki-server configuration mode. To set that the RPKI cache be active, use the **no** form of this command.

**shutdown no shutdown** This command has no keywords or arguments. **Command Default** RPKI cache is active. **Command Modes** RPKI server configuration **Command History Release Modification** Release 6.0 This command was introduced. **Usage Guidelines** No specific guidelines impact the use of this command. **Task ID Task Operation ID** read, write bgp

> This command shows how to configure no shutdown of the RPKi cache configuration after other RPKI cache parameters are configured:

RP/0/RP0/CPU0:router#**configure** RP/0/RP0/CPU0:router(config)#**router bgp 100** RP/0/RP0/CPU0:router(config-bgp)#**rpki server 172.168.35.40** RP/0/RP0/CPU0:router(config-bgp-rpki-cache)# **transport ssh port 22** RP/0/RP0/CPU0:router(config-bgp-rpki-cache)#**username rpki-user** RP/0/RP0/CPU0:router(config-bgp-rpki-cache)#**password rpki-ssh-pass** RP/0/RP0/CPU0:router(config-bgp-rpki-cache)#**preference 1** RP/0/RP0/CPU0:router(config-bgp-rpki-cache)#**purge-time 30** RP/0/RP0/CPU0:router(config-bgp-rpki-cache)#**refresh-time 30** RP/0/RP0/CPU0:router(config-bgp-rpki-cache)#**response-time 30** RP/0/RP0/CPU0:router(config-bgp-rpki-cache)#**no shutdown**

## **signalling disable**

To disable BGP or LDP signaling protocol to neighbors, use the **signalling disable** command in neighbor address family (l2vpn vpls-vpws) configuration mode. To restore the system to its default condition, use the **no** form of this command.

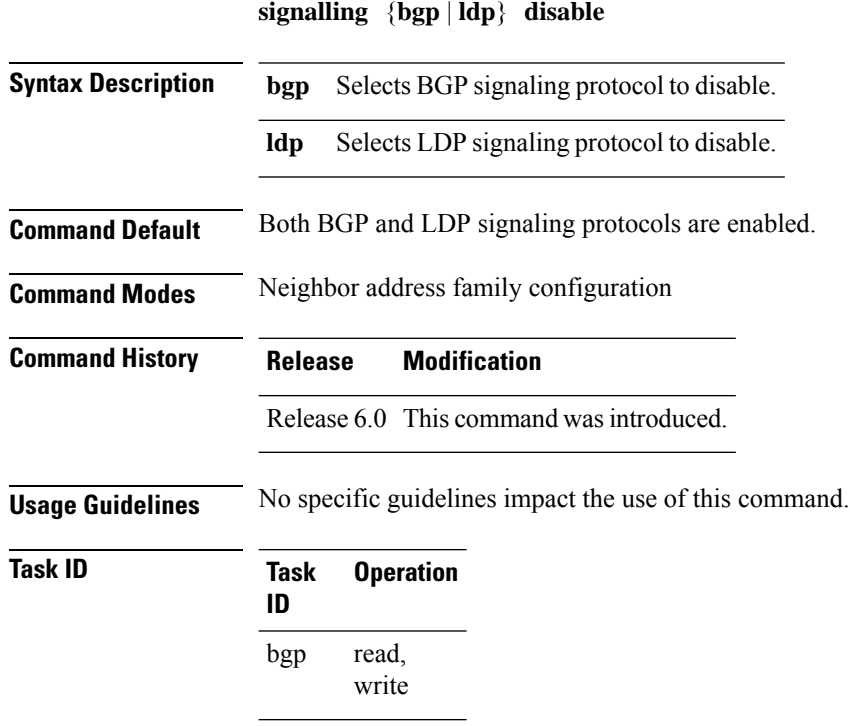

#### **Example**

The following example shows how to disable BGP signaling protocol for neighbor 10.2.3.4:

```
RP/0/RP0/CPU0:router(config)#router bgp 100
RP/0/RP0/CPU0:router(config-bgp)#neighbor 10.2.3.4
RP/0/RP0/CPU0:router(config-bgp-nbr)#address-family l2vpn vpls-vpws
RP/0/RP0/CPU0:router(config-bgp-nbr-af)#signalling bgp disable
```
# **site-of-origin (BGP)**

To attach a site-of-origin extended community attribute to each route received from the specified peer, use the **site-of-origin** command in VRF neighbor address family configuration mode. To restore the system to its default condition, use the **no** form of this command.

**site-of-origin** [{*as-number:nn ip-address:nn*}]

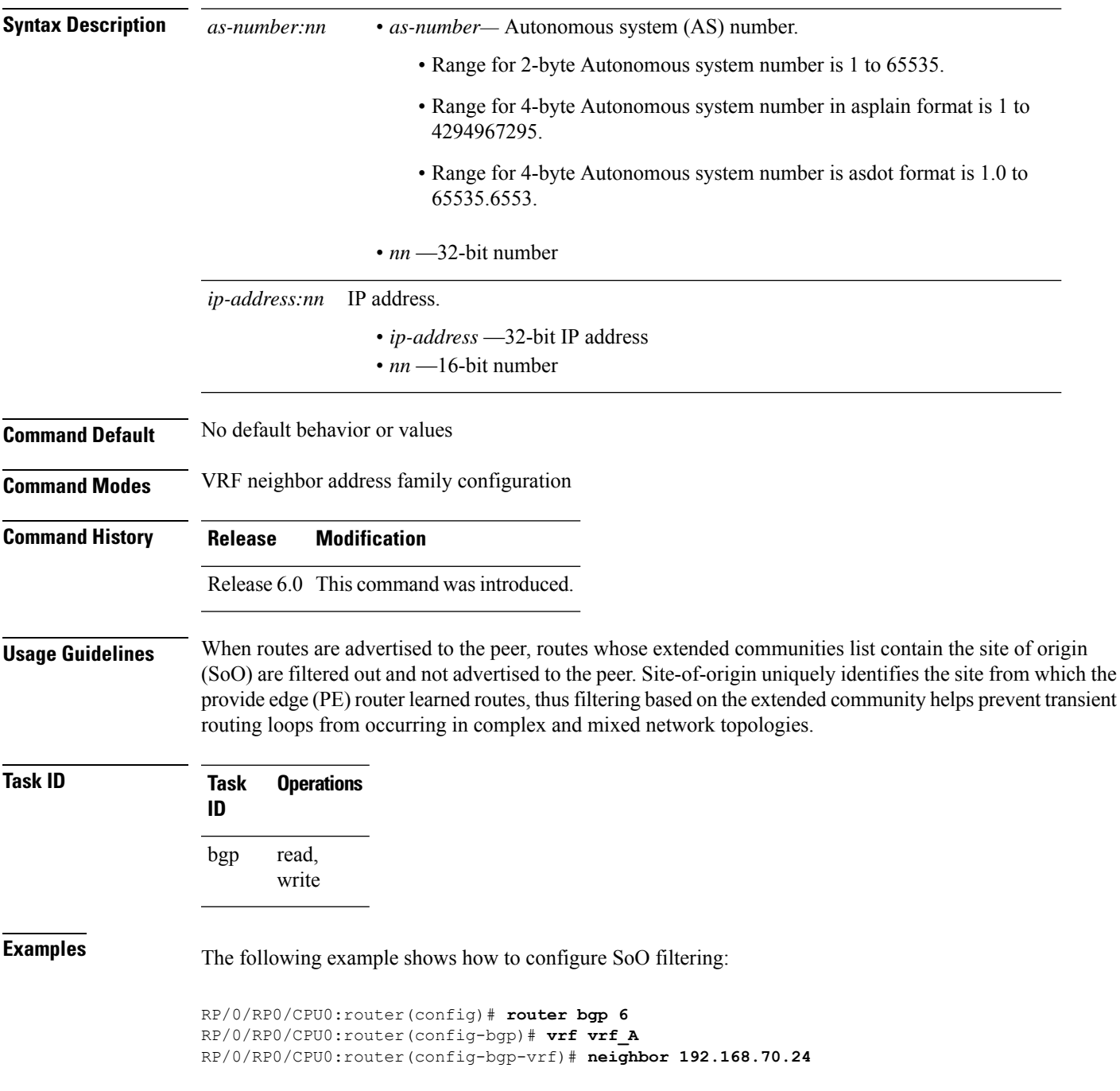

I

RP/0/RP0/CPU0:router(config-bgp-vrf-nbr)# **remote-as 10** RP/0/RP0/CPU0:router(config-bgp-vrf-nbr)# **address-family ipv4 unicast** RP/0/RP0/CPU0:router(config-bgp-vrf-nbr-af)# **site-of-origin 10.0.01:20**

# **slow peer (BGP router global configuration)**

To enable BGP global slow peer configuration, use the **slow-peer** command in BGP router configuration mode. Enabling global slow peer configuration enables slow peer configuration for all (default VRF and non-default VRF) BGP neighbor address-families.

The default global slow peer mode is *detection-only*.

Use the **no** form of the command to return to the default slow peer configuration.

**slow-peer {dynamic [threshold** *sec***] | detection-disable}**

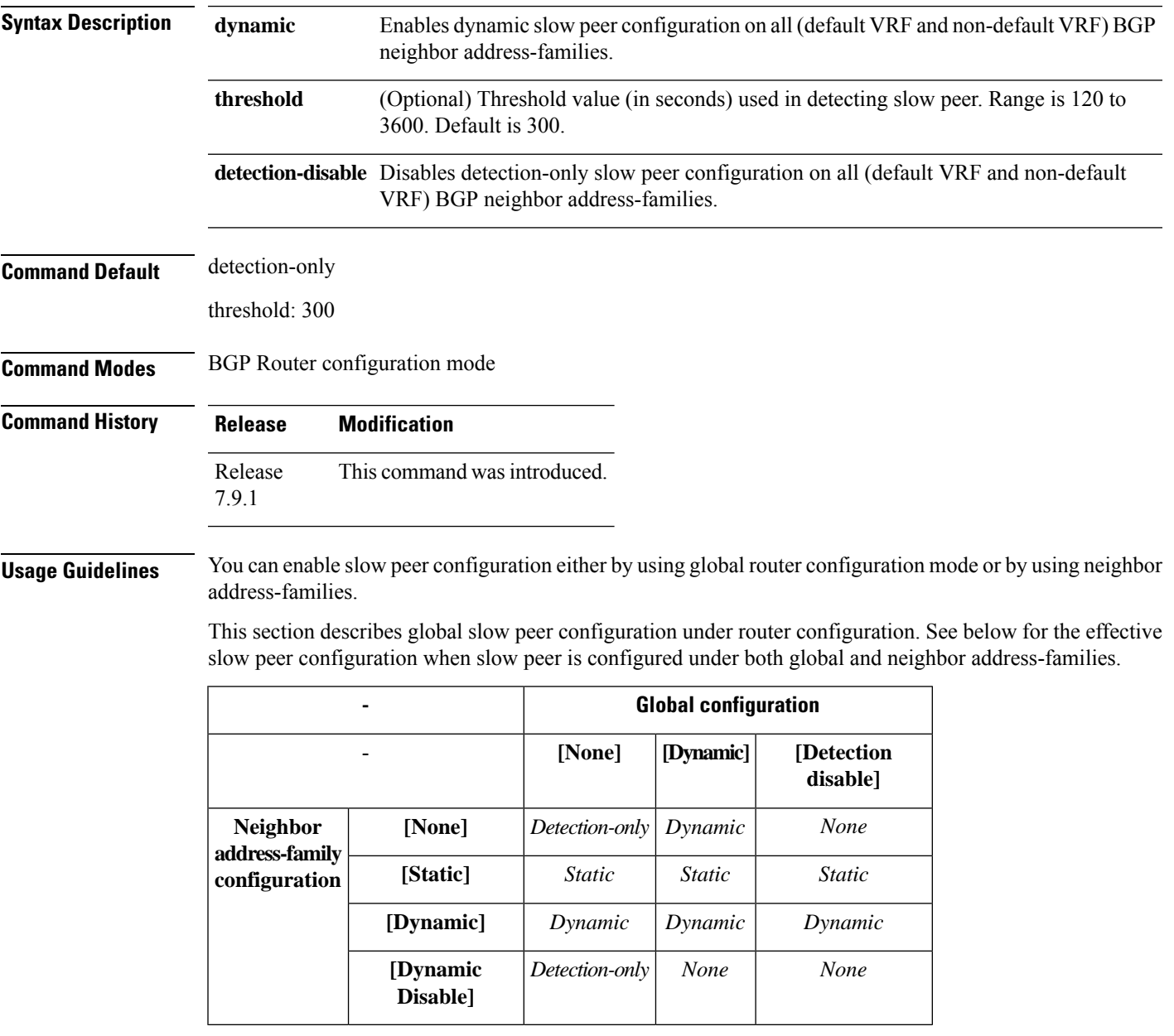

Slow peer global configuration can be configured as *dynamic* or *detection-disable*. The default is *detection-only*.

When global slow peer configuration is not enabled, the default slow peer functionality is *detection-only*. It means all (default VRF and non-default VRF) BGP neighbor address-families are operating in *detection-only* mode. In *detection-only* mode of operation, whenever a neighbor address-family is detected asslow or recovers from being slow, an IOS message is displayed, but there will not be any mitigation to handle slow peers.

When slow peer global configuration is *detection-disable*, then slow peer processing is disabled on all (default VRF and non-default VRF) BGP neighbor address-families.

When the slow peer global configuration is *dynamic*, all VRF BGP neighbor address-families, default and non-default, operate as dynamic slow peers. In the *dynamic* slow peer mode of operation, whenever a neighbor address-family is detected as being slow, in addition to displaying an IOS message, the peer is moved to its own refresh sub-group without impacting other peers in the update-group or a sub-group.

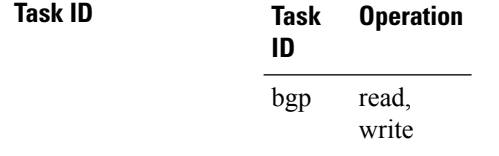

This example below shows how to enable dynamic slow peer on all (default VRF and non-default VRF) BGP neighbor address-families:

```
Router#configure
Router(config)#router bgp 100
Router(config-bgp)#slow-peer dynamic
Router(config-bgp)#commit
```
This example below shows how to disable slow peer on all (default VRF and non-default VRF) BGP neighbor address-families:

```
Router#configure
Router(config)#router bgp 100
Router(config-bgp)#slow-peer detection-disable
Router(config-bgp)#commit
```
This example below shows how to enable dynamic slow peer with detection threshold of 120 seconds on all (default VRF and non-default VRF) BGP neighbor address-families:

```
Router#configure
Router(config)#router bgp 100
Router(config-bgp)#slow-peer dynamic threshold 120
Router(config-bgp)#commit
```
# **slow peer (BGP neighbor address-family configuration)**

To enable slow peer for a BGP neighbor address-family, use **slow-peer** command in neighbor address-family configuration mode.

By default, BGP neighbor address-family slow peer configuration is disabled.

Use the **no** form of the command to return to the default slow peer configuration.

**slow-peer {static | dynamic [threshold** *seconds***] | dynamic disable}**

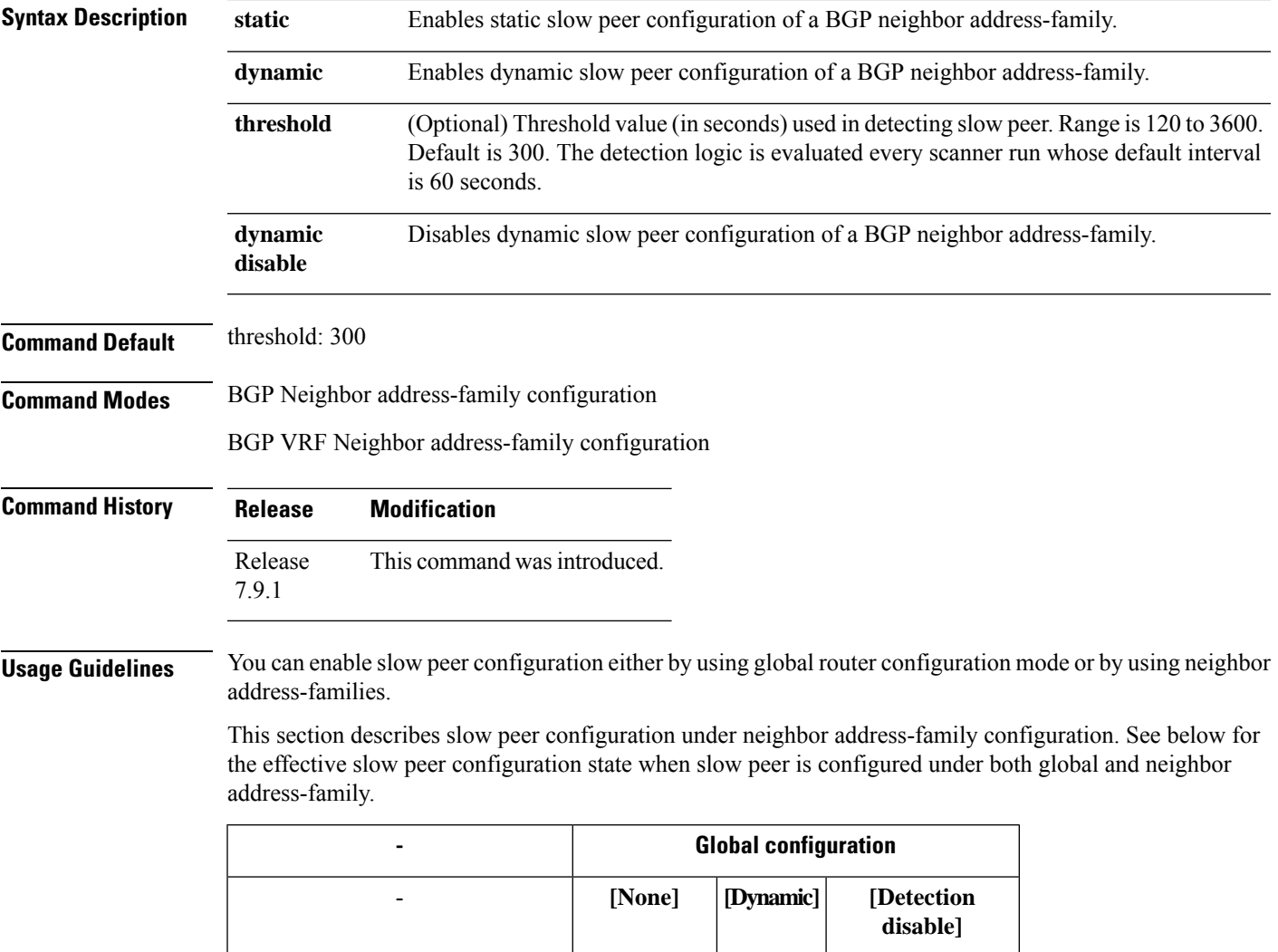

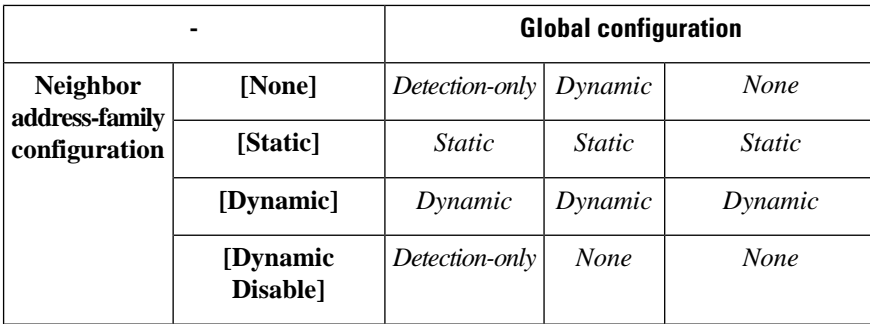

Slow peer configuration under neighbor address-family can be configured as:

- *static*
- *dynamic*
- *dynamic disable*

When slow peer is not configured under neighbor address-family, slow peer handling is disabled for that BGP neighbor address-family.

When slow peer *static* is configured under a neighbor address-family, then that neighbor address-family is moved into its own unique update-group, thus isolating this neighbor address-family from other neighbors. If the user's intention is to group all the slow-peers into a single update group, it can be accomplished by removing static slow peer configuration and configuring the same neighbor out route-policy for all the neighbors.

When slow peer *dynamic* is configured under the neighbor address-family, that BGP neighbor address-family is enabled for dynamic slow peer processing. When the neighbor address-family is enabled for dynamic slow peer processing, whenever the neighbor address-family is detected as slow, the neighbor address-family is processed in its own refresh sub-group without affecting other neighbors in the sub-group, in addition to displaying an IOS message indicating the neighbor address-family has become slow.

When slow-peer *dynamic disable* is configured under the neighbor address-family, it disables the dynamic slow peer processing for that neighbor address-family if dynamic slow peer processing was enabled due to global slow peer *dynamic* configuration.

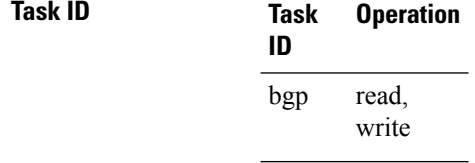

This example below shows how to configure static slow peer for a (default VRF and non-default VRF) BGP neighbor address-family:

```
Router#configure
Router(config)#router bgp 100
Router(config-bgp)#neighbor 50.0.0.1
Router(config-bgp-nbr)#address-family ipv4 unicast
Router(config-bgp-nbr-af)#slow-peer static
Router(config-bgp-nbr-af)#commit
```
This example below shows how to disable slow peer for a (default VRF and non-default VRF) BGP neighbor address-family:

Ш

Router#**configure** Router(config)#**router bgp 100** Router(config-bgp)#**neighbor 50.0.0.1** Router(config-bgp-nbr)#**address-family ipv4 unicast** Router(config-bgp-nbr-af)#**slow-peer dynamic disable** Router(config-bgp-nbr-af)#**commit**

This example below shows how to enable dynamic slow peer for a (default VRF and non-default VRF) BGP neighbor address-family:

Router#**configure**

```
Router(config)#router bgp 100
Router(config-bgp)#neighbor 50.0.0.1
Router(config-bgp-nbr)#address-family ipv4 unicast
Router(config-bgp-nbr-af)#slow-peer dynamic
Router(config-bgp-nbr-af)#commit
```
This example below shows how to enable dynamic slow peer with detection threshold of 120 seconds for a (default VRF and non-default VRF) BGP neighbor address-family:

Router#**configure**

```
Router(config)#router bgp 100
Router(config-bgp)#neighbor 50.0.0.1
Router(config-bgp-nbr)#address-family ipv4 unicast
Router(config-bgp-nbr-af)#slow-peer dynamic threshold 120
Router(config-bgp-nbr-af)#commit
```
# **socket receive-buffer-size**

To set the size of the receive buffers for all Border Gateway Protocol (BGP) neighbors, use the **socket receive-buffer-size** command in an appropriate configuration mode. To set the size of the receive buffers to the default size, use the **no** form of this command.

**socket receive-buffer-size** *socket-size* [*bgp-size*] **no socket receive-buffer-size** [*socket-size*] [*bgp-size*]

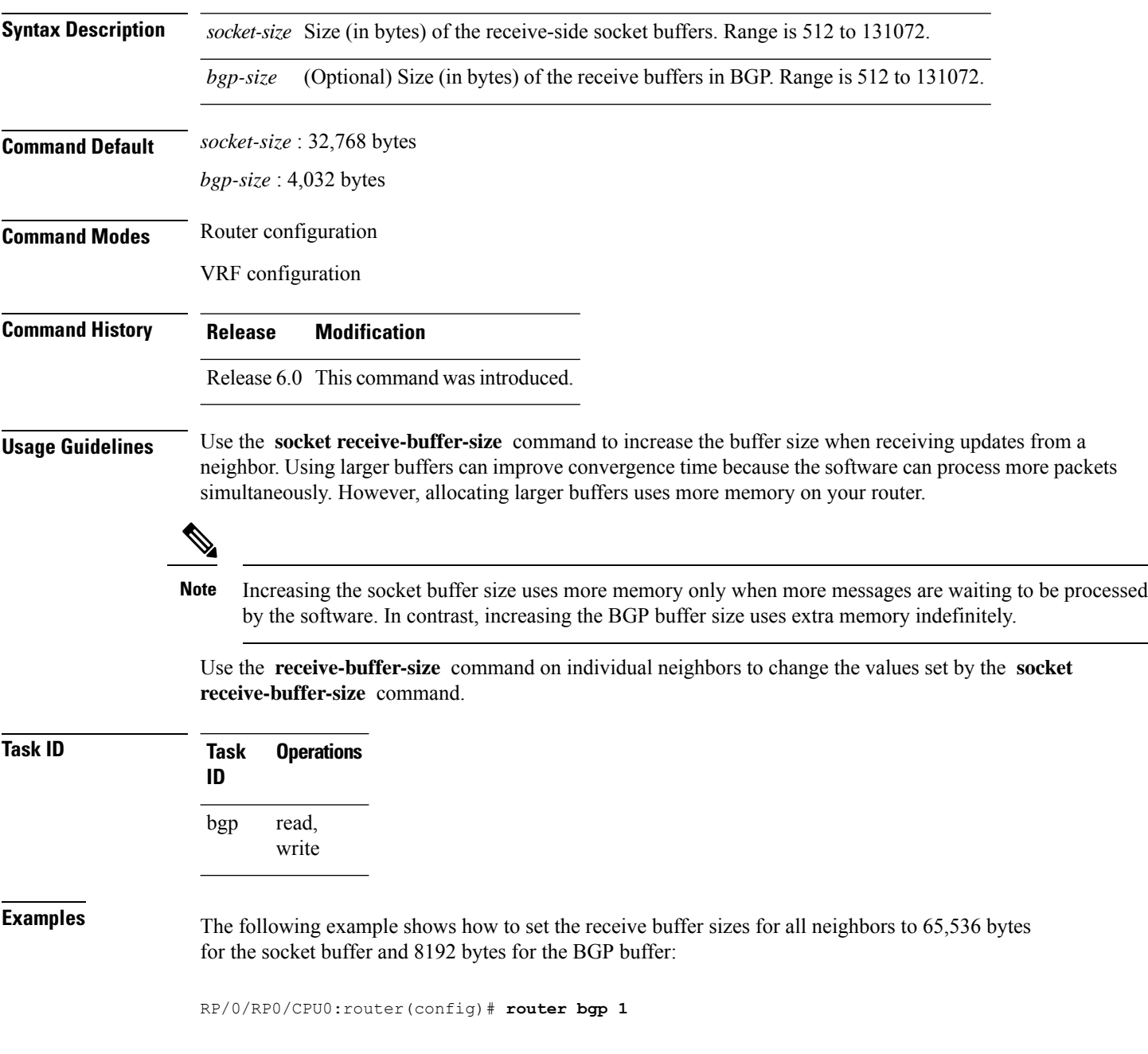

 $\mathbf I$ 

RP/0/RP0/CPU0:router(config-bgp)# **socket receive-buffer-size 65536 8192**

### **socket send-buffer-size**

To set the size of the send buffers for all Border Gateway Protocol (BGP) neighbors, use the **socket send-buffer-size** command in an appropriate configuration mode. To set the size of the send buffers to the default size, use the **no** form of this command.

**socket send-buffer-size** *socket-size* [*bgp-size*] **no socket send-buffer-size** [*socket-size*] [*bgp-size*]

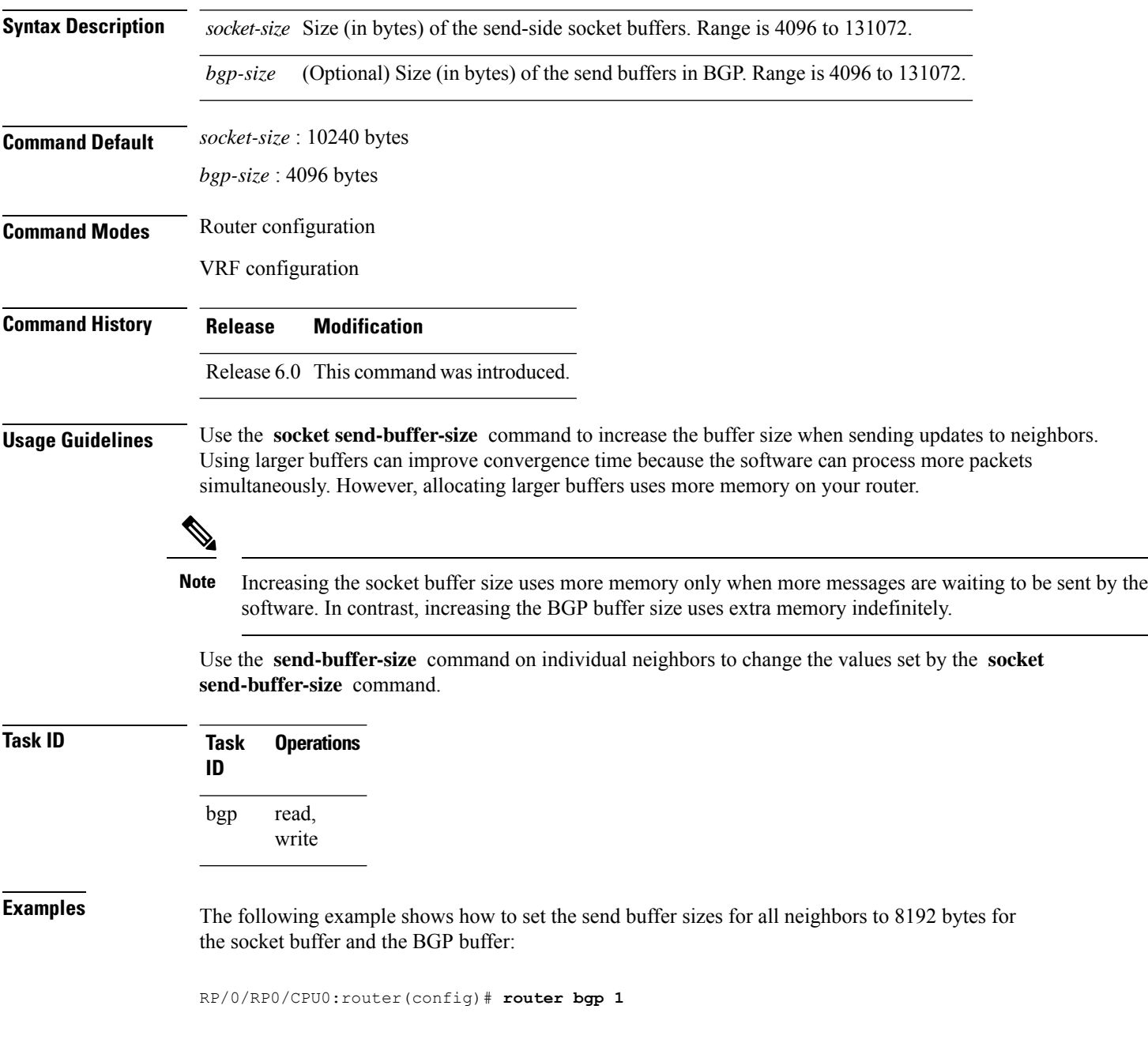

 $\mathbf I$ 

RP/0/RP0/CPU0:router(config-bgp)# **socket send-buffer-size 8192 8192**

# **soft-reconfiguration inbound**

To configure the software to store updates received from a neighbor, use the **soft-reconfiguration inbound** command in an appropriate configuration mode. To disable storing received updates, use the **no** form of this command.

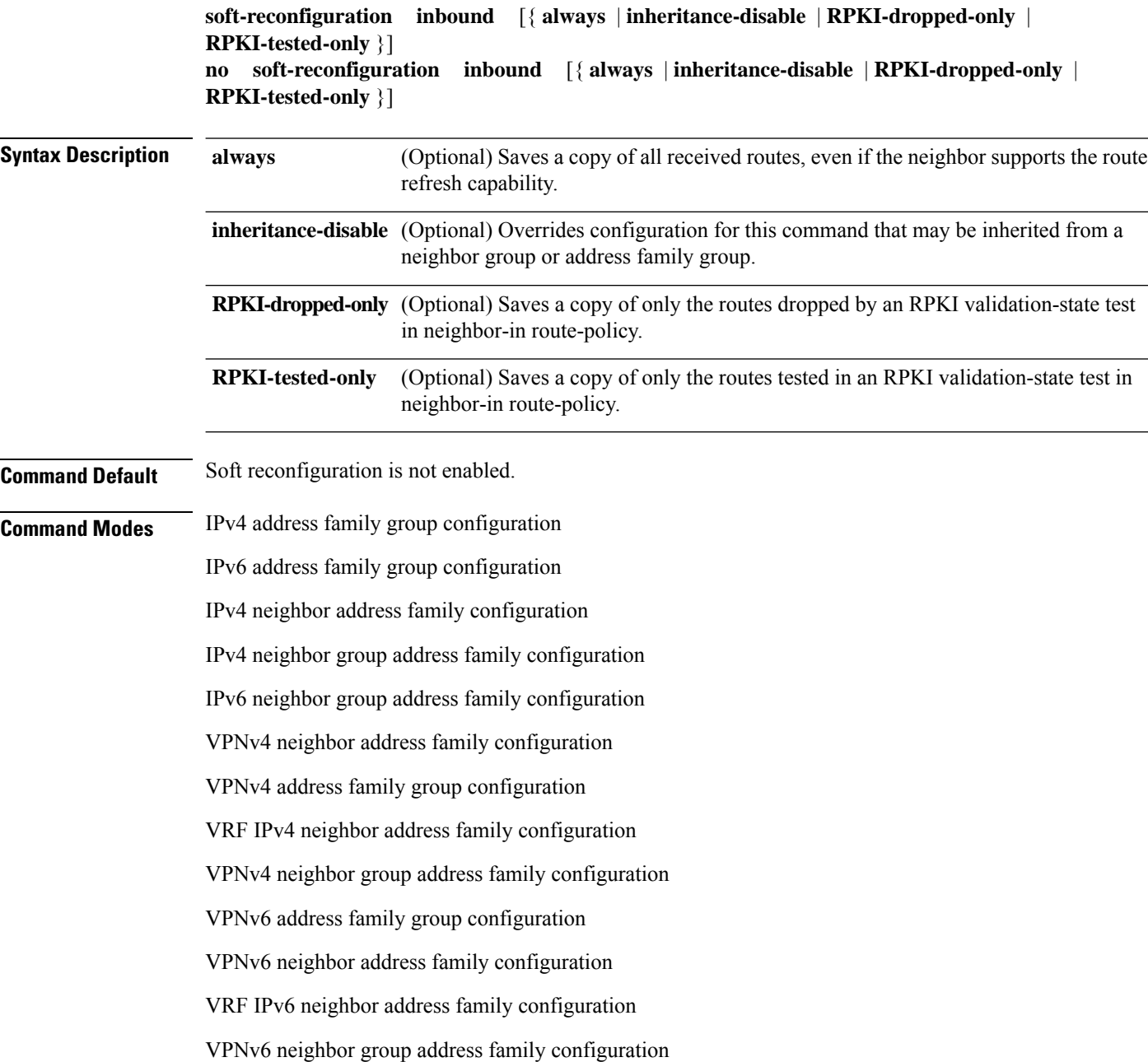

 $\mathbf I$ 

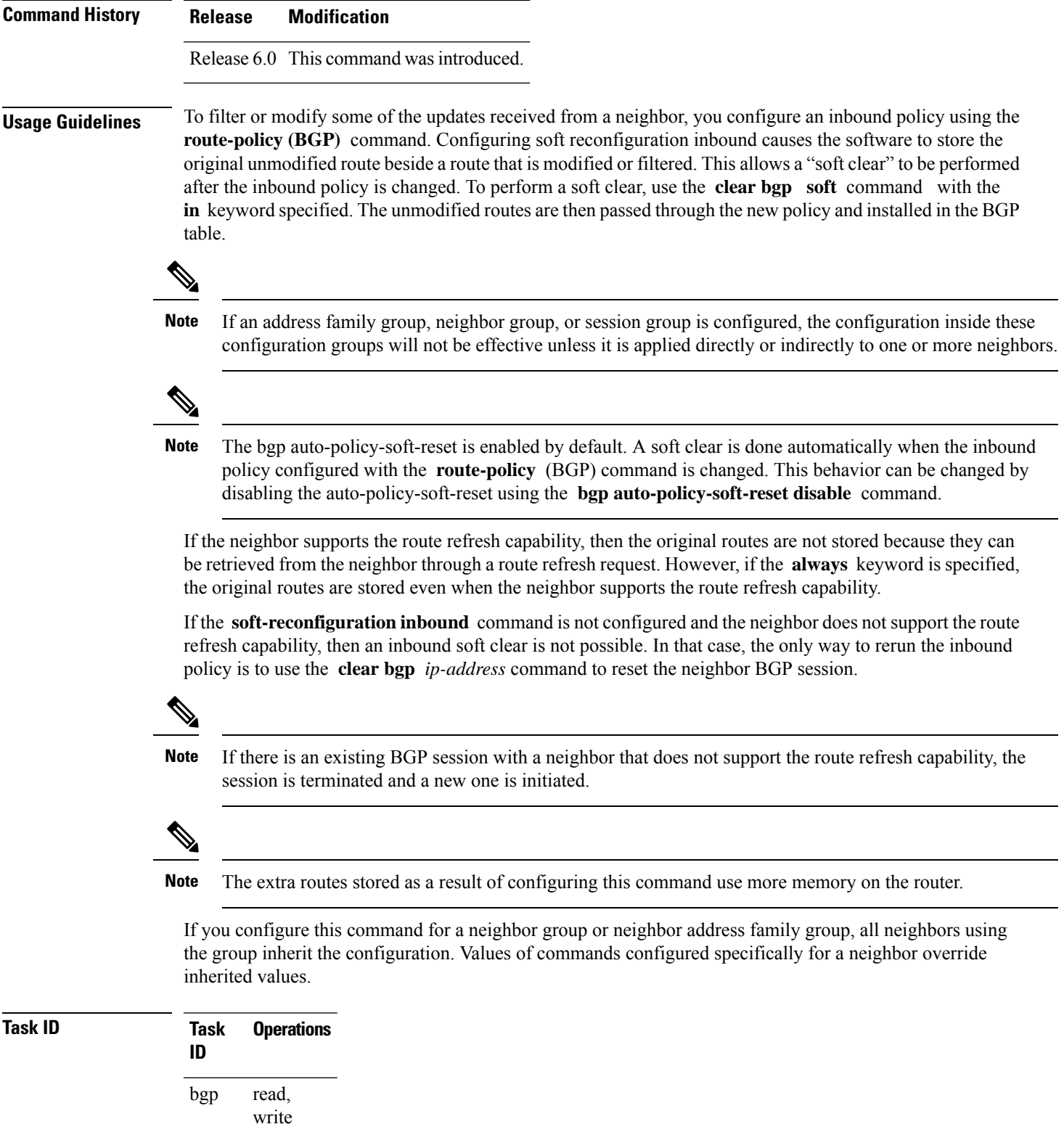

**Examples** The following example shows inbound soft reconfiguration enabled for IP Version 4 (IPv4) unicast routes received from neighbor 10.108.1.1. The software stores all routes received in their unmodified form so that when an inbound soft clear is performed later, the stored information can then be used to generate a new set of modified routes.

> RP/0/RP0/CPU0:router(config)# **router bgp 100** RP/0/RP0/CPU0:router(config-bgp)# **neighbor 10.108.1.1** RP/0/RP0/CPU0:router(config-bgp-nbr)# **remote-as 100** RP/0/RP0/CPU0:router(config-bgp-nbr)# **address-family ipv4 unicast** RP/0/RP0/CPU0:router(config-bgp-nbr-af)# **soft-reconfiguration inbound** RP/0/RP0/CPU0:router(config-bgp-nbr-af)# **exit**
### **speaker-id**

To allocate a speaker process to a neighbor, use the **speaker-id** command in the appropriate configuration mode. To remove the speaker process from a neighbor, use the **no** form of this command.

**speaker-id** *id* **no speaker-id** [*id*]

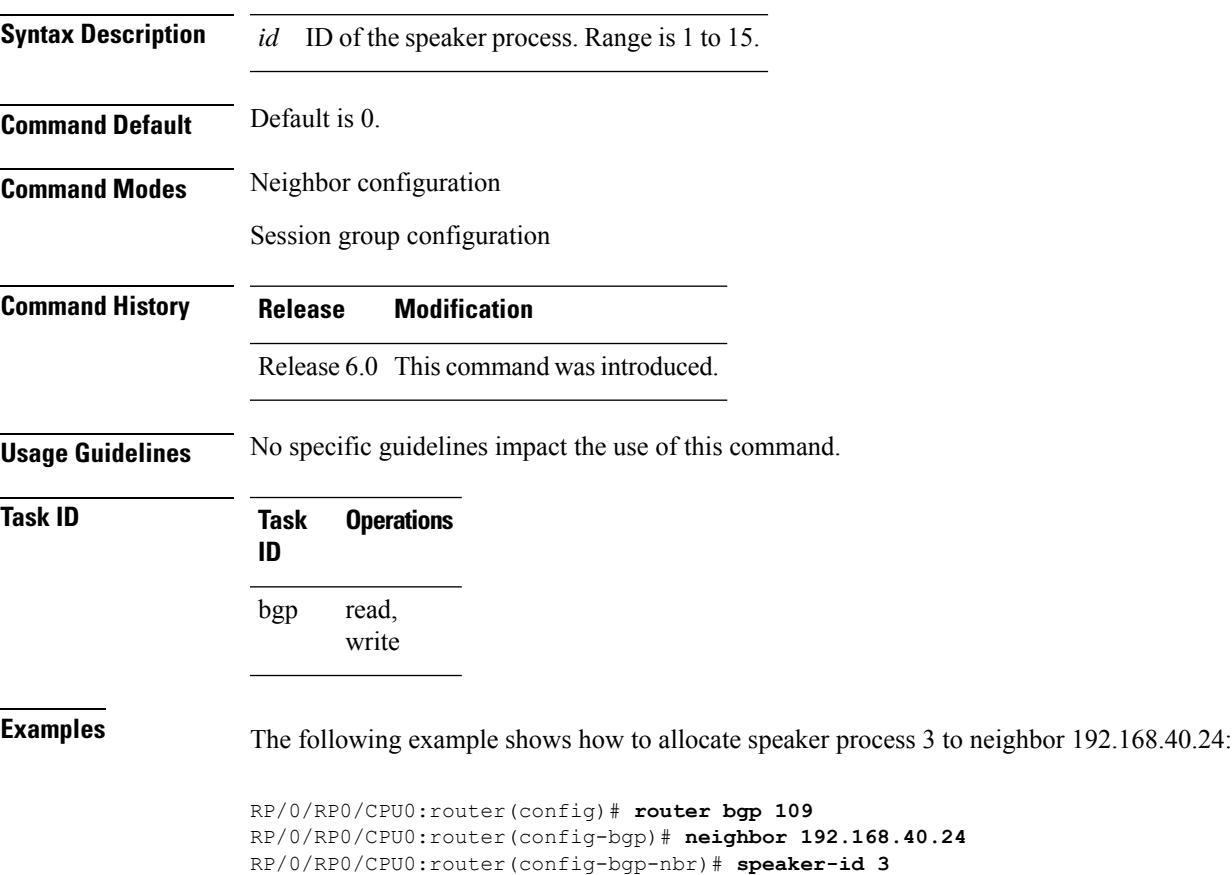

#### **stats resource reassign**

To reassign unused counter engines of one feature with counter engine of other features, use the **stats-resource reassign** command in XR Config mode. Before reassigning the NPU engine counters, you must make sure that they are unused. You could use the **show controllers npu resources stats internal instance** *npu-id* **location** *linecard-id* command to view the statistics for the NPU resources.

**stats-resource reassign location** *linecard-id* **internal feature** [ **aclrx-mcrouterx** | **acltx** | **l2rx** | **l2tx-mctx** | **l3rx** | **l3tx** | **lpts-pbr** | **mplsrx** | **policer** | **tetx** | **trap** | **voq** ] **eng-ids** *ID*

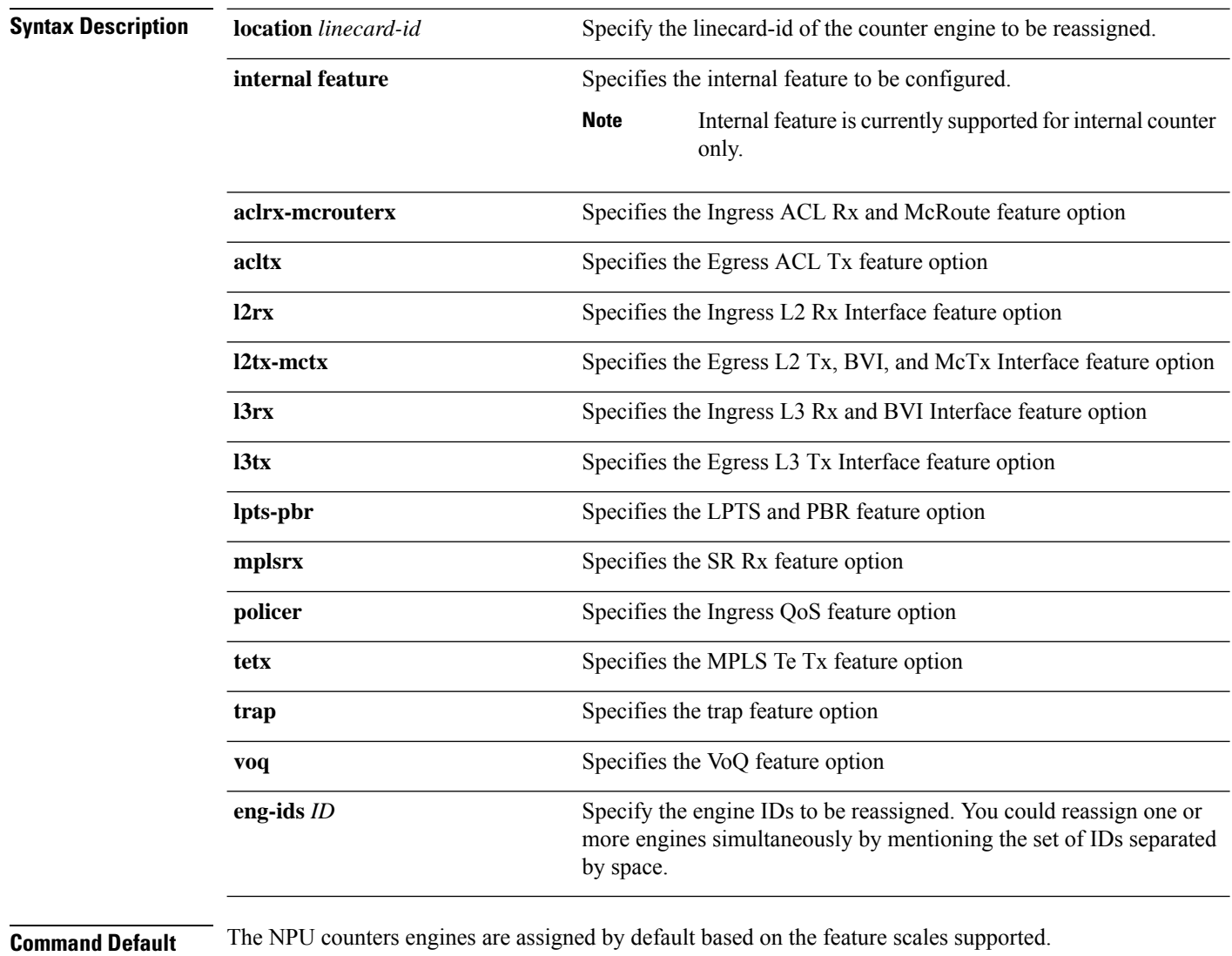

**Command Modes** XR Config mode

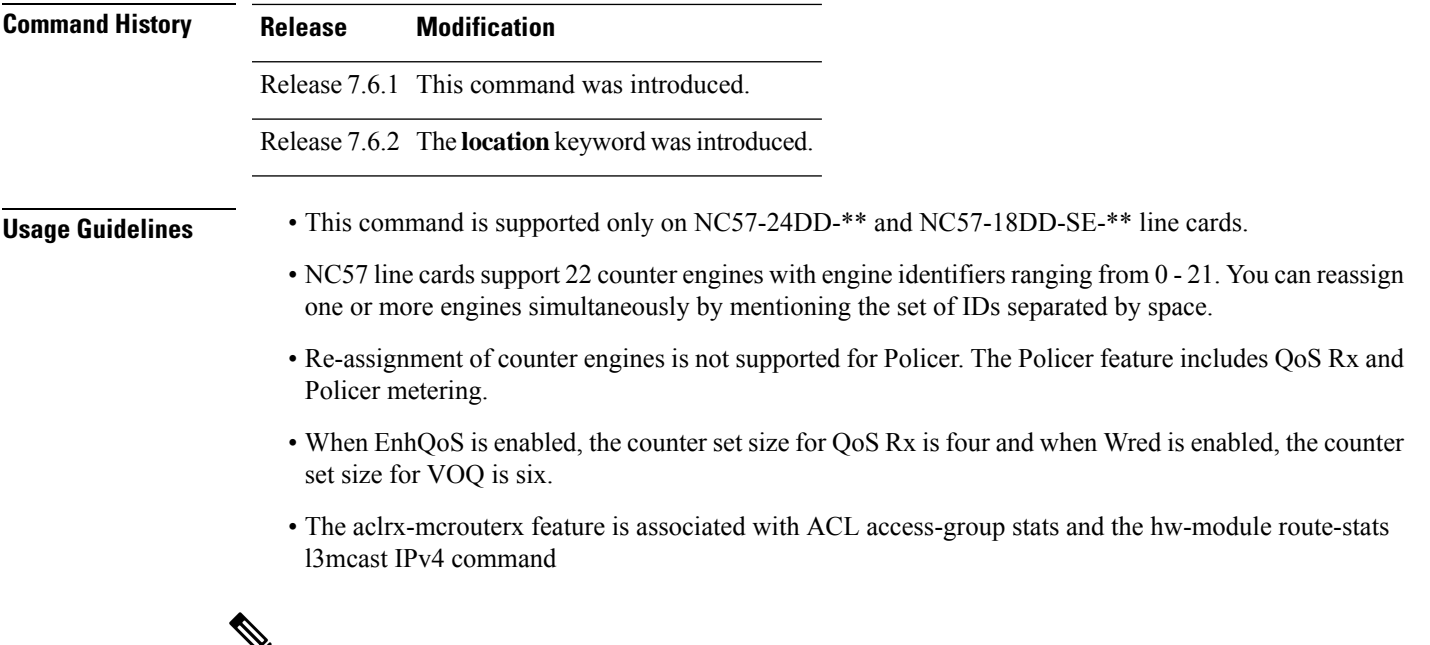

```
q
```
The stats resource reassign command is a replacement for the deprecated 7.6.1 command hw-module profile stats j2-dynamic-stats. **Note**

#### **Table 42: Counter Engine Capacity**

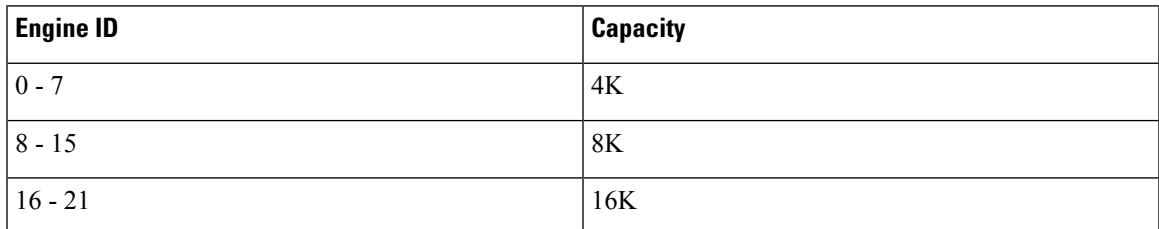

# $\frac{\sqrt{2}}{2}$

**Note** The counter engine allocation differs on each platform and profile.

The following table shows a sample counter engine allocation for L3MAX-Non SE:

#### **Table 43: L3MAX-Non SE default feature engine matrix**

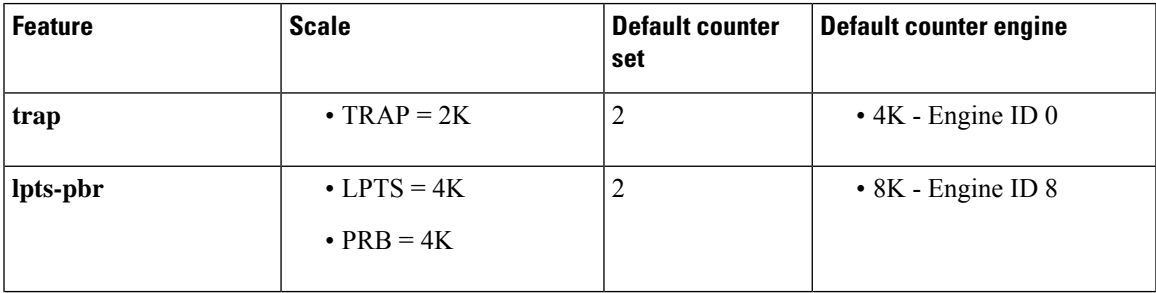

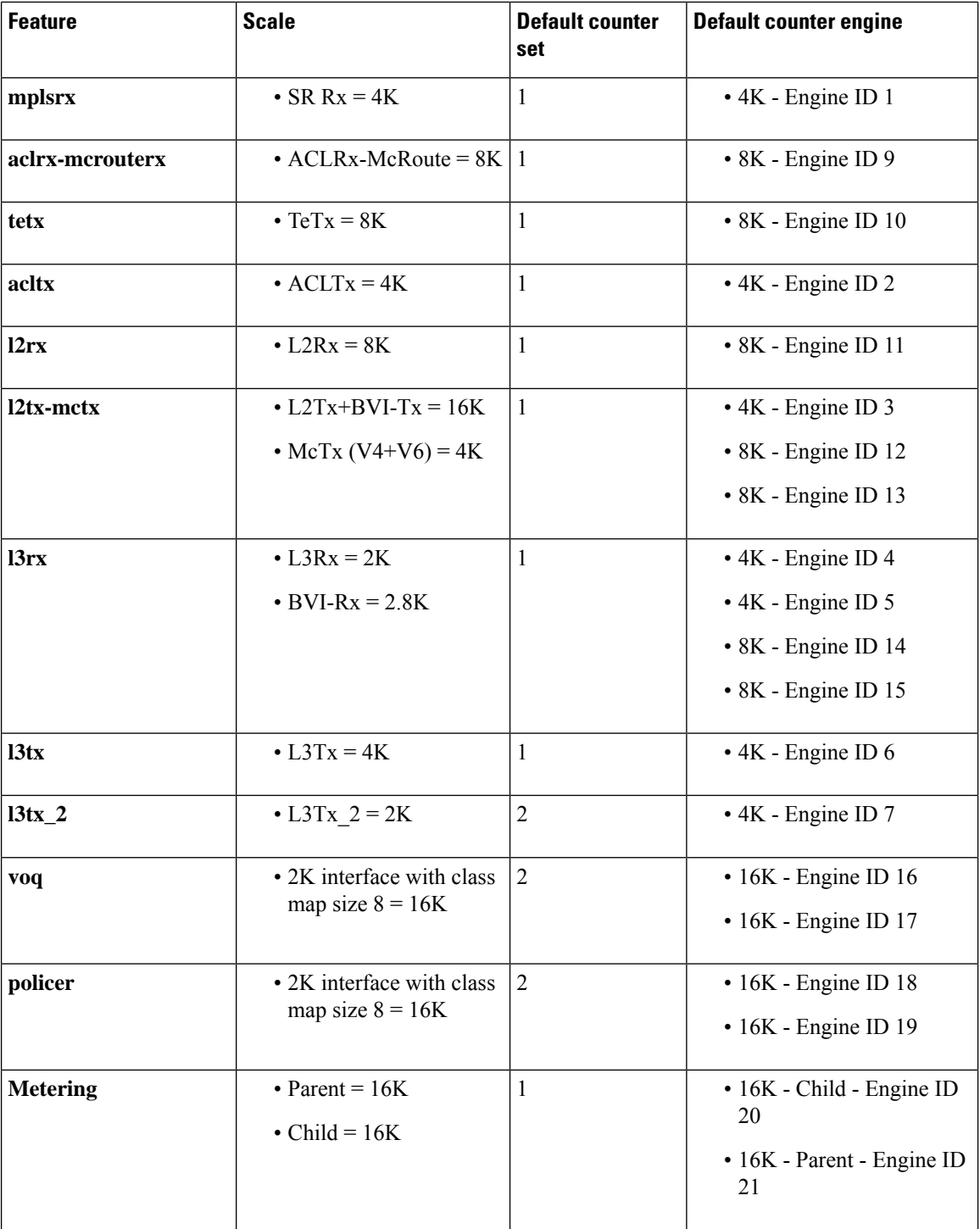

The following example shows how to verify the assigned and unused engines:

Router(config)# **sh controllers npu resources stats internal instance all location 0/0/CPU0 Fri Sep 16 11:43:16.543 UTC**

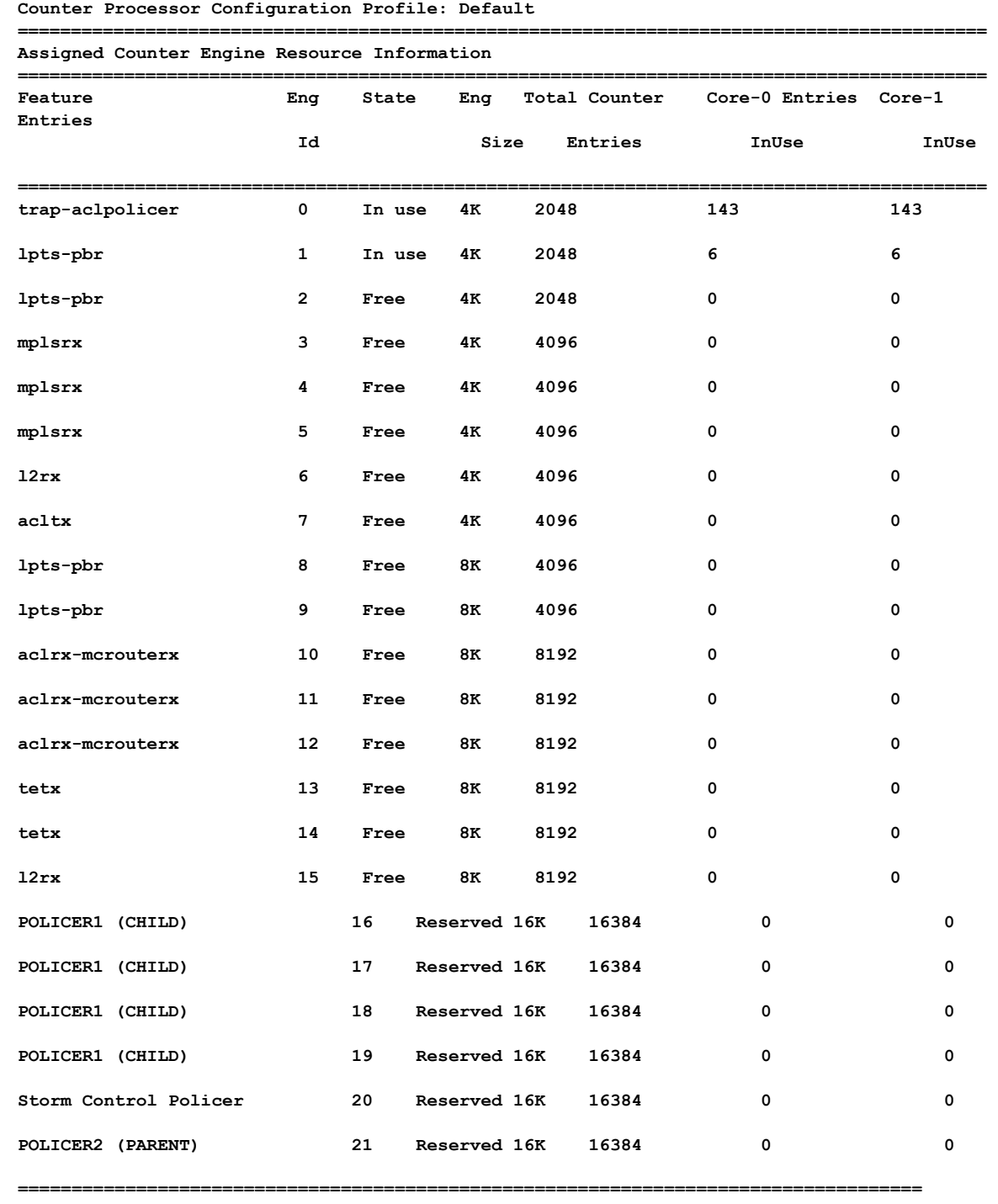

**System information for NPU 0:**

**Note: Free and Unassigned Counter engines can be reassigned to other features ====================================================================================**

**Examples** The following example shows how to add counter engines to a features:

```
Router(config)# stats-resource reassign location 0/0/CPU0
Router(config)# internal feature lpts-pbr eng-ids 6 16 17
Router(config)# commit
```
The following example shows how to replace old engines with new engines for a feature.

The counter engine 17 for lpts-pbr feature is replaced with engine 18.

```
Router(config)# stats-resource reassign location 0/0/CPU0
Router(config)# internal feature lpts-pbr eng-ids 6 16 18
Router(config)# commit
```
The following example shows how to scale down engines for a feature.

The counter engine 18 for lpts-pbr feature is unassigned and moved to unassigned counter engines.

```
Router(config)# stats-resource reassign location 0/0/CPU0
Router(config)# internal feature lpts-pbr eng-ids 6 16
Router(config)# commit
```
The following example shows how to unassign all the engines which were configured for the feature:

```
Router(config)# stats-resource reassign location 0/0/CPU0
Router(config)# no internal feature lpts-pbr eng-ids
Router(config)# commit
```
#### **svd platform enable**

To enable selective VRF download (SVD) for Cisco ASR 9000 Series Aggregation Services Router, use the **svd platform enable** command in Admin Configuration modeSystem Admin Config mode. To disable selective VRF download for Cisco ASR 9000 Series Aggregation Services Router, use the **no** form of this command.

**svd platform enable no svd platform enable**

**Syntax Description** This command has no keywords or arguments.

**Usage Guidelines** After upgrading to Cisco IOS XR Release 4.3.1 or later, the default setting for SVD is disabled and routes or labels are not selectively downloaded to the line cards. All routes are be available on all line cards. This may lead to out of resource conditions, if the line card hardware scale limits are exceeded because routes were conserved by downloading selectively earlier. To resolve the out of resource condition, turn on SVD using the **svd platform enable** command.

> Ensure that the total number of routes (sum of all unique routes on core facing line cards and edge facing line cards ) fits on the line card hardware, before upgrading to Cisco IOS XR Release 4.3.1 or later.

> To enable selective VRF download on NCS 5500 Series Routers, reload the chassis using the **reload location all** command after configuring the **svd platform enable** command.

After enabling SVD using svd platform enable, do not use the **selective-vrf-download disable** command to turn off SVD. **Note**

Selective VRF download is disabled by default. Once SVD is enabled, use the **no svd platform enable** command followed by a reload of the router using the **reload location all** command to disable SVD.

**Command Default** Selective VRF download is disabled.

**Command Modes** Admin Configuration modeSystem Admin Config mode

**Command History Release Modification** Release 6.0 This command was introduced.

**Usage Guidelines** No specific guidelines impact the use of this command.

**Task ID Task ID Operation** config-services read, write

> This example shows how to enable selective VRF download for Cisco ASR 9000 Series Aggregation Services Router:

 $\mathbf I$ 

RP/0/RP0/CPU0:router#**configure** RP/0/RP0/CPU0:router(config)#**svd platform enable** П

#### **table-policy**

To apply a routing policy to routes being installed into the routing table, use the **table-policy** command in an appropriate configuration mode. To disable applying a routing policy when installing routes into the routing table, use the **no** form of this command.

**table-policy** *policy-name* **no table-policy** [*policy-name*]

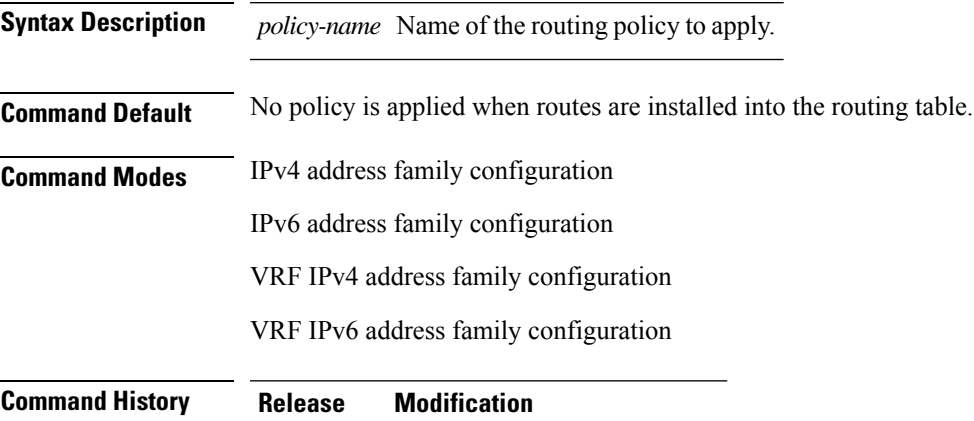

#### Release 6.0 This command was introduced.

#### **Usage Guidelines**

Table policy provides users with the ability to drop routes from the RIB based on match criteria. This feature can be useful in certain applications and should be used with caution as it can easily create a routing 'black hole' where BGP advertises routes to neighbors that BGP does not install in its global routing table and forwarding table. **Note**

Use the **table-policy** command to modify route attributes as the routes are installed into the routing table by Border Gateway Protocol (BGP). Commonly, it is used to set the traffic index attribute.

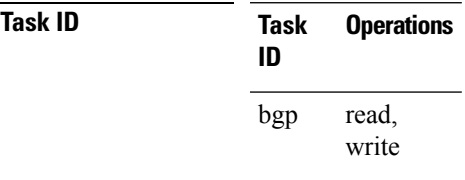

**Examples** The following example shows how to apply the set-traffic-index policy to IPv4 unicast routes being installed into the routing table:

> RP/0/RP0/CPU0:router(config)# **router bgp 1** RP/0/RP0/CPU0:router(config-bgp)# **address-family ipv4 unicast**

I

RP/0/RP0/CPU0:router(config-bgp-af)# **table-policy set-traffic-index**

## **timers (BGP)**

To set the timers for a specific Border Gateway Protocol (BGP) neighbor, use the **timers** command in an appropriate configuration mode. To set the timers to the default values, use the **no** form of this command.

**timers** *keepalive hold-time* **no timers** [*keepalive hold-time*]

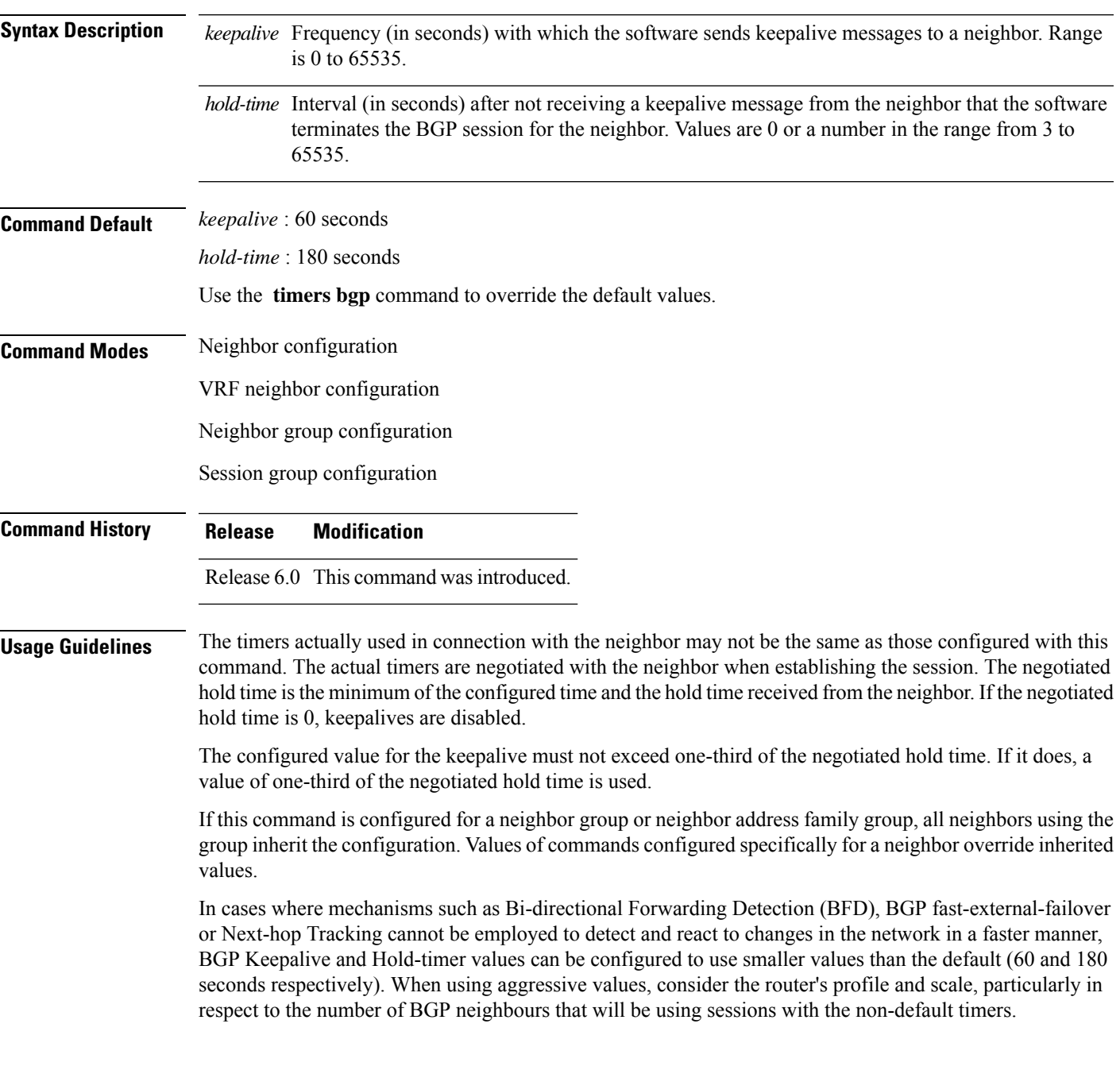

Sessions using very aggressive values will be more susceptible to flap during events that cause the Route-Processor's CPU utilization levels to increase. Such events include component OIR, Route-Processor Failover, network instability, excessive churn in routing protocols etc. It is therefore recommended that the desired scale and profile of the router be tested with the non-default timer values, subjecting the router to CPU-intensive events in order to determine the timer threshold values that are appropriate for the router before configuring the values in an operational network.

The BGP Non-Stop Routing (NSR) is able to sustain sessions with more aggressive timer values than BGP Graceful Restart (GR) since in the event of a Route-Processor Failover, Graceful Restart (GR) requires the re-establishment of the TCP session over which the BGP session takes place. When using Non-Stop Routing (NSR), both the underlying TCP session and BGP session are maintained during Route-Processor failover.

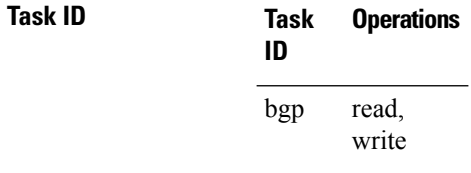

**Examples** The following example shows how to change the keepalive timer to 70 seconds and the hold-time timer to 210 seconds for the BGP peer 192.168.40.24:

> RP/0/RP0/CPU0:router(config)# **router bgp 109** RP/0/RP0/CPU0:router(config-bgp)# **neighbor 192.168.40.24** RP/0/RP0/CPU0:router(config-bgp-nbr)# **remote-as 1** RP/0/RP0/CPU0:router(config-bgp-nbr)# **timers 70 210**

#### **timers bgp**

To change the default timer values for Border Gateway Protocol (BGP) neighbors, use the **timers bgp** command in an appropriate configuration mode. To set the default timers to the default values, use the **no** form of this command.

**timers bgp** *keepalive hold-time* **no timers bgp** [*keepalive hold-time*]

**Syntax Description** *keepalive* Frequency (in seconds) with which the software sends keepalive messages to a neighbor. Range is 0 to 65535.

> *hold-time* Interval (in seconds) after not receiving a keepalive message from the neighbor that the software terminates the BGP session for the neighbor. Values are 0 or a number in the range from 3 to 65535.

**Command Default** *keepalive* : 60 seconds

**Command Modes** Router configuration

VRF configuration

**Command History Release Modification** Release 6.0 This command was introduced.

*hold-time* : 180 seconds

**Usage Guidelines** Use the **timers bgp** command to adjust the default timer times used by all BGP neighbors. The values can be overridden on particular neighbors using the **timers** command in the neighbor configuration mode.

> The timers actually used in connection with the neighbor may not be the same as those configured with this command. The actual timers are negotiated with the neighbor when establishing the session. The negotiated hold time is the minimum of the configured time and the hold time received from the neighbor. If the negotiated hold time is 0, keepalives are disabled.

The configured value for the keepalive must not exceed one-third of the negotiated hold time. If it does, a value of one-third of the negotiated hold time is used.

In cases where mechanisms such as Bi-directional Forwarding Detection (BFD), BGP fast-external-failover or Next-hop Tracking cannot be employed to detect and react to changes in the network in a faster manner, BGP Keepalive and Hold-timer values can be configured to use smaller values than the default (60 and 180 seconds respectively). When using aggressive values, consider the router's profile and scale, particularly in respect to the number of BGP neighbors that will be using sessions with the non-default timers.

Sessions using very aggressive values will be more susceptible to flap during events that cause the Route-Processor's CPU utilization levels to increase. Such events include component OIR, Route-Processor Failover, network instability, excessive churn in routing protocols etc. It is therefore recommended that the desired scale and profile of the router be tested with the non-default timer values, subjecting the router to CPU-intensive events in order to determine the timer threshold values that are appropriate for the router before configuring the values in an operational network.

The BGP Non-Stop Routing (NSR) is able to sustain sessions with more aggressive timer values than BGP Graceful Restart (GR) since in the event of a Route-Processor Failover, Graceful Restart (GR) requires the re-establishment of the TCP session over which the BGP session takes place. When using Non-Stop Routing (NSR), both the underlying TCP session and BGP session are maintained during Route-Processor failover.

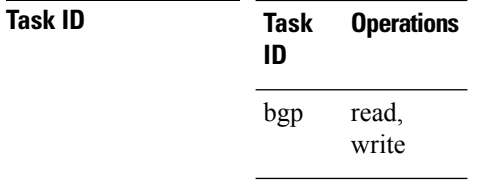

**Examples** The following example shows how to configure a default keepalive time of 30 seconds and a default hold time of 90 seconds:

> RP/0/RP0/CPU0:router(config)# **router bgp 1** RP/0/RP0/CPU0:router(config-bgp)# **timers bgp 30 90**

## **transport (rpki-server)**

To choose a transport mechanism for the RPKI cache-server configuration, establish and manage transport connections, and send or receive byte streams from the network, use the **transport** command in rpki-server configuration mode. To disable the transport connection, use the **no** form of this command.

**transport** {**ssh** | **tcp**} **port** *port-number* **no transport** {**ssh** | **tcp**} **port** *port-number*

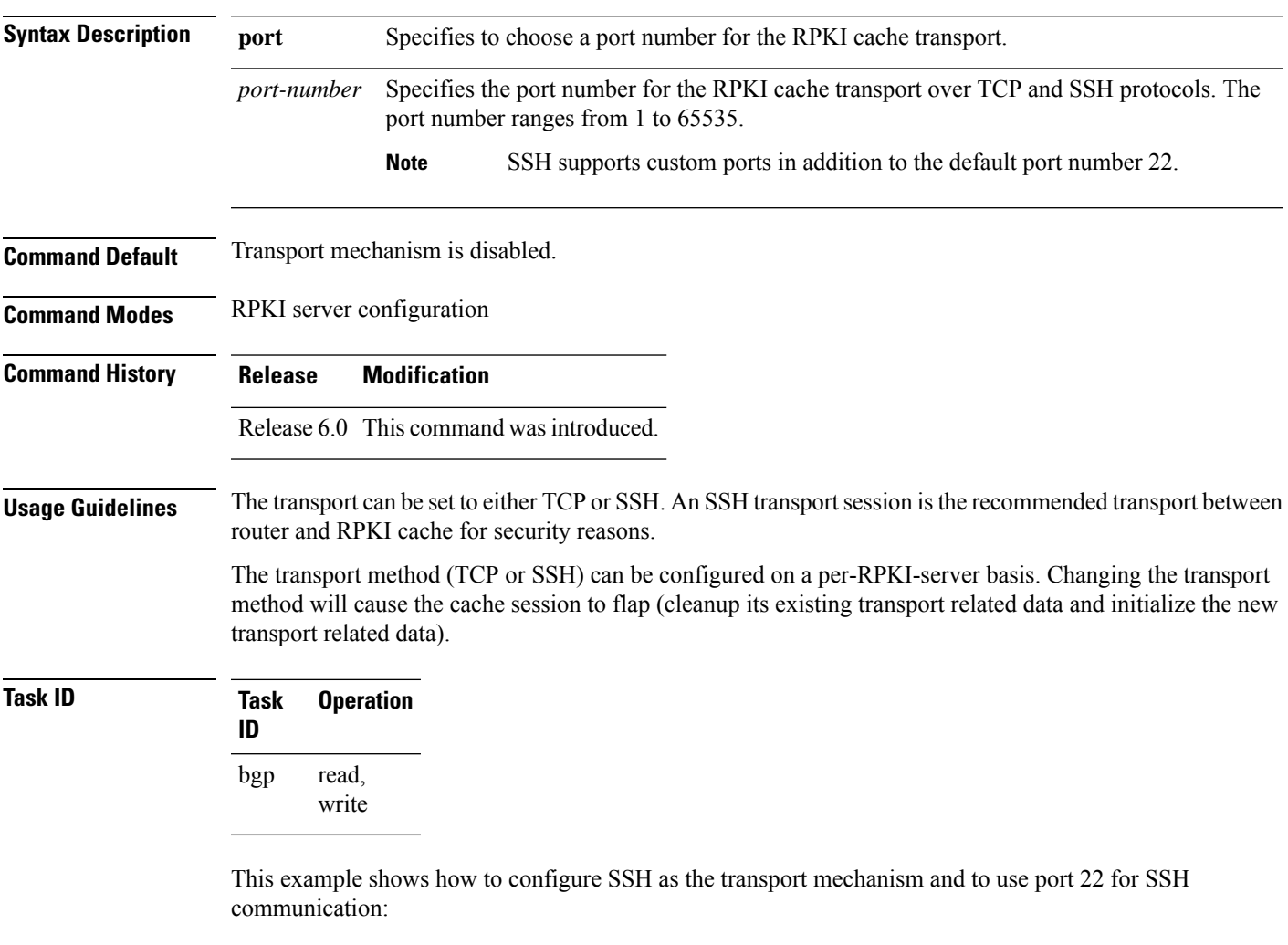

```
RP/0/RP0/CPU0:router#configure
RP/0/RP0/CPU0:router(config)#router bgp 100
RP/0/RP0/CPU0:router(config-bgp)#rpki server 172.168.35.40
RP/0/RP0/CPU0:router(config-bgp-rpki-cache)# transport ssh port 22
```
### **update limit**

To set upper bound on transient memory usage for update generation, use the **update limit** command in XR Config mode. To return the bounds to the default value, use the **no** form of this command.

**update limit** *update-limit-MB* **no update limit**

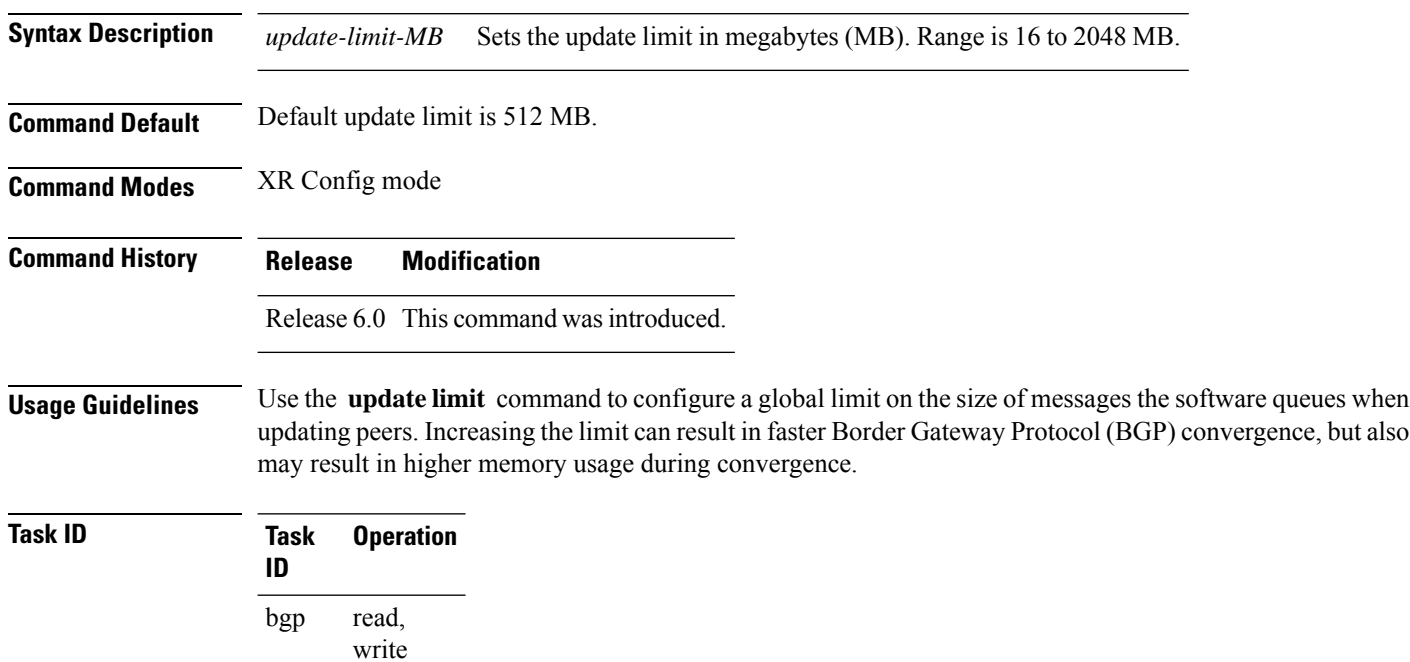

This example shows how to set the update limit as *1024* MB:

RP/0/RP0/CPU0:router(config)# **router bgp 65000** RP/0/RP0/CPU0:router(config-bgp)#**update limit 1024**

### **update limit address-family**

To set upper bound on transient memory usage for update generation for an address family, use the **update limit address-family** command in an appropriate address-family configuration mode. To return the bounds to the default value, use the **no** form of this command.

**update limit address-family** *update-limit-MB* **no update limit address-family**

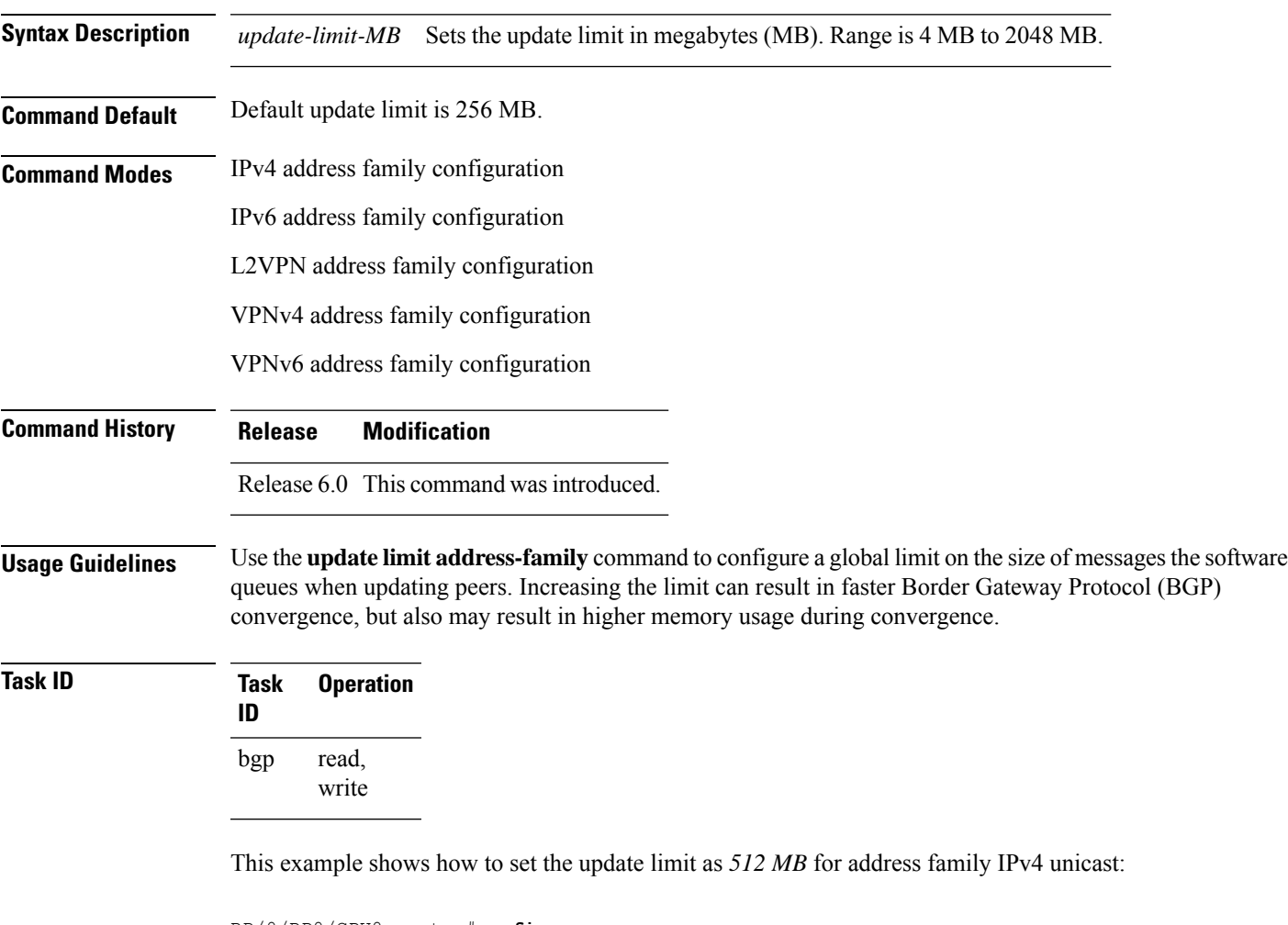

RP/0/RP0/CPU0:router#**configure** RP/0/RP0/CPU0:router(config)#**router bgp 100** RP/0/RP0/CPU0:router(config-bgp)#**address-family ipv4 unicast** RP/0/RP0/CPU0:router(config-bgp-af)#**update limit address-family 512**

### **update limit sub-group**

To set upper bound on transient memory usage for update generation for eBGP or iBGP sub-groups, use the **update limitsub-group**command in an appropriate address-family configuration mode. To return the bounds to the default value, use the **no** form of this command.

**update limit sub-group** {**ebgp** | **ibgp**} *update-limit-MB* **no update limit sub-group** {**ebgp** | **ibgp**}

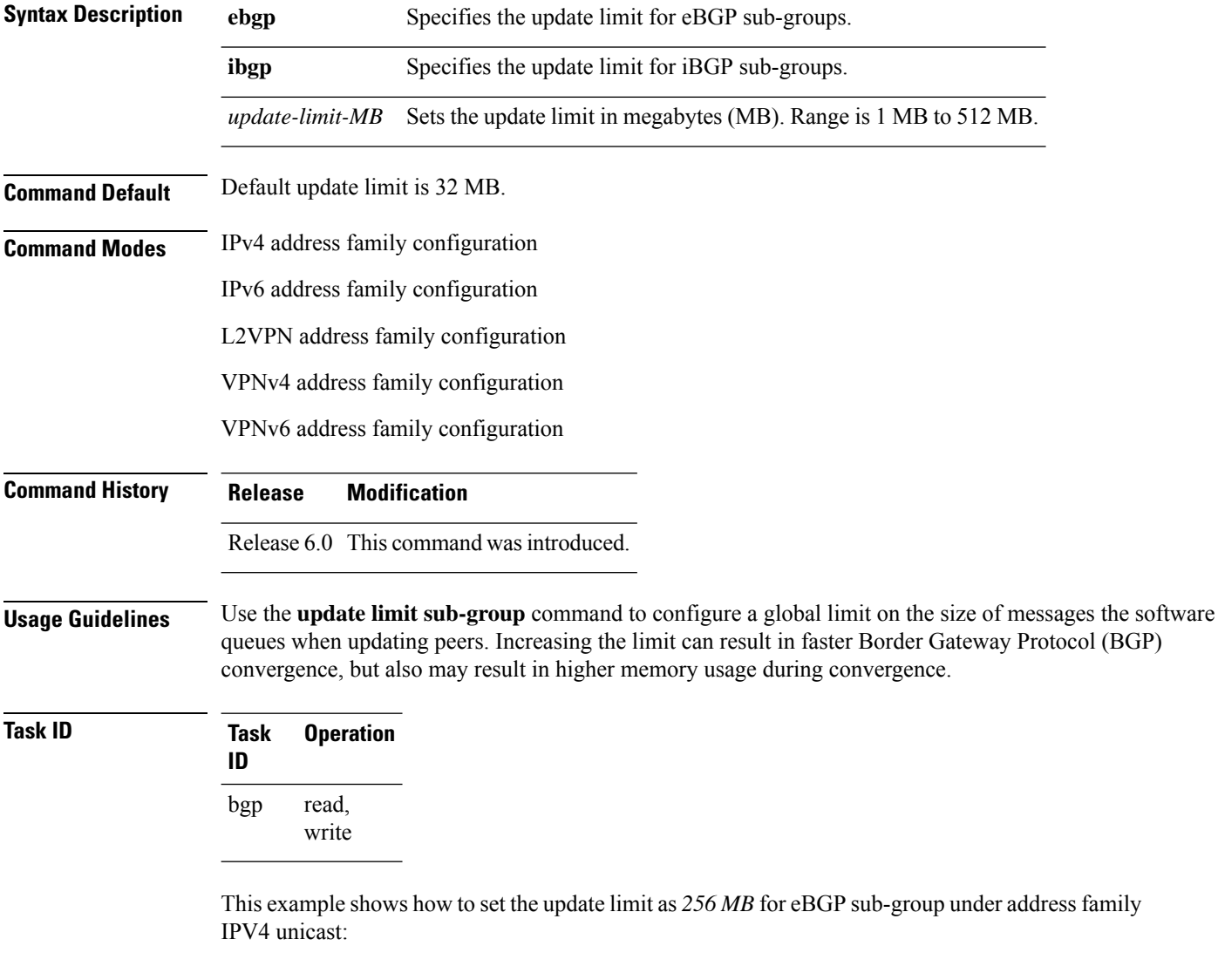

```
RP/0/RP0/CPU0:router#configure
RP/0/RP0/CPU0:router(config)#router bgp 100
RP/0/RP0/CPU0:router(config-bgp)#address-family ipv4 unicast
RP/0/RP0/CPU0:router(config-bgp-af)#update limit sub-group ebgp 256
```
## **update in error-handling basic disable**

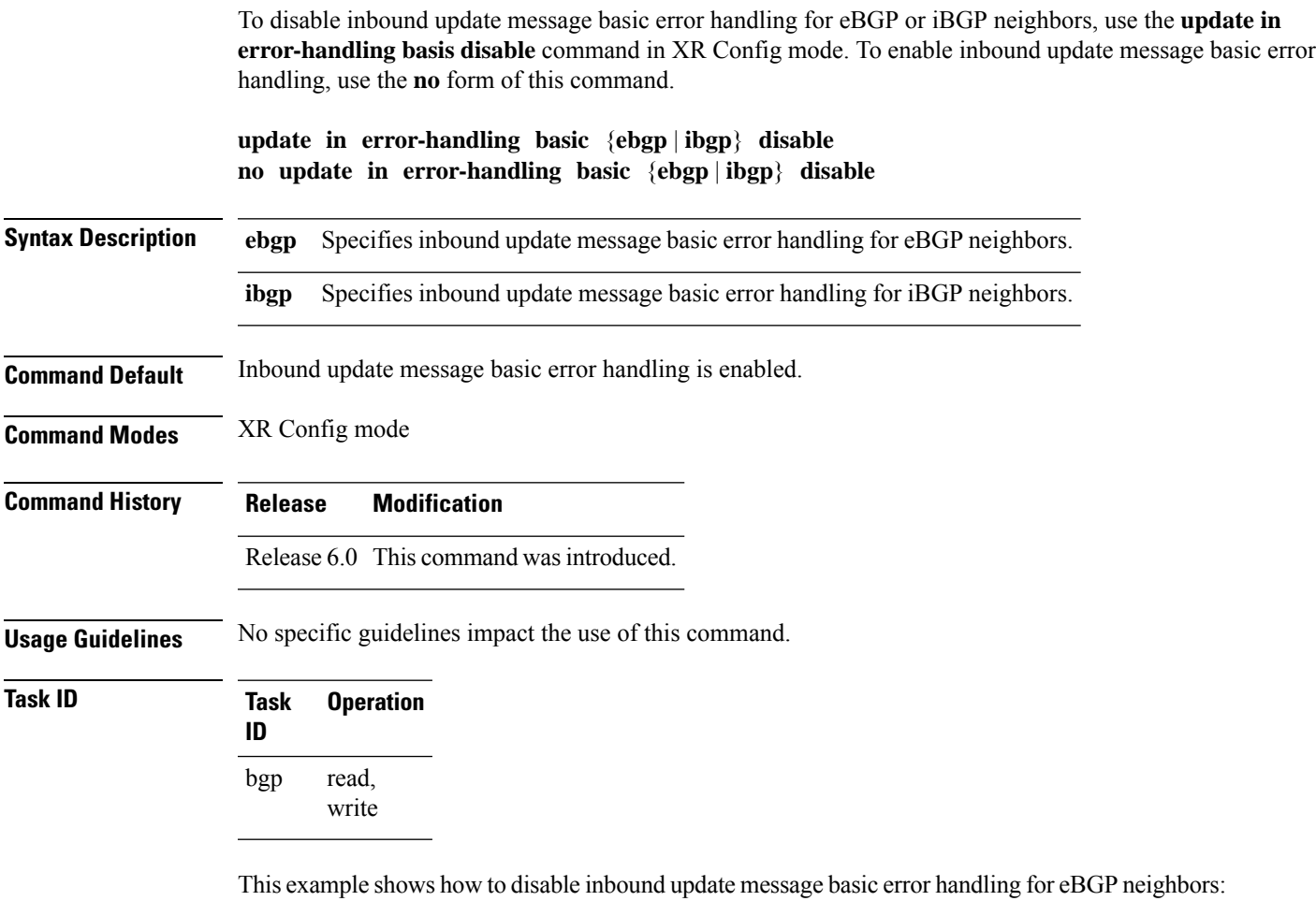

```
RP/0/RP0/CPU0:router#configure
RP/0/RP0/CPU0:router(config)#router bgp 100
RP/0/RP0/CPU0:router(config-bgp)#update in error-handling basic ebgp disable
```
This example shows how to disable inbound update message basic error handling for iBGP neighbors:

```
RP/0/RP0/CPU0:router#configure
RP/0/RP0/CPU0:router(config)#router bgp 100
RP/0/RP0/CPU0:router(config-bgp)#update in error-handling basic ibgp disable
```
#### **update in error-handling extended**

To enable inbound update message extended error handling for eBGP or iBGP neighbors, use the **update in error-handling extended** command in XR Config mode. To disable inbound update message error handling, use the **no** form of this command.

**update in error-handling extended** {**ebgp** | **ibgp**} **no update in error-handling extended** {**ebgp** | **ibgp**}

**Syntax Description ebgp** Specifies to enable inbound update message extended error handling for eBGP neighbors. **ibgp** specifies to enable inbound update message extended error handling for iBGP neighbors. **Command Default** Inbound update message extended error handling is disabled. **Command Modes** XR Config mode **Command History Release Modification** Release 6.0 This command was introduced. **Usage Guidelines** No specific guidelines impact the use of this command. **Task ID Task Operation ID** read, write bgp

> This example shows how to enable inbound update message extended error handling for eBGP neighbors:

```
RP/0/RP0/CPU0:router#configure
RP/0/RP0/CPU0:router(config)#router bgp 100
RP/0/RP0/CPU0:router(config-bgp)#update in error-handling extended ebgp
```
This example shows how to enable inbound update message extended error handling for iBGP neighbors:

```
RP/0/RP0/CPU0:router#configure
RP/0/RP0/CPU0:router(config)#router bgp 100
RP/0/RP0/CPU0:router(config-bgp)#update in error-handling extended ibgp
```
### **update in error-handling treat-as-withdraw (BGP)**

To discard the incoming update message as a withdraw message and to avoid BGP session reset, use the **update in error-handling treat-as-withdraw** command in XR Config mode. To disable withdraw during inbound update message error handling, use the **no** form of this command.

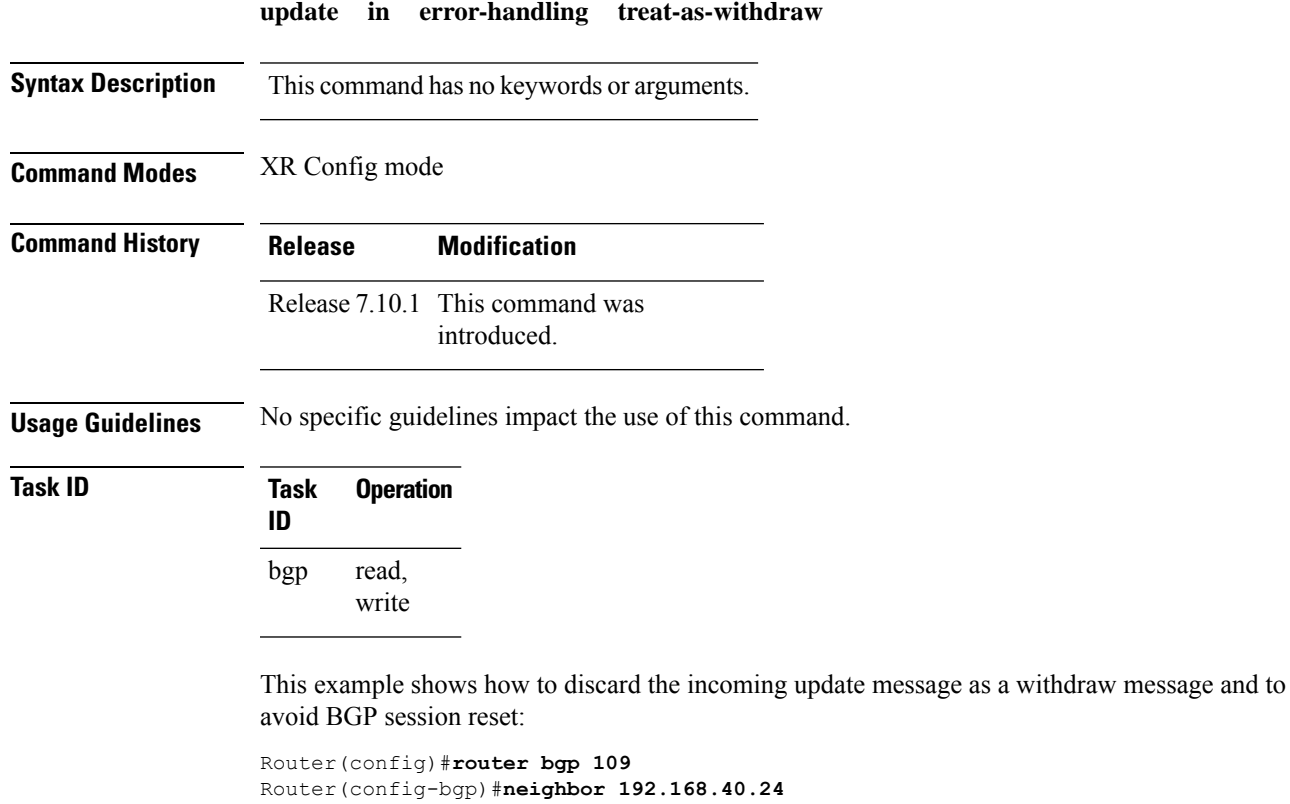

Router(config-bgp-nbr)#**commit**

BGP Command Reference for Cisco NCS 5500 Series, Cisco NCS 540 Series and Cisco NCS 560 Series Routers

Router(config-bgp-nbr)#**update in error-handling treat-as-withdraw**

### **update in labeled-unicast equivalent**

To treat SAFIs unicast and labelled unicast for a given neighbor as same, use the **update in labeled-unicast equivalent** command in neighbor configuration mode. This command was introduced for interoperability between Cisco IOS XR and IOS XE systems. For example, If the XE router advertises ipv4 unicast and then withdraw with the ipv4 label-unicast of the same route, with knob enabled, then the BGP in the receiving XR router treats both of them same. Hence BGP removes the prefix information from its database.

#### **update in labeled-unicast equivalent [inheritance-disable]**

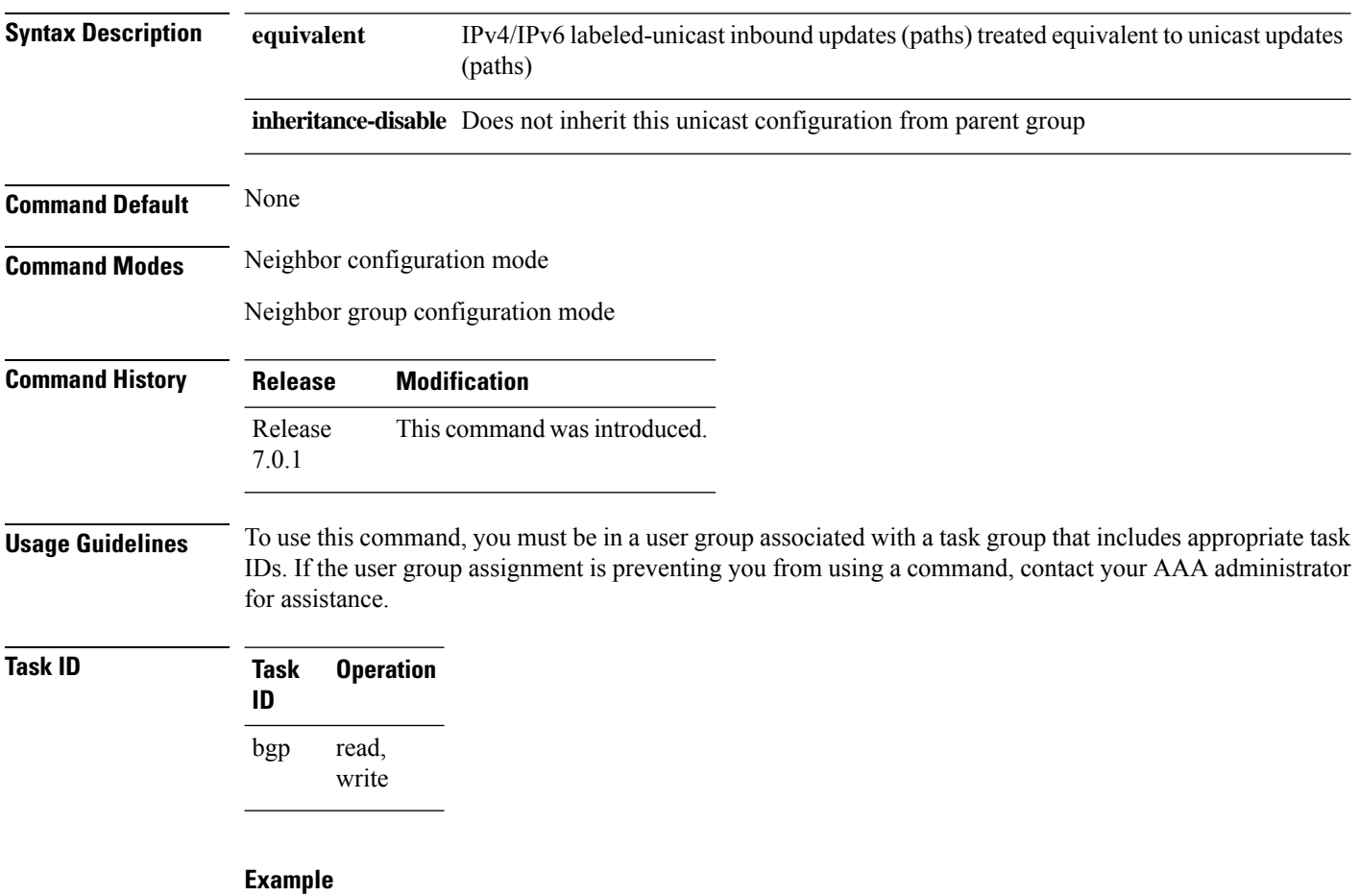

The following example shows how to treat IPv4 labeled-unicast inbound updates equivalent to unicast updates (paths):

```
RP/0/RP0/CPU0:router#configure
RP/0/RP0/CPU0:router(config)#router bgp 100
RP/0/RP0/CPU0:router(config-bgp)#neighbor 10.2.3.4
RP/0/RP0/CPU0:router(config-bgp-nbr)#update in labeled-unicast equivalentexit
```
### **update out logging**

To enable logging of update generation events, use the **update out logging** command in XR Config mode. To disable the logging of update generation events, use the **no** form of this command.

**update out logging no update out logging**

**Syntax Description** This command has no keywords or arguments.

**Command Default** Update generation event logging is disabled.

**Command Modes** XR Config mode

**Command History Release Modification**

Release 6.0 This command was introduced.

**Usage Guidelines** No specific guidelines impact the use of this command.

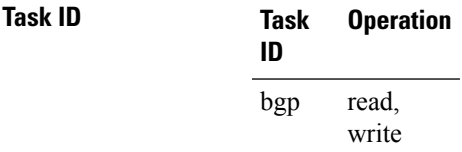

This example shows how to enable logging of update generation events:

RP/0/RP0/CPU0:router#**configure** RP/0/RP0/CPU0:router(config)#**router bgp 100** RP/0/RP0/CPU0:router(config-bgp)#**update out logging**

#### **update-source**

To allow internal Border Gateway Protocol (iBGP) sessions to use the primary IP address from a particular interface as the local address when forming an iBGP session with a neighbor, use the **update-source** command in an appropriate configuration mode. To set the chosen local IP address to the nearest interface to the neighbor, use the **no** form of this command.

**update-source** *type interface-path-id* **no update-source** [*type interface-path-id*]

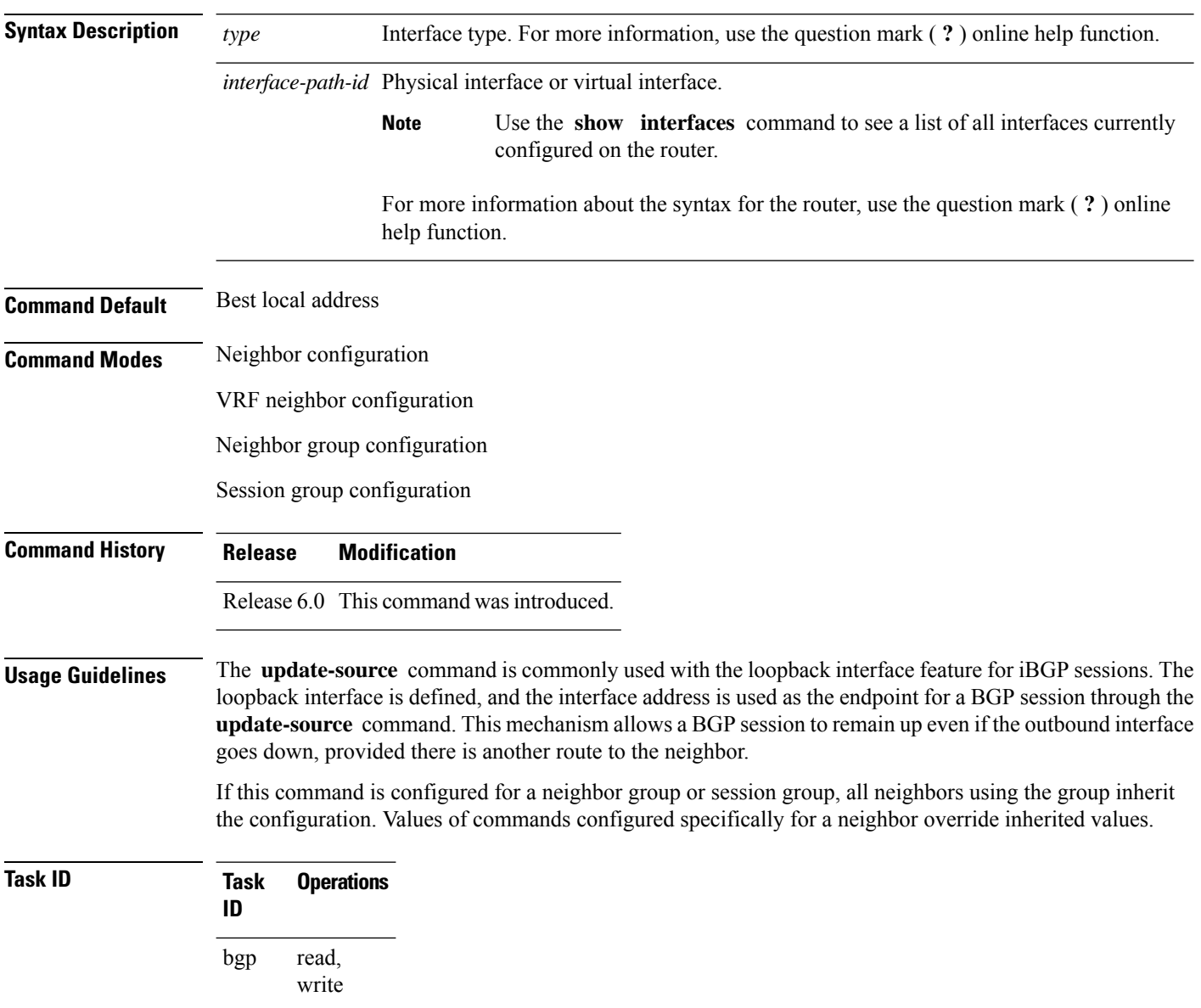

**Examples** The following example shows how to configure this router to use the IP address from the Loopback0 interface when trying to open a session with neighbor 172.20.16.6:

> RP/0/RP0/CPU0:router(config)# **router bgp 110** RP/0/RP0/CPU0:router(config-bgp)# **neighbor 172.20.16.6** RP/0/RP0/CPU0:router(config-bgp-nbr)# **remote-as 110** RP/0/RP0/CPU0:router(config-bgp-nbr)# **update-source Loopback0**

#### **update wait-install**

To configure BGP to wait for feedback from RIB indicating that the routes that BGP installed in RIB have been installed in FIB, before BGP send out updates to neighbors, use the **update wait-install** command in an appropriate configuration mode.

#### **update wait-install**

**no update wait-install**

This command has no keywords or arguments.

**Command Default** The update wait-install configuration is disabled.

**Command Modes** Router IPv4 address family

Router VPNv4 address family

Router IPv6 address family

Router VPNv6 address family

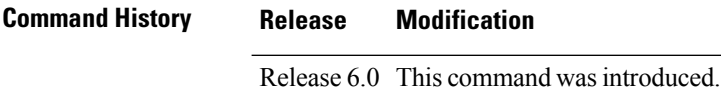

#### **Usage Guidelines** Starting from Release 6.6.2, when you configure the **wait-install** command, the BGP status message "LC/FIB for the neighbor in reloading" is displayed only when a connection is established with a directly connected EBGP neighbour.

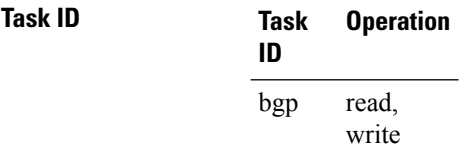

This example shows how to enable the **update wait-install** configuration under VPNv4 unicast address family:

RP/0/RP0/CPU0:router#**configure** RP/0/RP0/CPU0:router(config)#**router bgp 65500** RP/0/RP0/CPU0:router(config-bgp)#**address-family vpnv4 unicast** RP/0/RP0/CPU0:router(config-bgp-af)#**update wait-install**

### **update wait-install delay startup**

To schedule the delay for BGP update generations to prevent routes from being advertised to peers until RIB is synchronized, run the **update wait-install delay startup** command in the System Admin Config mode.

Use the **no** form of this command to disable the feature.

**update wait-install delay startup** *seconds*

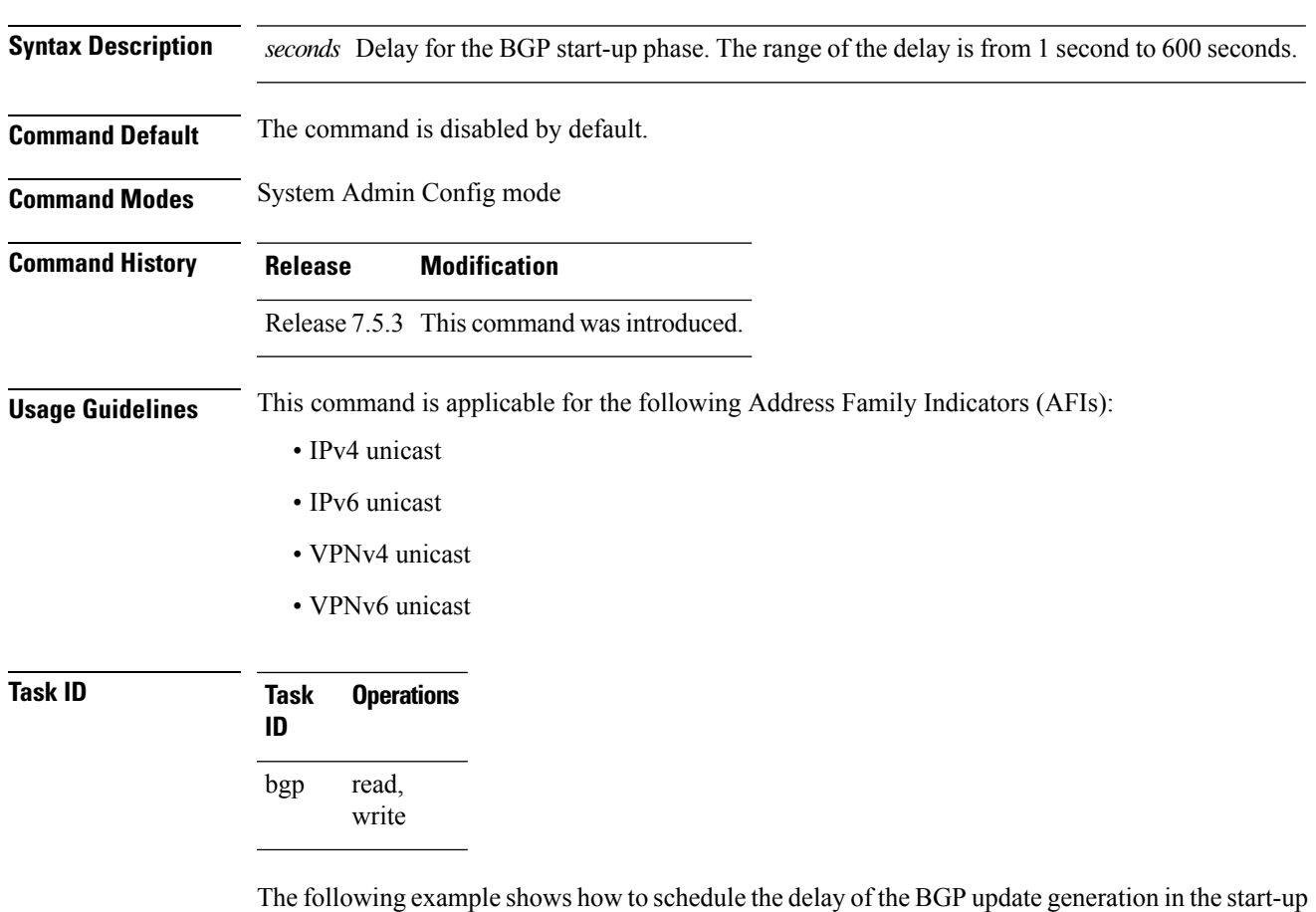

phase to prevent routes from being advertised to peers until RIB is synchronized.

```
Router# configure
Router(config)# router bgp 1
Router(config-bgp)# address-family ipv4 unicast
Router(config-bgp-af)# update wait-install delay startup 10
Router(config-bgp-af)# commit
```
#### **use**

To inherit configuration from a neighbor group, session group, or address family group, use the **use** command in an appropriate configuration mode. To discontinue inheritance from a group, use the **no** form of this command.

**use** {**af-group** *group-name* | **neighbor-group** *group-name* | **session-group** *group-nam* **e**} **no use** {**af-group** [*group-name*] | **neighbor-group** [*group-name*] | **session-group** [*group-name*]}

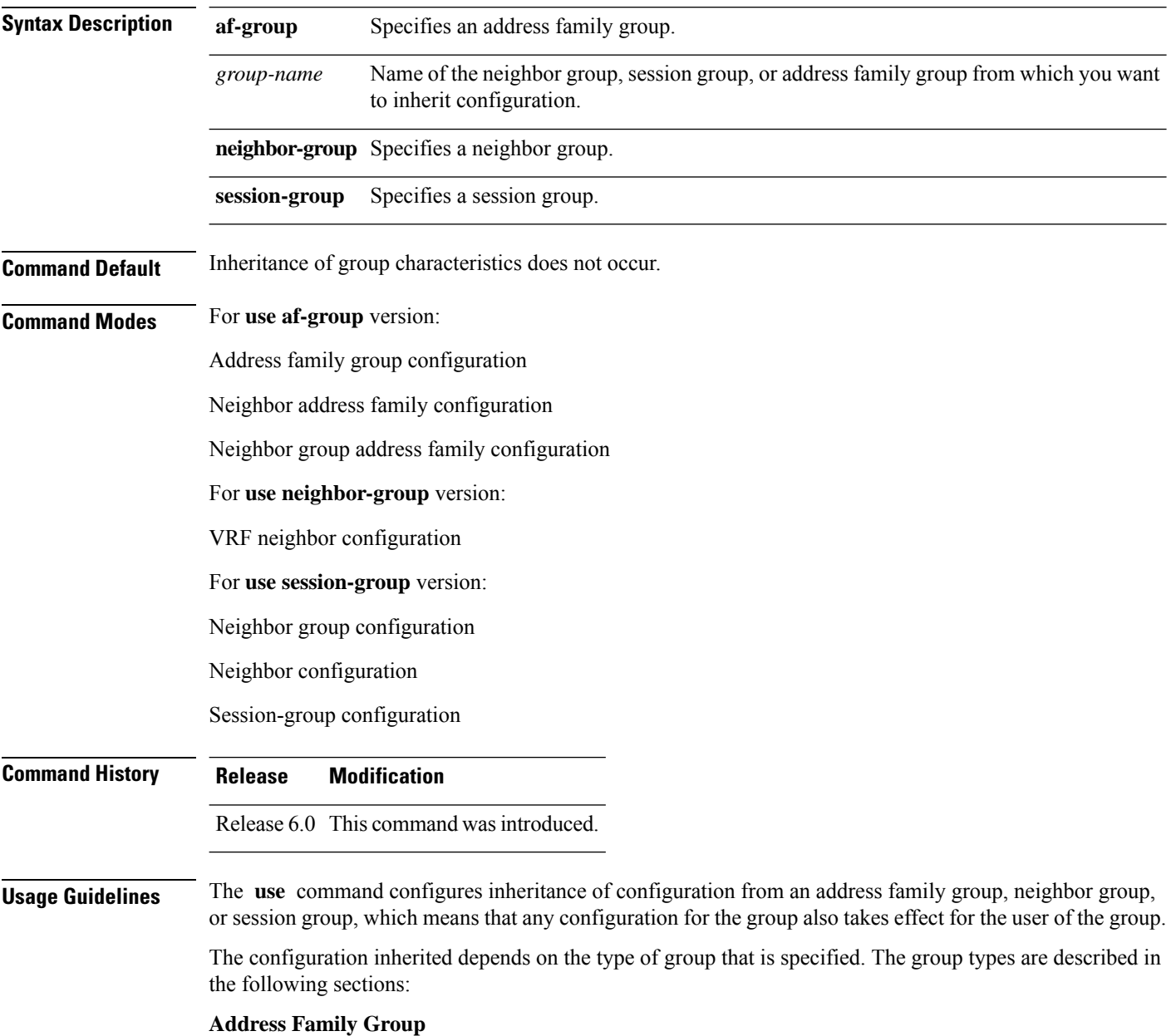

An address family group can specify a configuration for only a single address family. The address family specified when the address family group was defined (through the **af-group** command) must match the address family from which the group is used.

#### **Neighbor Group**

A neighbor group (like a neighbor) can have address family-independent configuration and address family-specific configuration. All of these configurations could be inherited.

#### **Session Group**

A session group can have only address family-independent configuration and thus only address family-independent configuration is inherited from it.

The following rules govern inheritance to resolve possible conflicting configuration:

- **1.** If a command is configured directly on the neighbor that is using group configuration, the command overrides the value that would be normally inherited from the group.
- **2.** If the neighbor is configured to use a session group (for address family-independent configuration) or an address family group (for address family-specific configuration) and the command is configured for the session group or address family group, that configuration is used.
- **3.** The neighbor group configuration is used:
	- If the command is not configured directly on the neighbor and the neighbor is not using a session group (for address family-independent configuration) or an af-group (for address family-specific configuration).
	- The neighbor is using a neighbor group and the command is configured on the neighbor group.

Typically, all configuration for a neighbor group is inherited, but some characteristics may be masked by a session group or address family group. For an example of this configuration, see the "Examples" section.

If the neighbor is using both a session group and a neighbor group and a specific command is configured for the neighbor group but not for the session group, then the configuration for the neighbor group does not take effect. The session group "hides" all address family-independent configuration on the neighbor group and preventsit from being inherited.Similarly, the use of an addressfamily group hides any addressfamily-specific configuration that may otherwise be inherited from a neighbor group for that address family.

In addition to neighbors using groups, it is possible to build a hierarchy by having groups use other groups. The following hierarchical groups are permitted:

- Session groups may use other session groups.
- Address family groups may use other address family groups.
- Neighbor groups may use other neighbor groups.
- Neighbor groups may use session groups and address family groups.

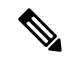

**Note**

Within the Cisco IOS XR system configuration architecture, do not combine the **remote-as** command and the **no use neighbor-group** command in the same commit, or the **remote-as** command and the **no use session-group** command in the same commit.

**use**

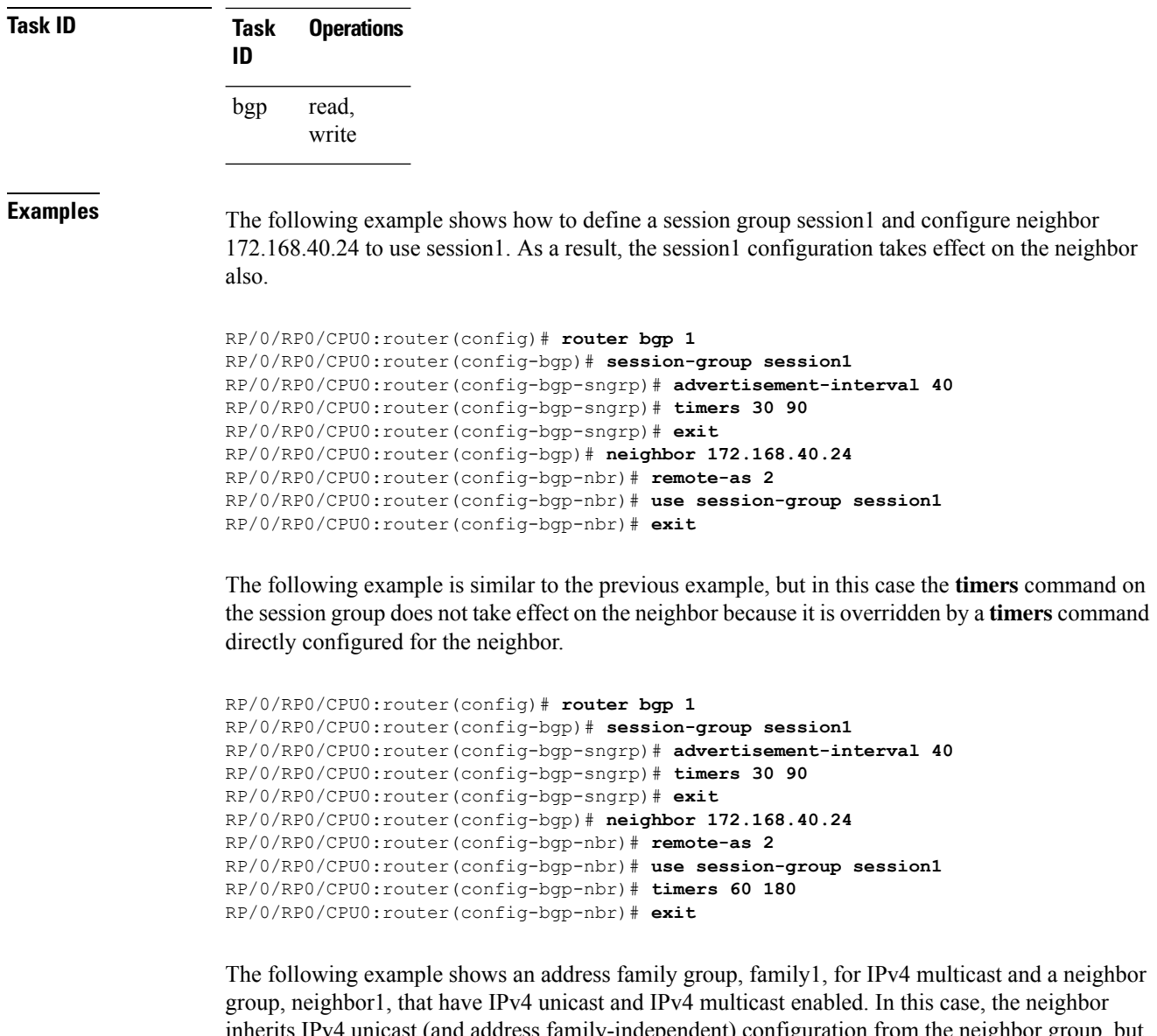

inherits IPv4 unicast (and address family-independent) configuration from the neighbor group, but inherits IPv4 multicast configuration from the address family group. In this example, the neighbor group also has a remote autonomous system configured, so there is no need to configure a remote autonomous system for the neighbor because it inherits the remote autonomous system from the neighbor group:

```
RP/0/RP0/CPU0:router(config)# router bgp 1
RP/0/RP0/CPU0:router(config-bgp)# af-group family1 address-family ipv4 multicast
RP/0/RP0/CPU0:router(config-bgp-afgrp)# route-policy mcast-in in
RP/0/RP0/CPU0:router(config-bgp-afgrp)# exit
RP/0/RP0/CPU0:router(config-bgp)# neighbor-group neighbor1
RP/0/RP0/CPU0:router(config-bgp-nbrgrp)# remote-as 2
RP/0/RP0/CPU0:router(config-bgp-nbrgrp)# address-family ipv4 unicast
RP/0/RP0/CPU0:router(config-bgp-nbrgrp-af)# route-policy policy1 in
RP/0/RP0/CPU0:router(config-bgp-nbrgrp-af)# route-policy policy1 out
RP/0/RP0/CPU0:router(config-bgp-nbrgrp-af)# exit
RP/0/RP0/CPU0:router(config-bgp-nbrgrp)# address-family ipv4 multicast
```

```
RP/0/RP0/CPU0:router(config-bgp-nbrgrp-af)# route-policy policy1 in
RP/0/RP0/CPU0:router(config-bgp-nbrgrp-af)# route-policy policy1 out
RP/0/RP0/CPU0:router(config-bgp-nbrgrp-af)# exit
RP/0/RP0/CPU0:router(config-bgp)# neighbor 172.168.40.24
RP/0/RP0/CPU0:router(config-bgp-nbr)# use neighbor-group neighbor1
RP/0/RP0/CPU0:router(config-bgp-nbr)# address-family ipv4 multicast
RP/0/RP0/CPU0:router(config-bgp-nbr-af)# use af-group family1
RP/0/RP0/CPU0:router(config-bgp-nbr-af)# exit
```
In the previous example, the neighbor uses the policy1 route policy for inbound and outbound IPv4 unicast routes, but uses the mcast-in route policy for inbound IPv4 multicast routes and no policy for outbound IPv4 multicast routes.

The following example shows a neighbor inheriting configuration from a session group that likewise inherits configuration from another session group. The configuration from both session groups take effect on the neighbor:

```
RP/0/RP0/CPU0:router(config)# router bgp 1
RP/0/RP0/CPU0:router(config-bgp)# session-group session1
RP/0/RP0/CPU0:router(config-bgp-sngrp)# advertisement-interval 40
RP/0/RP0/CPU0:router(config-bgp-sngrp)# exit
RP/0/RP0/CPU0:router(config-bgp)# session-group session2
RP/0/RP0/CPU0:router(config-bgp-sngrp)# use session-group session1
RP/0/RP0/CPU0:router(config-bgp-sngrp)# update-source Loopback0
RP/0/RP0/CPU0:router(config-bgp-sngrp)# exit
RP/0/RP0/CPU0:router(config-bgp)# neighbor 172.168.40.24
RP/0/RP0/CPU0:router(config-bgp-nbr)# remote-as 1
RP/0/RP0/CPU0:router(config-bgp-nbr)# use session-group session2
RP/0/RP0/CPU0:router(config-bgp-nbr)# exit
```
**use**

## **username (rpki-server)**

To specify aSSH **username** for the RPKI cache-server, use the**username** command in rpki-server configuration mode. To remove the username, use the **no** form of this command.

**username** *user-name* **no username** *user-name*

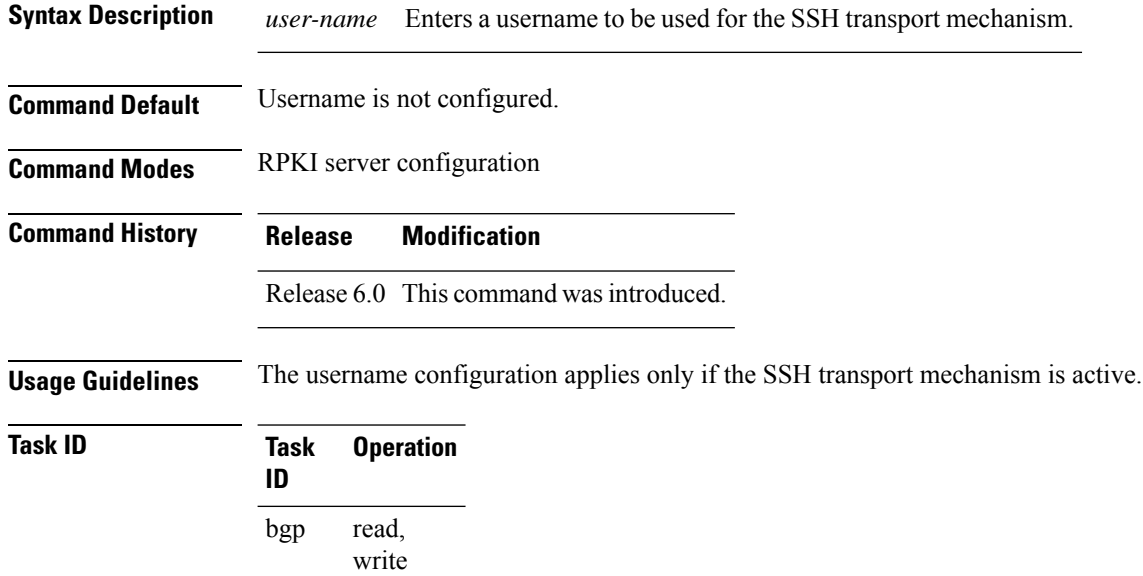

This example shows how to configure a username (*rpki-user*) for the RPKI cache-server SSH transport mechanism:

```
RP/0/RP0/CPU0:router#configure
RP/0/RP0/CPU0:router(config)#router bgp 100
RP/0/RP0/CPU0:router(config-bgp)#rpki server 172.168.35.40
RP/0/RP0/CPU0:router(config-bgp-rpki-cache)# transport ssh port 22
RP/0/RP0/CPU0:router(config-bgp-rpki-cache)#username rpki-user
```
## **vrf (BGP)**

To configure a VPN routing and forwarding (VRF) instance and enter VRF configuration mode, use the **vrf** command in XR Config mode. To remove the VRF instance from the configuration file and restore the system to its default condition, use the **no** form of this command.

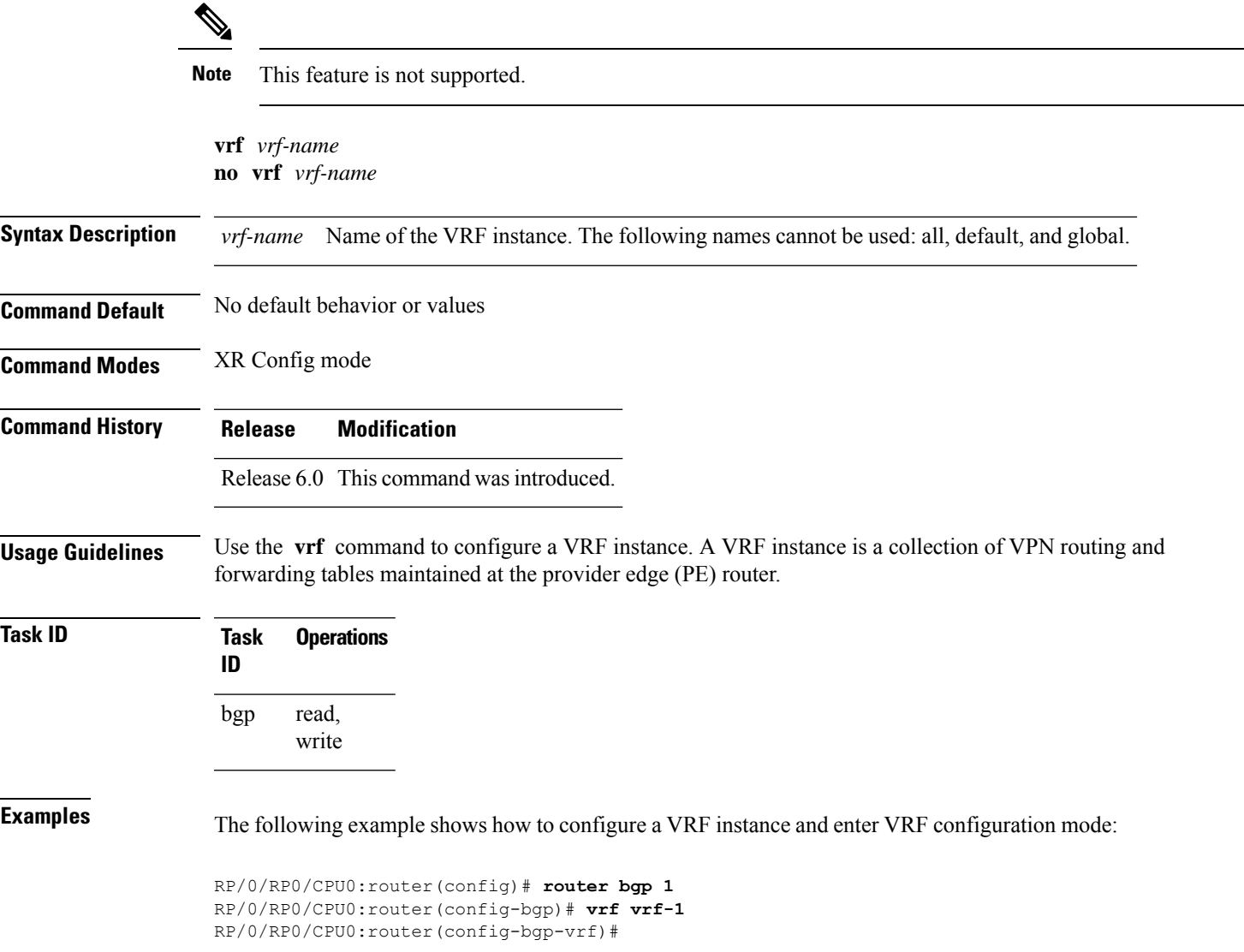

# **weight**

To assign a weight to routesreceived from a neighbor, use the **weight** command in an appropriate configuration mode. To remove the **weight** command from the configuration file and restore the system to its default condition in which the software assigns the default weight to routes, use the **no** form of this command.

**weight** *weight-value* **no weight** [*weight-value*]

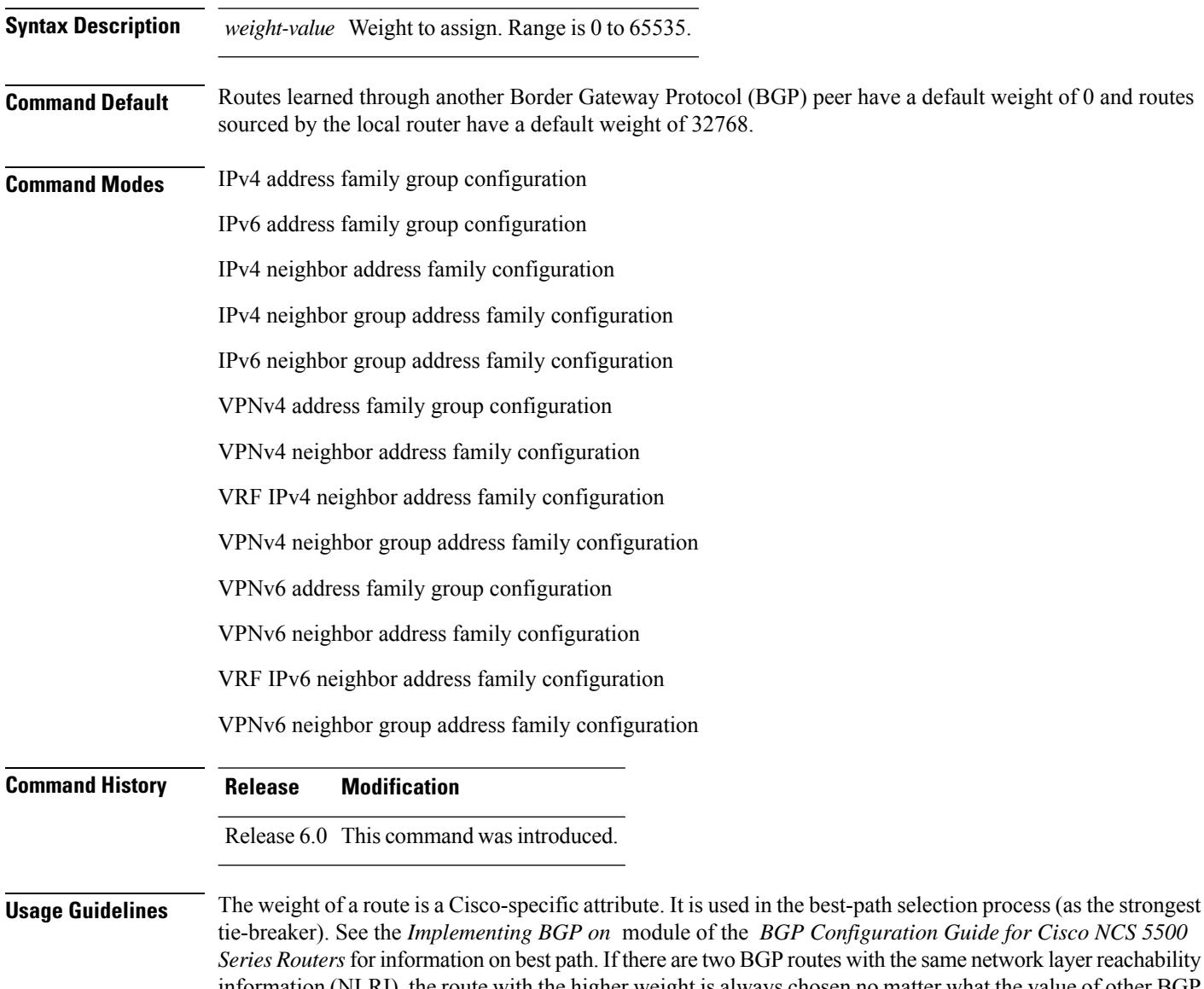

information (NLRI), the route with the higher weight is always chosen no matter what the value of other BGP attributes. Weight only has significance on the local router. Weight is assigned locally to the router, is a value that only makes sense to the specific router, is not propagated or carried through any route updates, and never is sent between BGP peers (even within the same AS).

**Note** If an address family group, neighbor group, or session group is configured, the configuration inside these configuration groups will not be effective unless it is applied directly or indirectly to one or more neighbors. The weight assigned to individual routes can be further manipulated in the inbound route policy of a neighbor using the **set weight** command. The **set weight** command sets the weight directly. If you have particular neighbors that you want to prefer for most of your outbound traffic, you can assign a higher weight to all routes learned from that neighbor. The weight assigned to individual routes may be modified by using an inbound routing policy.  $\mathscr{O}$ Note For weight changes to take effect, you may need to use the [clear](#page-136-0) bgp soft, on page 125 command. If this command configures a neighbor group or neighbor address family group, all neighbors using the group inherit the configuration. Values of commands configured specifically for a neighbor override inherited values. **Task ID Task Operations ID** bgp read, write **Examples** The following example shows how to assign a weight of 50 to all IP Version 4 (IPv4) unicast routes learned through 172.20.16.6: RP/0/RP0/CPU0:router(config)# **router bgp 1** RP/0/RP0/CPU0:router(config-bgp)# **neighbor 172.20.16.6** RP/0/RP0/CPU0:router(config-bgp-nbr)# **remote-as 1** RP/0/RP0/CPU0:router(config-bgp-nbr)# **address-family ipv4 unicast** RP/0/RP0/CPU0:router(config-bgp-nbr-af)# **weight 50** RP/0/RP0/CPU0:router(config-bgp-nbr-af)# **exit**

**weight**

 $\mathbf I$